## **ACS850**

**Manual de firmware Programa de controle padrão do ACS850**

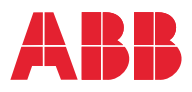

## Lista de manuais relacionados

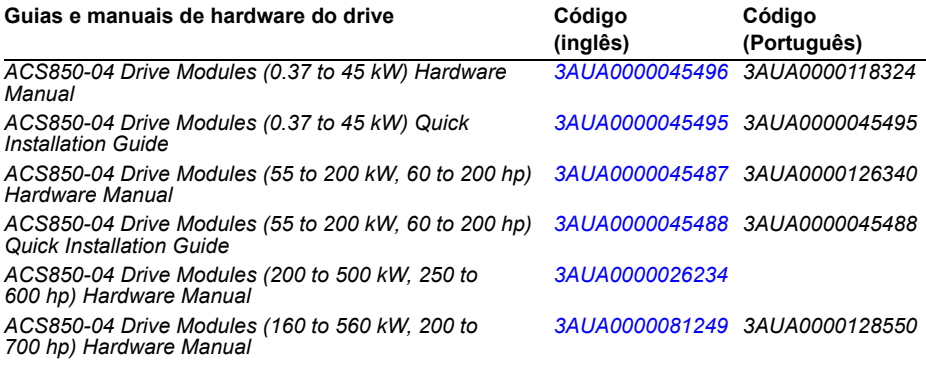

#### **Guias e manuais de firmware de drive**

*ACS850 Standard Control Program Firmware Manual [3AUA0000045497](http://search.abb.com/library/ABBLibrary.asp?DocumentID=3AUA0000045497&LanguageCode=en&DocumentPartId=1&Action=Launch ) 3AUA0000118301 ACS850 Standard Control Program Quick Start-up Guide [3AUA0000045498](http://search.abb.com/library/ABBLibrary.asp?DocumentID=3AUA0000045498&LanguageCode=en&DocumentPartId=1&Action=Launch ) 3AUA0000045498 ACS850-04 drives with SynRM motors (option +N7502) supplement [3AUA0000123521](http://search.abb.com/library/ABBLibrary.asp?DocumentID=3AUA0000023521&LanguageCode=en&DocumentPartId=1&Action=Launch )*

#### **Guias e manuais de opção**

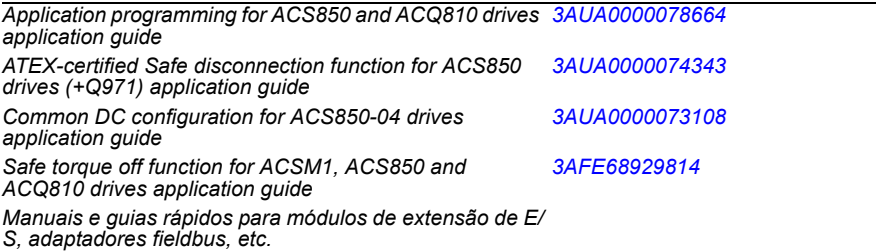

Os manuais e outros documentos sobre os produtos podem ser baixados da Internet no formato PDF. Consulte a seção *[Biblioteca de documentos na Internet](#page-392-0)* no verso da contracapa. Para obter manuais não disponíveis na biblioteca de Documentos, entre em contato com seu representante local da ABB.

## **Manual de firmware**

Programa de controle padrão do ACS850

Índice

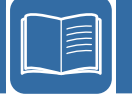

3AUA0000118301 Rev I PT(Brazil)<br>FM VIGOR: 22/01/2014

 $©$  2014 ABB Oy. Todos os direitos reservados.

# Índice

## 1. Sobre o manual

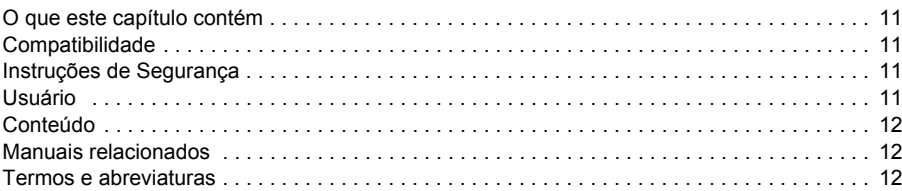

## 2. O painel de controle da ACS850

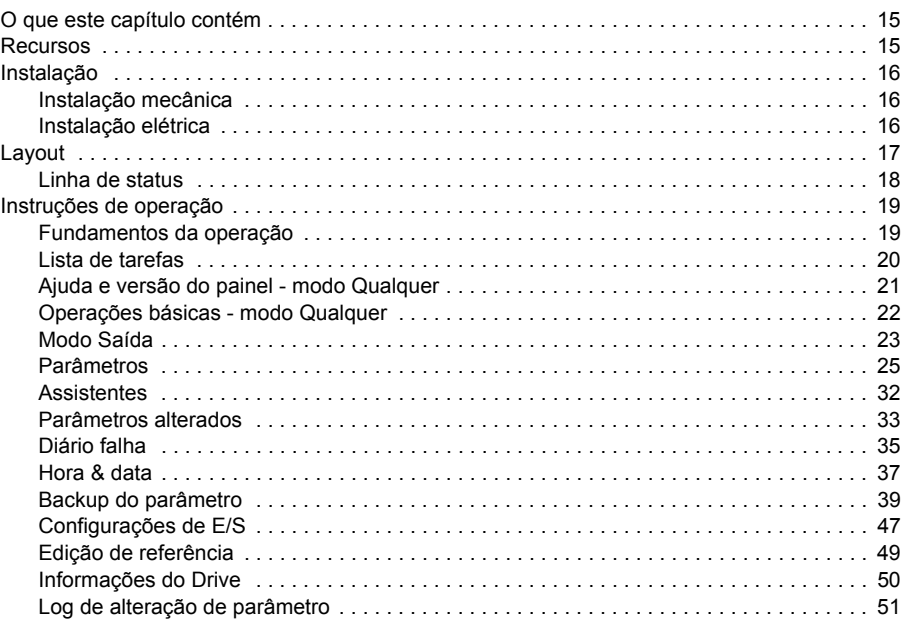

## 3. Locais de controle e modos de operação

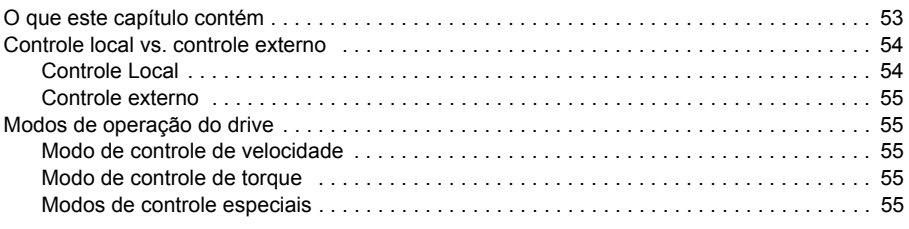

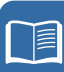

## *4. [Recursos do programa](#page-56-0)*

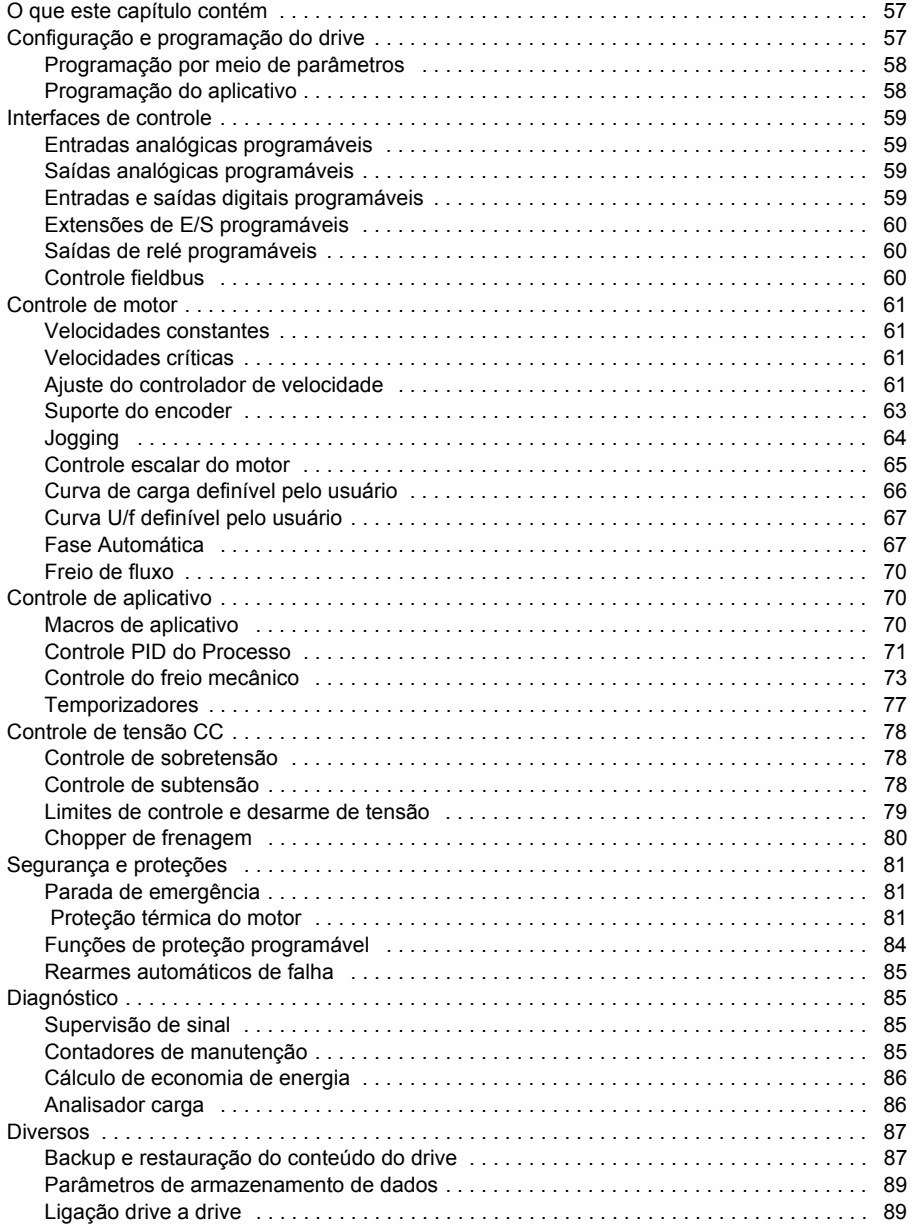

## *5. [Macros de aplicativo](#page-90-0)*

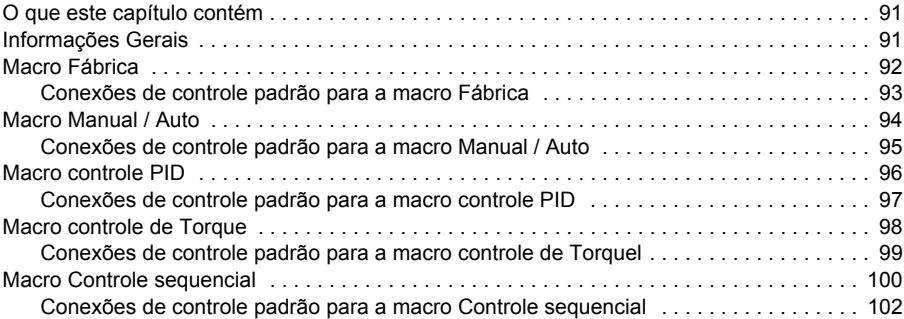

## *6. [Parâmetros](#page-102-0)*

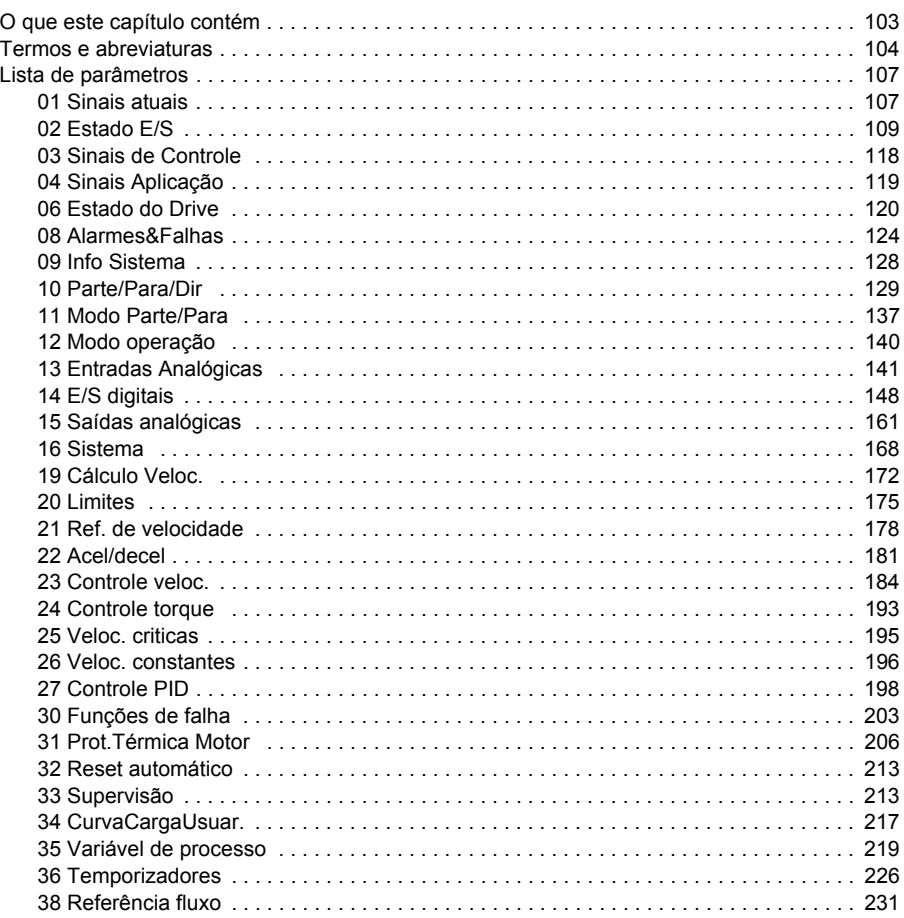

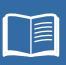

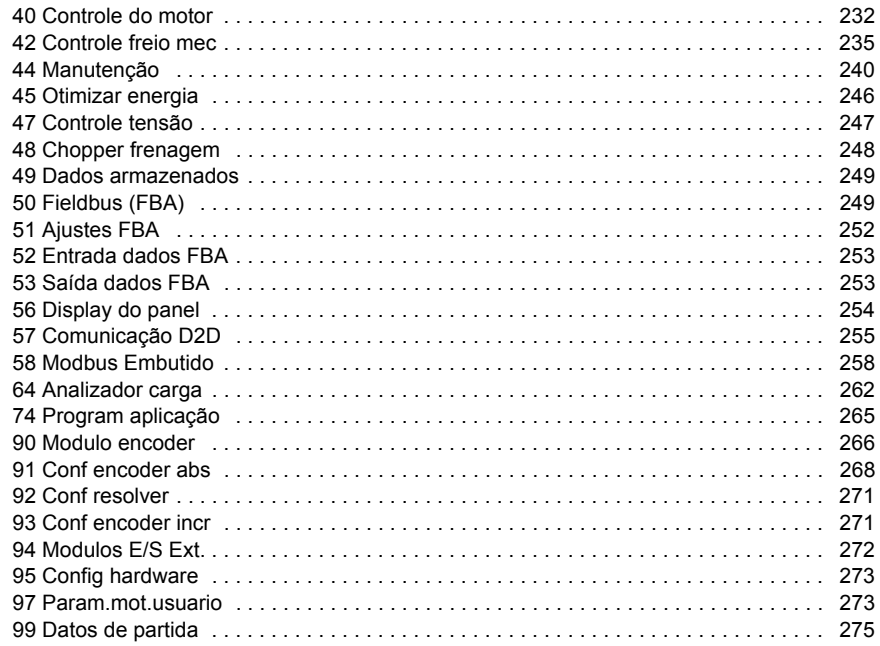

## *7. [Dados de parâmetro adicionais](#page-280-0)*

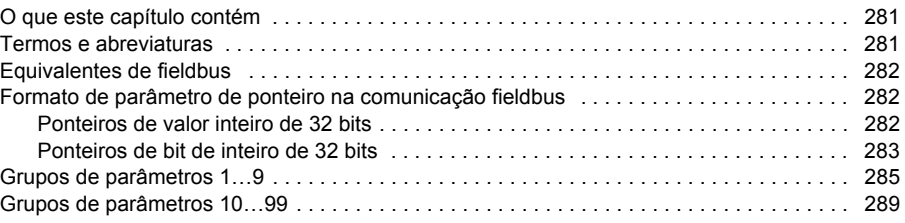

## *8. [Rastreamento de falha](#page-308-0)*

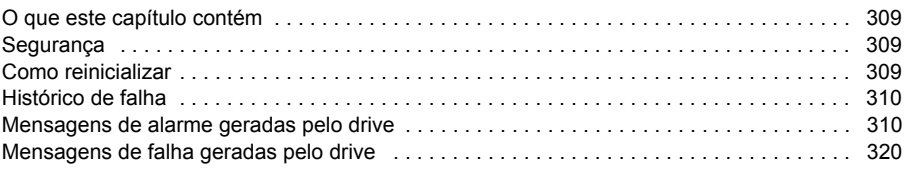

## *9. [Controle pela interface fieldbus incorporada](#page-334-0)*

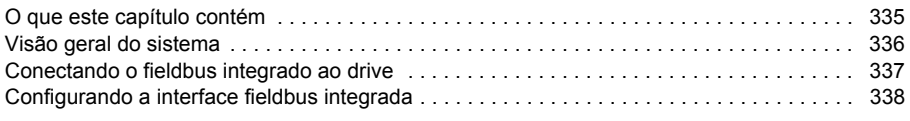

闫

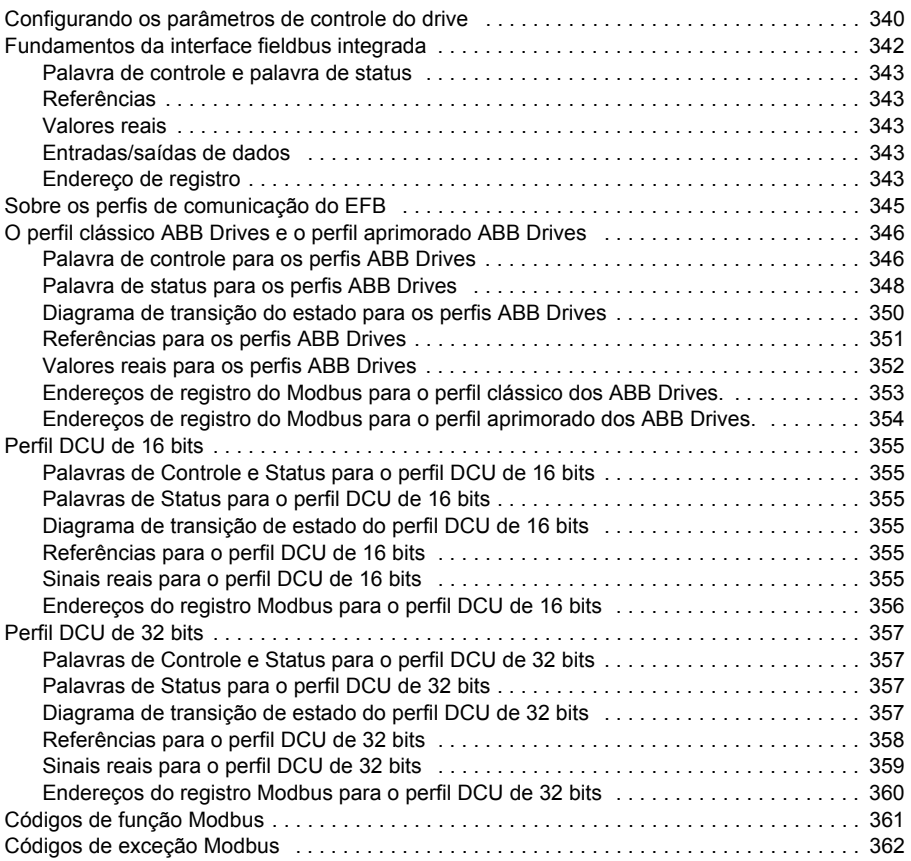

## *10. [Controle por um adaptador fieldbus](#page-362-0)*

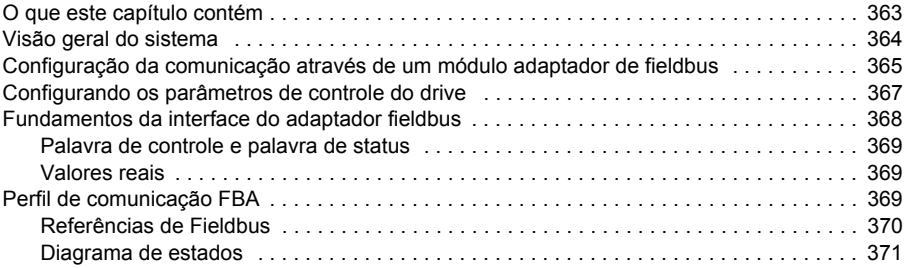

## *11. [Ligação drive a drive](#page-372-0)*

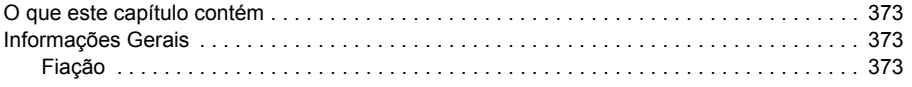

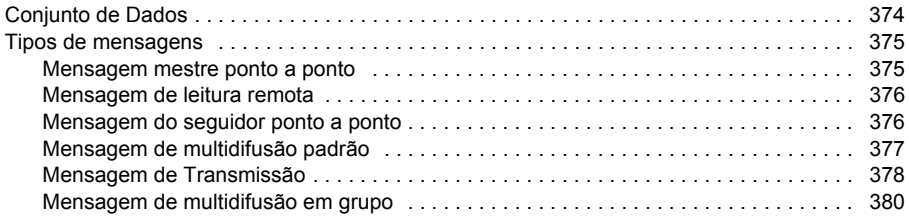

## *12. [Grupo de controle e diagramas lógicos do drive](#page-382-0)*

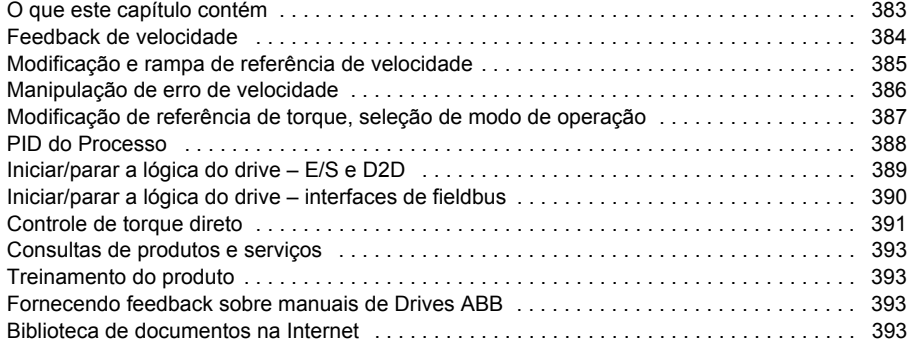

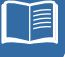

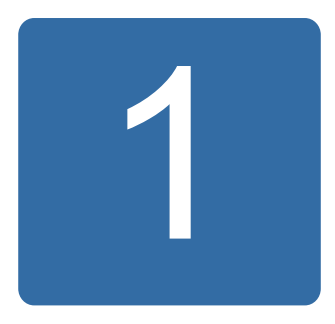

# <span id="page-10-0"></span>**Sobre o manual**

## <span id="page-10-1"></span>**O que este capítulo contém**

O capítulo descreve o conteúdo do manual. Contém também informações sobre compatibilidade, segurança e público alvo.

## <span id="page-10-2"></span>**Compatibilidade**

O manual é compatível com:

- Programa de controle padrão do ACS850, versão UIFI2700 e posterior
- Programa de controle de motor de relutância síncrona do ACS850 (opção +N7502).

## <span id="page-10-3"></span>**Instruções de Segurança**

Siga todas as instruções de segurança fornecidas com o drive.

- Leia todas as **instruções de segurança** antes de você instalar, comissionar ou utilizar o drive. As instruções de segurança completas são apresentadas no início do *Manual de Hardware*.
- Leia as **advertências e observações específicas da função do software** antes de alterar os ajustes padrão da função. Para cada função, são fornecidas advertências e observações neste manual na seção que descreve os parâmetros ajustáveis pelo usuário correlatos.

## <span id="page-10-4"></span>**Usuário**

O usuário do manual deve ter conhecimento das práticas padrão de fiação elétrica, componentes eletrônicos e símbolos esquemáticos para circuitos elétricos.

## <span id="page-11-0"></span>**Conteúdo**

O manual é composto pelos seguintes capítulos:

- *[O painel de controle da ACS850](#page-14-3)* fornece uma descrição e instruções para uso do painel de controle.
- *[Locais de controle e modos de operação](#page-52-2)* descreve os locais de controle e modos de operação do drive.
- *[Recursos do programa](#page-56-3)* contém descrições dos recursos do programa de controle padrão ACS850.
- *[Macros de aplicativo](#page-90-3)* contém uma breve descrição de cada macro junto com um diagrama de conexão.
- *[Parâmetros](#page-102-2)* descreve os parâmetros do drive.
- *[Dados de parâmetro adicionais](#page-280-3)* contém informações adicionais sobre os parâmetros.
- *[Rastreamento de falha](#page-308-4)* lista o alarme (advertência) e mensagens de falha com as possíveis causas e correções.
- *[Controle pela interface fieldbus incorporada](#page-334-2)* descreve a comunicação de entrada e de saída de uma rede fieldbus usando uma interface fieldbus incorporada.
- *[Controle por um adaptador fieldbus](#page-362-2)* descreve a comunicação de entrada e de saída de uma rede fieldbus usando um módulo adaptador de fieldbus opcional.
- *[Ligação drive a drive](#page-372-4)* descreve a comunicação entre os drives conectados juntos pelo link drive a drive.
- *[Grupo de controle e diagramas lógicos do drive](#page-382-2)*.

## <span id="page-11-1"></span>**Manuais relacionados**

A entrega do drive inclui um *Guia de Iniciação Rápida* multilíngue.

Uma lista completa de manuais relacionados está impressa na primeira contracapa.

## <span id="page-11-2"></span>**Termos e abreviaturas**

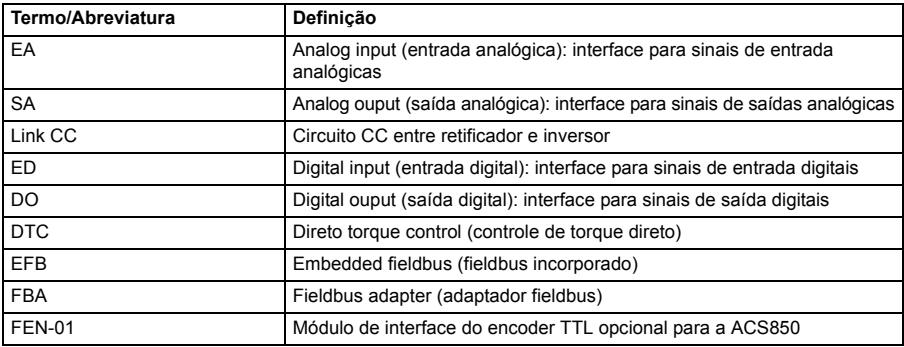

<span id="page-12-0"></span>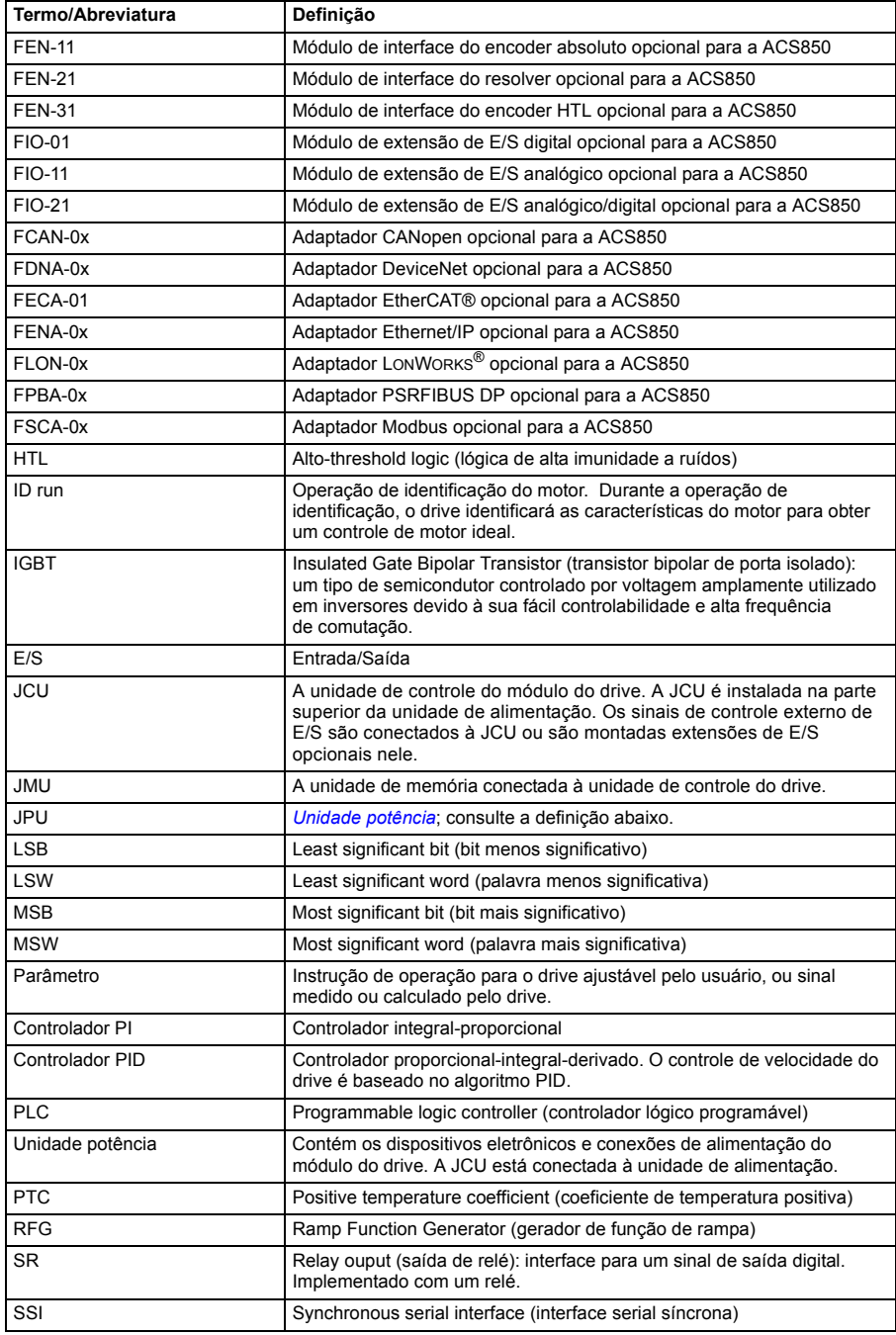

#### *14 Sobre o manual*

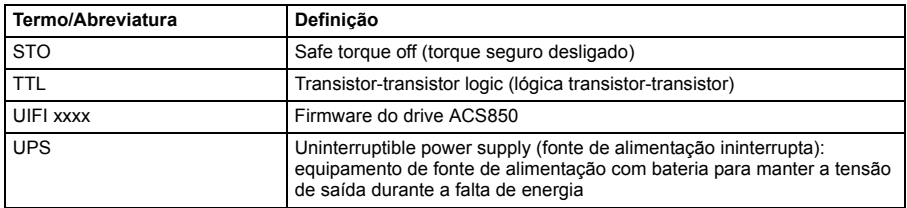

# 2

# <span id="page-14-3"></span><span id="page-14-0"></span>**O painel de controle da ACS850**

## <span id="page-14-1"></span>**O que este capítulo contém**

Este capítulo descreve os recursos e a operação do painel de controle da ACS850.

O painel de controle pode ser usado para controlar o drive, ler os dados do status e ajustar os parâmetros.

## <span id="page-14-2"></span>**Recursos**

- painel de controle alfanumérico com um display LCD
- função copy os parâmetros podem ser copiados para a memória do painel de controle para transferência posterior a outros drives ou para backup para um determinado sistema.
- ajuda contextual
- relógio em tempo real.

## <span id="page-15-0"></span>**Instalação**

#### <span id="page-15-1"></span>**Instalação mecânica**

Para obter opções de montagem, consulte o *Manual de Hardware* do drive.

As instruções para montagem do painel de controle em uma porta de gabinete estão disponíveis no *Guia de Instalação do Kit de Plataforma de Montagem IP54 do Painel de Controle da ACS-CP-U* (3AUA0000049072 [Inglês]).

#### <span id="page-15-2"></span>**Instalação elétrica**

Use um cabo de rede direto CAT5 com um cumprimento máximo de 3 metros. Os cabos adequados são disponibilizados pela ABB.

Para obter o local do conector do painel de controle no drive, consulte o *Manual de Hardware* do drive.

## <span id="page-16-0"></span>**Layout**

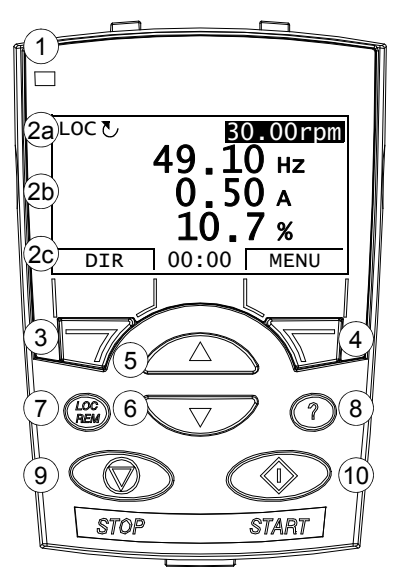

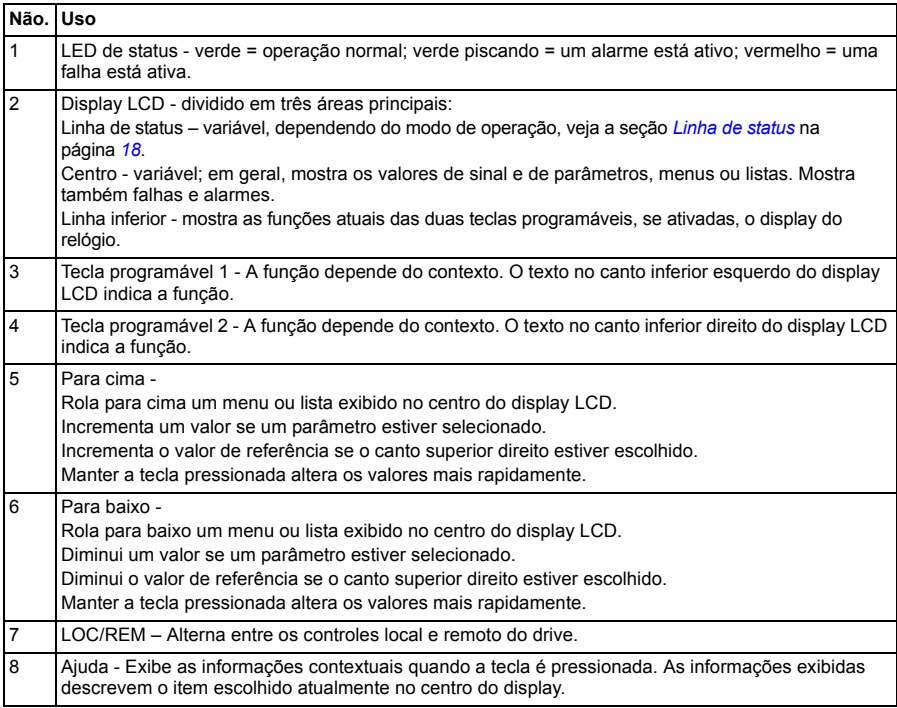

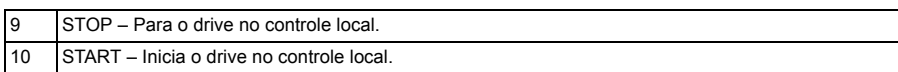

## <span id="page-17-0"></span>**Linha de status**

A linha superior do display LCD mostra as informações básicas de status do drive.

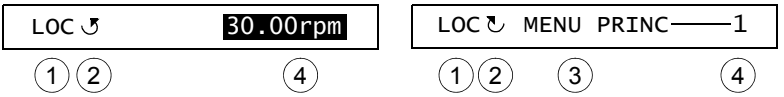

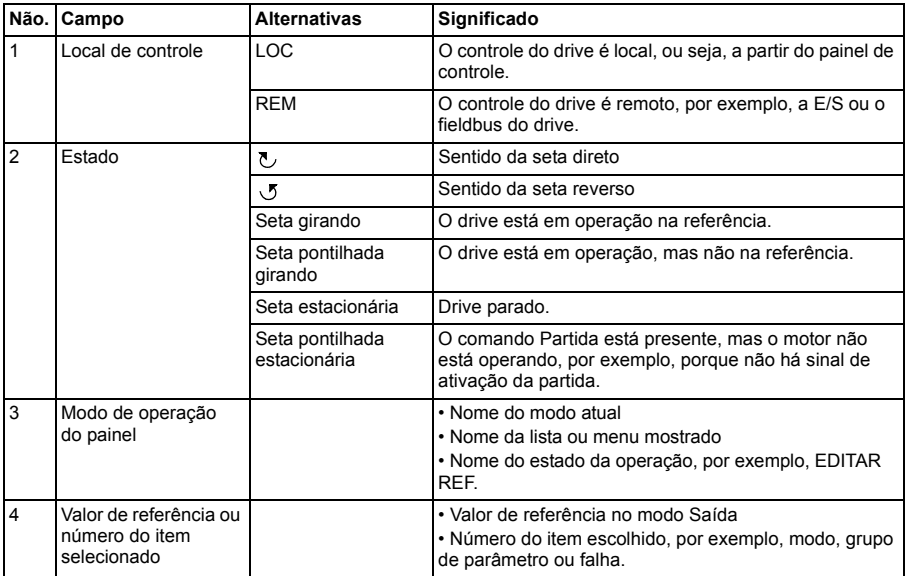

## <span id="page-18-0"></span>**Instruções de operação**

#### <span id="page-18-1"></span>**Fundamentos da operação**

Você opera o painel de controle com menus e teclas. As teclas incluem duas teclas programáveis contextuais, cuja função atual está indicada pelo texto mostrado no display acima de cada tecla.

Você seleciona uma opção, por exemplo, modo de operação ou parâmetro, inserindo o estado MENU usando a tecla programável 2 e rolando as teclas de seta  $\widehat{\phantom{a}}$  e  $\sqrt{\bullet}$  até que a opção seja escolhida e pressionando a tecla programável relevante. Com a tecla programável direita, você normalmente insere um modo, aceita uma opção ou salva as alterações. A tecla programável esquerda é usada para cancelar as alterações feitas e retornar ao nível de operação anterior.

O Painel de Controle tem dez opções no Menu Principal: Parâmetros, Assistentes, Par alterado, Diário falh., Hora&data, Fich param, Config I/O, Reference Edit, Drive Info e Parameter Change Log. Além disso, o painel de controle tem um modo Saída, que é usado como padrão. Adicionalmente, quando uma falha ou alarme ocorre, o painel vai automaticamente para o modo Falha mostrando a falha ou alarme. É possível reconfigurar a falha no modo Saída ou Falha. A operação nesses modos e opções é descrita neste capítulo.

Inicialmente, o painel está no modo Saída, quando é possível iniciar, parar, mudar o sentido, alternar entre os controles local e remoto, modificar o valor de referência e monitorar até três valores reais. Para fazer outras tarefas, acesse primeiro o Menu Principal e selecione a opção apropriada no menu. A linha de status (consulte a seção *[Linha de status](#page-17-0)* na página *[18](#page-17-0)*) mostra o nome do menu, modo, item ou estado atual.

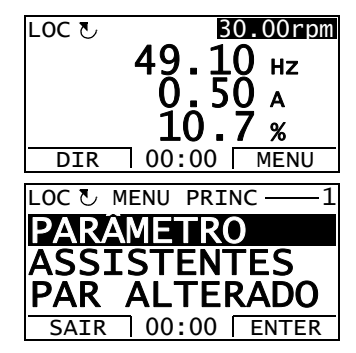

#### <span id="page-19-0"></span>**Lista de tarefas**

A tabela abaixo lista tarefas comuns, o modo em que é possível executá-las, as abreviações das opções no Menu Principal e o número da página onde as etapas para executar a tarefa estão descritas em detalhes.

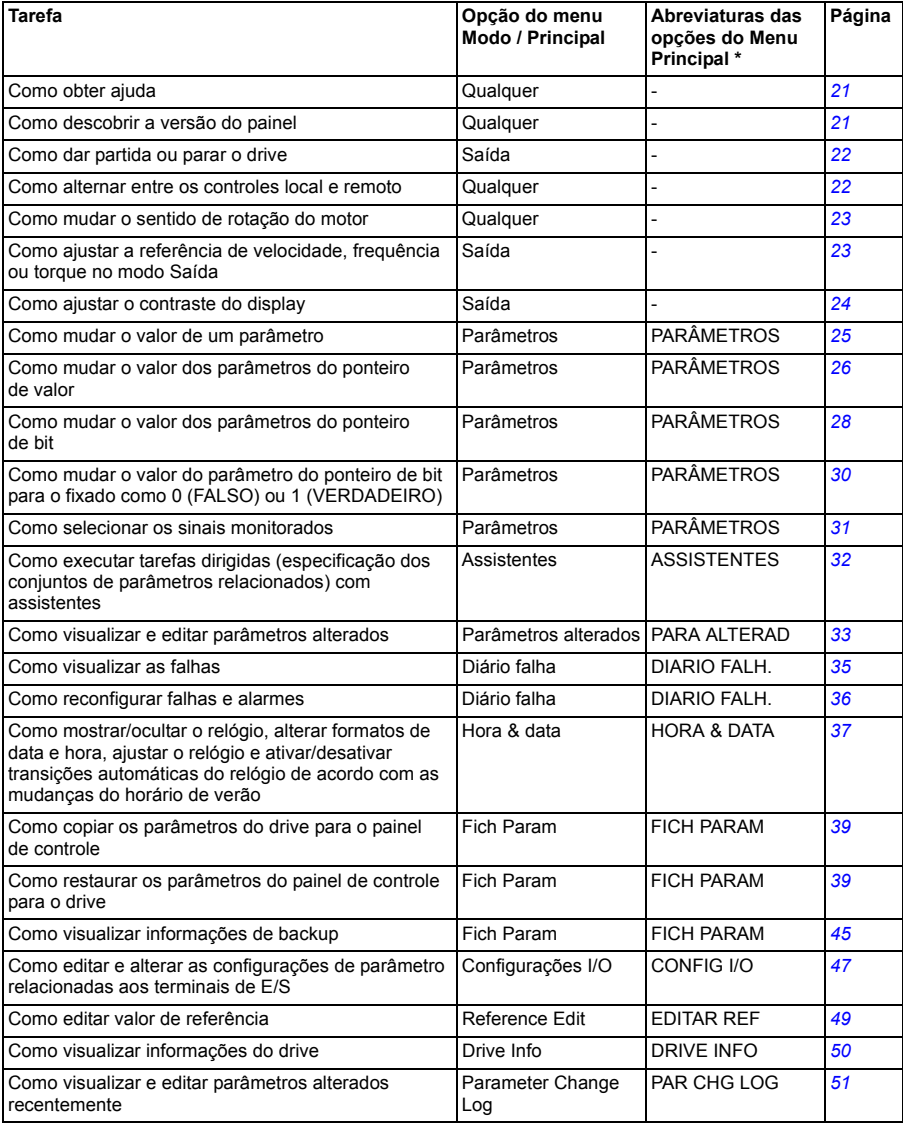

\* Opções do menu principal mostradas atualmente no painel de controle.

## <span id="page-20-0"></span>**Ajuda e versão do painel - modo Qualquer**

#### <span id="page-20-1"></span>**Como obter ajuda**

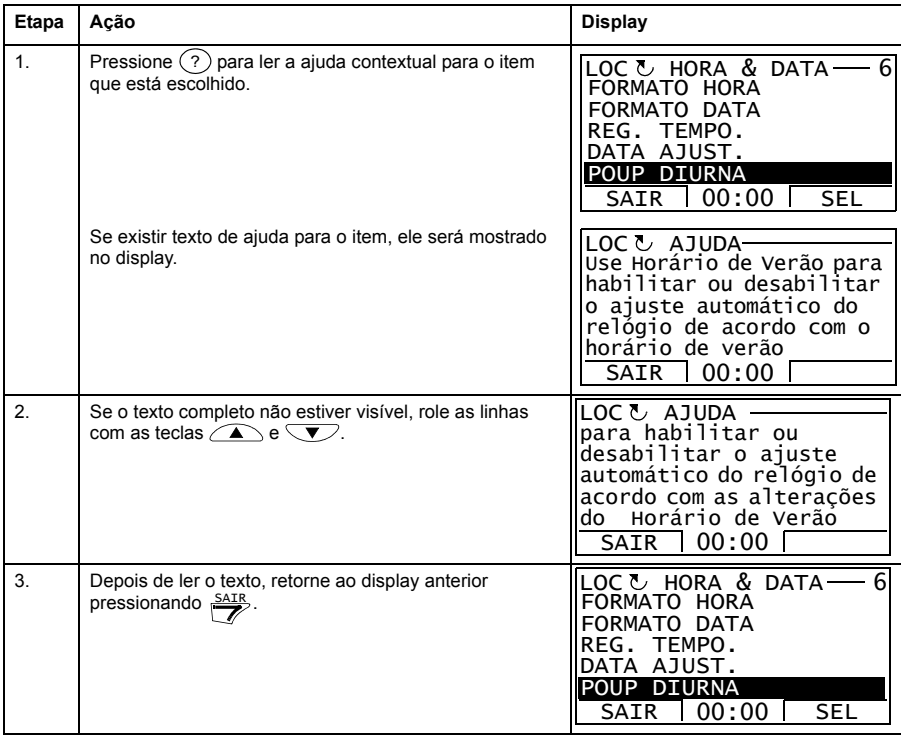

#### <span id="page-20-2"></span>**Como descobrir a versão do painel**

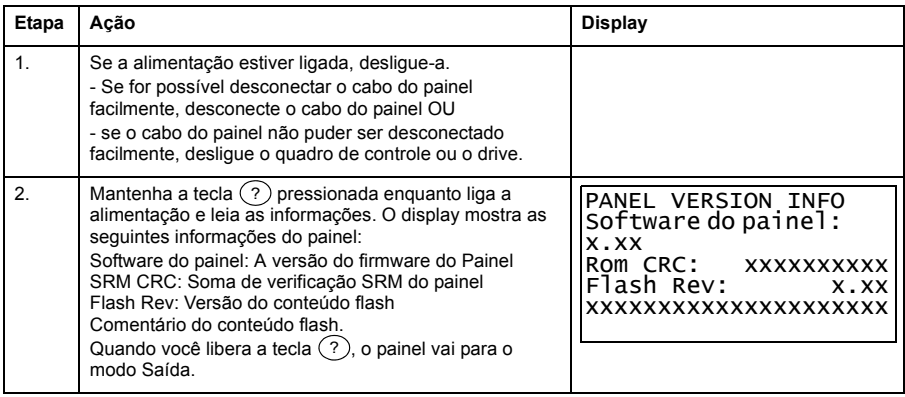

## <span id="page-21-0"></span>**Operações básicas - modo Qualquer**

#### <span id="page-21-1"></span>**Como iniciar, parar e alternar entre o controle local e o remoto**

É possível iniciar, parar e alternar entre os controles local e remoto no modo Qualquer. Para iniciar ou parar o drive usando o painel de controle, o drive deve estar no controle local.

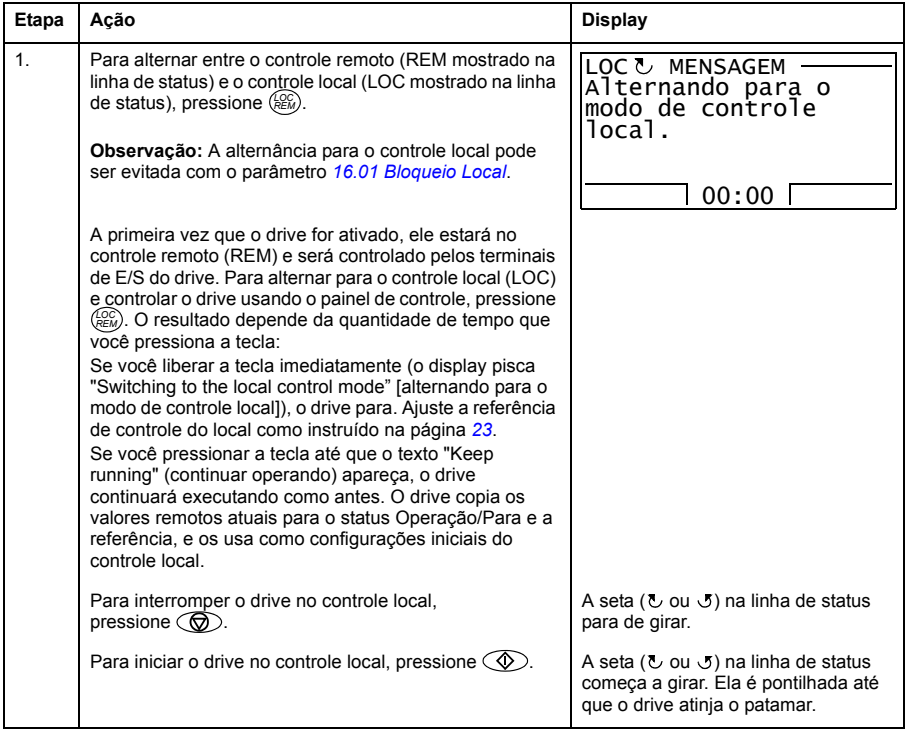

## <span id="page-22-0"></span>**Modo Saída**

Não modo Saída, é possível:

- monitorar os valores reais de até três sinais
- alterar o sentido de rotação do motor
- ajustar a referência de velocidade, frequência ou torque
- ajustar o contraste do display
- iniciar, parar, alterar a direção e alternar entre o controle local e remoto.

Você entra no modo Saída pressionando  $\frac{SAIR}{2}$  repetidas vezes.

O canto superior direito do display exibe o valor de referência. O centro pode ser configurado para mostrar até três valores de sinal ou gráficos de barra; consulte a página *[31](#page-30-0)* para obter instruções sobre como selecionar e modificar os sinais monitorados.

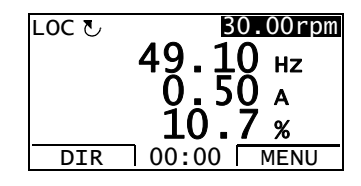

#### **Como mudar o sentido de rotação do motor**

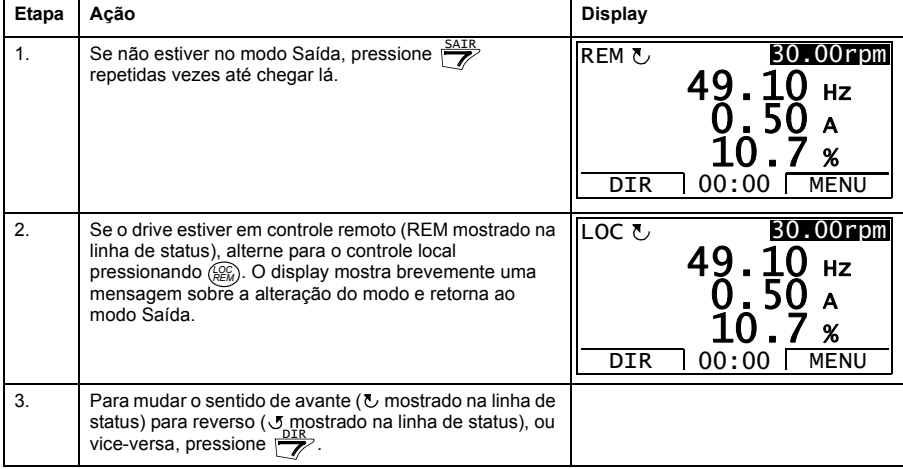

#### <span id="page-22-1"></span>**Como ajustar a referência de velocidade, frequência ou torque no modo Saída**

Consulte a seção *[Edição de referência](#page-48-0)* na página *[49](#page-48-0)*.

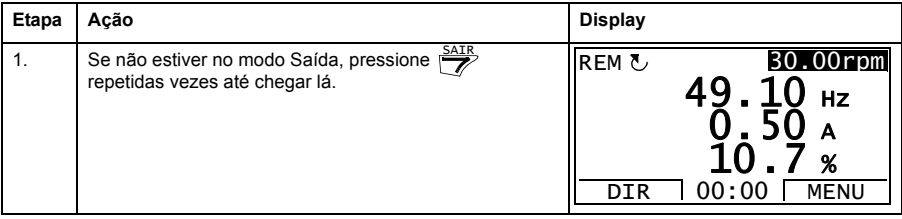

#### *24 O painel de controle da ACS850*

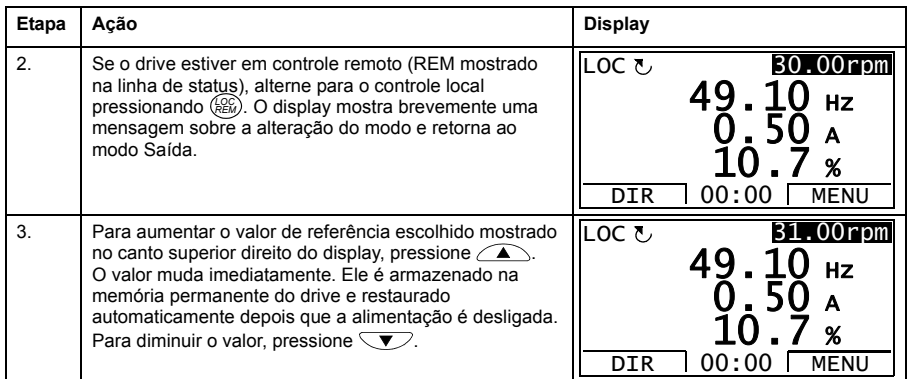

## <span id="page-23-0"></span>**Como ajustar o contraste do display**

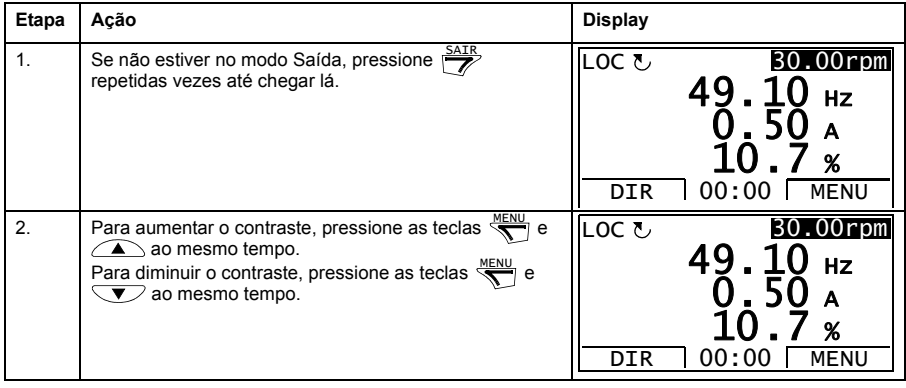

#### <span id="page-24-0"></span>**Parâmetros**

Na opção Parâmetros, é possível:

- visualizar e alterar os valores dos parâmetros
- iniciar, parar, alterar a direção e alternar entre o controle local e remoto.

#### <span id="page-24-1"></span>**Como selecionar um parâmetro e mudar seu valor**

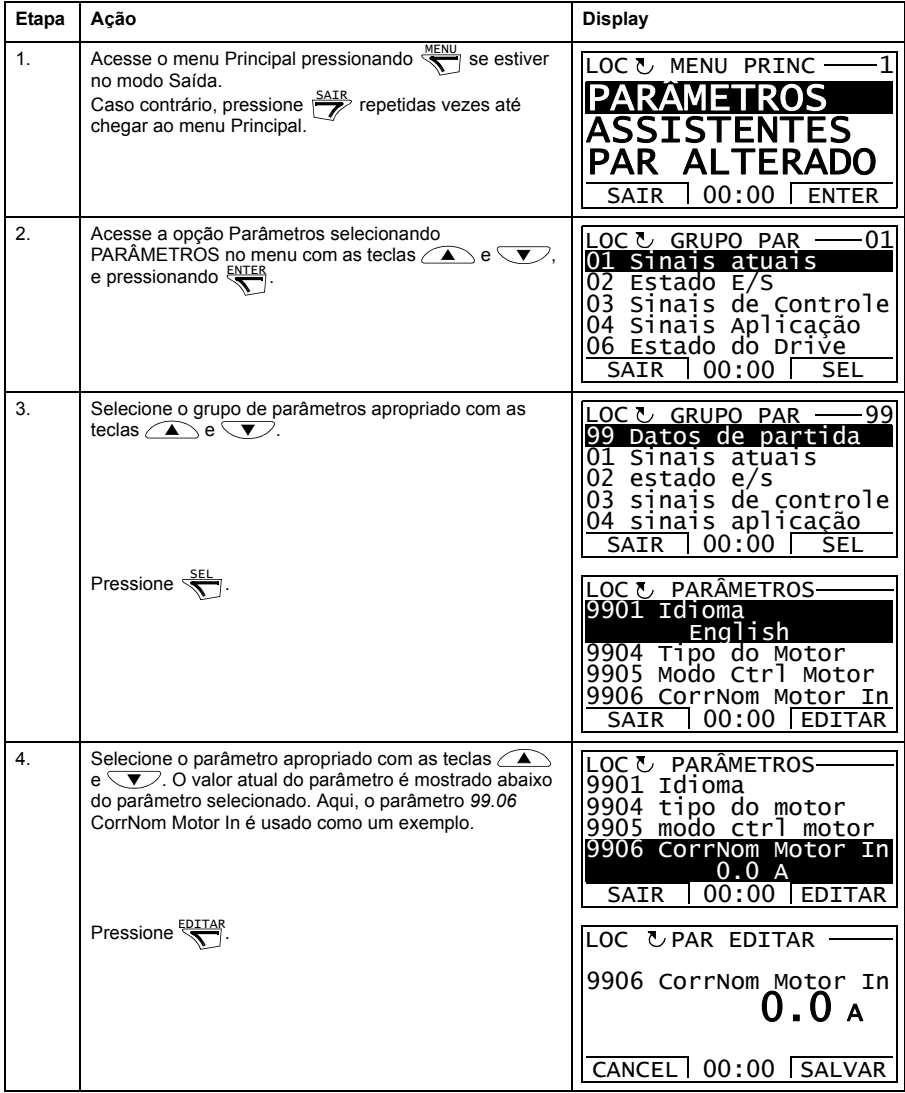

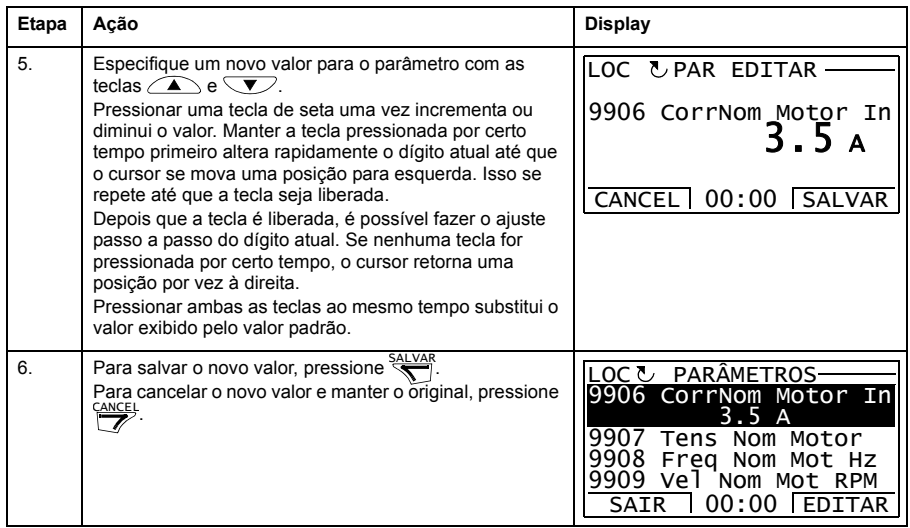

#### <span id="page-25-0"></span>**Como mudar o valor dos parâmetros do ponteiro de valor**

Além dos parâmetros mostrados acima, há dois tipos de parâmetros de ponteiro: os parâmetros de ponteiro de valor e os parâmetros de ponteiro de bit. Um parâmetro de ponteiro de valor aponta para o valor de outro parâmetro.

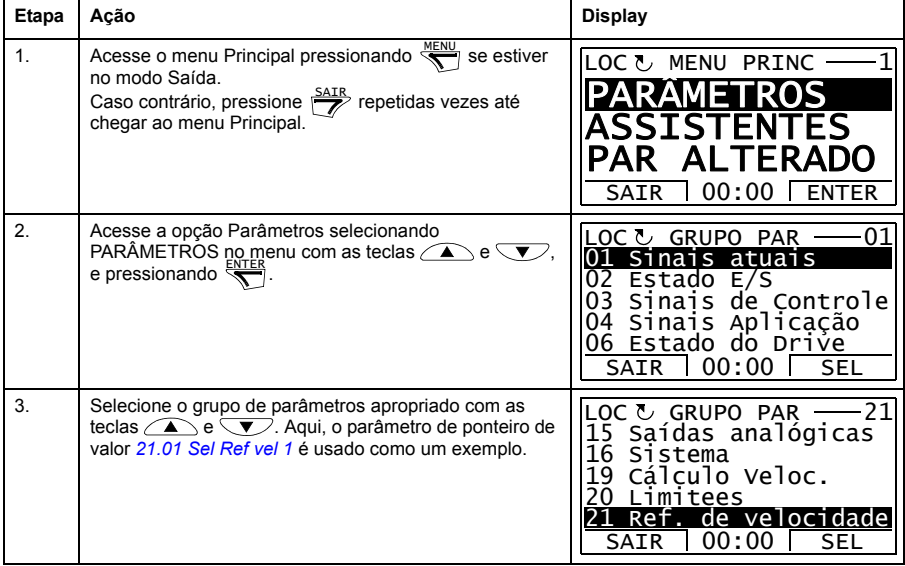

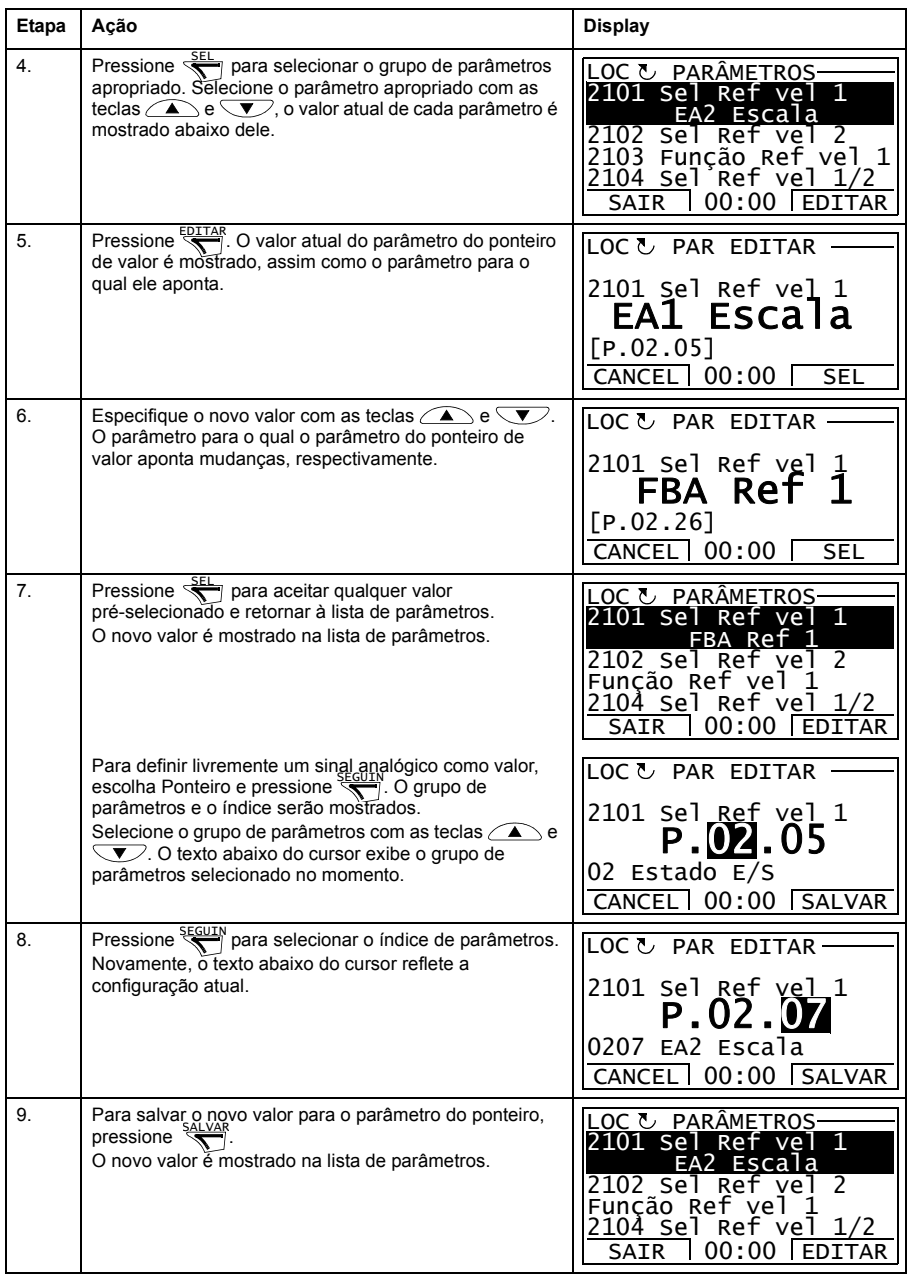

#### <span id="page-27-0"></span>**Como mudar o valor dos parâmetros do ponteiro de bit**

O parâmetro de ponteiro de bit aponta para o valor de um bit em outro sinal ou pode ser fixado em 0 (FALSO) ou 1 (VERDADEIRO). Sobre a última opção, consulte a página *[30](#page-29-0)*. Um parâmetro do ponteiro de bit aponta para um valor (0 ou 1) de um bit em um sinal de 32 bits. O primeiro bit da esquerda é o bit número 31 e o primeiro bit da direita é o número 0.

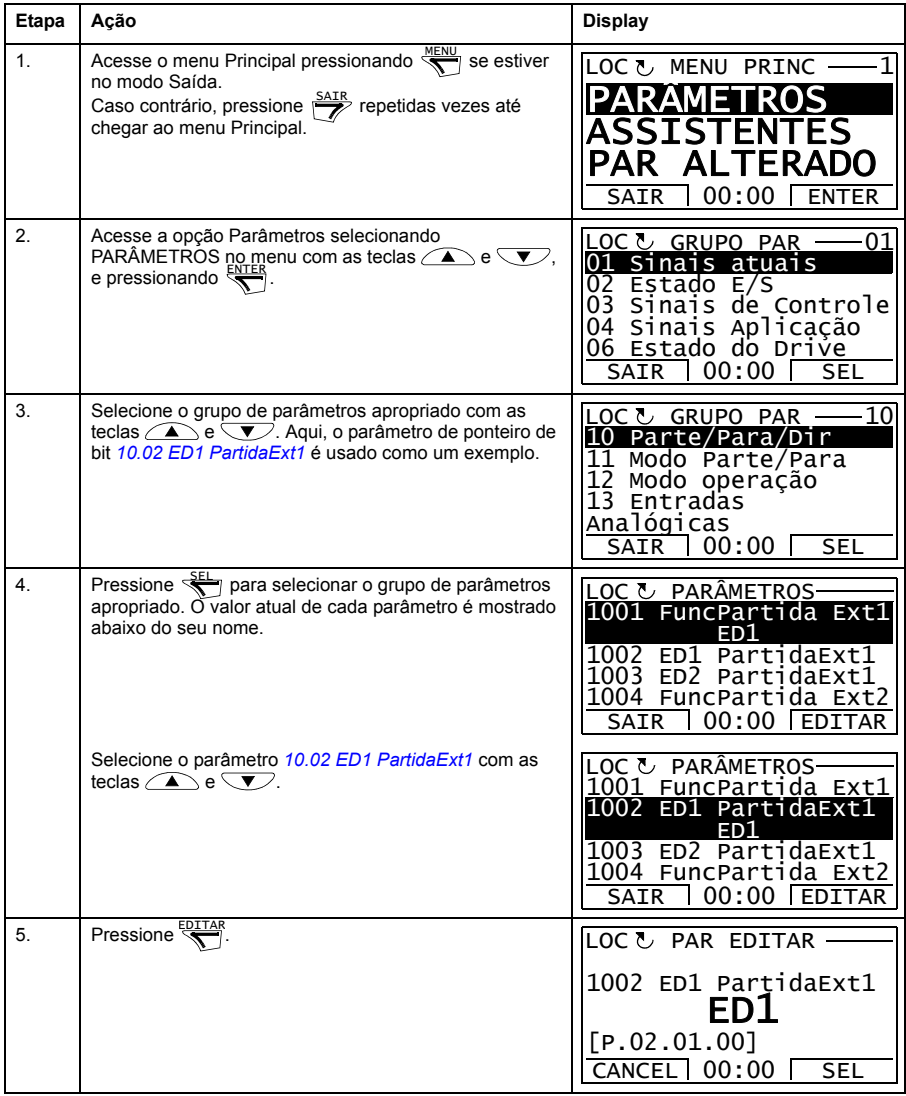

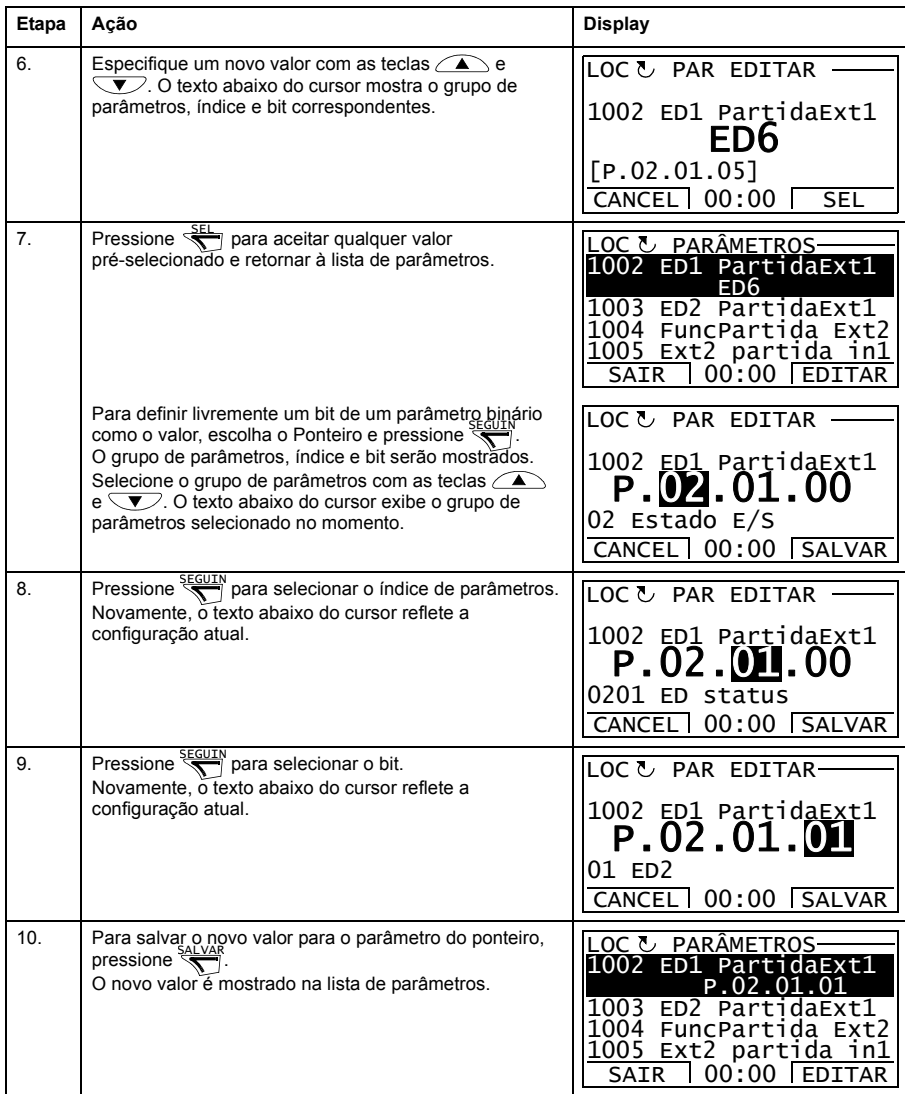

#### <span id="page-29-0"></span>**Como mudar o valor do parâmetro do ponteiro de bit para o fixado como 0 (FALSO) ou 1 (VERDADEIRO)**

O parâmetro do ponteiro de bit pode ser fixado como o valor constante 0 (FALSO) ou 1 (VERDADEIRO).

Ao ajustar um parâmetro de ponteiro de bit no painel de controle, CONST é selecionando para fixar o valor como 0 (exibido como C.FALSO) ou 1 (C.VERDADEIRO).

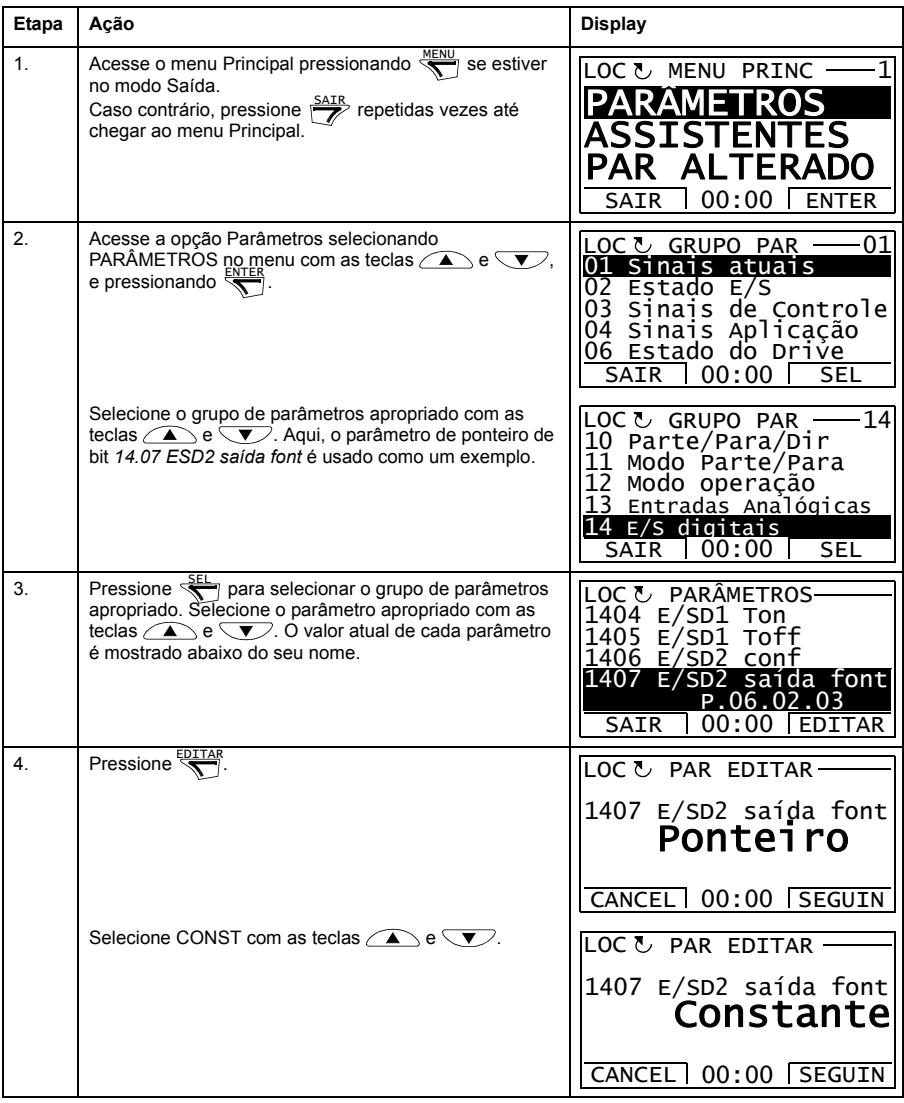

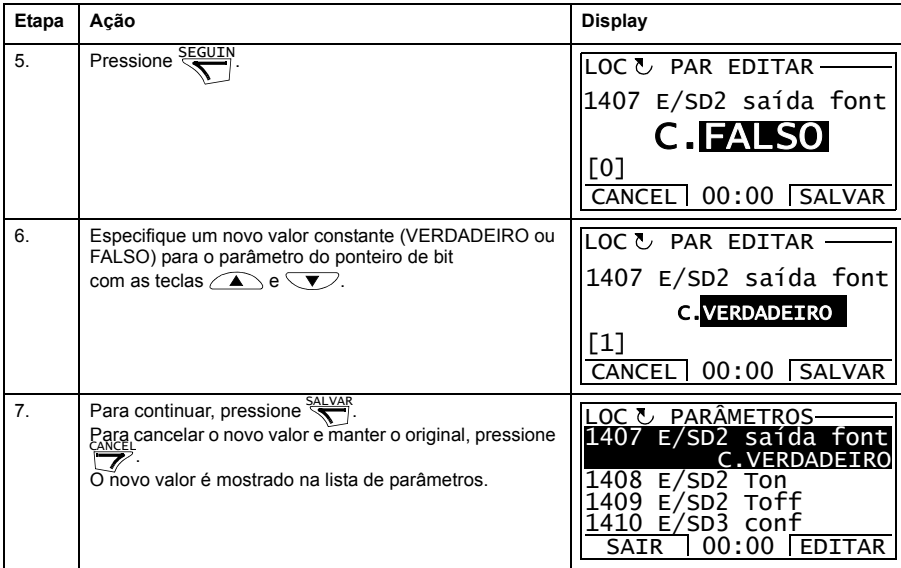

## <span id="page-30-0"></span>**Como selecionar os sinais monitorados**

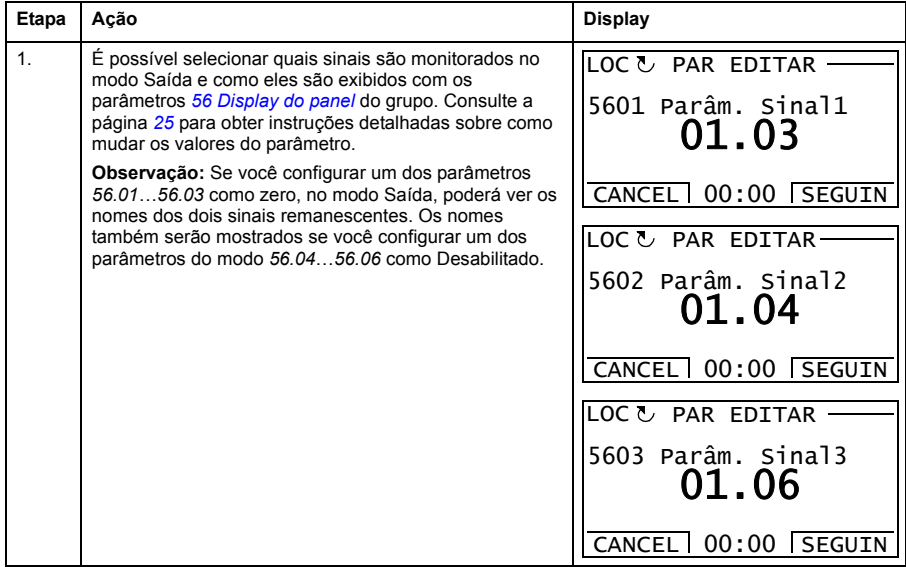

#### <span id="page-31-0"></span>**Assistentes**

Os assistentes são rotinas que o conduzem pelas configurações dos parâmetros essenciais relacionados a uma tarefa específica, por exemplo, seleção de macro de aplicação, inserindo os dados do motor ou a seleção de referência.

Não modo Assistentes, é possível:

- usar os assistentes para conduzi-lo pela especificação de um conjunto de parâmetros básicos
- iniciar, parar, alterar a direção e alternar entre o controle local e remoto.

#### <span id="page-31-1"></span>**Como usar um assistente**

A tabela abaixo mostra como os assistentes são chamados. O Assistente de Configuração do Motor é usado aqui como um exemplo.

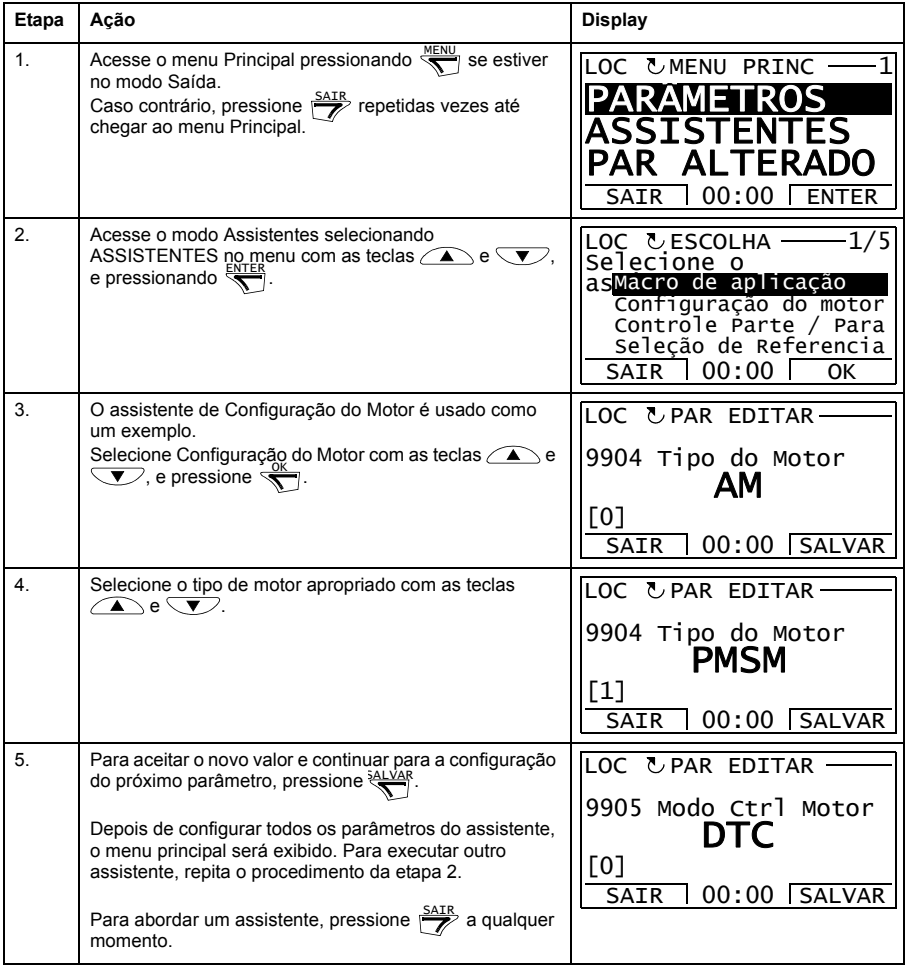

#### <span id="page-32-0"></span>**Parâmetros alterados**

Não modo Parâmetros alterados, é possível:

- visualizar uma lista de todos os parâmetros que foram alterados dos valores padrão macro
- alterar esses valores
- iniciar, parar, alterar a direção e alternar entre o controle local e remoto.

#### <span id="page-32-1"></span>**Como visualizar e editar parâmetros alterados**

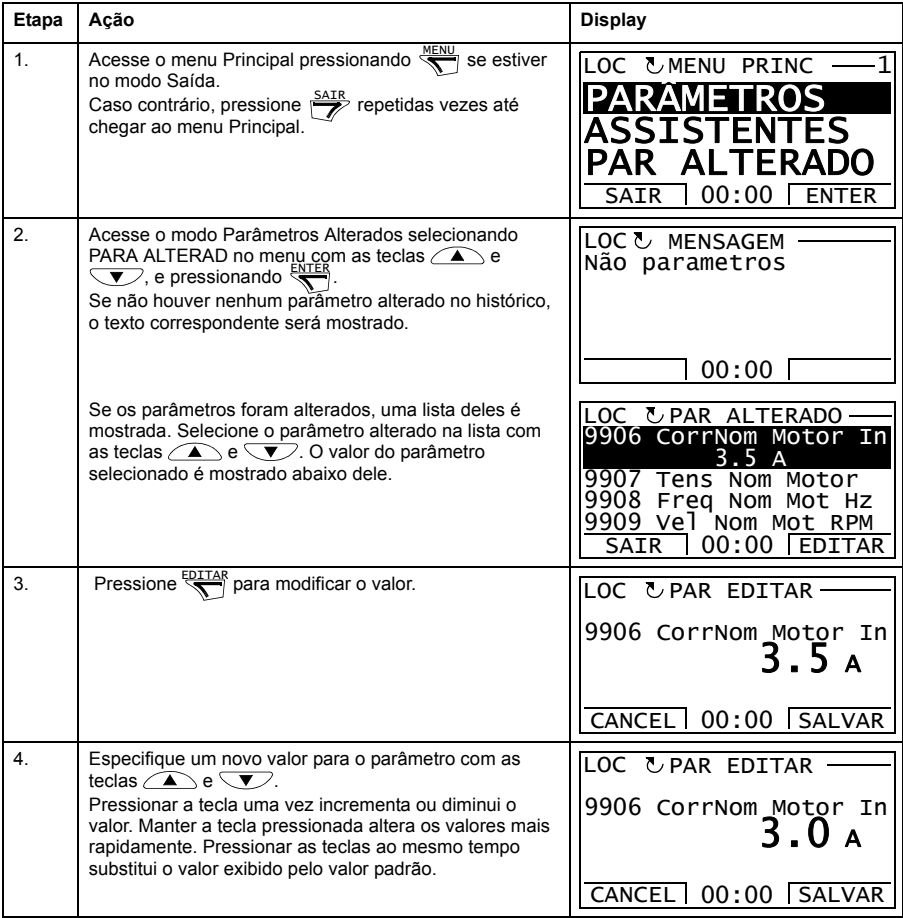

#### *34 O painel de controle da ACS850*

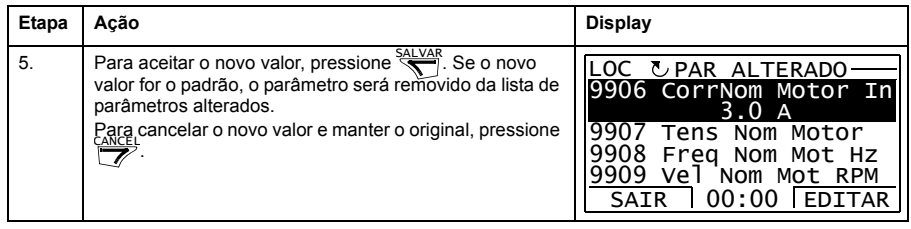

#### <span id="page-34-0"></span>**Diário falha**

Na opção Diário falhas, é possível:

- visualizar o histórico de falhas do drive
- consultar os detalhes das falhas mais recentes
- ler o texto de ajuda da falha e tomar ações corretivas
- iniciar, parar, alterar a direção e alternar entre o controle local e remoto.

#### <span id="page-34-1"></span>**Como visualizar as falhas**

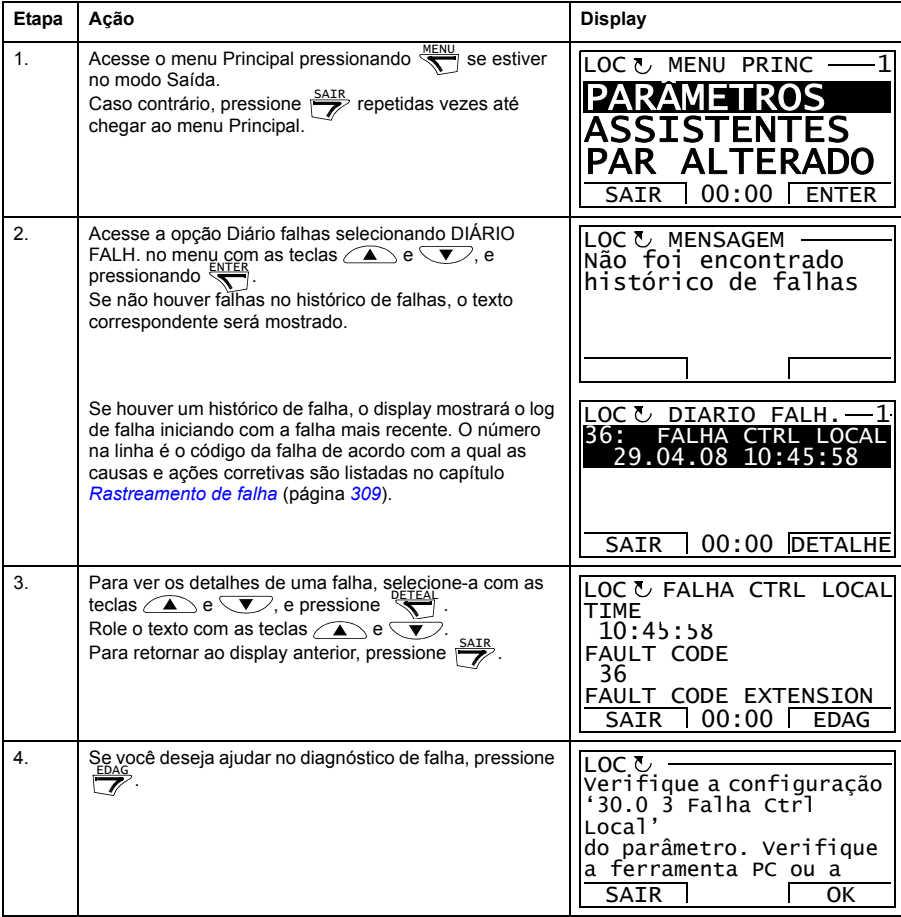

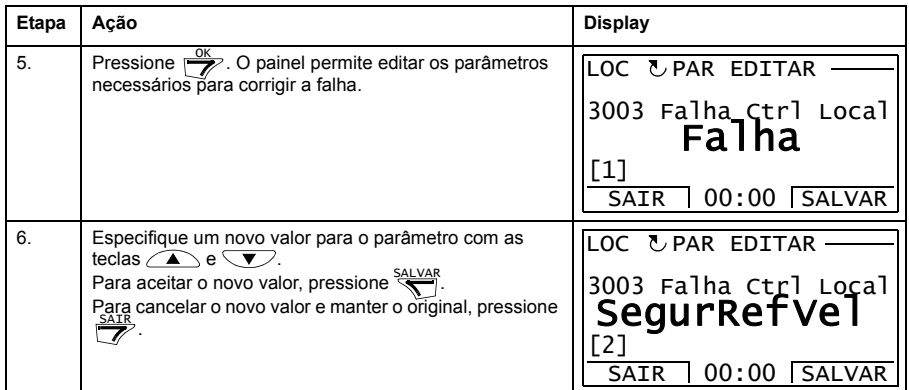

## <span id="page-35-0"></span>**Como reconfigurar as falhas**

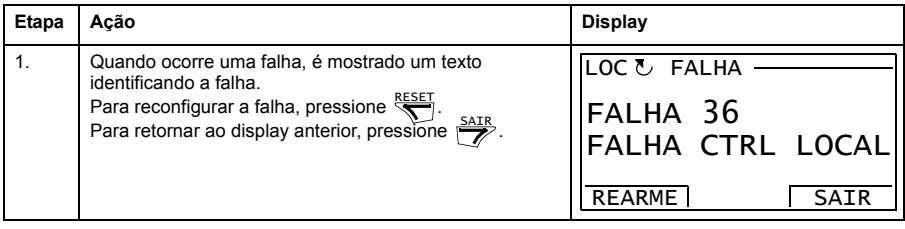
#### **Hora & data**

Na opção Hora & data, é possível:

- mostrar ou ocultar o relógio
- alterar formatos de exibição de data e hora
- configurar a data e a hora
- ativar ou desativar transições automáticas do relógio de acordo com as mudanças do horário de verão
- iniciar, parar, alterar a direção e alternar entre o controle local e remoto.

O Painel de Controle contém uma bateria para garantir o funcionamento do relógio quando o painel não for acionado pelo drive.

#### **Como mostrar ou ocultar o relógio, mudar formatos de exibição, configurar data e hora e ativar ou desativar as transições do relógio em virtude das mudanças do horário de verão**

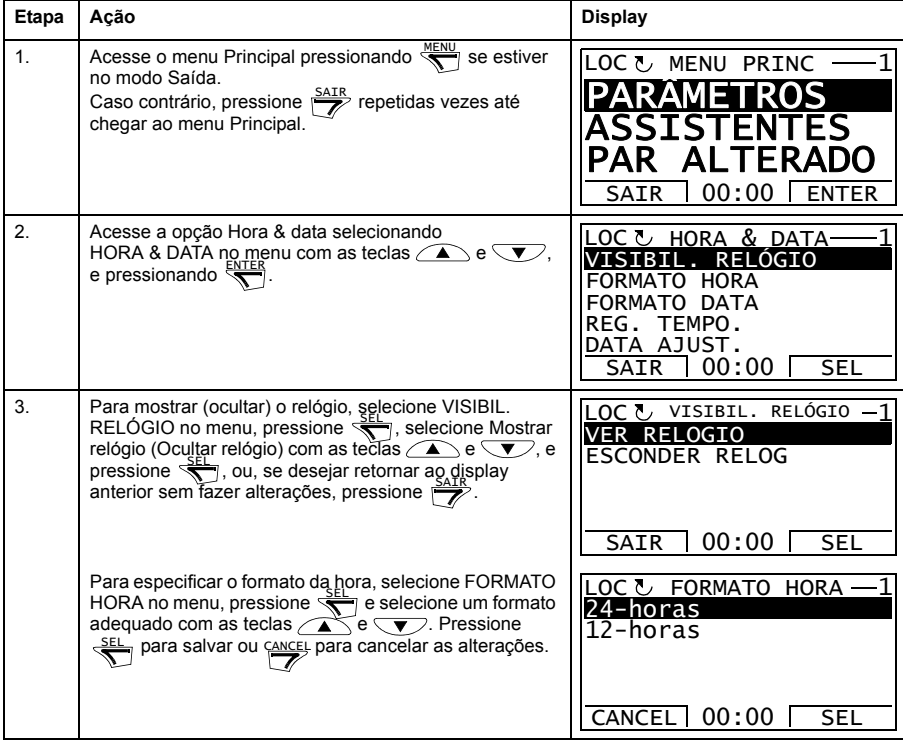

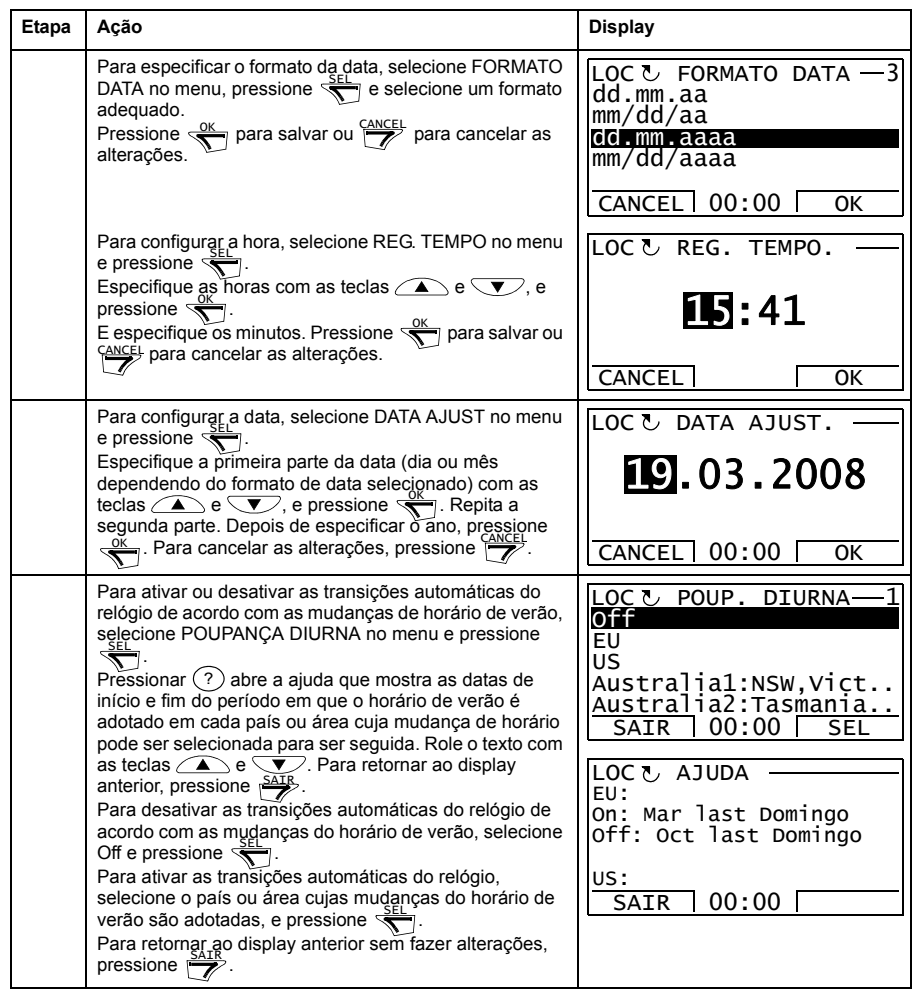

#### <span id="page-38-0"></span>**Backup do parâmetro**

A opção Backup do Parâmetro é usada para exportar parâmetros de um drive para outro ou para fazer backup dos parâmetros do drive. O upload armazena os parâmetros do drive, incluindo até quatro ajustes de usuário, no Painel de Controle. Os subconjuntos selecionáveis do arquivo de backup podem ser restaurados/transferidos por download do painel de controle para o mesmo drive ou para outro drive do mesmo tipo.

Na opção Backup de Parâmetro, é possível:

- Copiar todos os parâmetros do drive para o painel de controle com MAKE BACKUP TO PANEL. Isso inclui todos os conjuntos de parâmetros do usuário definidos e parâmetros internos (não ajustáveis pelo usuário), por exemplo, os criados pelo Autoajuste.
- Visualize as informações sobre o backup armazenado no painel de controle com SHOW BACKUP INFO. Isso inclui, por exemplo, informações da versão etc. do arquivo de backup atual no painel. É útil verificar essas informações quando você está prestes a restaurar os parâmetros para outro drive com RESTORE PARS ALL para assegurar que os drives são compatíveis.
- Restaure o parâmetro completo definido no painel de controle para o drive usando o comando RESTORE PARS ALL. Isso grava todos os parâmetros, incluindo os parâmetros do motor internos não ajustáveis pelo usuário, para o drive. Isso NÃO inclui os conjuntos de parâmetros do usuário.

**Observação:** Use esta função apenas para restaurar os parâmetros de um backup ou para restaurar parâmetros para sistemas que são compatíveis.

- Restaure todos os parâmetros, exceto os dados do motor, para o drive com RESTORE PARS NO-IDRUN.
- Restaure apenas os parâmetros dos dados do motor para o drive com RESTORE PARS IDRUN.
- Restaure todos os ajustes do usuário para o drive com RESTORE ALL USER SETS.
- Restaure somente a configuração do usuário 1…4 ao drive com RESTORE USER SET 1…RESTORE USER SET 4.

#### **Como fazer backup e restaurar parâmetros**

Para obter todas as funções de backup e restauração disponíveis, consulte a página *[39](#page-38-0)*.

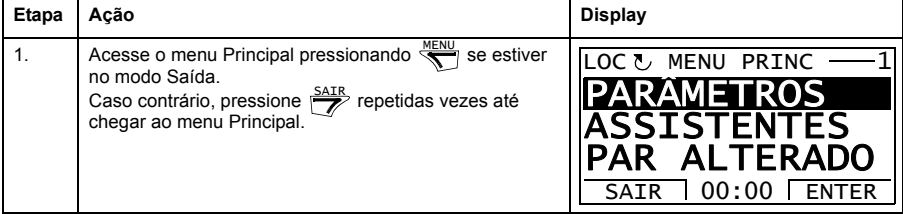

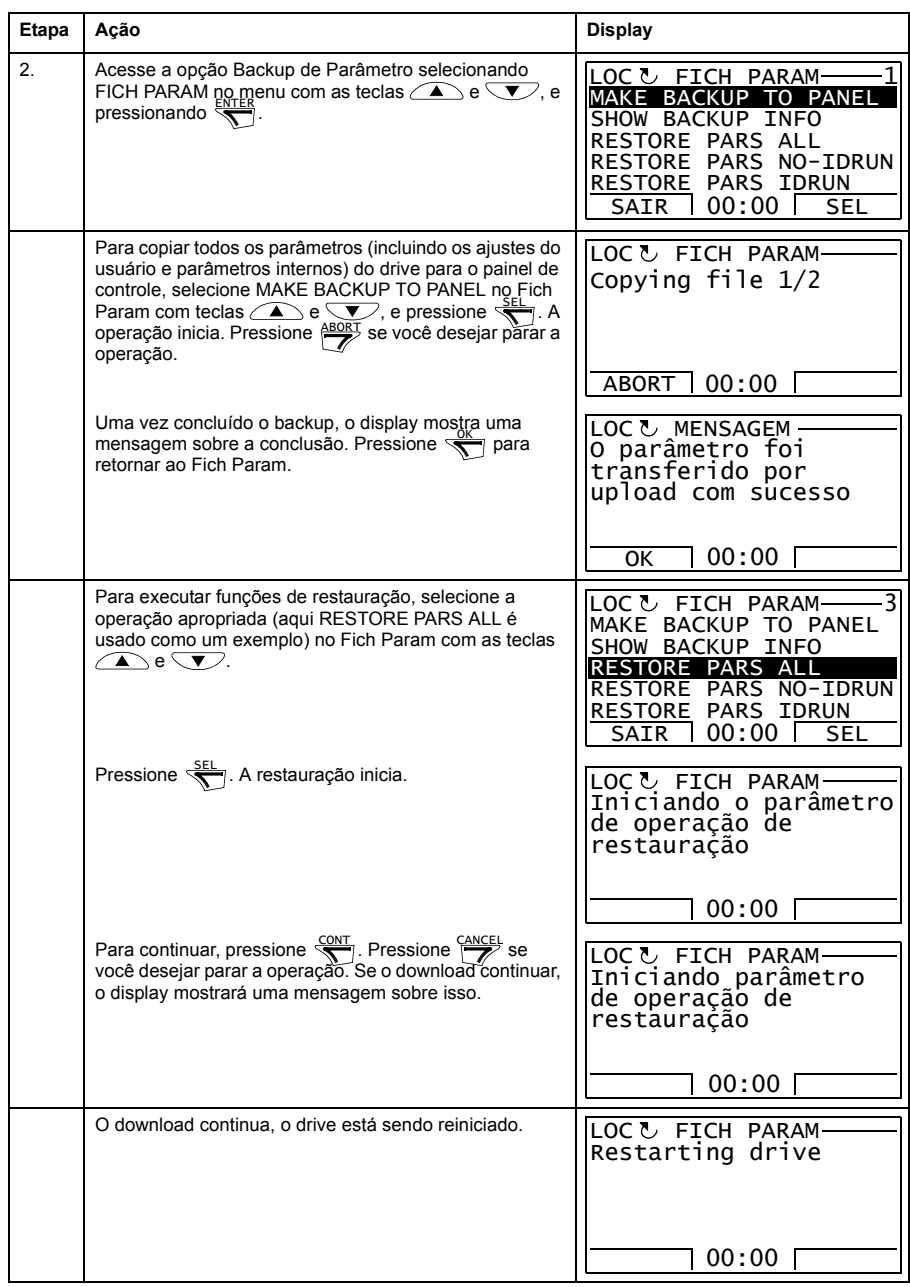

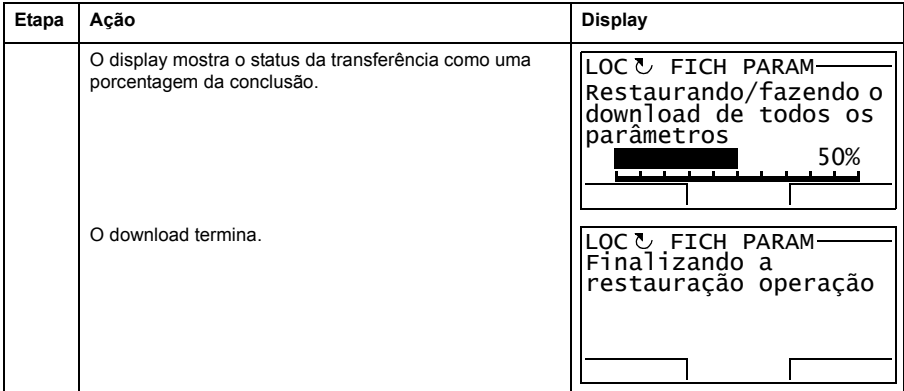

#### **Erros de parâmetros**

Se você tentar fazer backup e restaurar parâmetros entre versões de firmware diferentes, o painel mostrará as seguintes informações de erro de parâmetro:

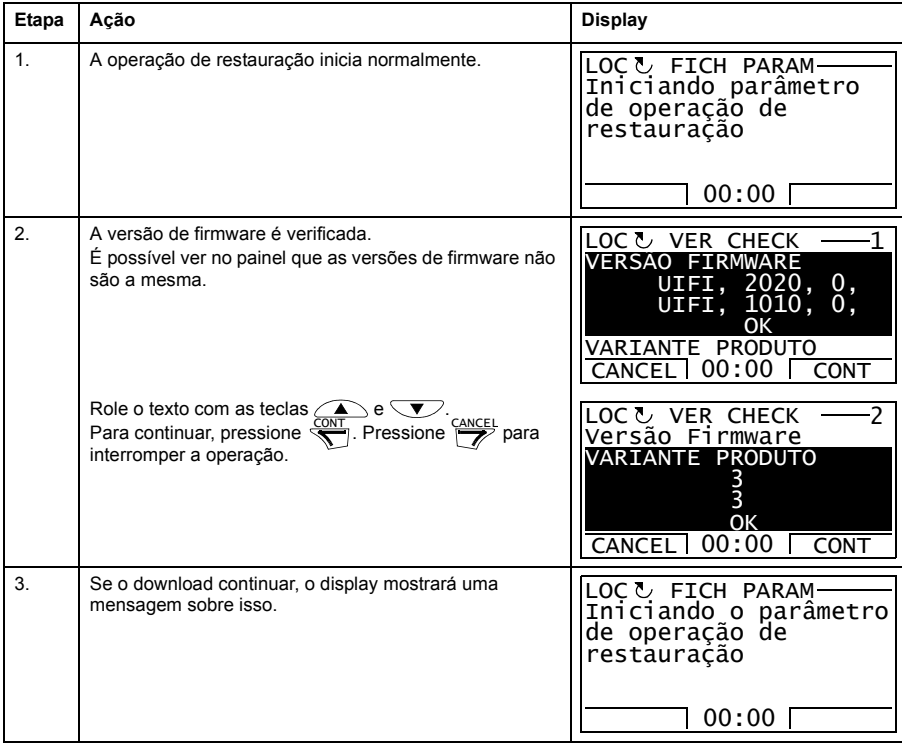

### *42 O painel de controle da ACS850*

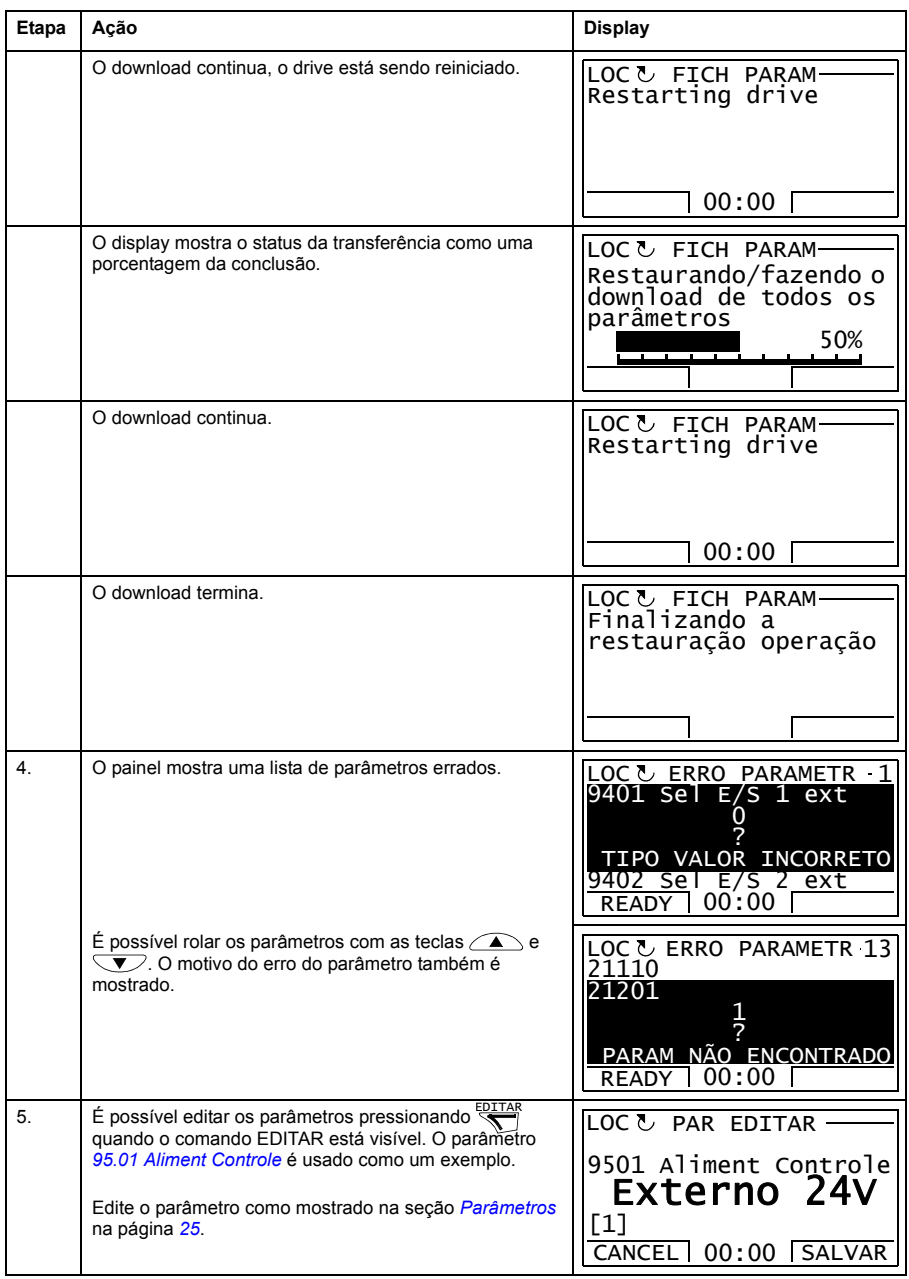

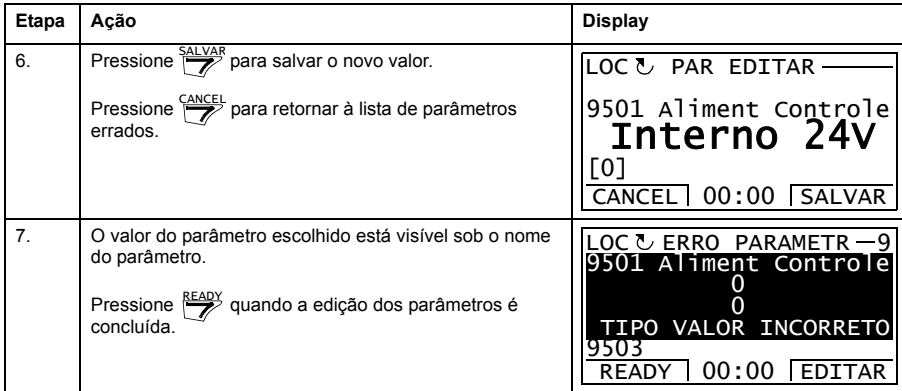

#### **Tentar restaurar um ajuste de usuário entre versões de firmware diferentes**

Se você tentar fazer backup e restaurar um ajuste de usuário entre versões de firmware diferentes, o painel mostrará as seguintes informações de alerta:

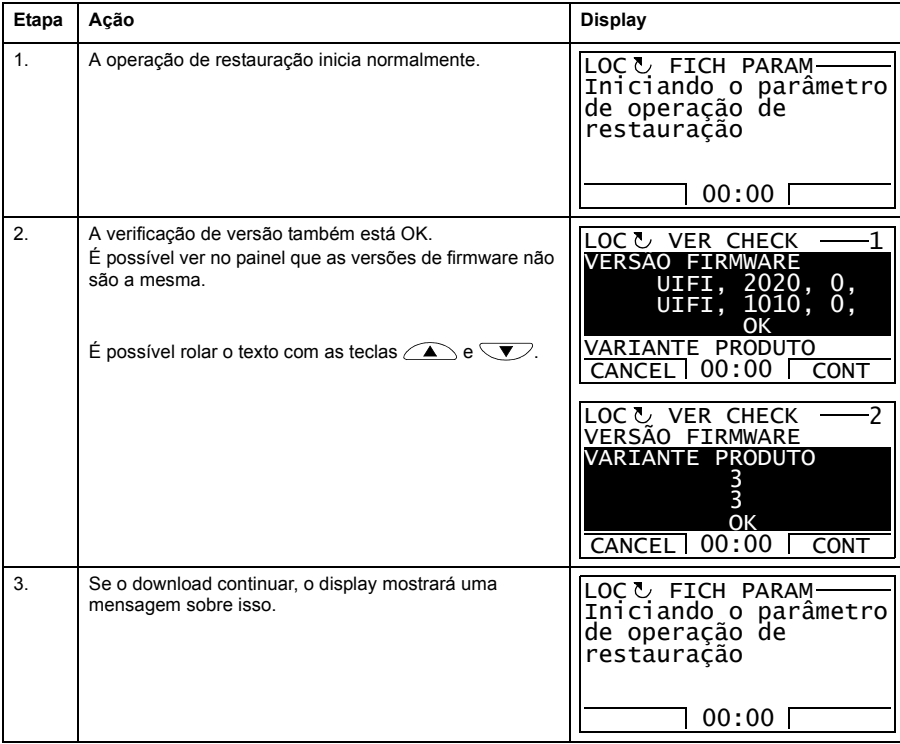

#### *44 O painel de controle da ACS850*

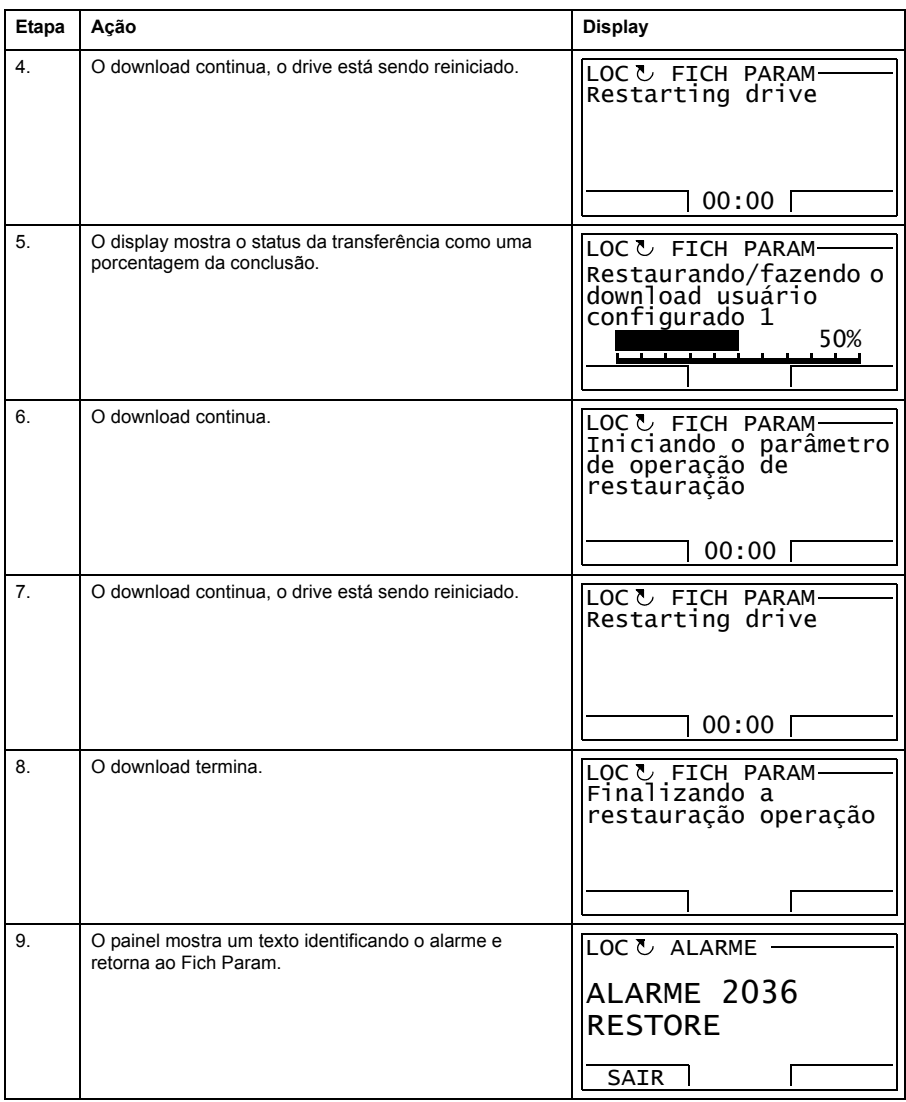

#### **Tentar carregar uma macro do usuário entre versões de firmware diferentes**

Se você tentar carregar um ajuste de usuário entre versões diferentes de firmware, o painel mostrará as seguintes informações de falha:

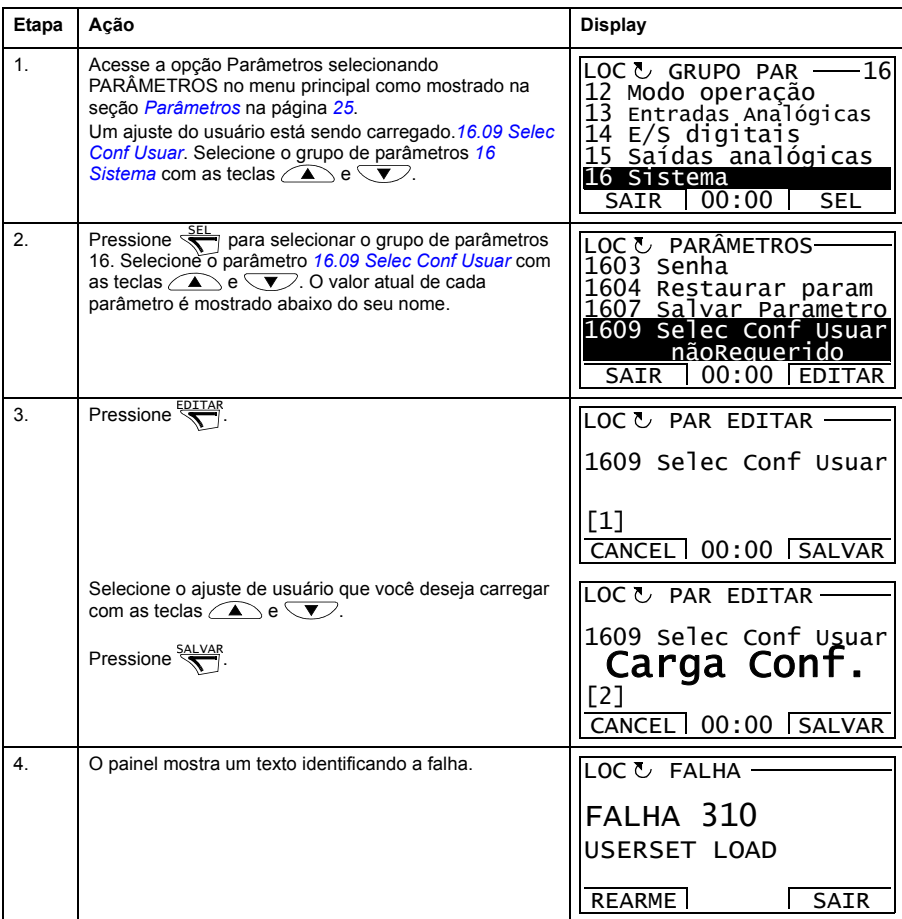

#### <span id="page-44-0"></span>**Como visualizar informações sobre o backup**

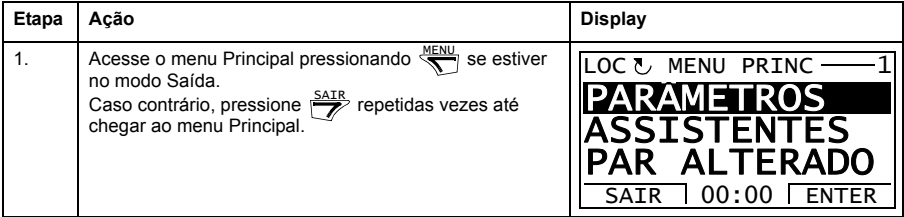

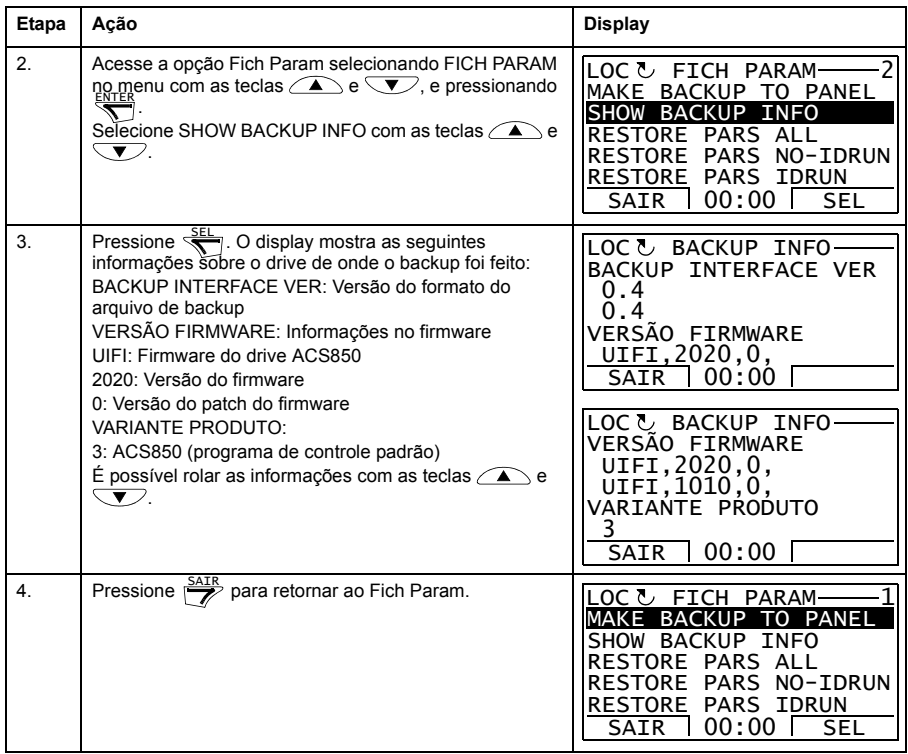

#### **Configurações de E/S**

Não modo Configurações de E/S, é possível:

- verificar as configurações do parâmetro que configuram a E/S do drive
- verificar os parâmetros que têm uma entrada ou saída selecionada como sua origem ou destino
- editar a configuração do parâmetro
- iniciar, parar, alterar a direção e alternar entre o controle local e remoto.

#### **Como editar e alterar as configurações de parâmetro relacionadas aos terminais de E/S**

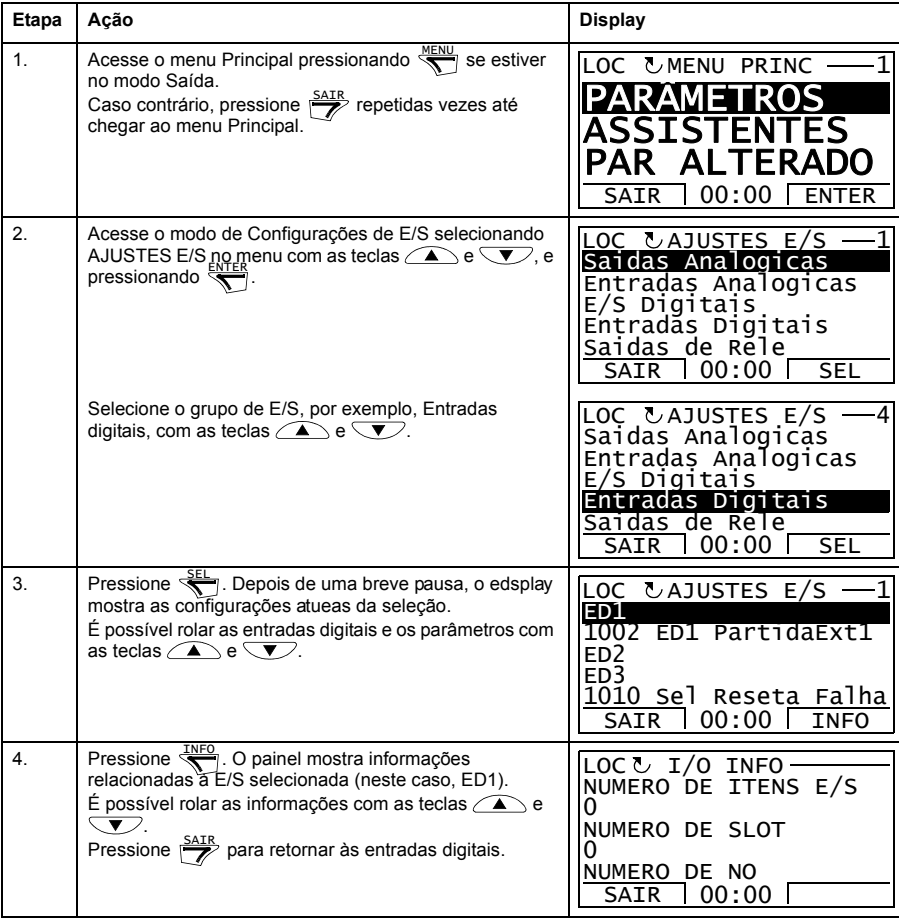

#### *48 O painel de controle da ACS850*

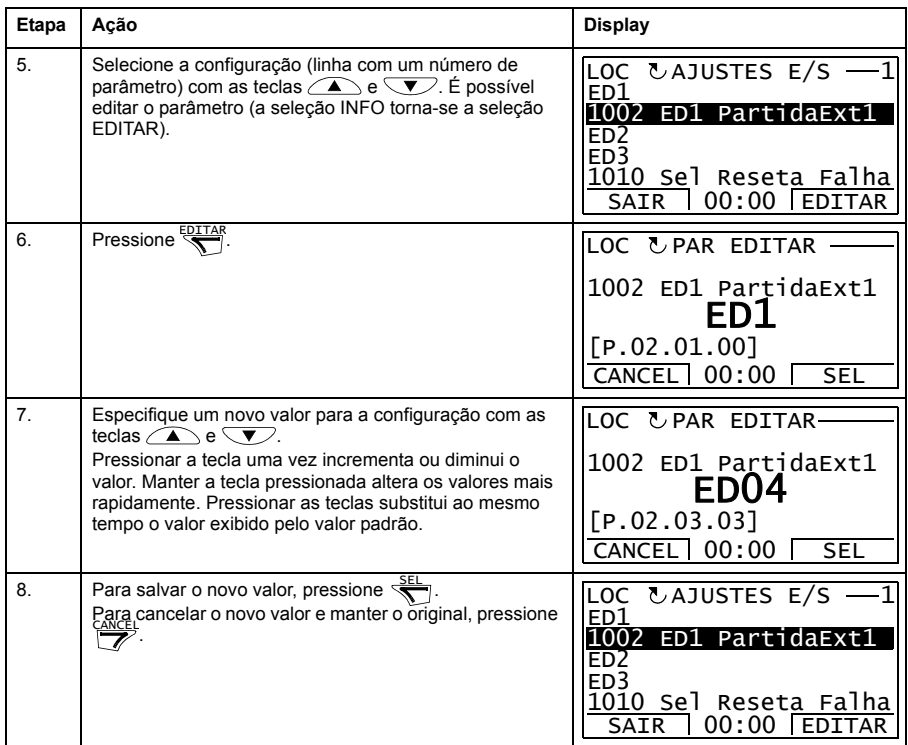

#### **Edição de referência**

Na opção Edição de Referência, é possível:

- controlar precisamente o valor de referência local,
- iniciar, parar, alterar a direção e alternar entre o controle local e remoto.

#### **Como editar valor de referência**

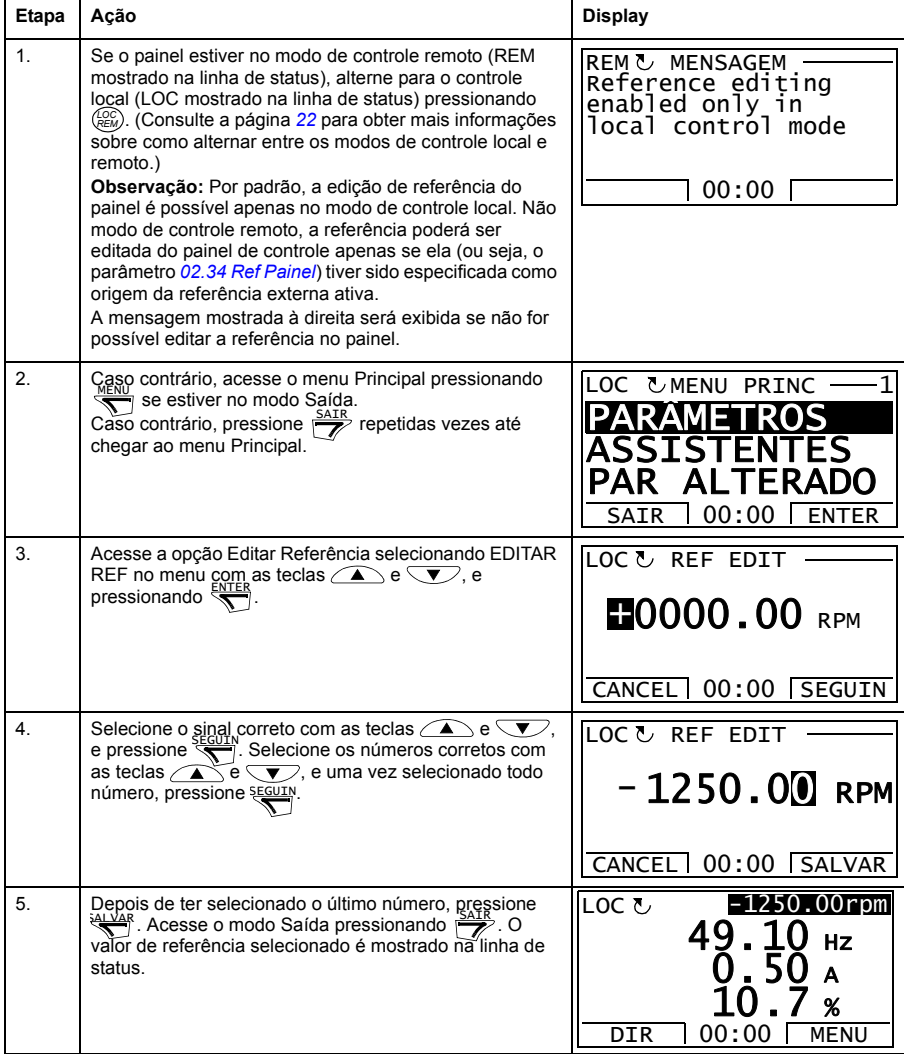

#### **Informações do Drive**

Na opção Informações do Drive, é possível:

- visualizar informações no drive,
- iniciar, parar, alterar a direção e alternar entre o controle local e remoto.

#### **Como visualizar as informações do drive**

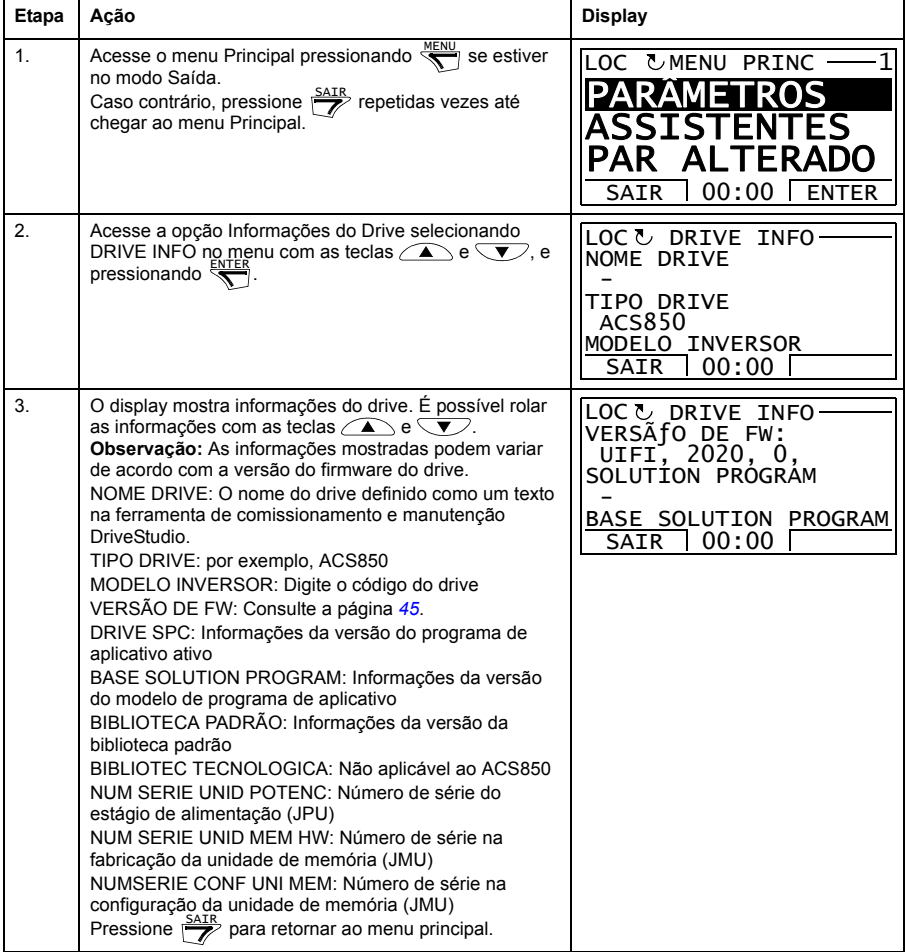

#### **Log de alteração de parâmetro**

Na opção Log de Alteração de Parâmetro, é possível:

- visualizar as últimas alterações de parâmetros feitas por meio do painel de controle ou ferramenta PC
- editar esses parâmetros,
- iniciar, parar, alterar a direção e alternar entre o controle local e remoto.

#### **Como visualizar as últimas alterações de parâmetros e editar parâmetros**

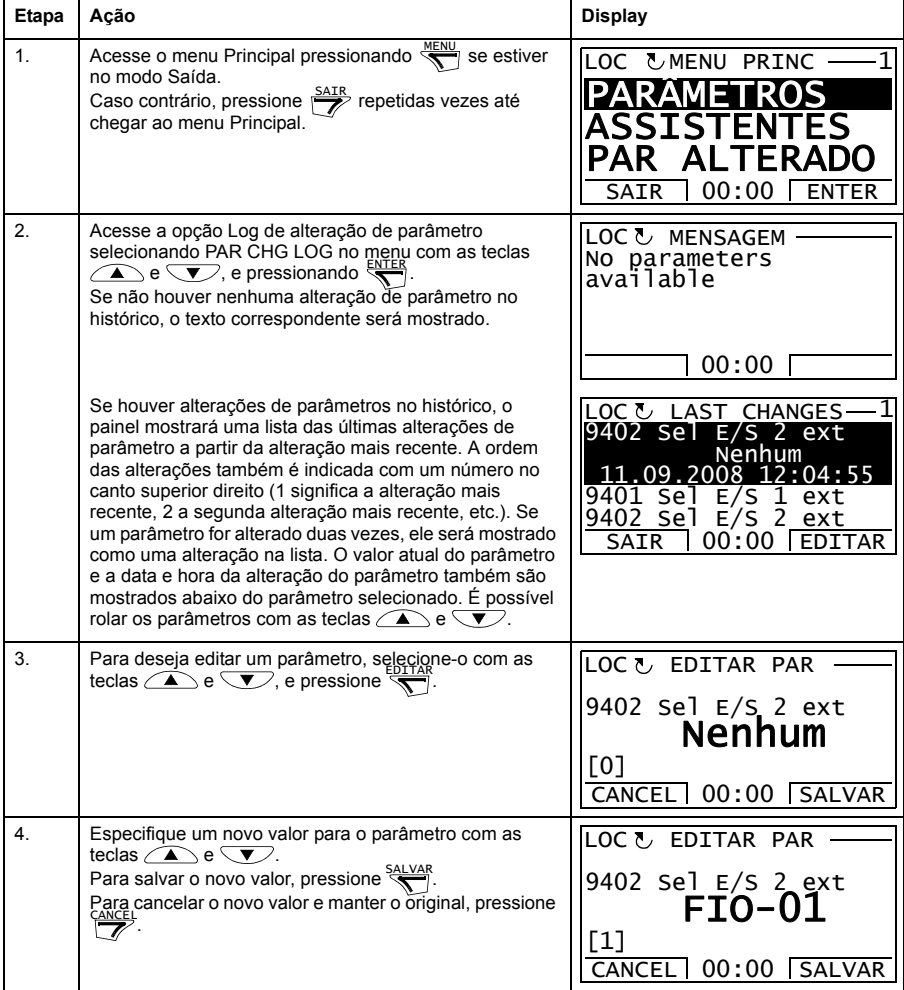

#### *52 O painel de controle da ACS850*

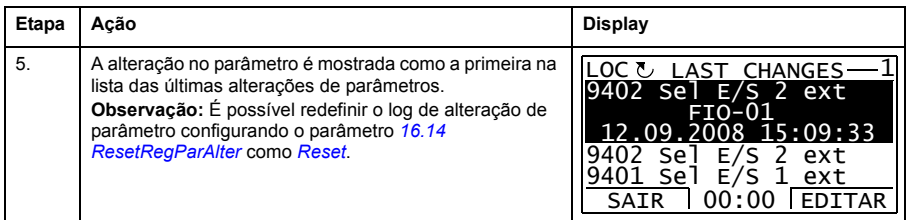

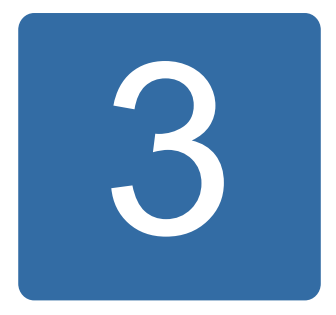

# **Locais de controle e modos de operação**

# **O que este capítulo contém**

Este capítulo descreve os locais de controle e os modos de operação do drive.

# **Controle local vs. controle externo**

O drive possui duas localizações de controle principais: externo e local. A localização de controle é selecionada com a chave LOC/REM no painel de controle ou com a ferramenta PC (botão Obter/Liberar).

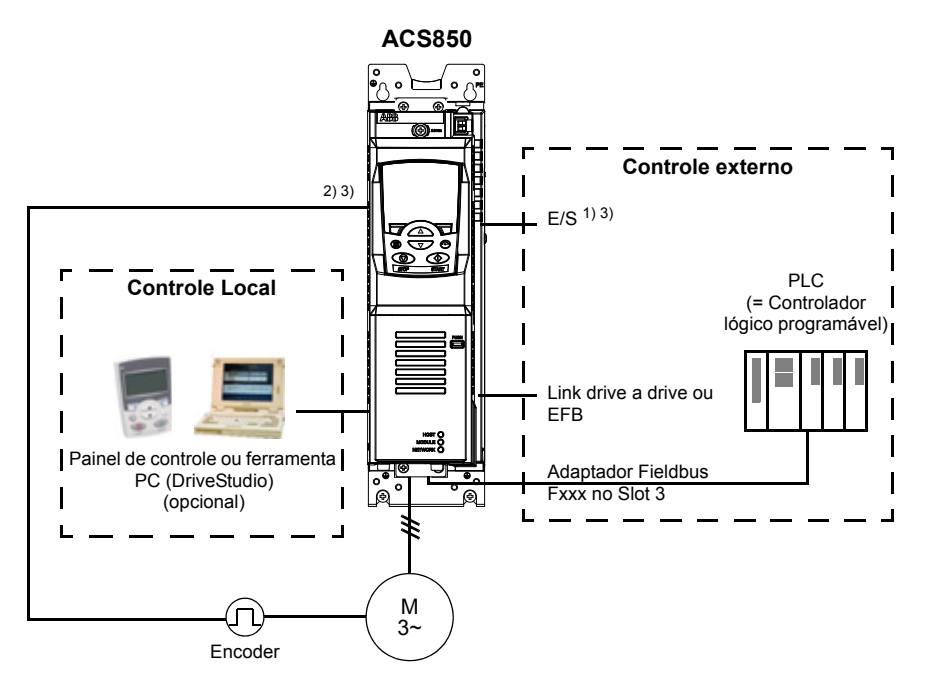

1) Podem ser adicionadas entradas/saídas extras instalando módulos de extensão de E/S opcionais (FIO-xx) no Slot 1/2 do drive.

2) Módulo de interface de encoder ou resolver (FEN-xx) instalado no Slot 1/2 do drive

3) Não são permitidos módulos de interface de encoder/resolver do mesmo tipo.

#### **Controle Local**

Os comandos de controle são dados a partir do teclado do painel de controle de um PC equipado com o DriveStudio quando o drive está em controle local. Os modos de controle de velocidade e torque estão disponíveis para controle local.

O controle local é usado principalmente durante o comissionamento e manutenção. O painel de controle sempre sobrepõe as fontes de sinal de controle externo quando usado em controle local. A alteração da localização de controle para local pode ser desabilitada por meio do parâmetro *[16.01](#page-167-1) [Bloqueio Local](#page-167-2)*.

O usuário pode selecionar através de um parâmetro (*[30.03](#page-203-0) [Falha Ctrl Local](#page-203-1)*) como o drive reage a uma interrupção de comunicação do painel de controle ou da ferramenta de PC.

#### **Controle externo**

Quando o drive estiver em controle externo, os comandos de controle são dados através da interface fieldbus (por meio de uma interface fieldbus incorporada ou de um módulo adaptador fieldbus opcional), dos terminais de E/S (entradas digitais e analógicas), dos módulos de extensão de E/S opcionais ou do link drive a drive. As referências externas são dadas por meio da interface fieldbus, entradas analógicas, link drive a drive e entradas do encoder.

Estão disponíveis duas localizações de controle externo: EXT1 e EXT2. O usuário pode selecionar sinais de controle (por exemplo, partida e parada) e modos de controle para ambas as localizações de controle externo. Dependendo da seleção do usuário, EXT1 ou EXT2 está ativa de cada vez. A seleção entre EXT1/EXT2 é realizada por meio de entradas digitais ou palavra de controle do fieldbus.

# **Modos de operação do drive**

O drive pode operar em vários modos de controle.

#### **Modo de controle de velocidade**

O motor gira a uma velocidade proporcional à referência de velocidade fornecida ao drive. Este modo pode ser usado com uma velocidade estimada usada como feedback, com um encoder ou resolver para uma melhor precisão de velocidade.

O modo de controle de velocidade está disponível para o controle externo e local.

#### ■ Modo de controle de torque

O torque do motor é proporcional à referência de torque fornecida ao drive. Esse modo pode ser usado com ou sem um encoder ou resolver. Quando usado com um encoder ou resolver, esse modo fornece controle de motor mais preciso e dinâmico.

O modo de controle de torque está disponível para o controle externo e local.

#### **Modos de controle especiais**

Além dos modos de controle acima mencionados, também estão disponíveis os seguintes modos de controle especial:

- Modos de parada de emergência OFF1 e OFF3: O drive para ao longo da rampa de desaceleração definida e a modulação do drive é interrompida.
- Modo jogging: O drive é iniciado e acelera para a velocidade definida quando o sinal de jogging é ativado.

Para obter mais informações, consulte o grupo de parâmetro *[10 Parte/Para/Dir](#page-128-0)* na página *[129](#page-128-0)*.

# 4

# **Recursos do programa**

# **O que este capítulo contém**

Este capítulo descreve os recursos do programa de controle.

# **Configuração e programação do drive**

O programa de controle do drive está dividido em duas partes:

- programa de firmware
- programa aplicativo.

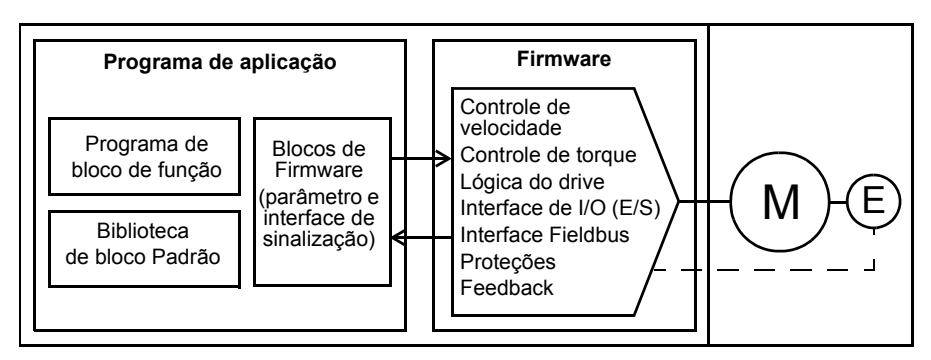

#### **Programa de controle de drive**

O programa de firmware executa as principais funções de controle, incluindo funções de controle de velocidade e torque, lógica do drive (partida/parada), I/O (E/S), feedback, comunicação e funções de proteção. As funções de firmware são configuradas e programadas por meio de parâmetros.

#### **Programação por meio de parâmetros**

Os parâmetros podem ser ajustados por meio

- do painel de controle, como descrito no capítulo *[O painel de controle da ACS850](#page-14-0)*
- da ferramenta PC DriveStudio, como descrito no *Manual do Usuário do DriveStudio* (3AFE68749026 [Inglês]), ou
- da interface fieldbus, como descrita nos capítulos *[Controle pela interface fieldbus](#page-334-0)  [incorporada](#page-334-0)* e *[Controle por um adaptador fieldbus](#page-362-0)*.

Todos os ajustes de parâmetro são armazenados automaticamente na memória permanente do drive. Não entanto, é altamente recomendado forçar um salvamento usando o parâmetro *[16.07](#page-168-2) [Salvar Parametro](#page-168-3)* antes da desativação da unidade de controle depois de quaisquer mudanças de parâmetro.

Se necessário, os valores dos parâmetros padrão podem ser restaurados pelo parâmetro *[16.04](#page-168-4) [Restaurar param](#page-168-5)*.

**Observação:** Não caso de apenas parte dos parâmetros estarem visíveis, defina o parâmetro *[16.15](#page-170-3) [Selec ajust Menu](#page-170-4)* como *[Carga Longa](#page-170-5)*.

#### **Programação do aplicativo**

As funções do programa de firmware podem ser estendidas com o programa aplicativo. (Uma entrega de drive padrão não inclui nenhum programa de aplicativo.) Os programas de aplicativo podem ser construídos de blocos de função baseados no padrão IEC-61131 Alguns parâmetros do drive são usados como as entradas do bloco da função de firmware e podem ser modificados também por meio do programa de aplicativo. Observe que as mudanças de parâmetros feitas por meio do programa de aplicativo substituem as alterações feitas pela ferramenta do PC DriveStudio.

Para obter mais informações, consulte

- *Guia de aplicativo: Programação de aplicação para drives ACS850* (3AUA0000078664 [Inglês]) e
- *Manual do Usuário do DriveSPC* (3AFE68836590 [Inglês]).

#### **Licenciamento e proteção do programa de aplicativo**

O drive pode ser designado a uma licença de aplicativo composta de um ID e senha usando a ferramenta DriveSPC. Da mesma forma, o programa do aplicativo criado no DriveSPC pode ser protegido por um ID e senha.

Se um programa de aplicativo protegido for transferido por download para um drive licenciado, os IDs e senhas do aplicativo e drive deverão ser correspondentes. Um aplicativo protegido não pode ser transferido por download para um drive não licenciado. Por outro lado, um aplicativo não protegido pode ser transferido por download para um drive licenciado.

O ID da licença do aplicativo é exibido pelo DriveStudio nas propriedades do software da unidade como LICENCA APLICAÇSA. Se o valor for 0, nenhuma licença foi atribuída ao drive.

#### **Observações:**

- A licença do aplicativo pode ser designada apenas a um drive completo, não a uma unidade de controle independente.
- O aplicativo protegido pode ser transferido por download para um drive completo, não para uma unidade de controle independente.

# **Interfaces de controle**

#### **Entradas analógicas programáveis**

O drive tem duas entradas analógicas programáveis. Cada uma das entradas pode ser ajustada independentemente como uma tensão (0/2…10 V ou -10…10 V) ou corrente (0/4…20 mA) por um jumper na Unidade de Controle JCU. Cada entrada pode ser filtrada, invertida e escalada. O número de entradas analógicas pode ser aumentado usando as extensões de E/S FIO-xx.

#### **Configurações**

Grupo de parâmetros *[13 Entradas Analógicas](#page-140-0)* (página *[141](#page-140-0)*).

#### **Saídas analógicas programáveis**

O drive tem duas saídas analógicas atuais. Cada saída pode ser filtrada, invertida e escalada. O número de saídas analógicas pode ser aumentado usando as extensões de E/S FIO-xx.

#### **Configurações**

Grupo de parâmetros *[15 Saídas analógicas](#page-160-0)* (página *[161](#page-160-0)*).

#### **Entradas e saídas digitais programáveis**

O drive tem seis entradas digitais, uma entrada de intertravamento inicial digital e duas entradas/saídas digitais.

Uma entrada digital (ED6) é dobrada como uma entrada do termistor PTC. Consulte a seção *[Proteção térmica do motor](#page-80-0)* na página *[81](#page-80-0)*.

Uma das entradas/saídas digitais pode ser usada como uma entrada de frequência, outra como uma saída de frequência.

O número de entradas/saídas digitais pode ser aumentado usando as extensões de E/S FIO-xx.

#### **Configurações**

Grupo de parâmetros *[14 E/S digitais](#page-147-0)* (página *[148](#page-147-0)*).

#### **Extensões de E/S programáveis**

O número de entradas e saídas pode ser aumentado usando as extensões de E/S FIOxx. Os parâmetros de configuração de E/S do drive (grupos de parâmetros 13, 14 e 15) incluem o número máximo de ED, E/SD, EA, SA e SR que pode ser colocado em uso com diferentes combinações de FiO-xx.

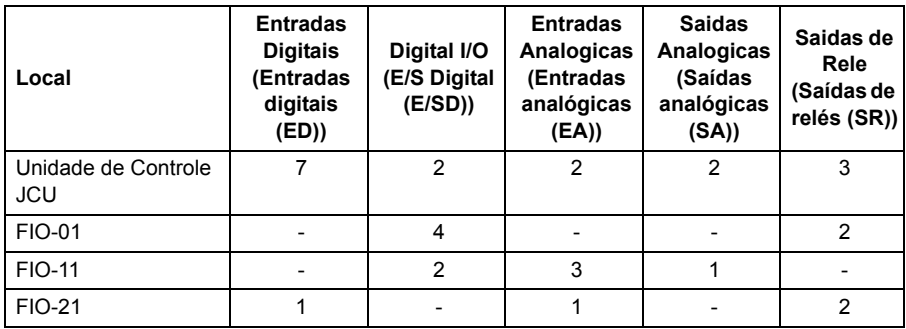

A tabela abaixo mostra as combinações de E/S possíveis do drive:

Por exemplo, com os FIO-01 e FIO-21 conectados ao drive, os parâmetros que controlam ED1…8, E/SD1…6, EA1…3, SA1…2 e SR1…7 estão em uso.

#### **Configurações**

Os grupos de parâmetros *[13 Entradas Analógicas](#page-140-0)* (página *[141](#page-140-0)*), *[14 E/S digitais](#page-147-0)* (página *[148](#page-147-0)*), *[15 Saídas analógicas](#page-160-0)* (página *[161](#page-160-0)*) e *[94 Modulos E/S Ext.](#page-271-0)* (página *[272](#page-271-0)*).

#### **Saídas de relé programáveis**

O drive tem três saídas de relés. O sinal a ser indicado pelas saídas pode ser selecionado pelos parâmetros.

As saídas de relé podem ser incluídas usando extensões de E/S FIO-xx.

#### **Configurações**

Grupo de parâmetros *[14 E/S digitais](#page-147-0)* (página *[148](#page-147-0)*).

#### **Controle fieldbus**

O drive pode ser conectado a vários sistemas de automação diferentes por meio da sua interface fieldbus. Consulte os capítulos *[Controle pela interface fieldbus](#page-334-0)  [incorporada](#page-334-0)* (página *[335](#page-334-0)*) e *[Controle por um adaptador fieldbus](#page-362-0)* (página *[363](#page-362-0)*).

#### **Configurações**

Os grupos de parâmetros *[50 Fieldbus \(FBA\)](#page-248-0)* (página *[249](#page-248-0)*), *[51 Ajustes FBA](#page-251-0)* (página *[252](#page-251-0)*), *[52 Entrada dados FBA](#page-252-0)* (página *[253](#page-252-0)*), *[53 Saída dados FBA](#page-252-1)* (página *[253](#page-252-1)*) e *[58](#page-257-0)  [Modbus Embutido](#page-257-0)* (página *[258](#page-257-0)*).

## **Controle de motor**

#### **Velocidades constantes**

É possível pré-definir até 7 velocidades constantes. As velocidades constantes podem ser ativadas, por exemplo, pelas entradas digitais. As velocidades constantes substituem a referência de velocidade.

#### **Configurações**

Grupo de parâmetros *[26 Veloc. constantes](#page-195-0)* (página *[196](#page-195-0)*).

#### **Velocidades críticas**

Uma função de velocidades crítica está disponível para aplicações em que é necessário evitar determinadas velocidades de motor ou faixas de velocidades devido a, por exemplo, problemas de ressonância mecânica.

#### **Configurações**

Grupo de parâmetros *[25 Veloc. criticas](#page-194-0)* (página *[195](#page-194-0)*).

#### **Ajuste do controlador de velocidade**

O controlador de velocidade do drive pode ser ajustado automaticamente usando a função autoajuste (parâmetro *[23.20](#page-191-0) [Modo Ajuste PI](#page-191-1)*). O autoajuste é baseado na carga e inércia do motor e da máquina. Não entanto, também é possível ajustar manualmente o ganho do controlador, o tempo de integração e o tempo de derivação.

O autoajuste pode ser executado de quatro modos diferentes dependendo da configuração do parâmetro *[23.20](#page-191-0) [Modo Ajuste PI](#page-191-1)*. As seleções *[Suave](#page-191-2)*, *[Medio](#page-191-3)* e *[Intenso](#page-191-4)* definem como a referência de torque do drive deve reagir a uma etapa de referência de velocidade depois do ajuste. A seleção *[Suave](#page-191-2)* produzirá uma resposta lenta; *[Intenso](#page-191-4)* produzirá uma resposta rápida. A seleção *[Usuário](#page-191-5)* permite ajuste de sensibilidade de controle customizado por meio dos parâmetros *[23.21](#page-192-0) [Largura](#page-192-1)  [Ajuste](#page-192-1)* e *[23.22](#page-192-2) [Atenuação Ajuste](#page-192-3)*. As informações detalhadas de status de ajuste são fornecidas pelo parâmetro *[06.03](#page-121-0) [Estado ctrl vel](#page-121-1)*. Se a rotina de autoajuste falhar, o alarme FALHA AJUSTE CNTRLVEL ocorrerá por aproximadamente 15 segundos. Se um comando Parar for dado para o drive durante o autoajuste, a rotina será abortada.

Os pré-requisitos para execução da rotina de autoajuste são:

- O ciclo de ID foi executado com êxito
- Limites de velocidade, torque, corrente e aceleração (grupos de parâmetros *[20](#page-174-0)  [Limites](#page-174-0)* e *[22 Acel/decel](#page-180-0)*) são definidos
- Filtragem de feedback de velocidade, filtragem de erro de velocidade e velocidade zero são definidos (grupos de parâmetros *[19 Cálculo Veloc.](#page-171-0)* e *[23](#page-183-0)  [Controle veloc.](#page-183-0)*)
- O drive está parado.

Os resultados da rotina de autoajuste são transferidos automaticamente em parâmetros

- *[23.01](#page-183-1) [Ganho Proporc Kp](#page-183-2)* (ganho proporcional do controlador de velocidade)
- *[23.02](#page-184-0) [Tempo Integração](#page-184-1)* (tempo de integração do controlador de velocidade)
- *[01.31](#page-107-0) [Constante tempo mec](#page-107-1)* (constante de tempo mecânico da maquinaria).

A figura abaixo mostra as respostas de velocidade em uma etapa de referência de velocidade (normalmente 1...20%)

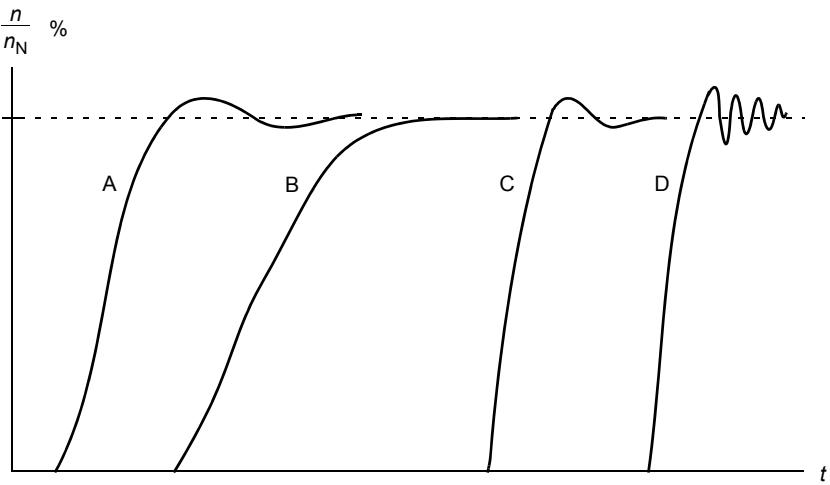

- A: Subcompensado
- B: Normalmente ajustado (autoajuste)
- C: Normalmente ajustado (manualmente). Desempenho dinâmico melhor que com B
- D: Controlador de velocidade sobrecompensado

A figura abaixo é um diagrama de bloco simplificado do controlador de velocidade. A saída do controlador é a referência do controlador de torque.

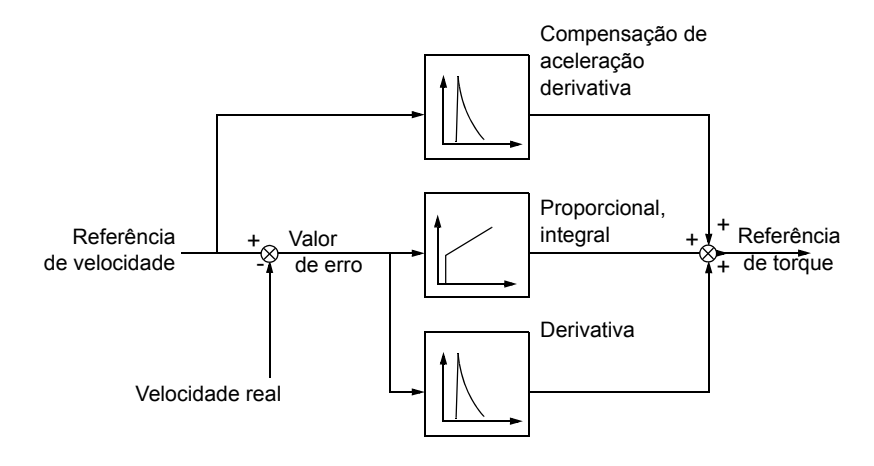

#### **Configurações**

Grupo de parâmetros *[23 Controle veloc.](#page-183-0)* (página *[184](#page-183-0)*).

#### **Suporte do encoder**

O programa fornece suporte para dois encoders (ou resolvers), encoder 1 e 2. Encoders multivolta são suportados somente como encoder 1. Quatro módulos de interface opcionais estão disponíveis:

- Interface Encoder FEN-01 TTL: duas entradas TTL, saída TTL (para emulação e eco de encoder) e duas entradas digitais para latching (memorização) de posição
- Interface de Encoder Absoluto FEN-11: entrada de encoder absoluto, entrada TTL, saída TTL (para emulação e eco de encoder) e duas entradas digitais para latching de posição
- Interface Resolver FEN-21: entrada de resolver, entrada TTL, saída TTL (para emulação e eco de encoder) e duas entradas digitais para latching de posição.
- Interface de Encoder HTL FEN-31: entrada de encoder HTL, saída TTL (para emulação e eco de encoder) e duas entradas digitais para latching de posição.

O módulo de interface é conectado ao Slot 1 ou 2 de opção do drive. **Observação:** Não são permitidos dois módulos de interface do encoder do mesmo tipo.

#### **Configurações**

Os grupos de parâmetros *[91 Conf encoder abs](#page-267-0)* (página *[268](#page-267-0)*), *[92 Conf resolver](#page-270-0)* (página *[271](#page-270-0)*) e *[93 Conf encoder incr](#page-270-1)* (página *[271](#page-270-1)*).

#### **Jogging**

Estão disponíveis duas funções de jogging (1 ou 2). Quando uma função jogging estiver ativada, o drive iniciará e acelerará para a velocidade de jogging definida ao longo da rampa de aceleração de jogging definida. Quando a função estiver desativada, o drive desacelera para uma parada ao longo da rampa de desaceleração de jogging definida. Um botão de pressão pode ser usado para iniciar e parar o drive durante o jogging. A função jogging normalmente é usada durante serviços de manutenção ou comissionamento para controlar a maquinaria localmente.

As funções de jogging 1 e 2 são ativadas por meio de um parâmetro ou através do fieldbus. Para obter a ativação pelo fieldbus, consulte o parâmetro *[02.22](#page-109-0) [FBA Control](#page-109-1)  [Word](#page-109-1)* ou *[02.36](#page-114-0) [EFB Control Word](#page-114-1)*.

A figura e tabela abaixo descrevem a operação do drive durante o jogging. (Observe que elas não podem ser diretamente aplicadas aos comandos de jogging através do fieldbus, pois estes não precisam de sinal de habilitação; consulte o parâmetro *[10.09](#page-132-0) [Habilita Jog](#page-132-1)*.) Elas também representam como o drive passa para a operação normal (= jogging inativo) quando o comando de partida do drive é ligado. Jog cmd = Estado da entrada de jogging; Habilita Jog = Jogging habilitado pelo ajuste da fonte por meio do parâmetro *[10.09](#page-132-0) [Habilita Jog](#page-132-1)*; Start cmd = Estado do comando de partida do drive.

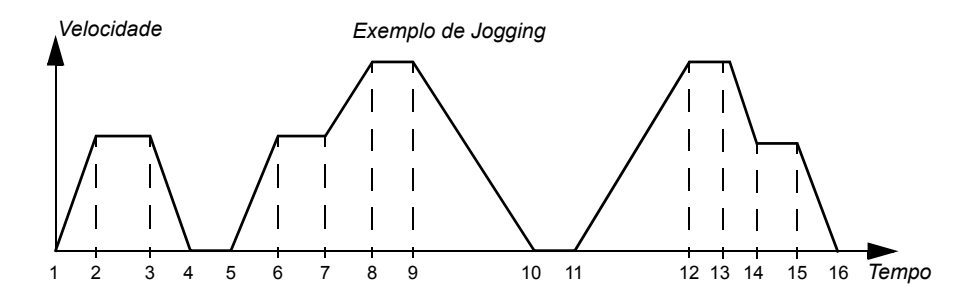

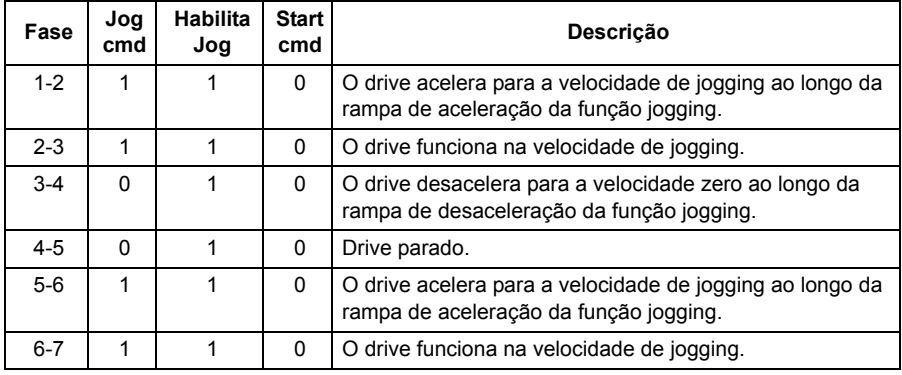

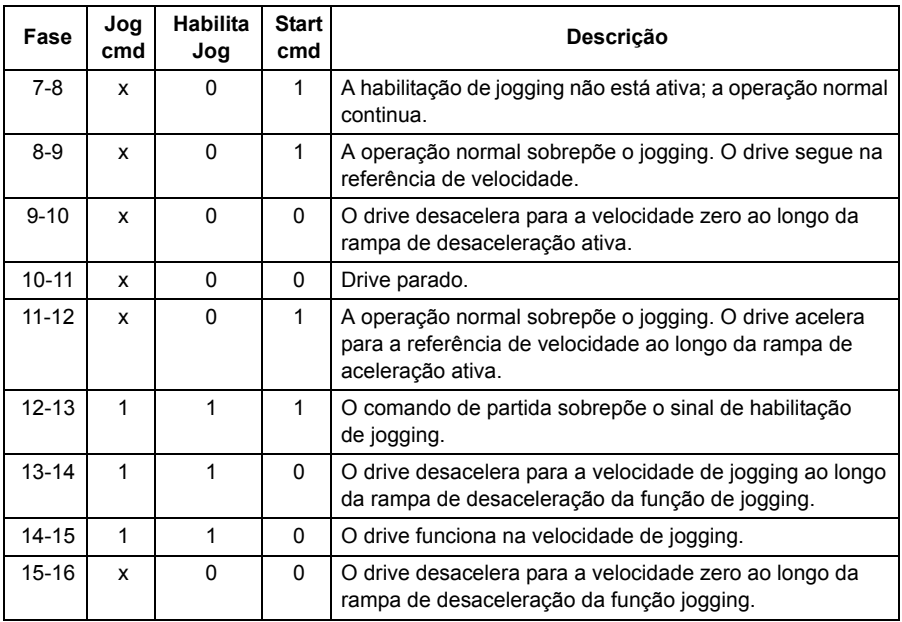

**Observação:** O jogging não é operacional quando o comando de partida do drive está ligado, ou quando o drive está em controle local.

**Observação:** O tempo de contorno de rampa é ajustado para zero durante o jogging.

#### **Controle escalar do motor**

É possível selecionar o controle escalar como o método de controle do motor em vez do Direto Torque Control (Controle Direto de Torque (DTC)). Não modo de controle escalar, o drive é controlado com uma referência de frequência. Não entanto, o desempenho fora de série do DTC não é atingido no controle escalar.

Recomenda-se ativar o modo de controle escalar do motor nas seguintes situações:

- Em drives multimotor: 1) se a carga não for igualmente compartilhada entre os motores, 2) se os motores forem de tamanhos diferentes ou 3) se os motores tiverem que ser alterados depois de sua identificação (ciclo de ID)
- Se a corrente nominal do motor for menor que 1/6 da corrente nominal de saída do drive
- Se o drive for usado sem um motor conectado (por exemplo, para propósitos de teste).
- Se o drive faz um motor de tensão média funcionar por meio de um transformador de acionamento.

Não controle escalar, alguns recursos-padrão não estão disponíveis.

#### **Compensação IR para um drive de controle escalar**

A compensação IR é ativada somente quando o modo de controle do motor for escalar. Quando a Compensação IR estiver ativa, o drive fornece uma carga extra de tensão quando o motor está em baixa velocidade. A compensação IR é útil em aplicações que precisam de um rápido torque inicial.

Não Controle de Torque Direto (DTC), nenhuma compensação IR é possível ou necessária.

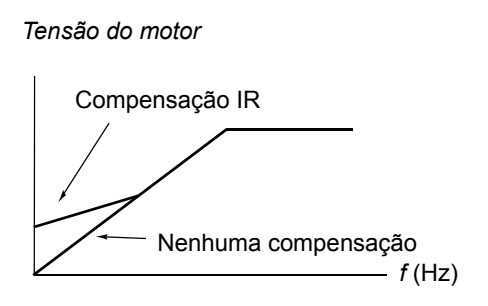

#### **Curva de carga definível pelo usuário**

A saída do drive pode ser limitada definindo uma curva de carga definível pelo usuário. Na prática, a curva de carga do usuário é composta por uma curva de sobrecarga e outra de subcarga, embora nada seja compulsório. Cada curva é formada por cinco pontos que representam a corrente de saída ou torque como uma função de frequência.

Um alarme ou falha pode ser configurado para ocorrer quando curva é excedida. O limite superior (curva de sobrecarga) também pode ser usado como um torque ou limitador de corrente.

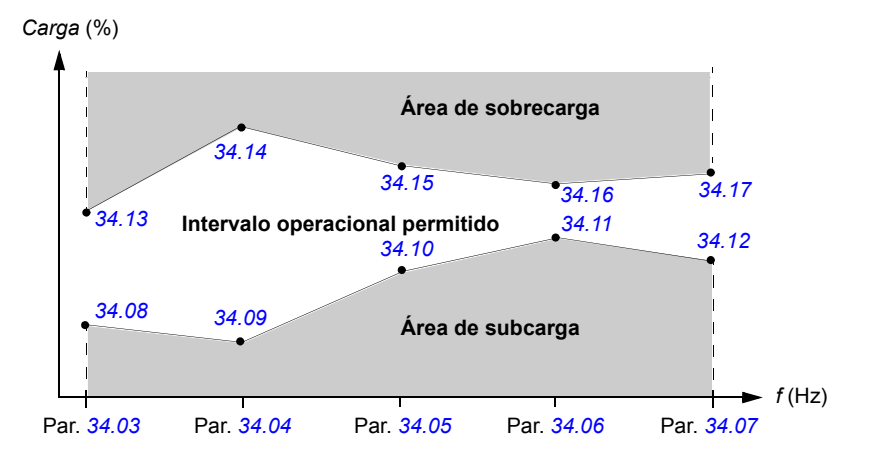

#### **Configurações**

Grupo de parâmetros *[34 CurvaCargaUsuar.](#page-216-0)* (página *[217](#page-216-0)*).

#### **Curva** *U/f* **definível pelo usuário**

O usuário pode definir uma curva *U/f* personalizada (tensão de saída como uma função de frequência). A curva pode ser usada em aplicações especiais quando raios *U/f* lineares e quadráticos não são adequados (por exemplo, quando o torque de arranque do motor precisa ser intensificado).

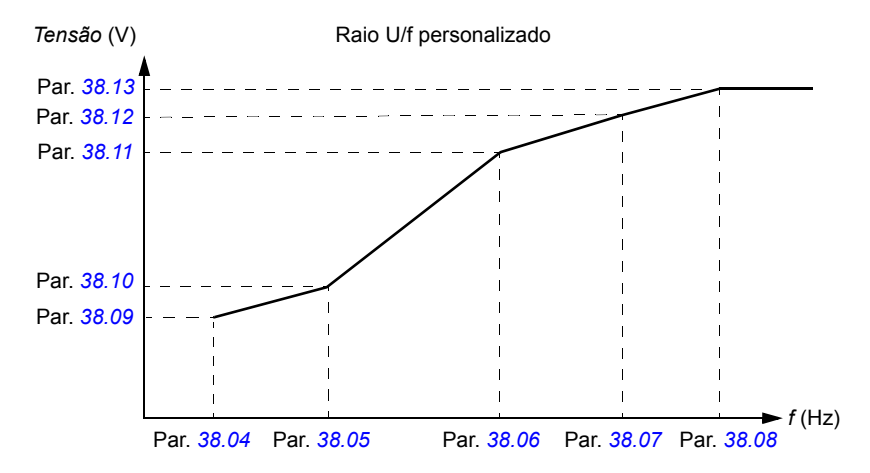

**Observação:** A curva U/f pode ser usada apenas em controle escalar, ou seja, quando o ajuste *[99.05](#page-275-0) [Modo Ctrl Motor](#page-275-1)* é *[Escalar](#page-275-2)*.

**Observação:** Cada ponto definido pelo usuário deve ter uma frequência e tensão mais alta que o ponto anterior.

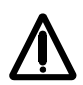

**ADVERTÊNCIA!** A alta tensão em baixas frequências pode resultar em desempenho precário ou dano ao motor devido a sobreaquecimento.

#### **Configurações**

Grupo de parâmetros *[38 Referência fluxo](#page-230-5)* (página *[231](#page-230-5)*).

#### **Fase Automática**

A fase automática é uma rotina de medição automática para determinar a posição angular do fluxo magnético de um motor síncrono de ímã permanente ou o eixo magnético de um motor de relutância síncrono. O controle do motor requer uma posição absoluta do fluxo do rotor para obter um preciso controle de torque do motor. Sensores como encoders e resolvers absolutos indicam a posição do rotor todas as vezes depois que offset entre o ângulo zero do rotor e o ângulo do sensor for estabelecido. Por outro lado, um encoder de pulso padrão determina a posição do rotor quando ele gira, mas a posição inicial não é conhecida. Não entanto, um encoder de pulso pode ser usado como um encoder absoluto se estiver equipado com sensores Hall, ainda que com a precisão da posição inicial não seja refinada. Os sensores Hall geram assim os chamados pulsos de comutação que mudam seu estado seis vezes durante uma revolução, assim ele também é conhecido dentro de que setor de 60° de uma revolução completa a posição inicial está.

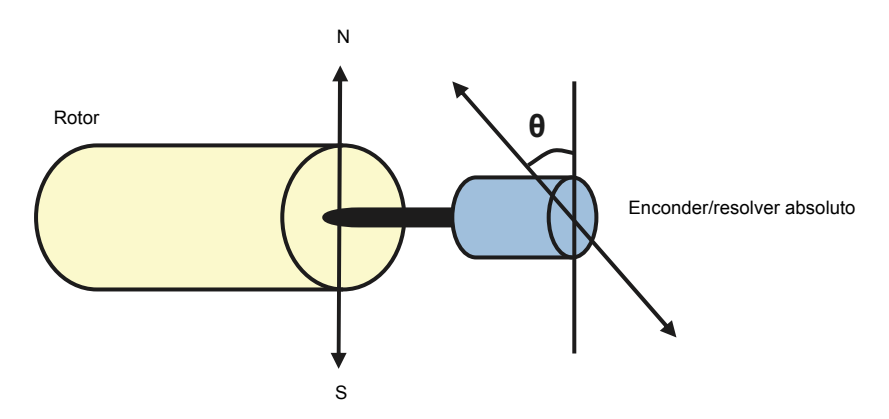

A rotina de fase automática é executada dentro dos motores síncronos com ímã permanente e motores de relutância síncrona nos seguintes casos:

- 1. A medição única do rotor e a diferença da posição do encoder quando um encoder absoluto, um resolver ou um encoder com sinais de comutação é usado
- 2. Em cada ativação, quando um encoder incremental é usado
- 3. Com o controle do motor de ciclo aberto, a medição repetitiva da posição do rotor em toda partida.

Não modo open-loop, o ângulo zero do rotor é determinado antes da partida. Não modo closed loop, o ângulo real do rotor é determinado com fase automática quando o sensor indica o ângulo zero. Deve-se determinar a compensação do ângulo porque os ângulos zeros reais do sensor e do rotor geralmente não correspondem. O modo autophasing determina como se faz essa operação, tanto no modo open loop quanto no closed loop.

**Observação:** Não modo open loop, o motor sempre gira quando dá partida, já que o eixo é girado na direção do fluxo de remanência.

O usuário também pode fornecer uma compensação da posição do rotor usada no controle do motor. Consulte o parâmetro *[97.20](#page-274-0) [AnguloOffset PM](#page-274-1)*.

**Observação:** O mesmo parâmetro é usado pela rotina de autophasing que sempre grava seu resultado no parâmetro *[97.20](#page-274-0) [AnguloOffset PM](#page-274-1)*. Os resultados do ciclo de ID de autophasing são atualizados inclusive quando o modo do usuário não está habilitado (consulte o parâmetro *[97.01](#page-272-2) [Par usuario](#page-272-3)*).

Alguns modos de autophasing estão disponíveis (consulte o parâmetro *[11.07](#page-138-0) [Modo](#page-138-1)  [Autophasing](#page-138-1)*).

O modo rotatório é recomendado especialmente com o caso 1 (consulte a lista acima), já que é mais sólido e preciso. Não modo rotatório, o eixo do motor está virado para frente e para trás (±360/pares de polo)°, a fim de determinar a posição do rotor. Não caso 3 (controle open-loop), o eixo está virado somente em um sentido e o ângulo é menor.

Os modos standstill (parada) podem ser utilizados se o motor não puder ser virado (por exemplo, quando a carga estiver conectada). Como as características dos motores e cargas diferem, deve ser feito um teste, a fim de descobrir o modo standstill (parada) mais adequado.

O drive é capaz de determinar a posição do rotor quando se inicia o funcionamento do motor nos modos open-loop ou closed-loop. Nesta situação, o ajuste do parâmetro *[11.07](#page-138-0) [Modo Autophasing](#page-138-1)* não tem nenhum efeito.

A rotina de autophasing pode falhar. Portanto, é recomendável realizá-la várias vezes e verificar o valor do parâmetro *[97.20](#page-274-0) [AnguloOffset PM](#page-274-1)*.

A falha de autophasing poderá ocorrer em um motor em operação se o ângulo estimado do rotor for muito diferente do ângulo medido do rotor. Um dos motivos da diferença entre os ângulos estimados e medidos é um escorregamento na conexão do codificador para o eixo do motor.

Outra causa de defeito de autophasing é a falha na rotina de autophasing. Em outras palavras, há um valor errado no parâmetro *[97.20](#page-274-0) [AnguloOffset PM](#page-274-1)* desde o começo.

O terceiro motivo da falha de autophasing em um motor em operação é um tipo errado de motor no programa de controle ou uma falha na execução de ID do motor.

Além disso, a falha *[0026](#page-323-0) [AUTOPHASING \(0x3187\)](#page-314-0)* pode ocorrer durante a rotina de autophasing se o parâmetro *[11.07](#page-138-0) [Modo Autophasing](#page-138-1)* é ajustado como *[Rotatório](#page-139-0)*. O modo rotatório requer que o rotor possa ser girado durante a rotina de autophasing. Se o rotor estiver travado, não puder ser girado com facilidade ou girar por meio de uma força externa, a falha de autophasing é acionada. Independentemente do modo escolhido, a falha de autophasing ocorre se o rotor estiver girando antes do início da rotina de autophasing.

#### **Freio de fluxo**

O drive pode fornecer maior desaceleração elevando o nível de magnetização no motor. Por aumentar o fluxo do motor, a energia gerada pelo motor durante a frenagem pode ser convertida para energia térmica do motor.

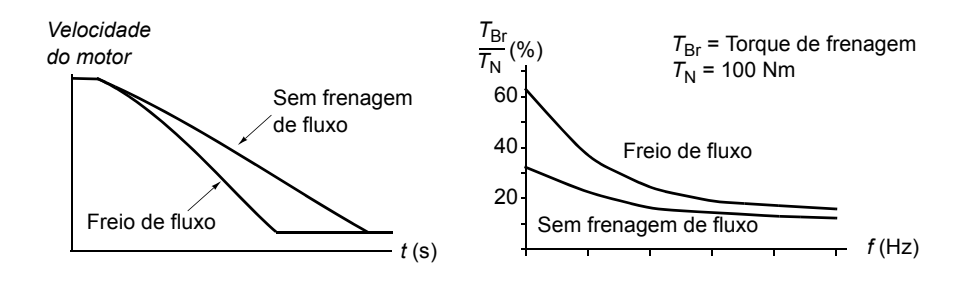

O drive monitora o status do motor continuamente, também durante a frenagem de fluxo. Assim, a frenagem de fluxo pode ser usada para parar o motor e para alterar a velocidade. Os outros benefícios da frenagem de fluxo são:

- O freio é iniciado imediatamente depois que um comando Parar é emitido. A função não precisa aguardar a redução do fluxo antes que seja possível iniciar a frenagem.
- O arrefecimento do motor de indução é eficiente. A corrente do estator do motor aumenta durante a frenagem de fluxo, não a corrente do rotor. O estator se refrigera com maior eficiência do que o rotor.
- A frenagem de fluxo pode ser usada com os motores de indução e motores síncronos de ímã permanente.

Estão disponíveis dois níveis de energia de frenagem:

- A frenagem moderada fornece desaceleração mais rápida em comparação com uma situação em que a frenagem de fluxo está desabilitada. O nível de fluxo do motor é limitado para prevenir o aquecimento excessivo do motor.
- A frenagem completa explora quase toda corrente disponível para converter a energia de frenagem mecânica em energia térmica do motor. O tempo de frenagem é mais curto quando comparado com a frenagem moderada. Não uso cíclico, o aquecimento do motor pode ser significativo.

#### **Configurações**

Parâmetro *[40.10](#page-233-0) [Fluxo Frenagem](#page-233-1)* (página *[234](#page-233-1)*)

# **Controle de aplicativo**

#### **Macros de aplicativo**

Consulte o capítulo *[Macros de aplicativo](#page-90-0)* (página *[91](#page-90-0)*).

#### **Controle PID do Processo**

Há um controlador PID integrado no drive. O controlador pode ser usado para controlar variáveis de processo como pressão, fluxo ou nível de fluido.

Não controle PID do processo, uma referência de processo (setpoint) é conectada ao drive em vez de uma referência de velocidade. Um valor real (feedback de processo) também é trazido de volta ao drive. O controle PID do processo ajusta a velocidade do drive para manter a quantidade de processo medida (valor real) no nível desejado (setpoint).

O diagrama do bloco simplificado abaixo ilustra o controle PID do processo.

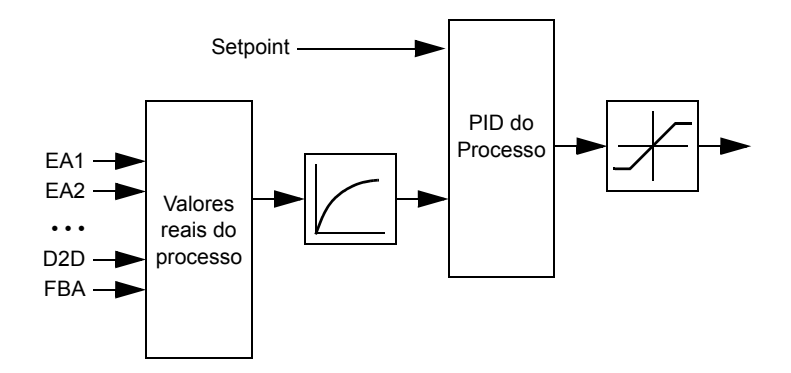

Para obter um diagrama de bloco mais detalhado, consulte a página *[388](#page-387-0)*.

#### **Configuração rápida do controlador PID de processo**

- 1. Selecione uma origem de setpoint (*[27.01](#page-197-0) [Sel setpoint PID](#page-197-1)*).
- 2. Selecione uma origem de feedback e ajuste seus níveis mínimo e máximo (*[27.03](#page-198-0) [FontRealim PID 1](#page-198-1)*, *[27.05](#page-198-2) [Realim PID 1 Max](#page-198-3)*, *[27.06](#page-198-4) [Realim PID 1 Min](#page-198-5)*). Se uma segunda origem de feedback for usada, ajuste também os parâmetros *[27.02](#page-197-2) [Func realim PID](#page-197-3)*, *[27.04](#page-198-6) [FontRealim PID 2](#page-198-7)*, *[27.07](#page-198-8) [Realim PID 2 Max](#page-198-9)* e *[27.08](#page-198-10) [Realim PID 2 Min](#page-198-11)*.
- 3. Ajuste o ganho, o tempo de integração, o tempo de derivação e os níveis de saída PID (*[27.12](#page-199-0) [Ganho PID](#page-199-1)*, *[27.13](#page-199-2) [Tempo Integr PID](#page-199-3)*, *[27.14](#page-200-0) [Tempo Deriv PID](#page-200-1)*, *[27.18](#page-200-2) [Máximo PID](#page-200-3)* e *[27.19](#page-200-4) [Mínimo PID](#page-200-5)*).
- 4. A saída do controlador PID é mostrada pelo parâmetro *[04.05](#page-118-0) [SaídaProcessoPID](#page-118-1)*. Selecione-a como a origem de, por exemplo, *[21.01](#page-177-0) [Sel Ref vel 1](#page-177-1)* ou *[24.01](#page-192-4) [Sel Ref](#page-192-5)  [Torque 1](#page-192-5)*.

#### **Função Dormir para controle PID de processo**

O seguinte exemplo visualiza a operação da função Dormir.

#### *72 Recursos do programa*

O drive controla um aumento de pressão da bomba. O consumo de água cai à noite. Como consequência, o controlador PID de processo diminui a velocidade do motor. Não entanto, devido a perdas naturais nos canos e a baixa eficiência da bomba centrífuga em baixas velocidades, o motor nunca para de girar. A função Dormir detecta a rotação baixa e interrompe o bombeamento desnecessário depois de ter passado o atraso de espera. O drive desloca-se para o modo Dormir, enquanto monitora a pressão. O bombeamento é retomado quando a pressão cai abaixo do nível mínimo predefinido e depois de ter passado o atraso de ativação.

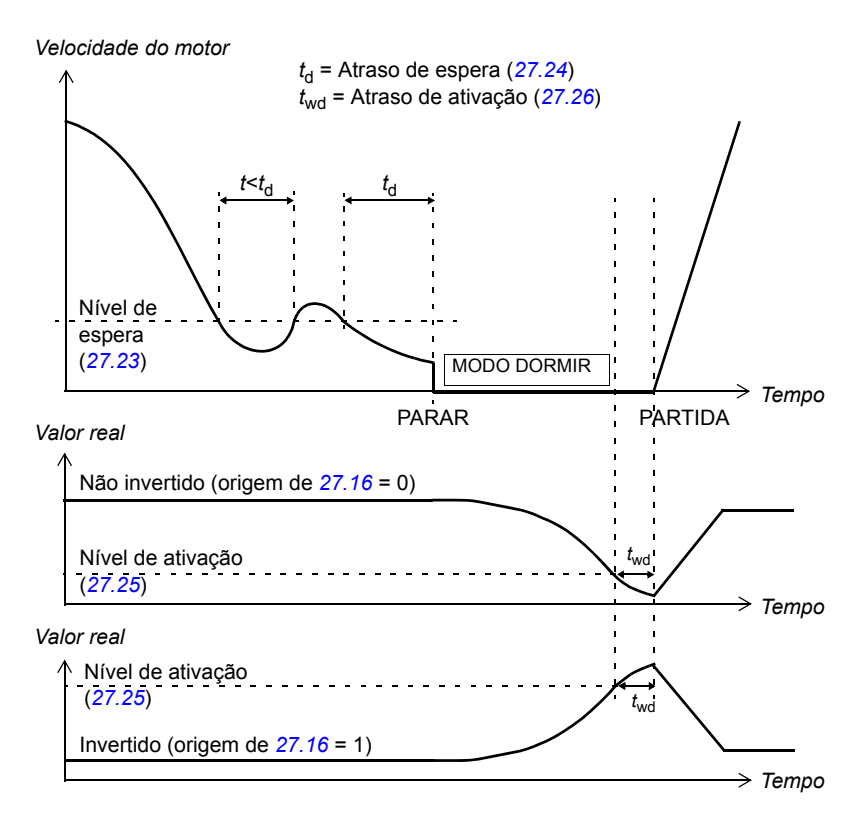

#### **Configurações**

Grupo de parâmetros *[27 Controle PID](#page-197-4)* (página *[198](#page-197-4)*) e parâmetro *[23.08](#page-187-0) [Adição](#page-187-1)  [Velocidad](#page-187-1)* (página *[188](#page-187-1)*).

A macro de controle PID pode ser ativada do menu principal do painel de controle selecionando ASSISTENTES – Assistente Firmware – Macro de aplicação – Controle PID. Consulte também a página *[96](#page-95-0)*.
#### **Controle do freio mecânico**

Um freio mecânico pode ser usado para manter o motor e o maquinário induzido na velocidade zero quando o drive está parado, ou não energizado.

Os parâmetros *[03.15](#page-118-2) [Mem.TorqueFreio](#page-118-3)* e *[03.16](#page-118-0) [Comando Frenagem](#page-118-1)* mostram o valor do torque armazenado quando o comando Frenagem close é emitido e o valor do comando Frenagem, respectivamente.

#### **Configurações**

Grupo de parâmetros *[42 Controle freio mec](#page-234-0)* (página *[235](#page-234-0)*).

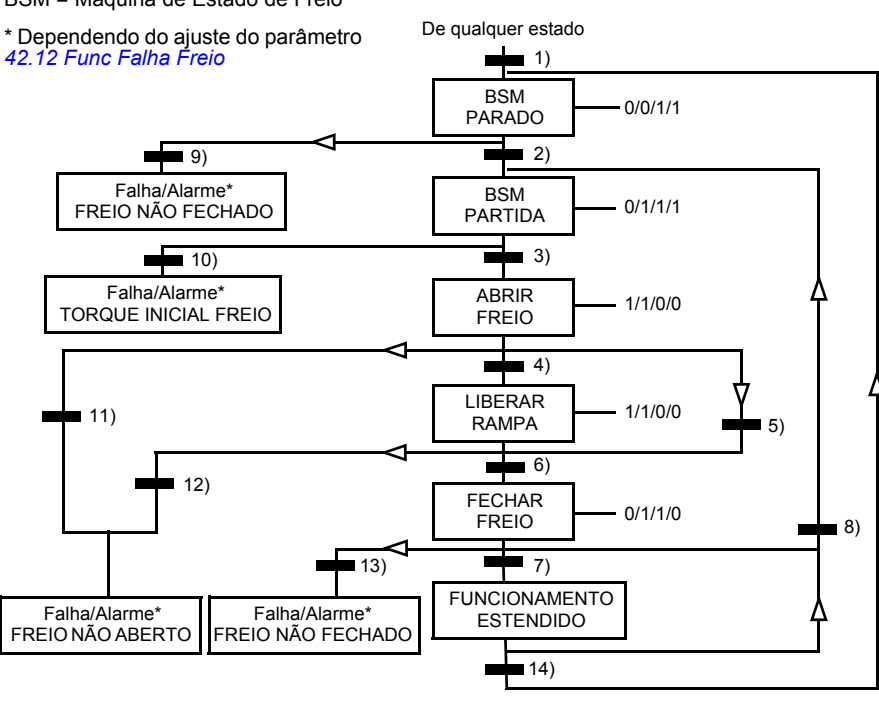

BSM = Máquina de Estado de Freio

Estado (Símbolo NN - NN: Nome do estado

- W/X/Y/Z: Saídas/operações de estado

W: 1 = Comando abrir freio ativo. 0 = Comando fechar freio ativo. (Controlado através da saída digital/relé selecionada com o sinal *[03.16](#page-118-0) [Comando Frenagem](#page-118-1)*.)

 $W/X/Y/Z$ )

- X: 1 = Partida forçada (o inversor está modulando). A função mantém o comando internal partida ativado até o freio ser fechado independente do status do comando external stop. Tem efeito somente quando a parada de rampa tiver sido selecionada como modo de parada (*[11.03](#page-137-0) [Modo de Parada](#page-137-1)*). A habilitação de execução e falhas cancela a partida forçada. 0 = Nenhuma partida forçada (operação normal).
- Y: 1 = O modo de controle do drive é forçado para velocidade/escalar.
- Z: 1 = A saída do gerador de rampa de referência é forçada para zero. 0 = A saída do gerador de rampa de referência está habilitada (operação normal).

#### Condições de mudança de estado (Símbolo  $\blacksquare$ )

- 1) O controle do freio está ativo (*[42.01](#page-234-1) [ControleFrenagem](#page-234-2)* = *[Com Reconhec](#page-234-3)* ou *[Sem](#page-234-4)  [Reconhec](#page-234-4)*) OU a modulação do drive é solicitada a parar. O modo de controle do drive é forçado para velocidade/escalar.
- 2) O comando external partida está ativo E a solicitação de abertura do freio está ativa (origem selecionada pelo *[42.10](#page-236-0) [Cmd Fecham Freio](#page-236-1)* é 0) E o atraso de reabertura (*[42.07](#page-235-0) [RetardReabertura](#page-235-1)*) passou.
- 3) O torque de partida requerido na liberação de freio é alcançado (*[42.08](#page-235-2) [TorqAberturFreio](#page-235-3)*) E a retenção de freio não está ativa (*[42.11](#page-236-2) [RetencFreioAbert](#page-236-3)*). **Observação:** Com o controle escalar, o torque de partida definido não tem validade.
- 4) O freio está aberto (origem de reconhecimento selecionado pelo parâm. *[42.02](#page-234-5) [Reconhecim Freio](#page-234-6)* é 1) E o atraso de abertura do freio passou (*[42.03](#page-235-4) [Retardo Aberto](#page-235-5)*). Partida = 1.
- 5) 6) Partida = 0 OU o comando Fecham Freio está ativo E a velocidade real do motor < Vel Fechamentro Freio (*[42.05](#page-235-6) [Vel Fechamentro](#page-235-7)*) E atraso do comando close (*[42.06](#page-235-8) [RetardCmdFecham](#page-235-9)*) passou.
- 7) O freio está fechado (reconhecimento = 0) E o atraso de fechamento do freio (*[42.04](#page-235-10) [Retardo Fechado](#page-235-11)*) passou. Partida = 0.
- 8) Partida = 1 E a solicitação de abertura do freio está ativa (origem selecionada pelo *[42.10](#page-236-0) [Cmd Fecham Freio](#page-236-1)* é 0) E o atraso de reabertura passou.
- 9) Freio aberto (reconhecimento = 1) E o atraso de fechamento de freio passou.
- 10) Torque de partida definido na liberação do freio não alcançado.
- 11) Freio fechado (reconhecimento = 0) E o atraso de abertura do freio passou.
- 12) Freio fechado (reconhecimento = 0).
- 13) Freio aberto (reconhecimento = 1) E o atraso de fechamento de freio passou. A falha é gerada depois de o atraso da falha de fechamento do freio (*[42.13](#page-237-2) [RetardFiltFechad](#page-237-3)*) passar.
- 14) O freio está fechado (reconhecimento = 1) E o atraso de operação estendido (*[42.14](#page-238-0) [TempoOperExtend](#page-238-1)*) passou. Partida = 0.

#### **Esquema do tempo de operação**

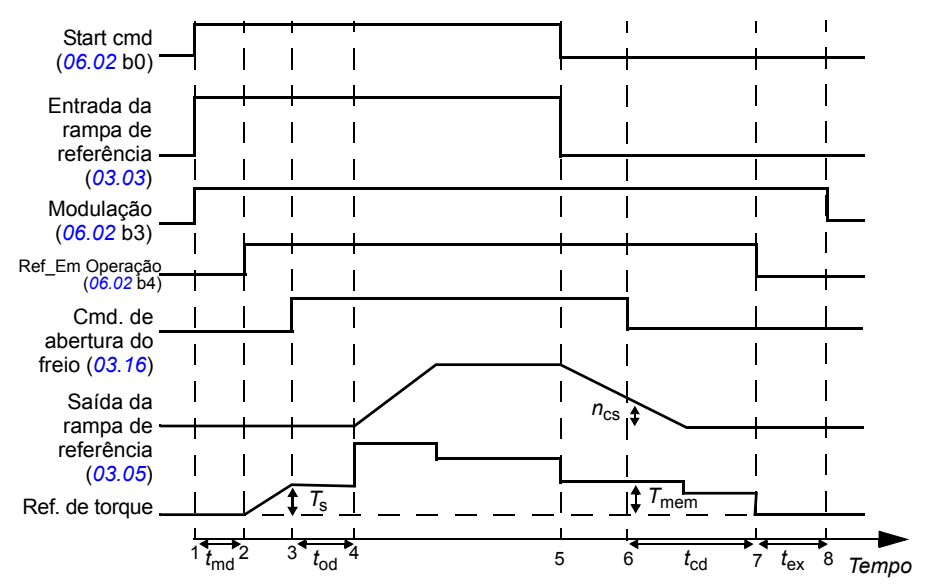

O esquema de tempo simplificado abaixo ilustra a operação da função de controle de freio.

- *T*<sup>s</sup> Torque de partida na liberação do freio (parâmetro *[42.08](#page-235-2) [TorqAberturFreio](#page-235-3)*)
- *T*mem Valor de torque armazenado no fechamento de freio (sinal *[03.15](#page-118-2) [Mem.TorqueFreio](#page-118-3)*)
- *t*md Atraso de magnetização do motor
- *t*od Atraso de abertura do freio (parâmetro *[42.03](#page-235-4) [Retardo Aberto](#page-235-5)*)
- *n*cs Velocidade de fechamento do freio (parâmetro *[42.05](#page-235-6) [Vel Fechamentro](#page-235-7)*)
- *t*ccd Atraso do comando de fechamento do freio (parâmetro *[42.06](#page-235-8) [RetardCmdFecham](#page-235-9)*)
- *t*cd Atraso de fechamento do freio (parâmetro *[42.04](#page-235-10) [Retardo Fechado](#page-235-11)*)
- *t*ex Tempo de ciclo estendido

#### **Exemplo**

A figura abaixo mostra um exemplo de aplicação de controle de freio.

**ADVERTÊNCIA!** Certifique-se de que a maquinaria na qual está integrado o drive com a função de controle de freio cumpre as normas de segurança pessoal. Observe que o conversor de frequência (um Módulo de Drive Completo ou um Módulo de Drive Básico, conforme definido no IEC 61800-2) não é considerado como um dispositivo de segurança mencionado na Diretriz de Maquinaria Europeia e padrões de conformidade relacionados. Portanto, a segurança do pessoal da maquinaria completa não deve ser baseada em um recurso de conversor de frequência específico (tal como a função de controle de freio), mas deve ser implementada conforme definido nas normas específicas da aplicação.

A operação liga/desliga do freio é controlada através do sinal *[03.16](#page-118-0) [Comando Frenagem](#page-118-1)*. A fonte para a supervisão do freio é selecionada por meio do parâmetro *[42.02](#page-234-5) [Reconhecim](#page-234-6)  [Freio](#page-234-6)*.

O hardware de controle de freio e as fiações elétricas precisam ser feitos pelo usuário.

- Controle liga/desliga do freio através da saída relé/digital selecionada.
- Supervisão de freio através da entrada digital selecionada.
- Comutador de freio de emergência no circuito de controle de freio.
- Controle liga/desliga do freio através da saída do relé (isto é, a configuração do parâmetro *[14.42](#page-155-0) [SR1 fonte](#page-155-1)* é ajustada para P.03.16.00 = *[03.16](#page-118-0) [Comando Frenagem](#page-118-1)*).
- Supervisão de freio através da entrada digital ED5 (isto é, o ajuste do parâmetro *[42.02](#page-234-5) [Reconhecim Freio](#page-234-6)* é P.02.01.04 = *[02.01](#page-108-0) [Estado ED](#page-108-1)*, bit 4)

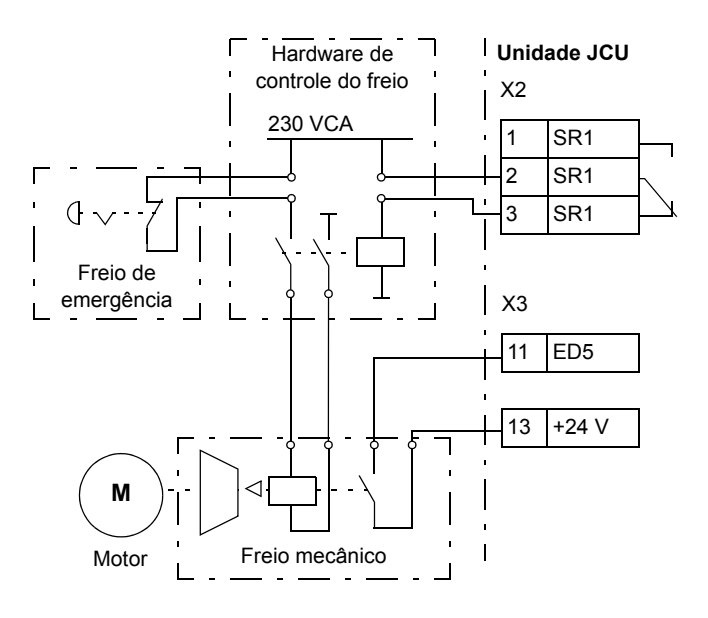

#### **Temporizadores**

É possível definir quatro períodos de tempo diário ou semanais diferentes. Os períodos de tempo podem ser usados para controlar quatro temporizadores diferentes. Os status ligado/desligado dos quatro temporizadores são indicados pelos bits 0…3 do parâmetro *[06.14](#page-122-0) [Estado Temporiz.](#page-122-1)*, de onde o sinal pode ser conectado para qualquer parâmetro com um ajuste de apontador de bit (consulte a página *[104](#page-103-0)*). Além disso, o bit 4 do parâmetro *[06.14](#page-122-0)* está ativo se qualquer um dos quatro temporizadores estiver ativo.

Cada período de tempo pode ser atribuído a vários temporizadores; do mesmo modo, um temporizador pode ser controlado por vários períodos de tempo.

A figura abaixo apresenta como períodos de tempo diferentes estão ativos nos modos diariamente e semanalmente.

- **Período de tempo 1:** Hora de início 00:00:00; hora de parada 00:00:00 ou 24:00:00; Início na terça-feira; Dia da parada: domingo
- **Período de tempo 2:** Hora de início 03:00:00; Hora de parada 23:00:00; Dia de início: quarta-feira; Dia de parada: quarta-feira
- **Período de tempo 3:** Hora de início 21:00:00; Hora de parada 03:00:00; Dia de início: terça-feira; Dia de parada: sábado
- **Período de tempo 4:** Hora de início 12:00:00; hora de parada 00:00:00 ou 24:00:00; Data de início: quinta-feira; Dia de parada terça-feira

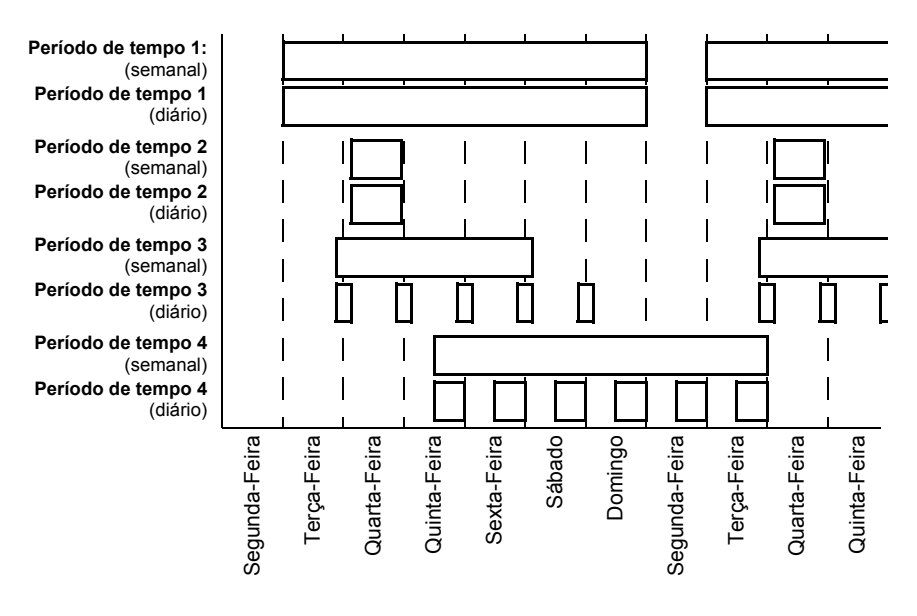

A função "incremento" também está disponível para a ativação dos temporizadores: uma origem de sinal pode ser selecionada para estender o tempo de ativação para um período de tempo ajustável pelo parâmetro.

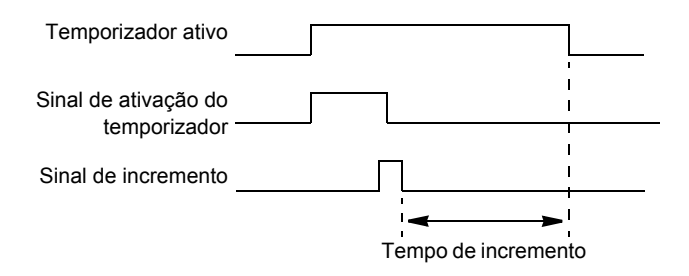

#### **Configurações**

Grupo de parâmetros *[36 Temporizadores](#page-225-0)* (página *[226](#page-225-0)*).

# **Controle de tensão CC**

#### **Controle de sobretensão**

O controle de sobretensão do link CC intermediário é necessário com conversores de linha lateral de dois quadrantes quando o motor opera dentro do quadrante de geração. Para evitar que a tensão CC exceda o limite de controle de sobretensão, o controlador de sobretensão diminui automaticamente a geração de torque quando o limite é atingido.

#### **Controle de subtensão**

Em caso de interrupção da tensão de alimentação de entrada, o drive continuará em operação utilizando a energia cinética da rotação do motor. O drive estará totalmente operacional enquanto o motor rodar e gerar energia para o drive. O drive pode continuar a operação após a interrupção se o contator principal permanecer fechado. **Observação:** Unidades equipadas com a opção de contator principal devem estar equipadas com um circuito de retenção (por exemplo, UPS), para manter o circuito de controle do contator fechado durante uma breve interrupção da alimentação.

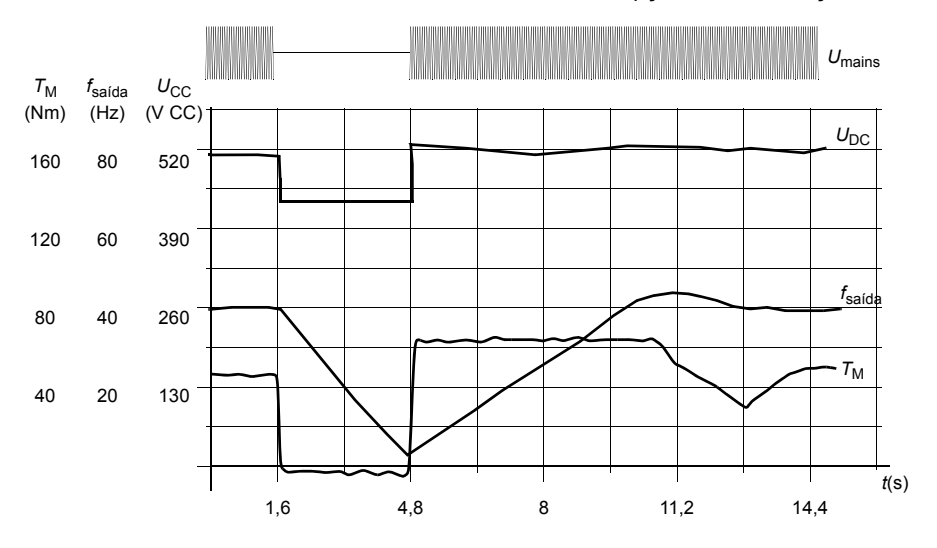

 $U_{CC}$ = tensão de circuito intermediário do drive,  $f_{\text{salda}}$  = frequência de saída do drive,  $T_M$  = torque do motor

Perda da tensão de alimentação sob carga nominal ( $f_{\text{saída}}$  = 40 Hz). A tensão CC do circuito intermediário cai para o limite mínimo. O controlador mantém a tensão estável enquanto a rede elétrica está desligada. O drive opera o motor no modo gerador. A velocidade do motor diminui, mas o drive permanecerá operacional enquanto o motor possuir energia cinética suficiente.

#### **Limites de controle e desarme de tensão**

Os limites de controle e desarme do regulador de tensão CC intermediário são relativos a um valor de tensão de alimentação fornecido pelo usuário ou para a tensão de alimentação determinada automaticamente. A tensão real usada é apresentada pelo parâmetro [01.19](#page-106-0) *[TensãoAlimUsada](#page-106-1)*. A tensão CC (U<sub>DC</sub>) é igual a 1,35 vezes este valor.

A identificação automática da tensão de alimentação é executada toda vez que o drive é alimentado. A identificação automática pode ser desabilitada pelo parâmetro *[47.03](#page-246-0) [Tens AlimentAuto](#page-246-1)*; o usuário pode definir a voltagem manualmente no parâmetro *[47.04](#page-247-0) [Tensão Alimentac](#page-247-1)*.

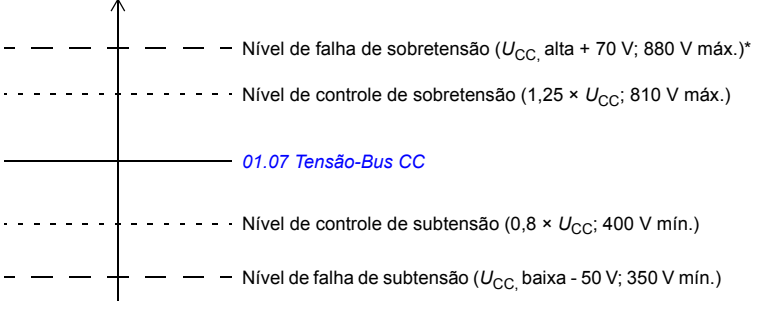

*U*CC (1,35 × *[01.19](#page-106-0) [TensãoAlimUsada](#page-106-1)*)

 $U_{\text{CC}}$ , alta = 1,25 ×  $U_{\text{CC}}$ 

 $U_{CC}$ , baixa = 0,8 ×  $U_{CC}$ 

\*Drives com tensão de alimentação de 230 V (ACS850-04-xxxx-2): O nível de falha de sobretensão está ajustado em 500 V.

O circuito CC intermediário é carregado por um resistor interno que é ignorado quando os capacitores são considerados carregados e a tensão estabilizada.

#### **Configurações**

Grupo de parâmetros *[47 Controle tensão](#page-246-2)* (página *[247](#page-246-2)*).

#### **Chopper de frenagem**

O chopper de frenagem integrado no drive pode ser usado para manipulação da energia gerada por um motor de desaceleração.

Quando o chopper de frenagem estiver habilitado e um resistor conectado, o chopper iniciará a condução quando a tensão de link CC do drive atingir U<sub>CC\_BR</sub> - 30 V. A energia de frenagem máxima é alcançada em  $U_{\text{CC-RR}}$  + 30 V.

UCC\_BR = 1,35 × 1,25 × *[01.19](#page-106-0) [TensãoAlimUsada](#page-106-1)*.

#### **Configurações**

Grupo de parâmetros *[48 Chopper frenagem](#page-247-2)* (página *[248](#page-247-2)*).

# **Segurança e proteções**

#### **Parada de emergência**

**Observação:** O usuário é responsável pela instalação dos dispositivos de parada de emergência e de todos os dispositivos adicionais necessários para que a parada de emergência atenda às classes de categoria necessárias da parada de emergência. Para obter mais informações, entre em contato com seu representante ABB local.

O sinal de parada de emergência deve ser conectado à entrada digital que está selecionada como fonte para ativação da parada de emergência (par. *[10.13](#page-133-0) [Parada](#page-133-1)  [Emerg 3](#page-133-1)* ou *[10.15](#page-134-0) [Parada Emerg 1](#page-134-1)*). A parada de emergência também pode ser ativada através do fieldbus (*[02.22](#page-109-0) [FBA Control Word](#page-109-1)* ou *[02.36](#page-114-0) [EFB Control Word](#page-114-1)*).

#### **Observações:**

- Quando for detectado um sinal de parada de emergência, a função de parada de emergência não poderá ser cancelada mesmo se o sinal for cancelado.
- Se o limite de torque mínimo (ou máximo) estiver configurado como 0%, a função de parada de emergência poderá não ser capaz de parar o drive.

#### **Proteção térmica do motor**

O motor pode ser protegido contra superaquecimento por meio

- do modelo de proteção térmica do motor
- da medição da temperatura do motor com os sensores PTC, Pt100 ou KTY84. Isso resultará em um modelo de motor mais preciso.

#### **Modelo de proteção térmica do motor**

O drive calcula a temperatura do motor com base nas seguintes suposições:

1) Quando a energia elétrica é aplicada ao drive pela primeira vez, o motor está na temperatura ambiente (definida pelo parâmetro *[31.09](#page-209-0) [TempAmbientMotor](#page-209-1)*). Depois disso, quando a alimentação é aplicada ao drive, presume-se que o motor esteja na temperatura estimada.

2) A temperatura do motor é calculada usando o tempo térmico do motor e a curva de carga do motor ajustáveis pelo usuário. A curva de carga deve ser ajustada no caso de a temperatura ambiente exceder 30 °C.

É possível ajustar os limites de supervisão da temperatura do motor e selecionar como o drive reage quando é detectado excesso de temperatura.

**Observação:** O modelo térmico do motor pode ser usado quando apenas um motor estiver conectado ao inversor.

#### **Monitoramento de temperatura usando sensores PTC**

Um sensor PTC pode ser conectado entre +24 V e a entrada digital ED6 do drive ou para um módulo FEN-xx. da interface do encoder opcional.

A resistência do sensor aumenta conforme a temperatura do motor supera a temperatura de referência do sensor *T*ref, como ocorre também com a tensão sobre o resistor.

A figura e tabela abaixo mostram valores típicos de resistência do sensor PTC como uma função da temperatura de operação do motor.

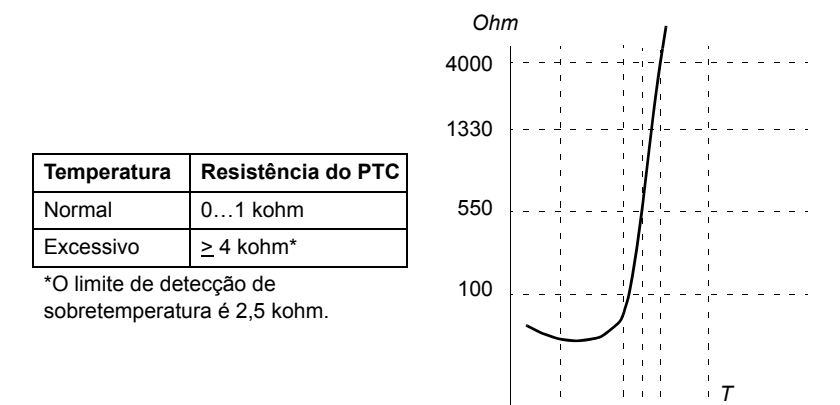

Para obter a fiação do sensor, consulte o *Manual de Hardware* do drive.

#### **Monitoramento de temperatura usando sensores Pt100**

Um sensor Pt100 pode ser conectado a uma EA1 e SA1 na Unidade de Controle JCU ou à primeira EA e SA disponível no módulo de extensão de E/S FIO-11 opcional.

A saída analógica alimenta a corrente constante por meio do sensor. A resistência do sensor aumenta conforme a temperatura do motor aumenta, assim como a tensão sobre o sensor. A função de medição de temperatura lê a tensão por meio da entrada analógica e a converte para graus centígrados.

Para obter a fiação do sensor, consulte o *Manual de Hardware* do drive.

#### **Monitoramento de temperatura usando sensores KTY84**

Pode-se conectar um sensor KTY84 a EA1 e SA1 na unidade de controle JCU ou a um módulo de interface de codificador opcional FEN-xx.

A figura e tabela abaixo mostram valores típicos de resistência do sensor KTY84 como uma função da temperatura de operação do motor.

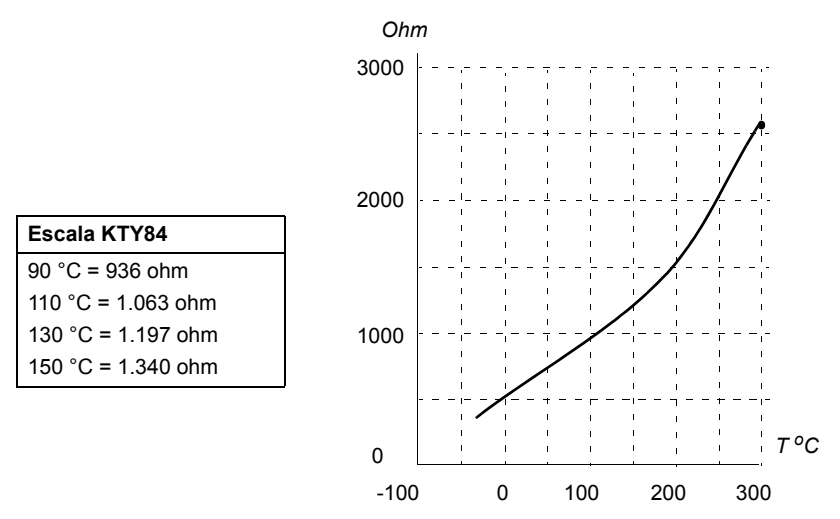

É possível ajustar os limites de supervisão da temperatura do motor e selecionar como o drive reage quando é detectado excesso de temperatura.

Para obter a fiação do sensor, consulte o *Manual de Hardware* do drive.

#### **Configurações**

Grupo de parâmetros *[31 Prot.Térmica Motor](#page-205-0)* (página *[206](#page-205-0)*).

#### **Funções de proteção programável**

#### **IntertrvmtPartid (parâmetro** *[10.20](#page-135-0)***)**

O parâmetro seleciona como o drive reage à perda do sinal de intertravamento de partida (EDIL).

#### **Falha Externa (parâmetro** *[30.01](#page-202-0)***)**

Uma fonte para um sinal externo de falha é selecionado por esse parâmetro. Quando o sinal é perdido, uma falha é gerada.

#### **Local control loss detection (parâmetro** *[30.03](#page-203-0)***)**

O parâmetro seleciona como o drive reage a uma interrupção de comunicação do painel de controle ou da ferramenta de PC.

#### **Fase Motor loss detection (parâmetro** *[30.04](#page-203-1)***)**

O parâmetro seleciona como o drive reage quando uma perda de fase do motor é detectada.

#### **Earth fault detection (parâmetro** *[30.05](#page-203-2)***)**

A função earth fault detection é baseada na medição da corrente de soma. Observe que

- uma falha de aterramento no cabo de fornecimento não ativa a proteção
- em uma fonte aterrada, a proteção ativa em 200 milissegundos
- em uma fonte não aterrada, a capacitância de alimentação deve ser 1 microfarad ou mais
- a corrente capacitiva causada pelos cabos do motor blindado até 300 metros não ativarão a proteção
- a proteção é desativada quando a unidade é parada.

#### **Fase Alimentação loss detection (parâmetro** *[30.06](#page-203-3)***)**

O parâmetro seleciona como o drive reage quando uma perda de fase da alimentação é detectada.

#### **Safe torque off detection (parâmetro** *[30.07](#page-204-0)***)**

O drive monitora o status da entrada do Safe torque off. Para obter mais informações sobre a função Safe torque off, consulte o *Manual de Hardware* do drive e o *Guia do Aplicativo - Função Safe torque off para drives ACSM1, ACS850 e ACQ810* (3AFE68929814 [Inglês]).

#### **Switched supply and motor cabling (parâmetro** *[30.08](#page-204-1)***)**

O drive pode detectar se a alimentação e os cabos do motor foram acidentalmente alternados (por exemplo, se a alimentação está conectada à conexão do motor do drive). O parâmetro seleciona se uma falha é gerada ou não.

#### **Proteção de Stall (parâmetros** *[30.09](#page-205-1)***…***[30.12](#page-205-2)***)**

O drive protege o motor em uma situação de parada. É possível ajustar os limites de supervisão (corrente, frequência e tempo) e escolher como o drive reage a uma condição de parada do motor.

#### **■ Rearmes automáticos de falha**

O drive pode se autorreconfigurar automaticamente depois de uma sobrecorrente, sobretensão, subtensão, falha externa e "falhas mínimas abaixo da entrada analógica". Por padrão, as reconfigurações automáticas estão desativadas e devem ser ativadas separadamente pelo usuário.

#### **Configurações**

Grupo de parâmetros *[32 Reset automático](#page-212-0)* (página *[213](#page-212-0)*).

# **Diagnóstico**

#### **Supervisão de sinal**

Três sinais podem ser selecionados para serem supervisionados por essa função. Todas as vezes que o sinal excede (ou cai abaixo) de um limite predefinido, um bit de *[06.13](#page-122-2) [Supervis. Estado](#page-122-3)* é ativado. Os valores absolutos podem ser usados.

#### **Configurações**

Grupo de parâmetros *[33 Supervisão](#page-212-1)* (página *[213](#page-212-1)*).

#### **Contadores de manutenção**

O programa tem seis contadores de manutenção diferentes que podem ser configurados para gerar um alarme quando o contador atinge um limite predefinido. O contador pode ser configurado para monitorar qualquer parâmetro. Esse recurso é especialmente útil como um lembrete de serviço.

Há três tipos de contadores:

- Contador de tempo. Mede o tempo que uma fonte digital (por exemplo, um bit em uma palavra de status) está ativa.
- Contador de borda de subida. Este contador é incrementado todas as vezes que a fonte digital monitorada muda o estado de 0 para 1.
- Valor contador. Esse contador mede, por integração, o parâmetro monitorado. Um alarme é dado quando a área calculada abaixo do pico de sinal excede um limite definido pelo usuário.

#### **Configurações**

Grupo de parâmetros *[44 Manutenção](#page-239-0)* (página *[240](#page-239-0)*).

#### **Cálculo de economia de energia**

Este recurso é composto por três funcionalidades:

- Um otimizador de energia que ajusta o fluxo do motor de tal modo que a eficiência total é maximizada.
- Um contador que monitora a energia usada e economizada pelo motor e os exibe em kWh, circulação ou volume de emissão de  $CO<sub>2</sub>$  e
- Um analisador de carga mostrando o perfil de carga do drive (consulte a página *[86](#page-85-0)*)

**Observação**: A exatidão do cálculo de economia de energia depende diretamente da exatidão da potência do motor de referência fornecida no parâmetro *[45.08](#page-246-3) [ReferenciaPotenc](#page-246-4)*.

#### **Configurações**

Grupo de parâmetros *[45 Otimizar energia](#page-245-0)* (página *[246](#page-245-0)*).

#### <span id="page-85-0"></span>**Analisador carga**

#### **Registro valor de pico**

O usuário pode selecionar um sinal para ser monitorado pelo registrador de valor de pico. O registrador registra o valor de pico do sinal junto com o tempo do pico ocorrido, além da corrente do motor, a tensão CC e a velocidade do motor no momento do pico.

#### **Registradores de amplitude**

O drive tem dois registradores de amplitude.

Para o registrador de amplitude 2, o usuário pode selecionar um sinal para servir como amostra em intervalos de 200 ms quando o drive estiver em execução, e especifica um valor que corresponde a 100%. As amostras coletadas são classificadas em 10 parâmetros de somente leitura de acordo com sua amplitude. Cada parâmetro representa um intervalo de amplitude de 10 pontos de porcentagem e exibe a porcentagem das amostras coletadas que cai que está dentro desse intervalo.

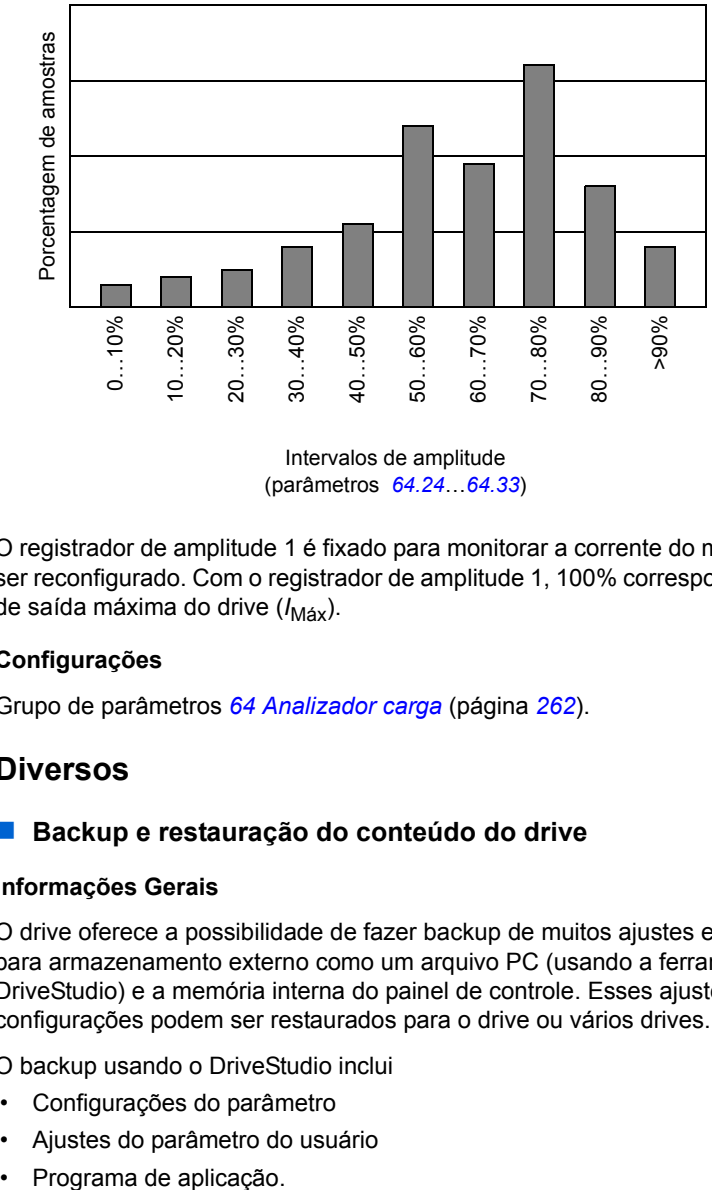

Intervalos de amplitude (parâmetros *[64.24](#page-263-0)*…*[64.33](#page-264-0)*)

O registrador de amplitude 1 é fixado para monitorar a corrente do motor e não pode ser reconfigurado. Com o registrador de amplitude 1, 100% correspondem à corrente de saída máxima do drive ( $I_{\text{M\'{a}x}}$ ).

#### **Configurações**

Grupo de parâmetros *[64 Analizador carga](#page-261-0)* (página *[262](#page-261-0)*).

### **Diversos**

#### **Backup e restauração do conteúdo do drive**

#### **Informações Gerais**

O drive oferece a possibilidade de fazer backup de muitos ajustes e configurações para armazenamento externo como um arquivo PC (usando a ferramenta DriveStudio) e a memória interna do painel de controle. Esses ajustes e configurações podem ser restaurados para o drive ou vários drives.

O backup usando o DriveStudio inclui

- Configurações do parâmetro
- Ajustes do parâmetro do usuário
- 

Backup usando o painel de controle do drive inclui

- Configurações do parâmetro
- Ajustes do parâmetro do usuário.

Para obter informações detalhadas para execução do backup/restauração, consulte a página *[39](#page-38-0)* e a documentação do DriveStudio.

#### **Limitações**

Um backup pode ser feito sem interferir com a operação do drive, mas a restauração de um backup sempre reconfigura e reinicializa a unidade de controle, assim a restauração não é possível com a operação do drive.

A restauração dos arquivos de backup de uma versão de firmware para outra é considerada arriscada, assim, os resultados devem ser observados com cuidado e verificados quando feitos pela primeira vez. O suporte aos parâmetros e à aplicação que são obrigados a mudar entre as versões de firmware e backups não são sempre compatíveis com outras versões de firmware mesmo se a restauração for permitida pela ferramenta de backup/restauração. Antes de usar as funções de backup/ restauração entre as versões diferentes de firmware, consulte as notas sobre o release de cada versão.

Os aplicativos não devem ser transferidos entre as diferentes versões de firmware. Entre em contato com o fornecedor da aplicação quando precisar atualizá-la para uma nova versão de firmware.

#### **Restauração do parâmetro**

Os parâmetros são divididos em três grupos diferentes que podem ser restaurados juntos ou individualmente:

- Os resultados da execução dos parâmetros e identificação (ID) de configuração do motor
- Ajustes do adaptador fieldbus e encoder
- Outros parâmetros.

Por exemplo, reter o ciclo de ID existente faz com que o drive torne desnecessário um novo ciclo de ID.

A restauração dos parâmetros individuais pode falhar pelos seguintes motivos:

- O valor restaurado não está dentro dos limites mínimo e máximo do parâmetro do drive
- O tipo do parâmetro restaurado é diferente disso no drive
- O parâmetro restaurado não existe no drive (muitas vezes, o caso ao restaurar os parâmetros de uma nova versão de firmware para um drive com uma versão mais antiga)
- O backup não contém um valor para o parâmetro do drive (frequentemente o caso ao restaurar os parâmetros de uma versão de firmware antiga para um drive com uma versão mais recente).

Nesses casos, o parâmetro não é restaurado; a ferramenta de backup/restauração alertará o usuário e oferecerá uma possibilidade para ajustar o parâmetro manualmente.

#### **Ajustes do parâmetro do usuário**

O drive tem quatro conjuntos de parâmetros do usuário que podem ser salvos para a memória permanente e chamados novamente usando os parâmetros do drive. Também é possível usar entradas digitais para alternar entre conjuntos diferentes de parâmetros de usuário. Verifique as descrições dos parâmetros *[16.09](#page-168-0)*…*[16.12](#page-170-0)*.

Um conjunto de parâmetros do usuário contém todos os valores dos grupos de parâmetros 10 a 99 (exceto as opções de configuração da comunicação do adaptador fieldbus).

Como as configurações do motor são incluídas nos conjuntos de parâmetros do usuário, certifique-se de que as configurações correspondem ao motor usado na aplicação antes de chamar novamente um ajuste do usuário. Em uma aplicação onde são usados motores diferentes com um drive, o ciclo de ID do motor precisa ser executado com cada motor e salvo em diferentes ajustes de usuário. O ajuste apropriado pode ser chamado novamente quando o motor for ativado.

#### **Configurações**

Grupo de parâmetros *[16 Sistema](#page-167-0)* (página *[168](#page-167-0)*).

#### **Parâmetros de armazenamento de dados**

Quatro parâmetros de 16 bits e quatro de 32 bits estão reservados para armazenamento de dados. Esses parâmetros estão desconectados e podem ser usados para fins de link, teste e comissionamento. Eles podem ser gravados e lidos usando outros ajustes do apontador de parâmetros.

#### **Configurações**

Grupo de parâmetros *[49 Dados armazenados](#page-248-0)* (página *[249](#page-248-0)*).

#### **Ligação drive a drive**

A ligação drive a drive é uma linha de transmissão RS-485 conectada em série que permite a comunicação básica entre mestre/seguidor com uma unidade mestre e diversos seguidores.

Consulte o capítulo *[Ligação drive a drive](#page-372-0)* (página *[373](#page-372-0)*).

#### **Configurações**

Grupo de parâmetros *[57 Comunicação D2D](#page-254-0)* (página *[255](#page-254-0)*).

#### *90 Recursos do programa*

# 5

# **Macros de aplicativo**

# **O que este capítulo contém**

Este capítulo descreve o uso planejado, operação e conexões de controle padrão das macros de aplicativo.

São fornecidas mais informações sobre a conectividade da unidade de controle JCU no *Manual de Hardware* do drive.

# **Informações Gerais**

As macros de aplicativo são conjuntos de parâmetros predefinidos. Ao iniciar o drive, o usuário normalmente seleciona uma das macros como uma base, torna as alterações essenciais e salva o resultado como um conjunto de parâmetro do usuário.

As macros do aplicativo são ativadas por meio do menu principal do painel de controle selecionando ASSISTENTES – Macro Aplicativo. Os conjuntos de parâmetros do usuário são gerenciados pelos parâmetros no grupo *[16 Sistema](#page-167-0)*.

# **Macro Fábrica**

A macro Fábrica é adequada aos aplicativos de controle direto de velocidade como condutores, bombas e ventiladores, e bancadas de teste.

Não controle externo, o local de controle é EXT1. O drive é controlado pela velocidade; o sinal de referência é conectado à entrada analógica EA1. O sinal da referência determina a direção de execução. Os comandos Parte/Para são dados por meio de entrada digital ED1. As falhas são reconfiguradas por meio do ED3.

As configurações do parâmetro padrão para a macro Fábrica são listadas no capítulo *[Dados de parâmetro adicionais](#page-280-0)* (página *[281](#page-280-0)*).

### **Conexões de controle padrão para a macro Fábrica**

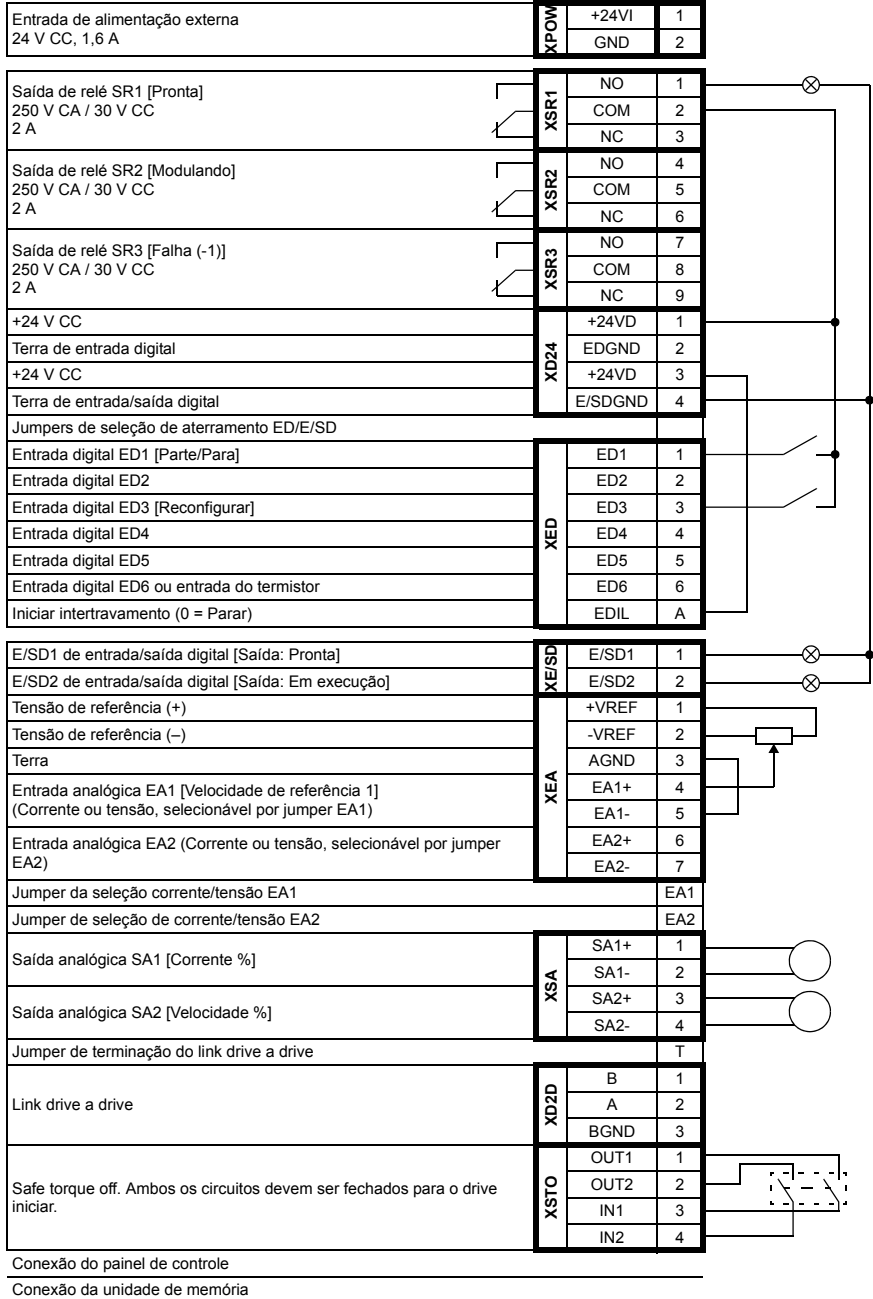

# **Macro Manual / Auto**

A macro Manual / Auto é adequada para aplicações de controle de velocidade em que são usados dois dispositivos de controle externo.

O drive é controlado por velocidade dos locais de controle externo EXT1 e EXT2. A seleção entre os locais de controle é feita por meio da entrada digital ED3.

O sinal Parte/Para para EXT1 é conectado ao ED1 enquanto a direção de execução é determinada pelo ED2. Para EXT2, os comandos Parte/Para são dados pelo ED6, a direção pelo ED5.

Os sinais de referência para EXT1 e EXT2 são conectados para entradas analógicas EA1 e EA2, respectivamente.

Uma velocidade constante (300 RPM) pode ser ativada pelo ED4.

#### **As configurações do parâmetro padrão para macro Manual / Auto**

Abaixo está a lista de valores de parâmetros padrão que diferem dos listados no capítulo *[Dados de parâmetro adicionais](#page-280-0)* (página *[281](#page-280-0)*).

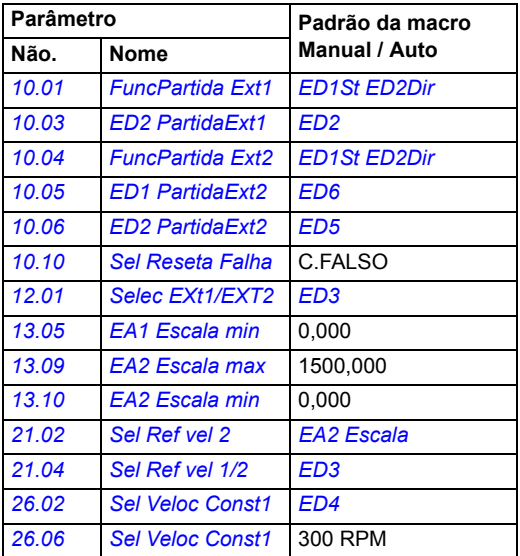

#### **Conexões de controle padrão para a macro Manual / Auto**

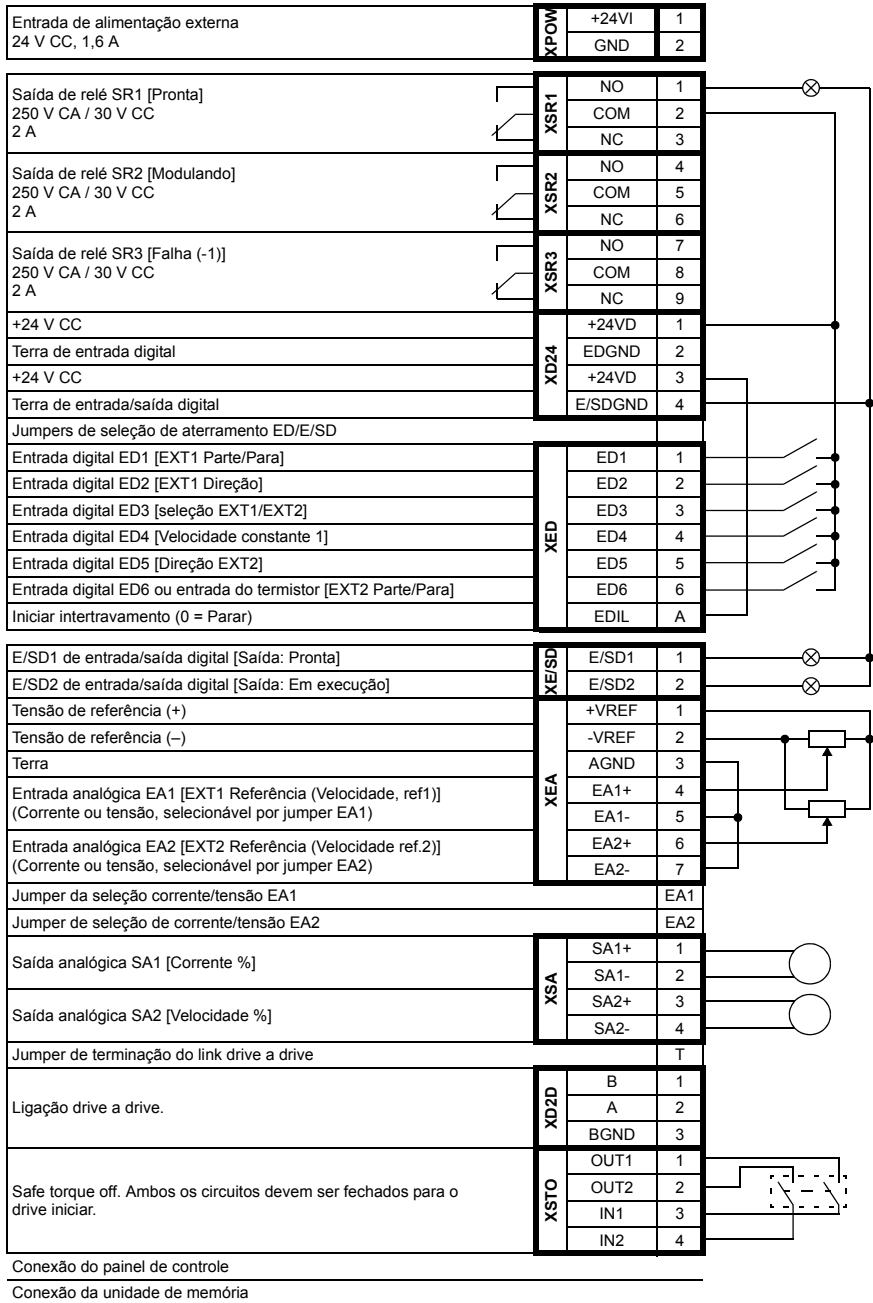

# **Macro controle PID**

A macro Controle PID é adequada para aplicativos de controle de processo, por exemplo, sistema de controle de pressão de malha fechada, nível ou fluxo, como

- bombas de reforço de pressão de sistemas municipais de fornecimento de água
- bombas de controle de nível de reservatórios de água
- bombas de reforço de pressão de sistemas de aquecimento de distrito
- controle de fluxo material em uma linha transportadora.

O sinal de referência de processo é conectado à entrada analógica EA1 e o sinal de feedback de processo à EA2. Como alternativa, uma referência de velocidade direta pode ser dada ao drive pelo EA1. Em seguida, o controlador PID é ignorado e o driver não controla mais a variável de processo.

A seleção entre o controle direto de velocidade (local de controle EXT1) e o controle de variável de processo (EXT2) é feita por uma entrada digital ED3.

Os sinais Parte/Para de EXT1 e EXT2 são conectados para ED1 e ED6, respectivamente.

Uma velocidade constante (300 RPM) pode ser ativada pelo ED4.

#### **As configurações do parâmetro padrão para a macro controle PID**

Abaixo está a lista de valores de parâmetros padrão que diferem dos listados no capítulo *[Dados de parâmetro adicionais](#page-280-0)* (página *[281](#page-280-0)*).

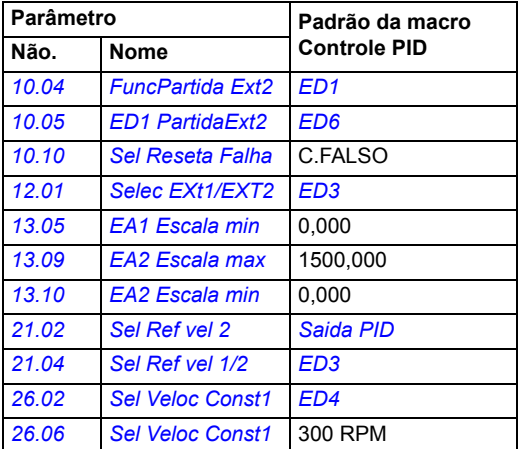

#### **Conexões de controle padrão para a macro controle PID**

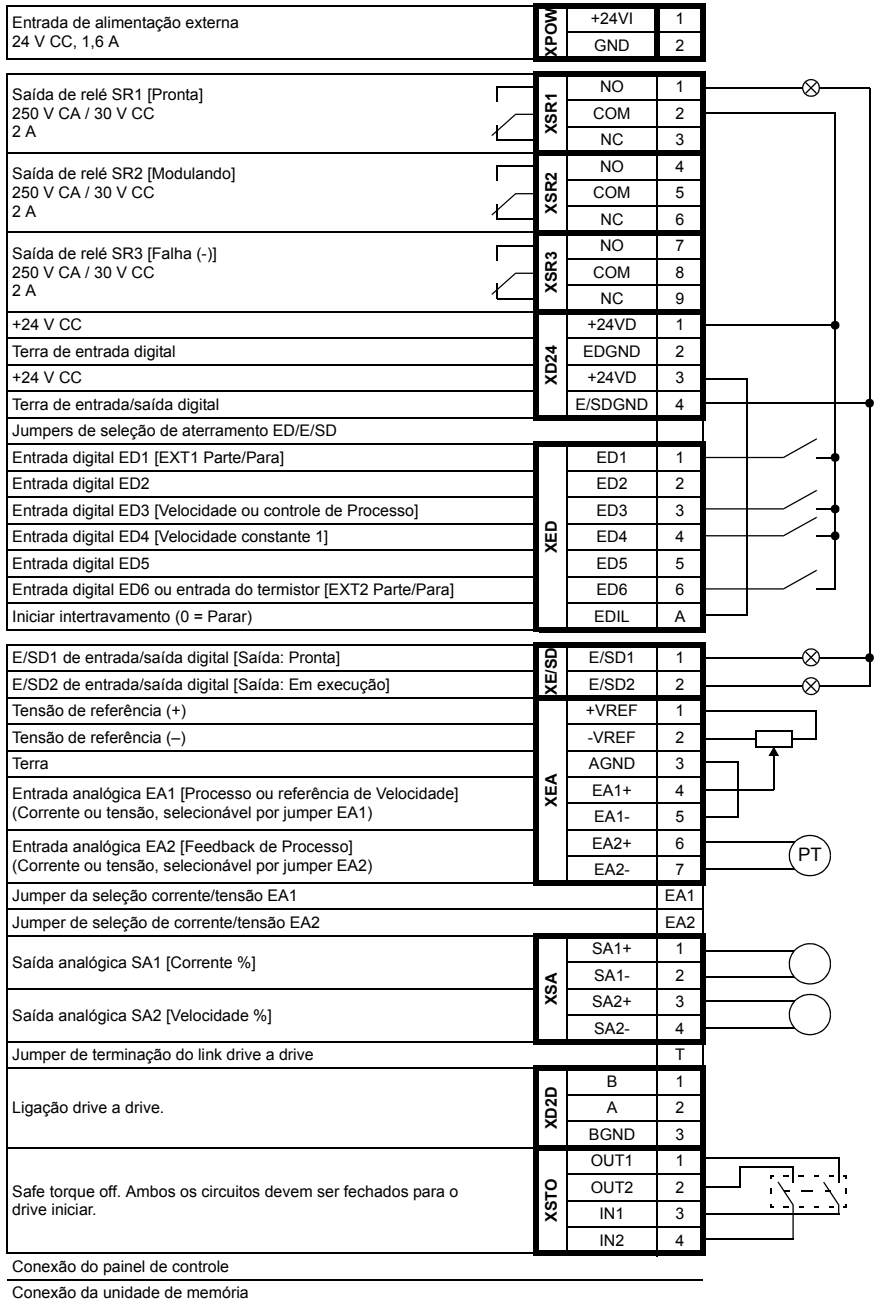

# **Macro controle de Torque**

Essa macro é usada em aplicações em que é necessário o controle de torque do motor. A referência de torque é dada por meio da entrada analógica EA2, normalmente como um sinal atual no intervalo de 0…20 mA (correspondendo a 0…100% do torque do motor nominal).

O sinal Parte/Para é conectado à entrada digital ED1, o sinal de direção à ED2. Por meio do ED3, é possível selecionar o controle de velocidade em vez do controle de torque.

Uma velocidade constante (300 RPM) pode ser ativada pelo ED4.

#### **As configurações do parâmetro padrão para macro controle de Torque**

Abaixo está a lista de valores de parâmetros padrão que diferem dos listados no capítulo *[Dados de parâmetro adicionais](#page-280-0)* (página *[281](#page-280-0)*).

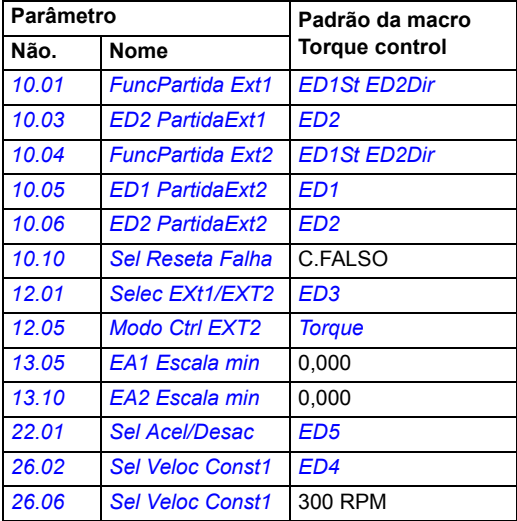

#### **Conexões de controle padrão para a macro controle de Torquel**

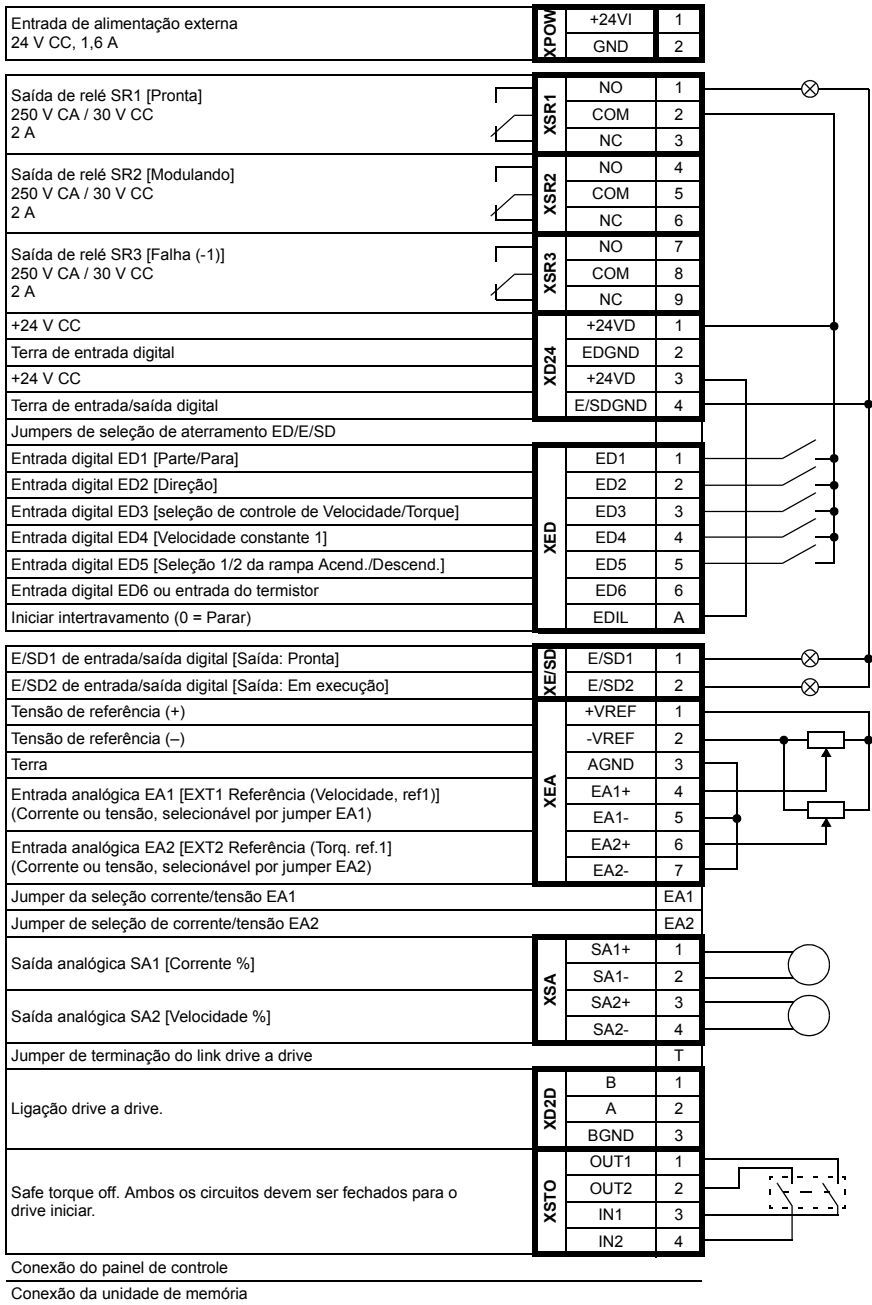

# **Macro Controle sequencial**

A macro Controle sequencial é adequada para aplicações de controle de velocidade em que a referência de velocidade, várias velocidades constantes, e duas rampas de aceleração e desaceleração podem ser usadas.

A macro oferece sete velocidades constantes predefinidas que podem ser ativadas por entradas ED4…ED6 (consulte o parâmetro *[26.01](#page-195-2) [Func Veloc Const](#page-195-3)*). Duas rampas de aceleração/desaceleração são selecionáveis por meio do ED3.

Uma referência de velocidade externa pode ser dada por meio de uma entrada analógica EA1. A referência está ativa apenas quando nenhuma velocidade constante está ativada (todas das entradas digitais ED4...ED6 estão desativadas). Os comandos operacionais também podem ser atribuídos a partir do painel de controle.

#### **Diagrama de operação**

A figura abaixo mostra um exemplo do uso da macro.

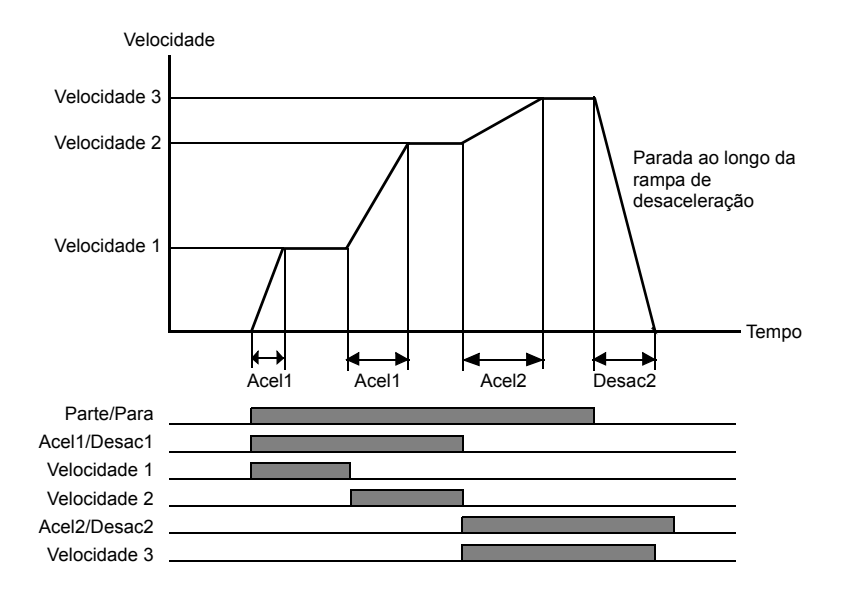

#### **As configurações do parâmetro padrão para macro Controle sequencial**

**Parâmetro Padrão da macro Não. Nome Controle sequencial** *[10.01](#page-128-0) [FuncPartida Ext1](#page-128-1) [ED1St ED2Dir](#page-129-0) [10.03](#page-129-1) [ED2 PartidaExt1](#page-129-2) [ED2](#page-129-3) [10.10](#page-132-0) [Sel Reseta Falha](#page-132-1)* C.FALSO *[11.03](#page-137-0) [Modo de Parada](#page-137-1) [Rampa](#page-137-2) [13.05](#page-141-0) [EA1 Escala min](#page-141-1)* 0,000 *[22.01](#page-180-0) [Sel Acel/Desac](#page-180-1) [ED3](#page-180-3) [26.01](#page-195-2) [Func Veloc Const](#page-195-3)* 0b11 *[26.02](#page-195-0) [Sel Veloc Const1](#page-195-1) [ED4](#page-196-0) [26.03](#page-196-1) [Sel Veloc Const2](#page-196-2) [ED5](#page-196-3) [26.04](#page-196-4) [Sel Veloc Const3](#page-196-5) [ED6](#page-197-2) [26.06](#page-197-0) [Sel Veloc Const1](#page-197-1)* 300 RPM *[26.07](#page-197-3) [Sel Veloc Const2](#page-197-4)* 600 RPM *[26.08](#page-197-5) [Sel Veloc Const3](#page-197-6)* 900 RPM *[26.09](#page-197-7) [Sel Veloc Const4](#page-197-8)* 1,200 RPM *[26.10](#page-197-9) [Sel Veloc Const5](#page-197-10)* 1,500 RPM *[26.11](#page-197-11) [Sel Veloc Const6](#page-197-12)* 2,400 RPM *[26.12](#page-197-13) [Sel Veloc Const7](#page-197-14)* 3,000 RPM

Abaixo está a lista de valores de parâmetros padrão que diferem dos listados no capítulo *[Dados de parâmetro adicionais](#page-280-0)* (página *[281](#page-280-0)*).

#### **Conexões de controle padrão para a macro Controle sequencial**

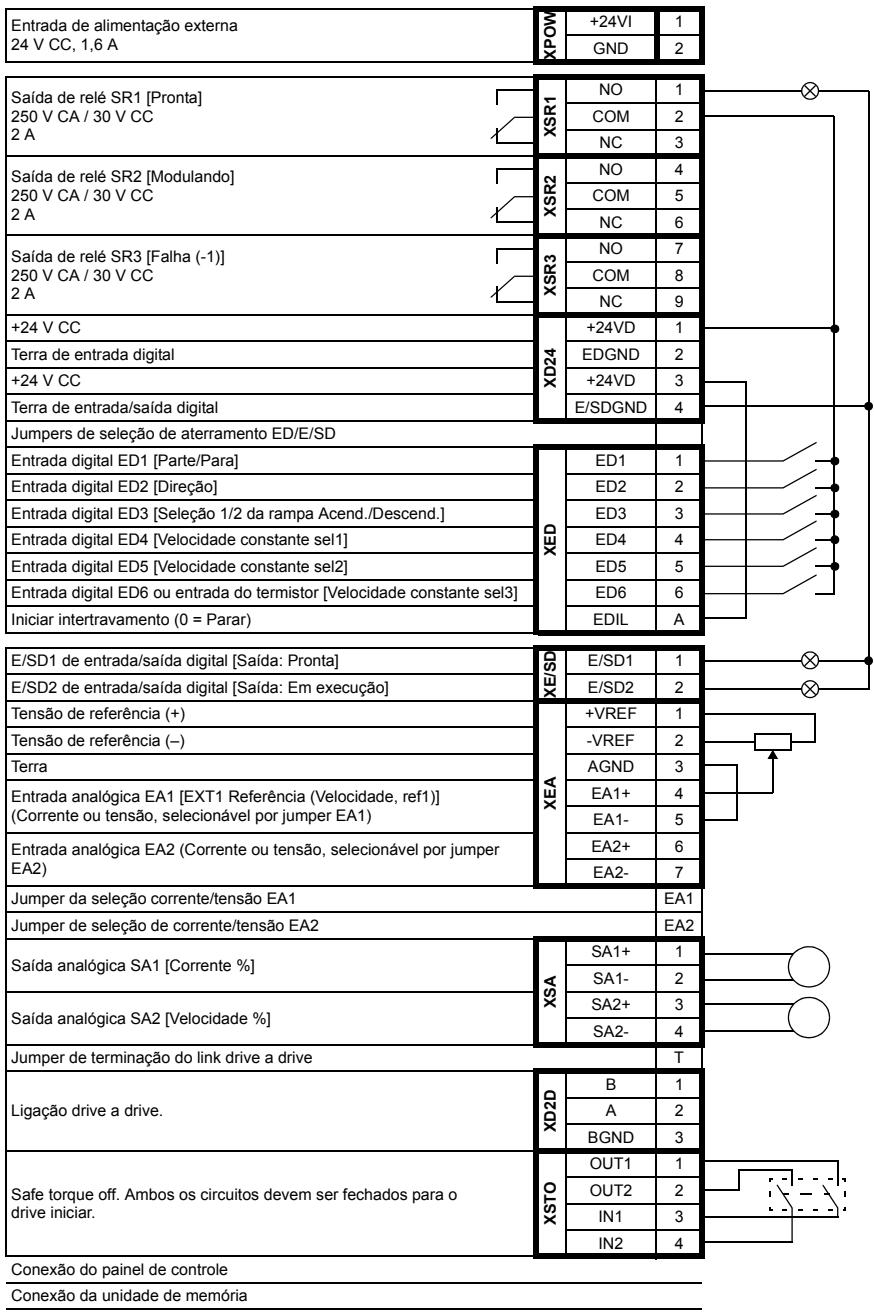

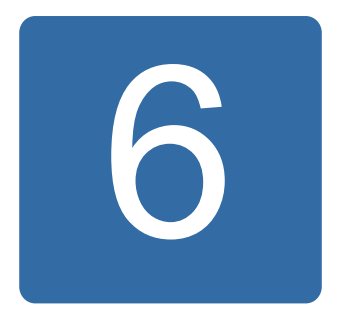

# **Parâmetros**

# **O que este capítulo contém**

O capítulo descreve os parâmetros, incluindo os sinais reais, para o programa de controle.

**Observação:** Caso apenas parte dos parâmetros esteja visível, defina o parâmetro *[16.15](#page-170-1) [Selec ajust Menu](#page-170-2)* para *[Carga Longa](#page-170-3)*.

# <span id="page-103-0"></span>**Termos e abreviaturas**

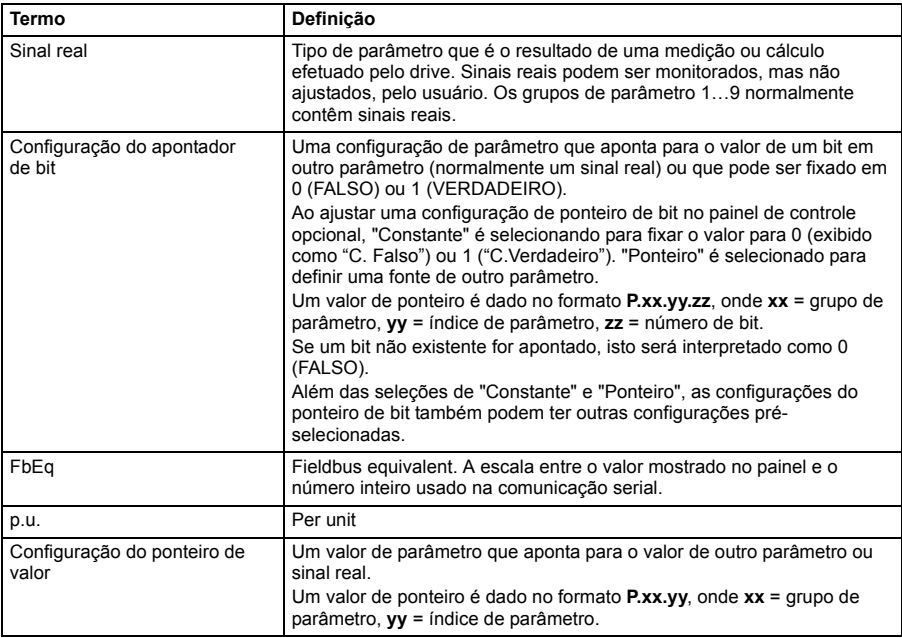

# **Resumo dos grupos de parâmetros**

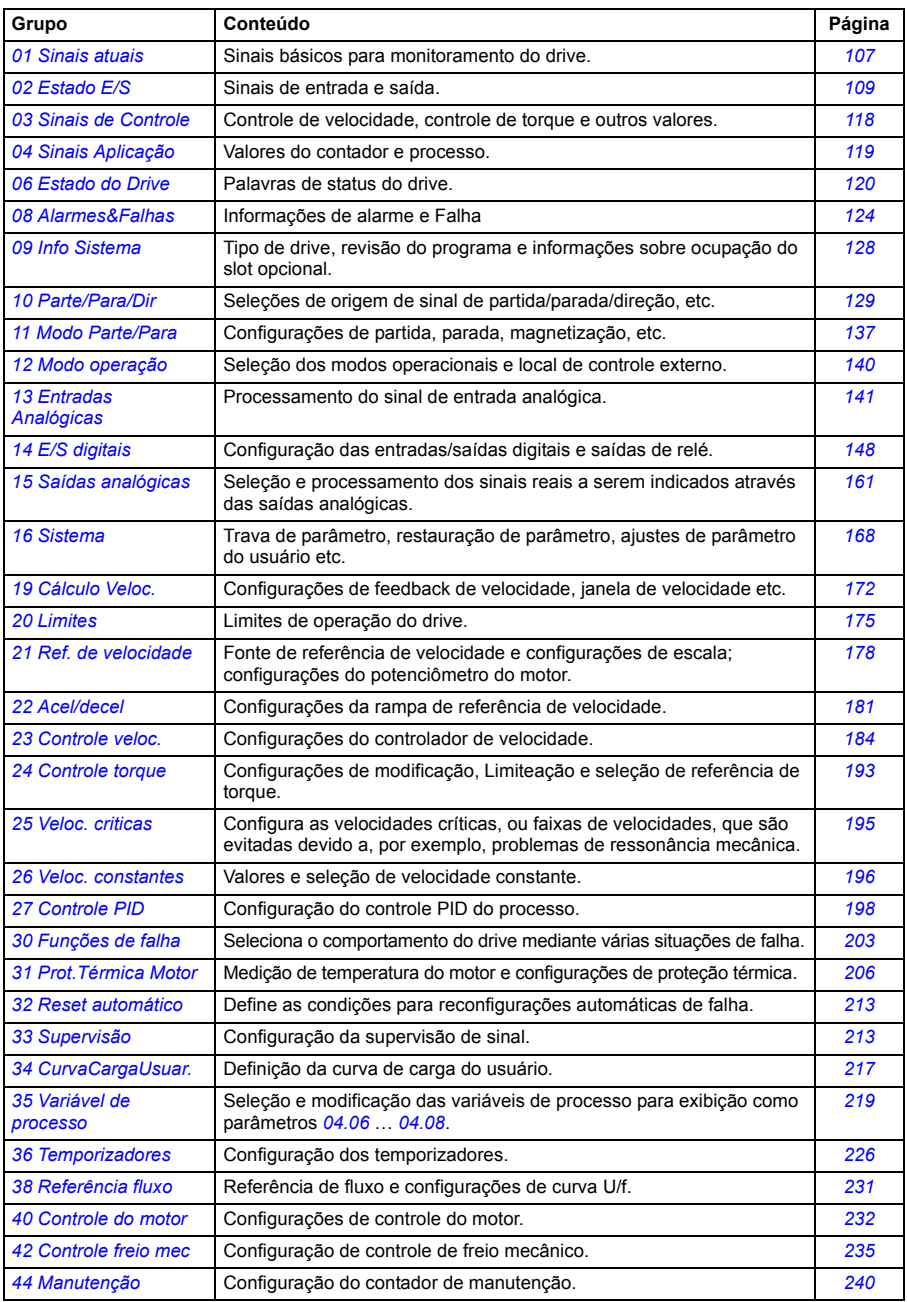

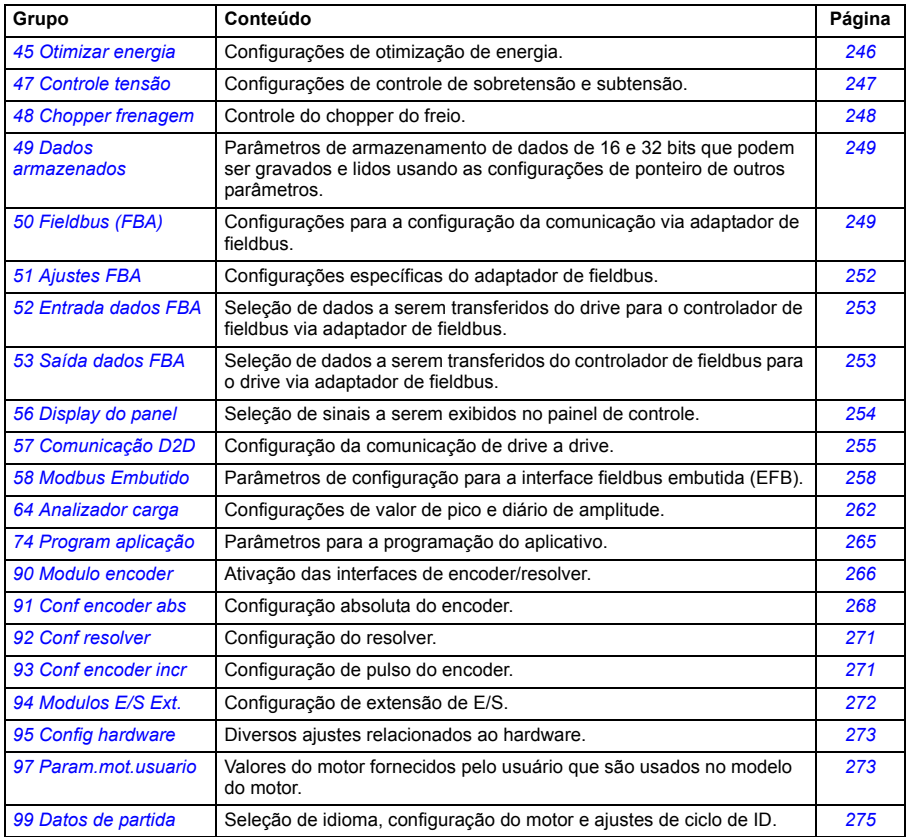

# **Lista de parâmetros**

<span id="page-106-9"></span><span id="page-106-8"></span><span id="page-106-7"></span><span id="page-106-6"></span><span id="page-106-5"></span><span id="page-106-4"></span><span id="page-106-3"></span><span id="page-106-2"></span><span id="page-106-1"></span><span id="page-106-0"></span>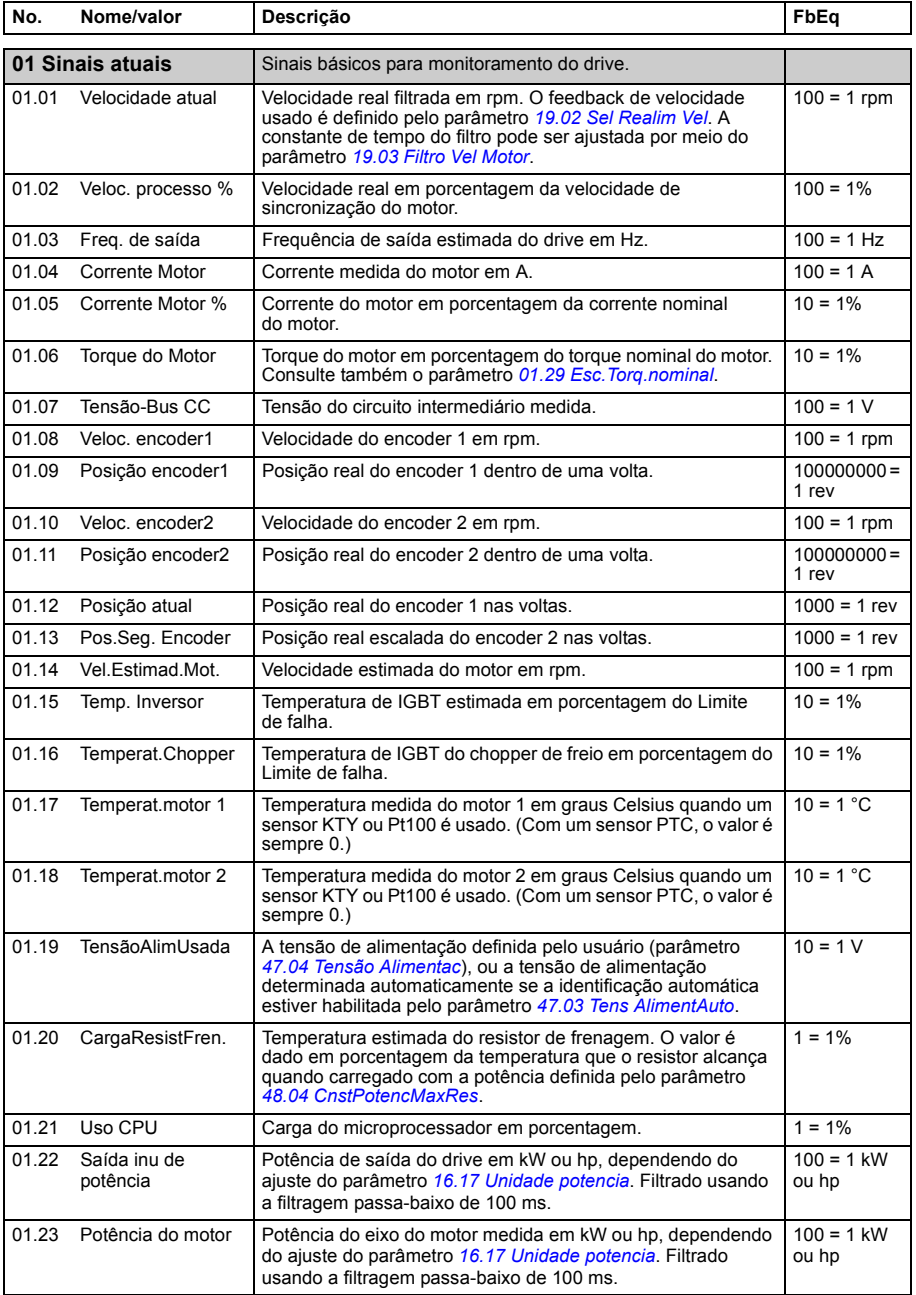

<span id="page-107-3"></span><span id="page-107-2"></span><span id="page-107-1"></span><span id="page-107-0"></span>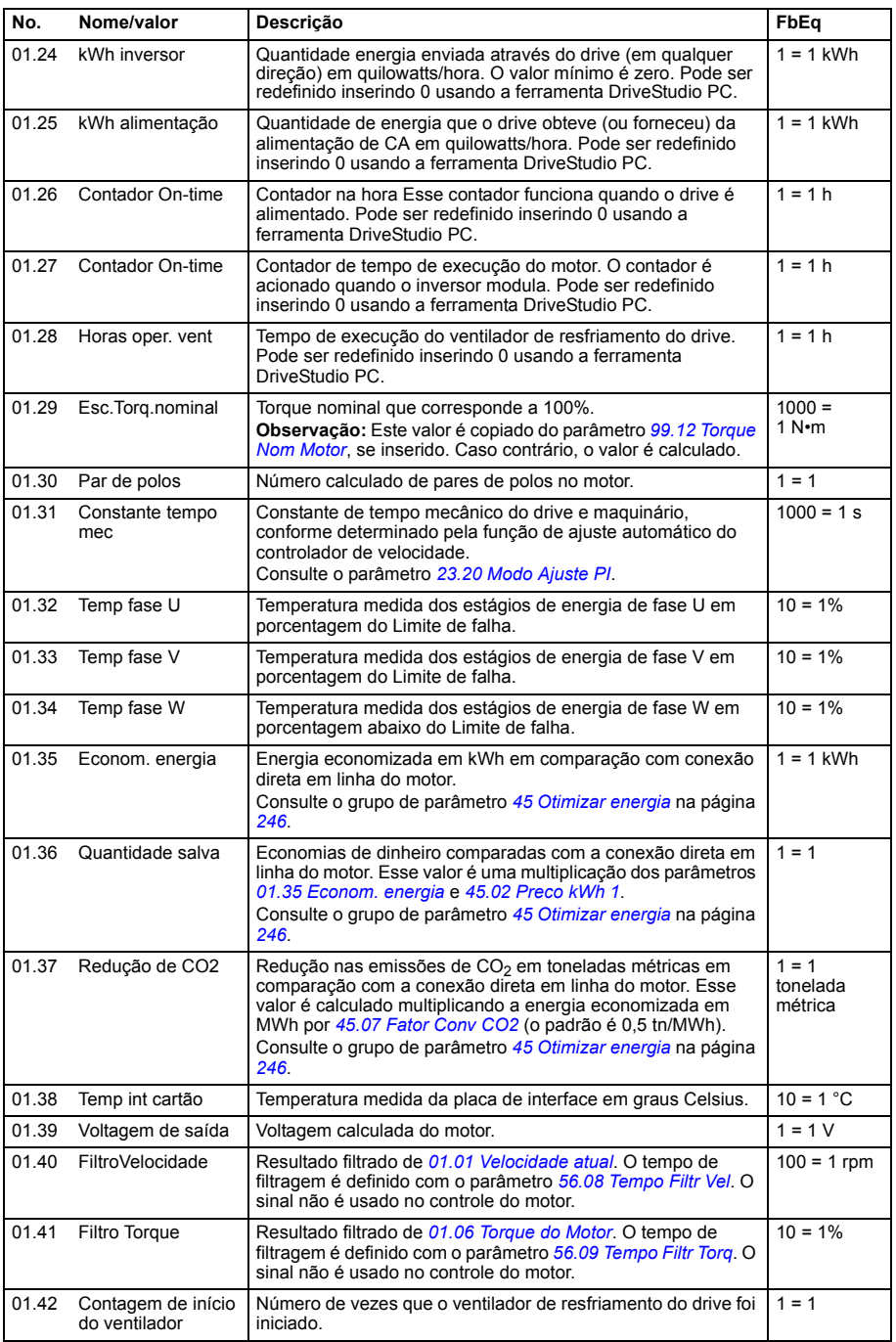
<span id="page-108-3"></span><span id="page-108-2"></span><span id="page-108-1"></span><span id="page-108-0"></span>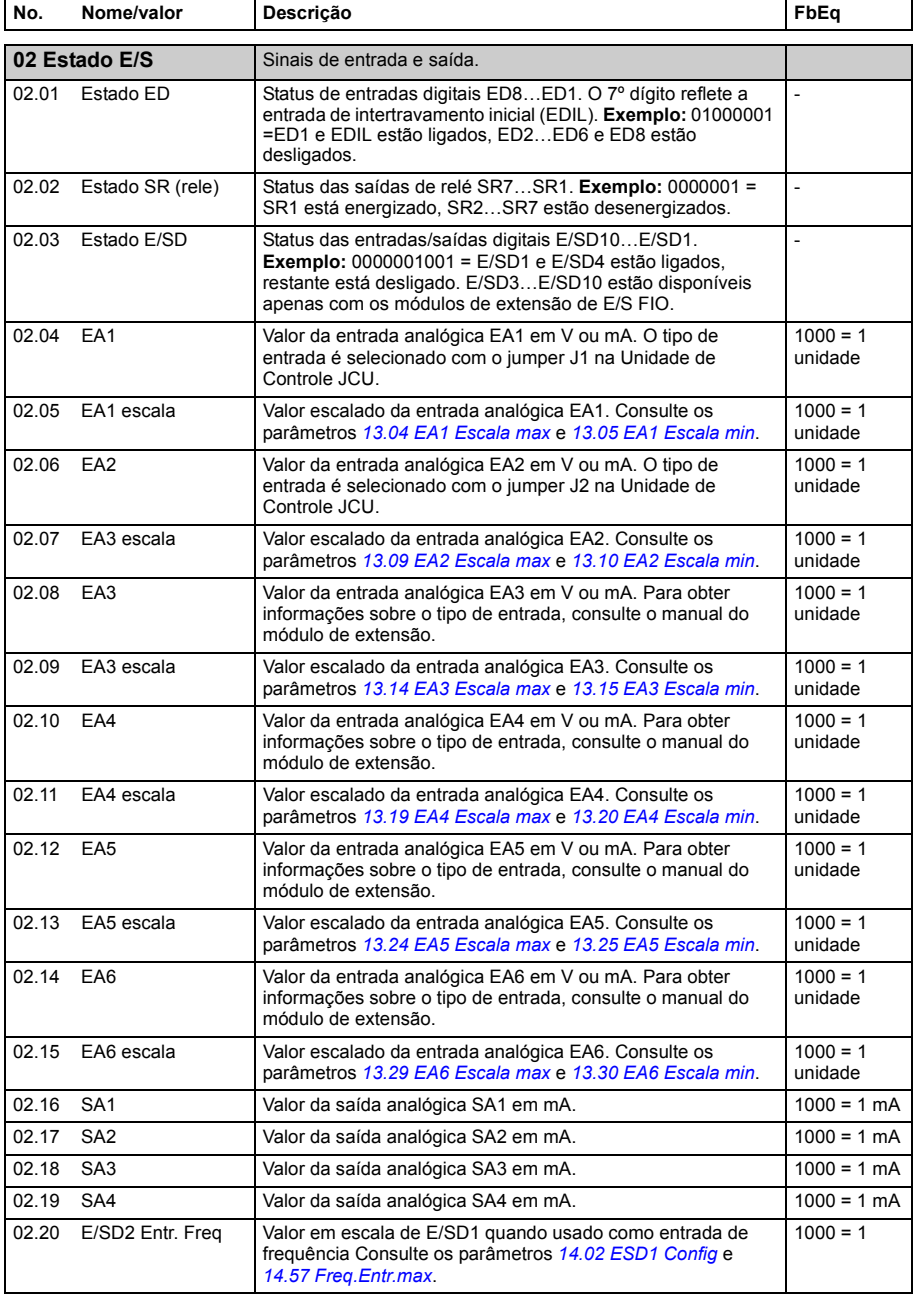

<span id="page-109-1"></span><span id="page-109-0"></span>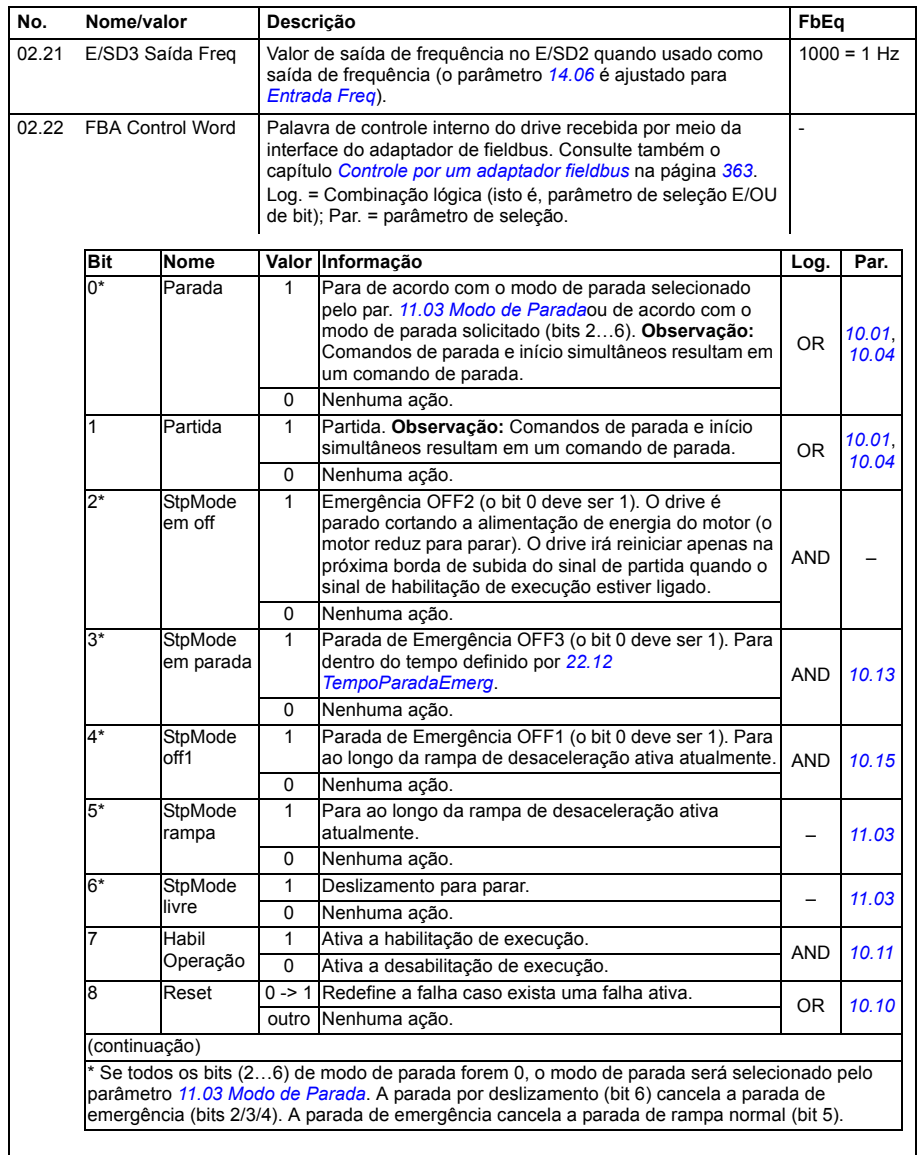

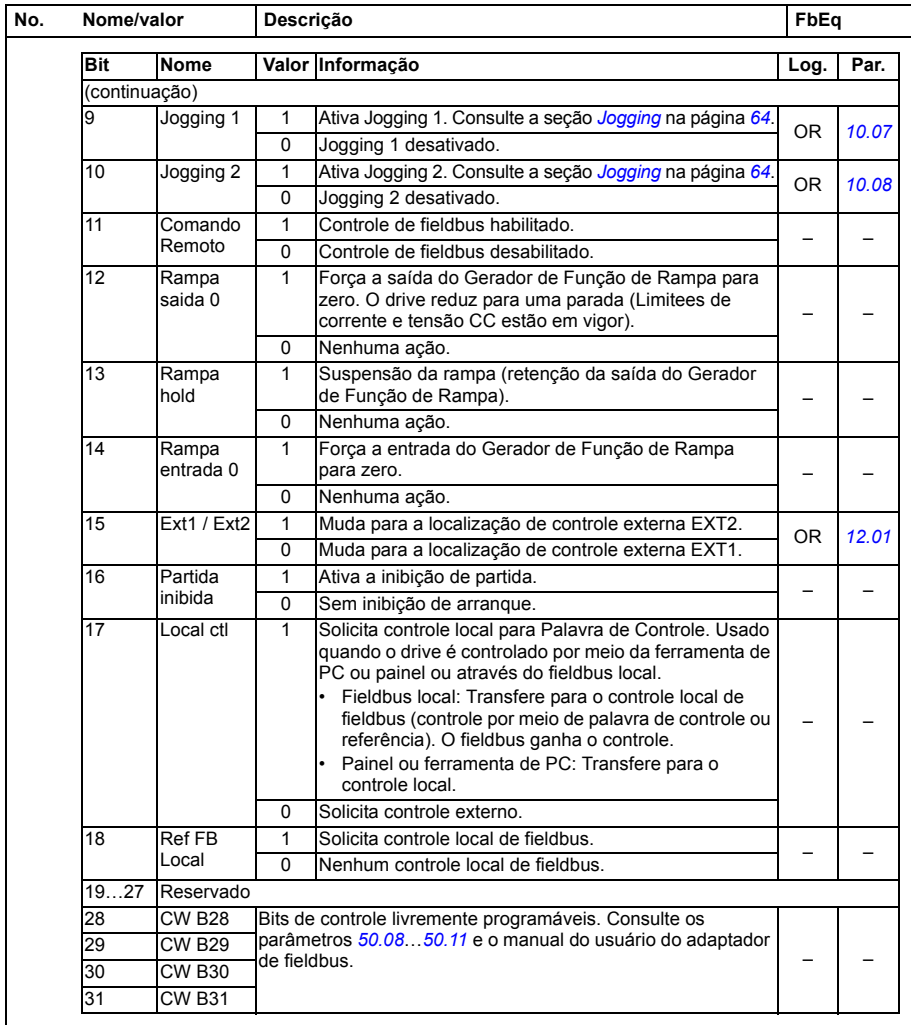

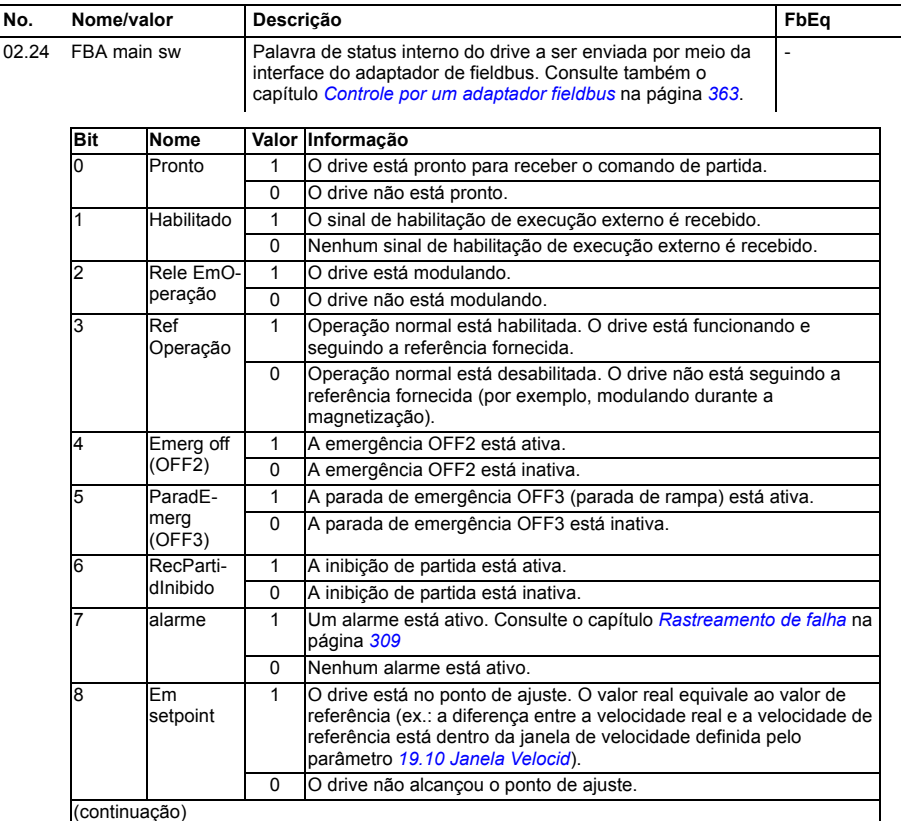

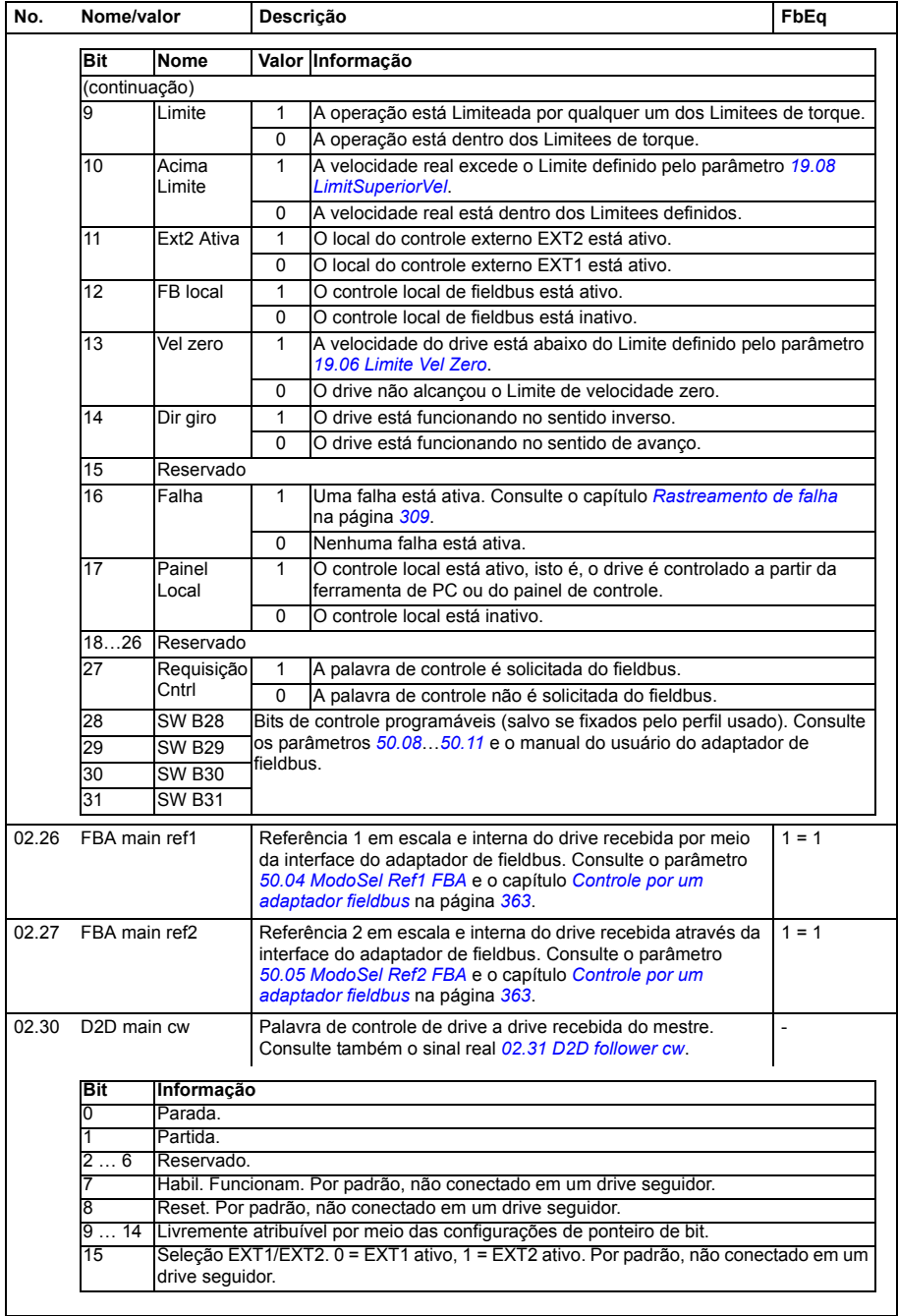

<span id="page-113-1"></span><span id="page-113-0"></span>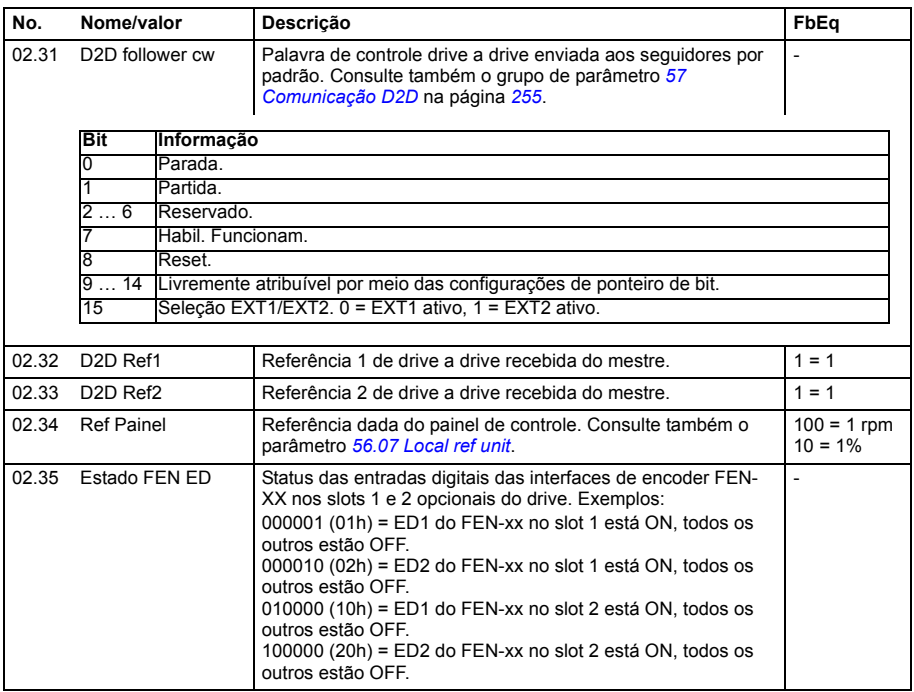

<span id="page-114-1"></span><span id="page-114-0"></span>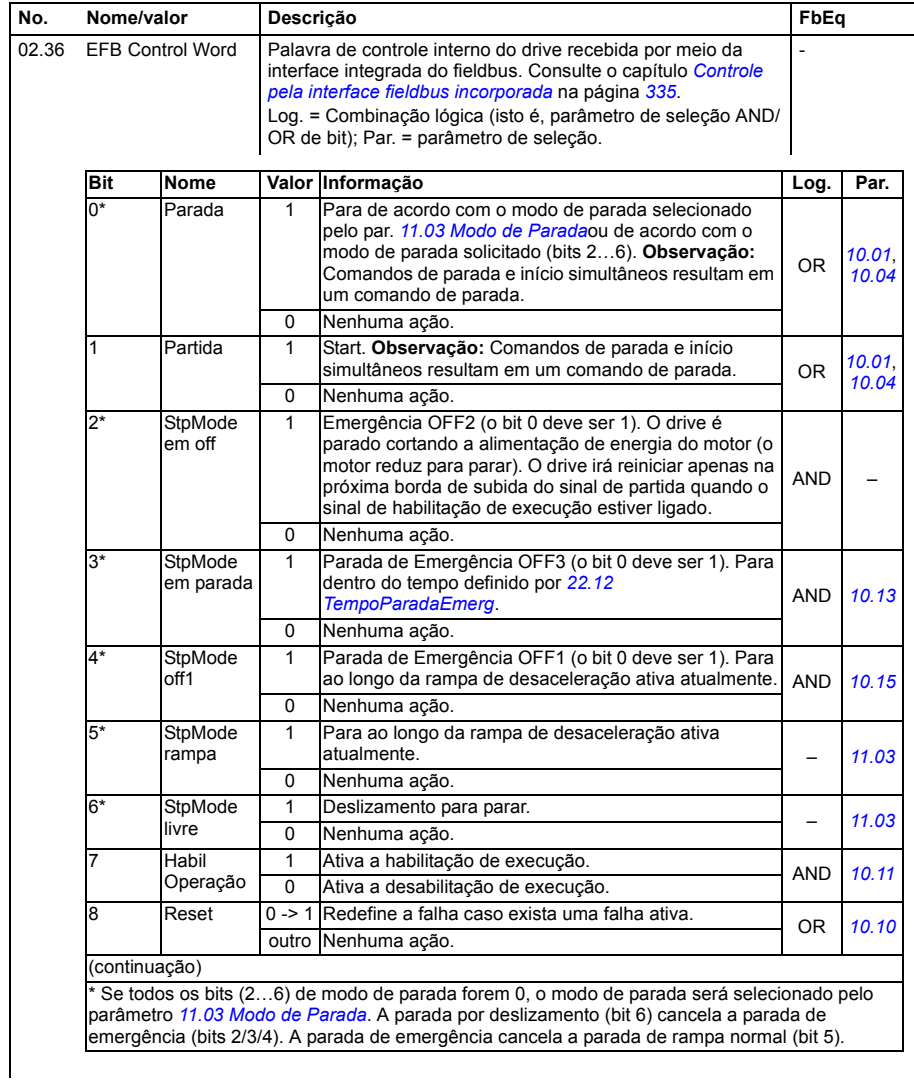

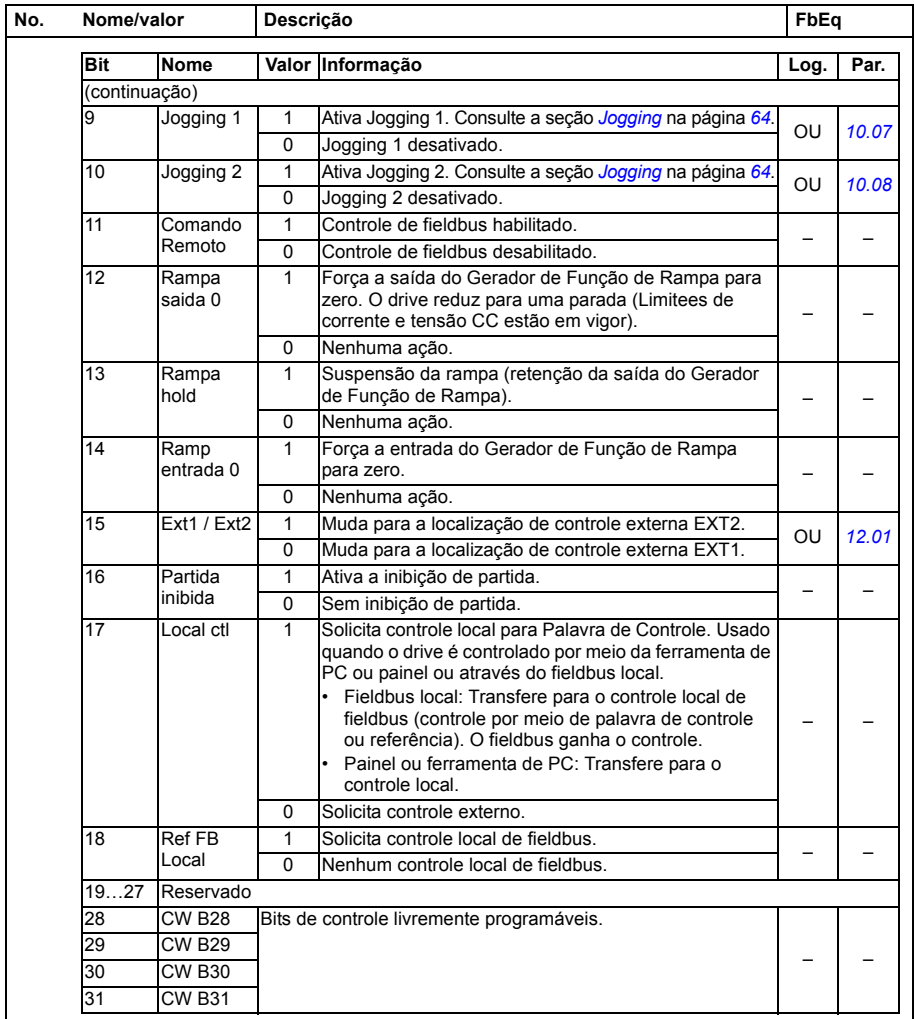

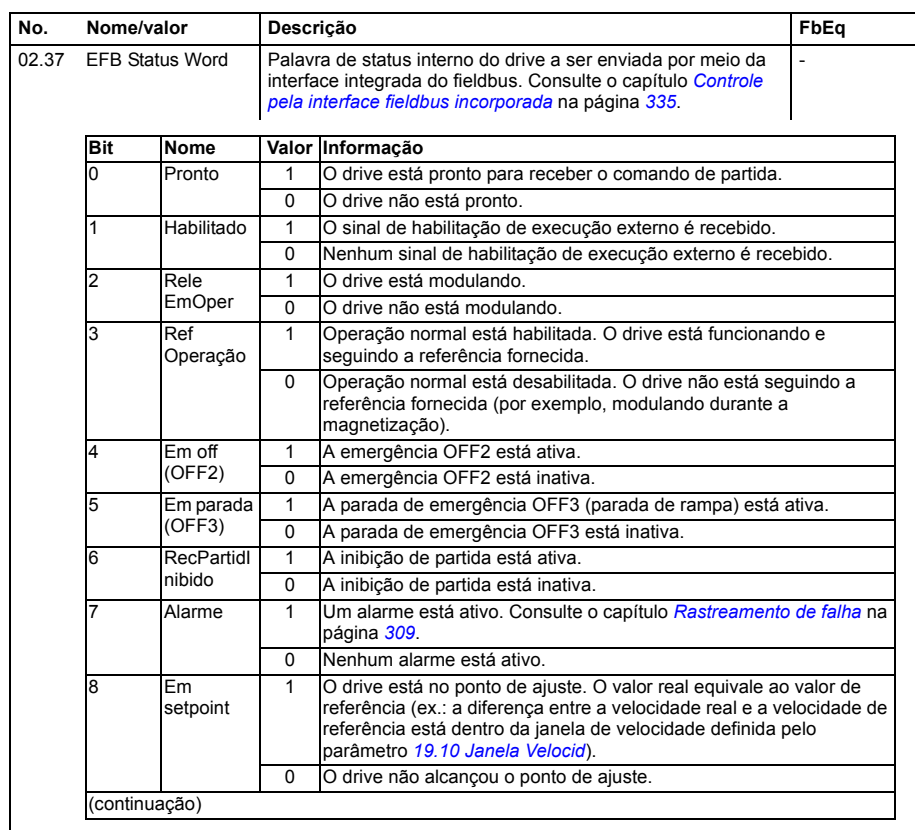

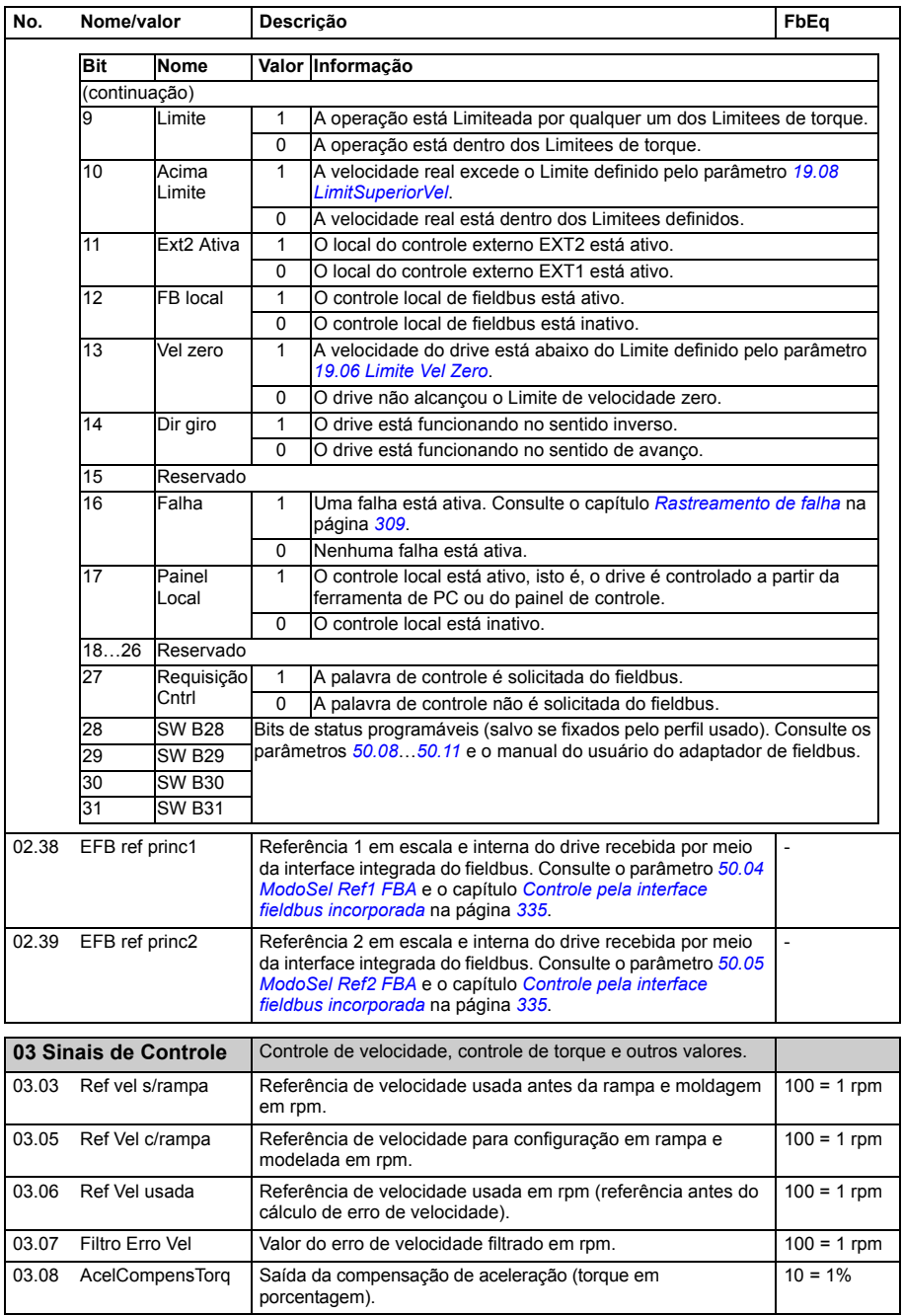

<span id="page-118-5"></span><span id="page-118-4"></span><span id="page-118-3"></span><span id="page-118-2"></span><span id="page-118-1"></span><span id="page-118-0"></span>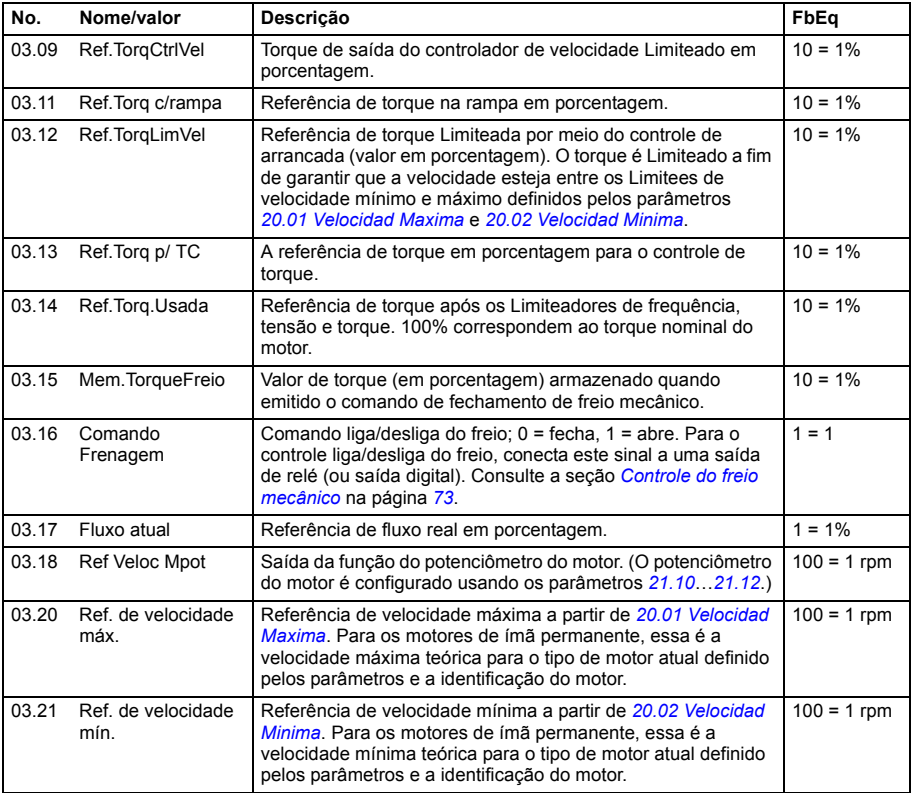

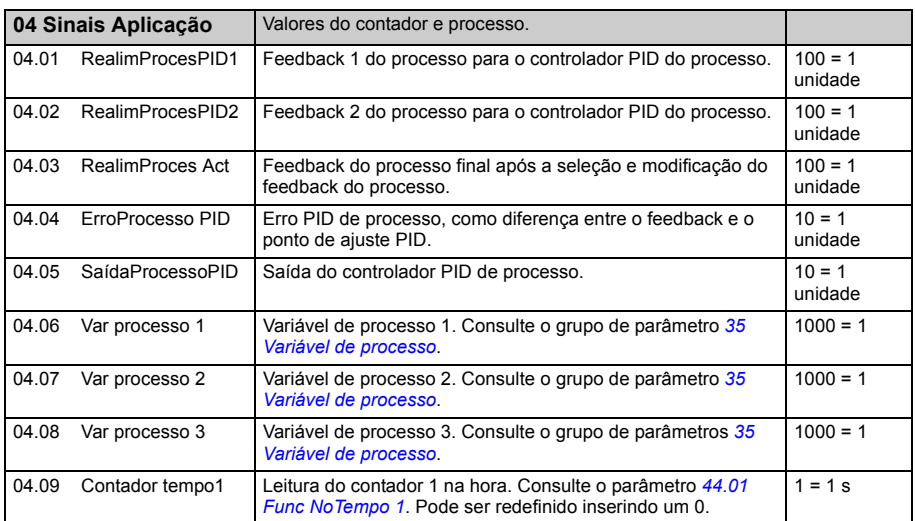

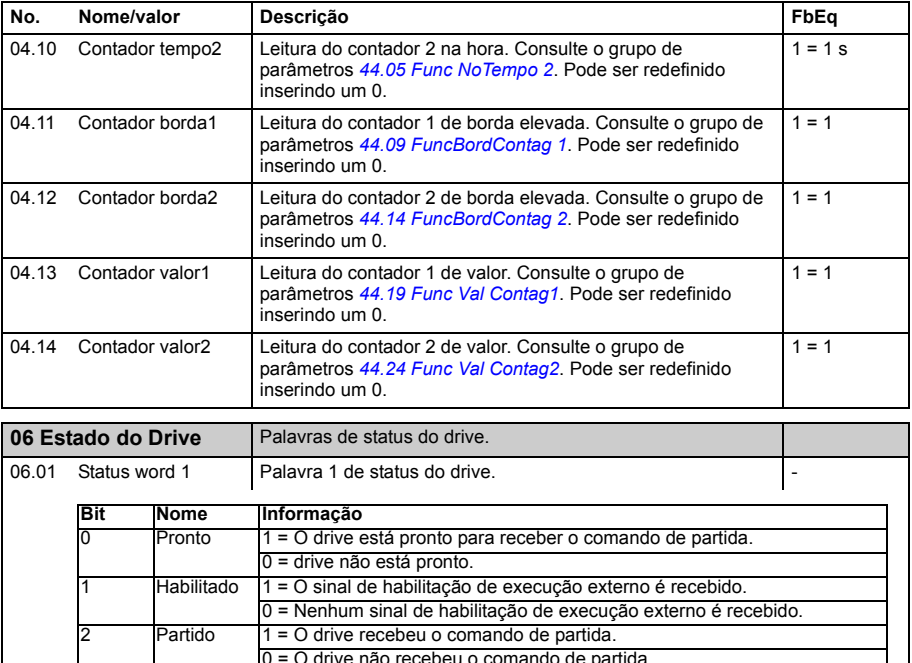

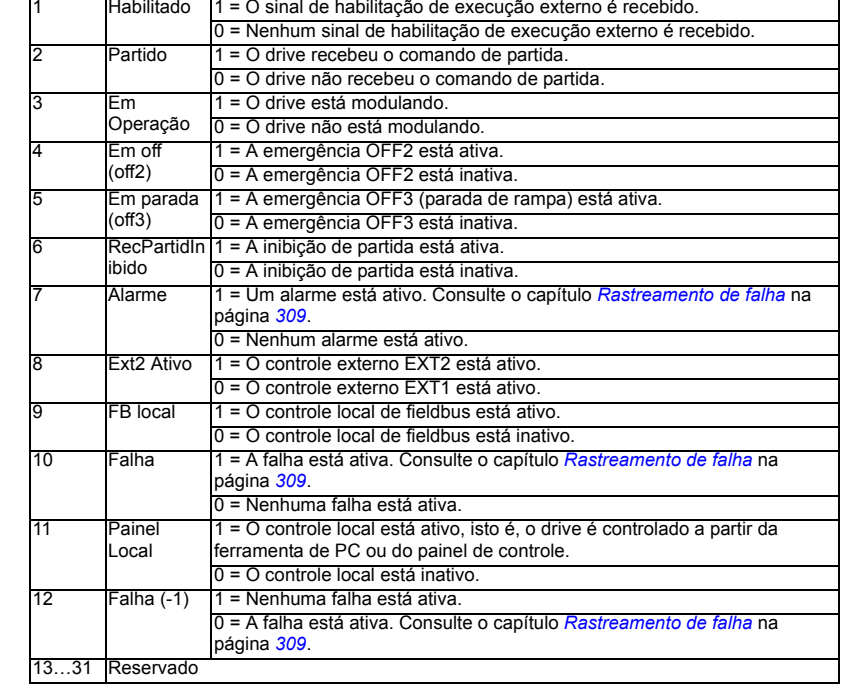

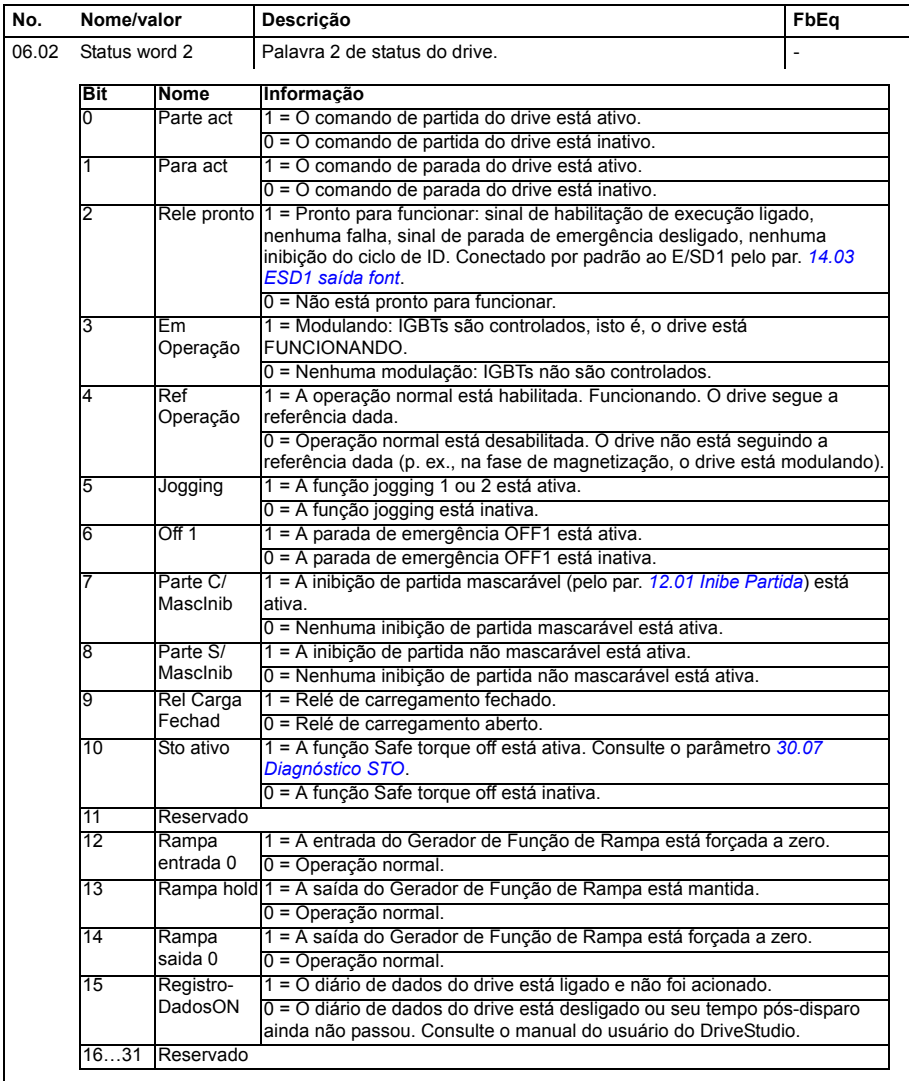

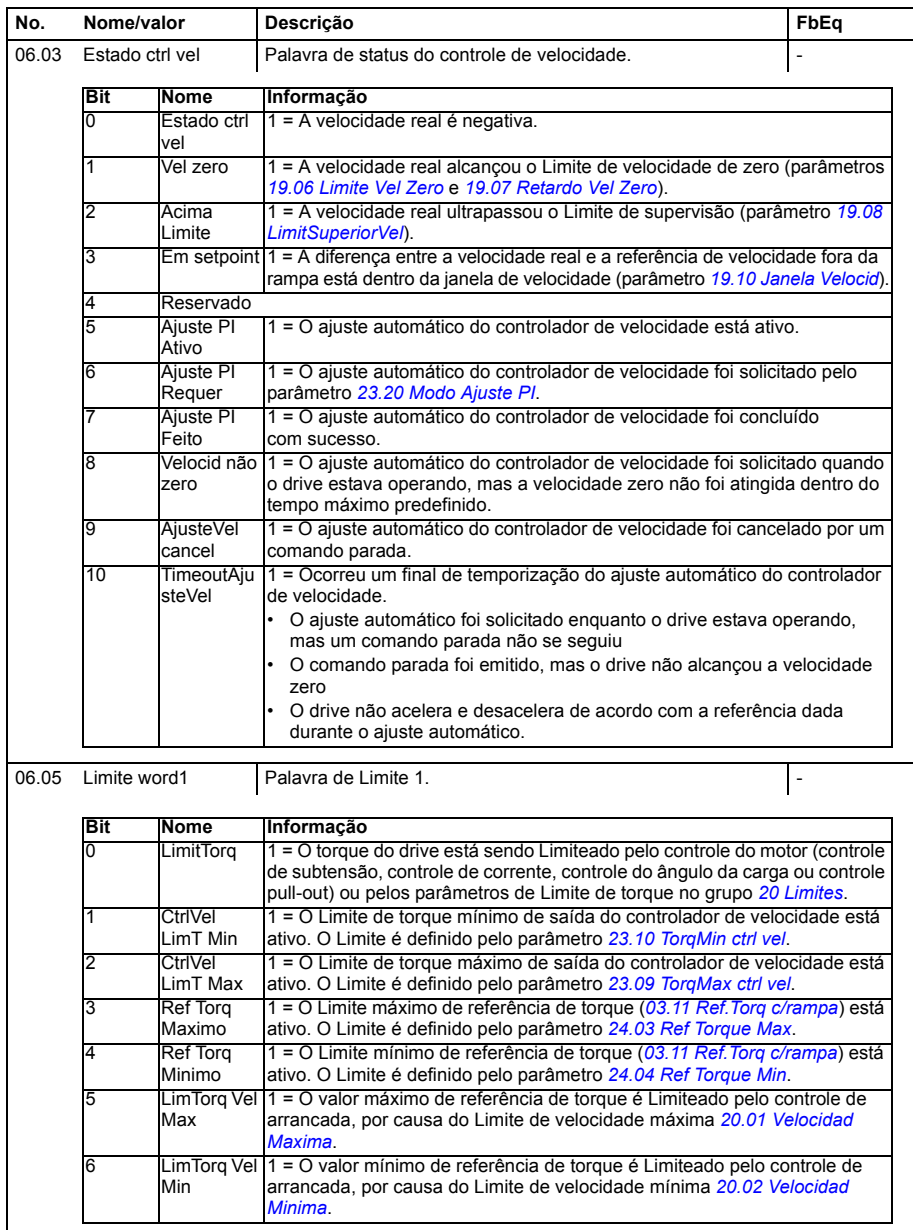

<span id="page-122-1"></span><span id="page-122-0"></span>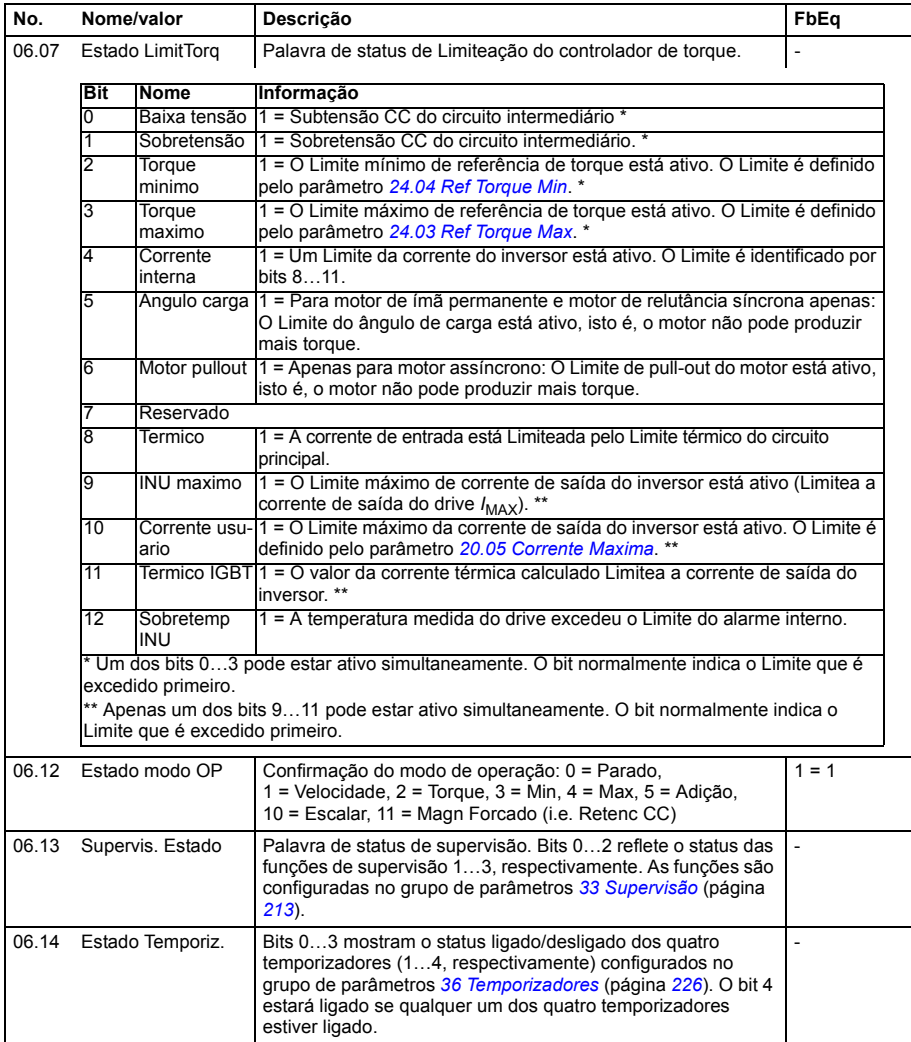

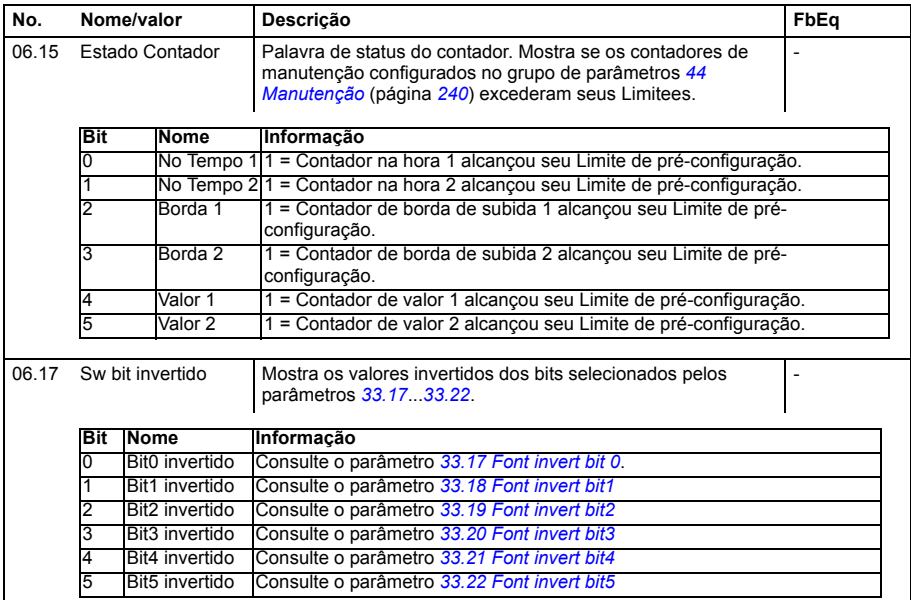

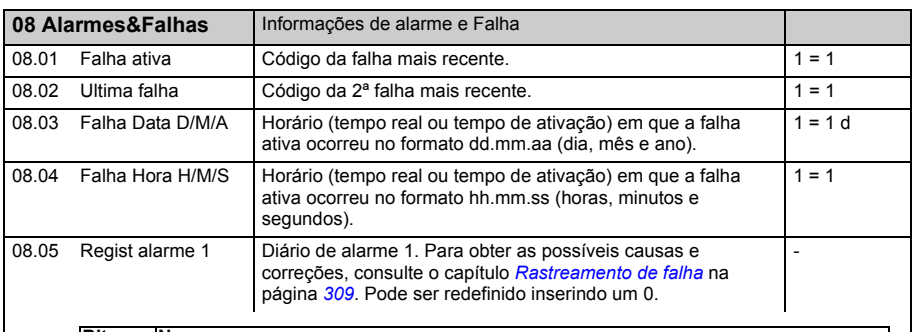

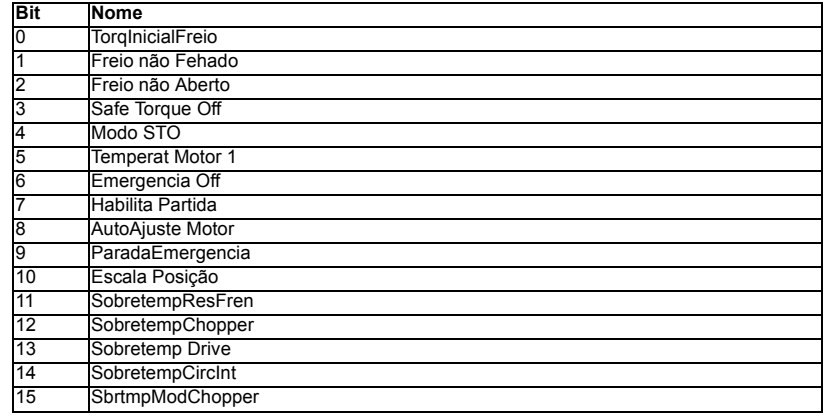

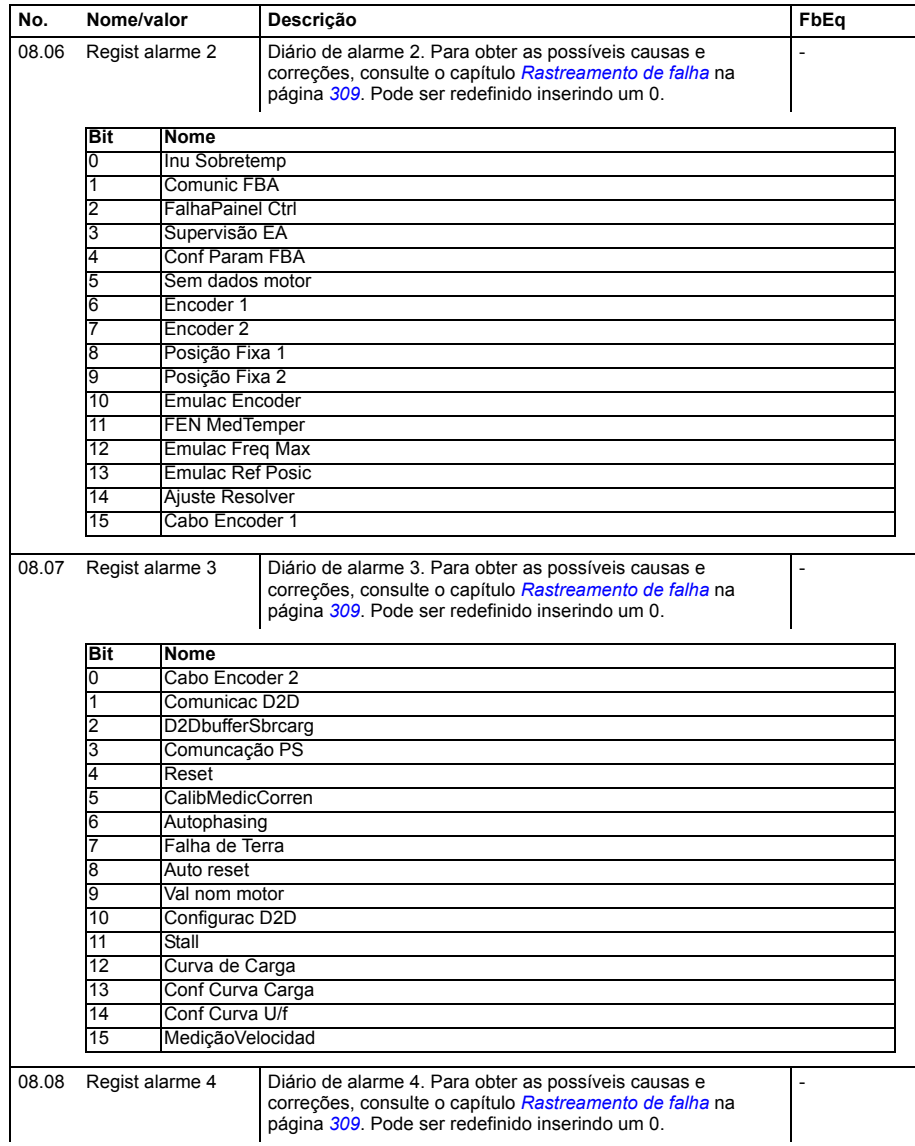

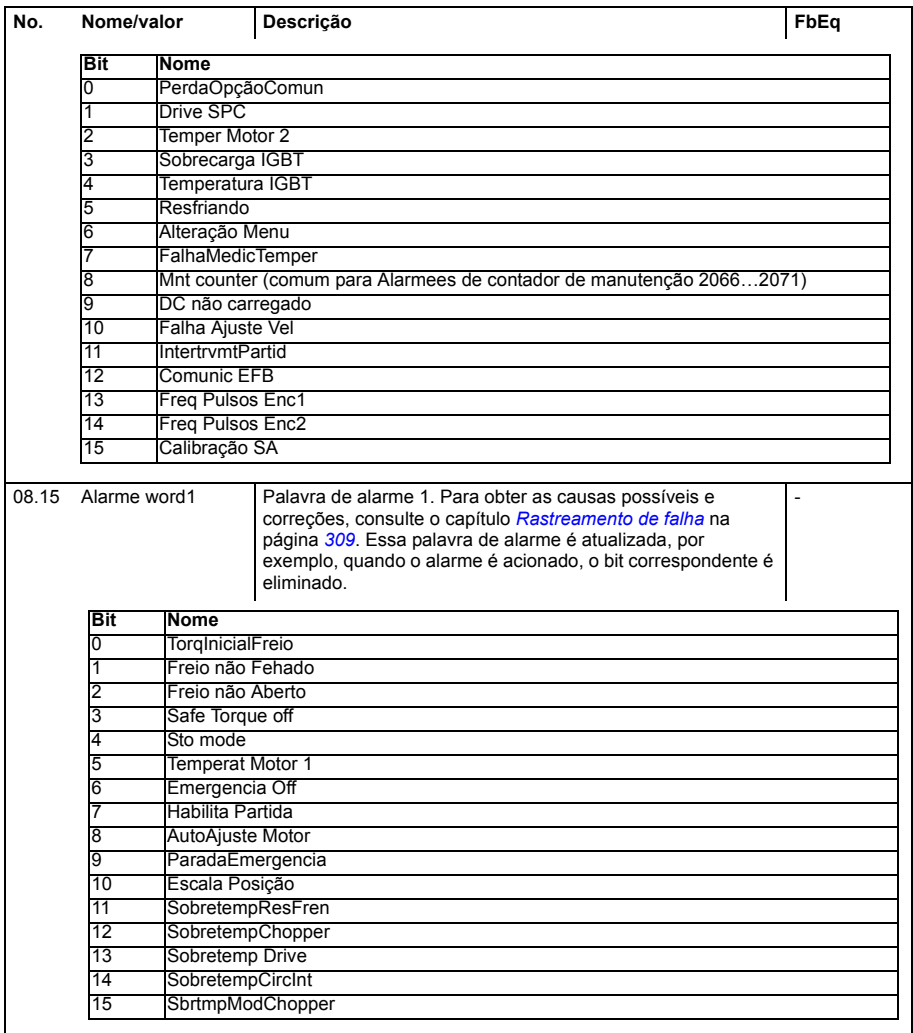

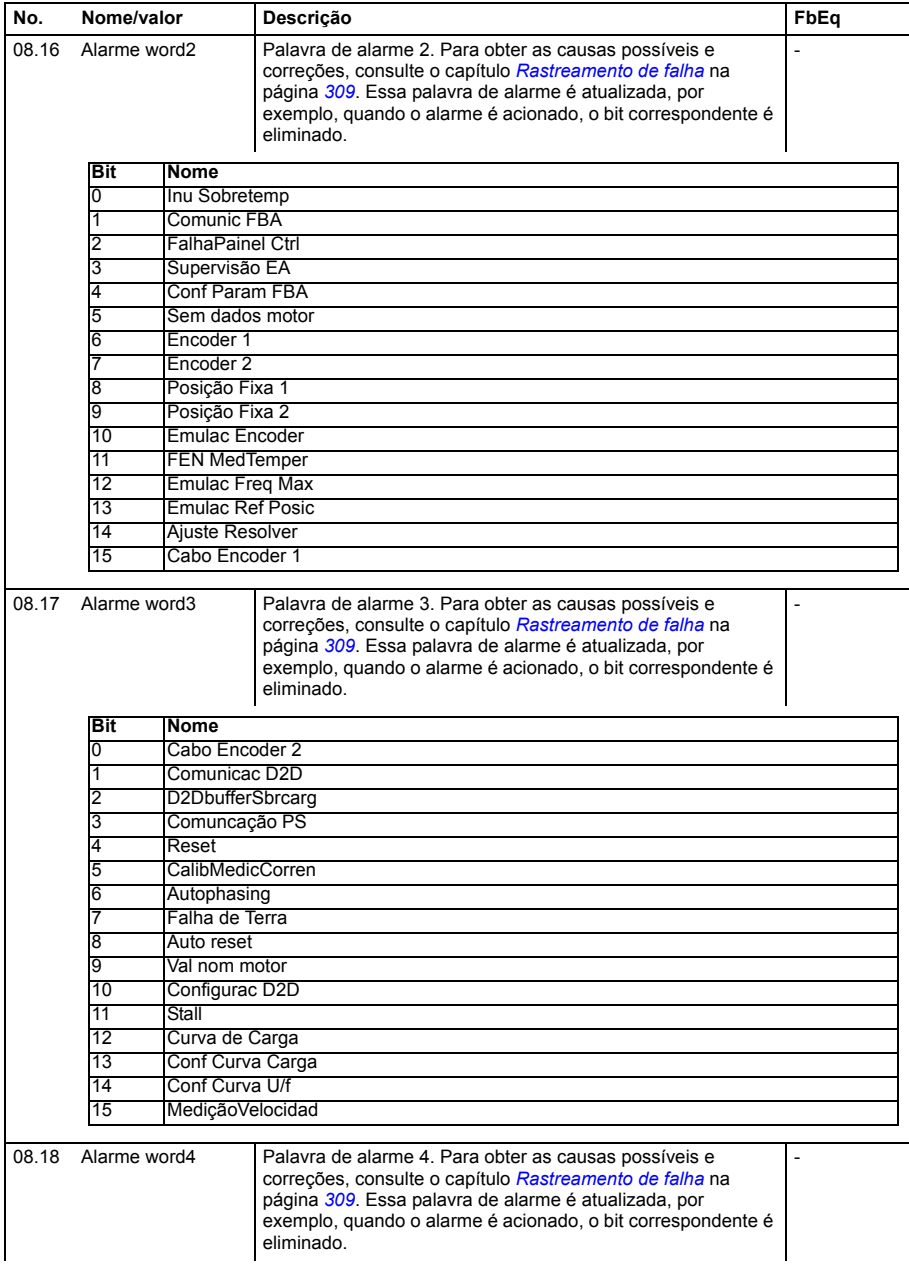

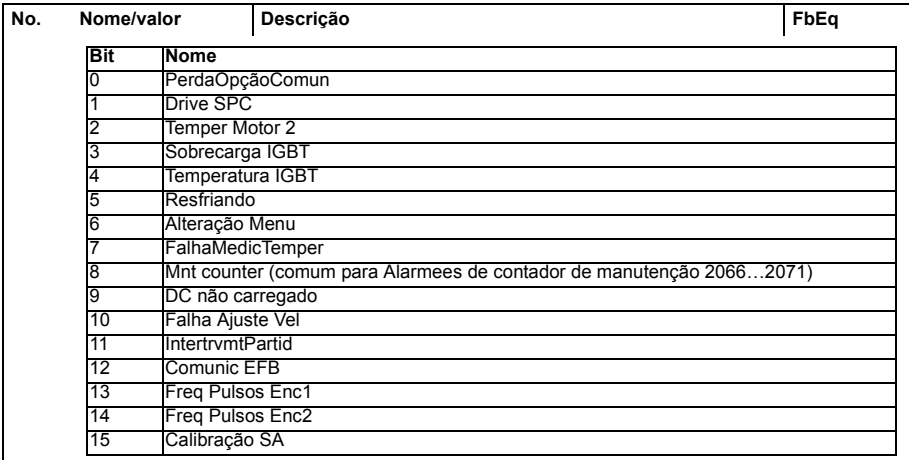

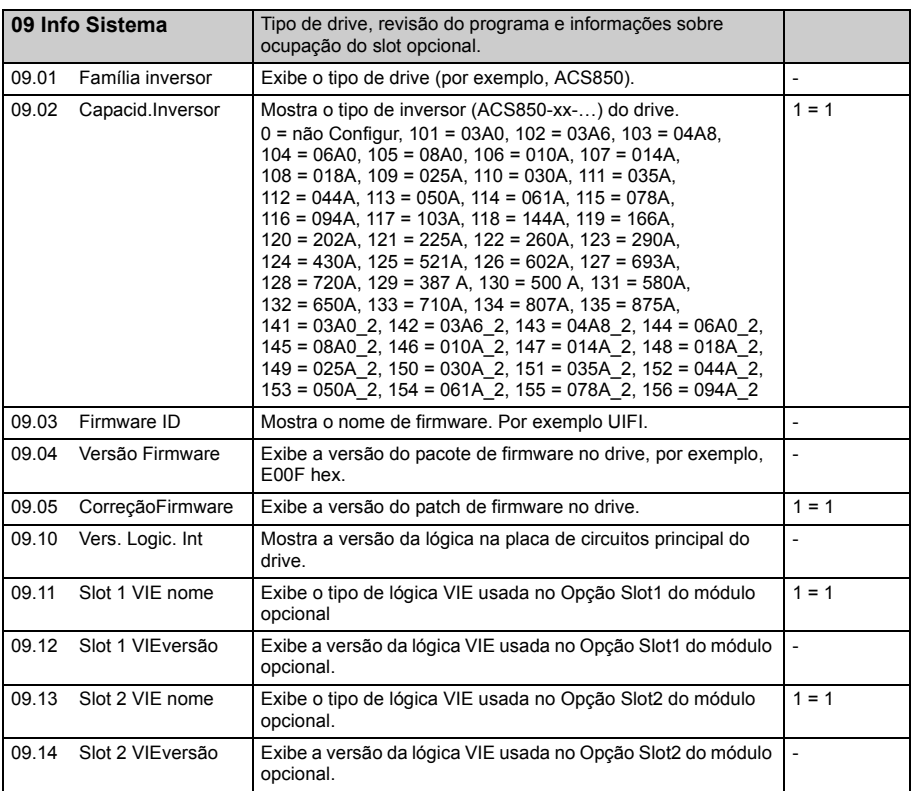

<span id="page-128-2"></span><span id="page-128-1"></span>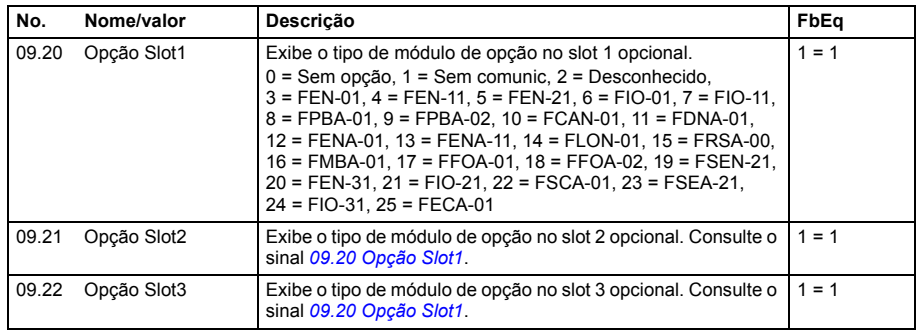

<span id="page-128-4"></span><span id="page-128-3"></span><span id="page-128-0"></span>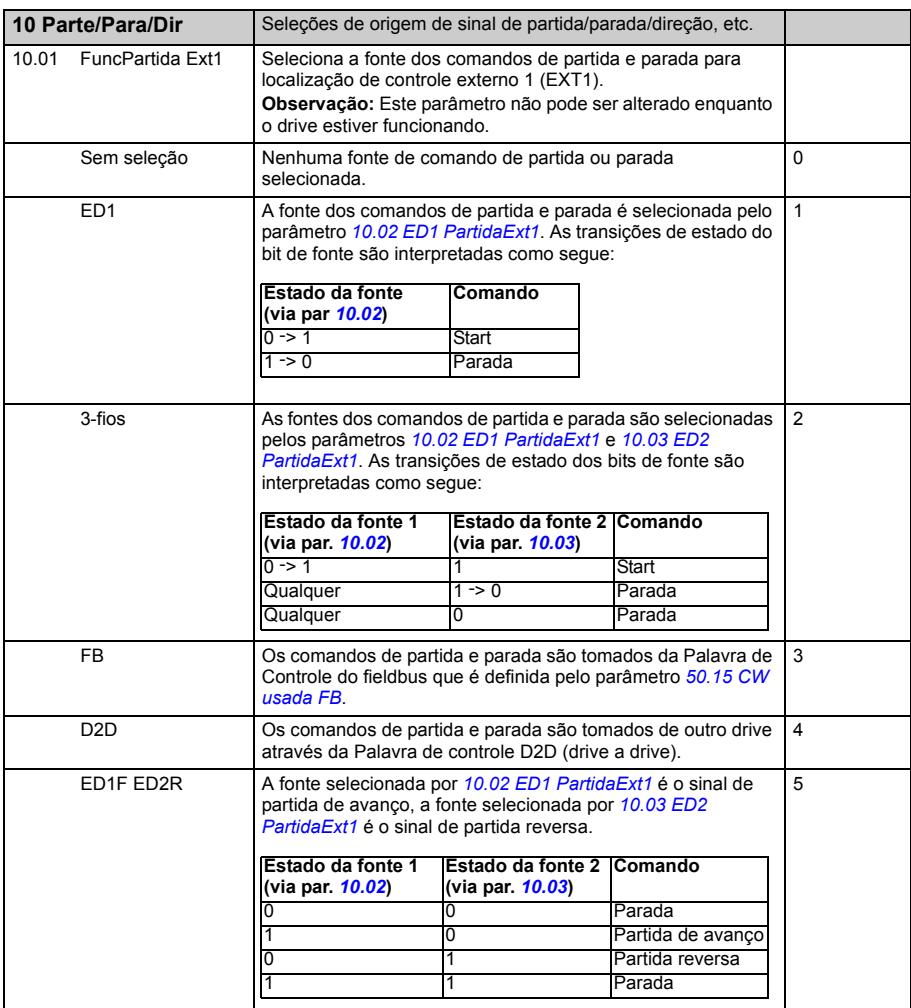

<span id="page-129-5"></span><span id="page-129-4"></span><span id="page-129-3"></span><span id="page-129-2"></span><span id="page-129-1"></span><span id="page-129-0"></span>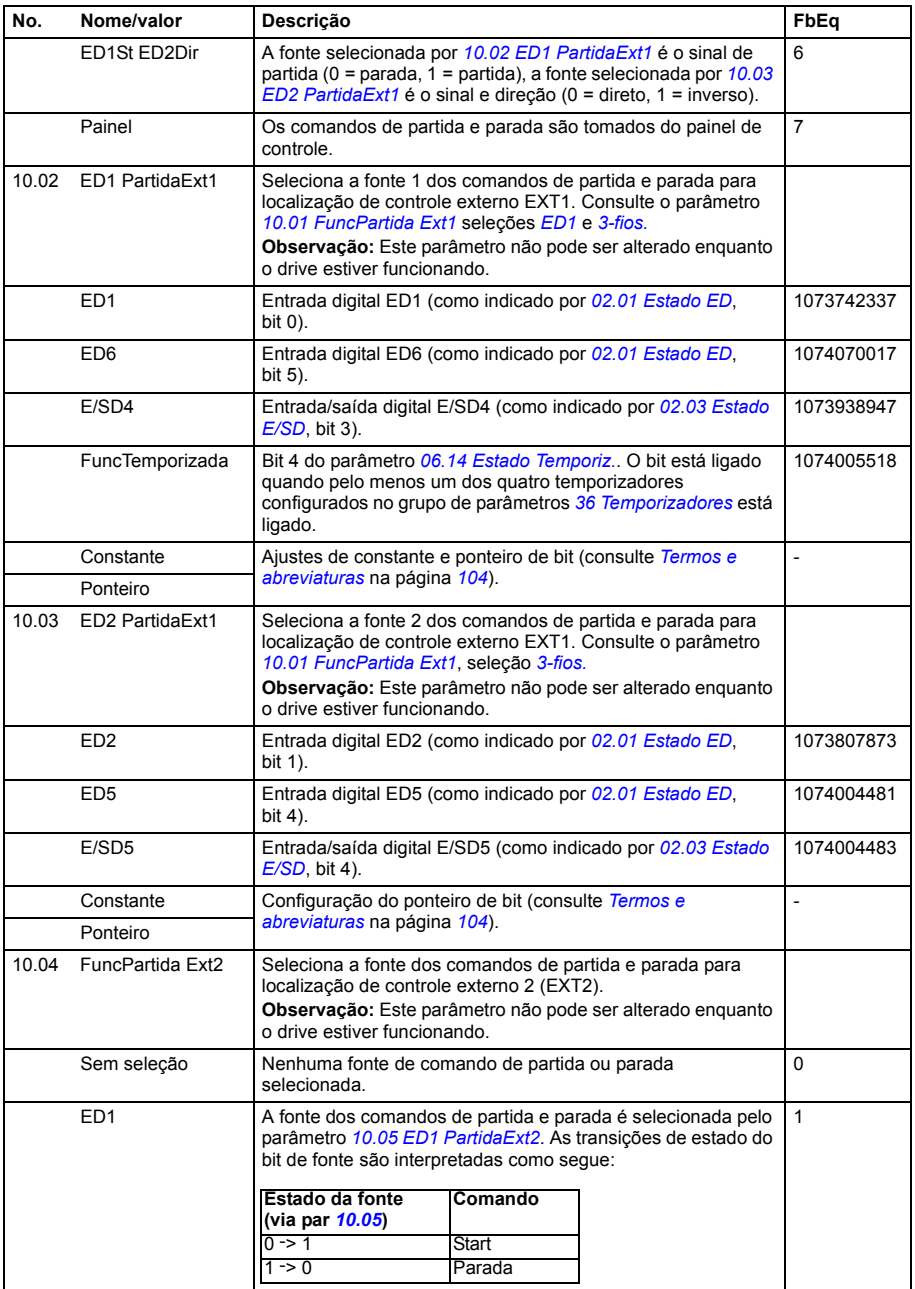

<span id="page-130-3"></span><span id="page-130-2"></span><span id="page-130-1"></span><span id="page-130-0"></span>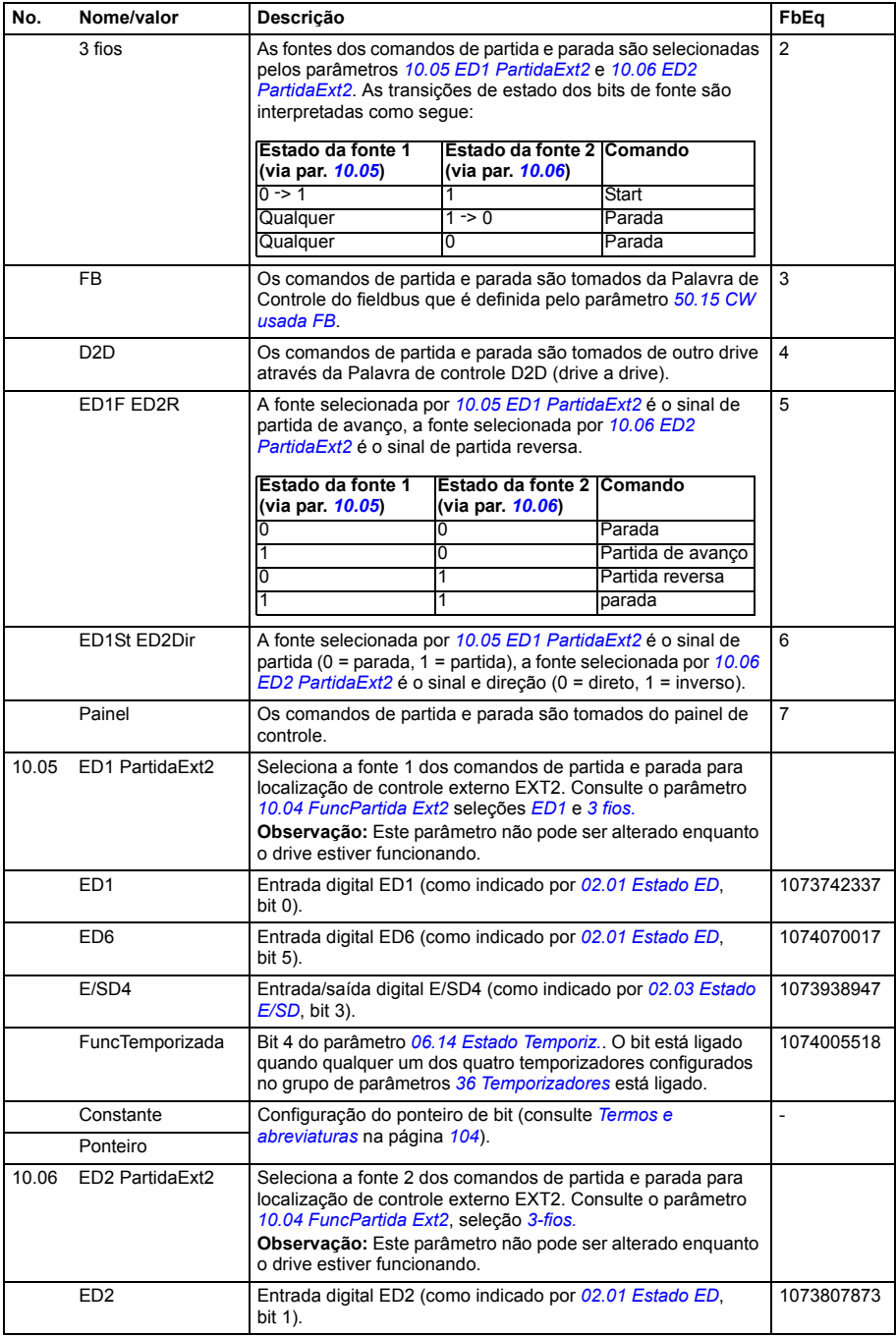

<span id="page-131-3"></span><span id="page-131-2"></span><span id="page-131-1"></span><span id="page-131-0"></span>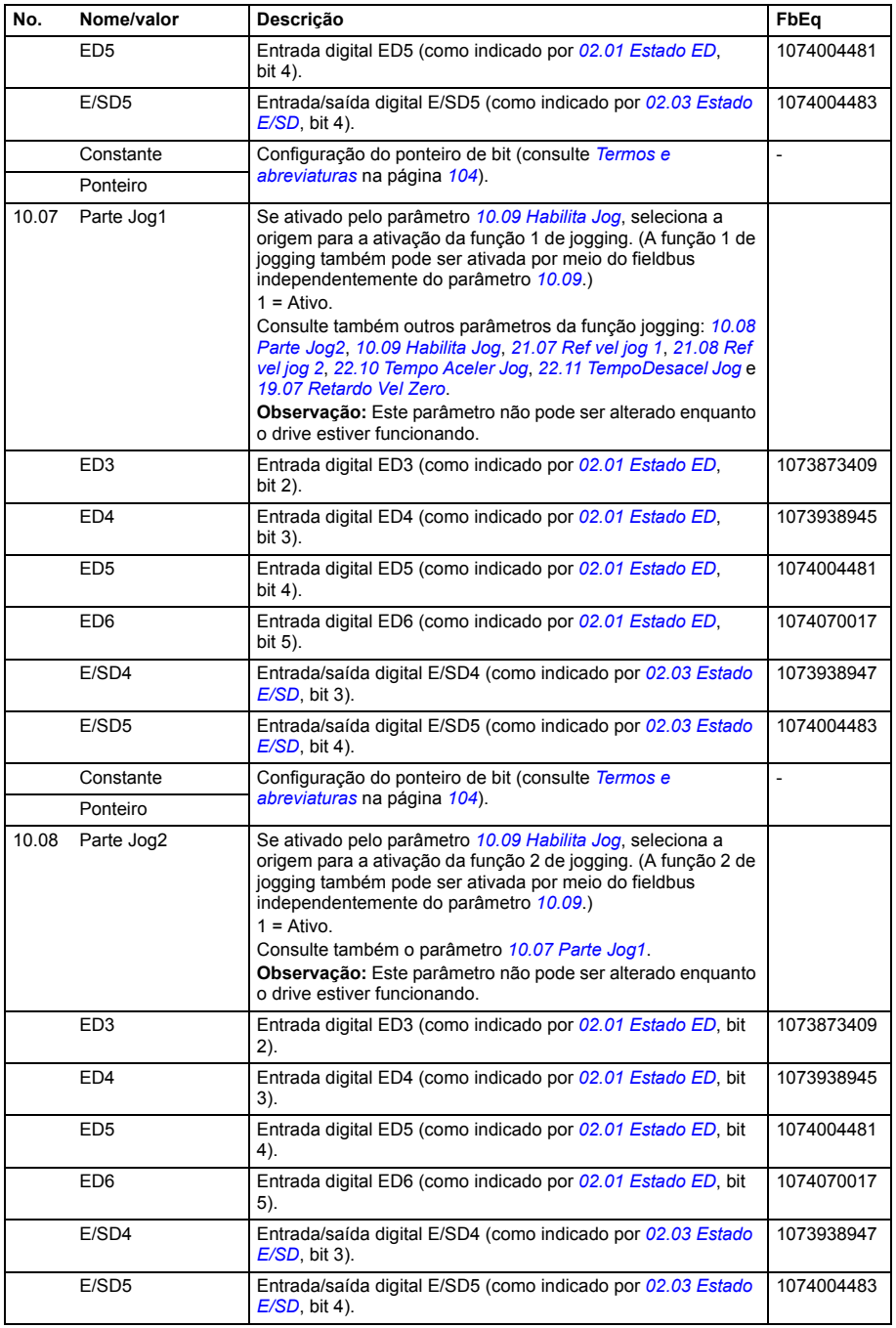

<span id="page-132-2"></span><span id="page-132-1"></span><span id="page-132-0"></span>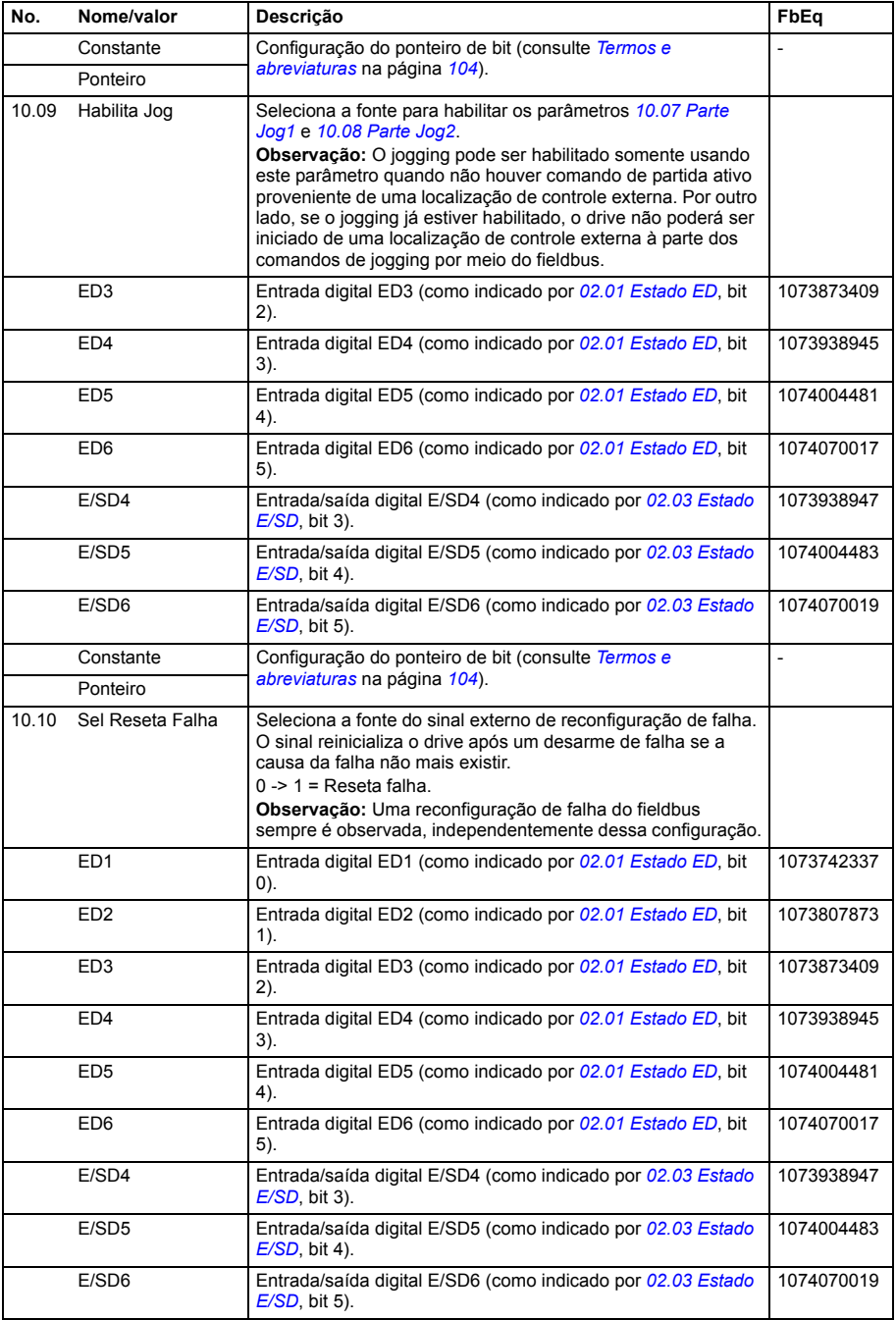

<span id="page-133-2"></span><span id="page-133-1"></span><span id="page-133-0"></span>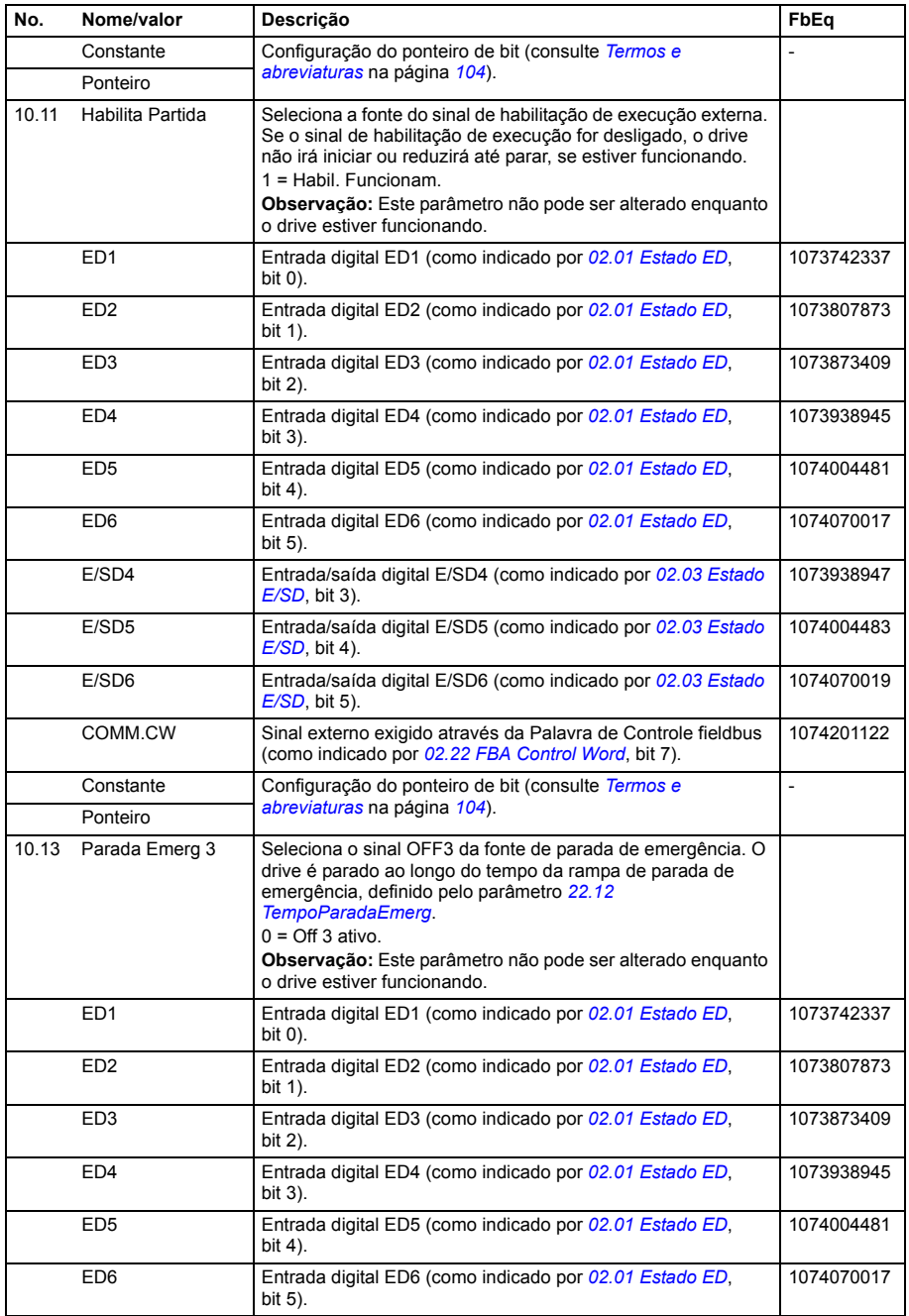

<span id="page-134-0"></span>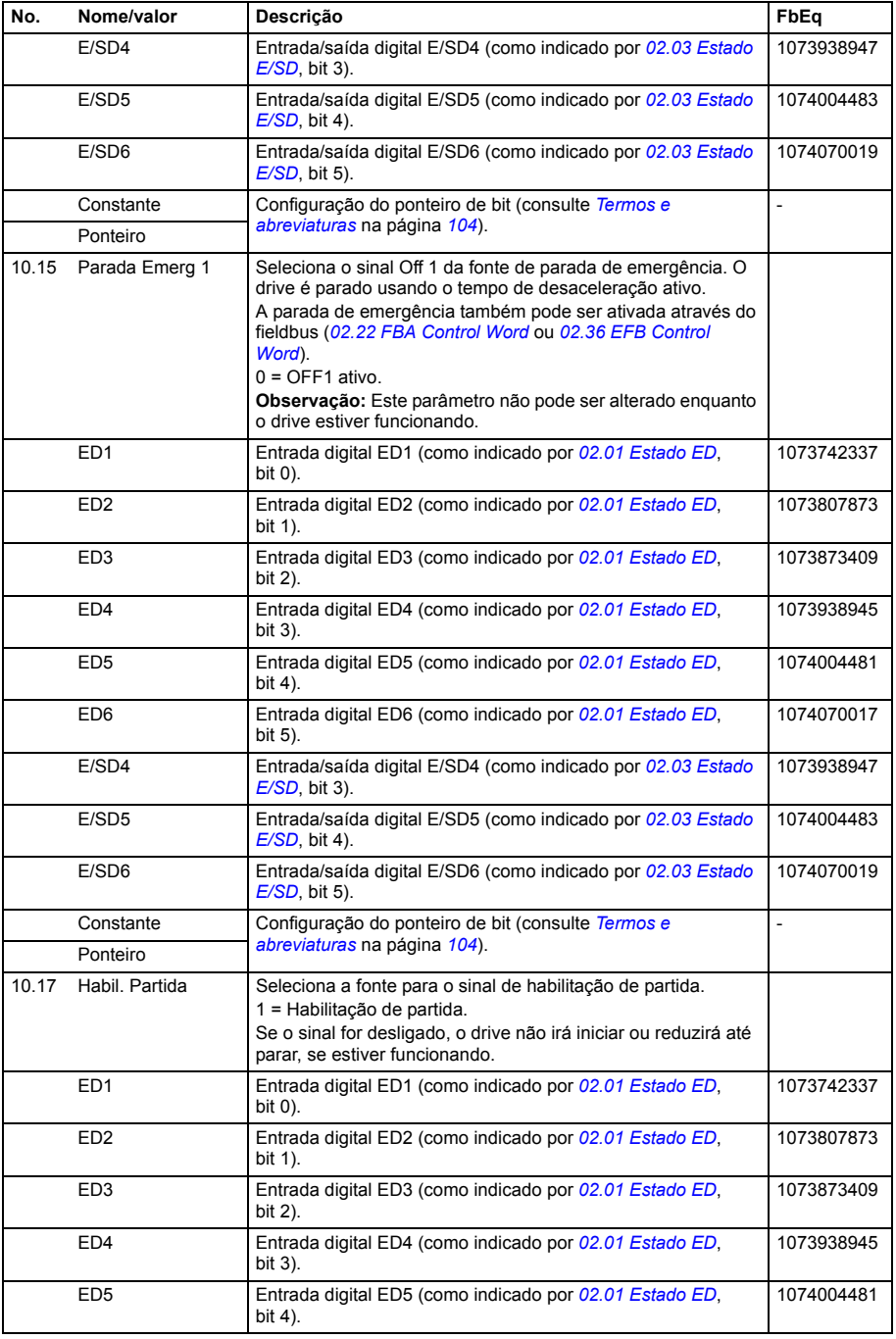

<span id="page-135-0"></span>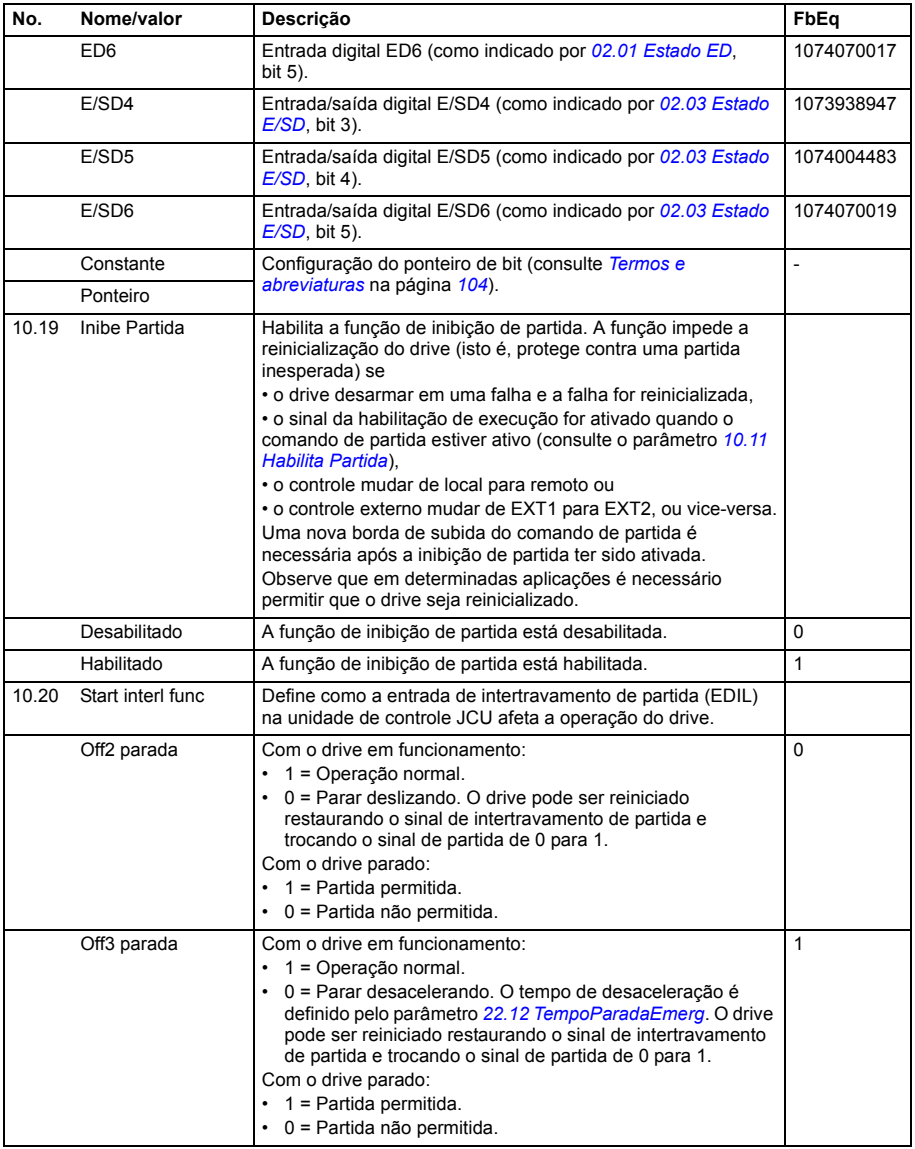

<span id="page-136-3"></span><span id="page-136-2"></span><span id="page-136-1"></span><span id="page-136-0"></span>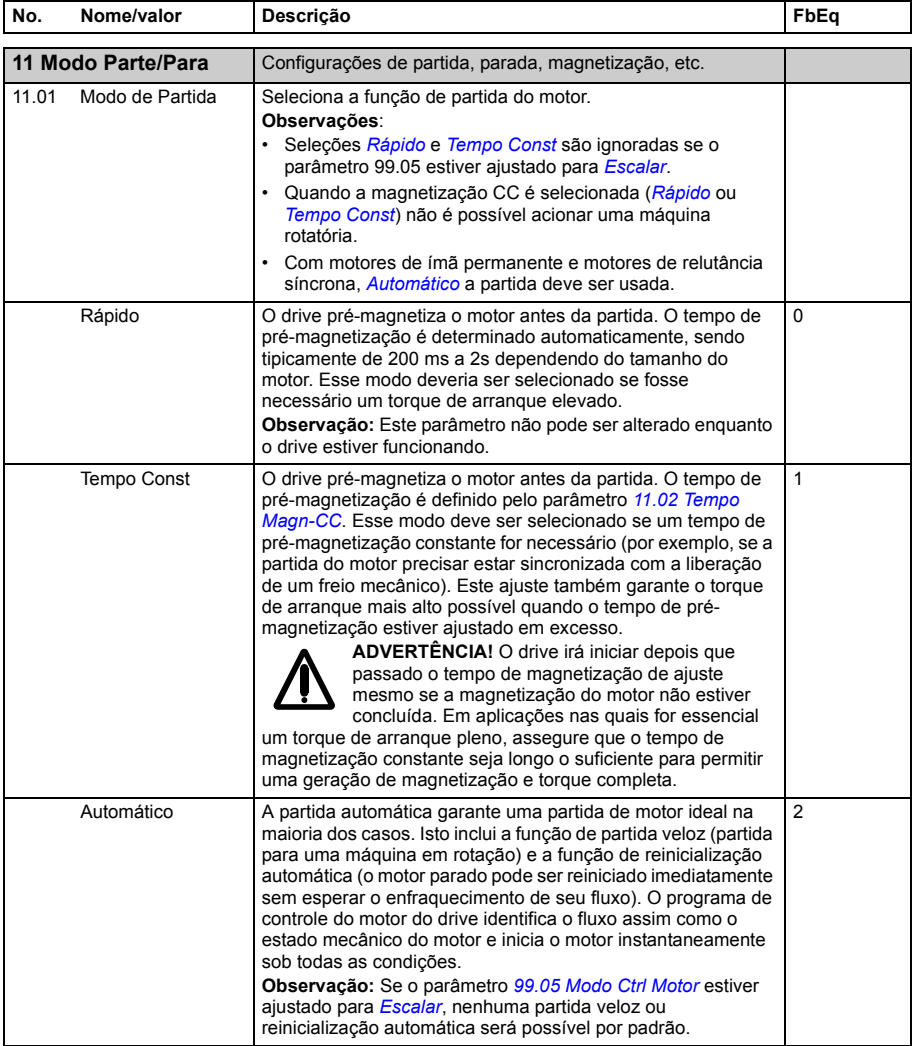

<span id="page-137-7"></span><span id="page-137-6"></span><span id="page-137-5"></span><span id="page-137-4"></span><span id="page-137-3"></span><span id="page-137-2"></span><span id="page-137-1"></span><span id="page-137-0"></span>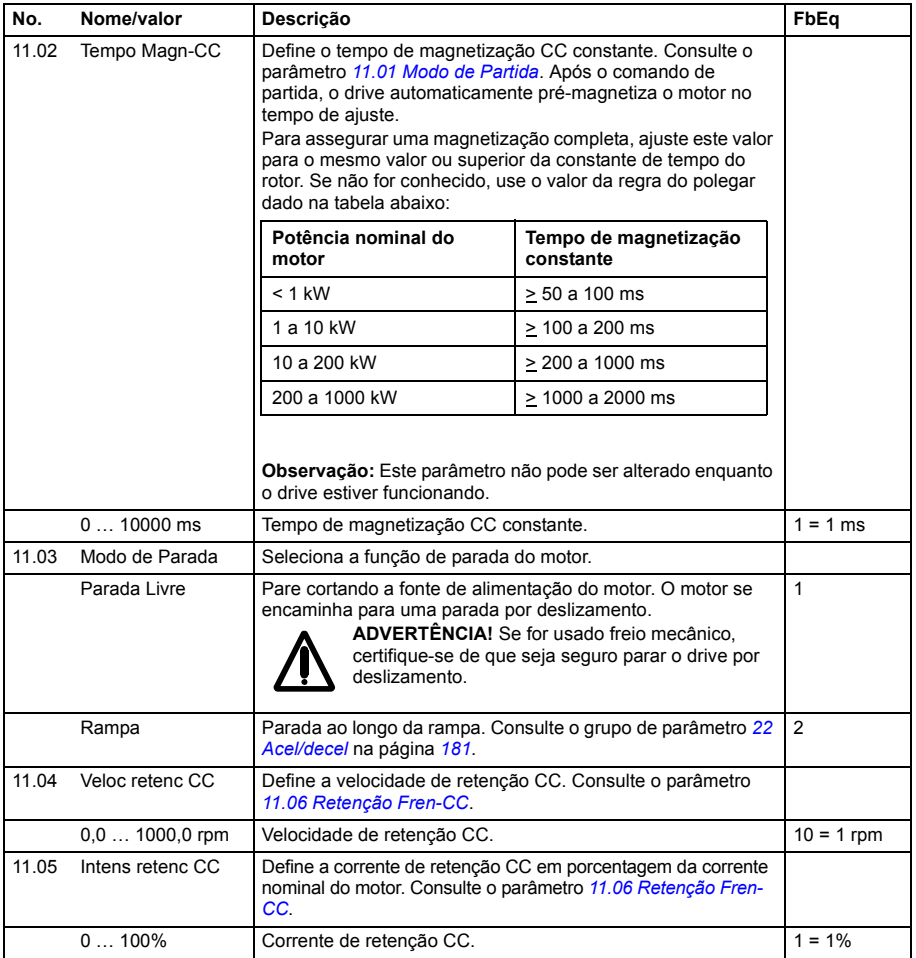

<span id="page-138-1"></span><span id="page-138-0"></span>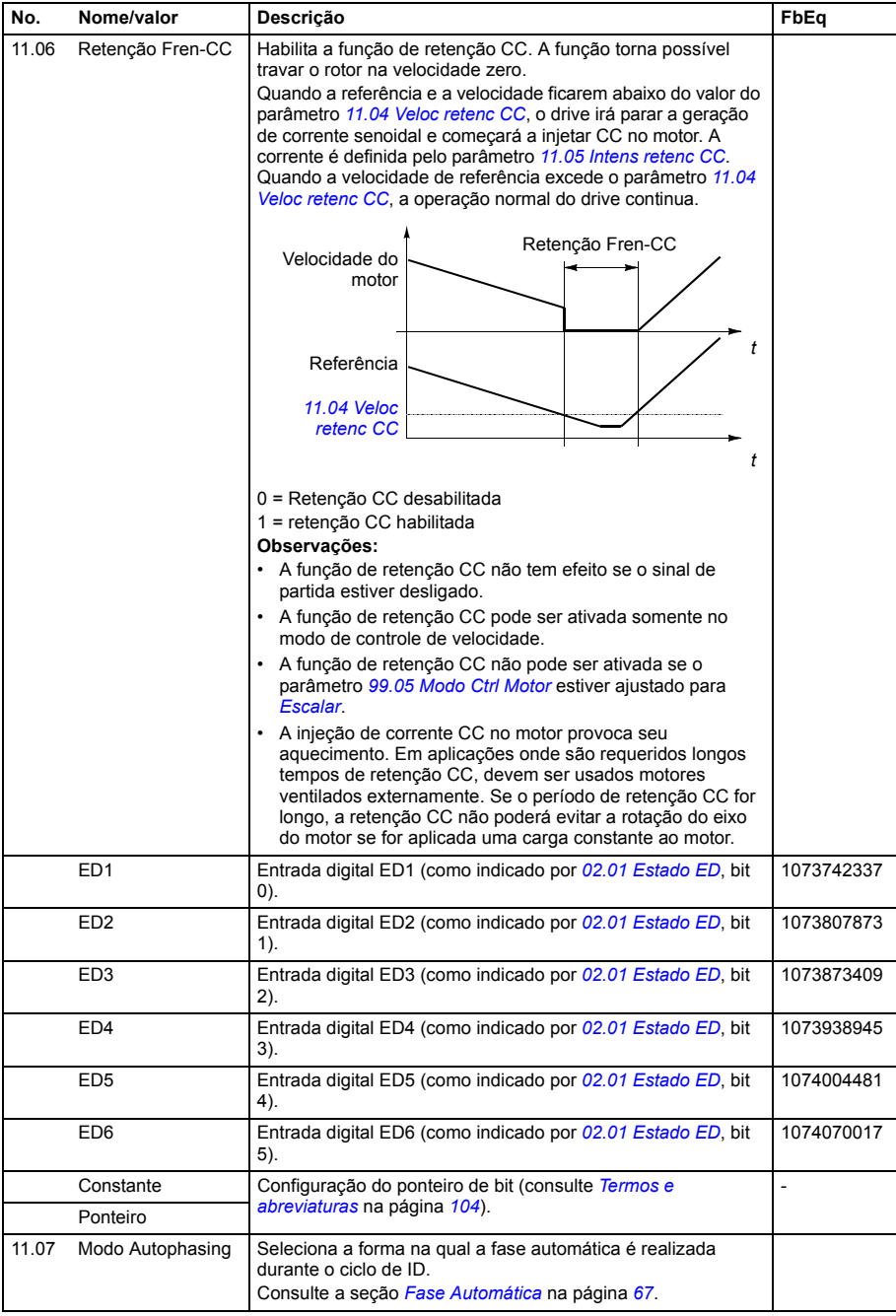

<span id="page-139-4"></span><span id="page-139-3"></span><span id="page-139-2"></span><span id="page-139-1"></span><span id="page-139-0"></span>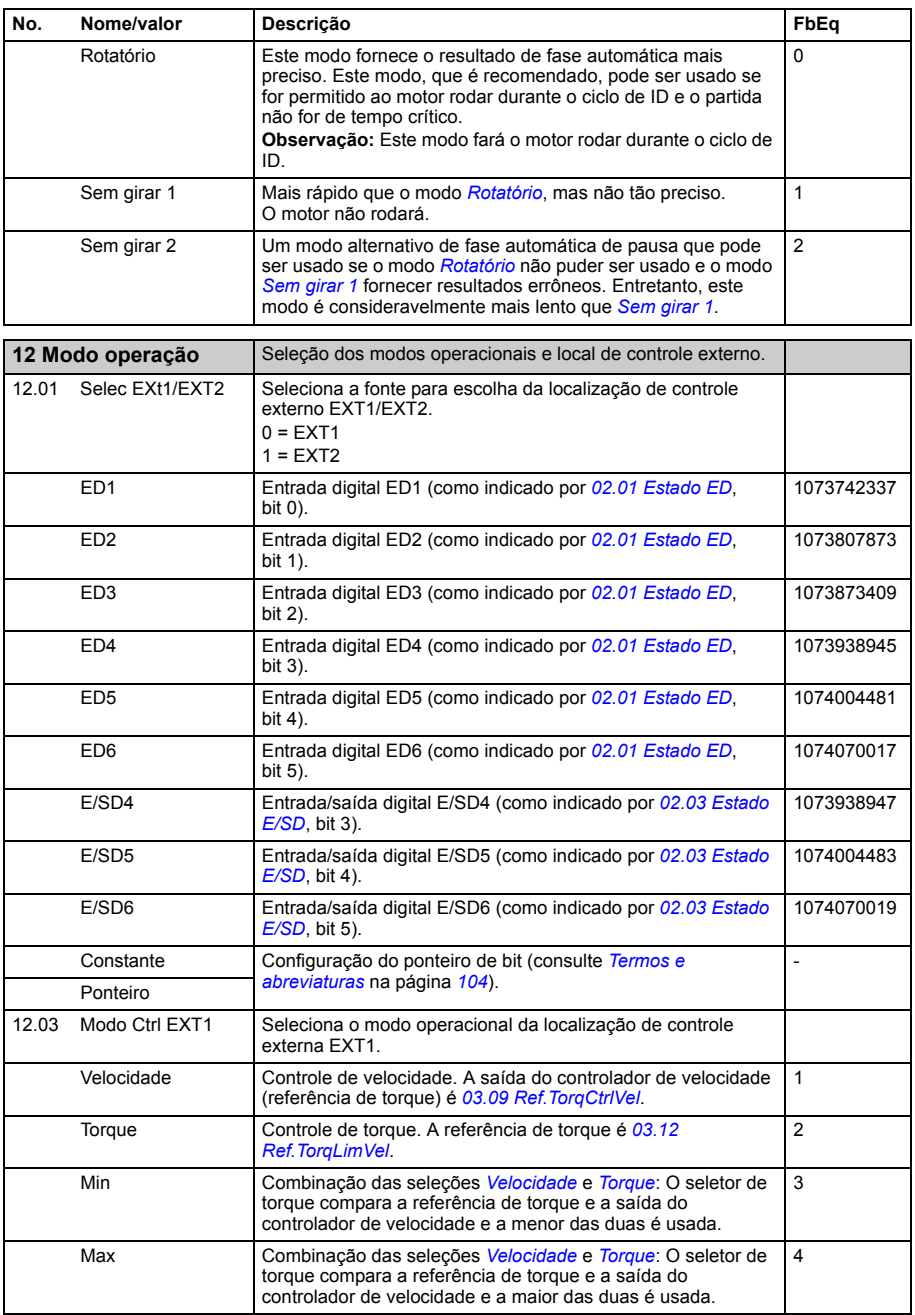

<span id="page-140-1"></span><span id="page-140-0"></span>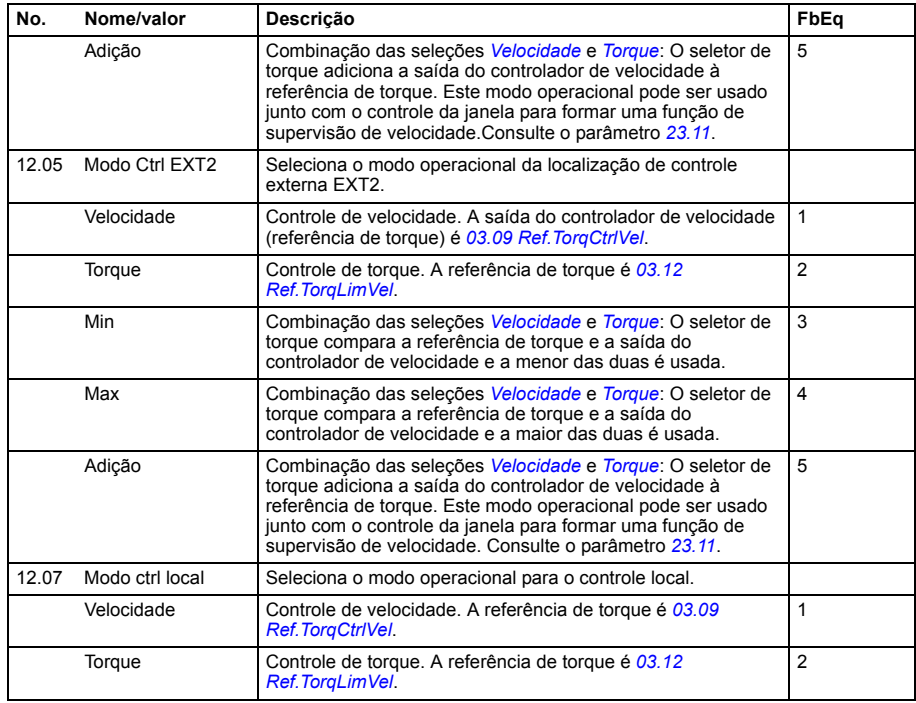

<span id="page-140-3"></span><span id="page-140-2"></span>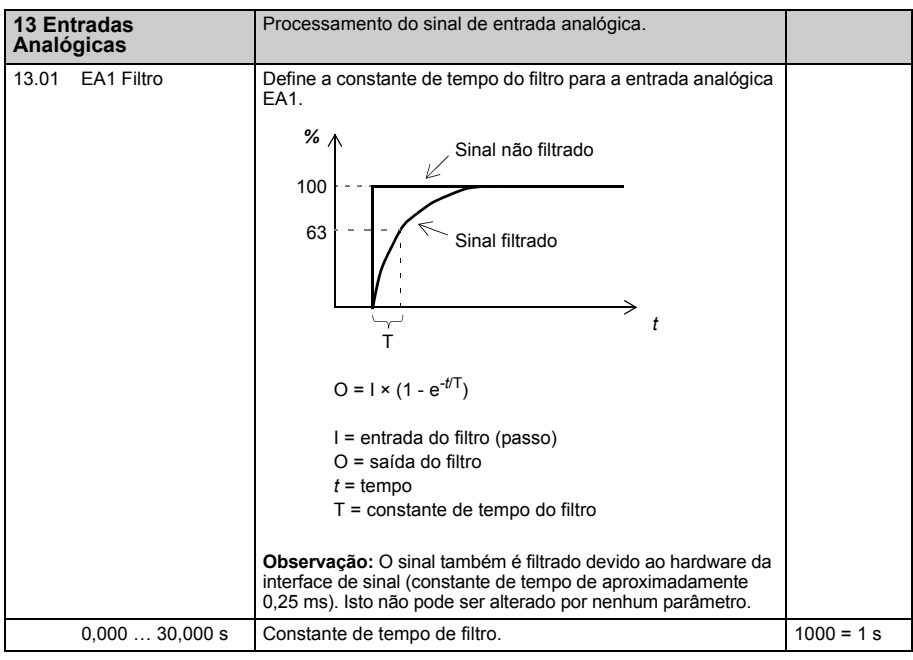

<span id="page-141-11"></span><span id="page-141-10"></span><span id="page-141-9"></span><span id="page-141-8"></span><span id="page-141-7"></span><span id="page-141-6"></span><span id="page-141-5"></span><span id="page-141-4"></span><span id="page-141-3"></span><span id="page-141-2"></span><span id="page-141-1"></span><span id="page-141-0"></span>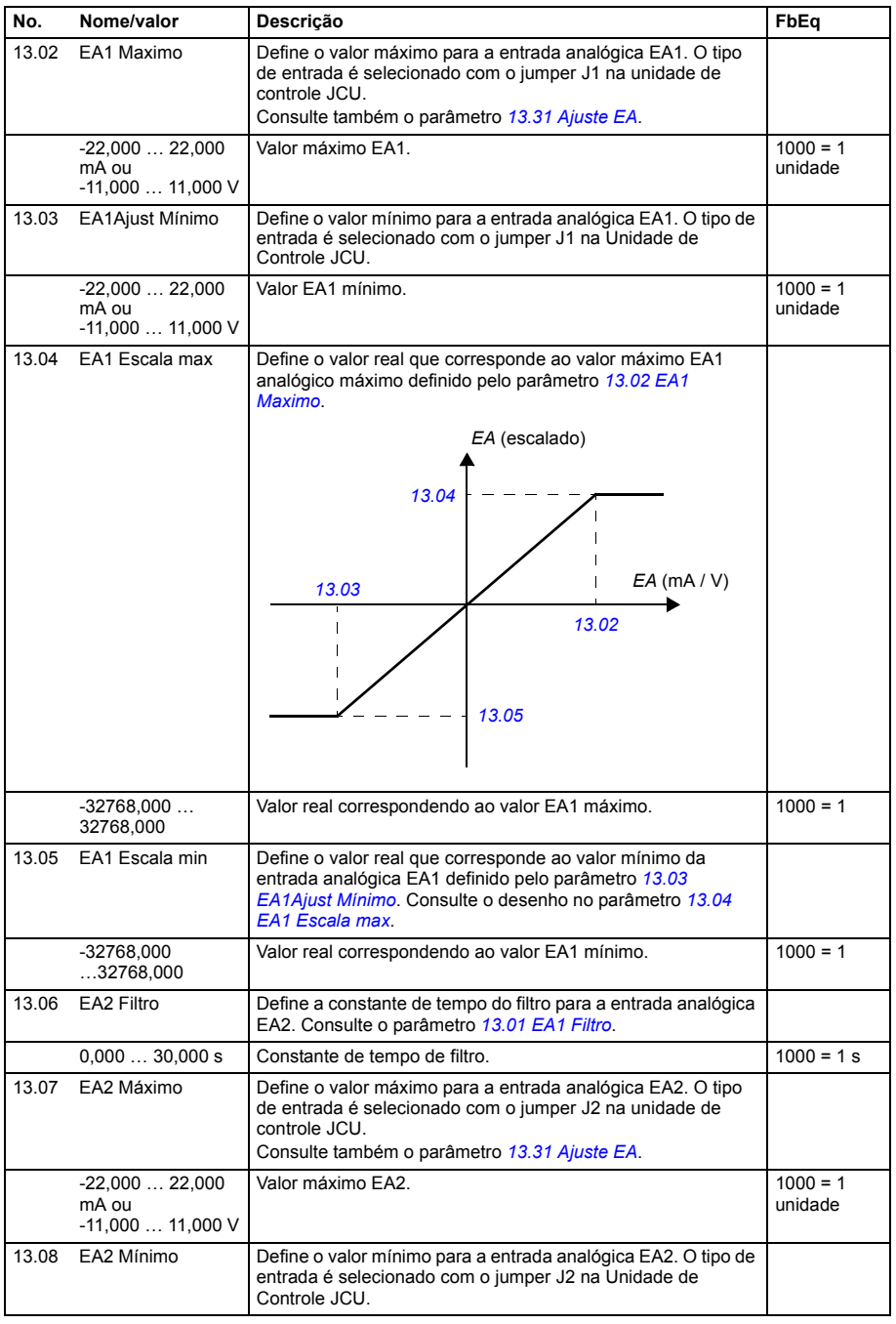

<span id="page-142-7"></span><span id="page-142-6"></span><span id="page-142-5"></span><span id="page-142-4"></span><span id="page-142-3"></span><span id="page-142-2"></span><span id="page-142-1"></span><span id="page-142-0"></span>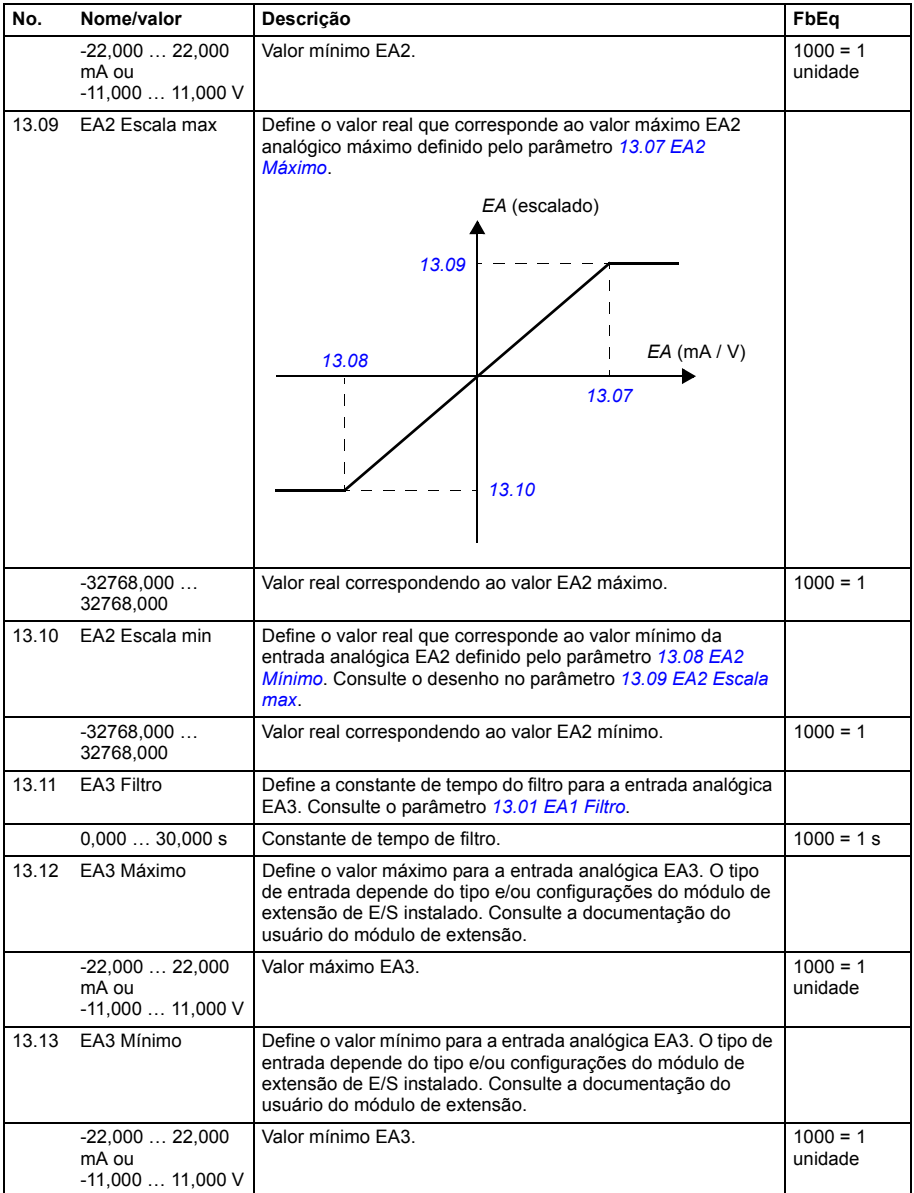

<span id="page-143-3"></span><span id="page-143-2"></span><span id="page-143-1"></span><span id="page-143-0"></span>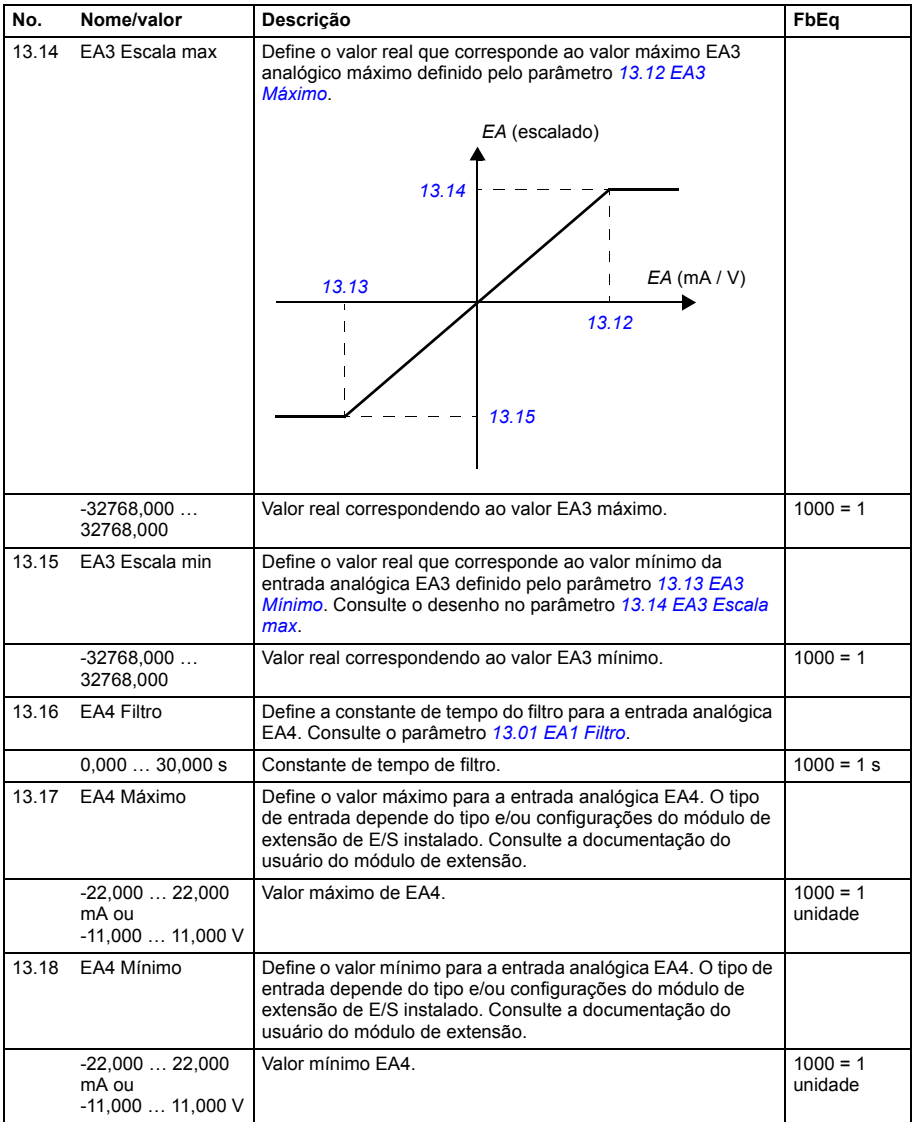
<span id="page-144-6"></span><span id="page-144-5"></span><span id="page-144-4"></span><span id="page-144-3"></span><span id="page-144-2"></span><span id="page-144-1"></span><span id="page-144-0"></span>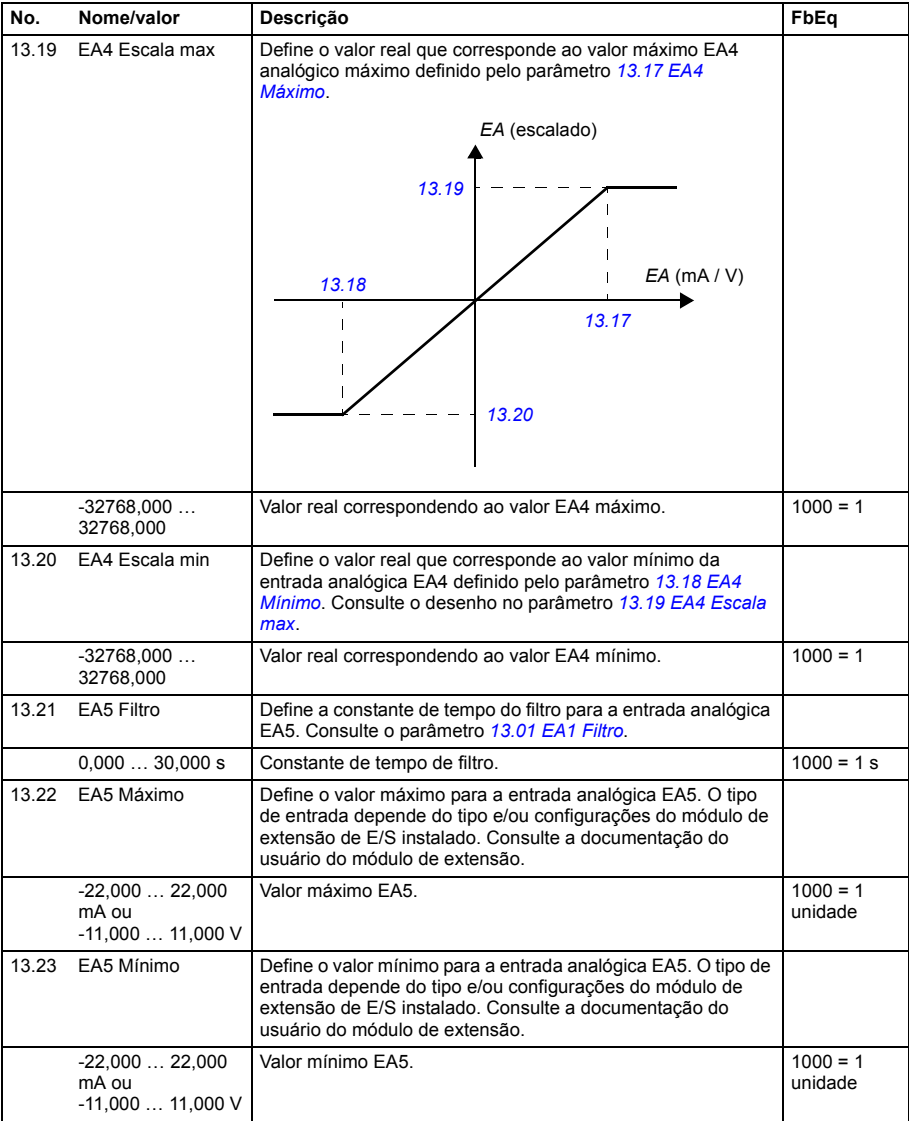

<span id="page-145-6"></span><span id="page-145-5"></span><span id="page-145-4"></span><span id="page-145-3"></span><span id="page-145-2"></span><span id="page-145-1"></span><span id="page-145-0"></span>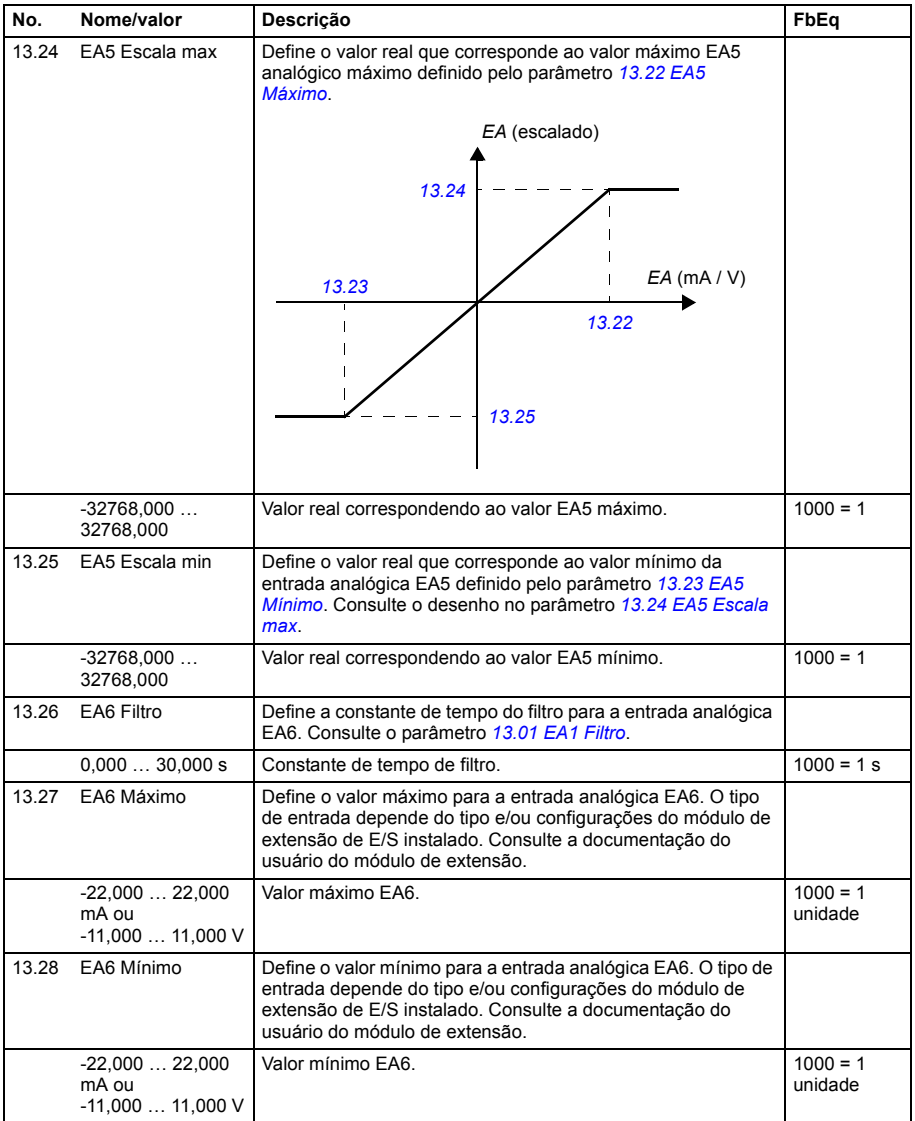

<span id="page-146-5"></span><span id="page-146-4"></span><span id="page-146-3"></span><span id="page-146-2"></span><span id="page-146-1"></span><span id="page-146-0"></span>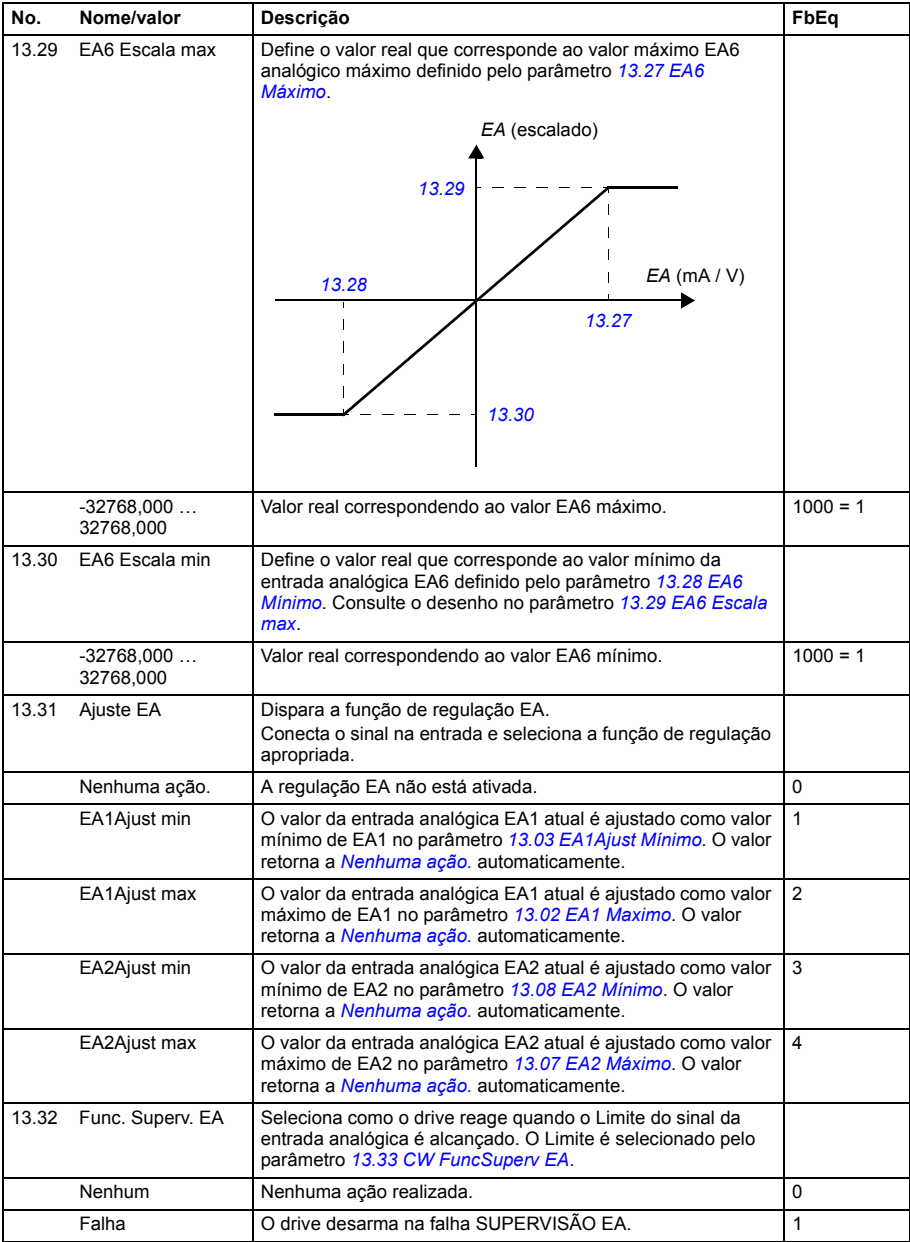

<span id="page-147-1"></span><span id="page-147-0"></span>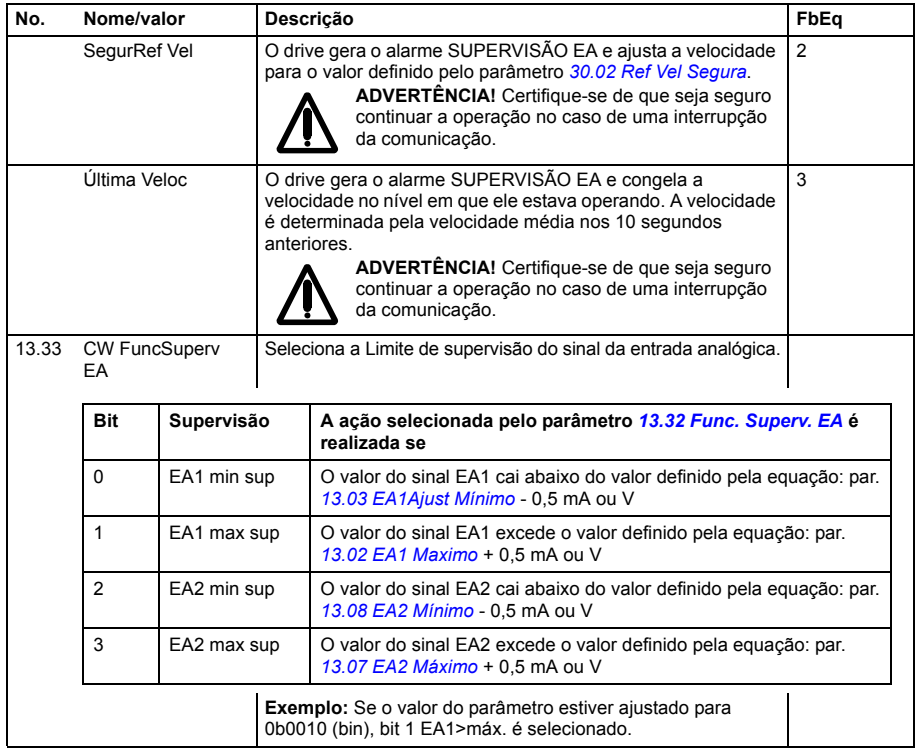

<span id="page-147-3"></span><span id="page-147-2"></span>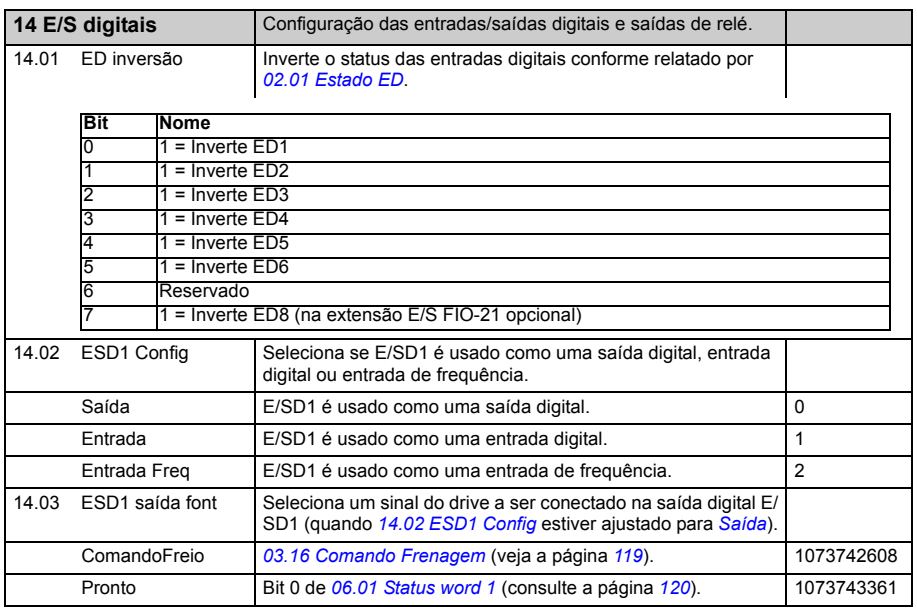

<span id="page-148-3"></span><span id="page-148-2"></span><span id="page-148-1"></span><span id="page-148-0"></span>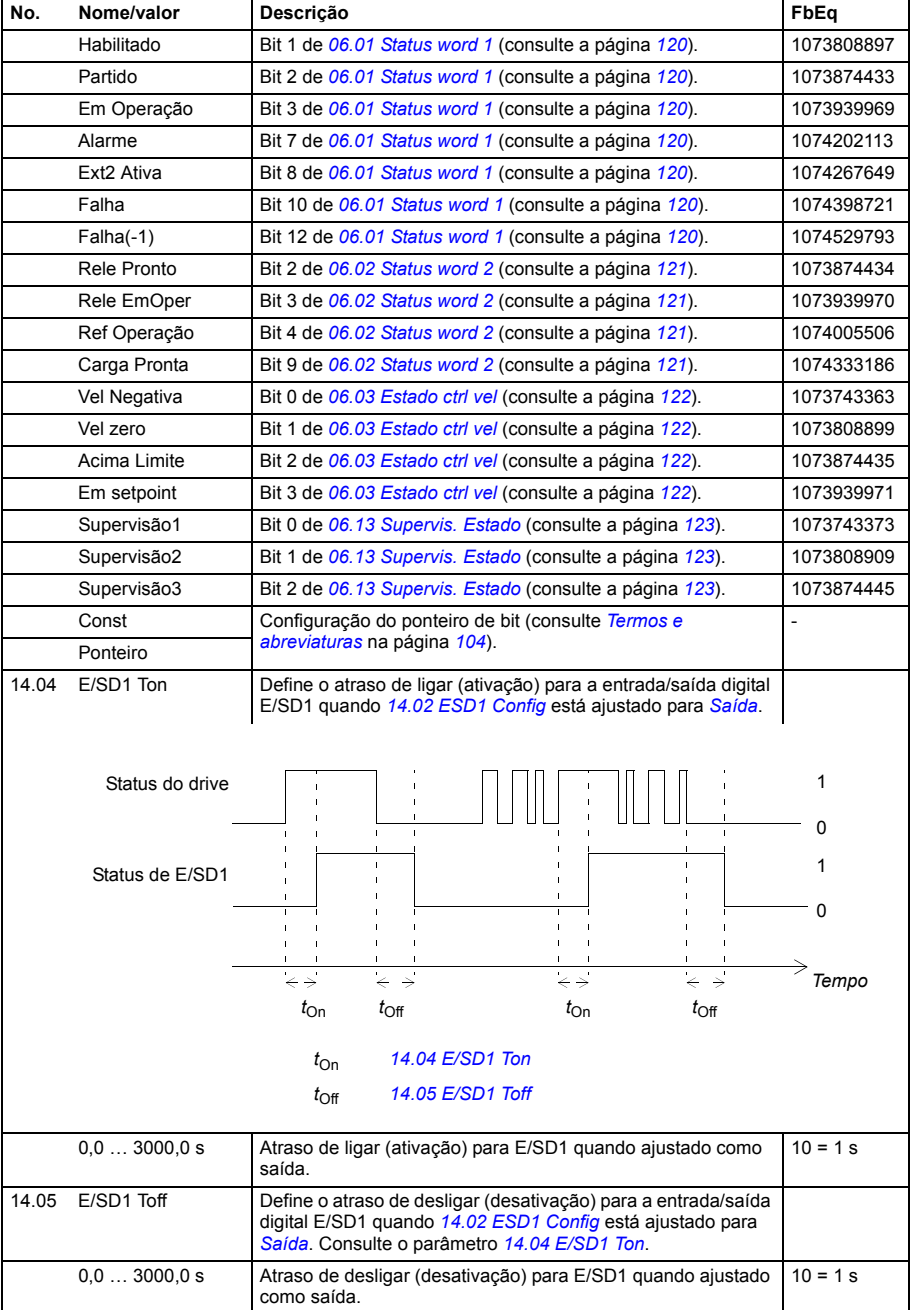

<span id="page-149-1"></span><span id="page-149-0"></span>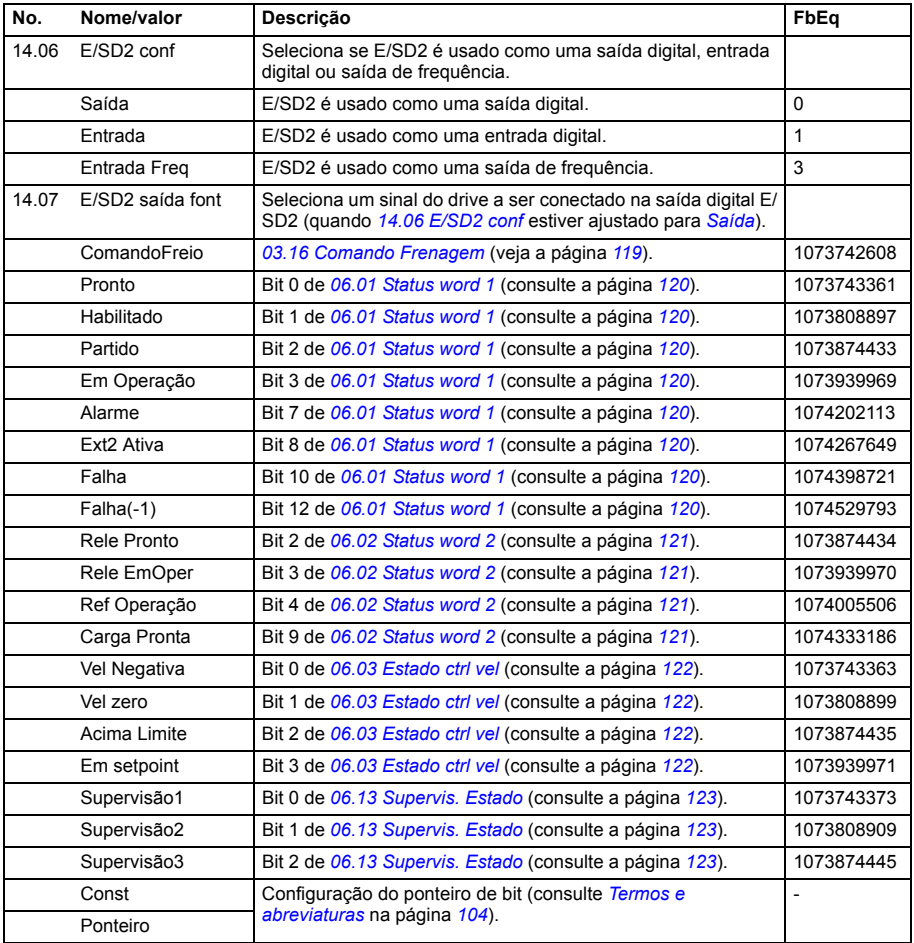

<span id="page-150-5"></span><span id="page-150-4"></span><span id="page-150-3"></span><span id="page-150-2"></span><span id="page-150-1"></span><span id="page-150-0"></span>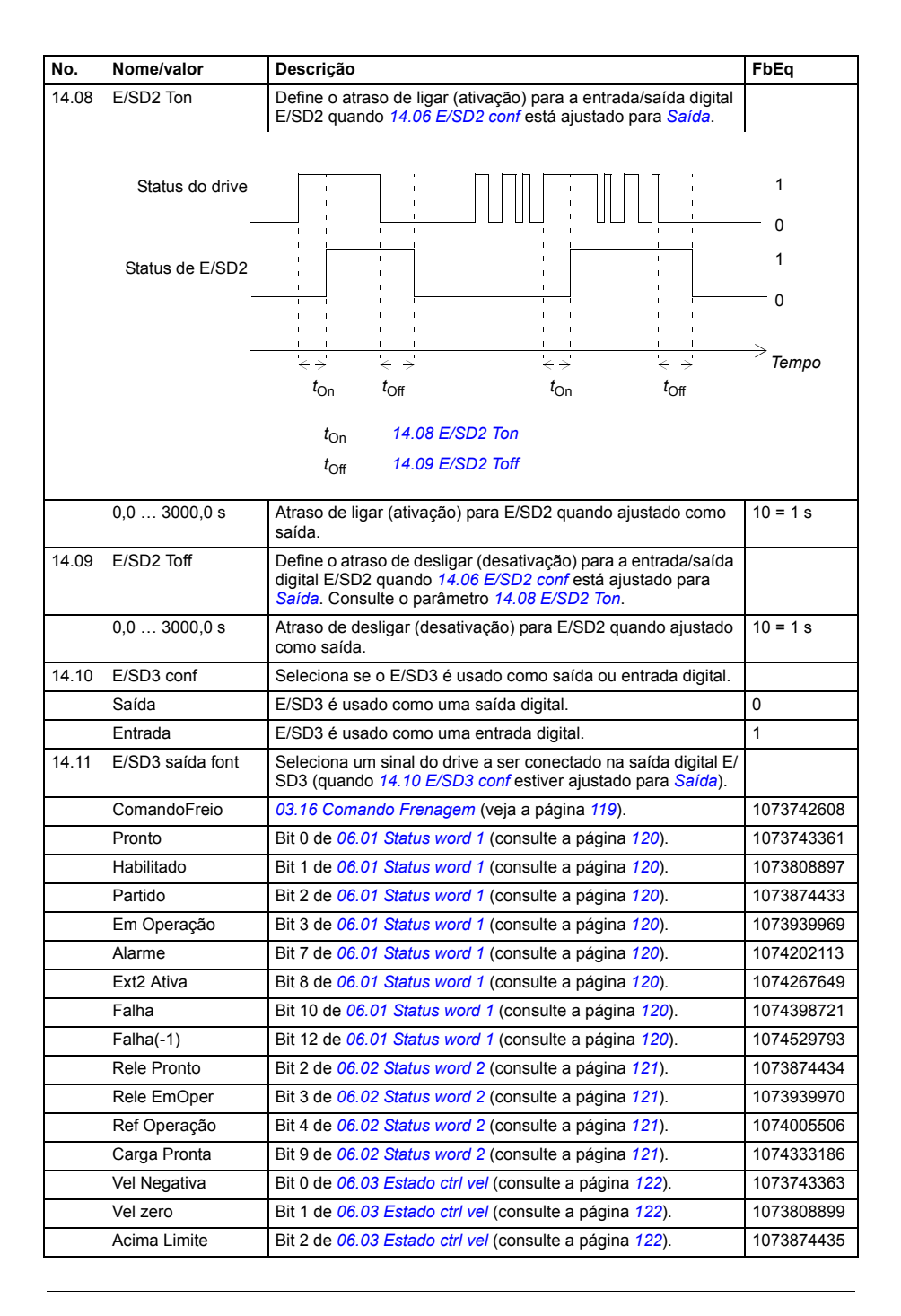

<span id="page-151-5"></span><span id="page-151-4"></span><span id="page-151-3"></span><span id="page-151-2"></span><span id="page-151-1"></span><span id="page-151-0"></span>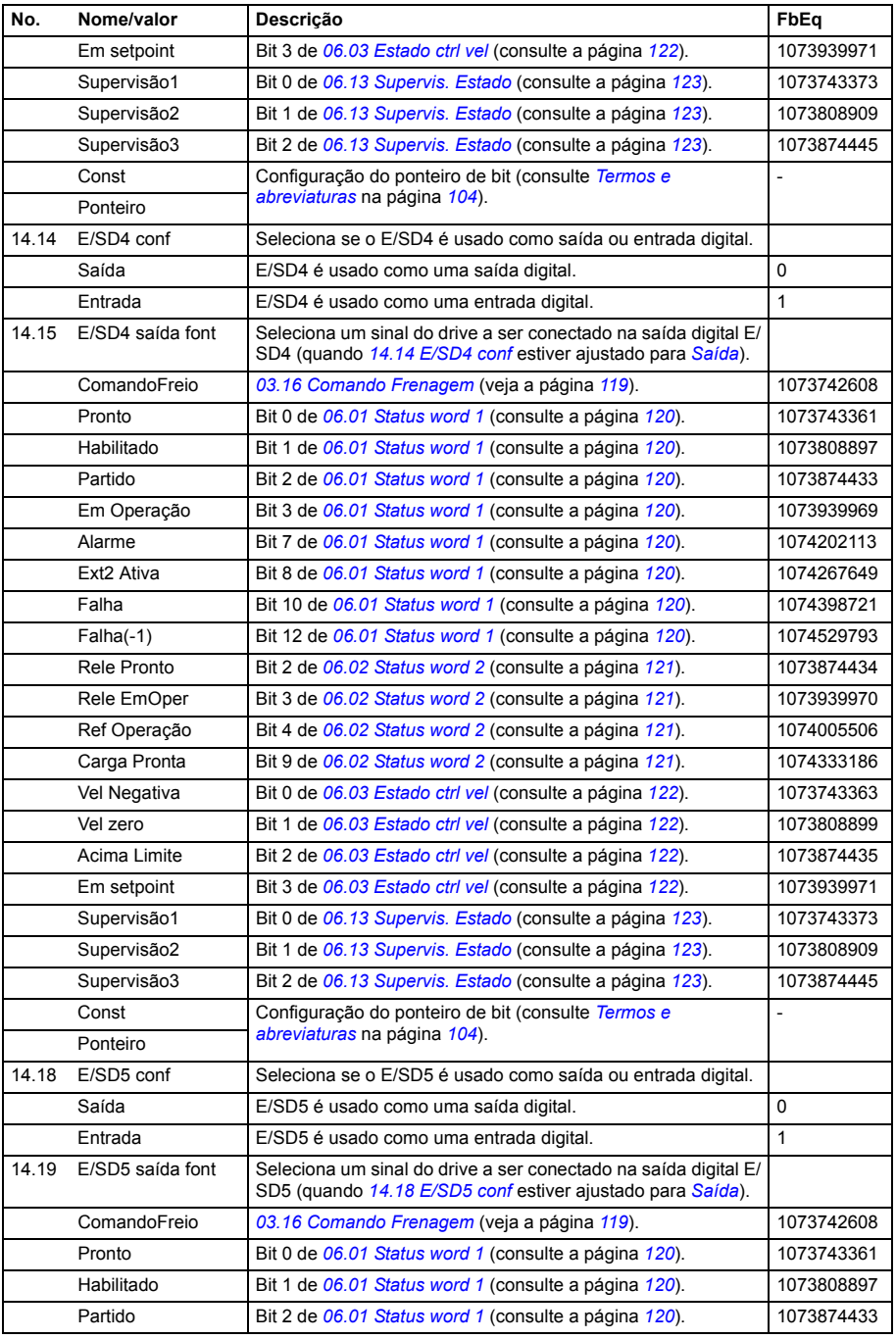

<span id="page-152-2"></span><span id="page-152-1"></span><span id="page-152-0"></span>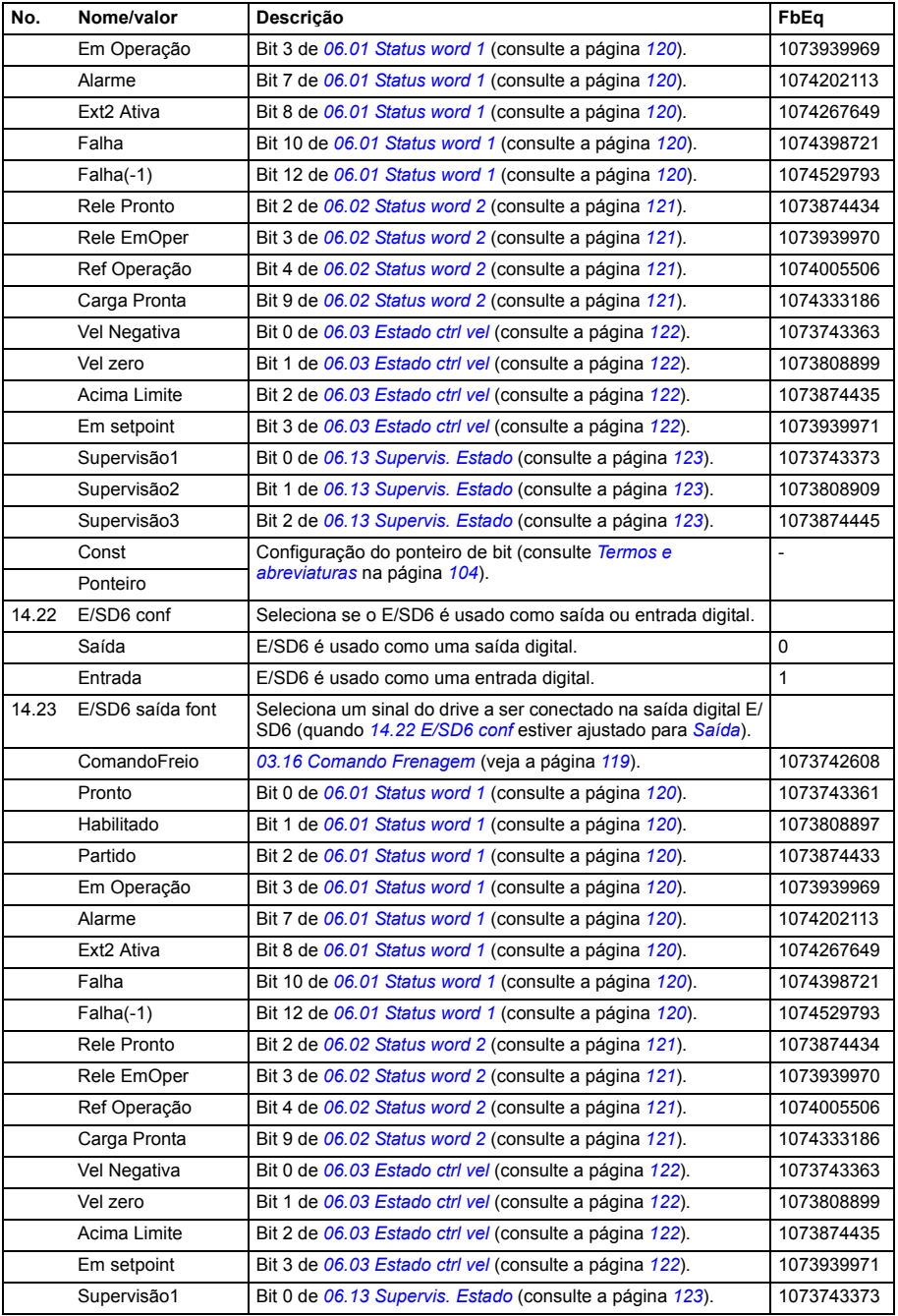

<span id="page-153-5"></span><span id="page-153-4"></span><span id="page-153-3"></span><span id="page-153-2"></span><span id="page-153-1"></span><span id="page-153-0"></span>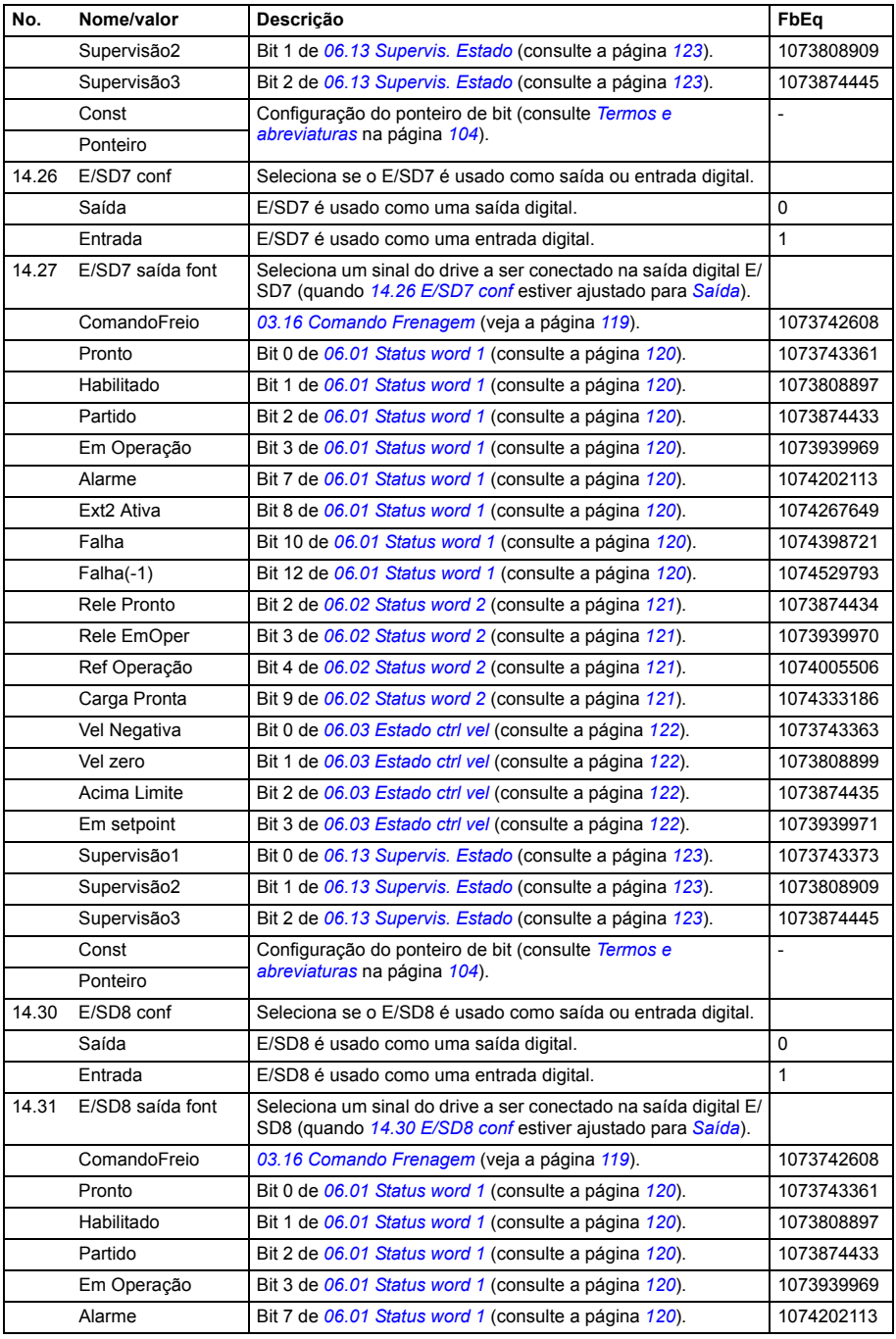

<span id="page-154-2"></span><span id="page-154-1"></span><span id="page-154-0"></span>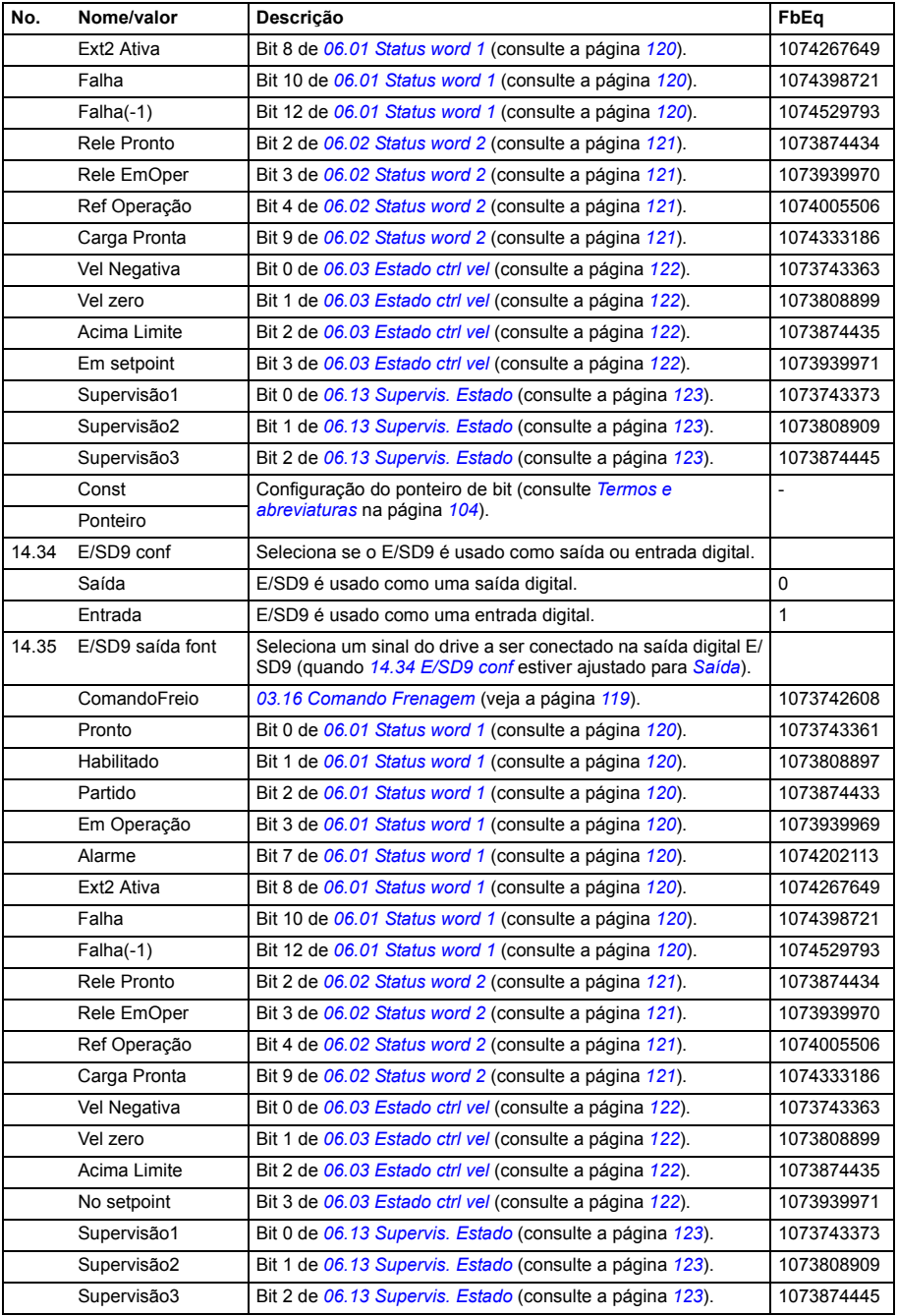

<span id="page-155-2"></span><span id="page-155-1"></span><span id="page-155-0"></span>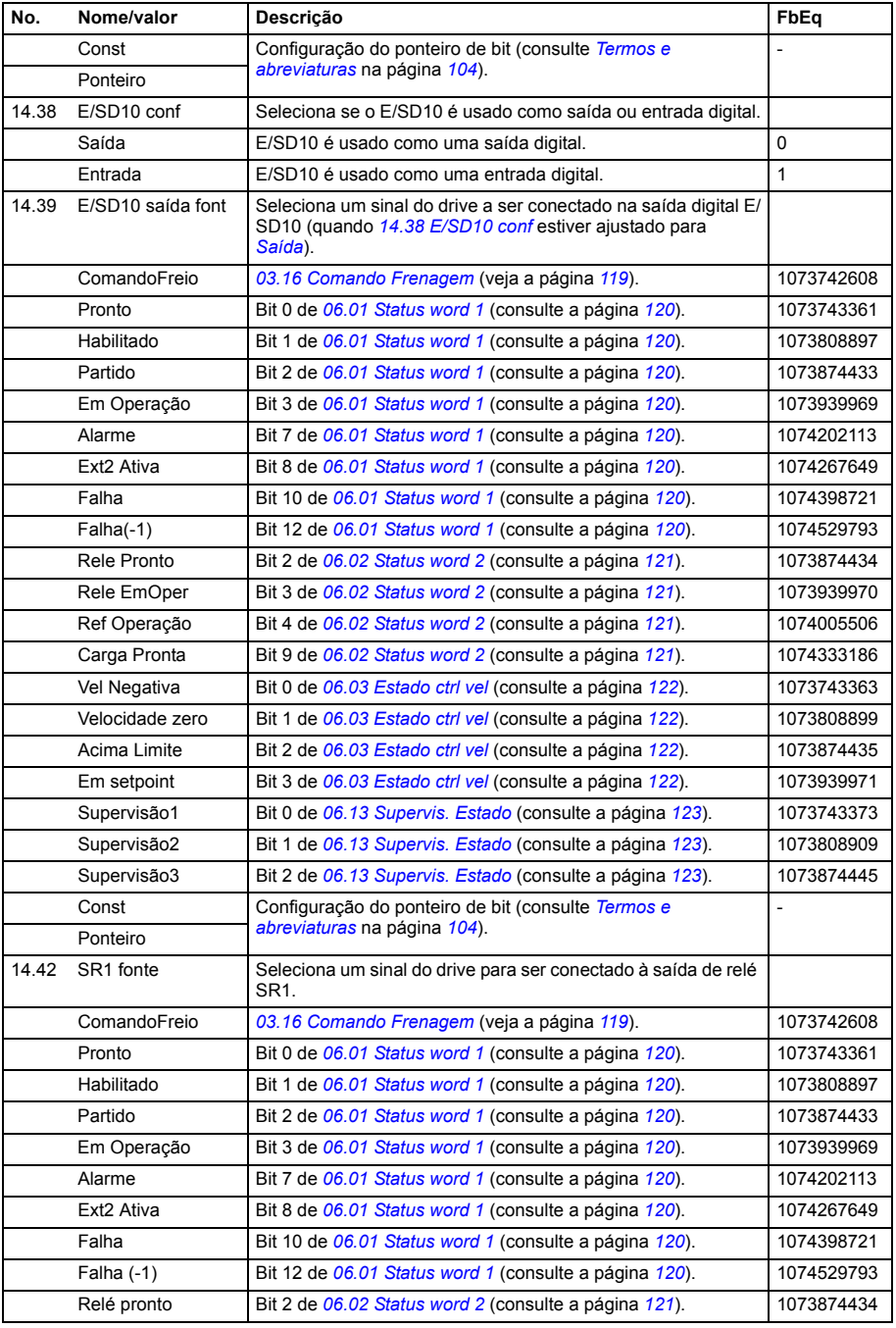

<span id="page-156-3"></span><span id="page-156-2"></span><span id="page-156-1"></span><span id="page-156-0"></span>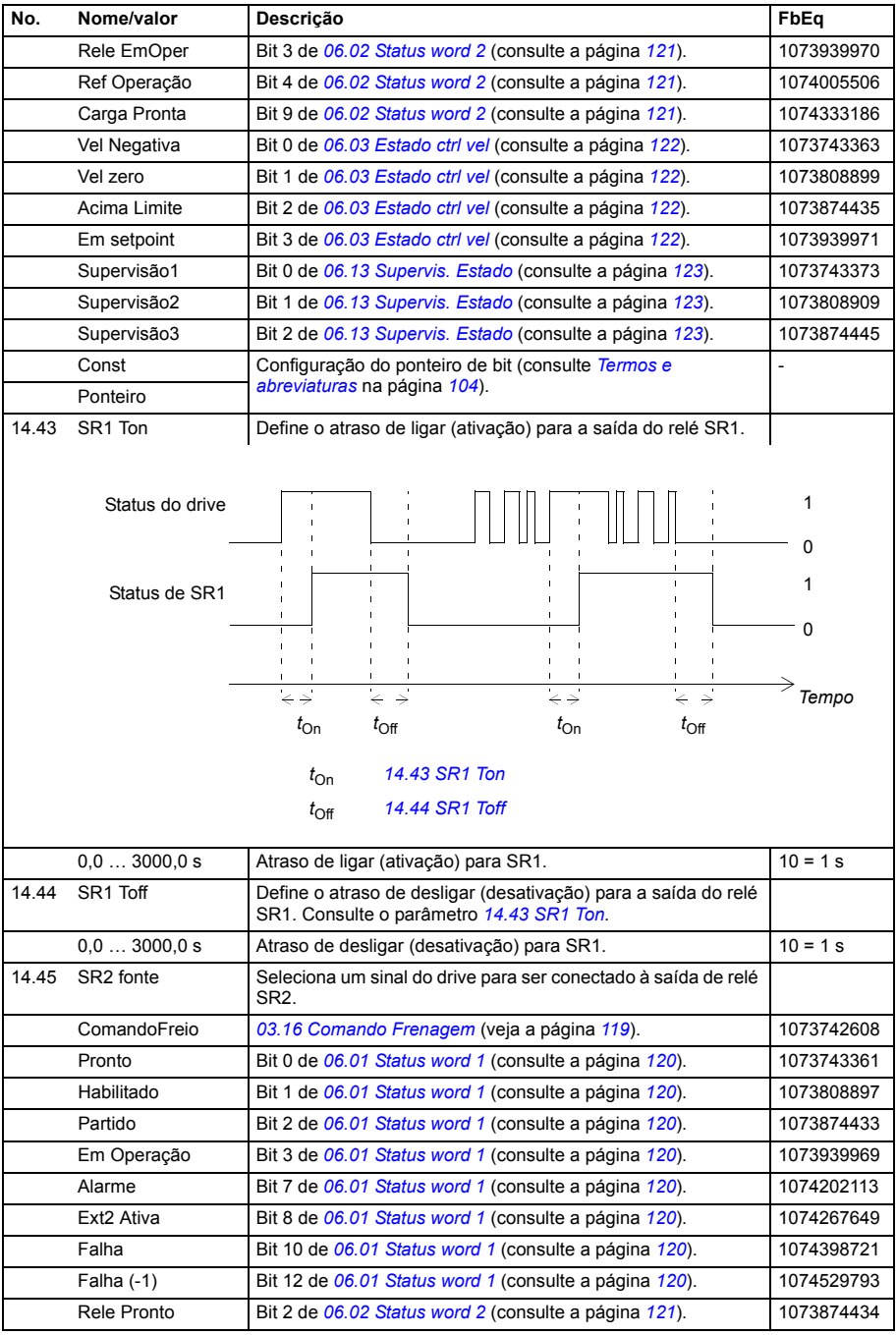

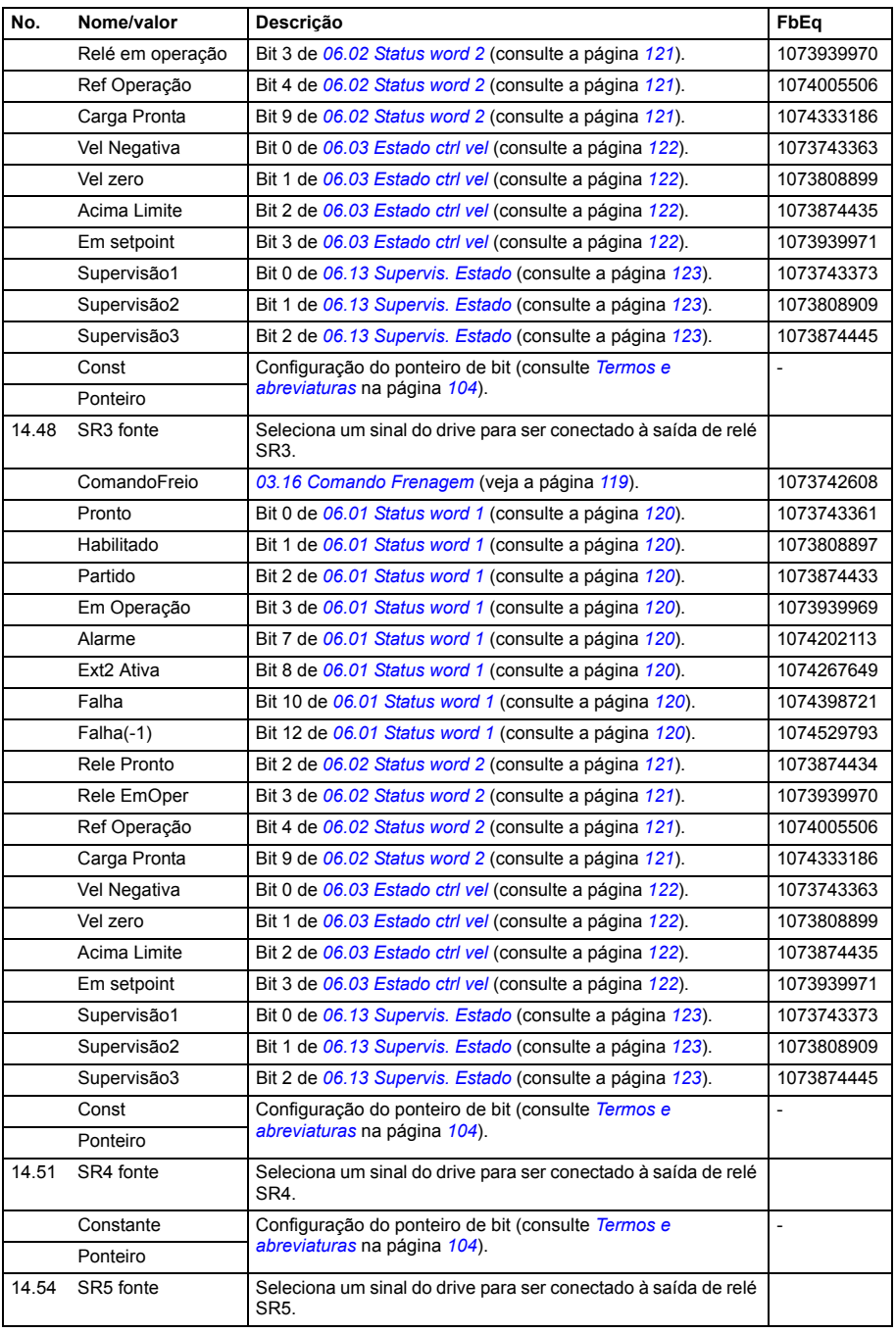

<span id="page-158-7"></span><span id="page-158-6"></span><span id="page-158-5"></span><span id="page-158-4"></span><span id="page-158-3"></span><span id="page-158-2"></span><span id="page-158-1"></span><span id="page-158-0"></span>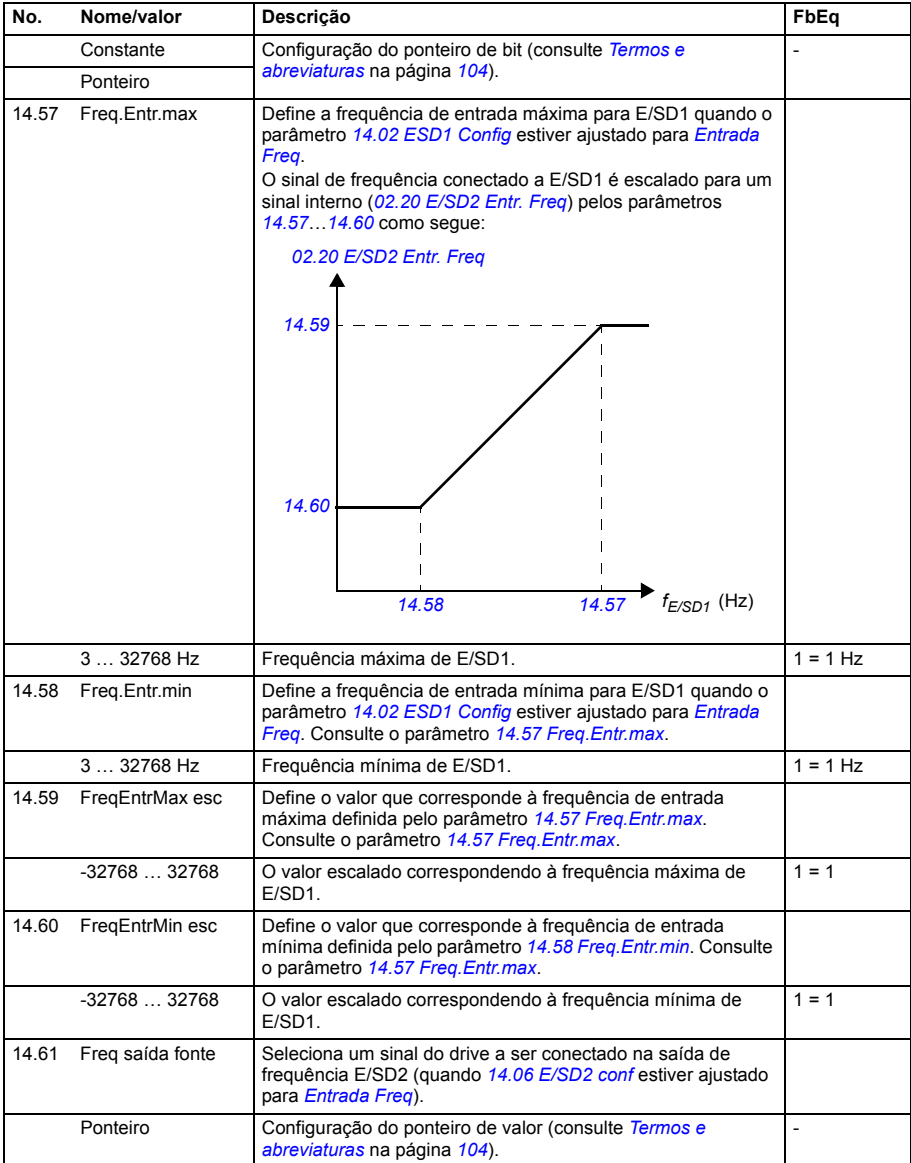

<span id="page-159-5"></span><span id="page-159-4"></span><span id="page-159-3"></span><span id="page-159-2"></span><span id="page-159-1"></span><span id="page-159-0"></span>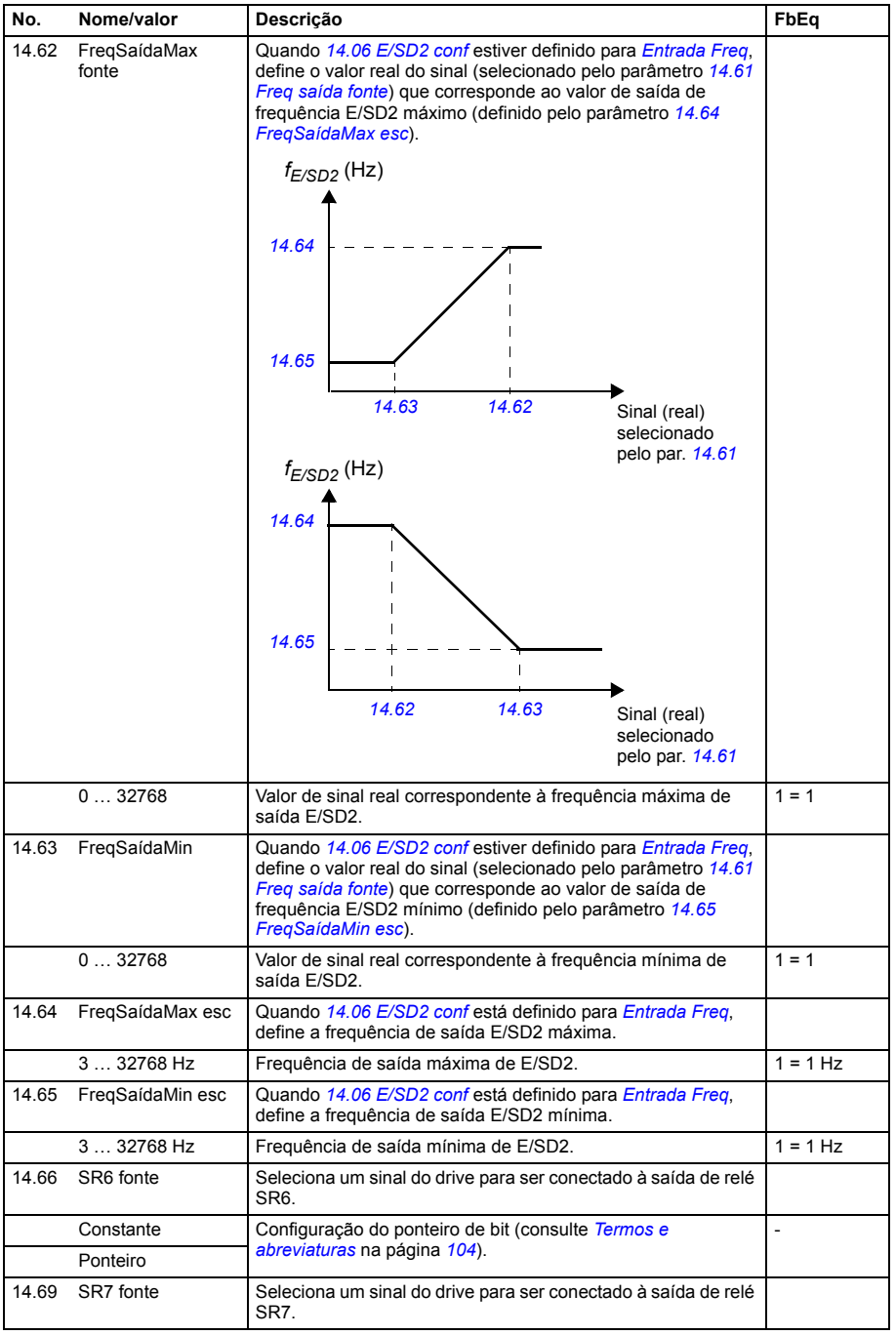

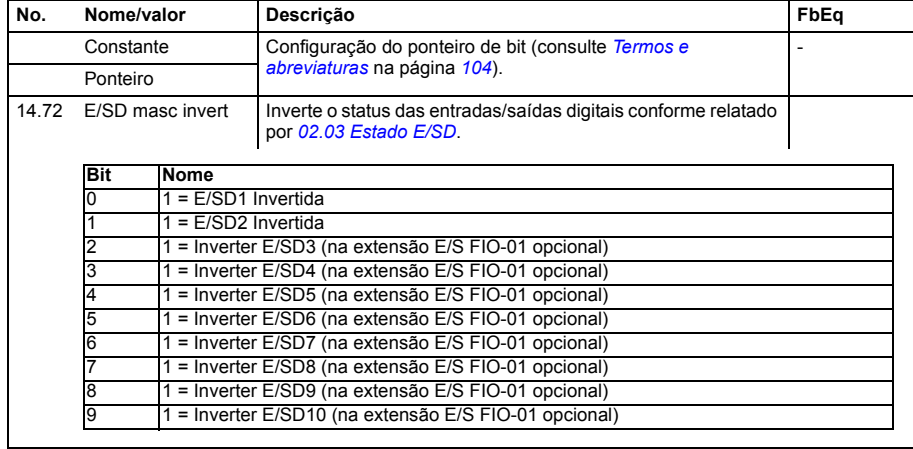

<span id="page-160-1"></span><span id="page-160-0"></span>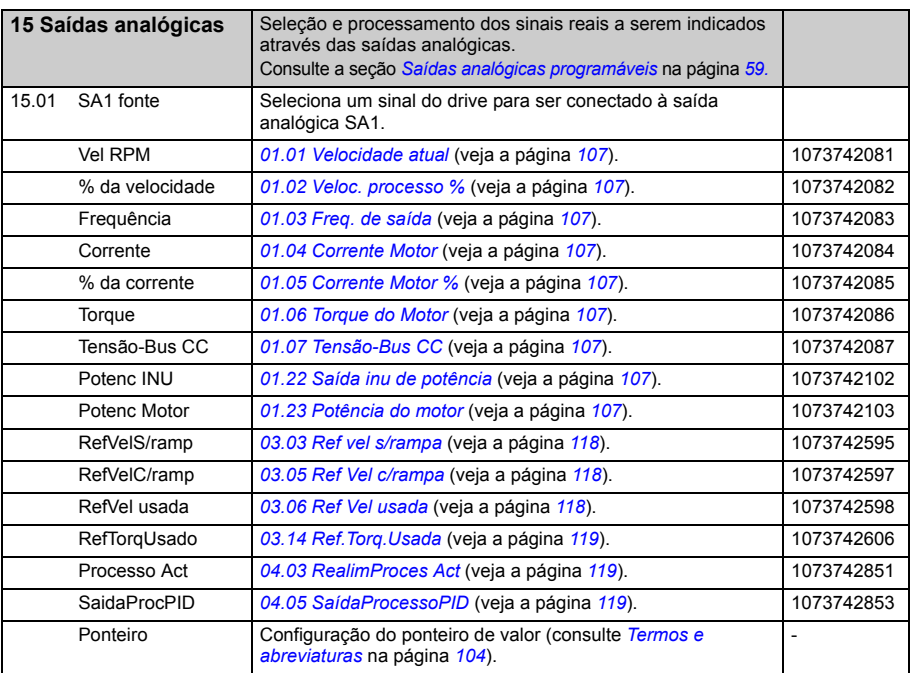

<span id="page-161-5"></span><span id="page-161-4"></span><span id="page-161-3"></span><span id="page-161-2"></span><span id="page-161-1"></span><span id="page-161-0"></span>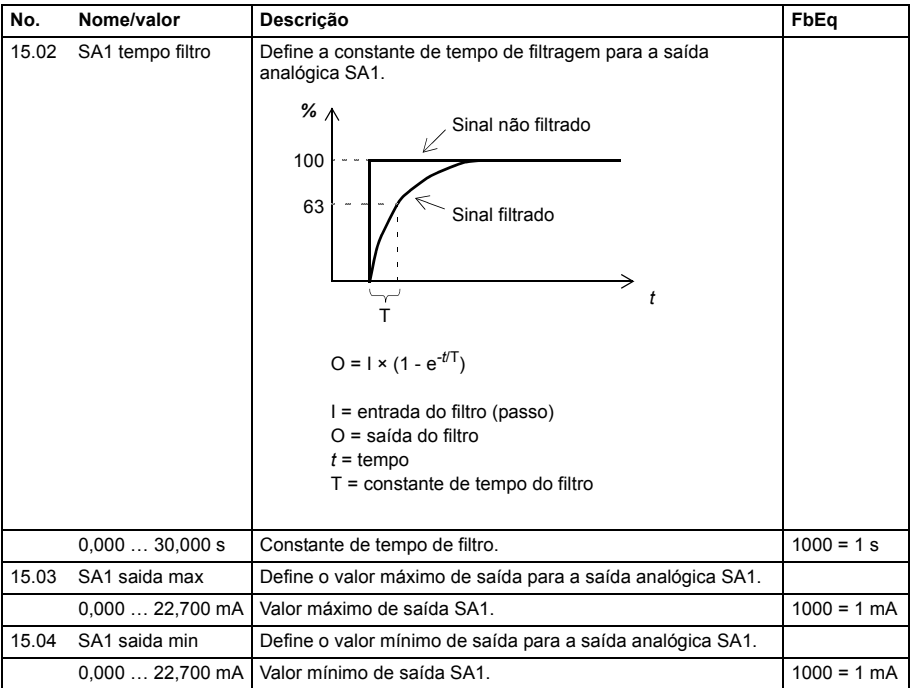

<span id="page-162-4"></span><span id="page-162-3"></span><span id="page-162-2"></span><span id="page-162-1"></span><span id="page-162-0"></span>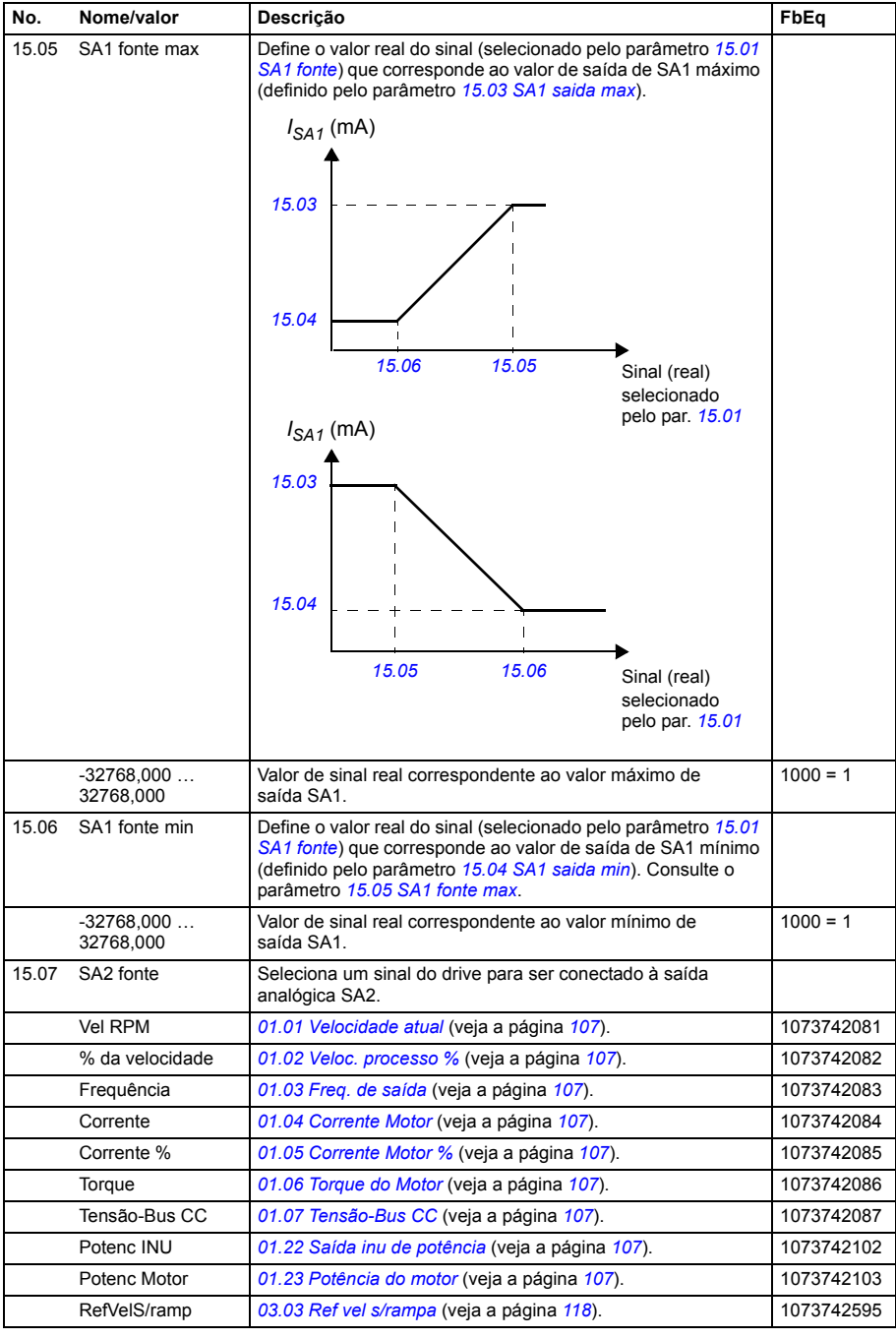

<span id="page-163-5"></span><span id="page-163-4"></span><span id="page-163-3"></span><span id="page-163-2"></span><span id="page-163-1"></span><span id="page-163-0"></span>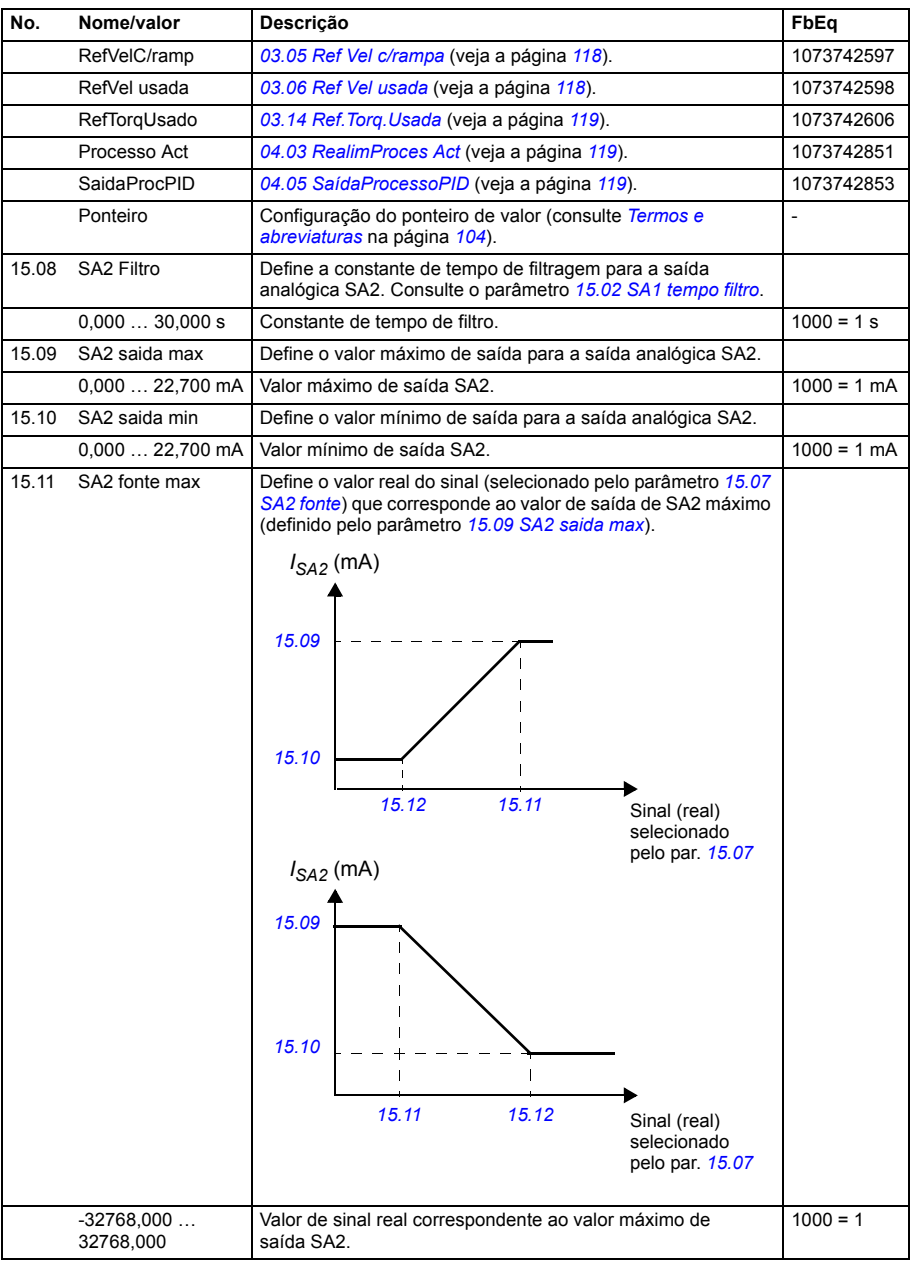

<span id="page-164-6"></span><span id="page-164-5"></span><span id="page-164-4"></span><span id="page-164-3"></span><span id="page-164-2"></span><span id="page-164-1"></span><span id="page-164-0"></span>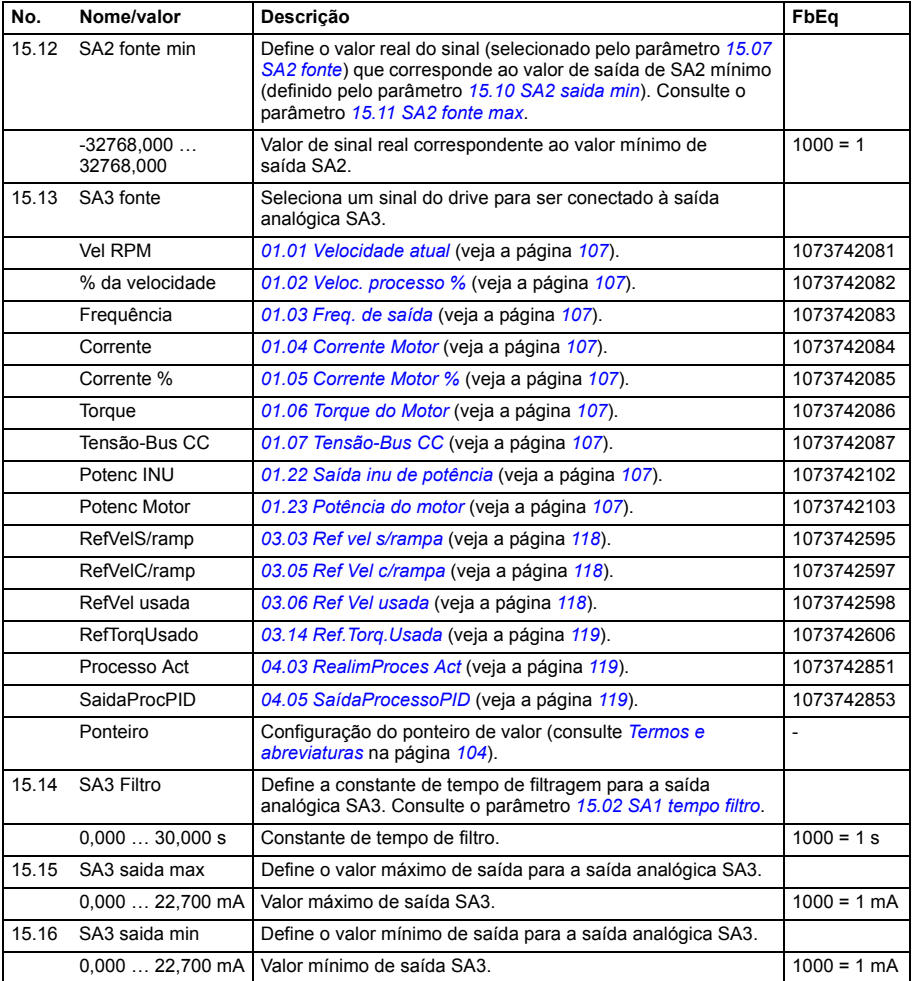

<span id="page-165-4"></span><span id="page-165-3"></span><span id="page-165-2"></span><span id="page-165-1"></span><span id="page-165-0"></span>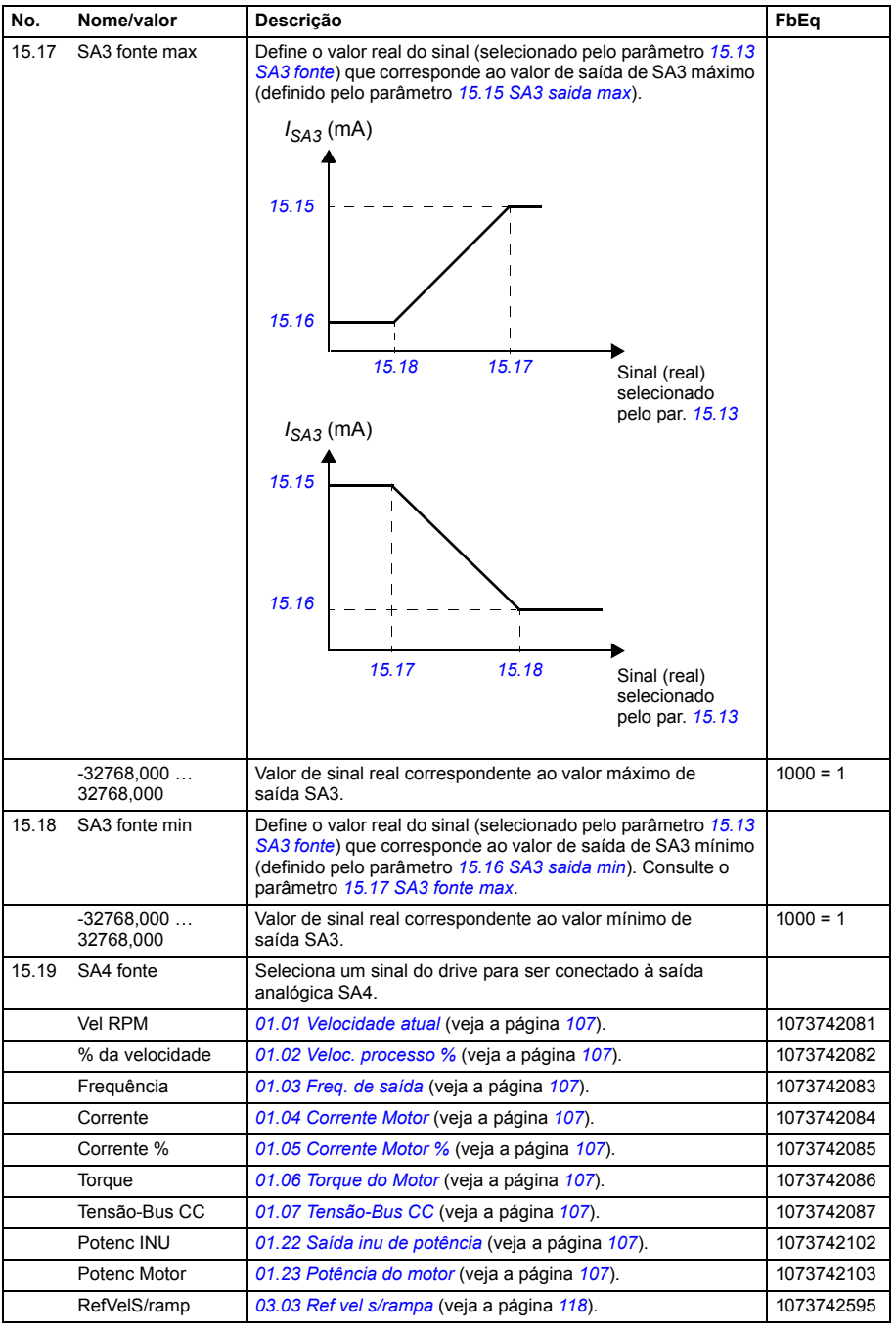

<span id="page-166-5"></span><span id="page-166-4"></span><span id="page-166-3"></span><span id="page-166-2"></span><span id="page-166-1"></span><span id="page-166-0"></span>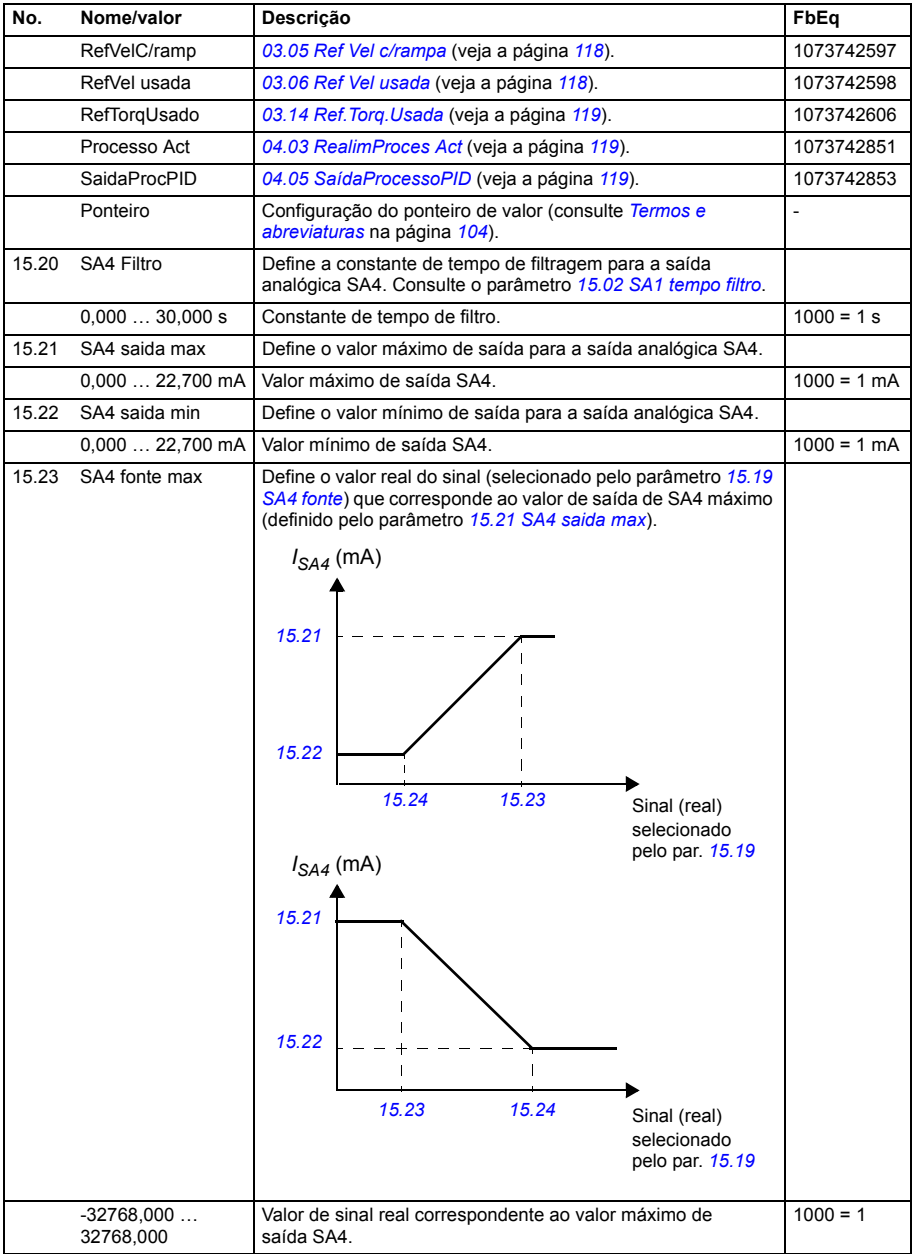

<span id="page-167-2"></span><span id="page-167-1"></span><span id="page-167-0"></span>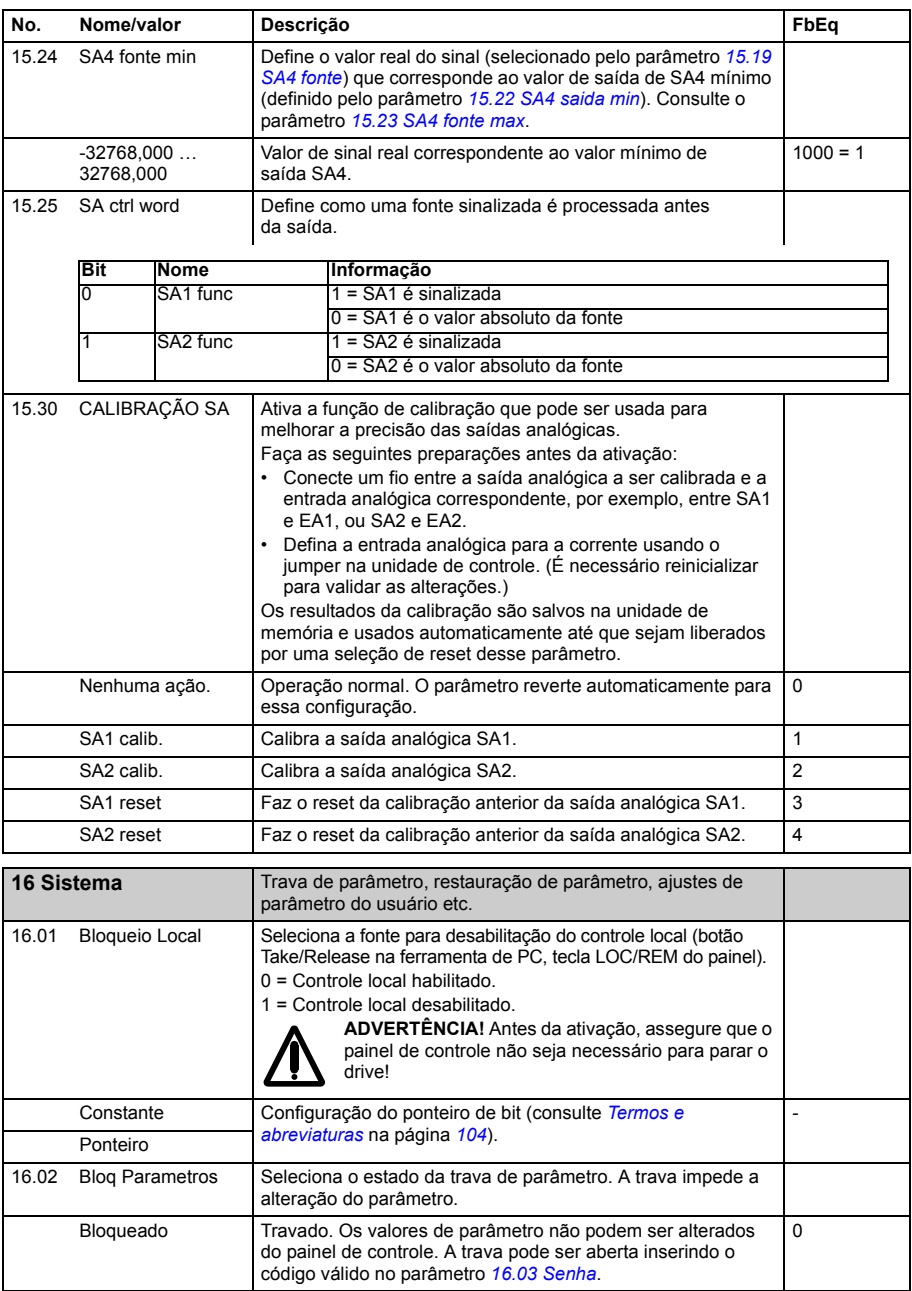

<span id="page-168-3"></span><span id="page-168-2"></span><span id="page-168-1"></span><span id="page-168-0"></span>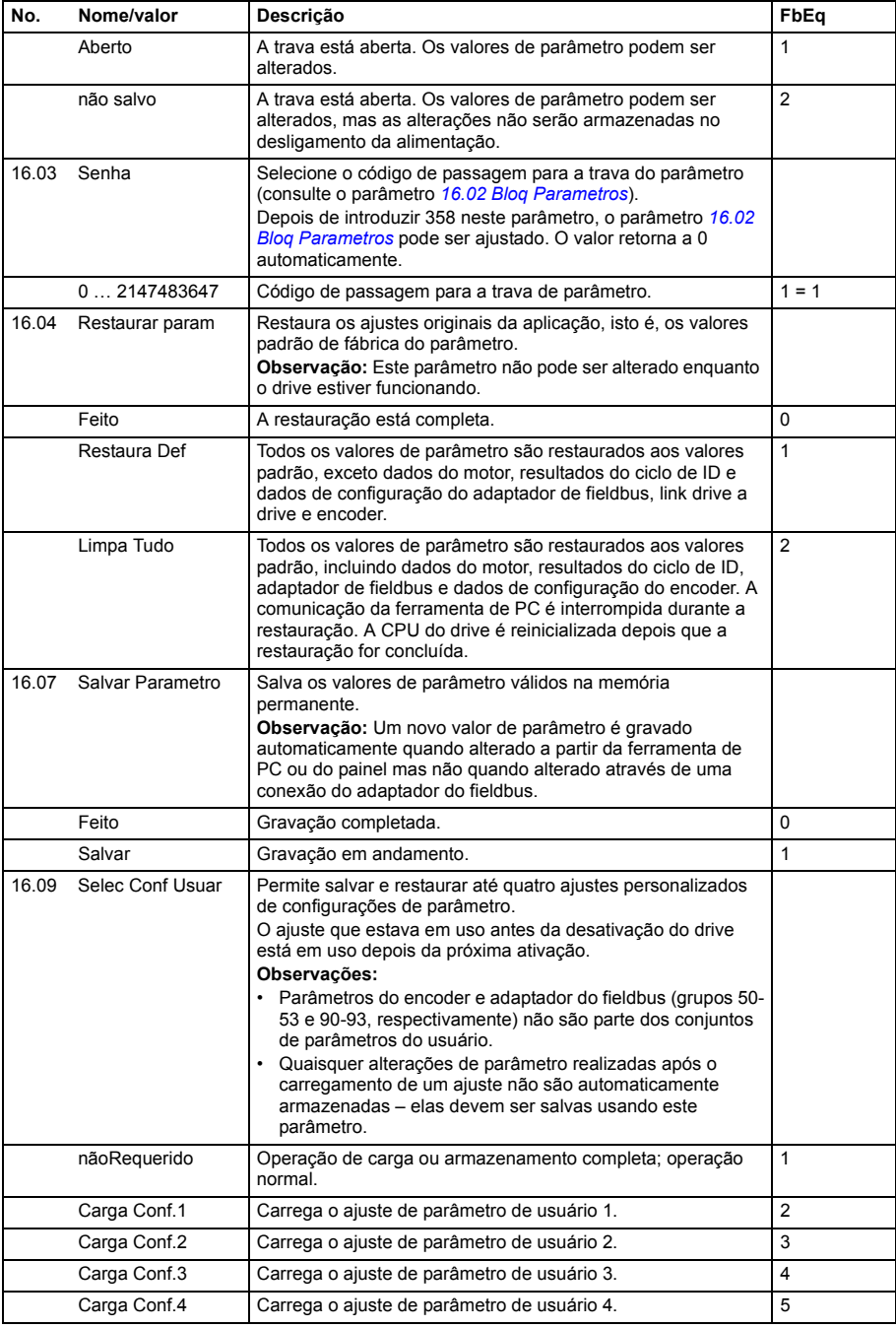

<span id="page-169-1"></span><span id="page-169-0"></span>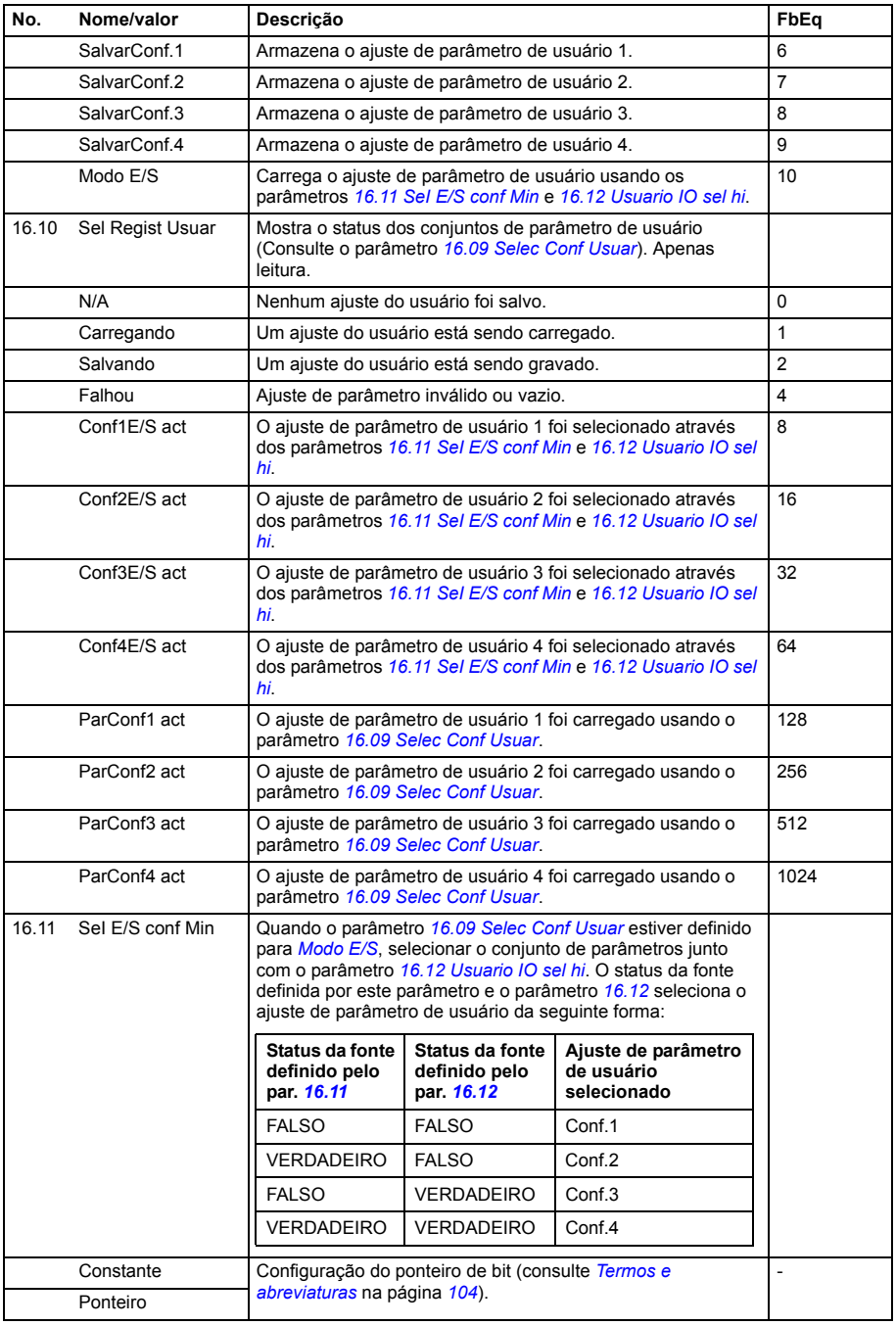

<span id="page-170-4"></span><span id="page-170-3"></span><span id="page-170-2"></span><span id="page-170-1"></span><span id="page-170-0"></span>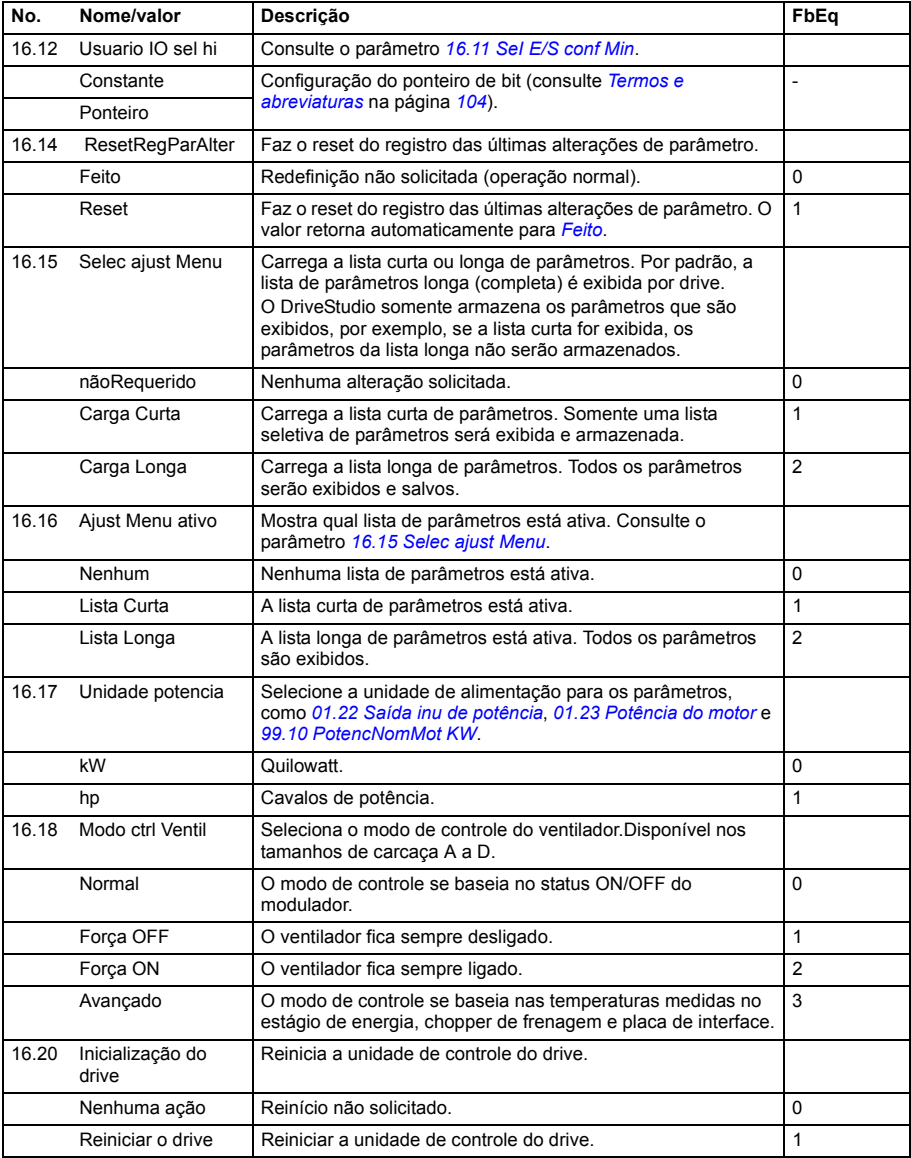

<span id="page-171-1"></span><span id="page-171-0"></span>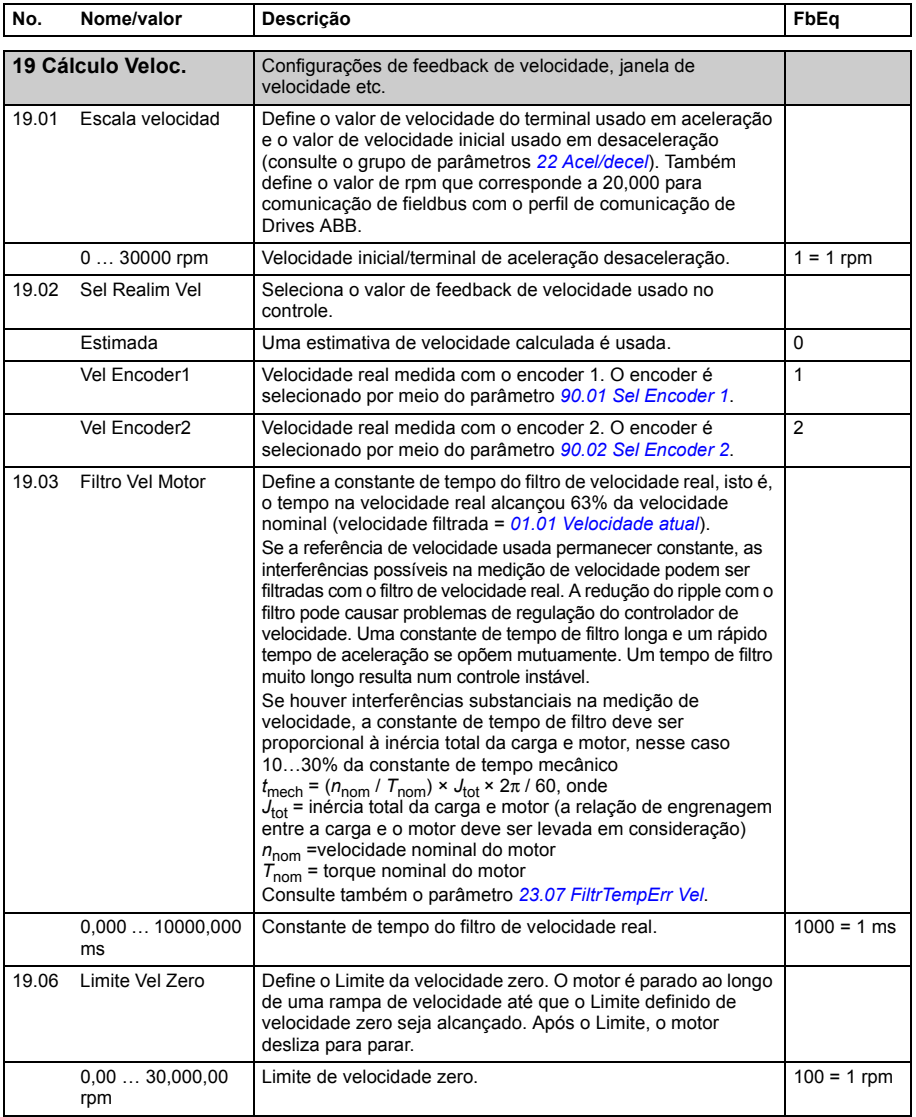

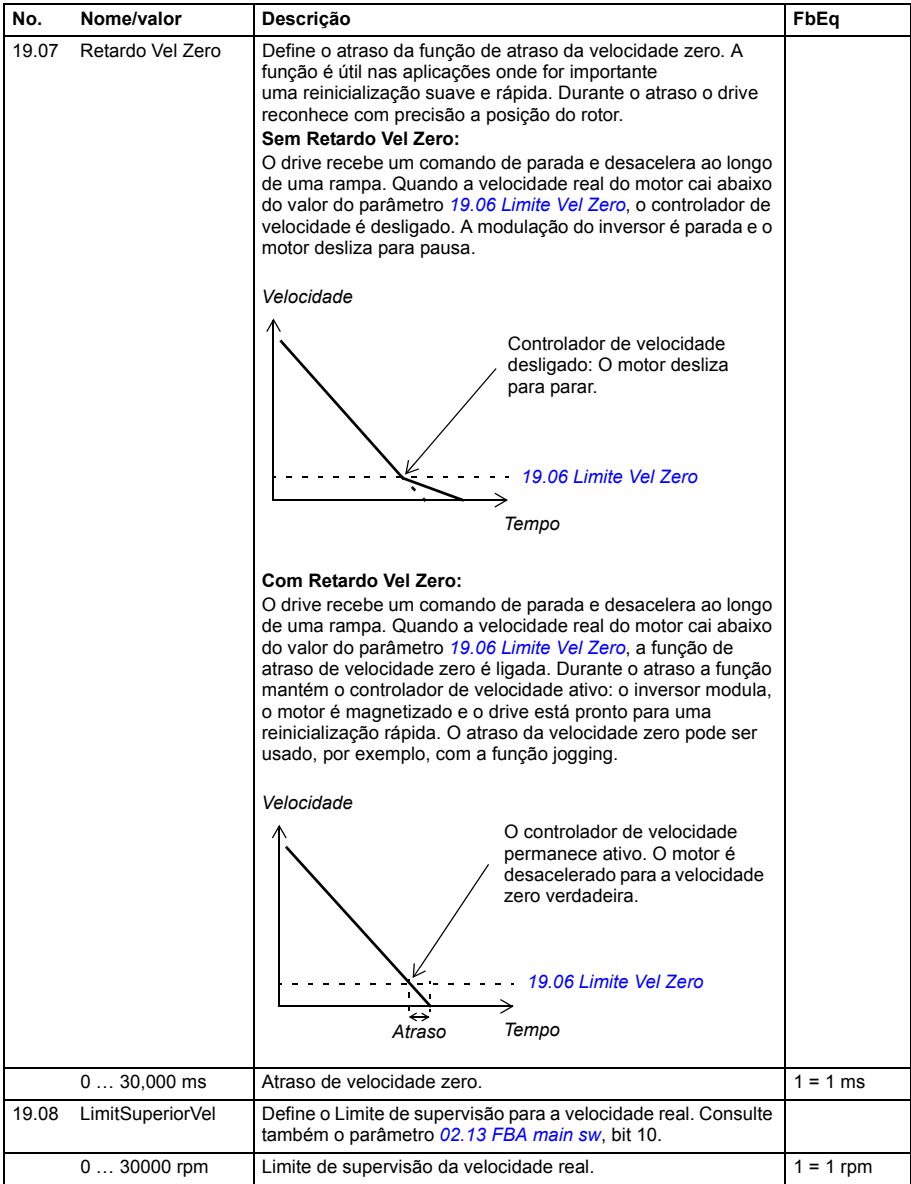

<span id="page-173-3"></span><span id="page-173-2"></span><span id="page-173-1"></span><span id="page-173-0"></span>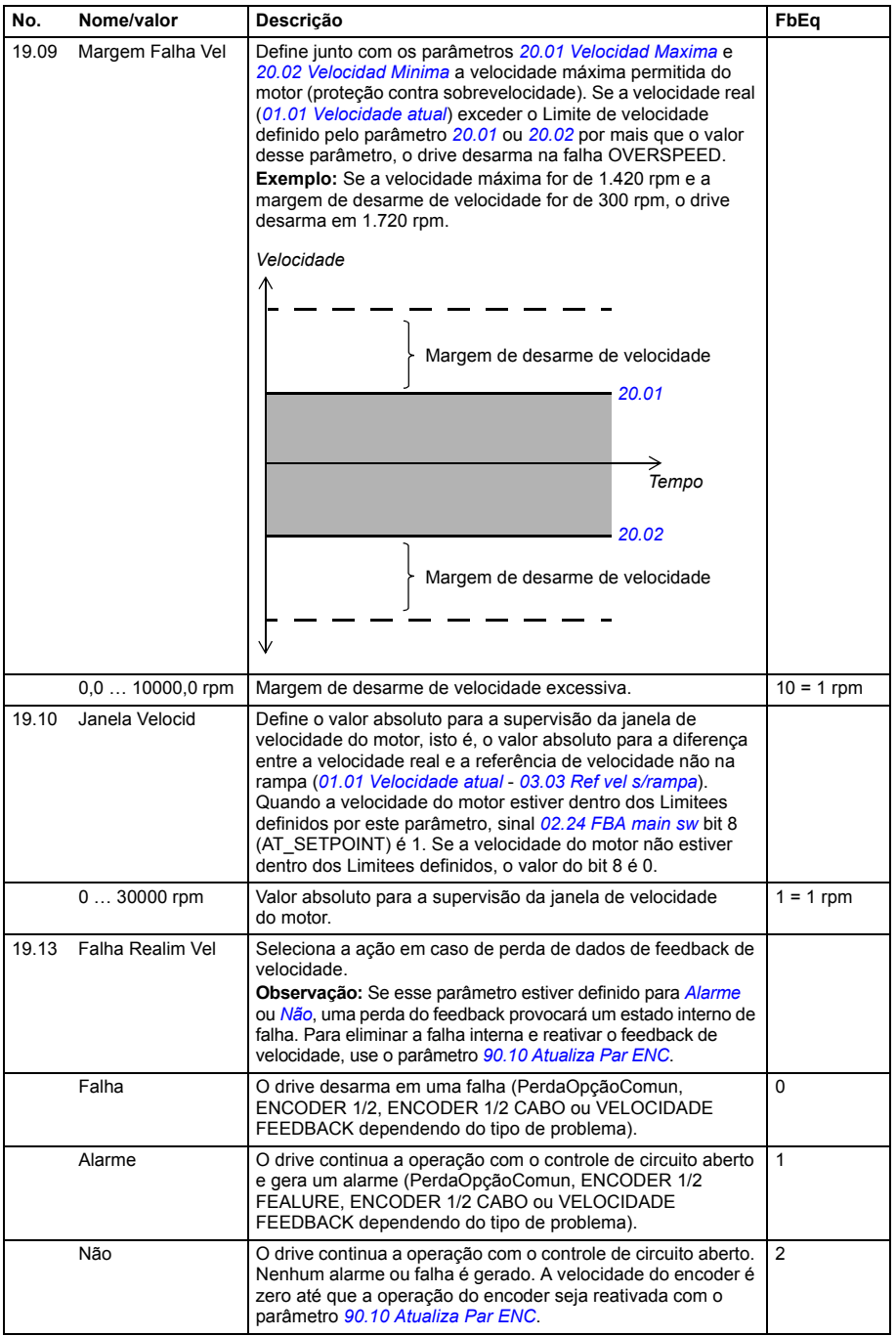

<span id="page-174-7"></span><span id="page-174-6"></span><span id="page-174-5"></span><span id="page-174-4"></span><span id="page-174-3"></span><span id="page-174-2"></span><span id="page-174-1"></span><span id="page-174-0"></span>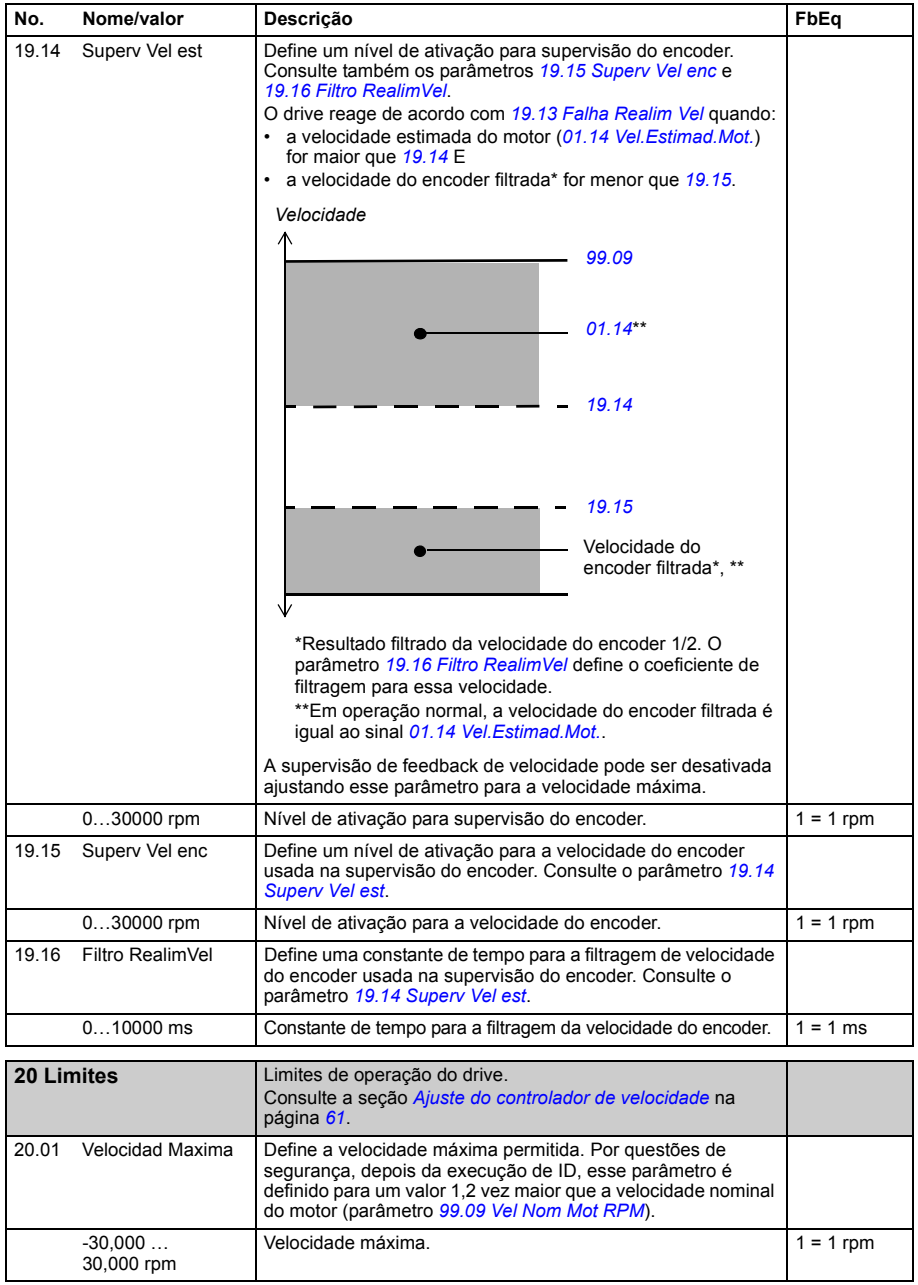

<span id="page-175-5"></span><span id="page-175-4"></span><span id="page-175-3"></span><span id="page-175-2"></span><span id="page-175-1"></span><span id="page-175-0"></span>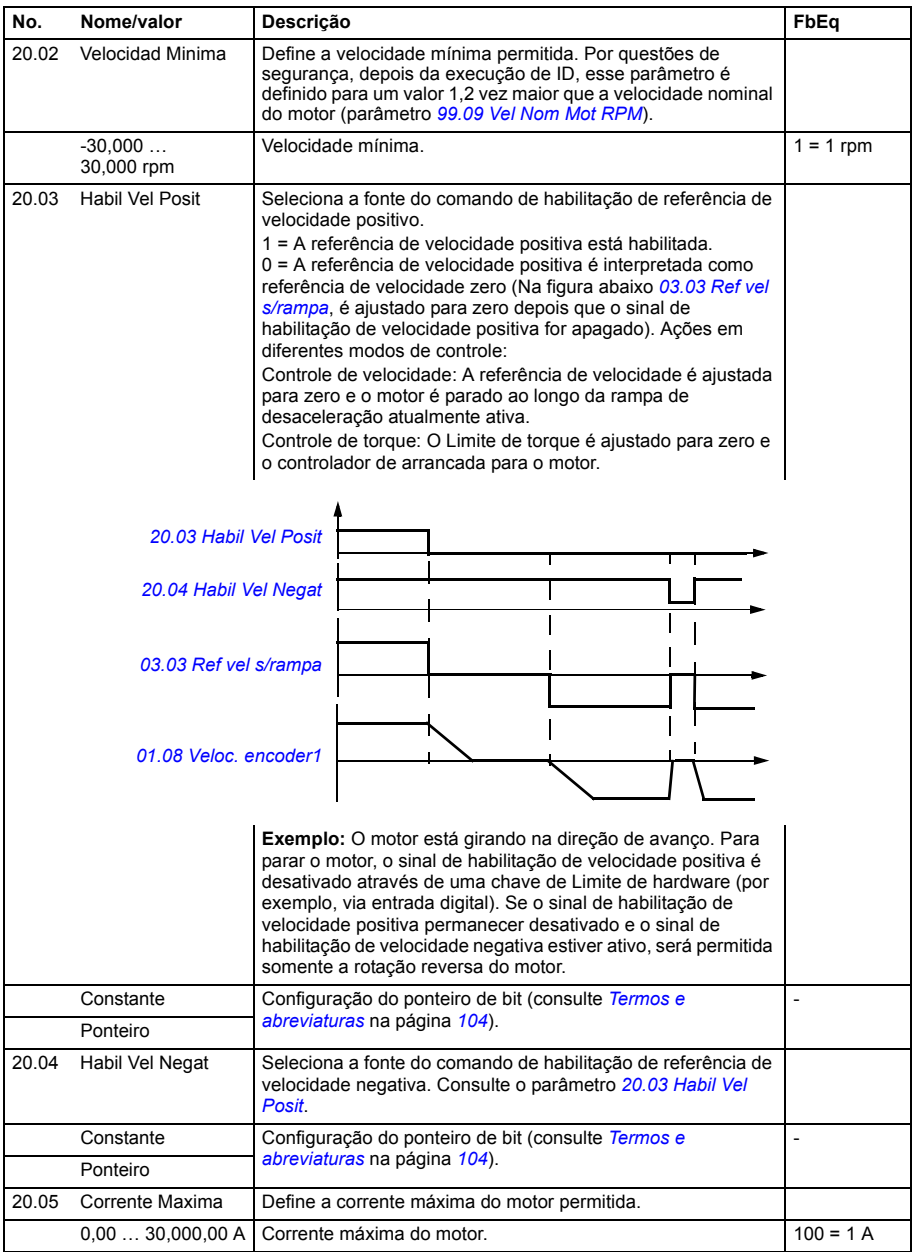

<span id="page-176-9"></span><span id="page-176-8"></span><span id="page-176-7"></span><span id="page-176-6"></span><span id="page-176-5"></span><span id="page-176-4"></span><span id="page-176-3"></span><span id="page-176-2"></span><span id="page-176-1"></span><span id="page-176-0"></span>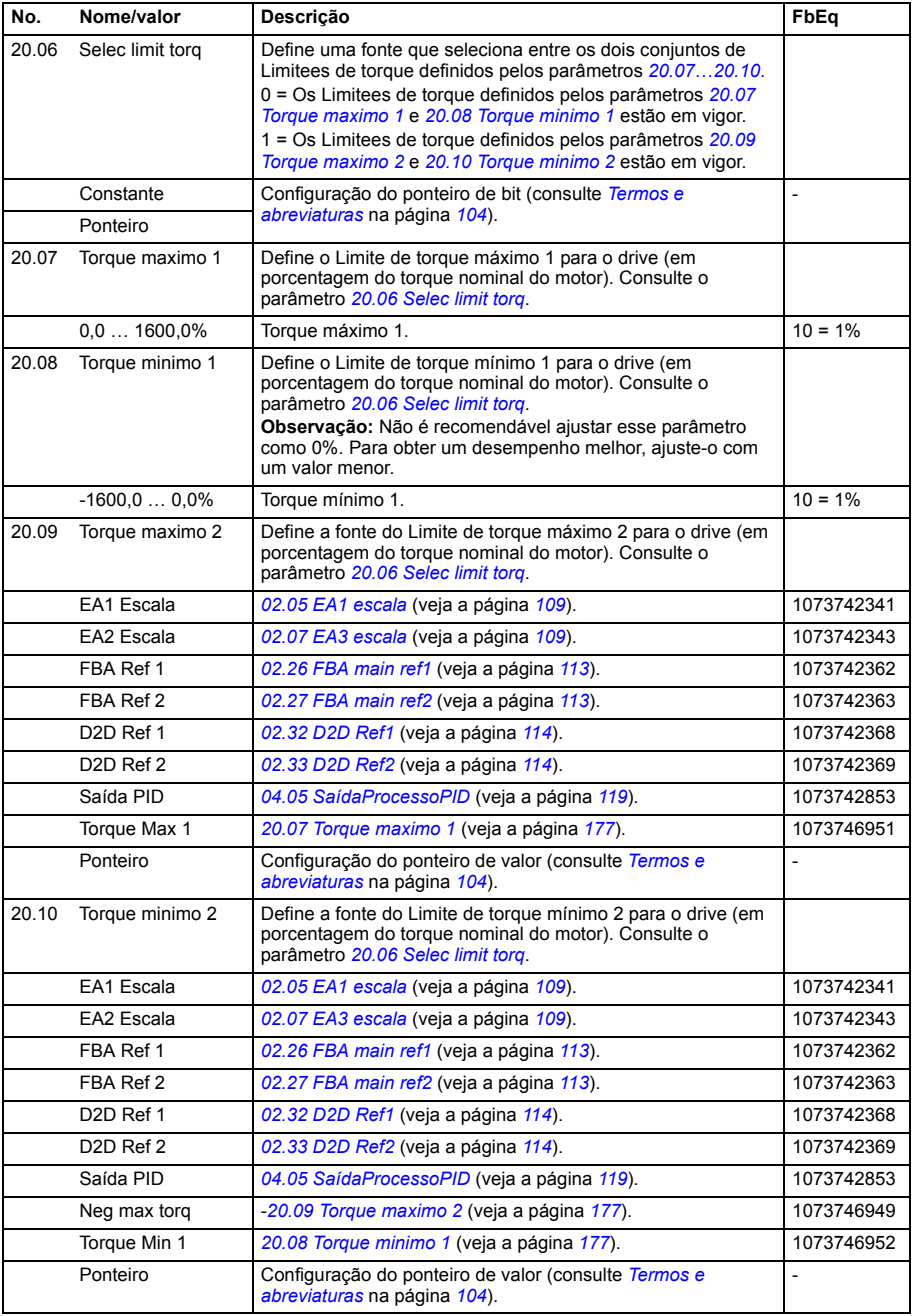

<span id="page-177-3"></span><span id="page-177-2"></span><span id="page-177-1"></span><span id="page-177-0"></span>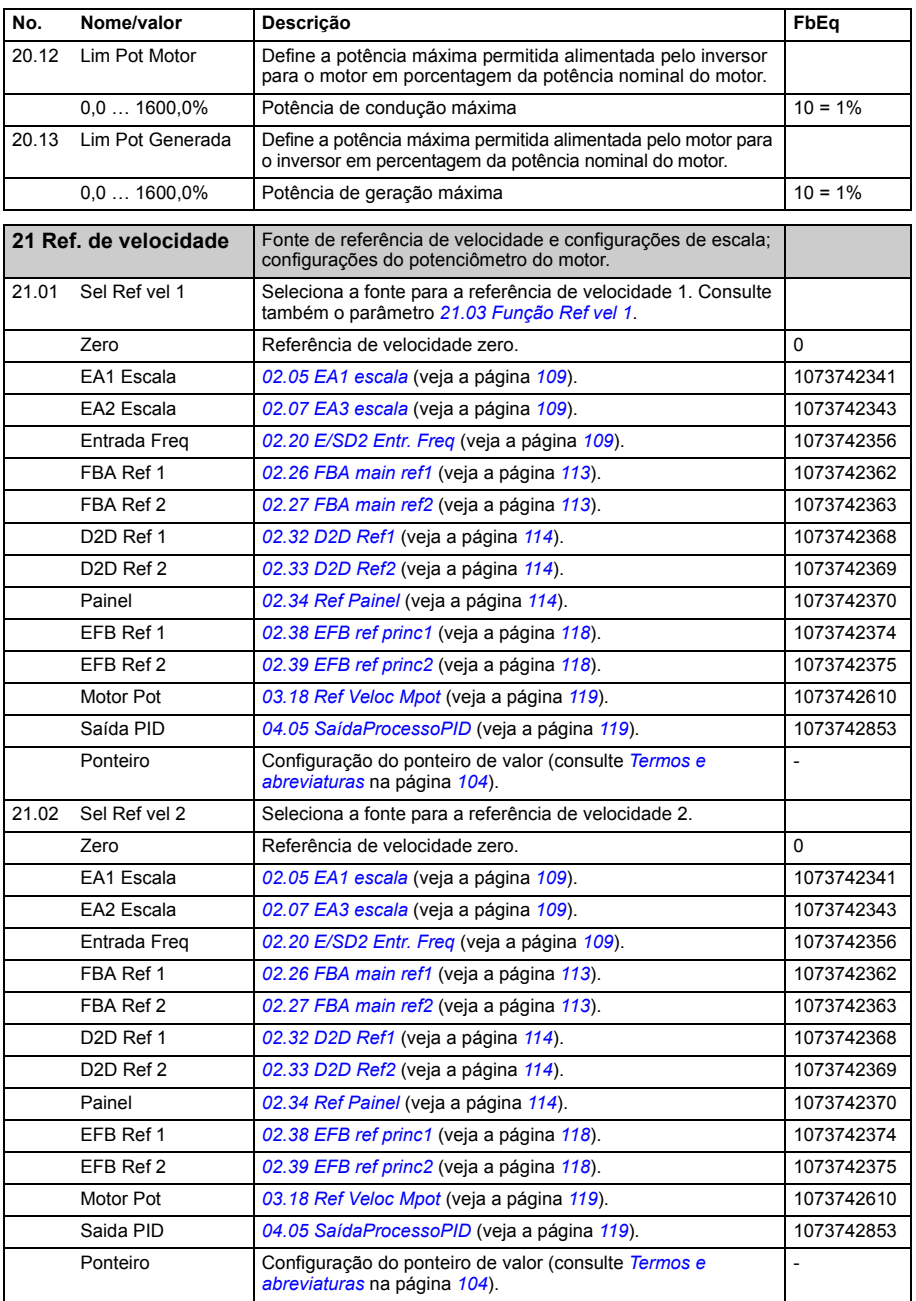

<span id="page-178-3"></span><span id="page-178-2"></span><span id="page-178-1"></span><span id="page-178-0"></span>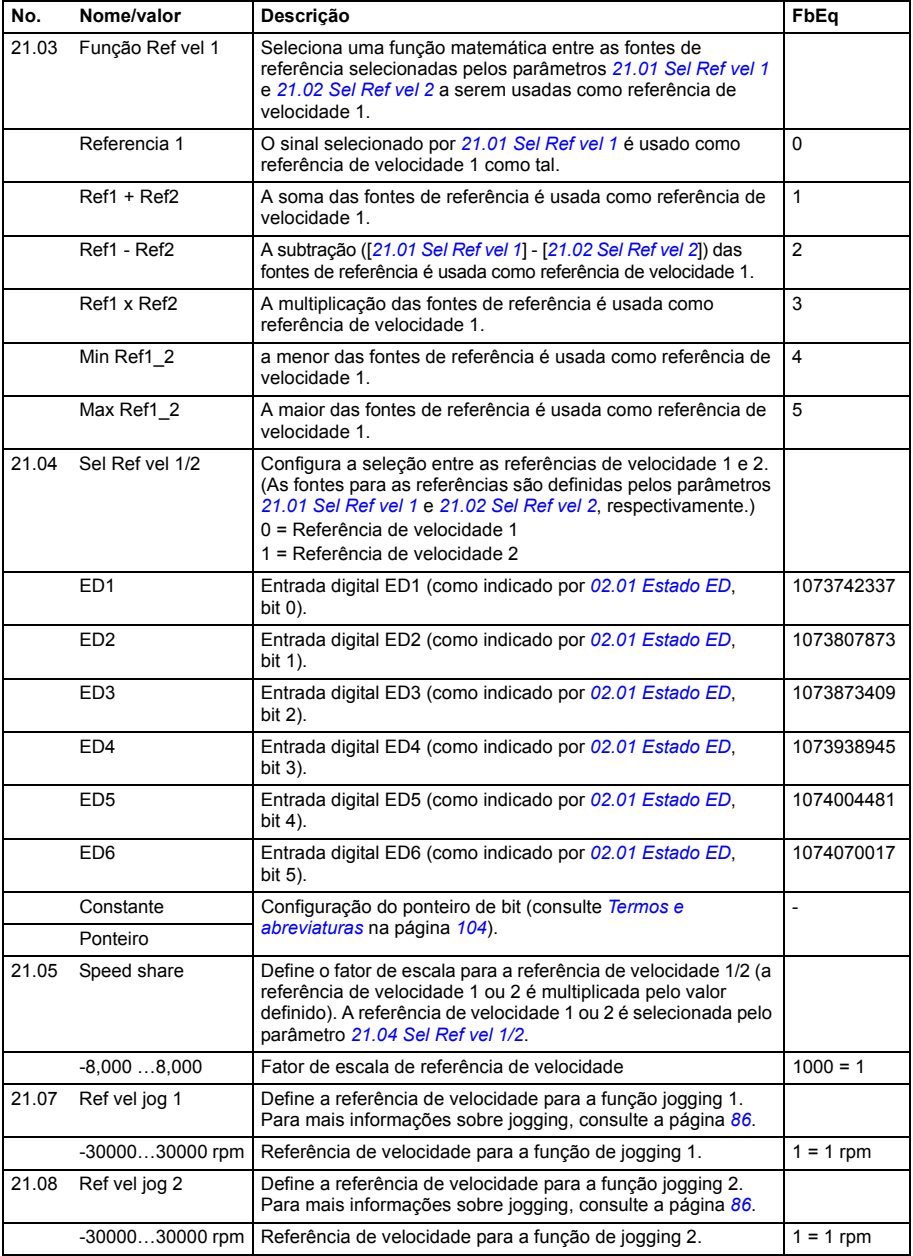

<span id="page-179-1"></span><span id="page-179-0"></span>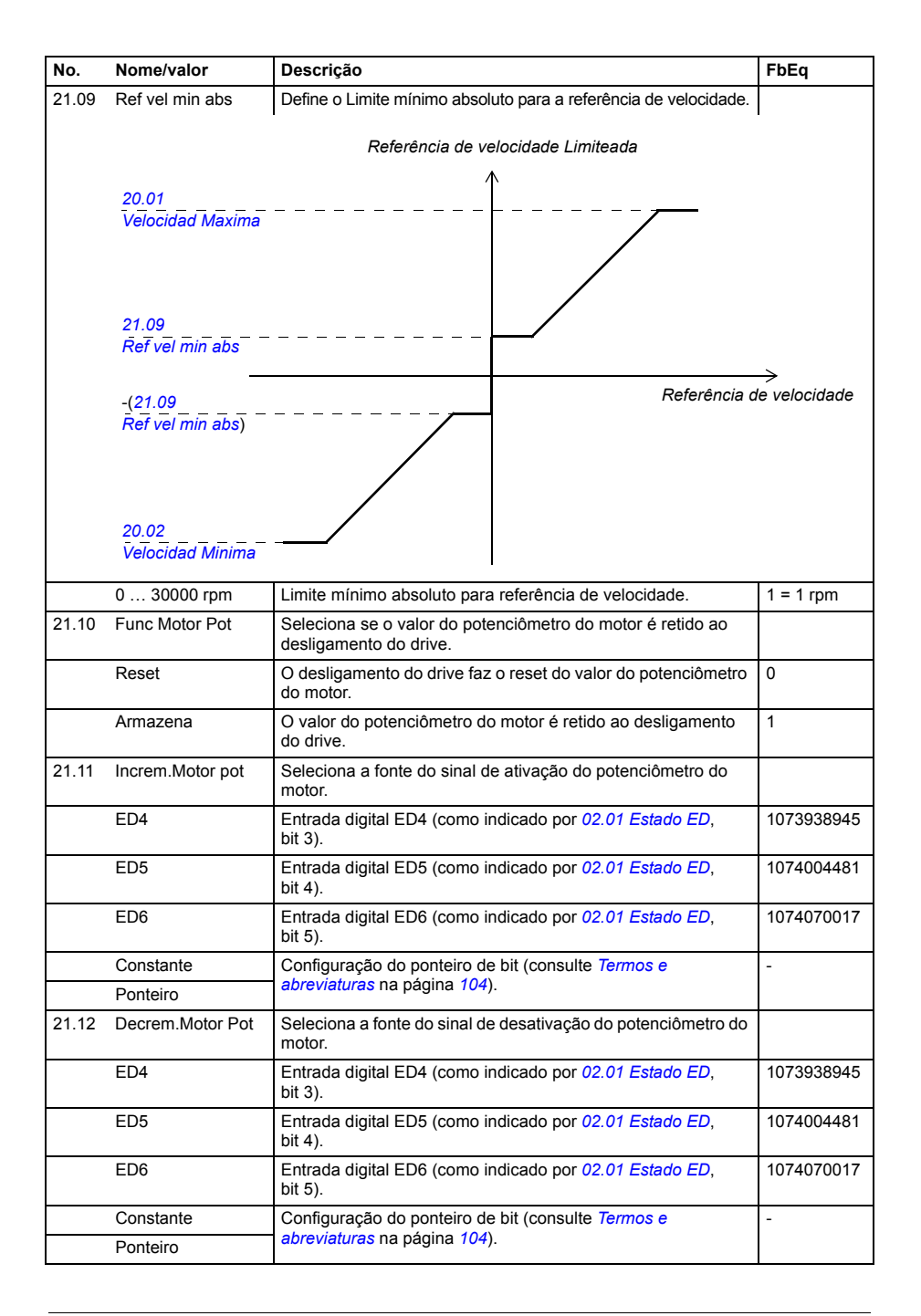
<span id="page-180-2"></span><span id="page-180-1"></span><span id="page-180-0"></span>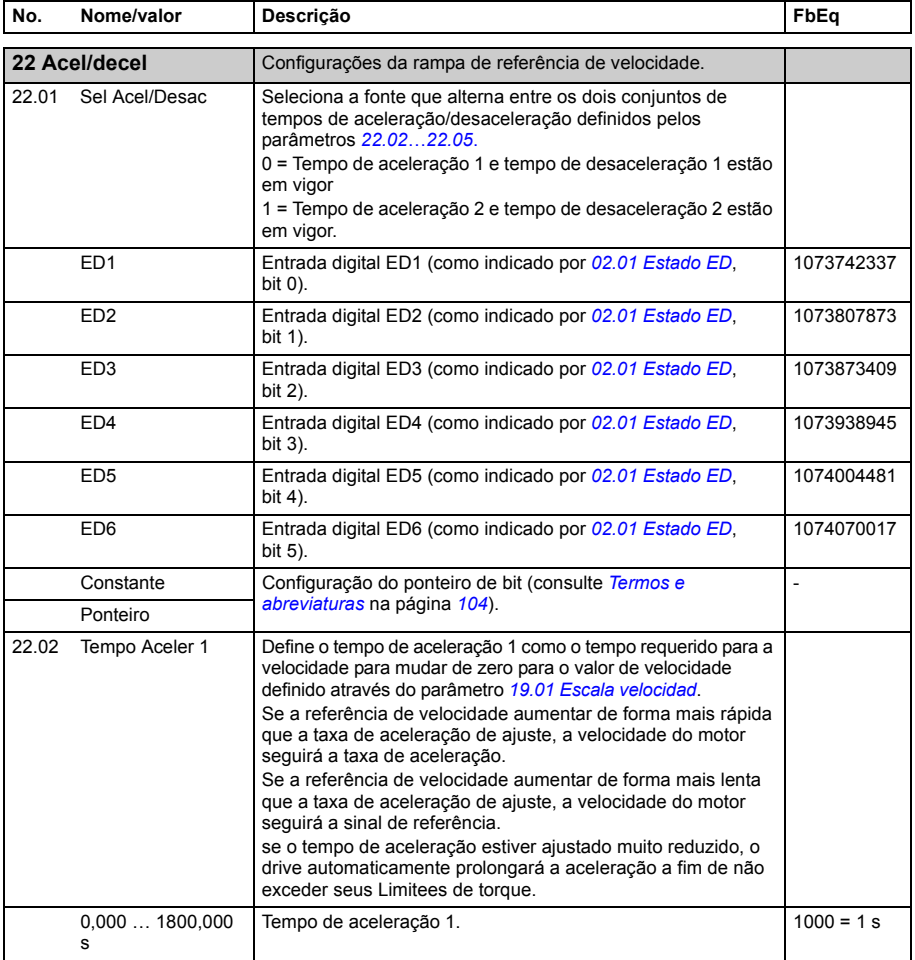

<span id="page-181-2"></span><span id="page-181-1"></span><span id="page-181-0"></span>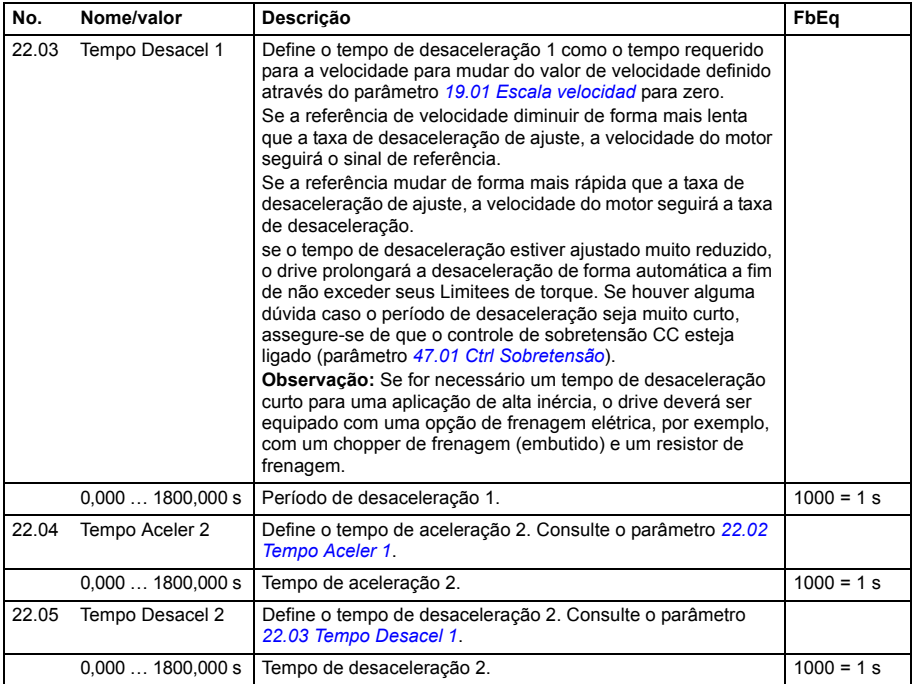

<span id="page-182-3"></span><span id="page-182-2"></span><span id="page-182-1"></span><span id="page-182-0"></span>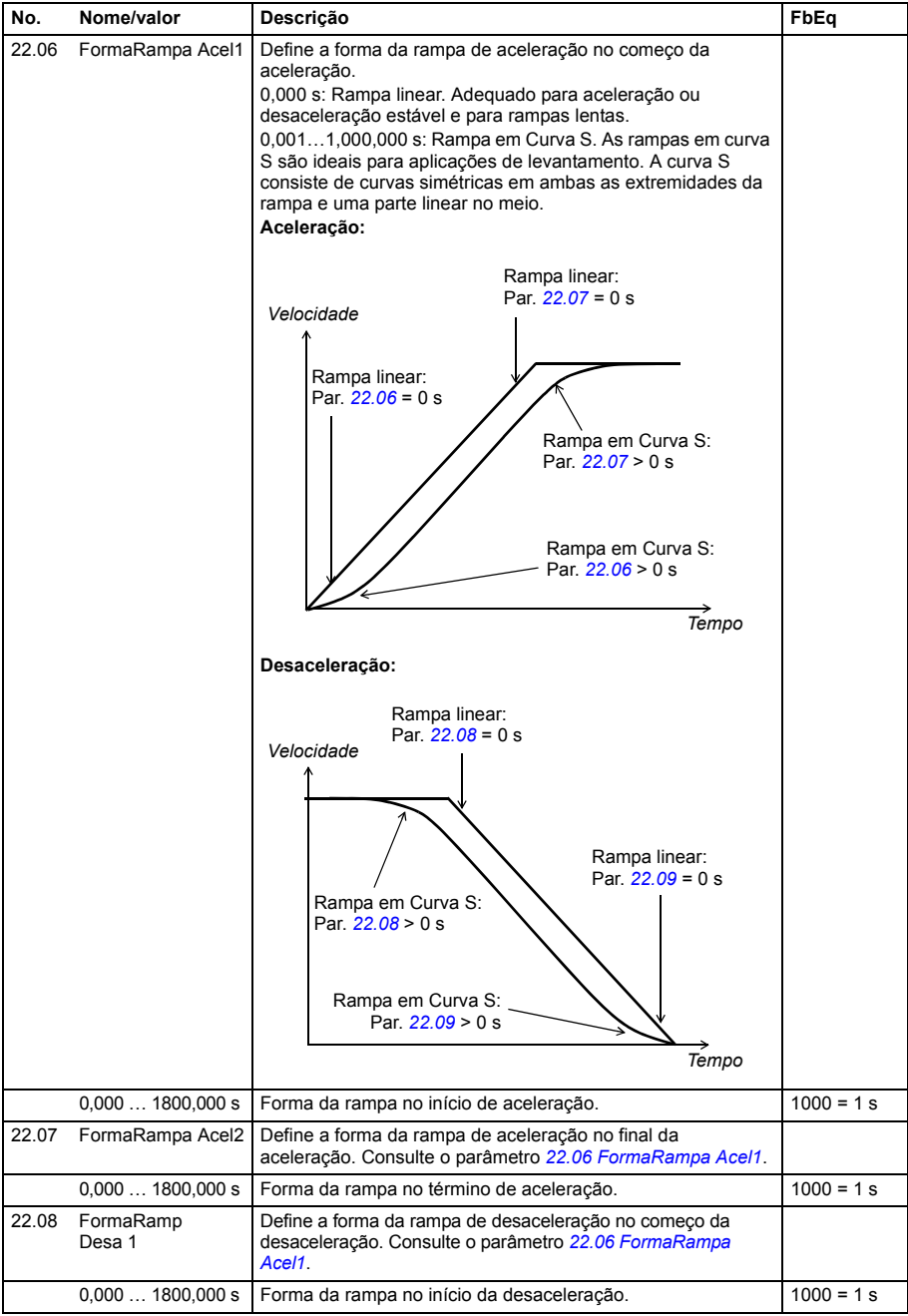

<span id="page-183-2"></span><span id="page-183-1"></span><span id="page-183-0"></span>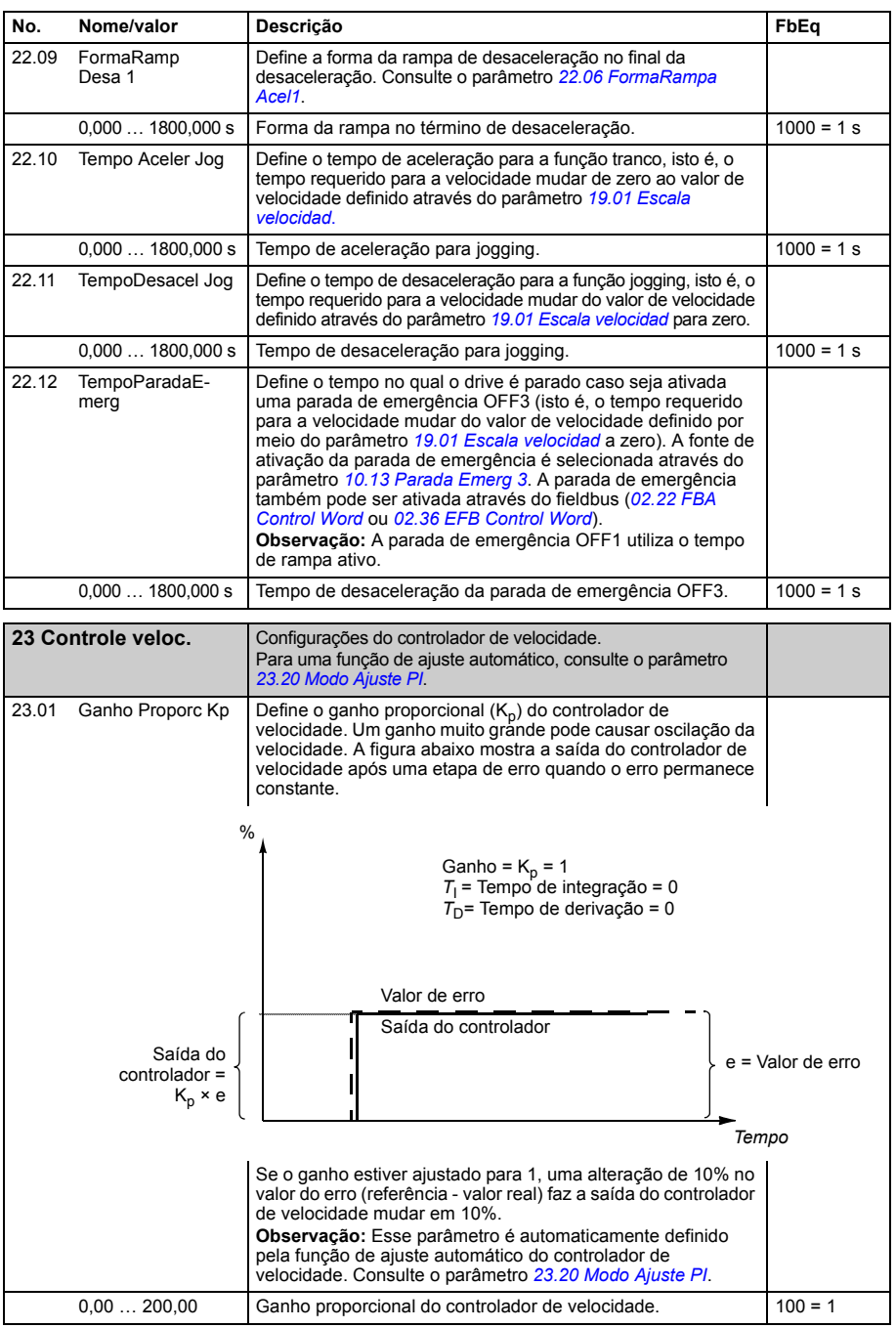

<span id="page-184-1"></span><span id="page-184-0"></span>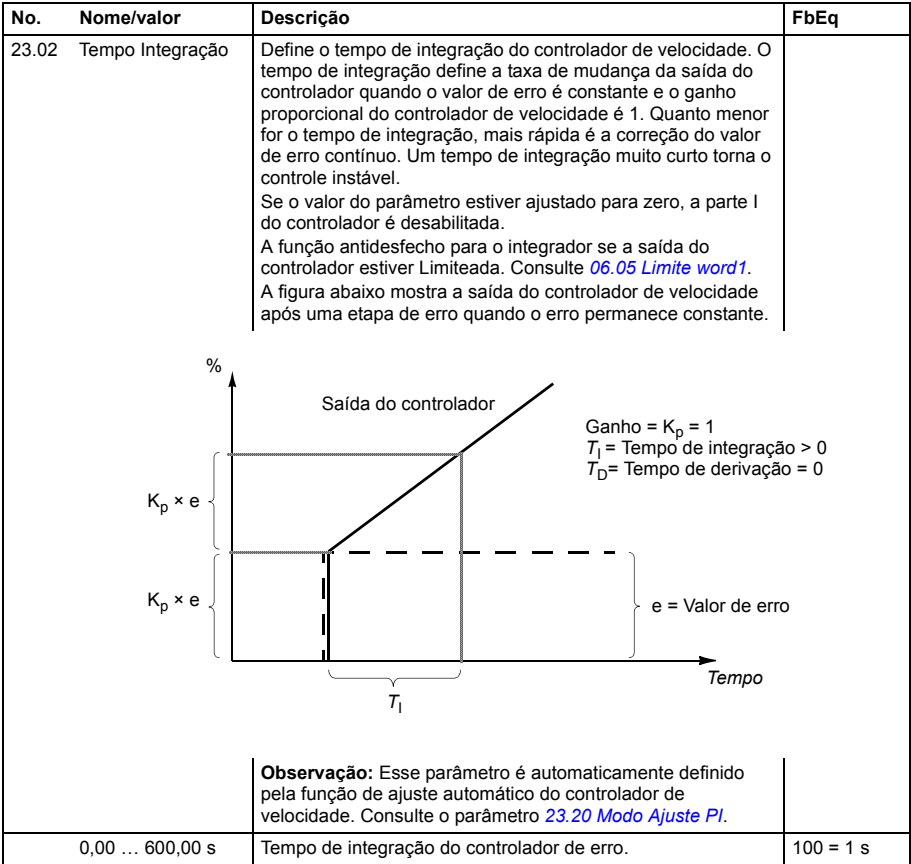

<span id="page-185-1"></span><span id="page-185-0"></span>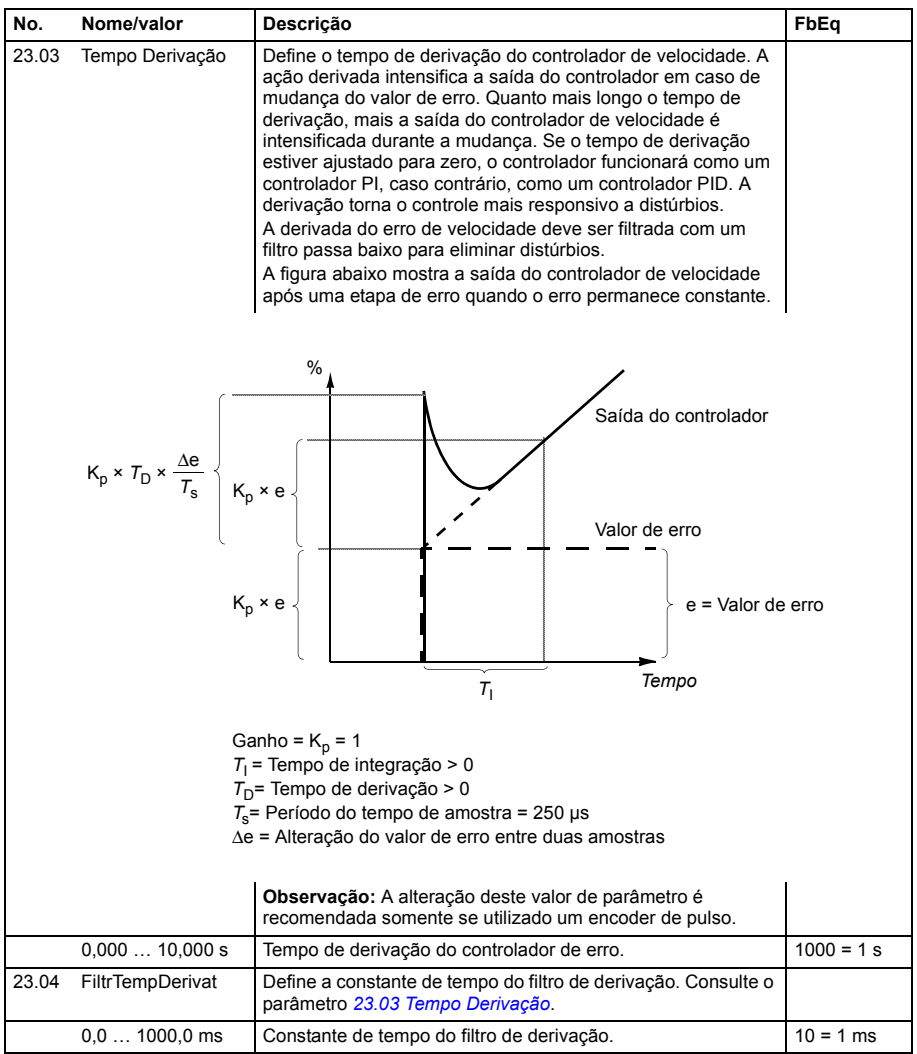

<span id="page-186-1"></span><span id="page-186-0"></span>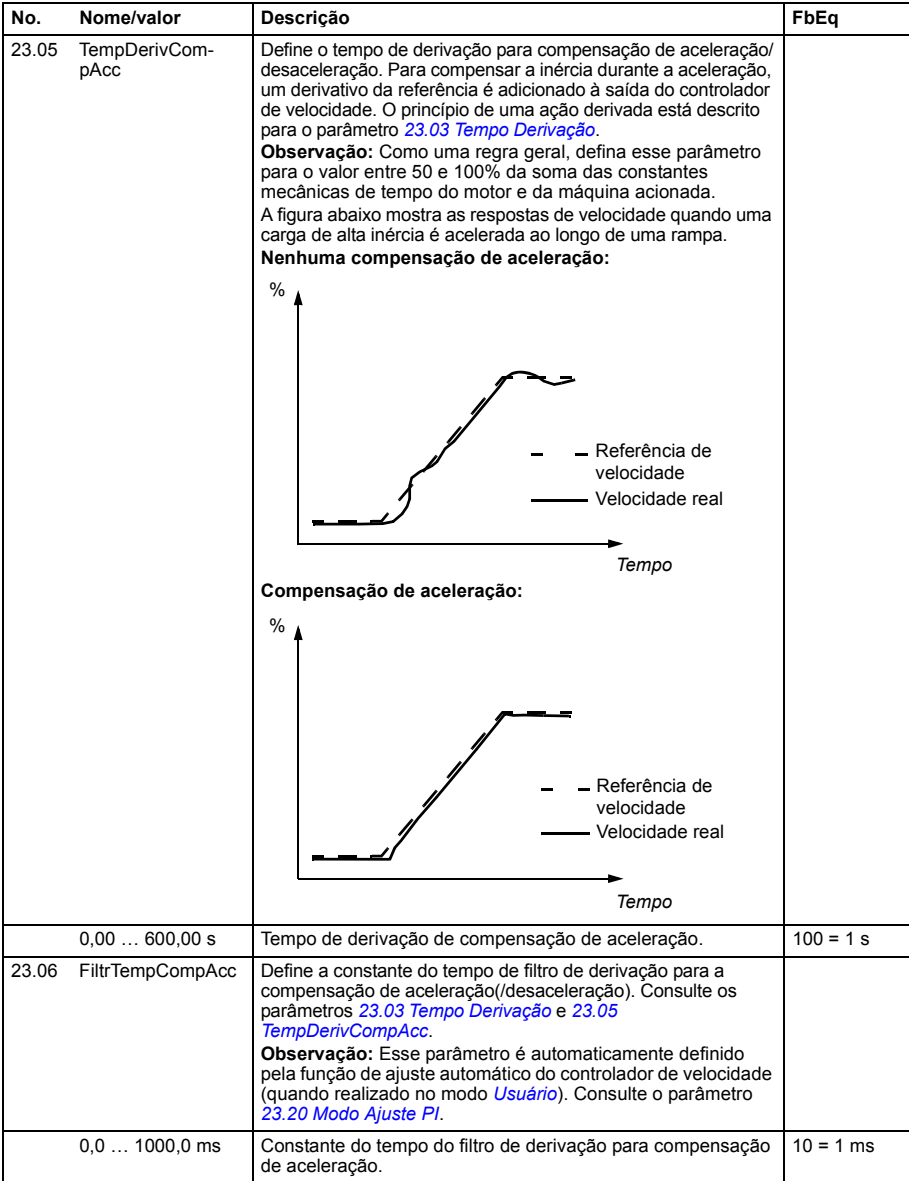

<span id="page-187-1"></span><span id="page-187-0"></span>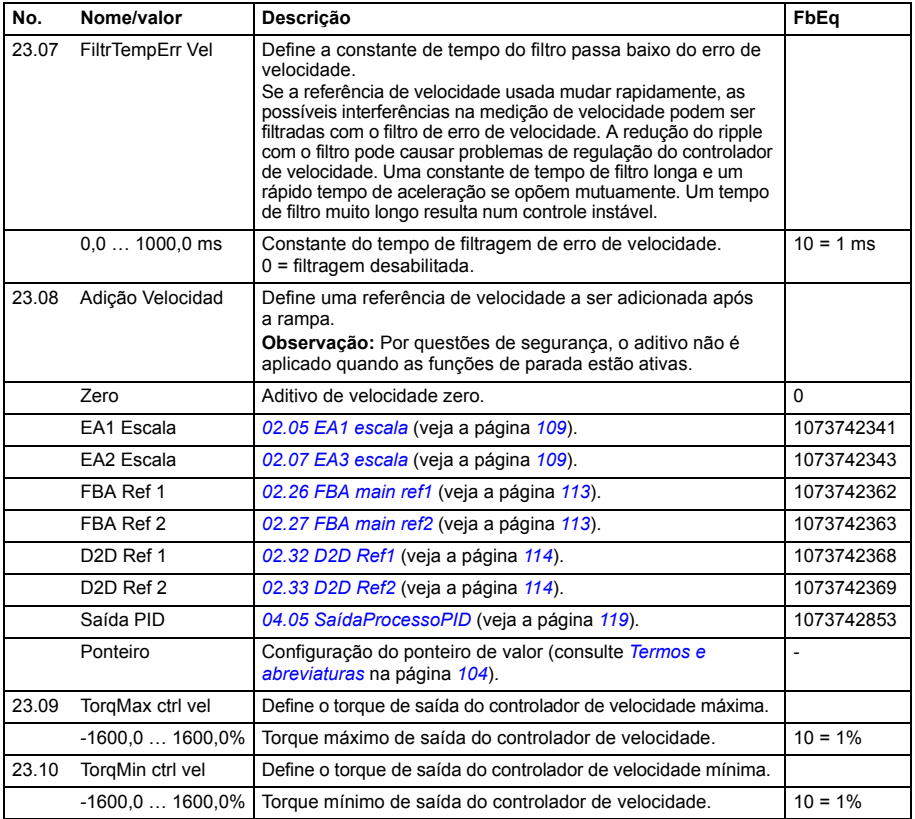

<span id="page-188-5"></span><span id="page-188-4"></span><span id="page-188-3"></span><span id="page-188-2"></span><span id="page-188-1"></span><span id="page-188-0"></span>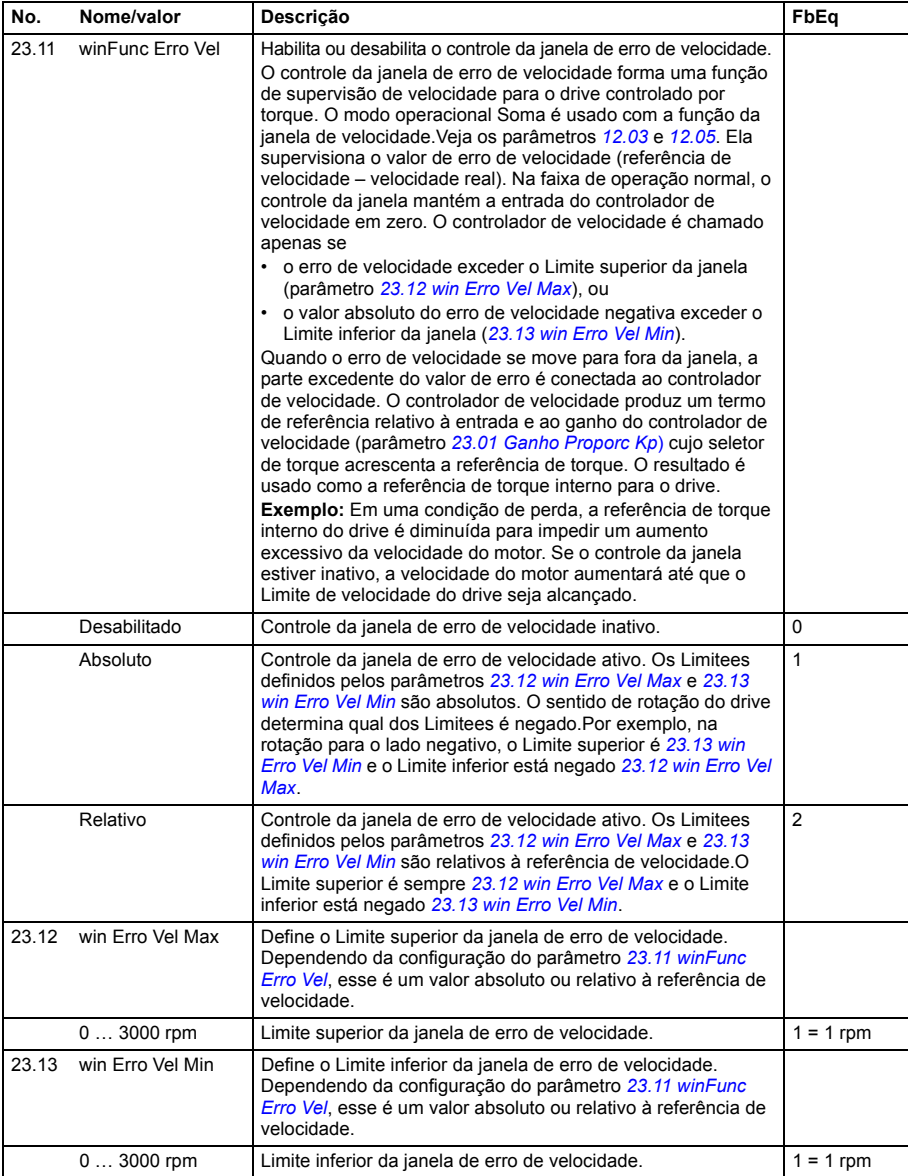

<span id="page-189-3"></span><span id="page-189-2"></span><span id="page-189-1"></span><span id="page-189-0"></span>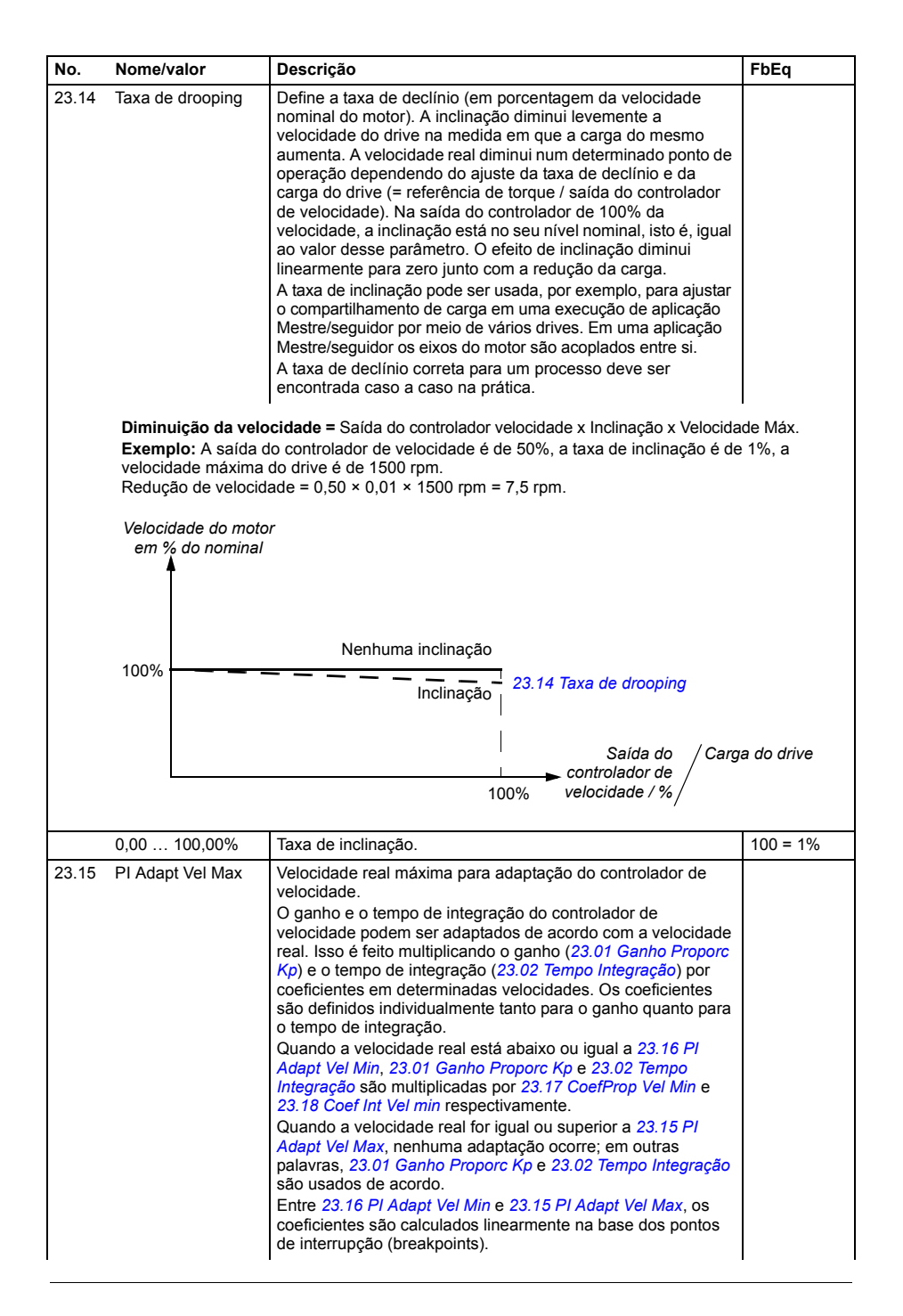

<span id="page-190-5"></span><span id="page-190-4"></span><span id="page-190-3"></span><span id="page-190-2"></span><span id="page-190-1"></span><span id="page-190-0"></span>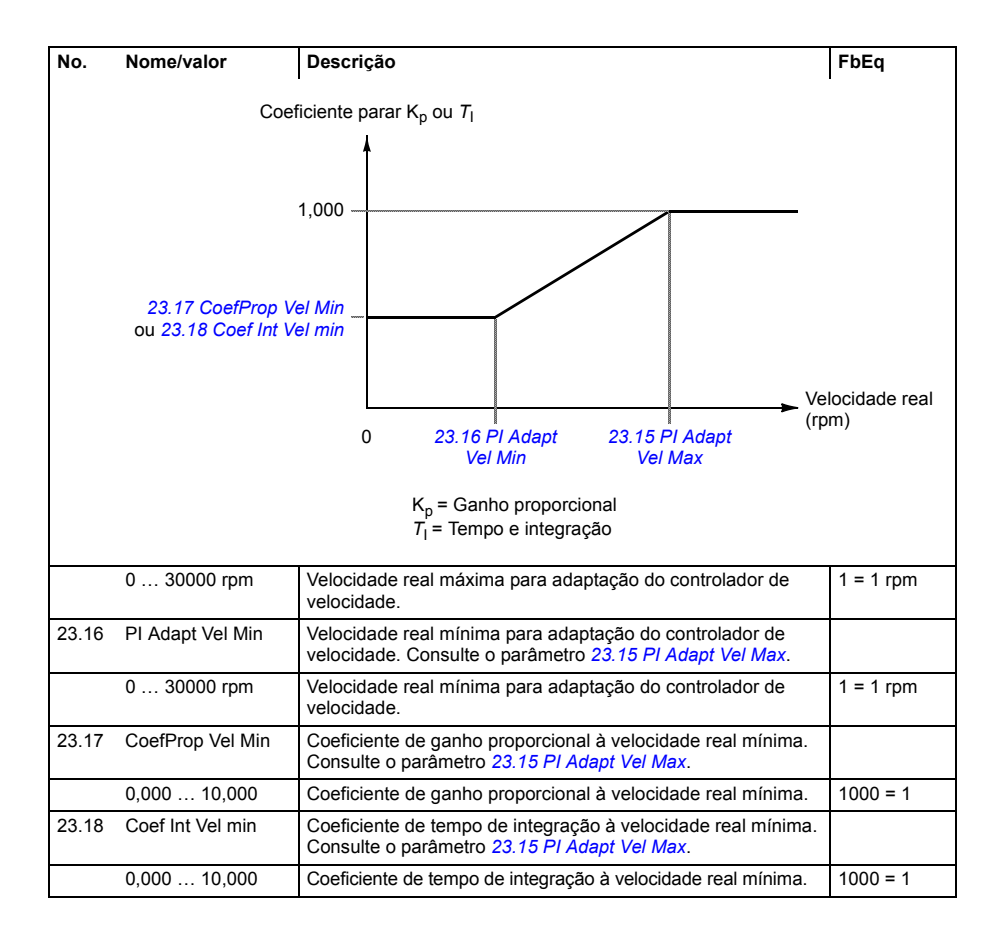

<span id="page-191-3"></span><span id="page-191-2"></span><span id="page-191-1"></span><span id="page-191-0"></span>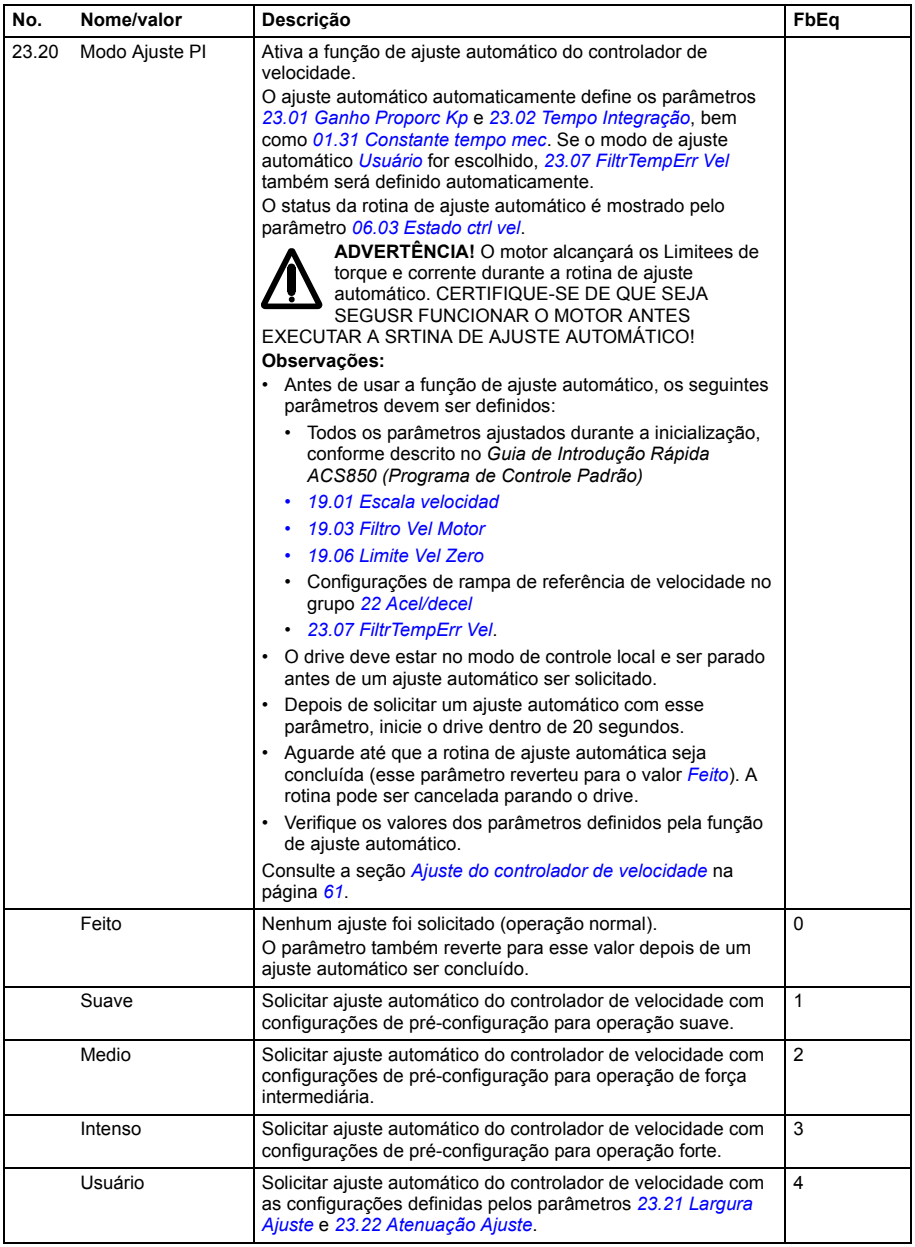

<span id="page-192-3"></span><span id="page-192-2"></span><span id="page-192-1"></span><span id="page-192-0"></span>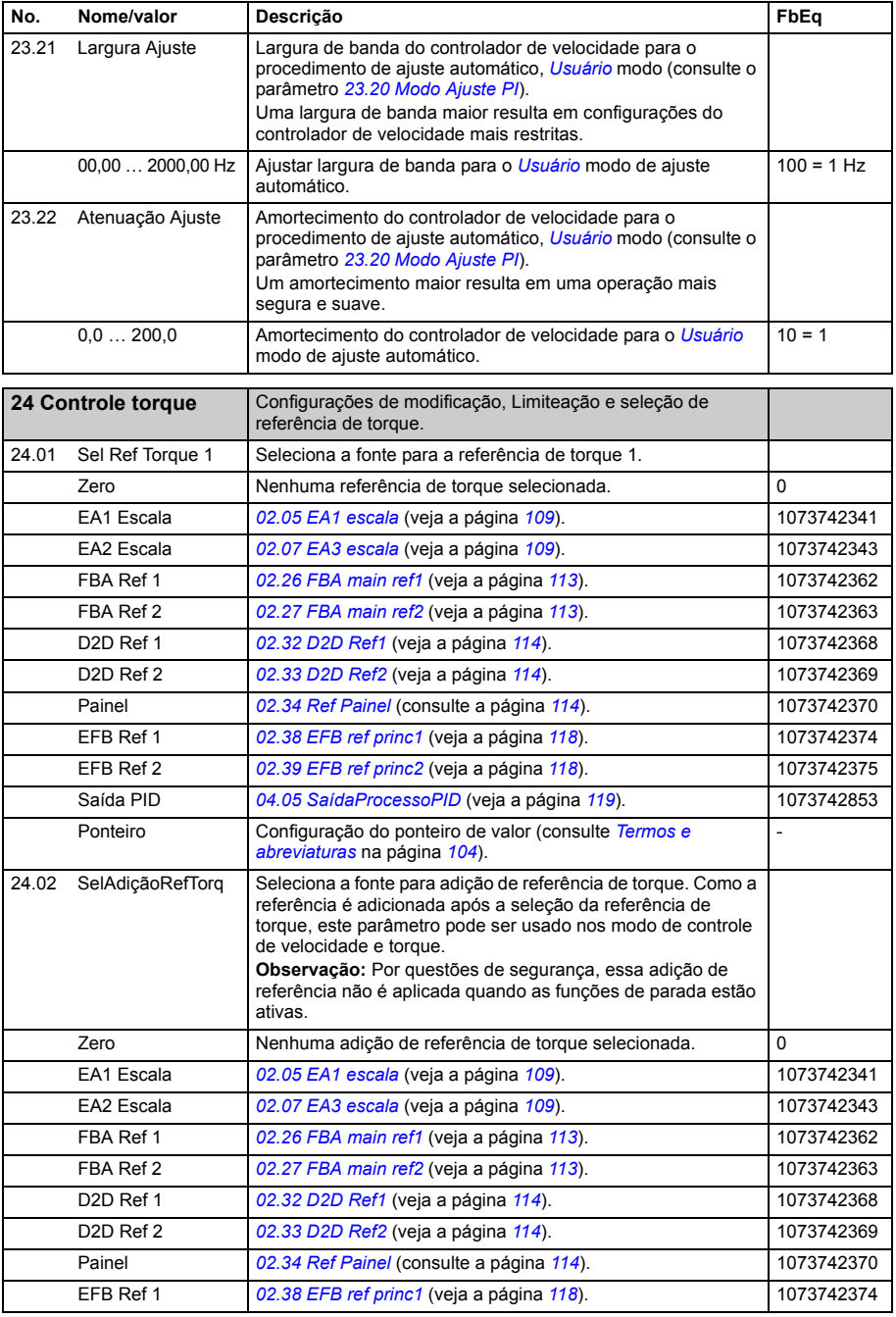

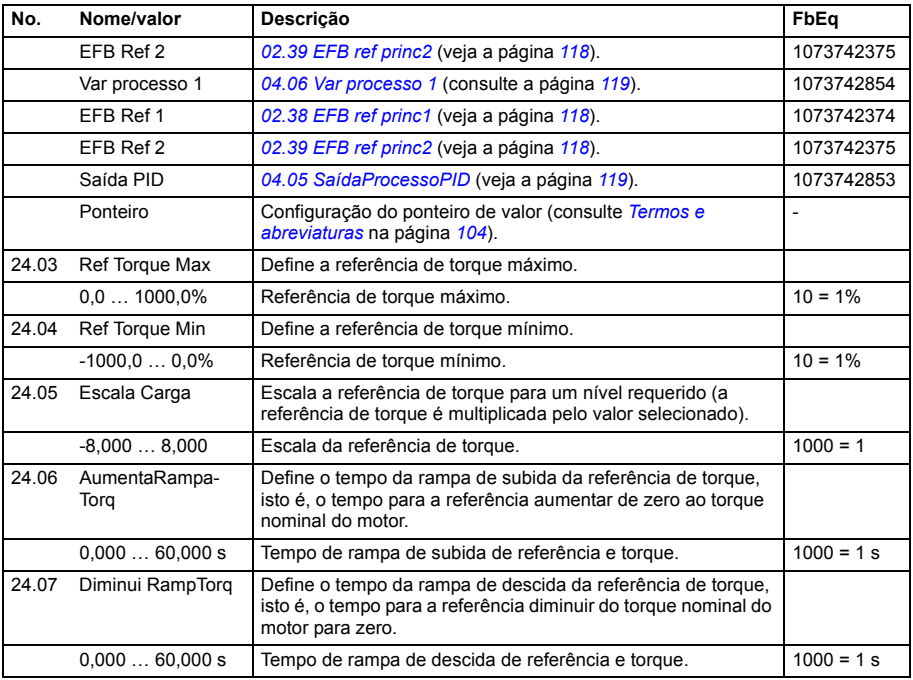

<span id="page-194-7"></span><span id="page-194-6"></span><span id="page-194-5"></span><span id="page-194-4"></span><span id="page-194-3"></span><span id="page-194-2"></span><span id="page-194-1"></span><span id="page-194-0"></span>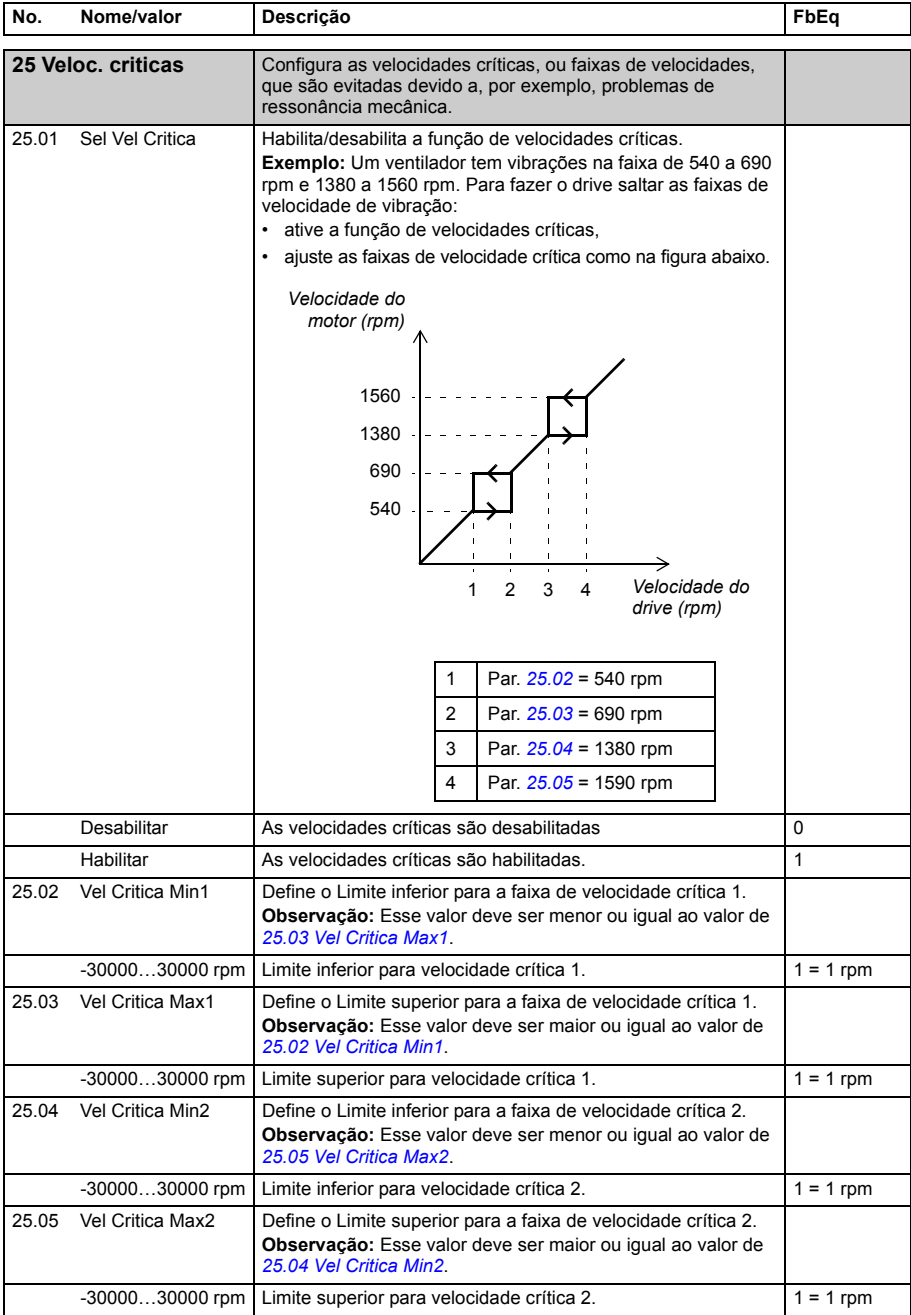

<span id="page-195-7"></span><span id="page-195-6"></span><span id="page-195-5"></span><span id="page-195-4"></span><span id="page-195-3"></span><span id="page-195-2"></span><span id="page-195-1"></span><span id="page-195-0"></span>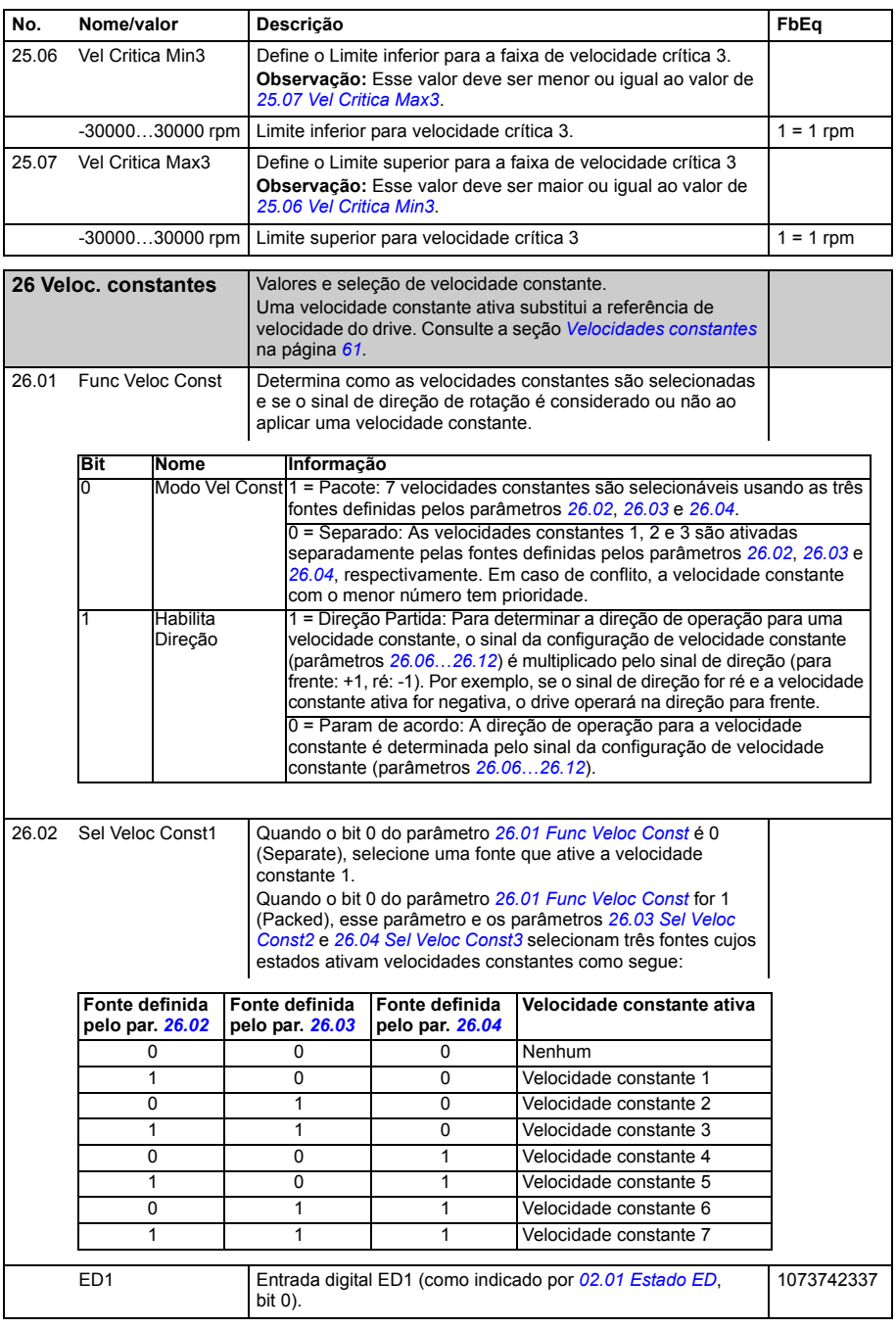

<span id="page-196-3"></span><span id="page-196-2"></span><span id="page-196-1"></span><span id="page-196-0"></span>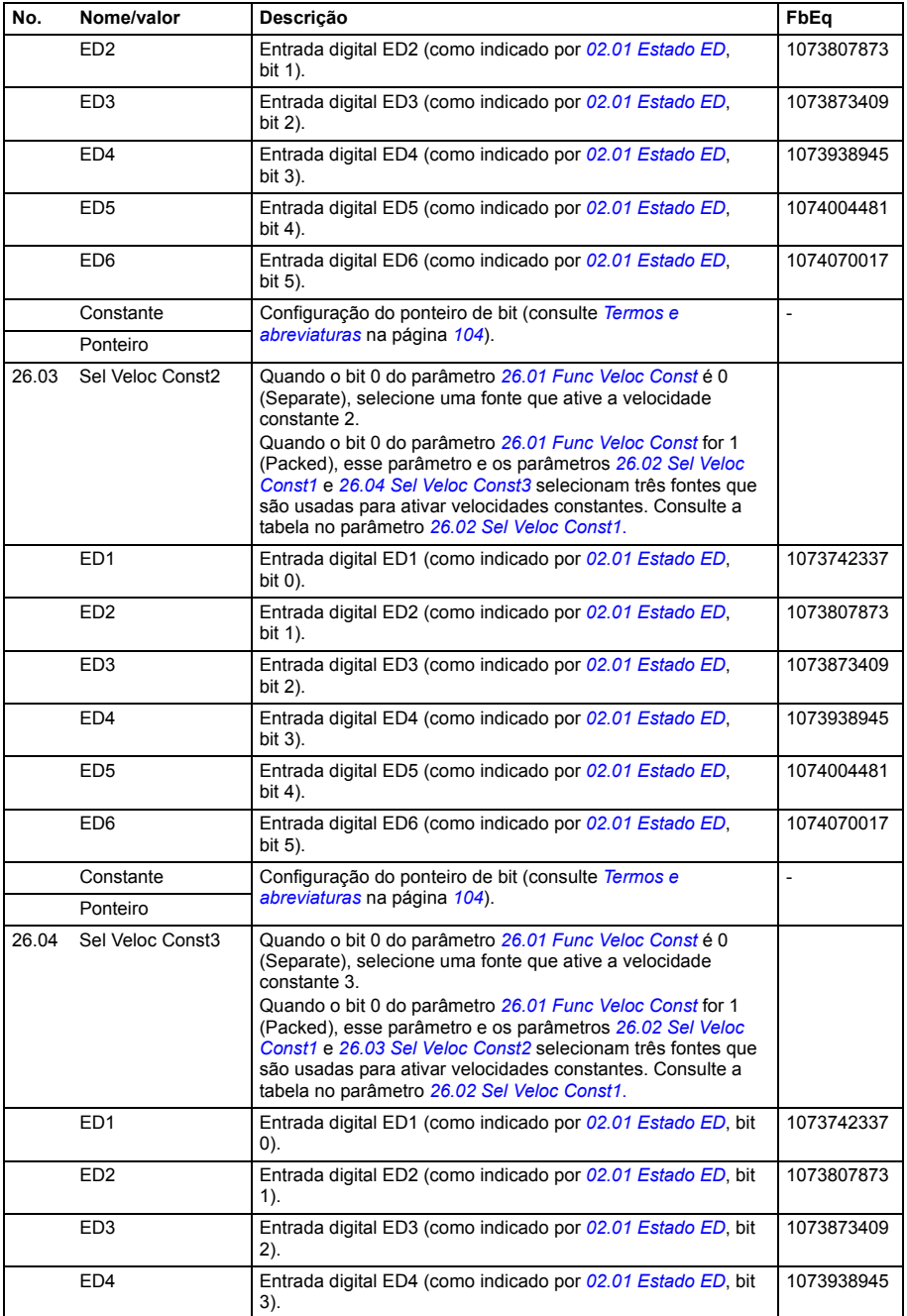

<span id="page-197-1"></span><span id="page-197-0"></span>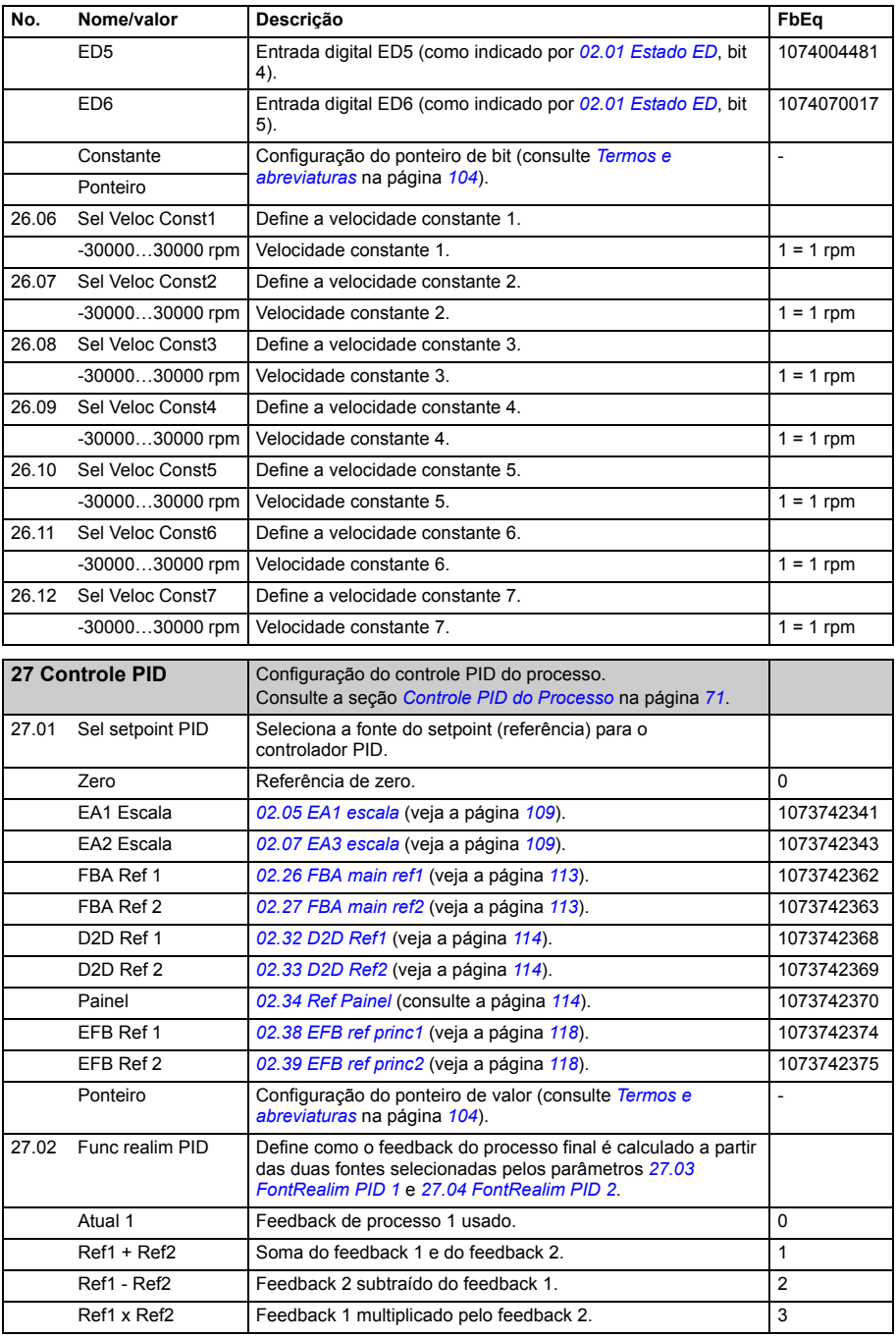

<span id="page-198-3"></span><span id="page-198-2"></span><span id="page-198-1"></span><span id="page-198-0"></span>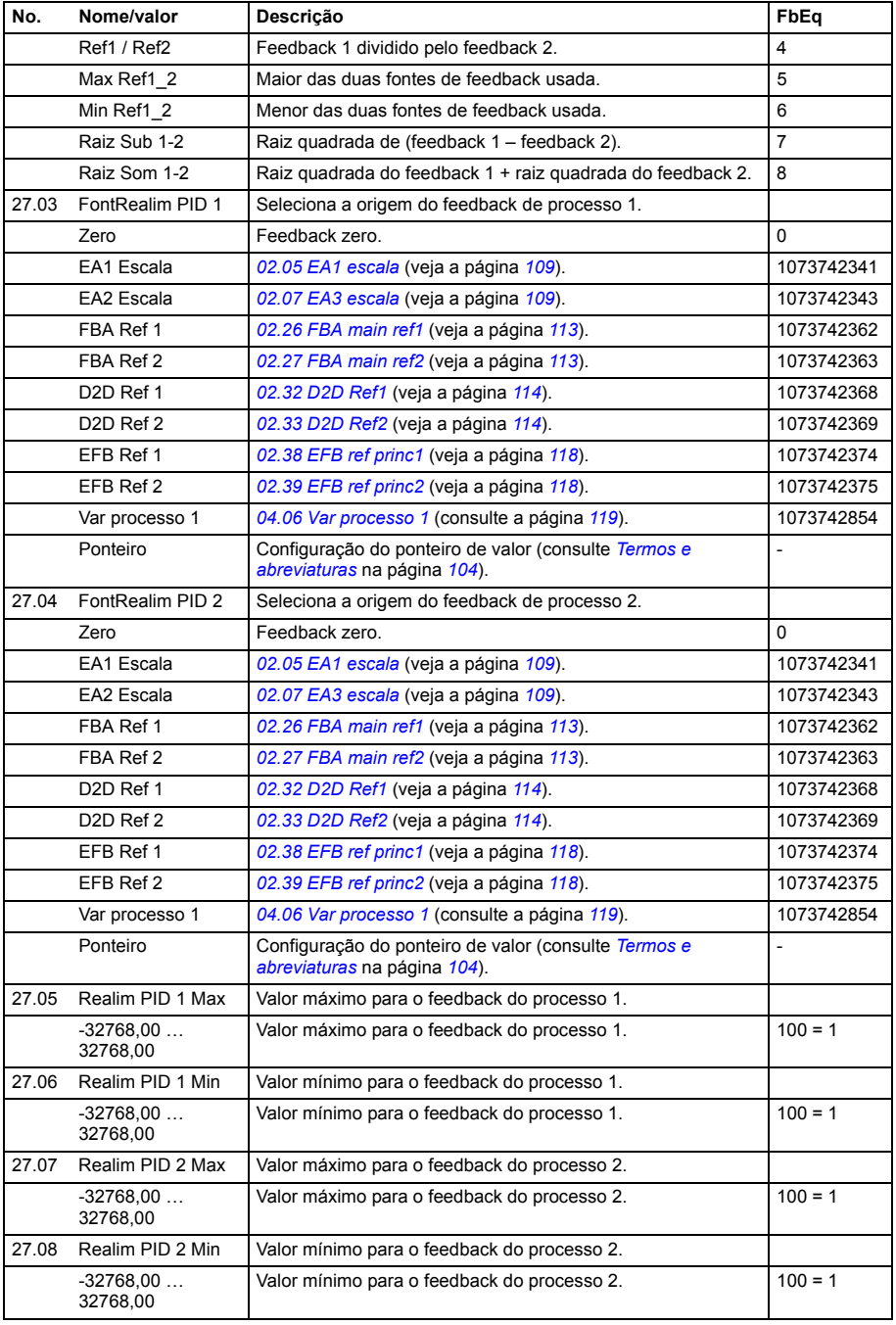

<span id="page-199-1"></span><span id="page-199-0"></span>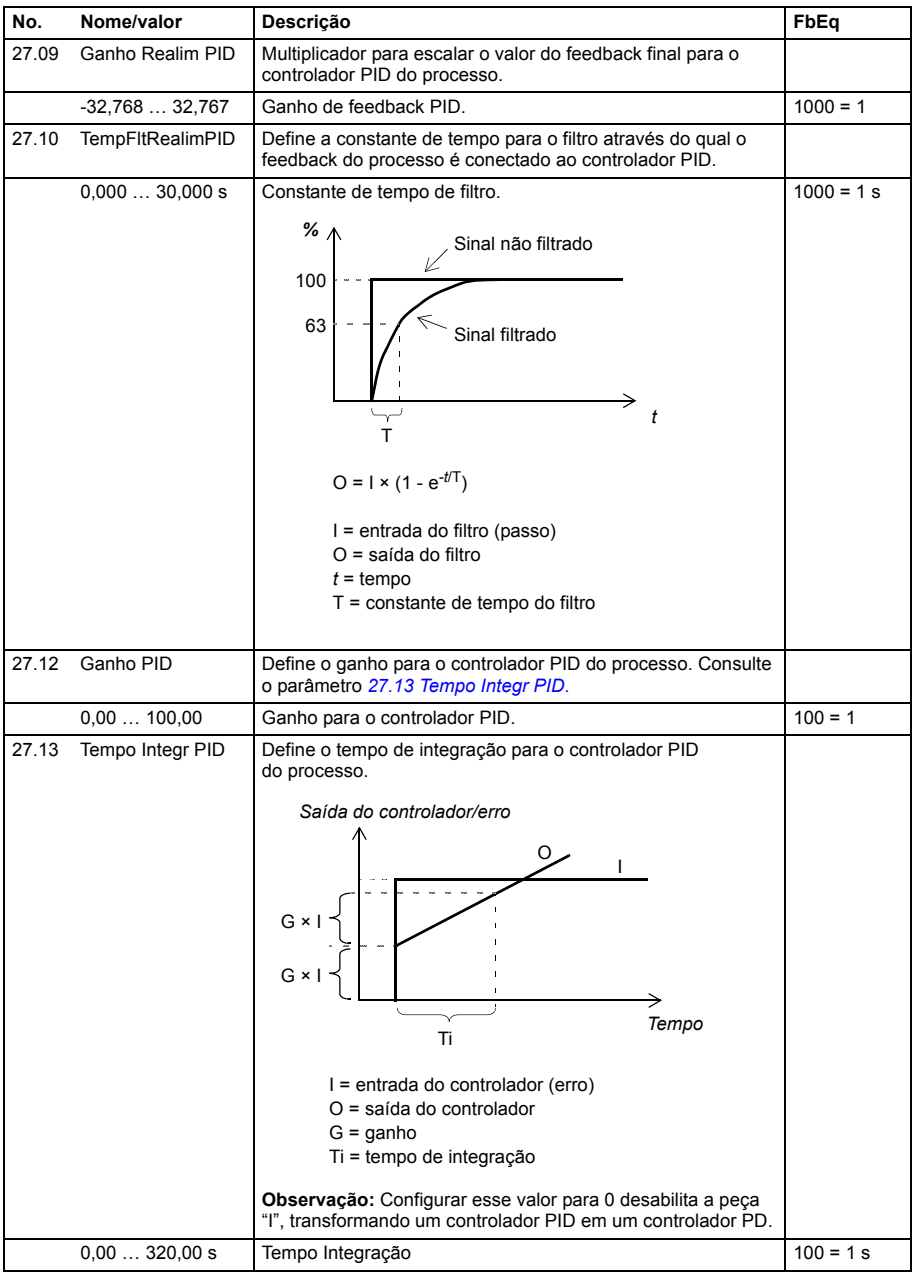

<span id="page-200-1"></span><span id="page-200-0"></span>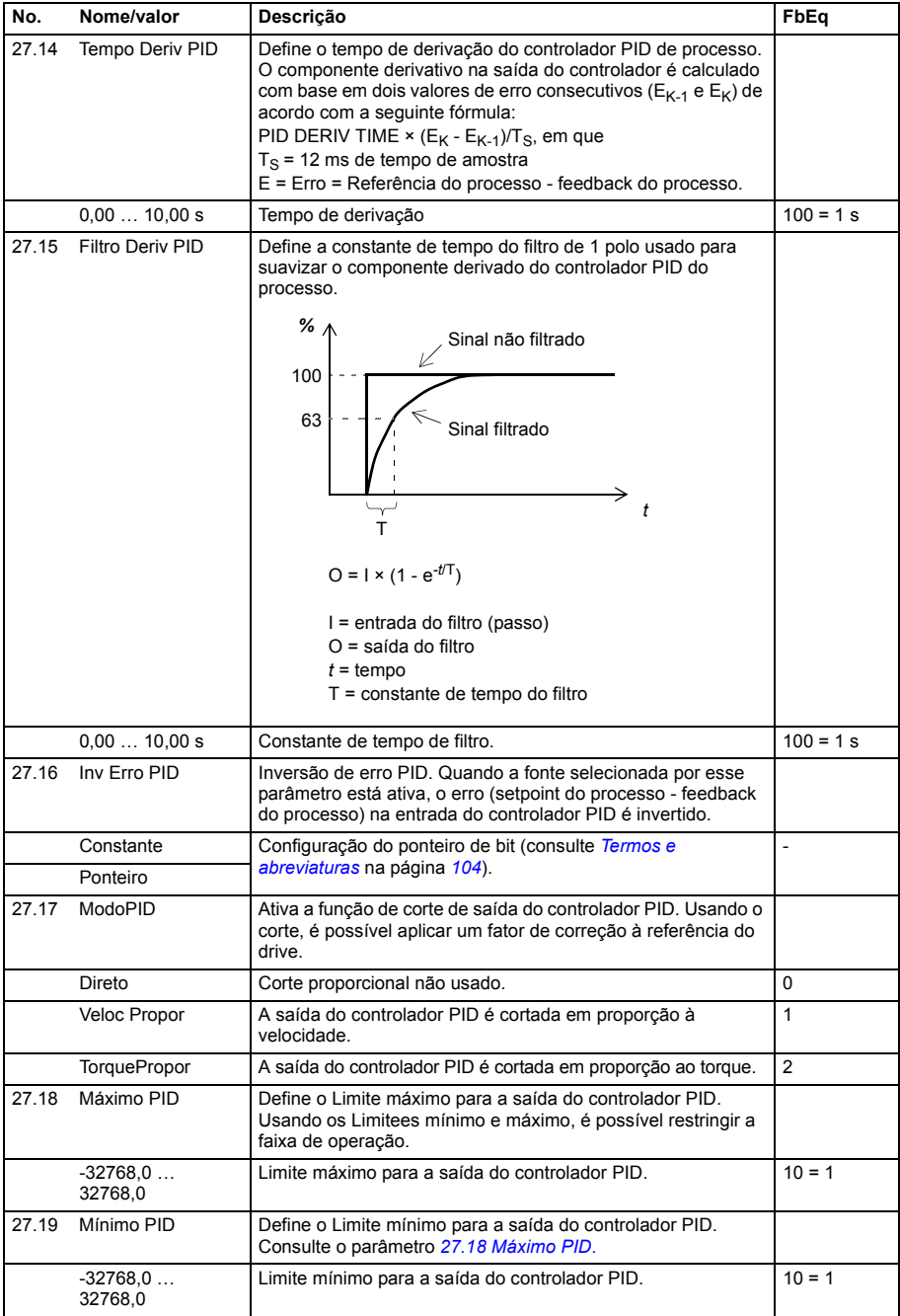

<span id="page-201-14"></span><span id="page-201-13"></span><span id="page-201-12"></span><span id="page-201-11"></span><span id="page-201-10"></span><span id="page-201-9"></span><span id="page-201-8"></span><span id="page-201-7"></span><span id="page-201-6"></span><span id="page-201-5"></span><span id="page-201-4"></span><span id="page-201-3"></span><span id="page-201-2"></span><span id="page-201-1"></span><span id="page-201-0"></span>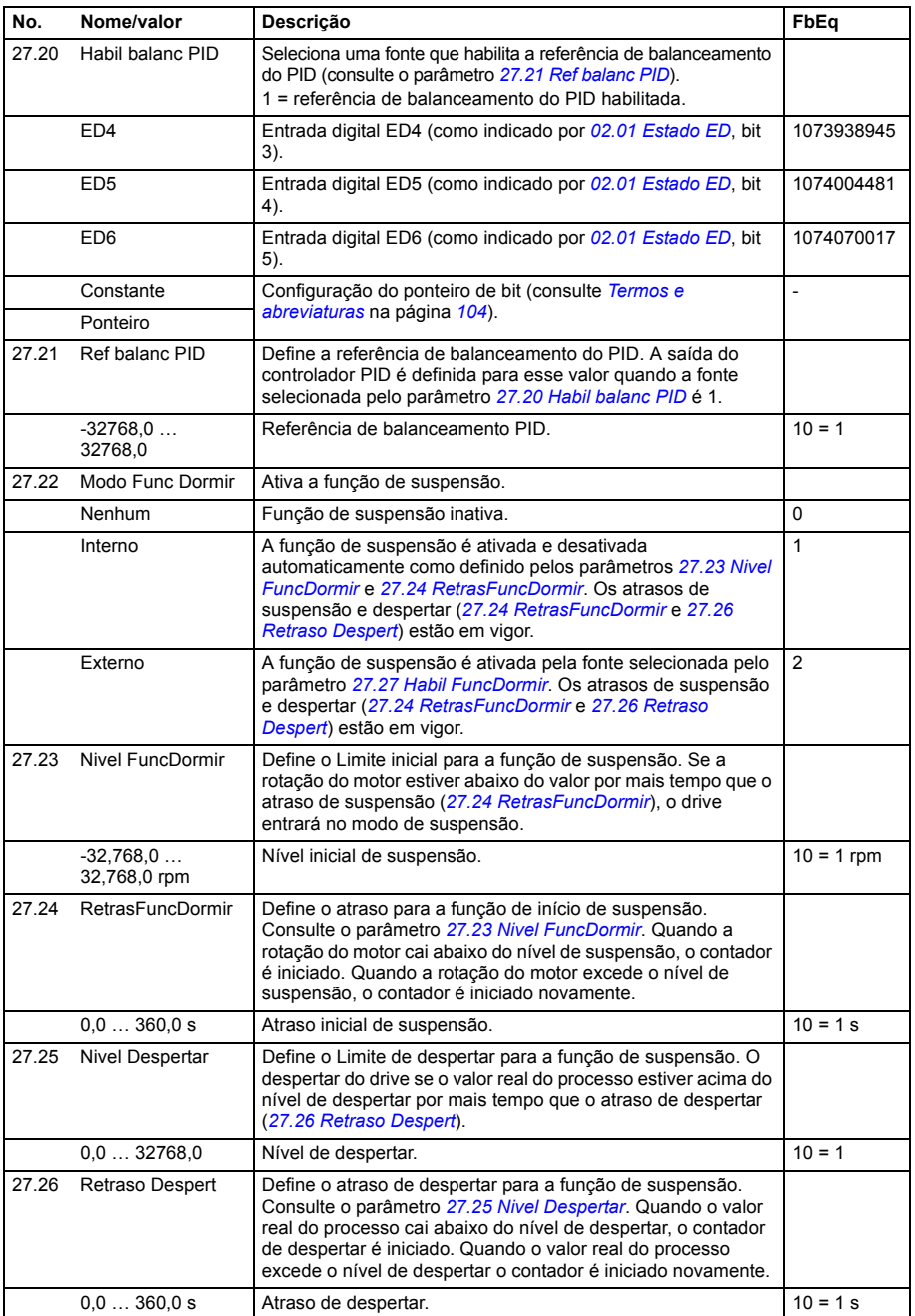

1074070017

<span id="page-202-1"></span><span id="page-202-0"></span>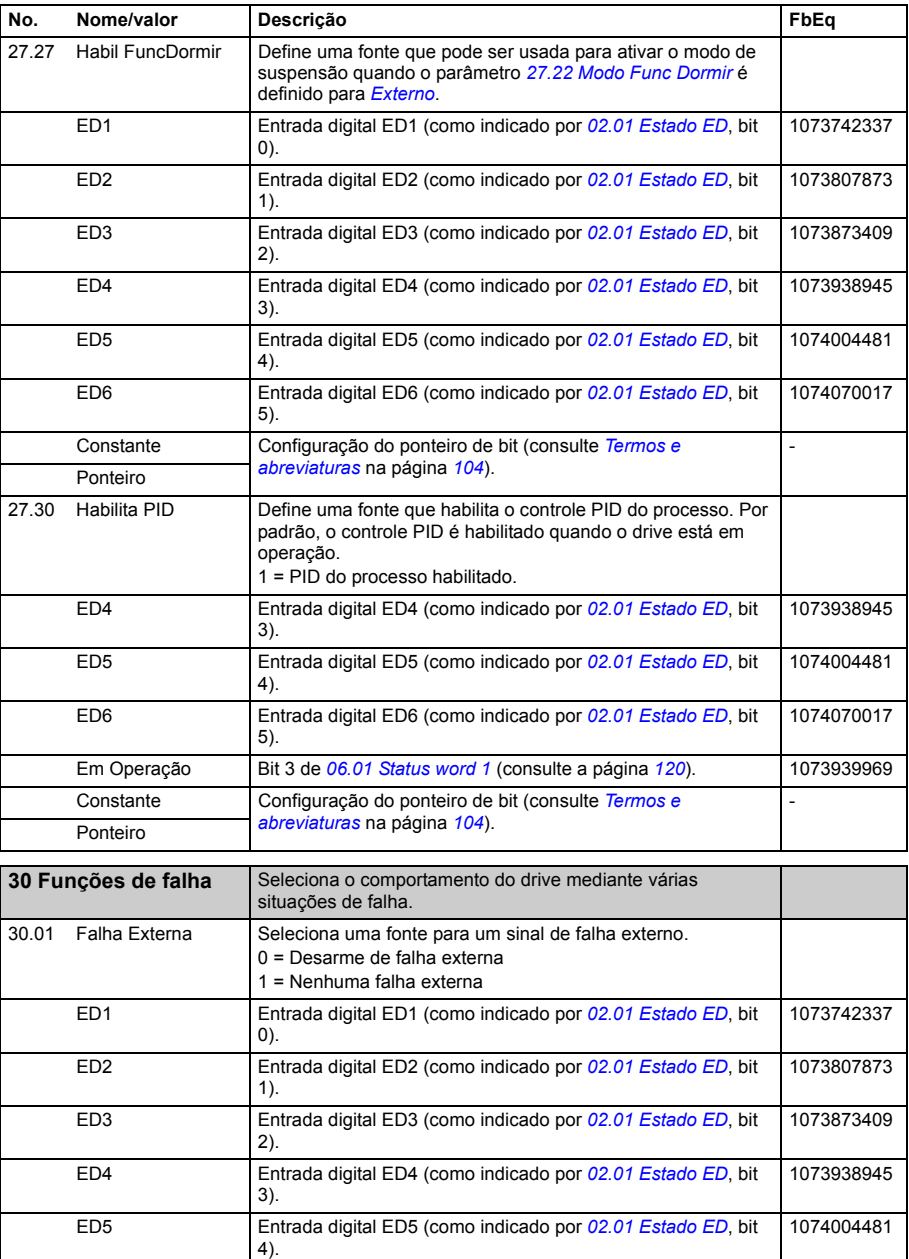

ED6 Entrada digital ED6 (como indicado por *[02.01](#page-108-0) [Estado ED](#page-108-1)*, bit

5).

<span id="page-203-4"></span><span id="page-203-3"></span><span id="page-203-2"></span><span id="page-203-1"></span><span id="page-203-0"></span>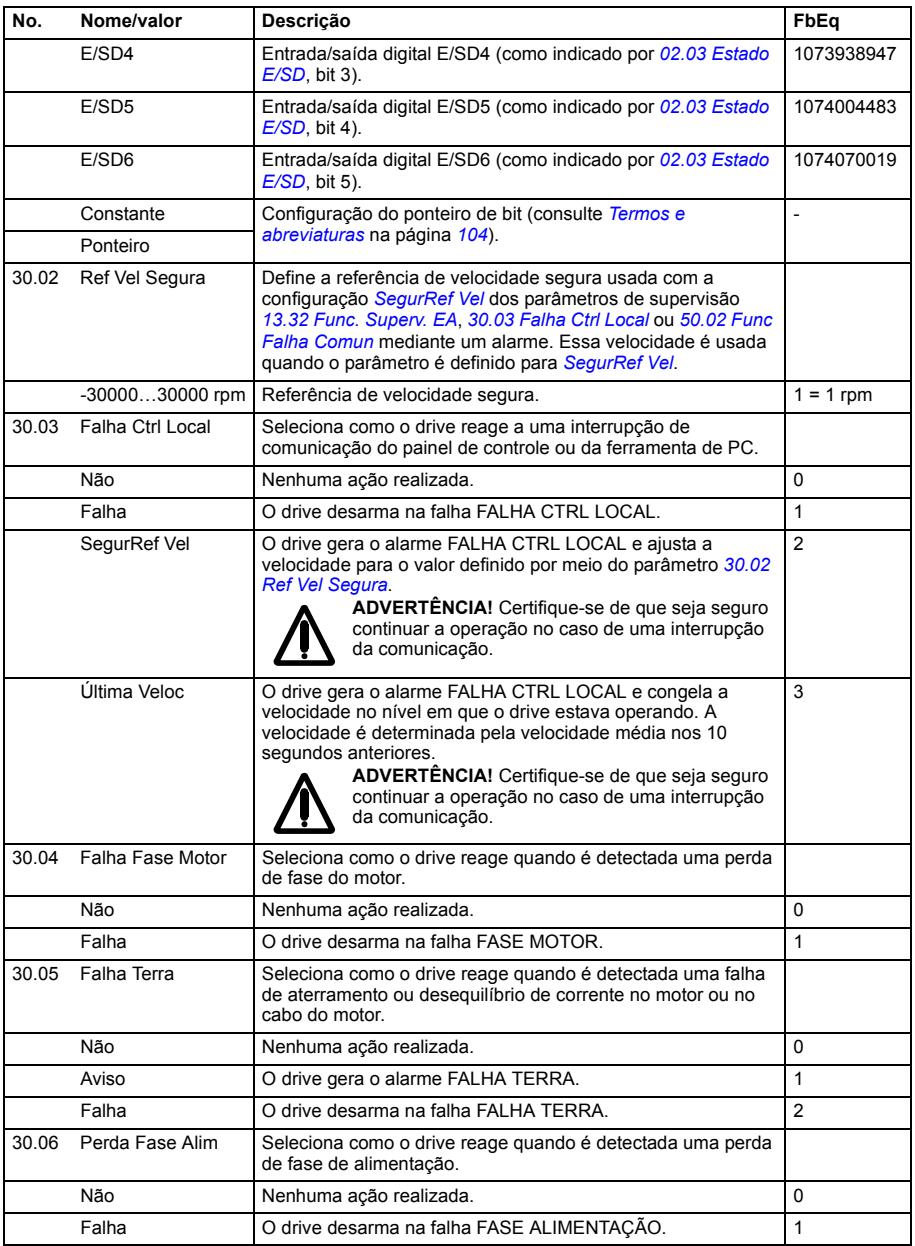

<span id="page-204-0"></span>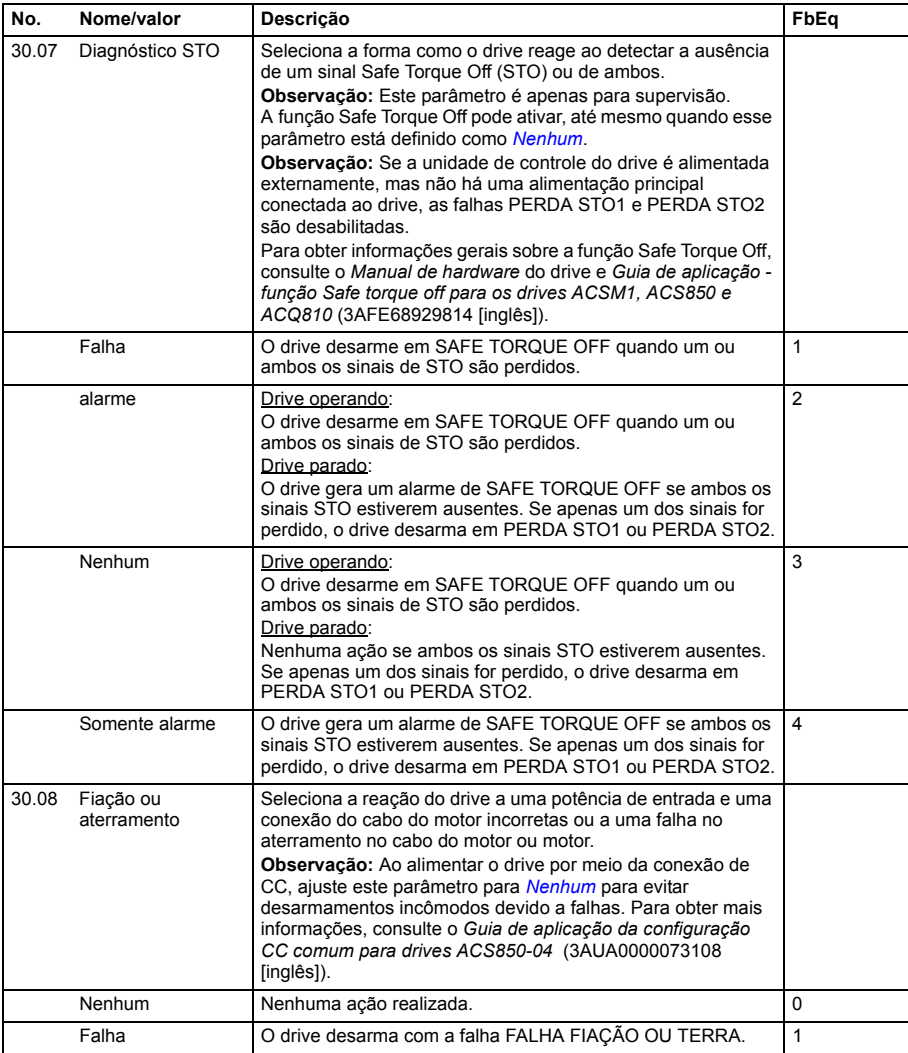

<span id="page-205-9"></span><span id="page-205-8"></span><span id="page-205-7"></span><span id="page-205-6"></span><span id="page-205-5"></span><span id="page-205-4"></span><span id="page-205-3"></span><span id="page-205-2"></span><span id="page-205-1"></span><span id="page-205-0"></span>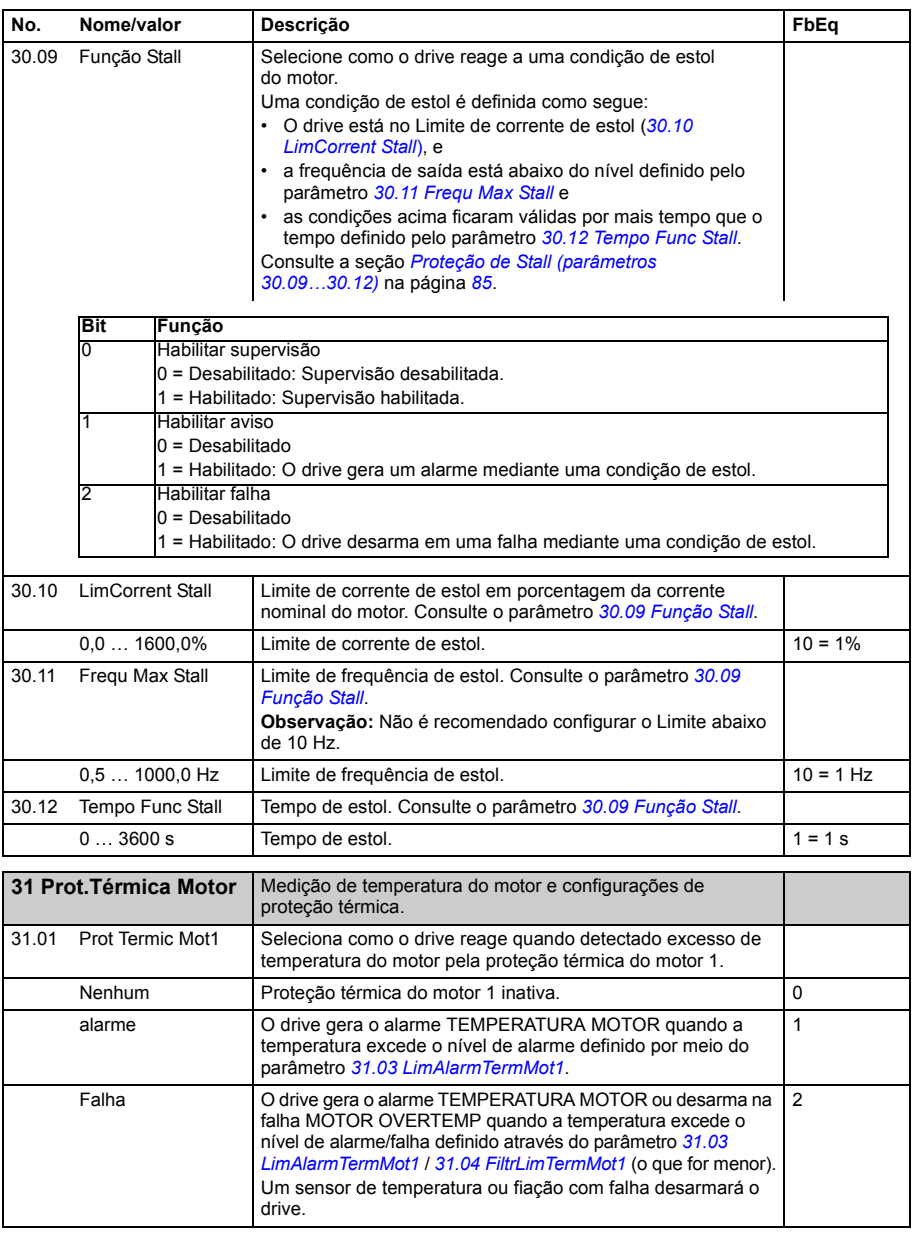

<span id="page-206-1"></span><span id="page-206-0"></span>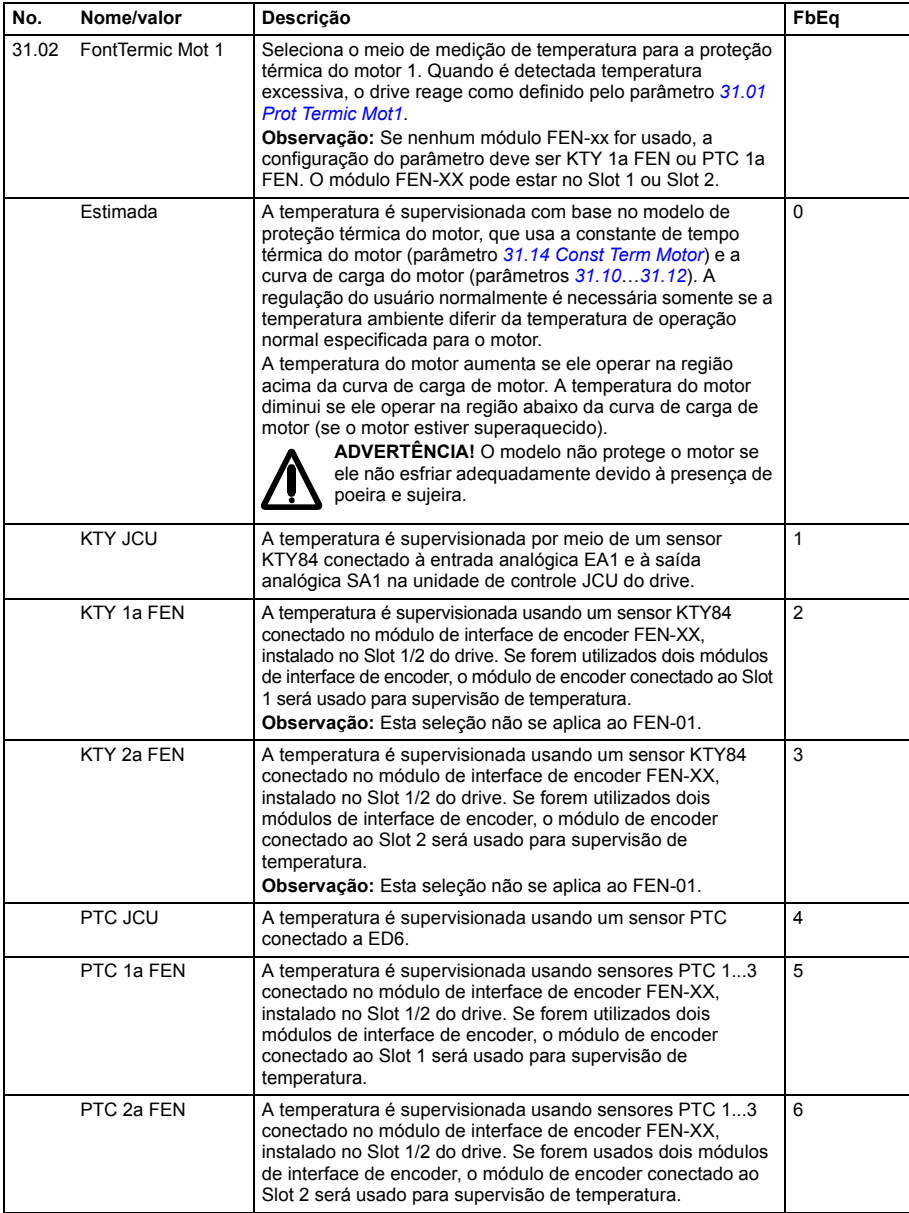

<span id="page-207-8"></span><span id="page-207-7"></span><span id="page-207-6"></span><span id="page-207-5"></span><span id="page-207-4"></span><span id="page-207-3"></span><span id="page-207-2"></span><span id="page-207-1"></span><span id="page-207-0"></span>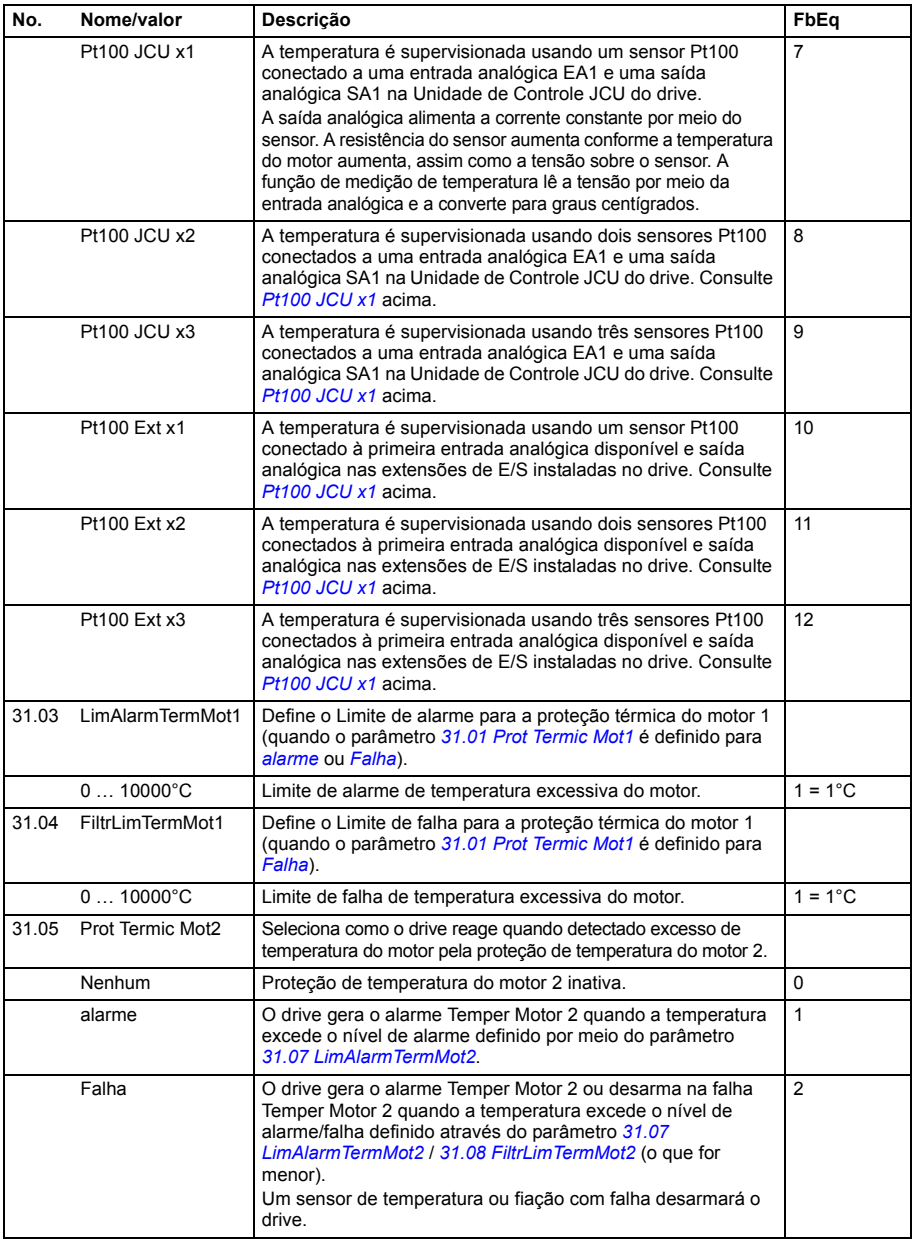

<span id="page-208-0"></span>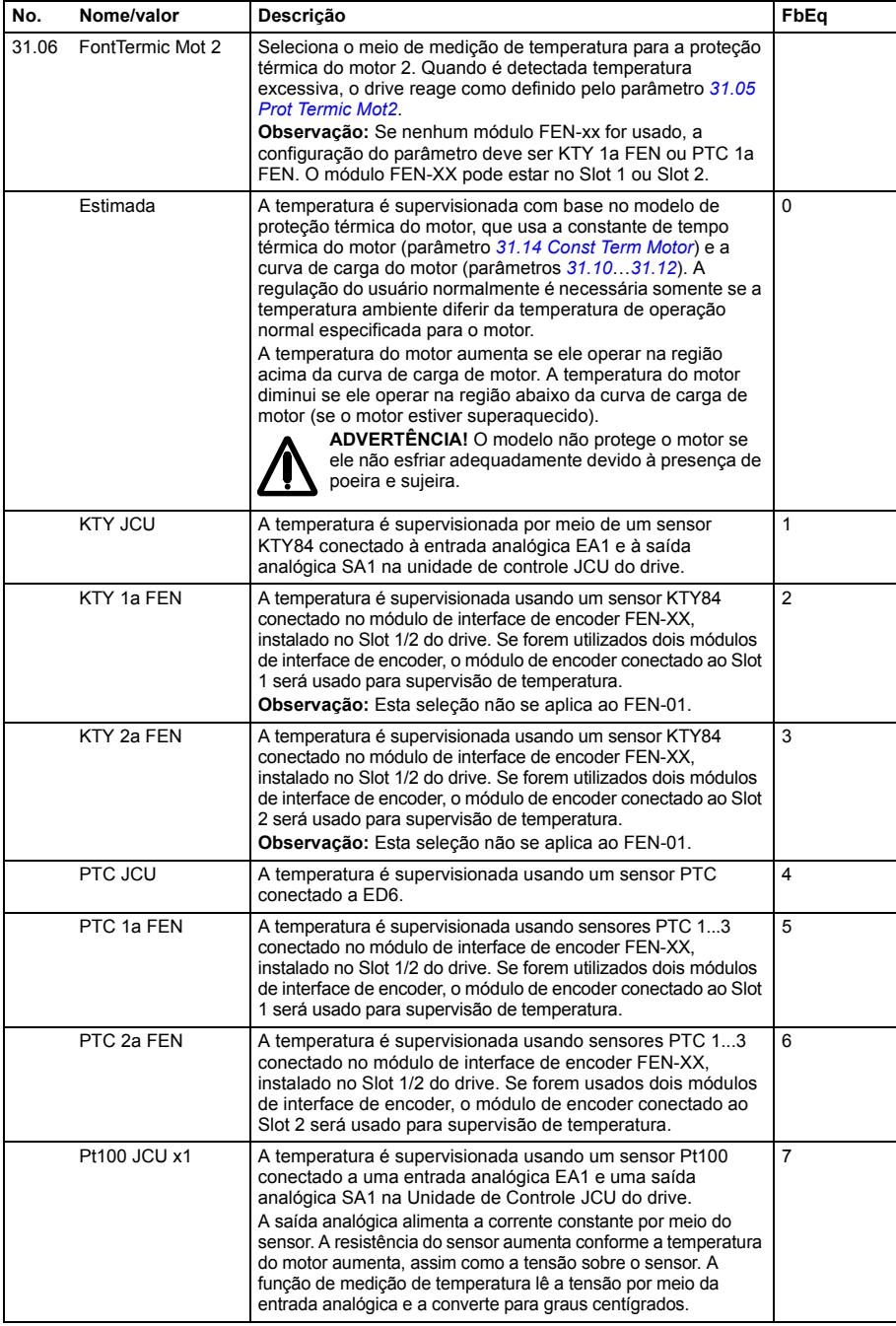

<span id="page-209-3"></span><span id="page-209-2"></span><span id="page-209-1"></span><span id="page-209-0"></span>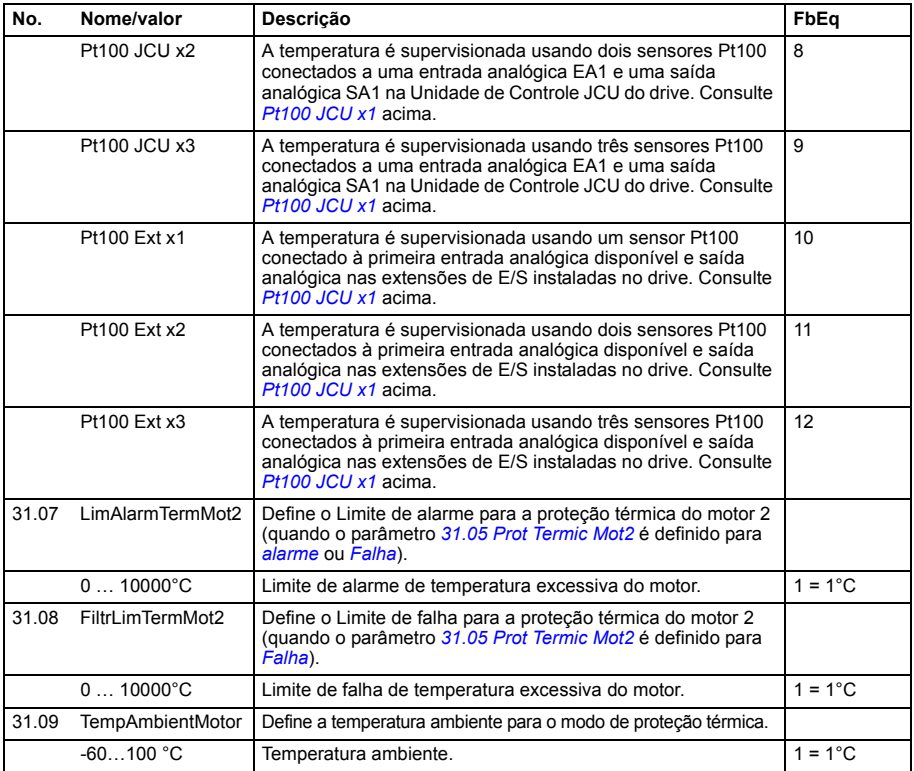

<span id="page-210-5"></span><span id="page-210-4"></span><span id="page-210-3"></span><span id="page-210-2"></span><span id="page-210-1"></span><span id="page-210-0"></span>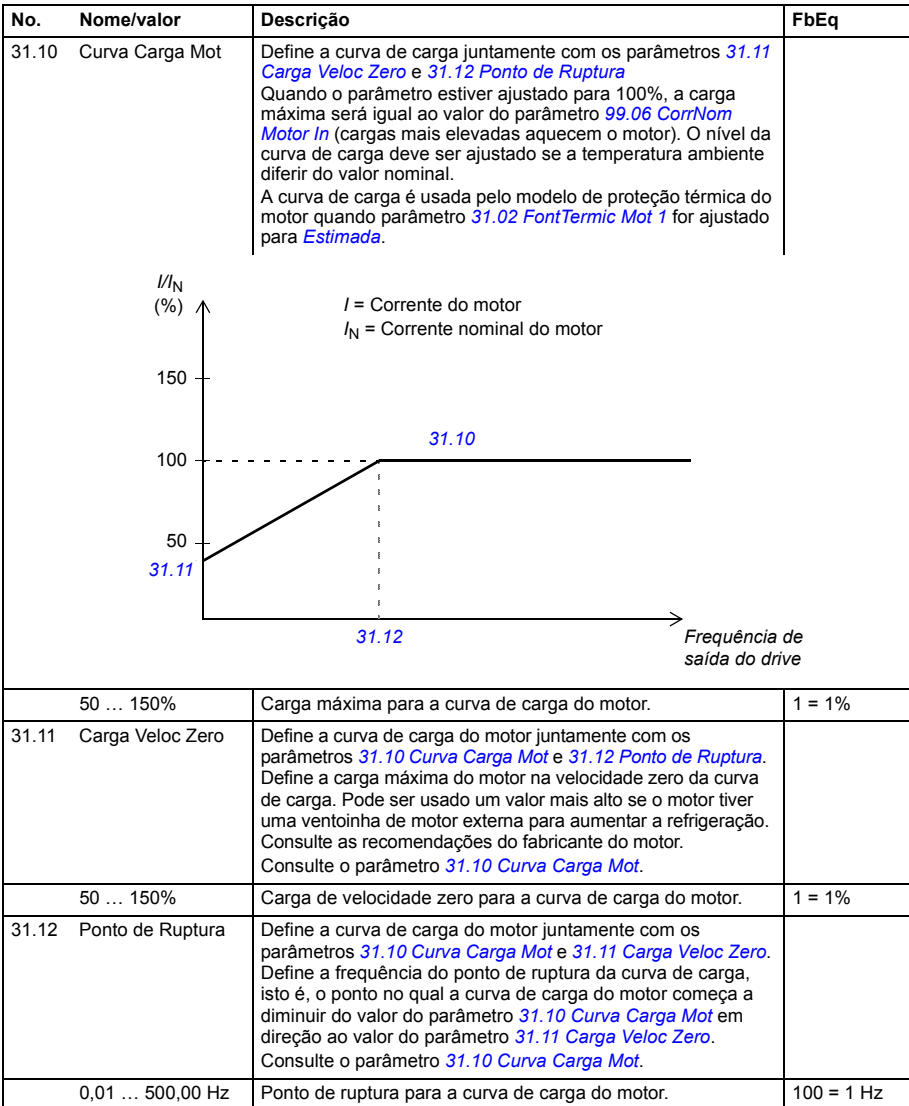

<span id="page-211-1"></span><span id="page-211-0"></span>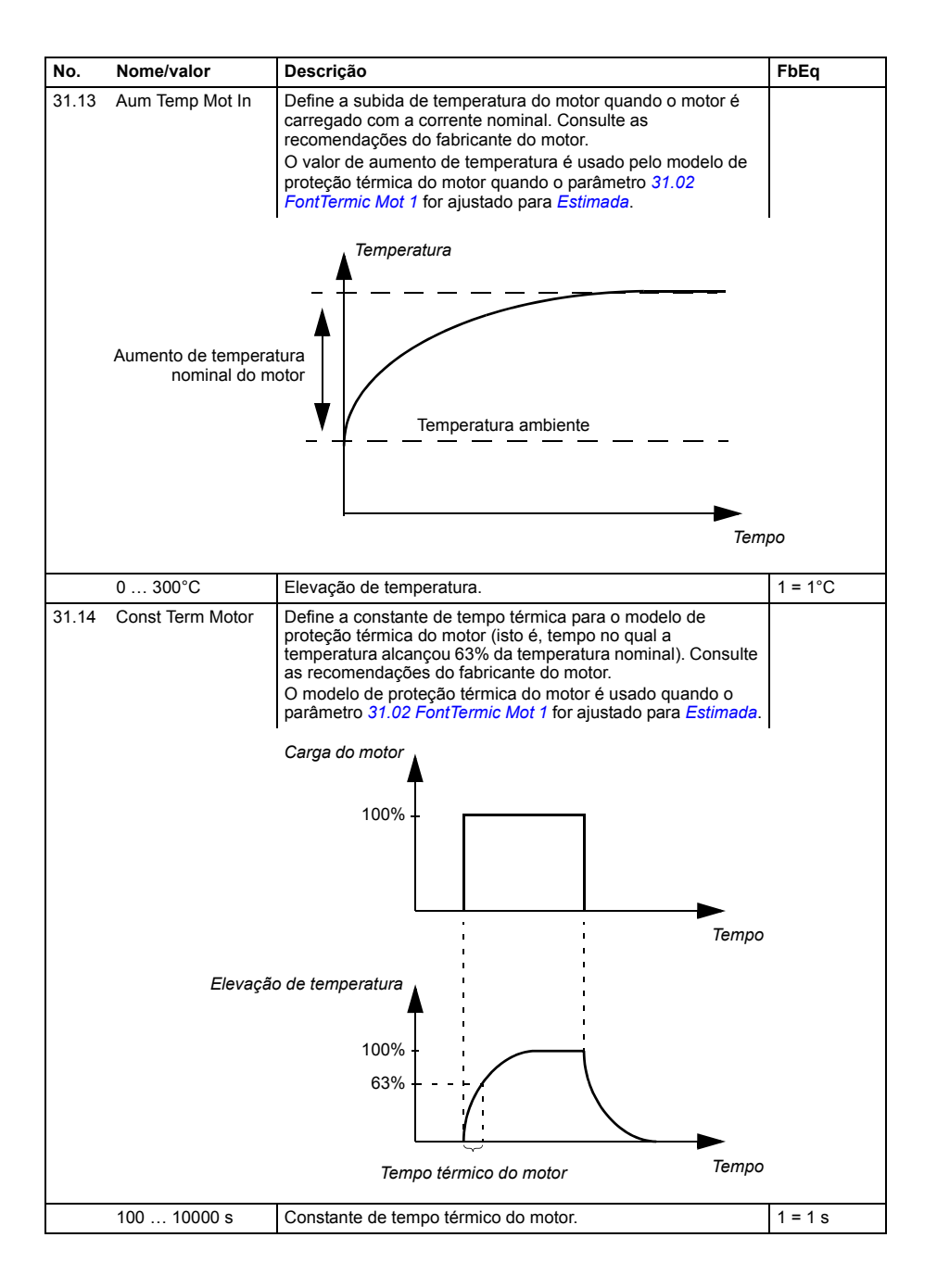

<span id="page-212-5"></span><span id="page-212-4"></span><span id="page-212-3"></span><span id="page-212-2"></span><span id="page-212-1"></span><span id="page-212-0"></span>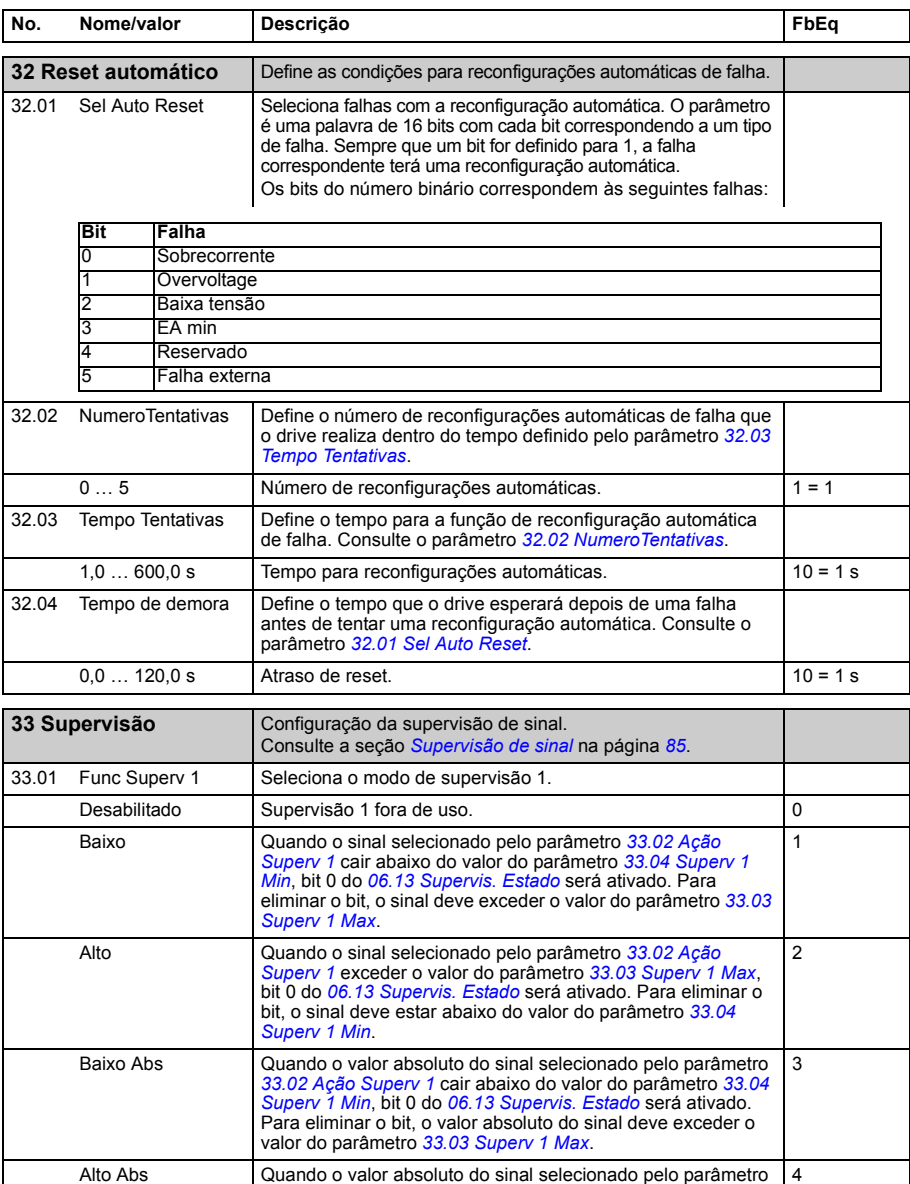

<span id="page-212-9"></span><span id="page-212-8"></span>[33.02](#page-212-6) [Ação Superv 1](#page-212-7) exceder o valor do parâmetro [33.03](#page-213-2)<br>[Superv 1 Max](#page-213-3), bit 0 do [06.13](#page-122-0) Supervis. *Estado* será ativado.<br>Para eliminar o bit, o valor absoluto do sinal deve ficar abaixo<br>do valor do parâmetro [33.04](#page-213-0) [Superv 1 Min](#page-213-1)

<span id="page-212-6"></span>33.02 Ação Superv 1 Seleciona o sinal a ser monitorado pela supervisão 1.

Consulte o parâmetro *[33.01](#page-212-8) [Func Superv 1](#page-212-9)*.

<span id="page-212-7"></span>Vel RPM *[01.01](#page-106-0) [Velocidade atual](#page-106-1)* (veja a página *[107](#page-106-0)*). 1073742081

<span id="page-213-7"></span><span id="page-213-6"></span><span id="page-213-5"></span><span id="page-213-4"></span><span id="page-213-3"></span><span id="page-213-2"></span><span id="page-213-1"></span><span id="page-213-0"></span>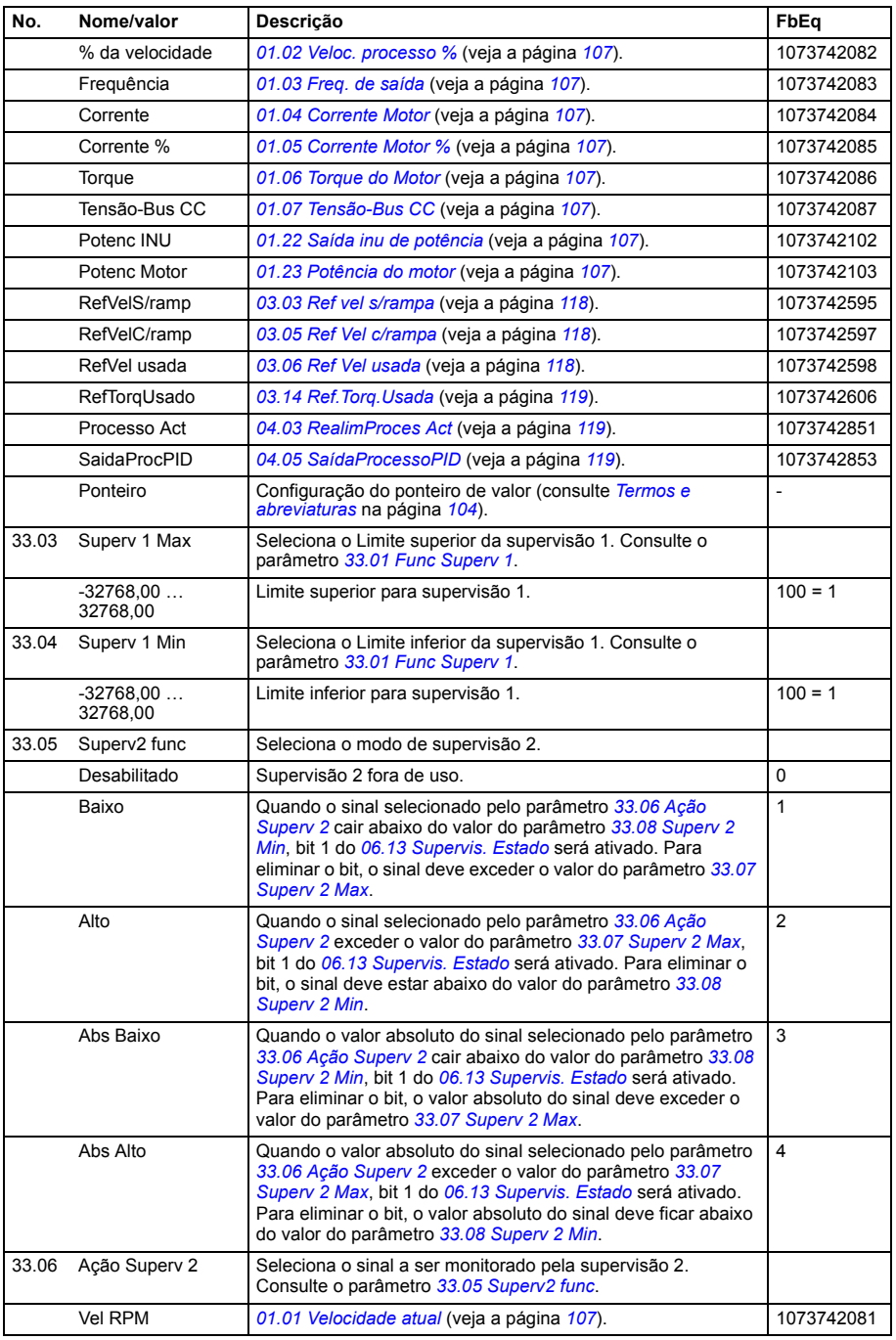

<span id="page-214-7"></span><span id="page-214-6"></span><span id="page-214-5"></span><span id="page-214-4"></span><span id="page-214-3"></span><span id="page-214-2"></span><span id="page-214-1"></span><span id="page-214-0"></span>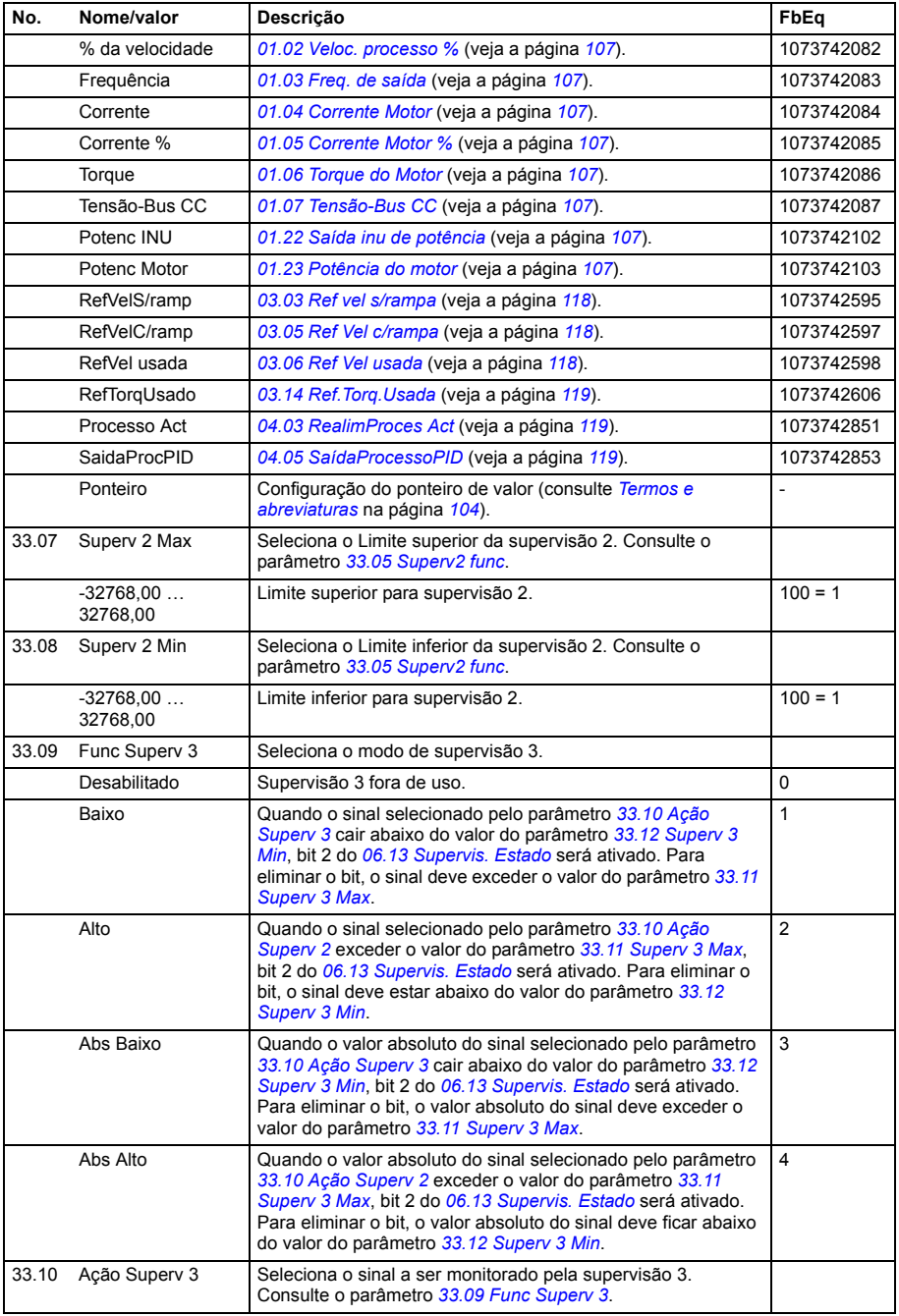

<span id="page-215-4"></span><span id="page-215-3"></span><span id="page-215-2"></span><span id="page-215-1"></span><span id="page-215-0"></span>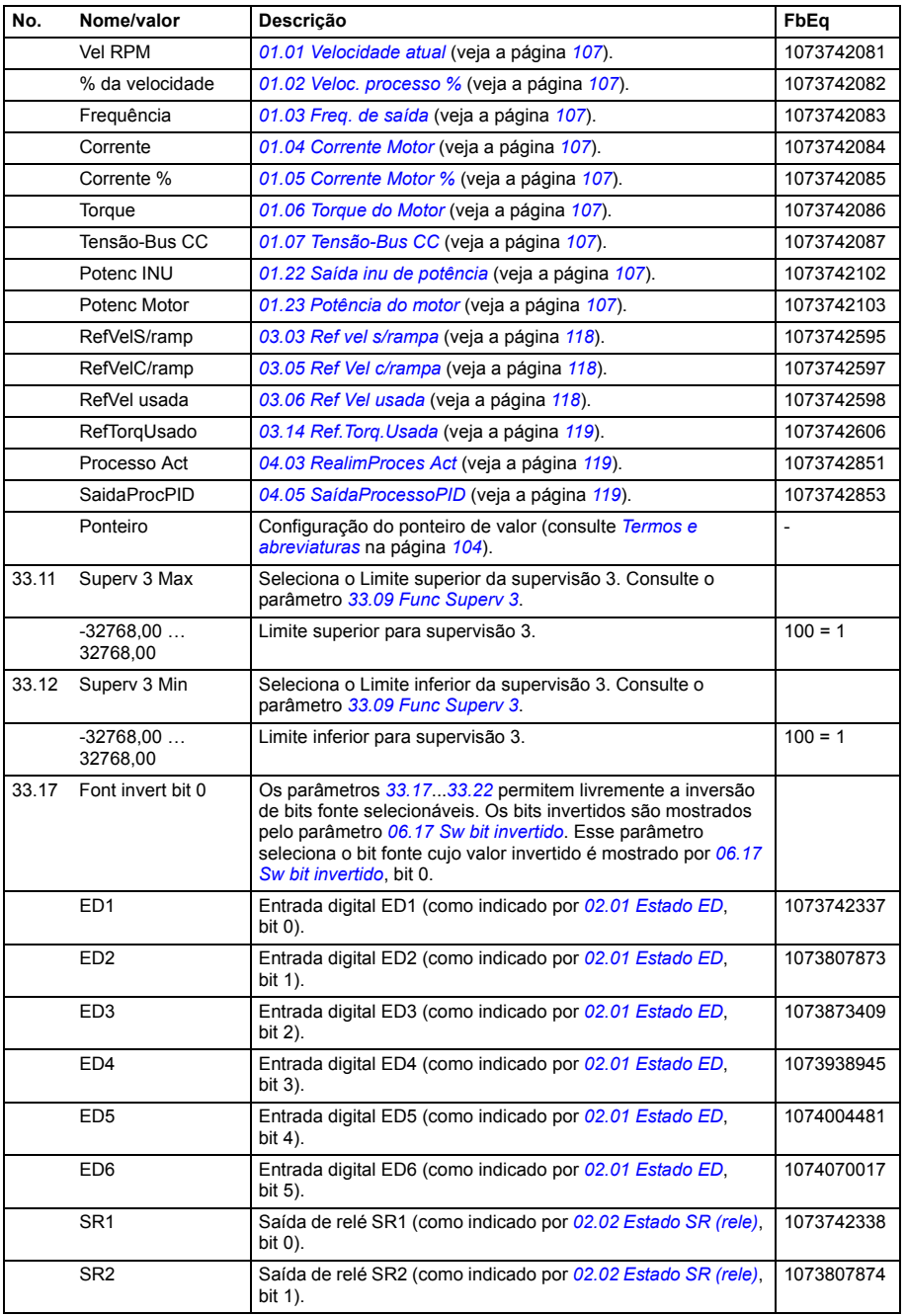
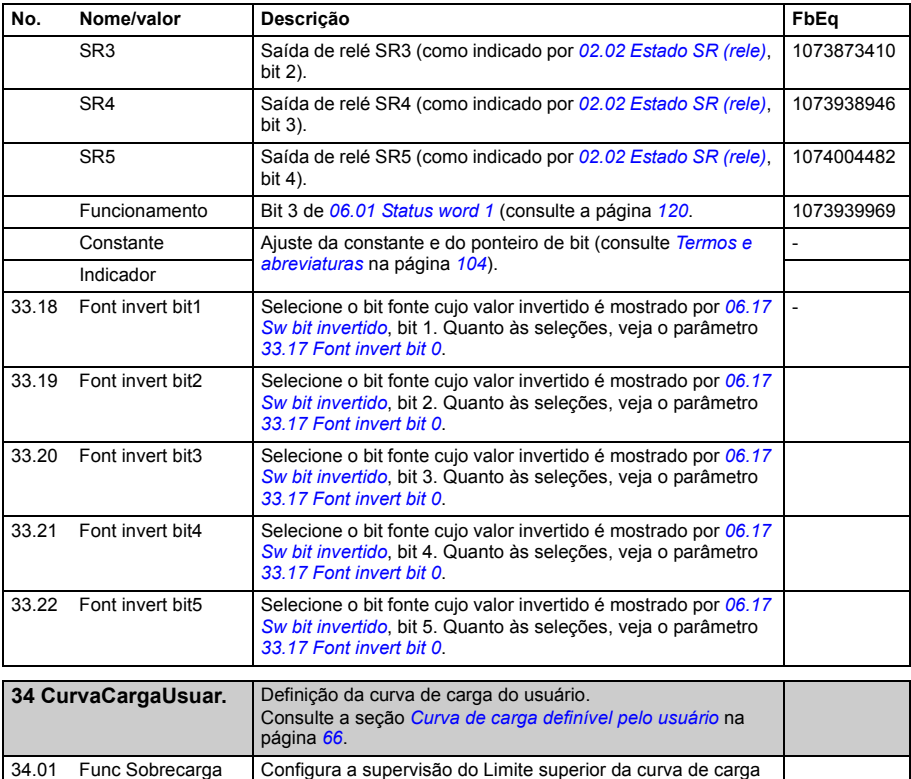

<span id="page-216-0"></span>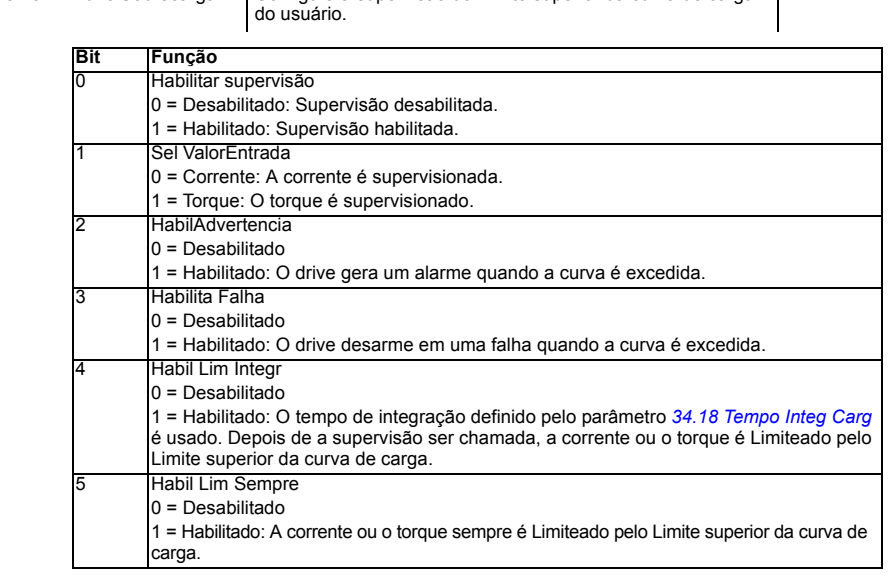

<span id="page-217-1"></span><span id="page-217-0"></span>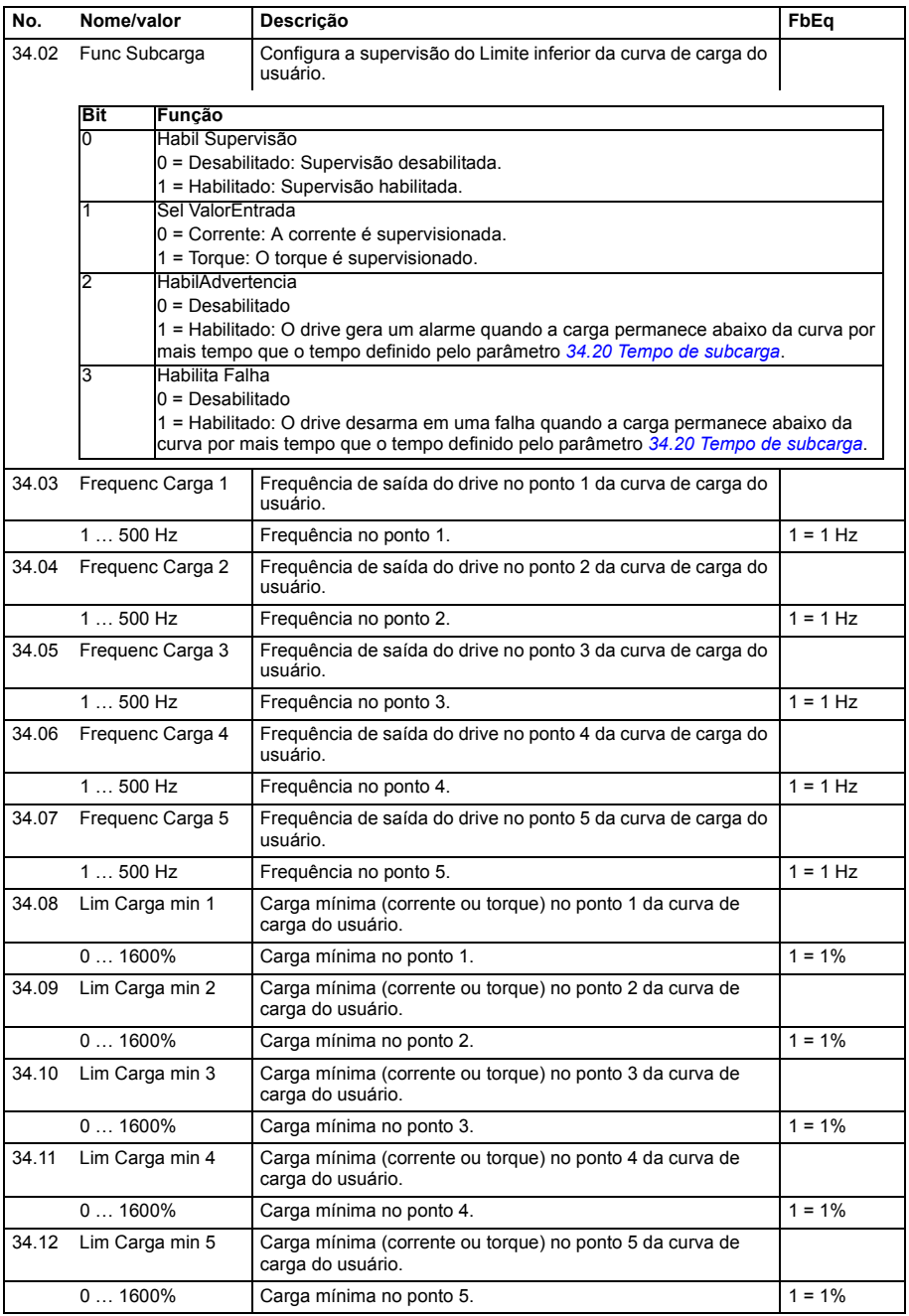

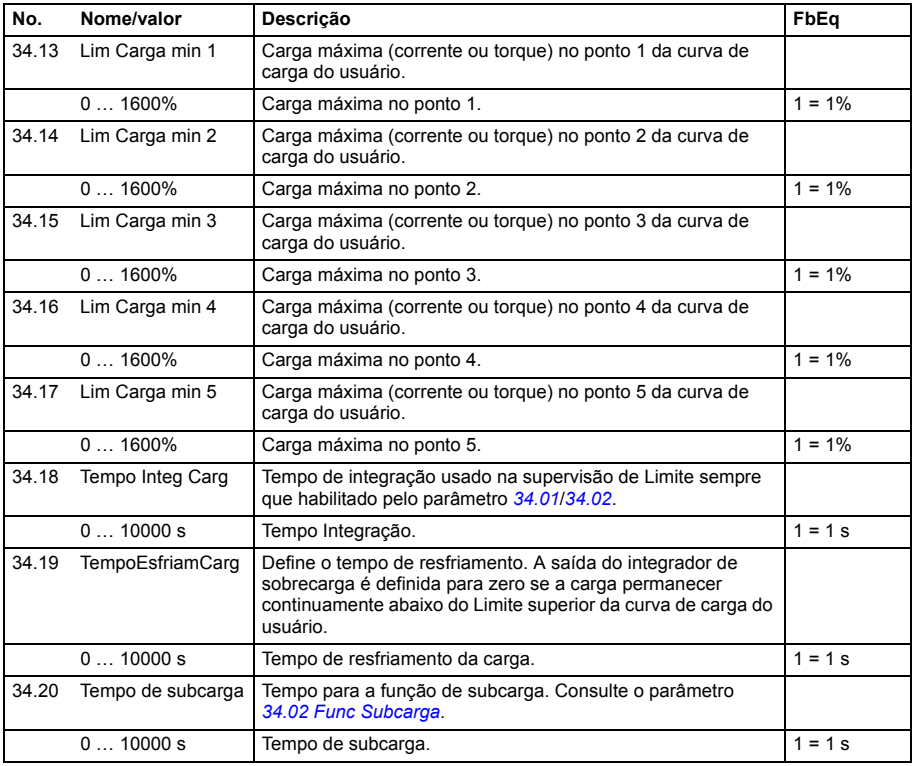

<span id="page-218-5"></span><span id="page-218-4"></span><span id="page-218-3"></span><span id="page-218-2"></span><span id="page-218-1"></span><span id="page-218-0"></span>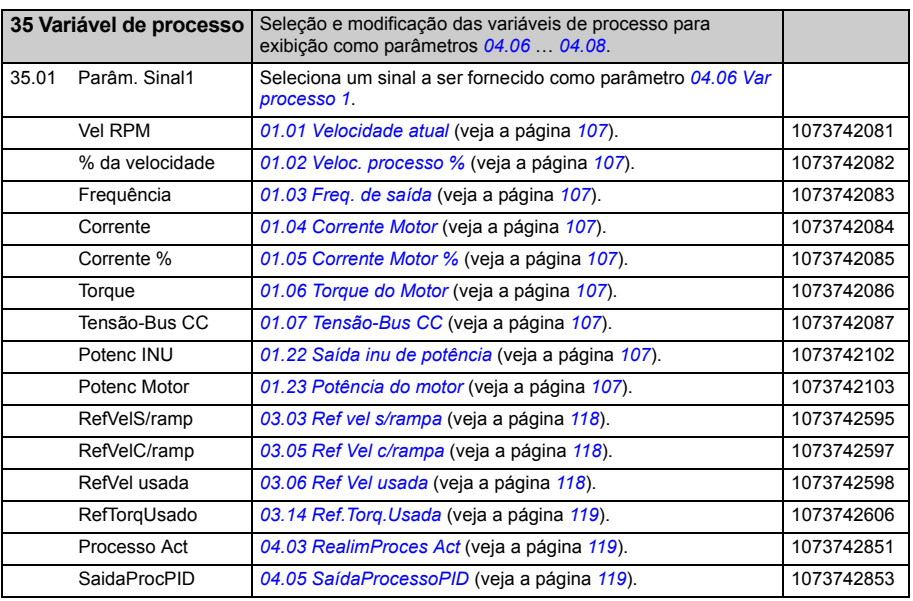

<span id="page-219-4"></span><span id="page-219-3"></span><span id="page-219-2"></span><span id="page-219-1"></span><span id="page-219-0"></span>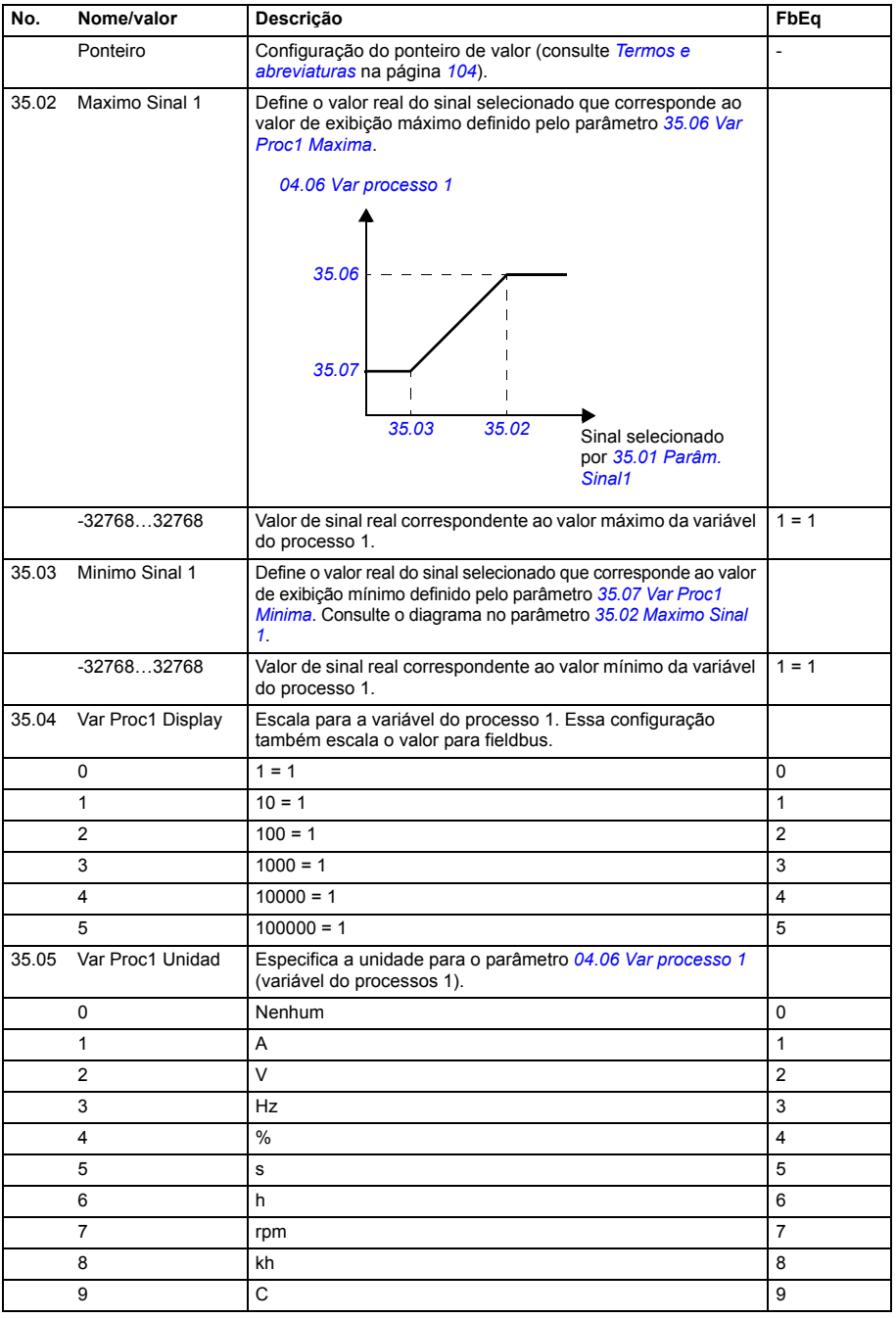

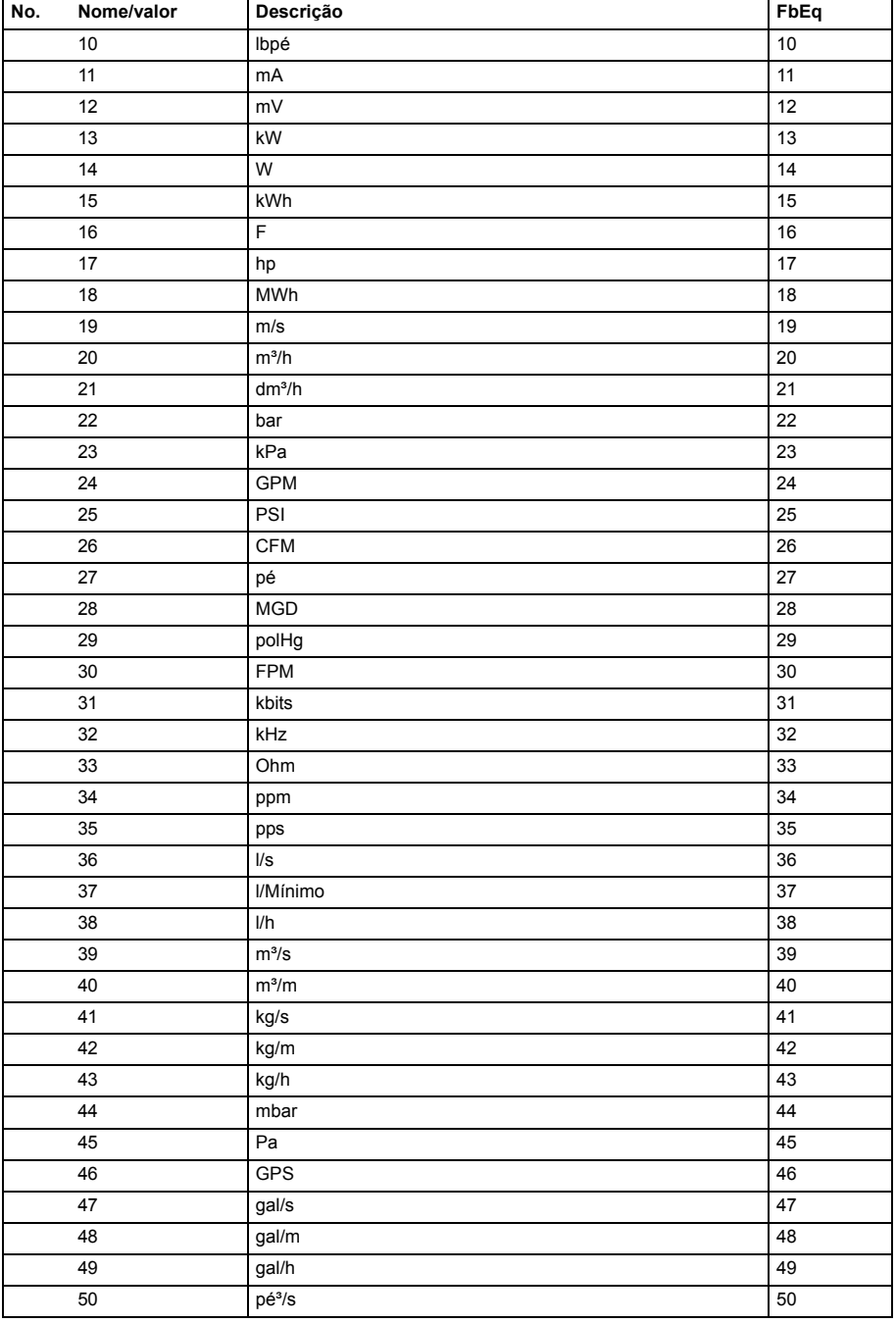

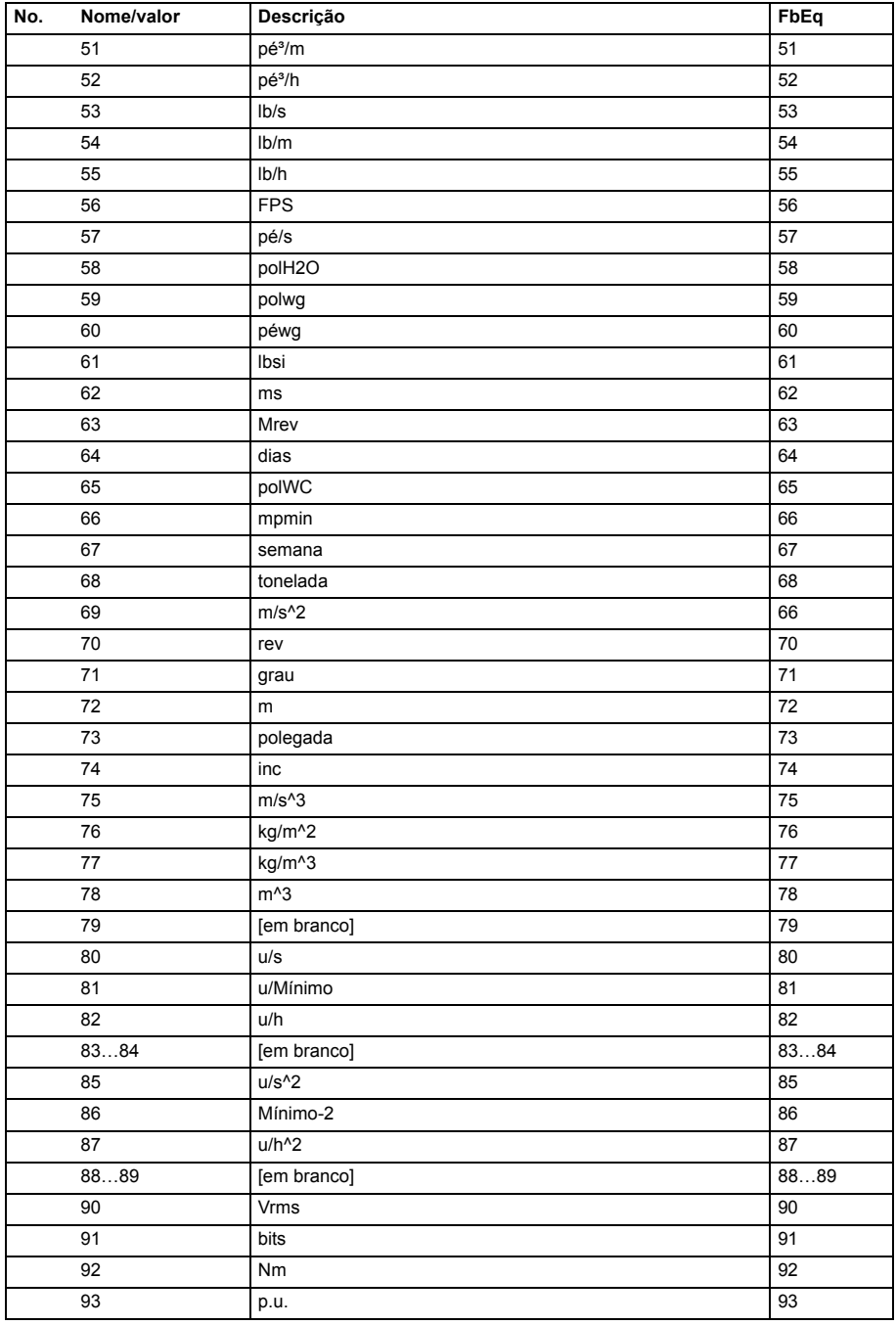

<span id="page-222-5"></span><span id="page-222-4"></span><span id="page-222-3"></span><span id="page-222-2"></span><span id="page-222-1"></span><span id="page-222-0"></span>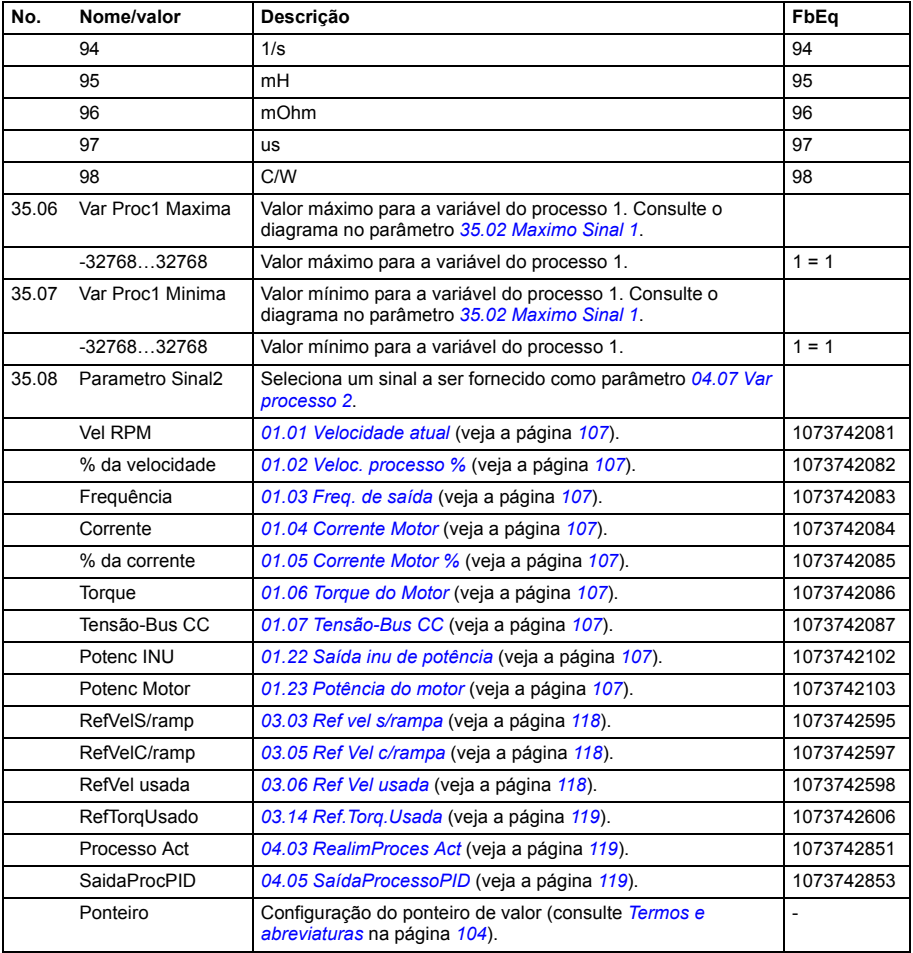

<span id="page-223-8"></span><span id="page-223-7"></span><span id="page-223-6"></span><span id="page-223-5"></span><span id="page-223-4"></span><span id="page-223-3"></span><span id="page-223-2"></span><span id="page-223-1"></span><span id="page-223-0"></span>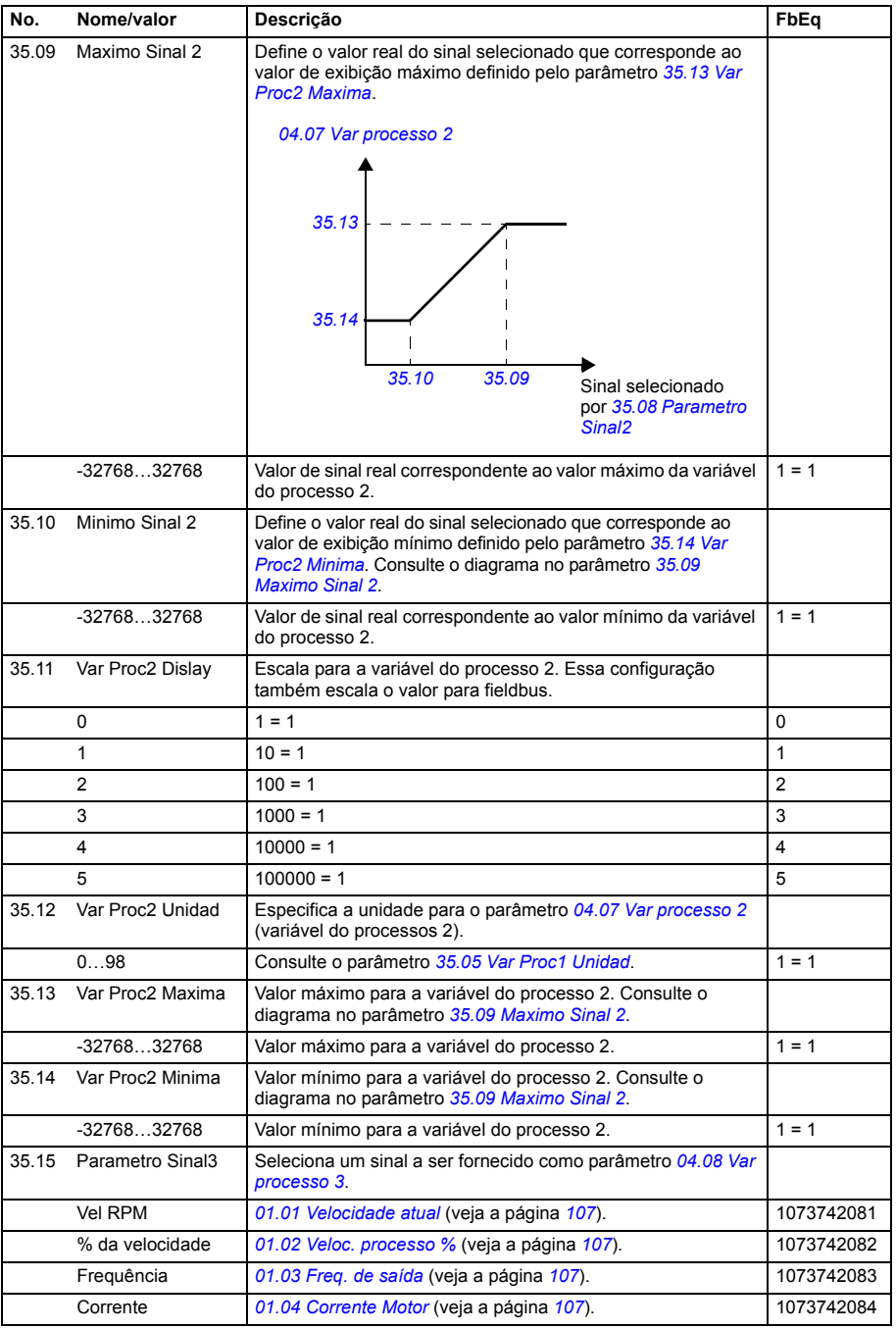

<span id="page-224-2"></span><span id="page-224-1"></span><span id="page-224-0"></span>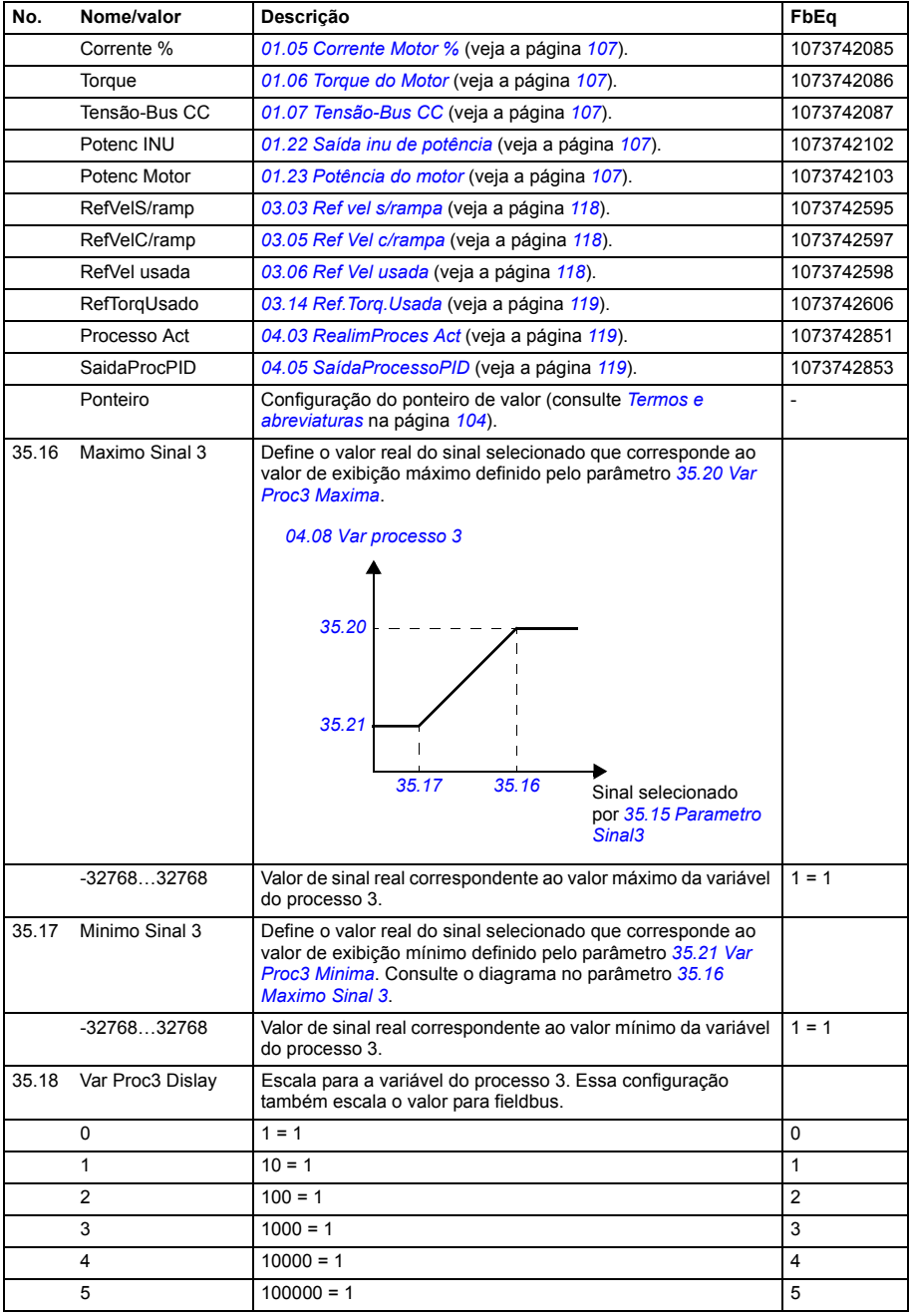

<span id="page-225-3"></span><span id="page-225-2"></span><span id="page-225-1"></span><span id="page-225-0"></span>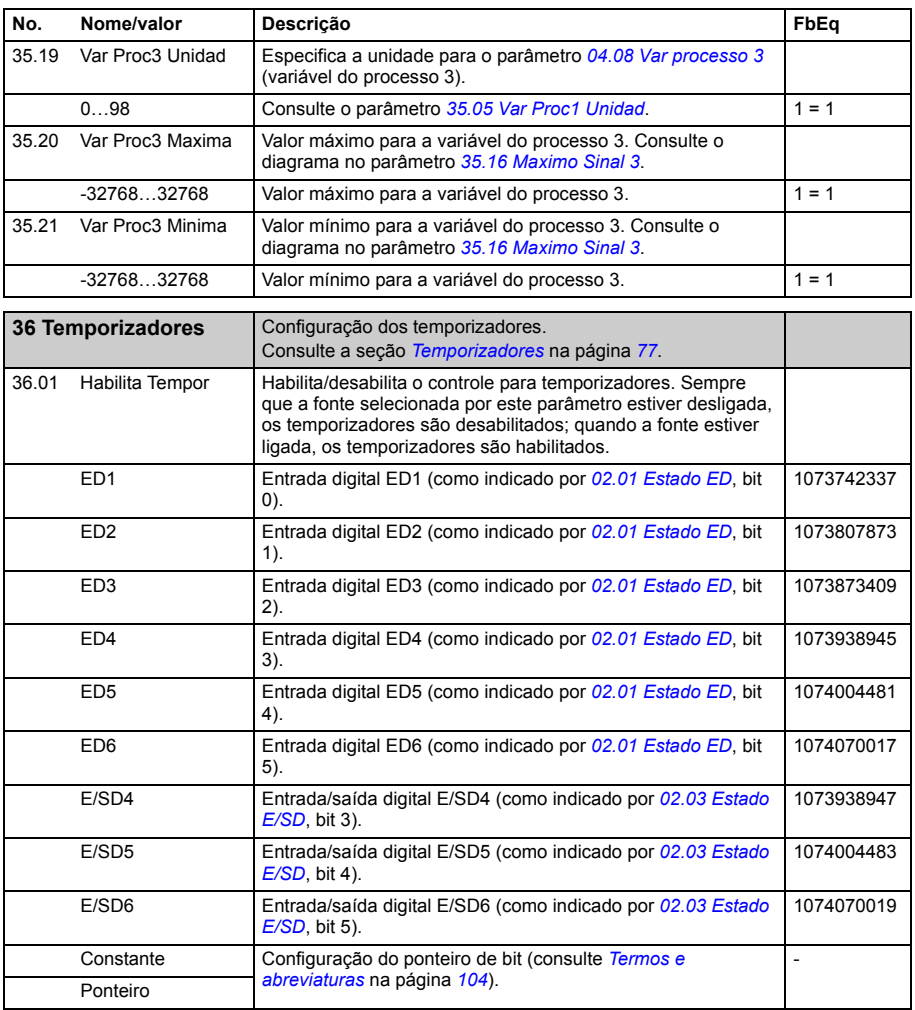

<span id="page-226-1"></span><span id="page-226-0"></span>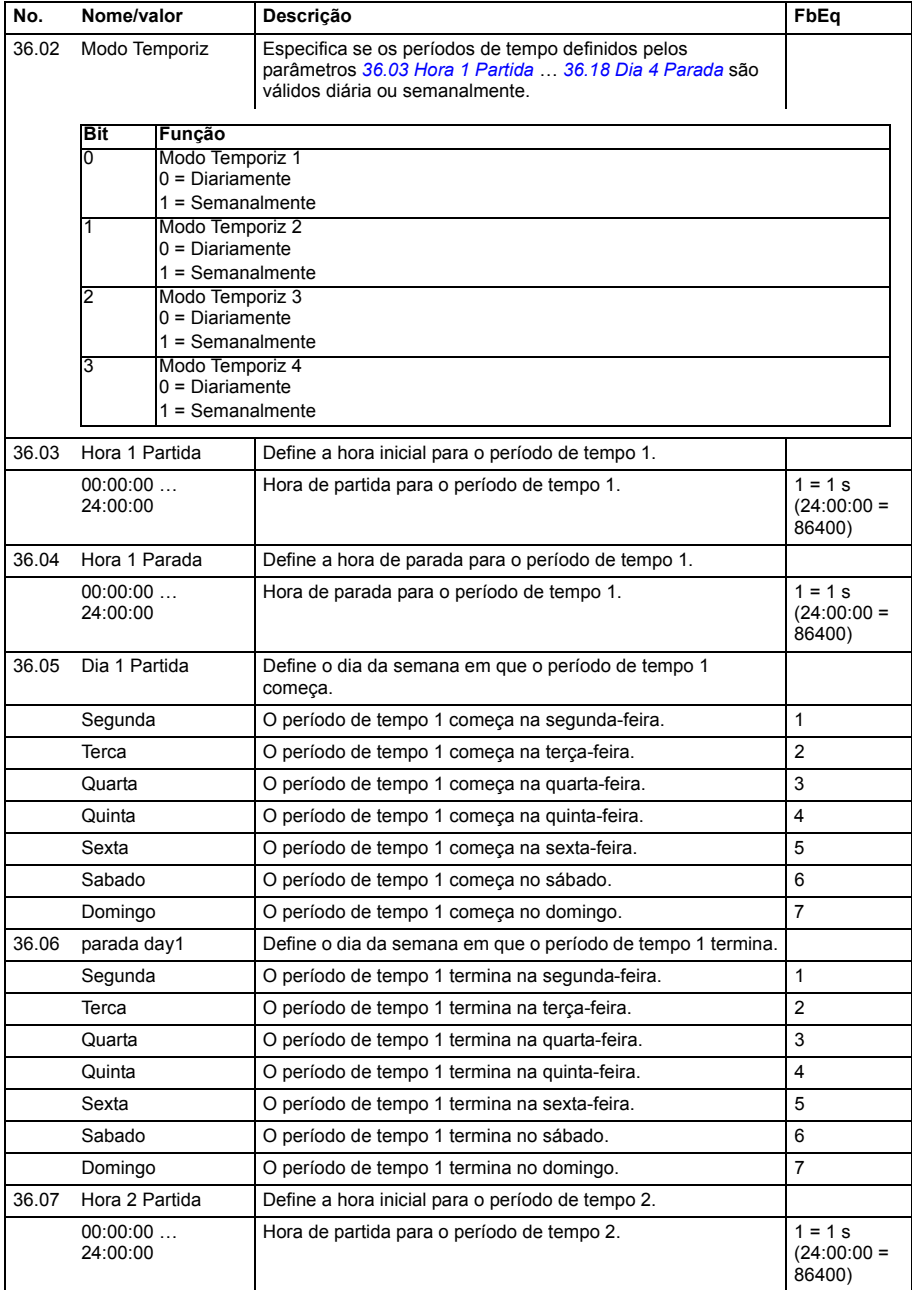

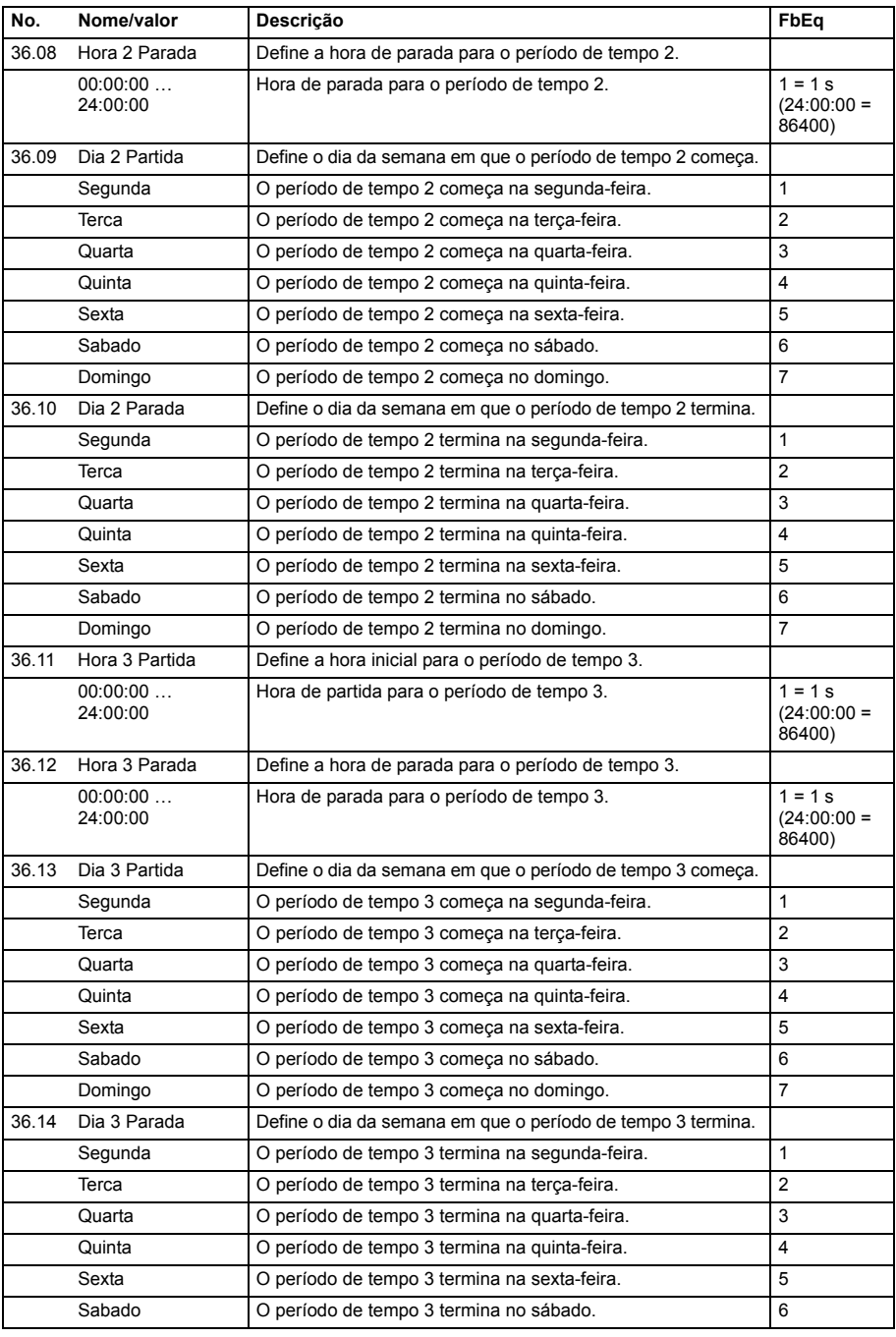

<span id="page-228-3"></span><span id="page-228-2"></span><span id="page-228-1"></span><span id="page-228-0"></span>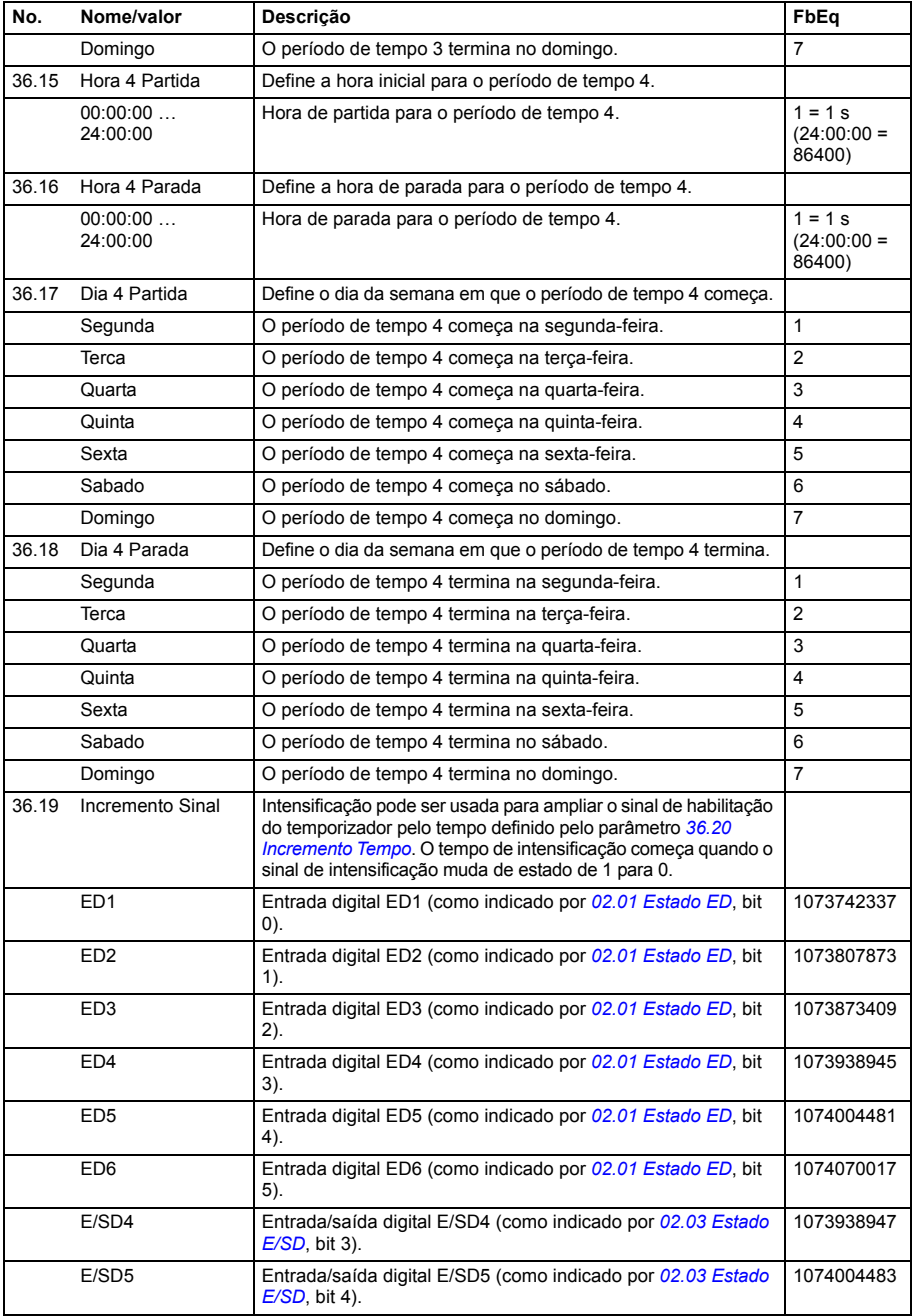

<span id="page-229-1"></span><span id="page-229-0"></span>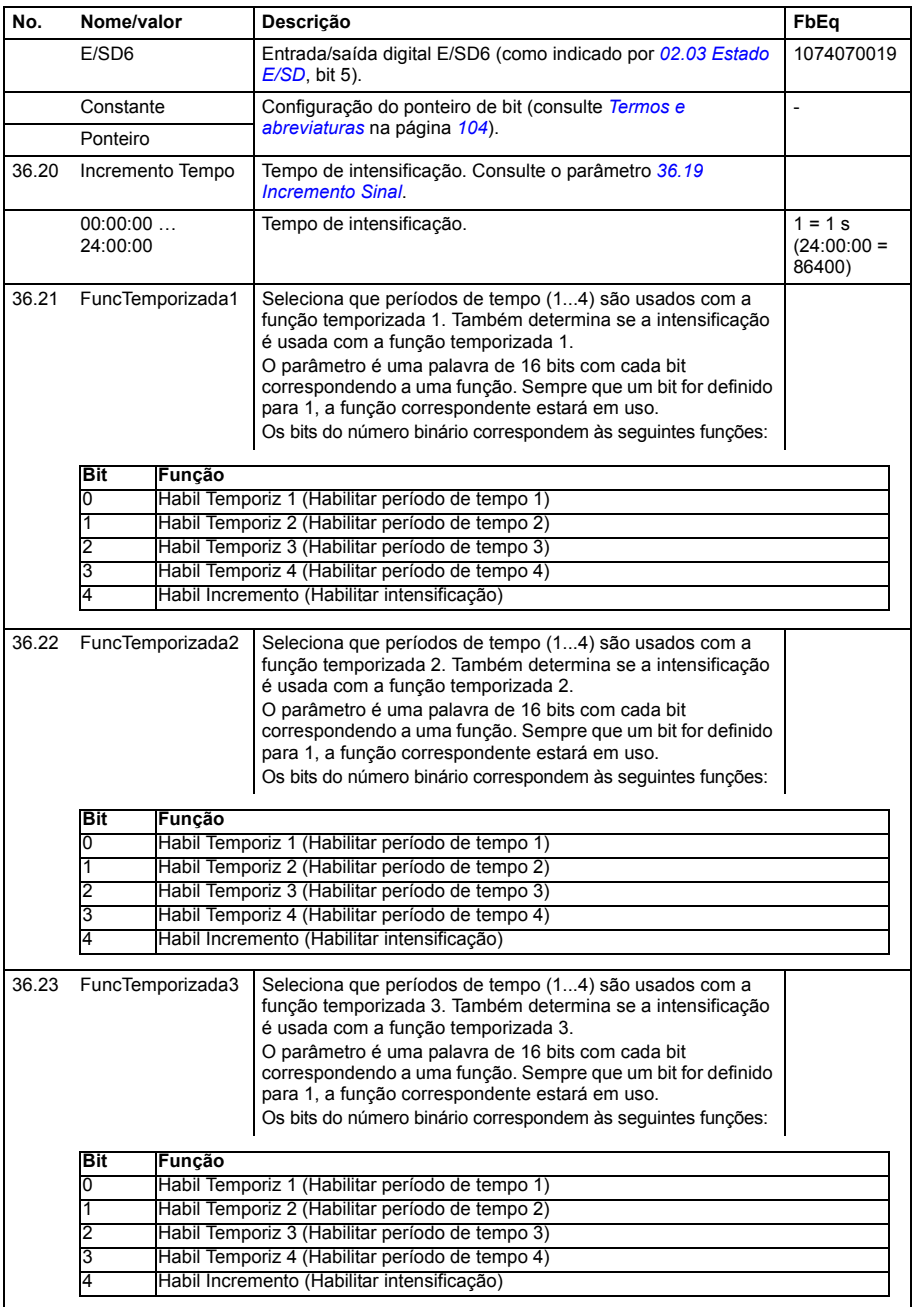

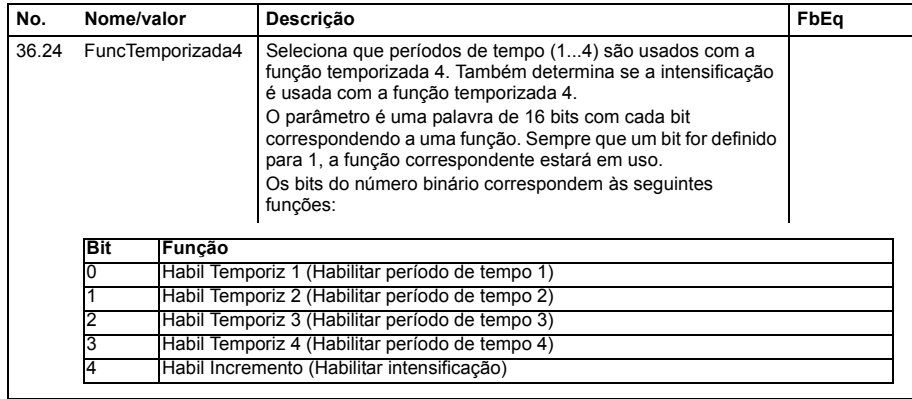

<span id="page-230-3"></span><span id="page-230-2"></span><span id="page-230-1"></span><span id="page-230-0"></span>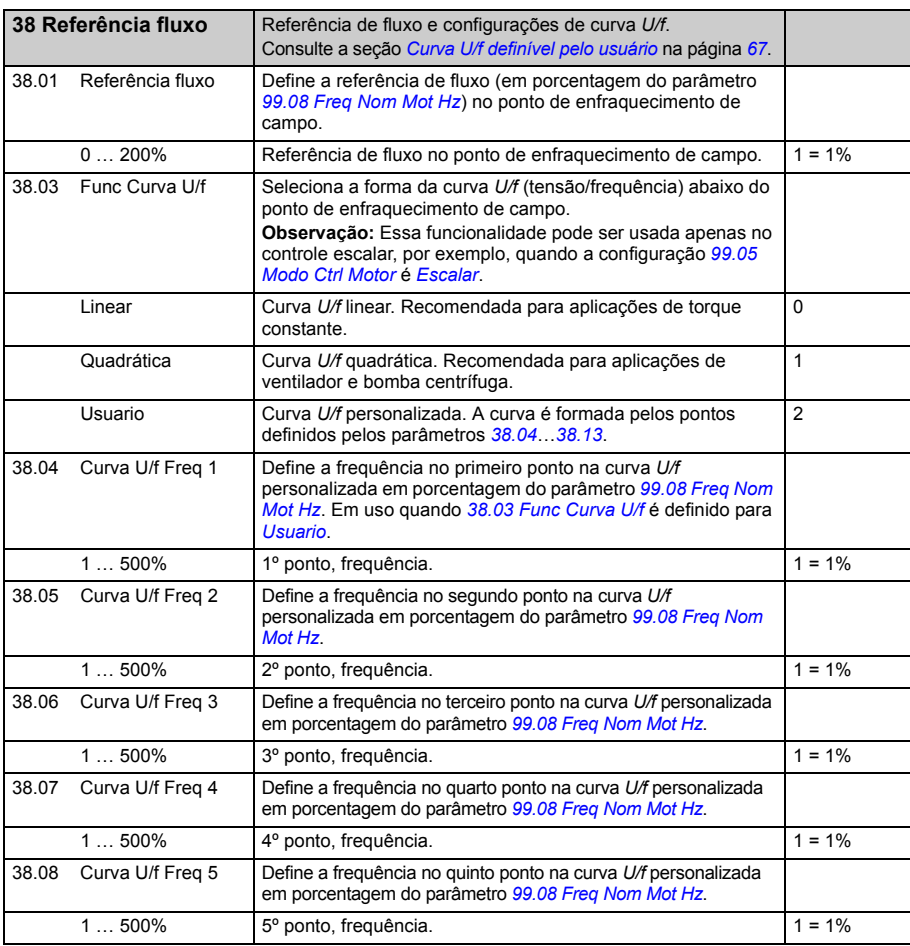

<span id="page-231-6"></span><span id="page-231-5"></span><span id="page-231-4"></span><span id="page-231-3"></span><span id="page-231-2"></span><span id="page-231-1"></span><span id="page-231-0"></span>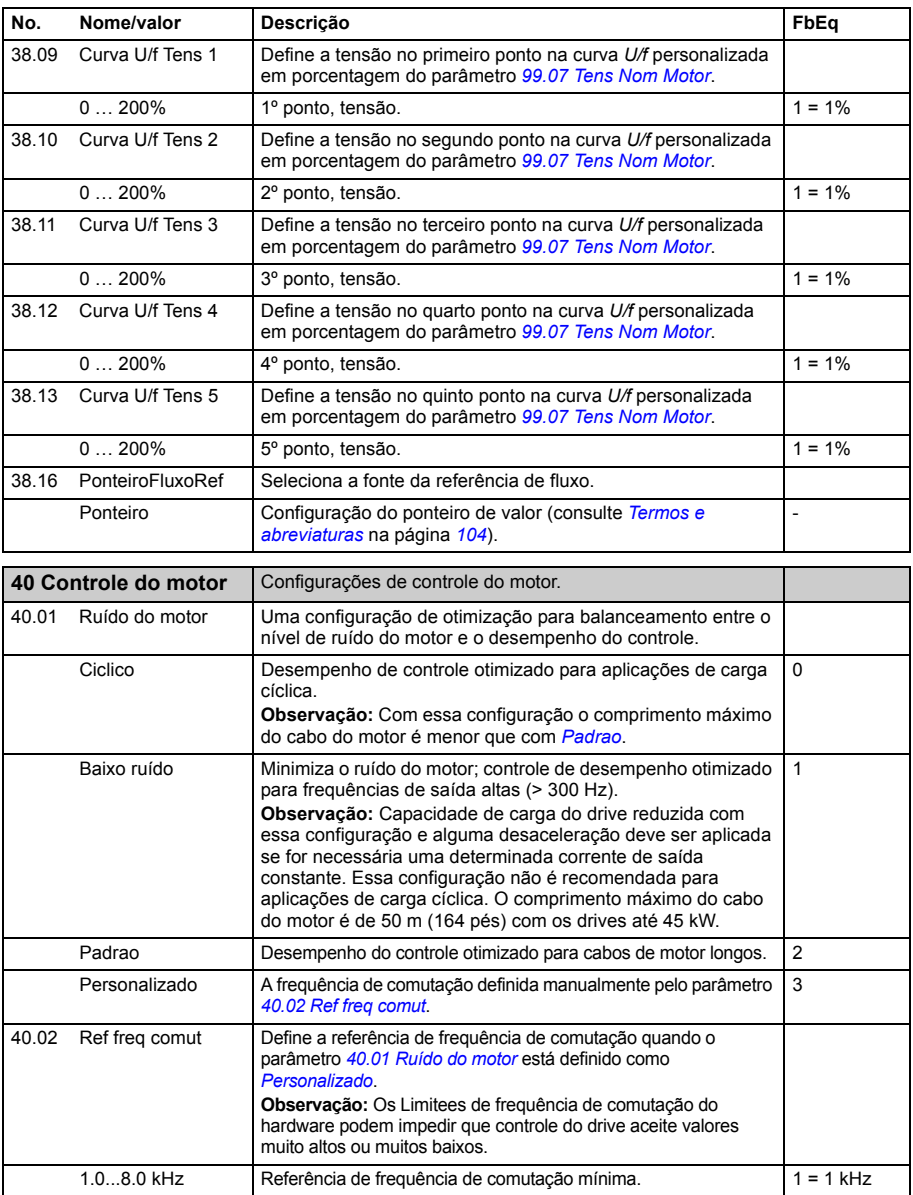

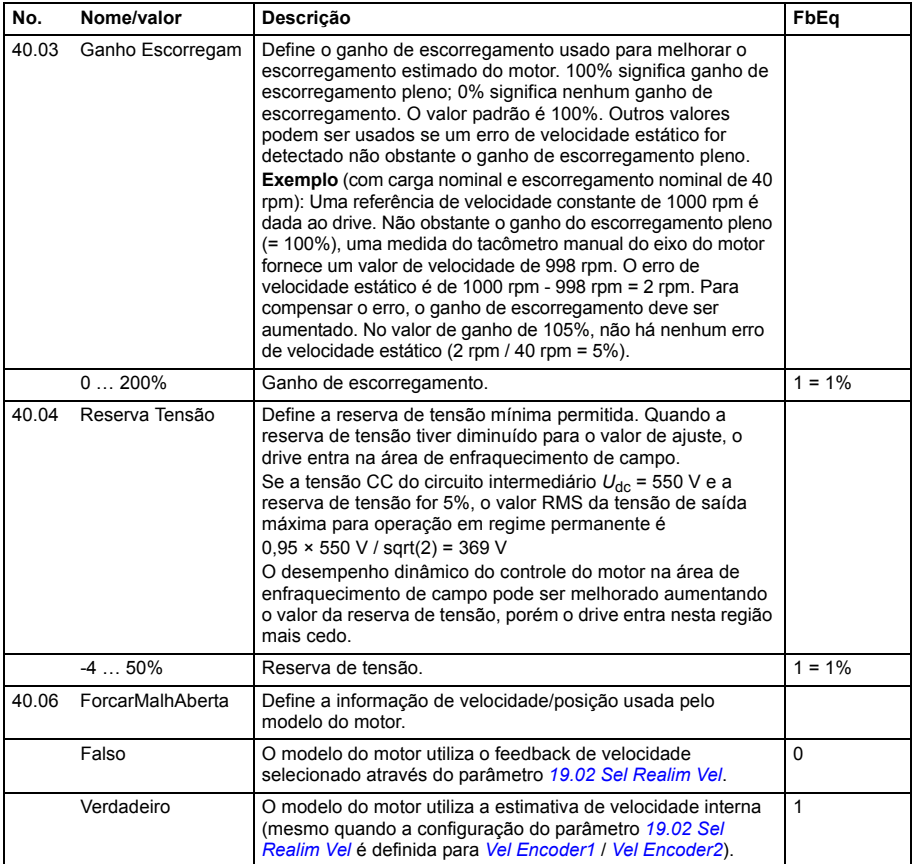

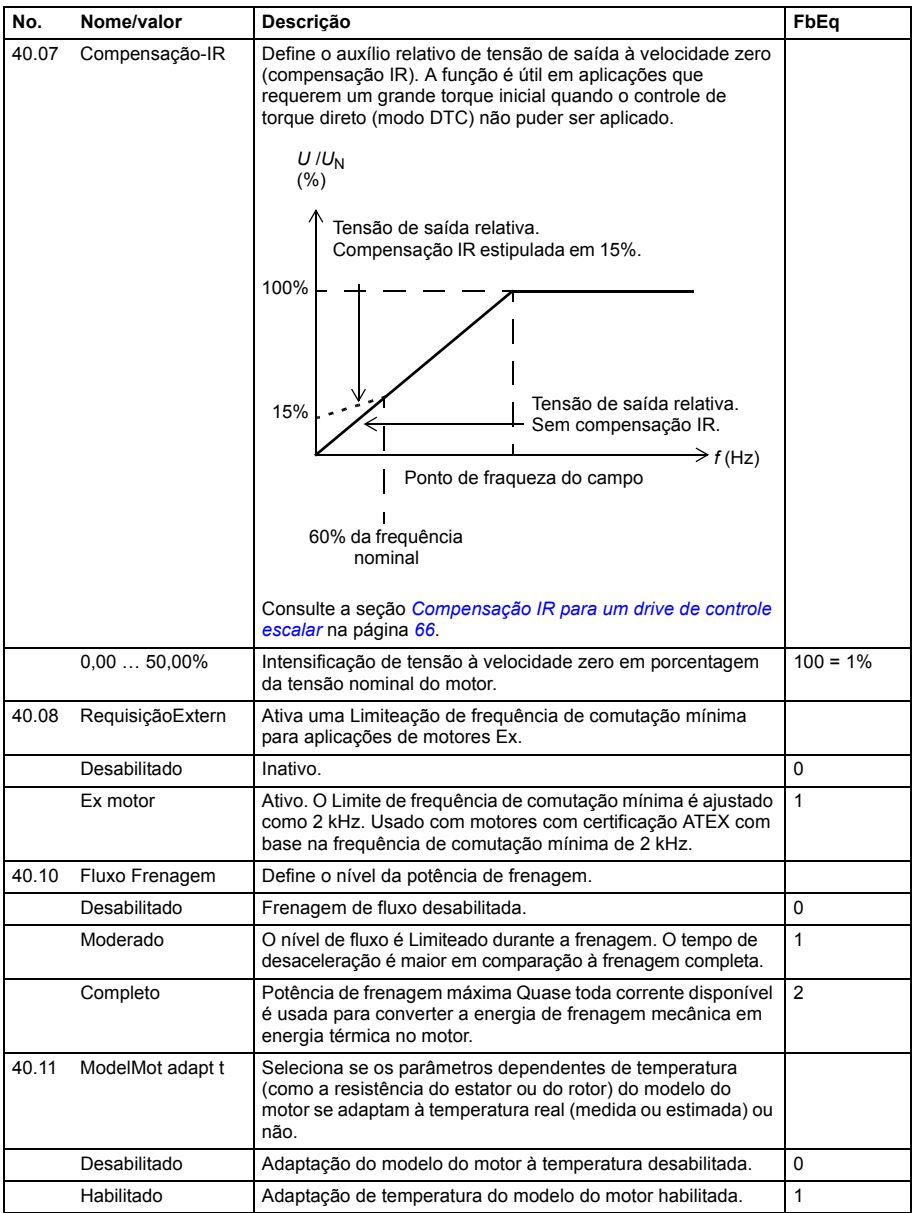

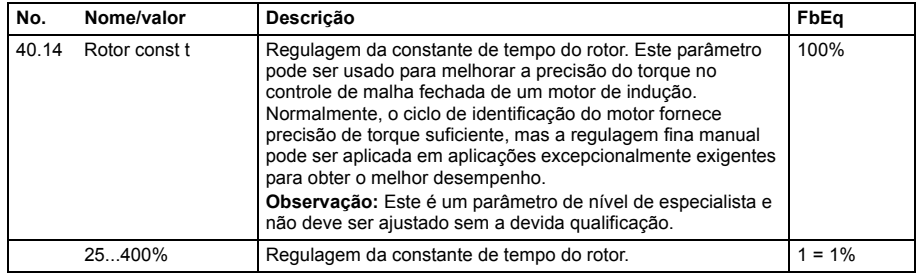

<span id="page-234-4"></span><span id="page-234-3"></span><span id="page-234-2"></span><span id="page-234-1"></span><span id="page-234-0"></span>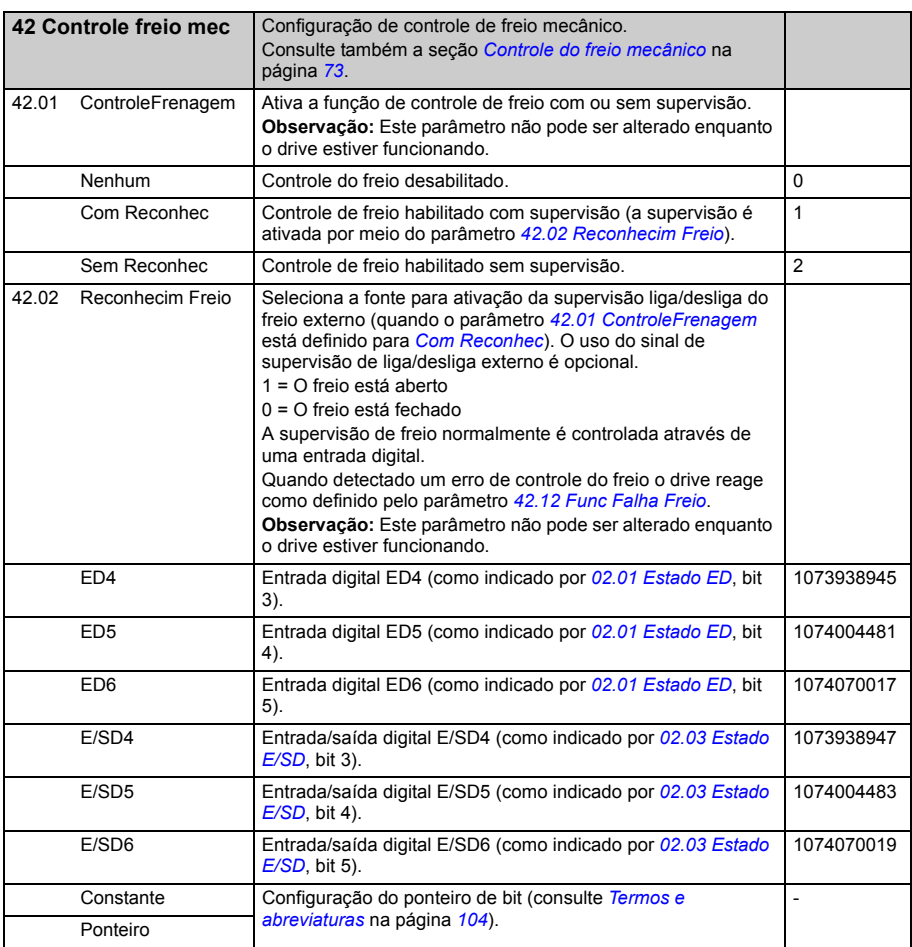

<span id="page-235-7"></span><span id="page-235-6"></span><span id="page-235-5"></span><span id="page-235-4"></span><span id="page-235-3"></span><span id="page-235-2"></span><span id="page-235-1"></span><span id="page-235-0"></span>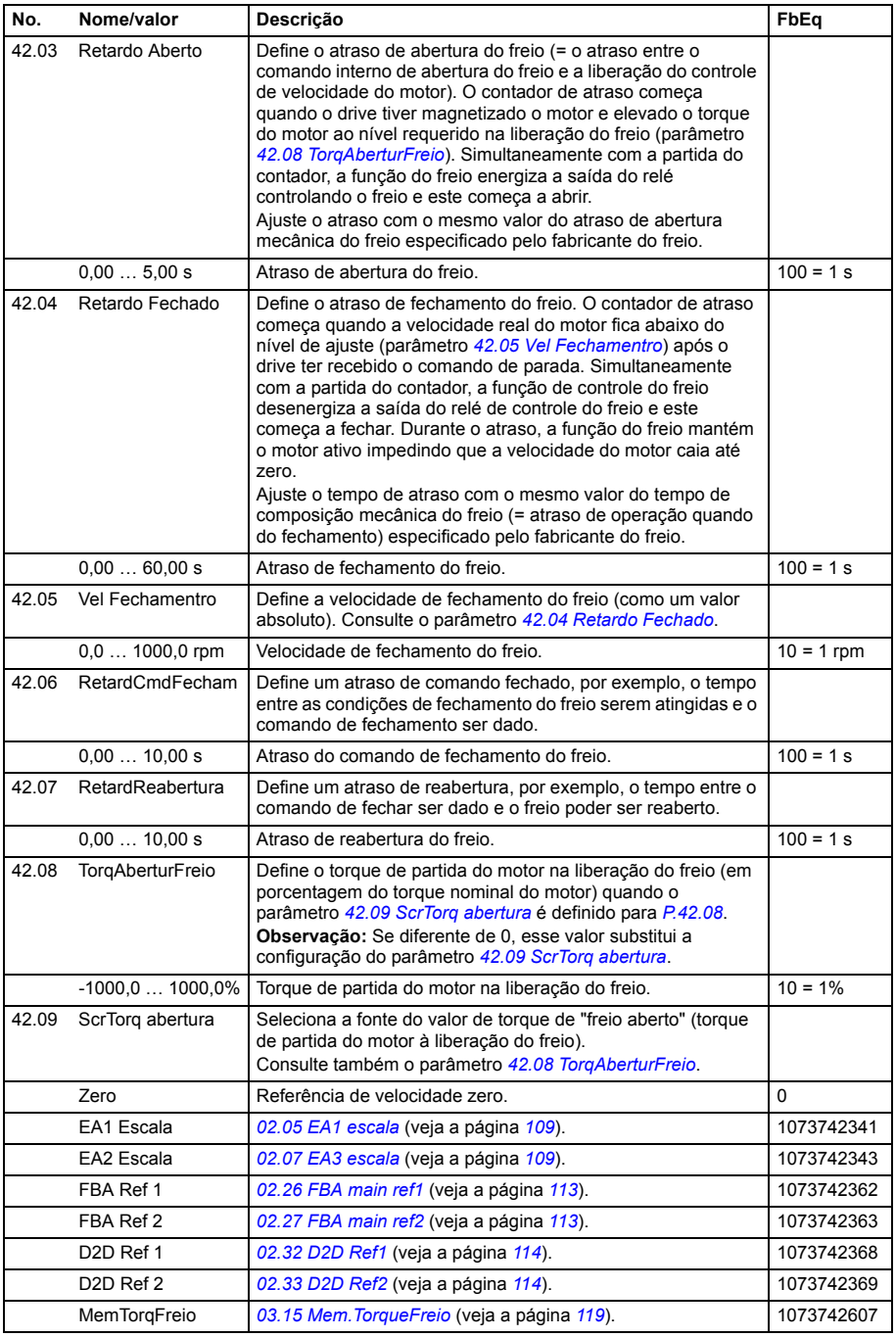

<span id="page-236-0"></span>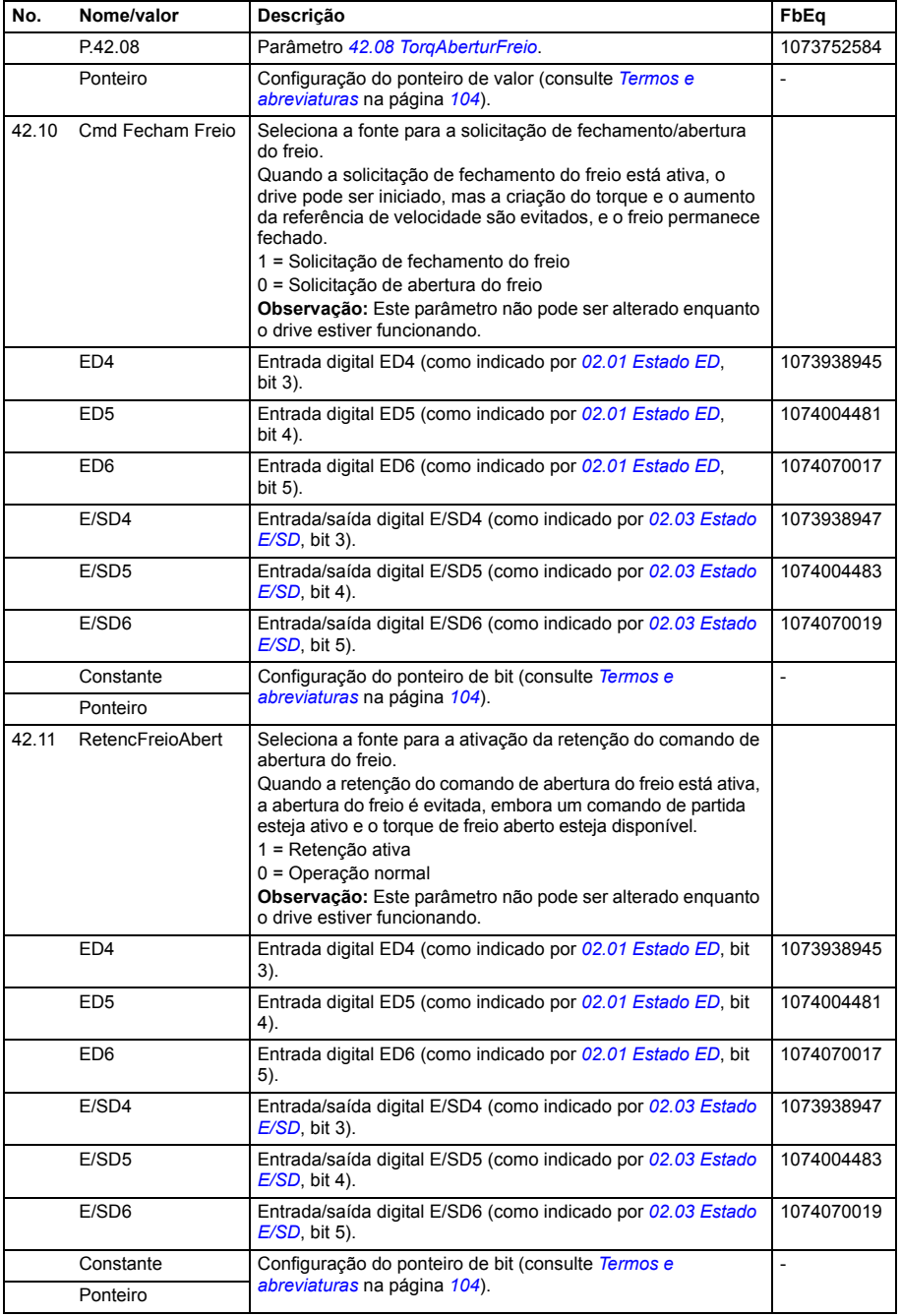

<span id="page-237-1"></span><span id="page-237-0"></span>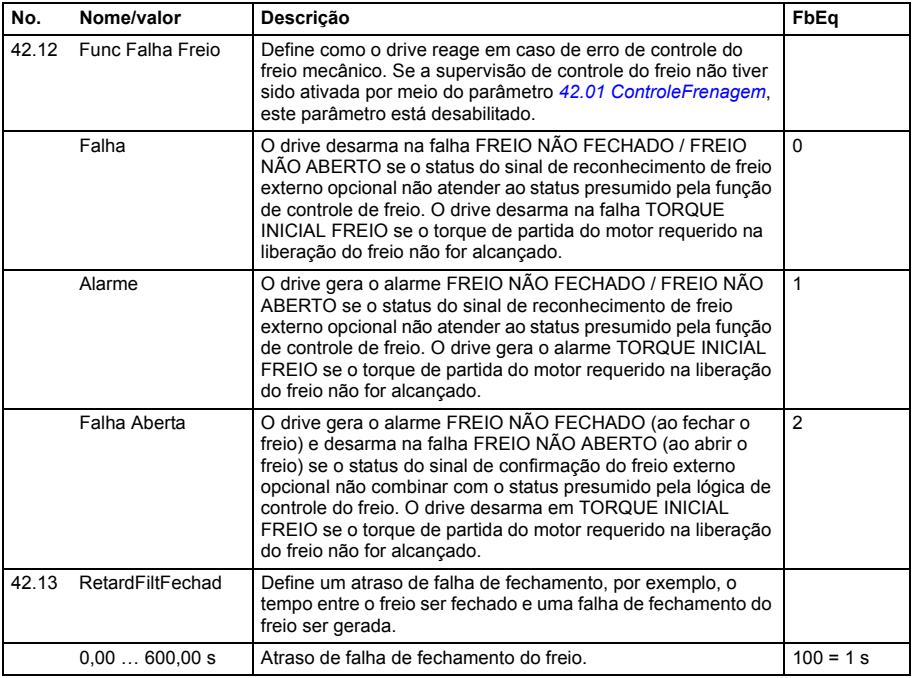

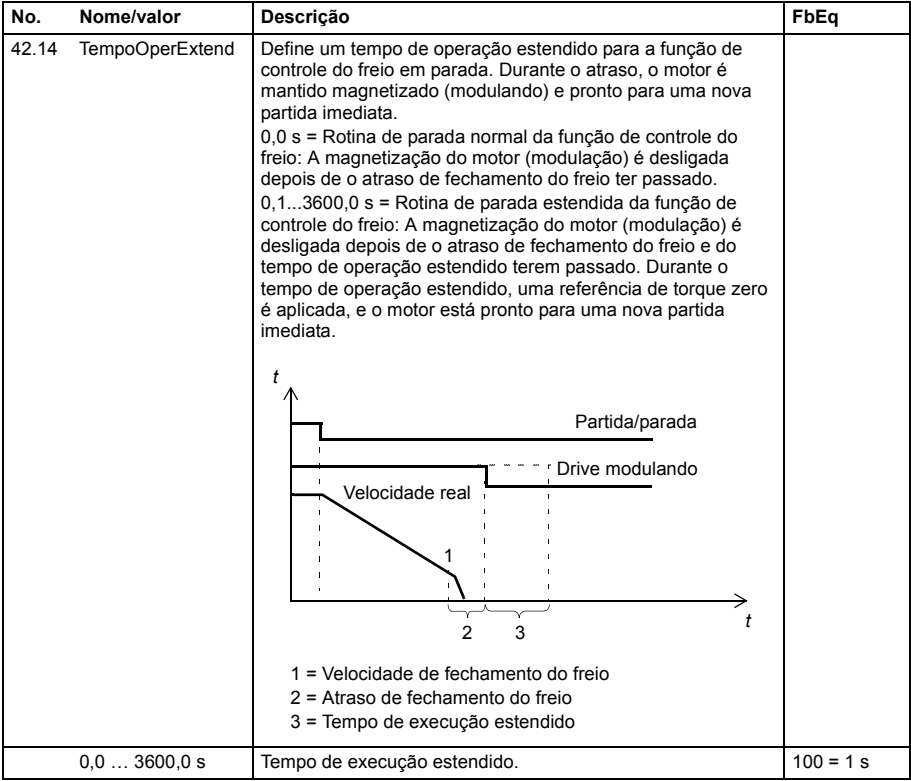

<span id="page-239-7"></span><span id="page-239-6"></span><span id="page-239-5"></span><span id="page-239-4"></span><span id="page-239-3"></span><span id="page-239-2"></span><span id="page-239-1"></span><span id="page-239-0"></span>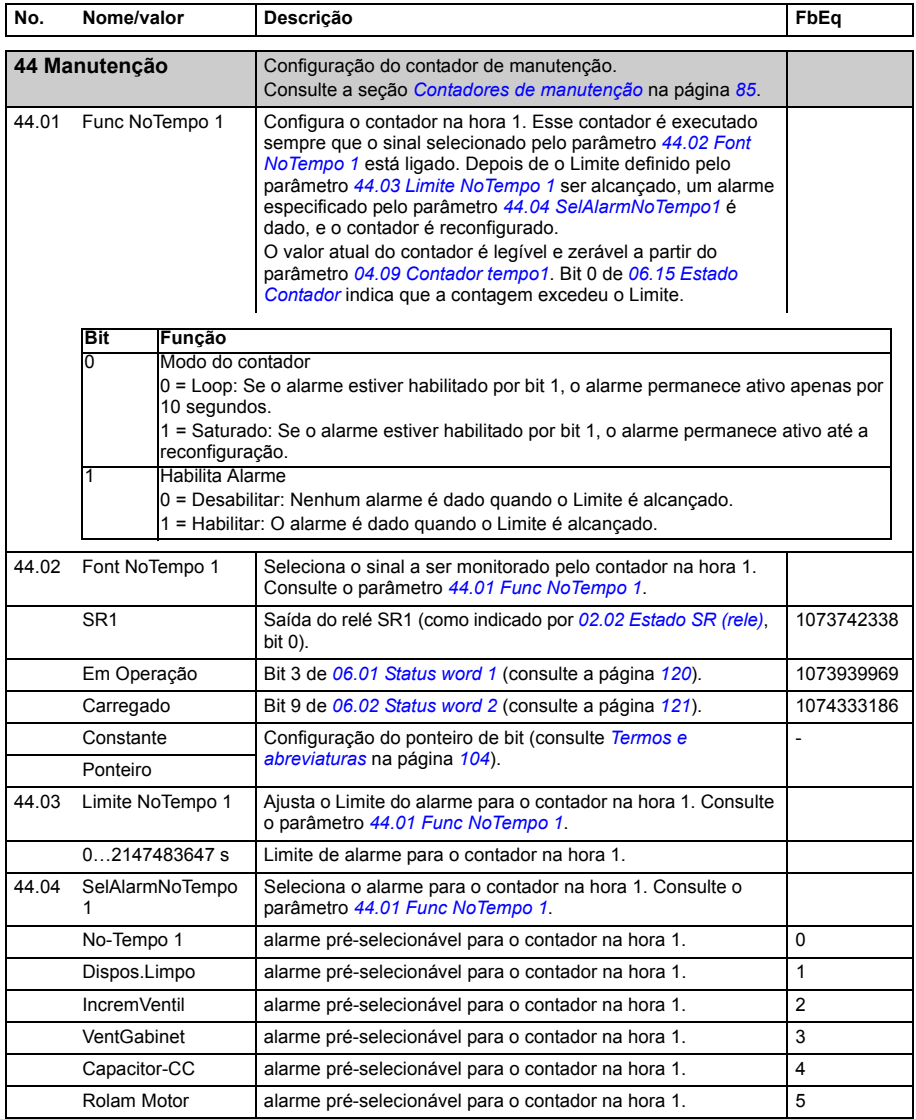

<span id="page-240-7"></span><span id="page-240-6"></span><span id="page-240-5"></span><span id="page-240-4"></span><span id="page-240-3"></span><span id="page-240-2"></span><span id="page-240-1"></span><span id="page-240-0"></span>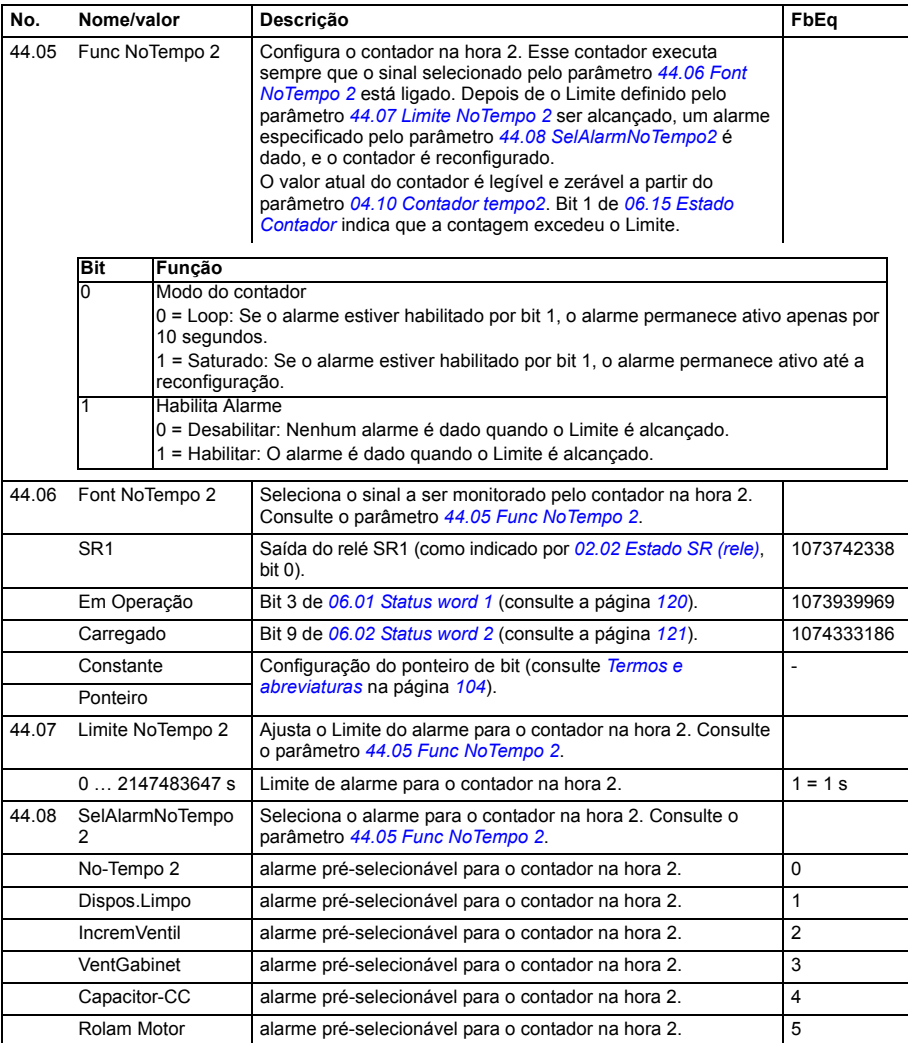

<span id="page-241-9"></span><span id="page-241-8"></span><span id="page-241-7"></span><span id="page-241-6"></span><span id="page-241-5"></span><span id="page-241-4"></span><span id="page-241-3"></span><span id="page-241-2"></span><span id="page-241-1"></span><span id="page-241-0"></span>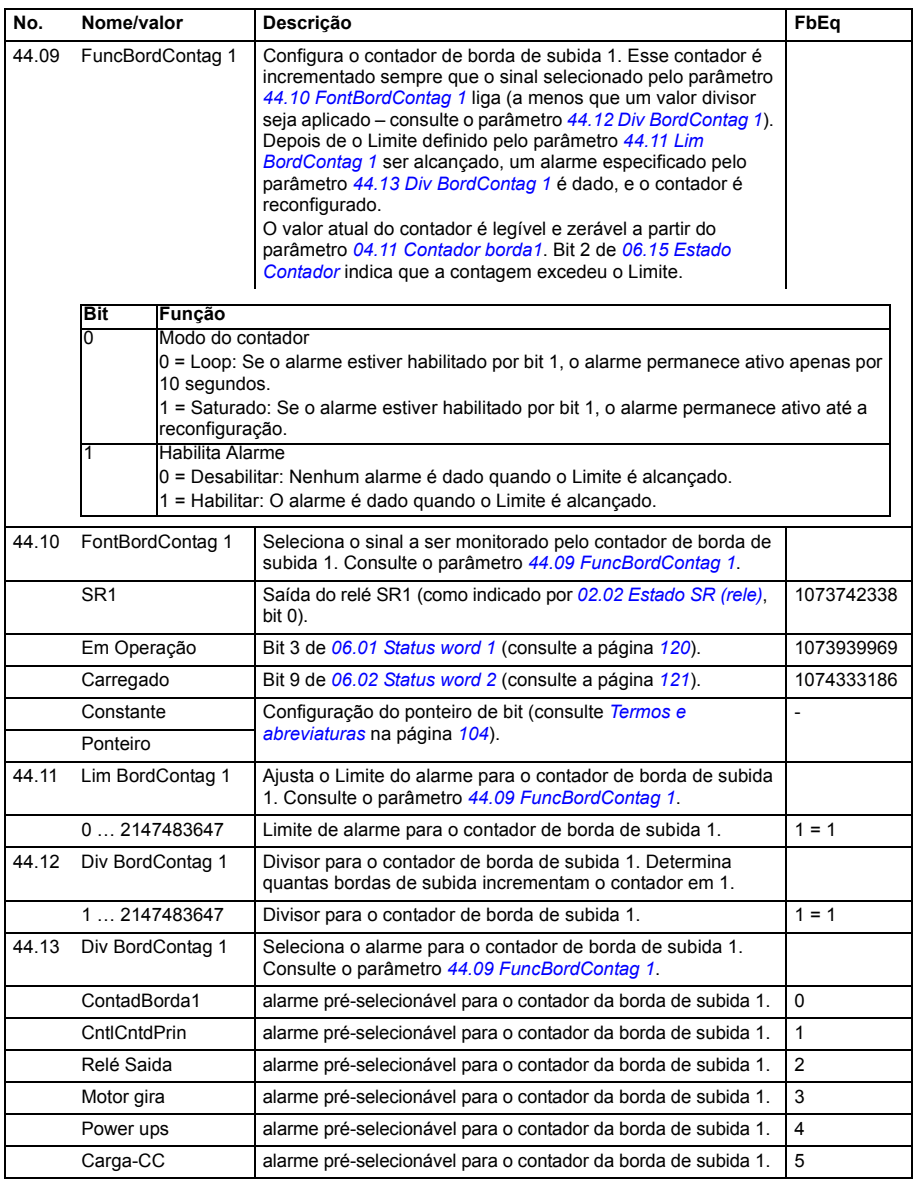

<span id="page-242-8"></span><span id="page-242-7"></span><span id="page-242-6"></span><span id="page-242-5"></span><span id="page-242-4"></span><span id="page-242-3"></span><span id="page-242-2"></span><span id="page-242-1"></span><span id="page-242-0"></span>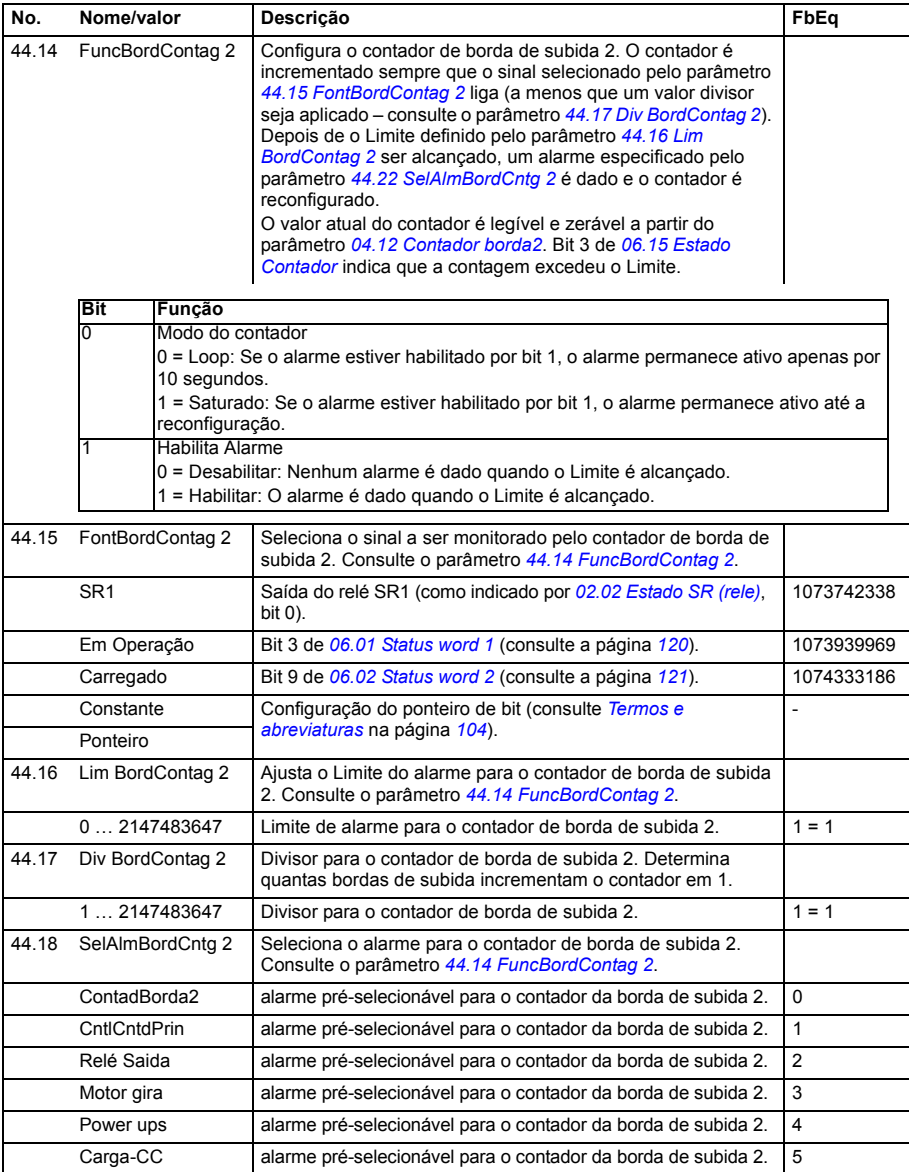

<span id="page-243-6"></span><span id="page-243-5"></span><span id="page-243-4"></span><span id="page-243-3"></span><span id="page-243-2"></span><span id="page-243-1"></span><span id="page-243-0"></span>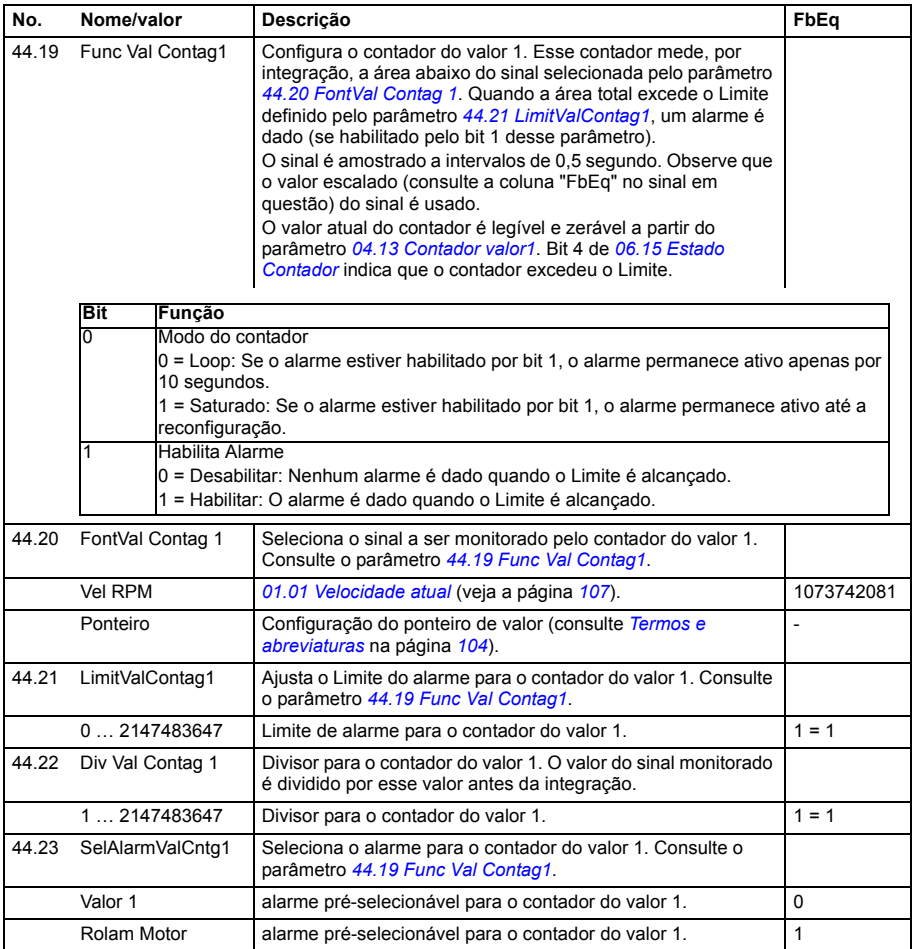

<span id="page-244-7"></span><span id="page-244-6"></span><span id="page-244-5"></span><span id="page-244-4"></span><span id="page-244-3"></span><span id="page-244-2"></span><span id="page-244-1"></span><span id="page-244-0"></span>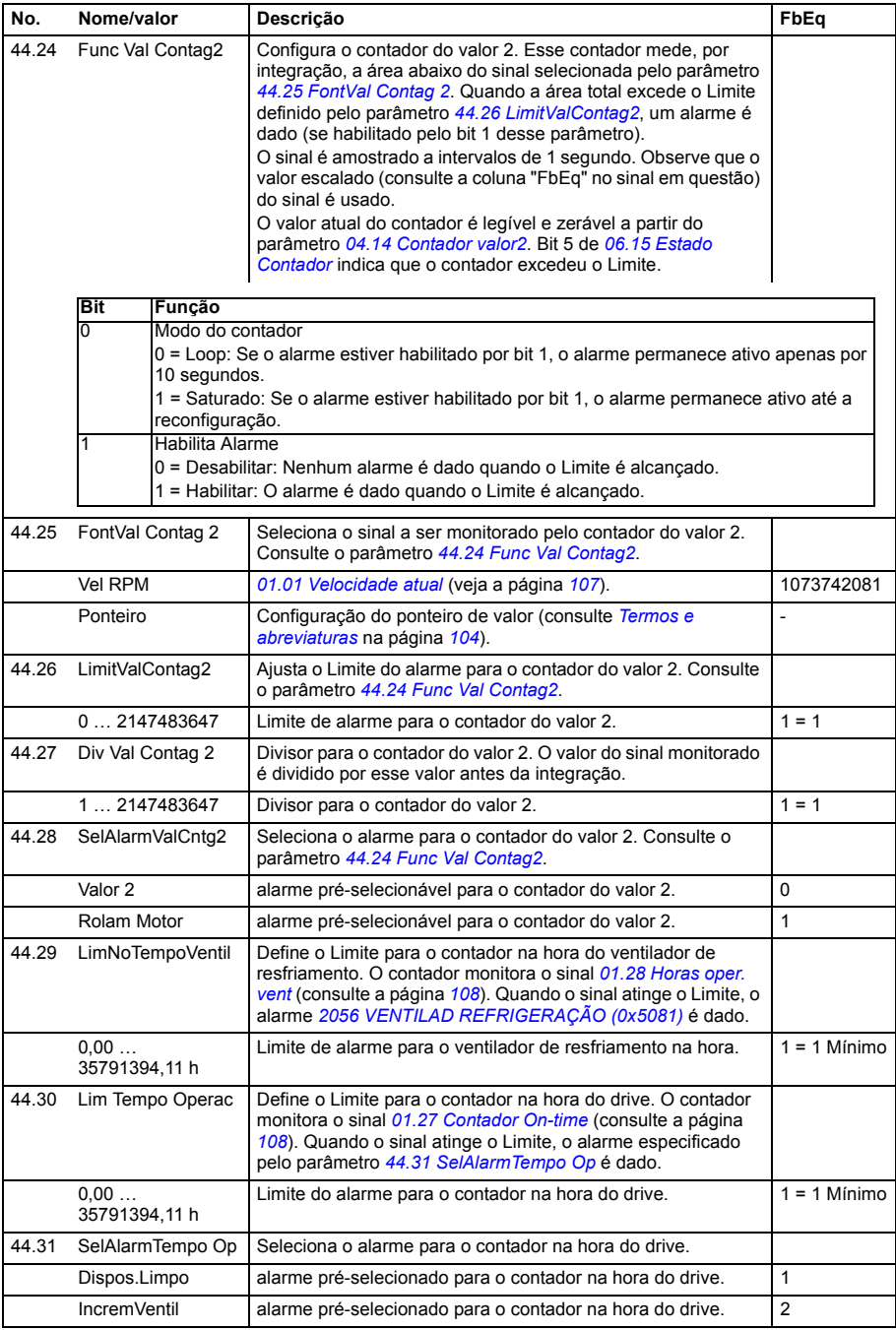

<span id="page-245-1"></span><span id="page-245-0"></span>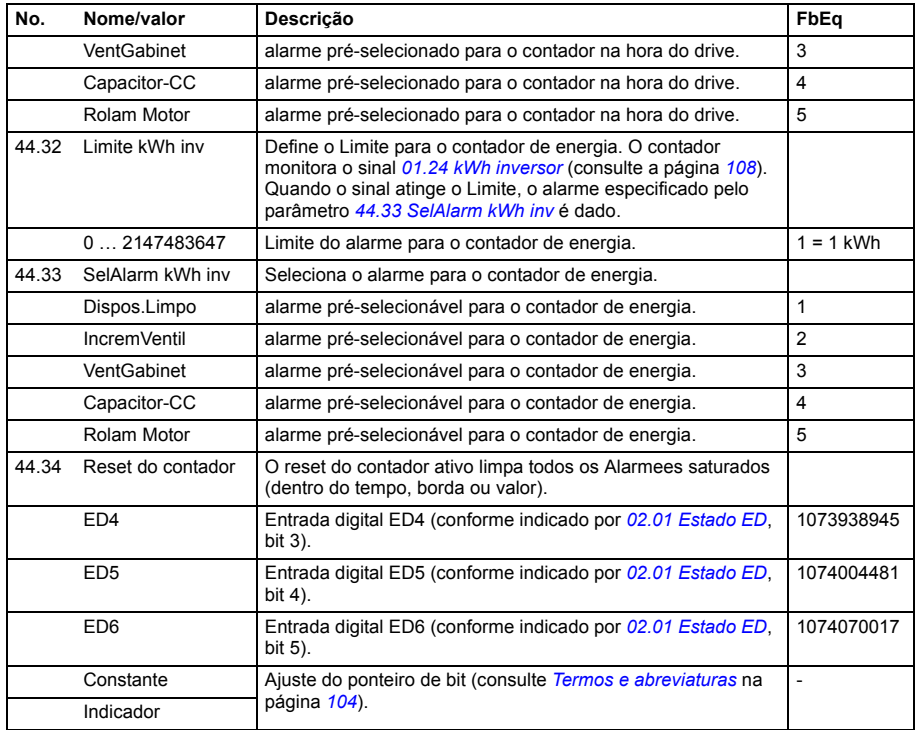

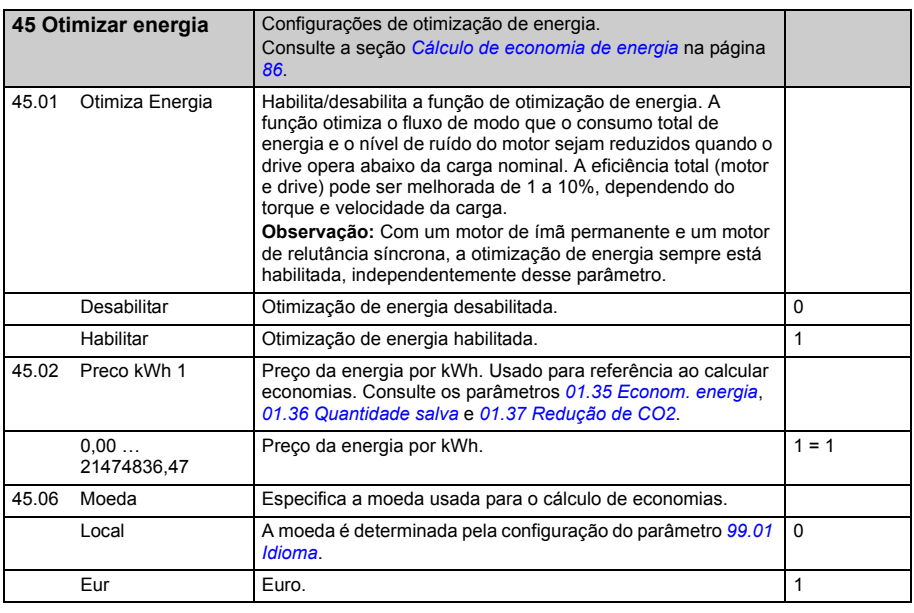

<span id="page-246-6"></span><span id="page-246-5"></span><span id="page-246-4"></span><span id="page-246-3"></span><span id="page-246-2"></span><span id="page-246-1"></span><span id="page-246-0"></span>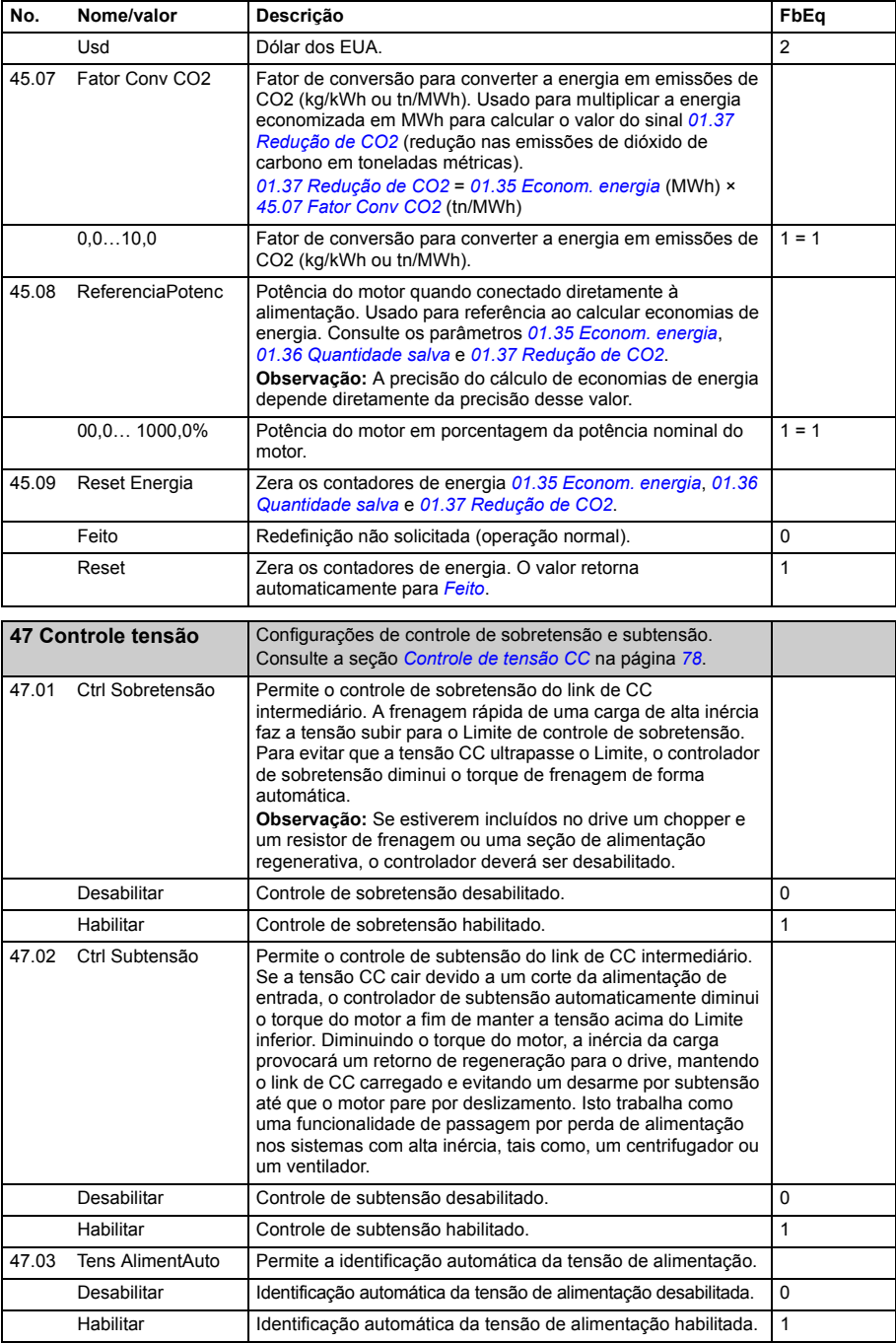

<span id="page-247-3"></span><span id="page-247-2"></span><span id="page-247-1"></span><span id="page-247-0"></span>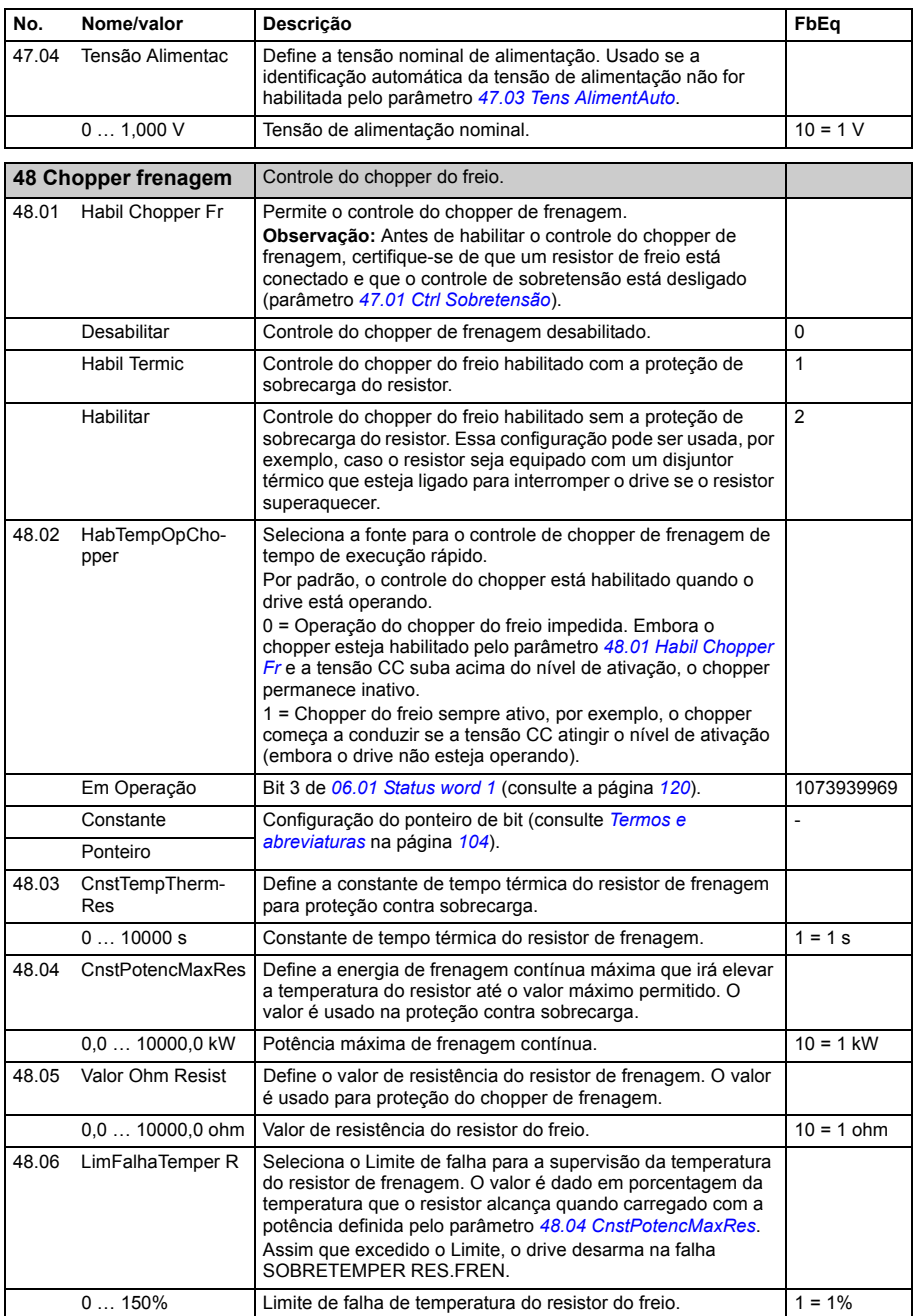

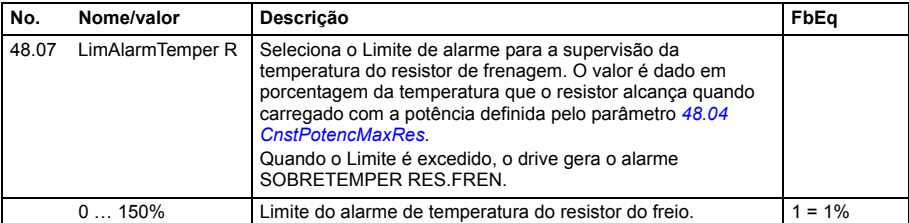

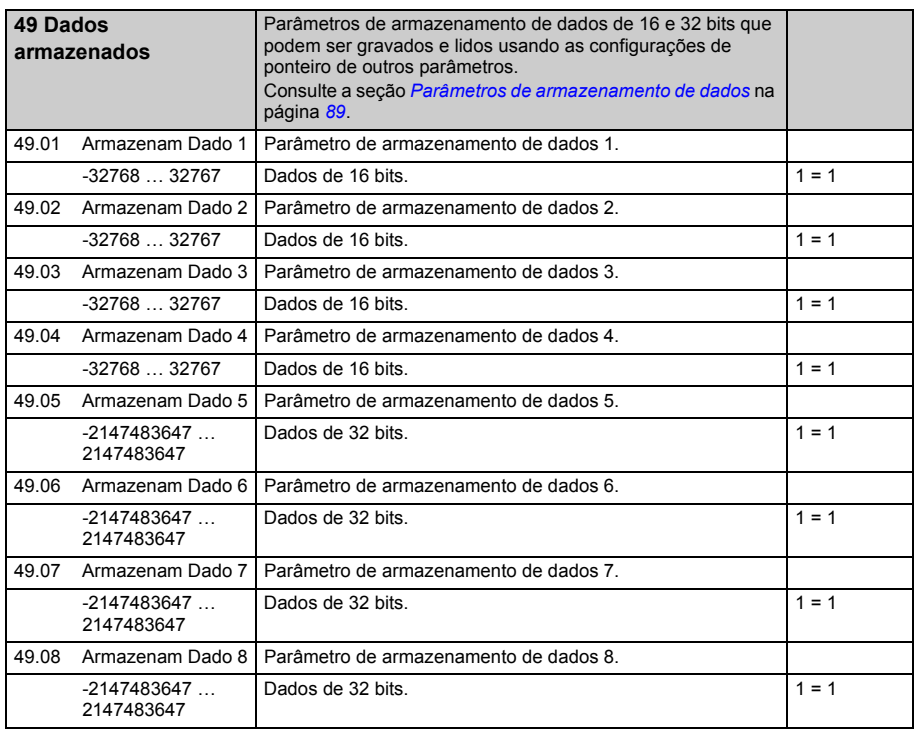

<span id="page-248-3"></span><span id="page-248-2"></span><span id="page-248-1"></span><span id="page-248-0"></span>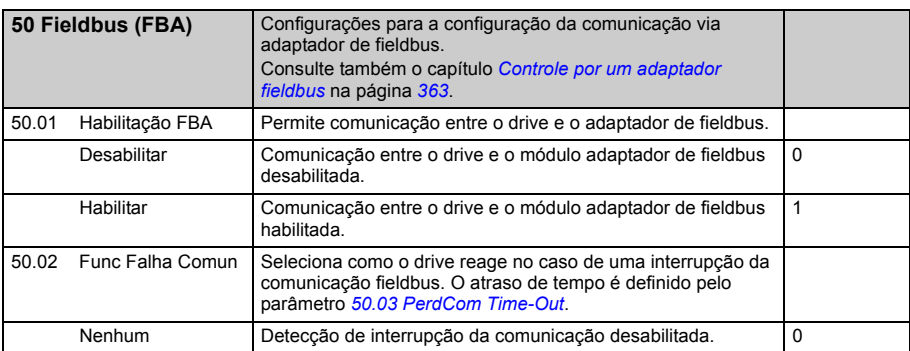

<span id="page-249-7"></span><span id="page-249-6"></span><span id="page-249-5"></span><span id="page-249-4"></span><span id="page-249-3"></span><span id="page-249-2"></span><span id="page-249-1"></span><span id="page-249-0"></span>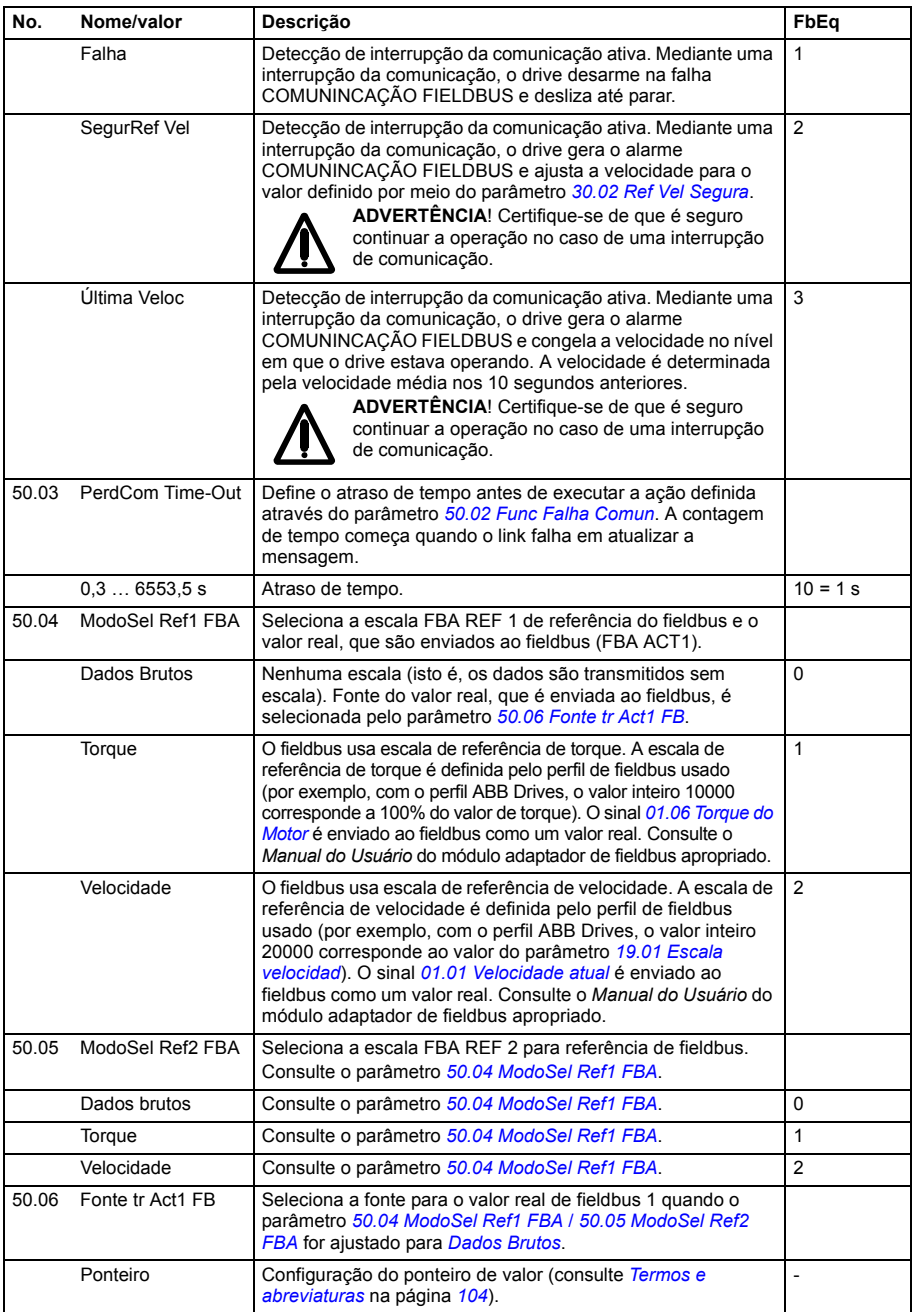

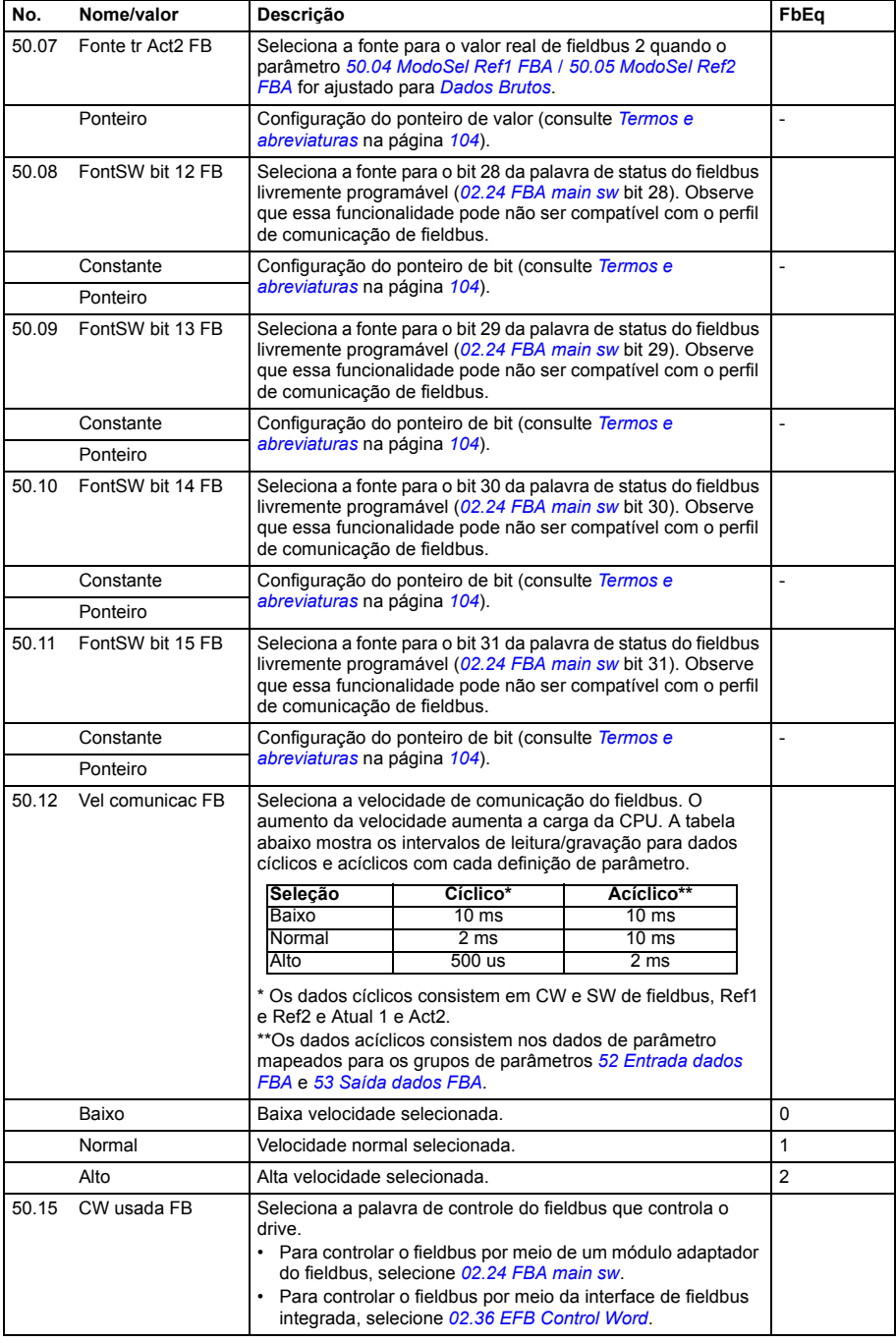

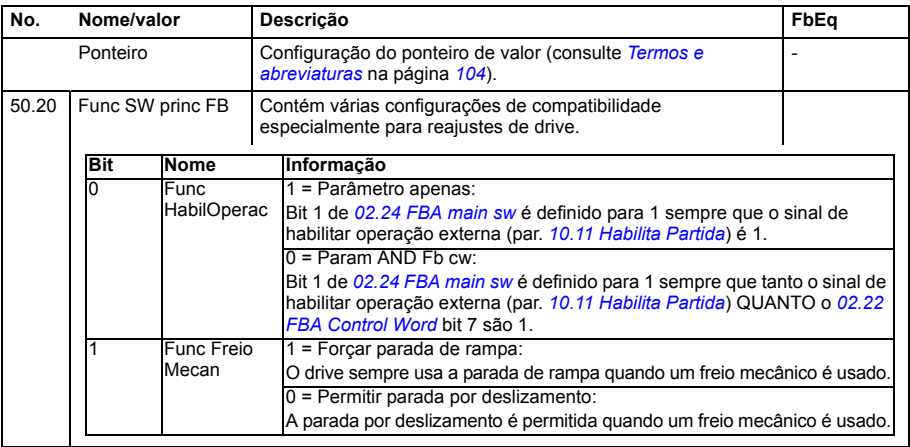

<span id="page-251-3"></span><span id="page-251-2"></span><span id="page-251-1"></span><span id="page-251-0"></span>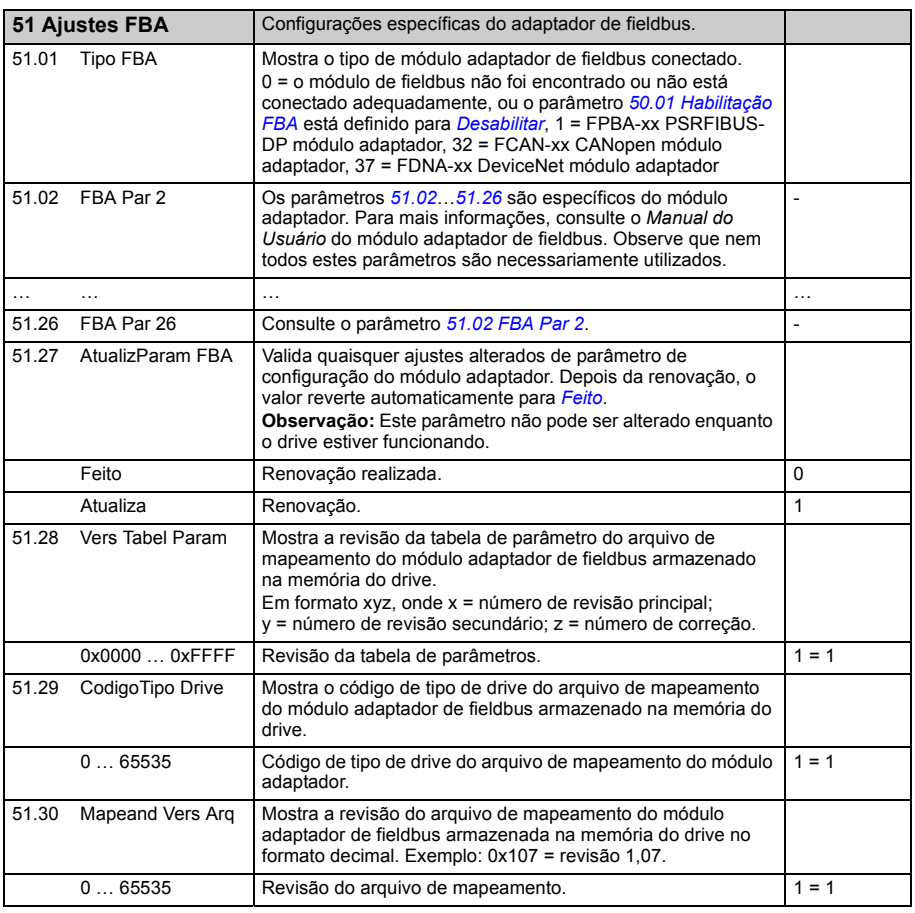
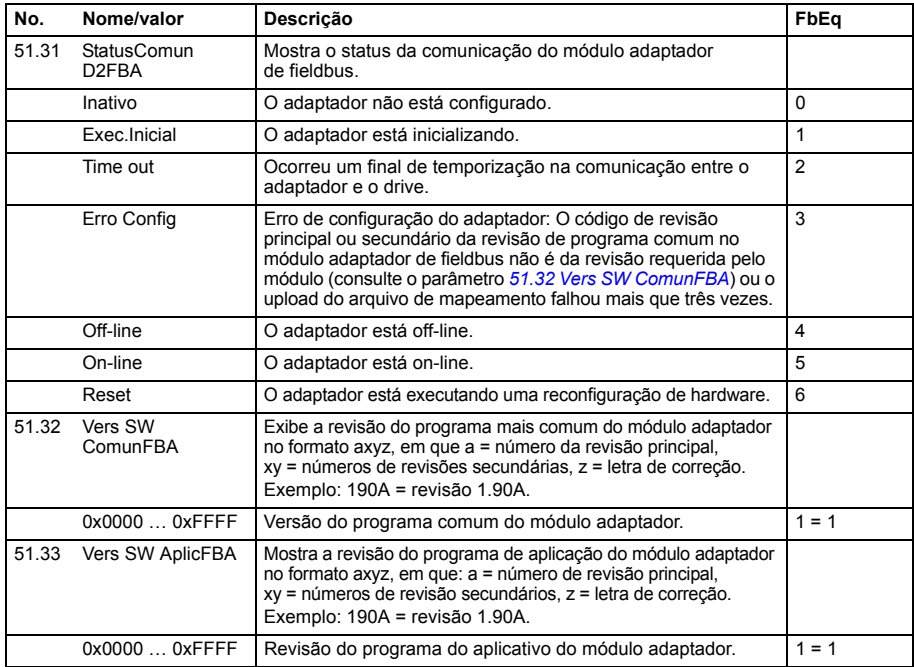

<span id="page-252-4"></span><span id="page-252-2"></span><span id="page-252-1"></span><span id="page-252-0"></span>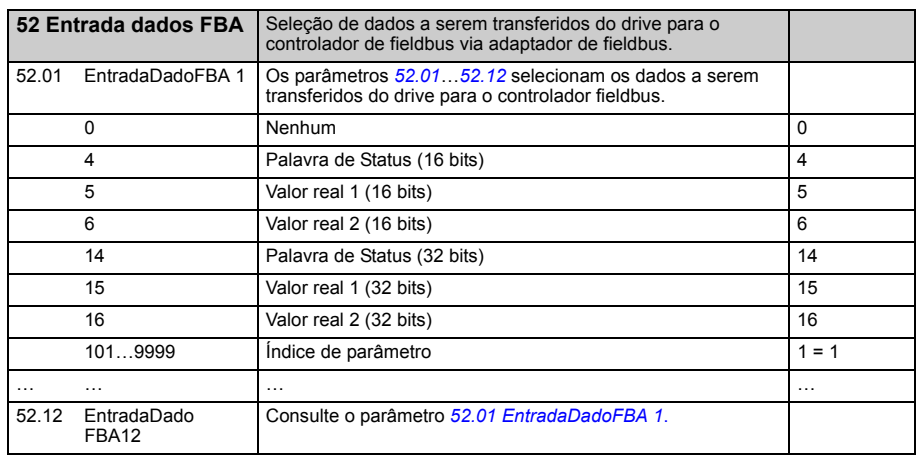

<span id="page-252-6"></span><span id="page-252-5"></span><span id="page-252-3"></span>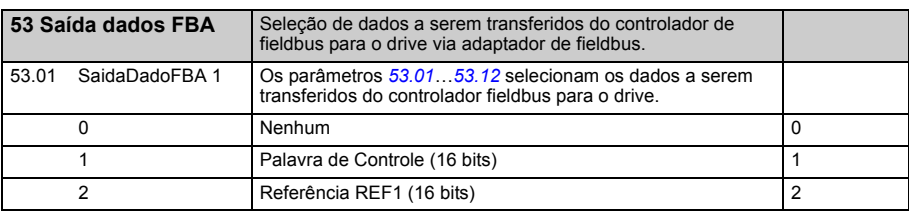

<span id="page-253-6"></span><span id="page-253-5"></span><span id="page-253-4"></span><span id="page-253-3"></span><span id="page-253-2"></span><span id="page-253-1"></span><span id="page-253-0"></span>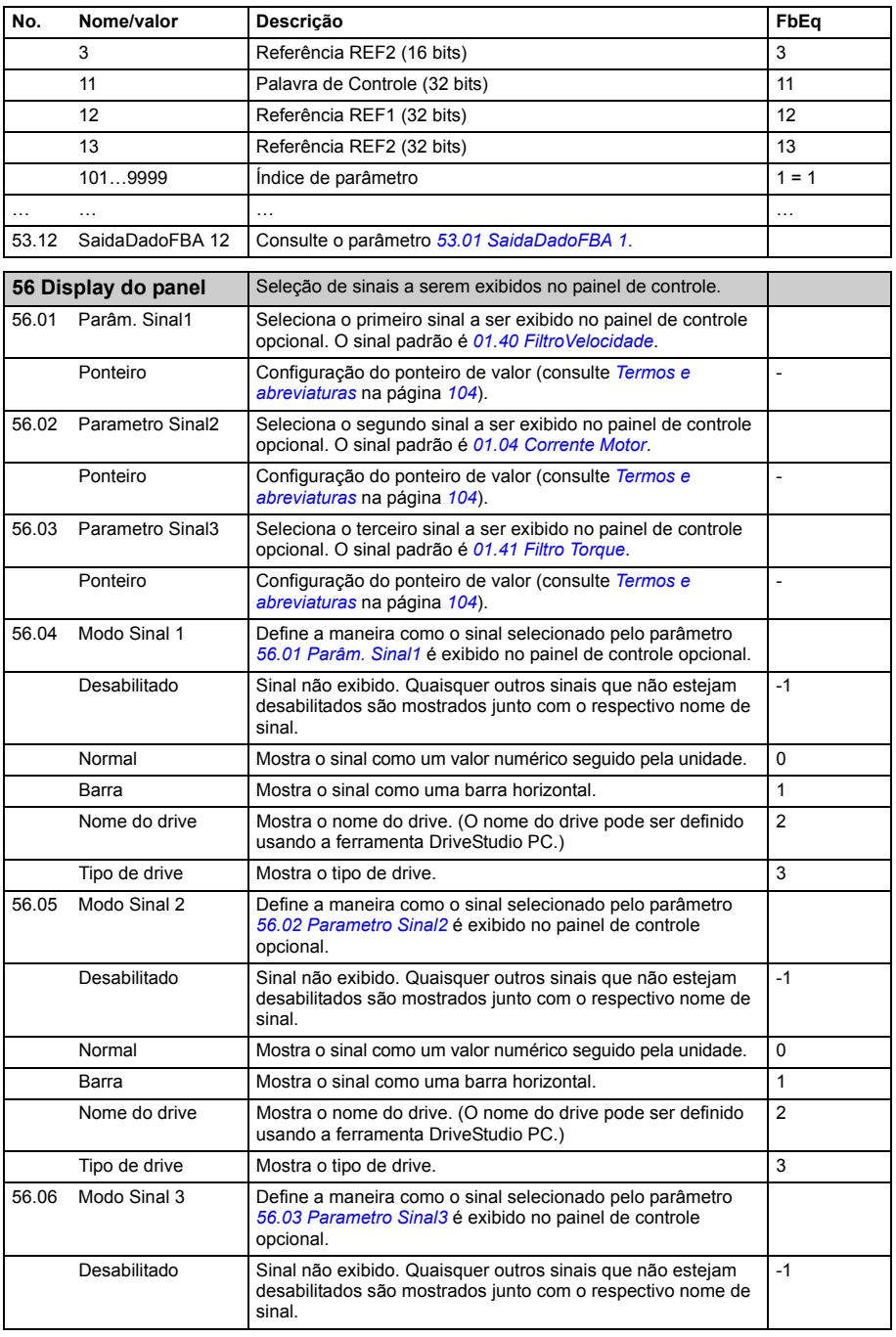

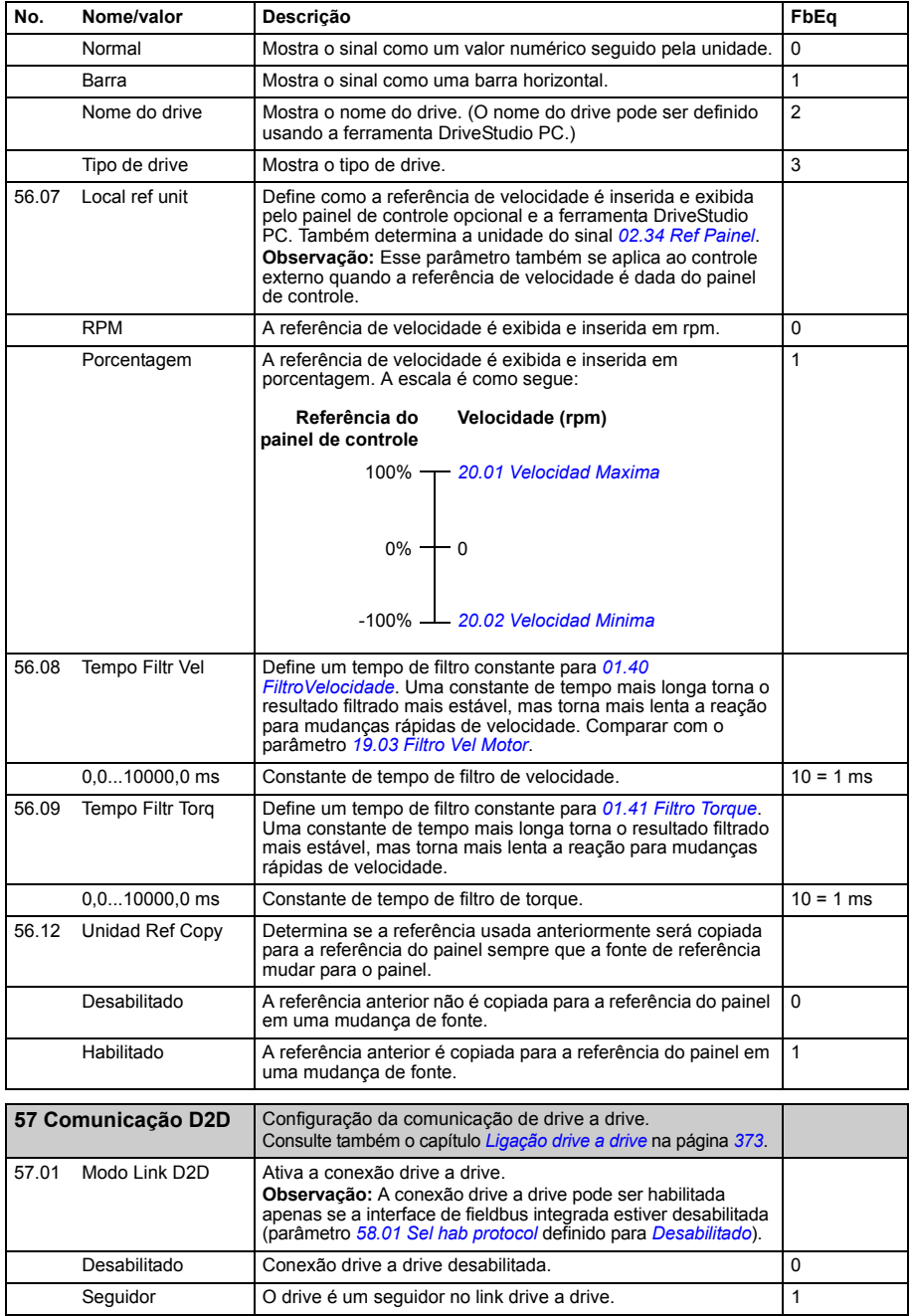

<span id="page-255-7"></span><span id="page-255-6"></span><span id="page-255-5"></span><span id="page-255-4"></span><span id="page-255-3"></span><span id="page-255-2"></span><span id="page-255-1"></span><span id="page-255-0"></span>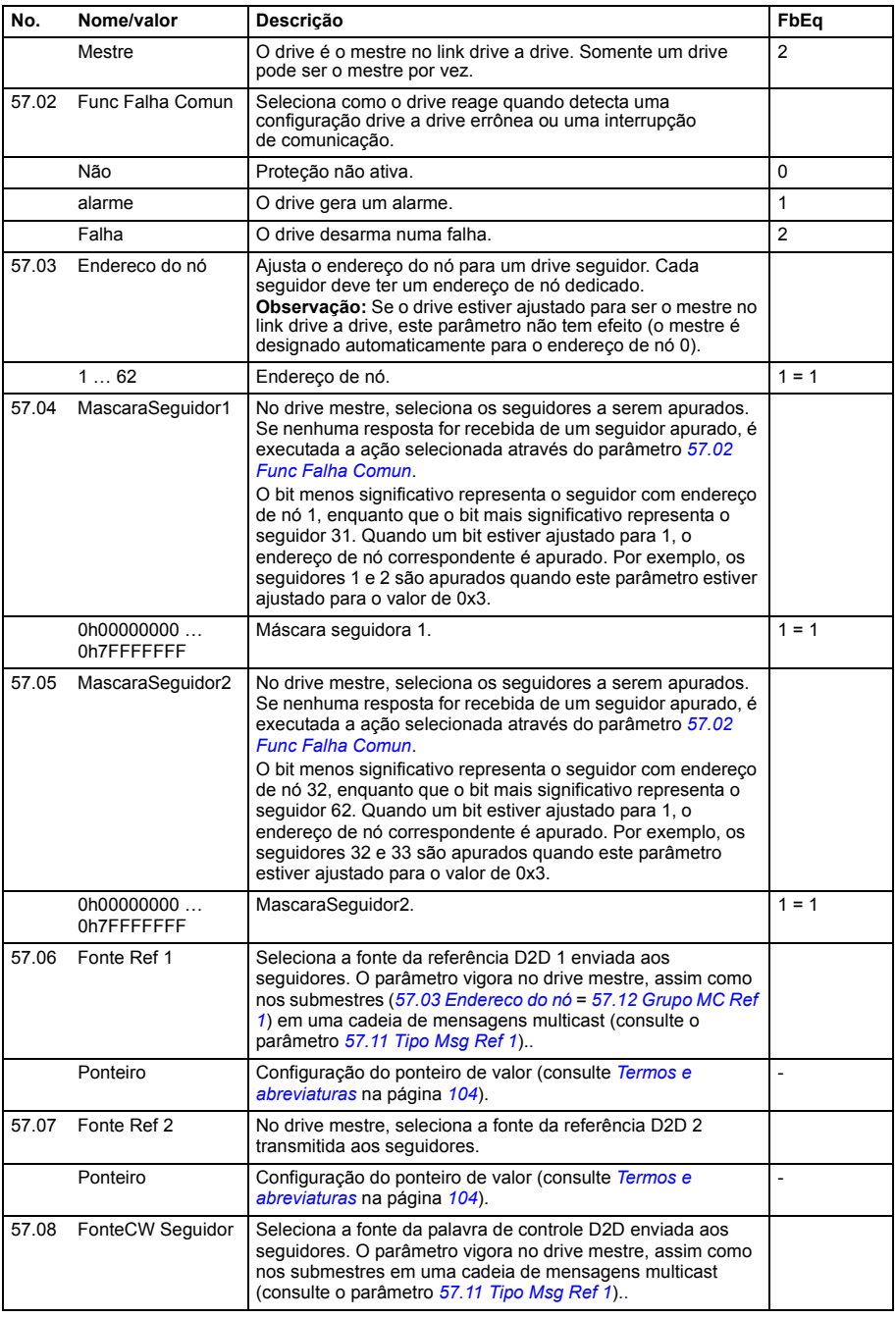

<span id="page-256-5"></span><span id="page-256-4"></span><span id="page-256-3"></span><span id="page-256-2"></span><span id="page-256-1"></span><span id="page-256-0"></span>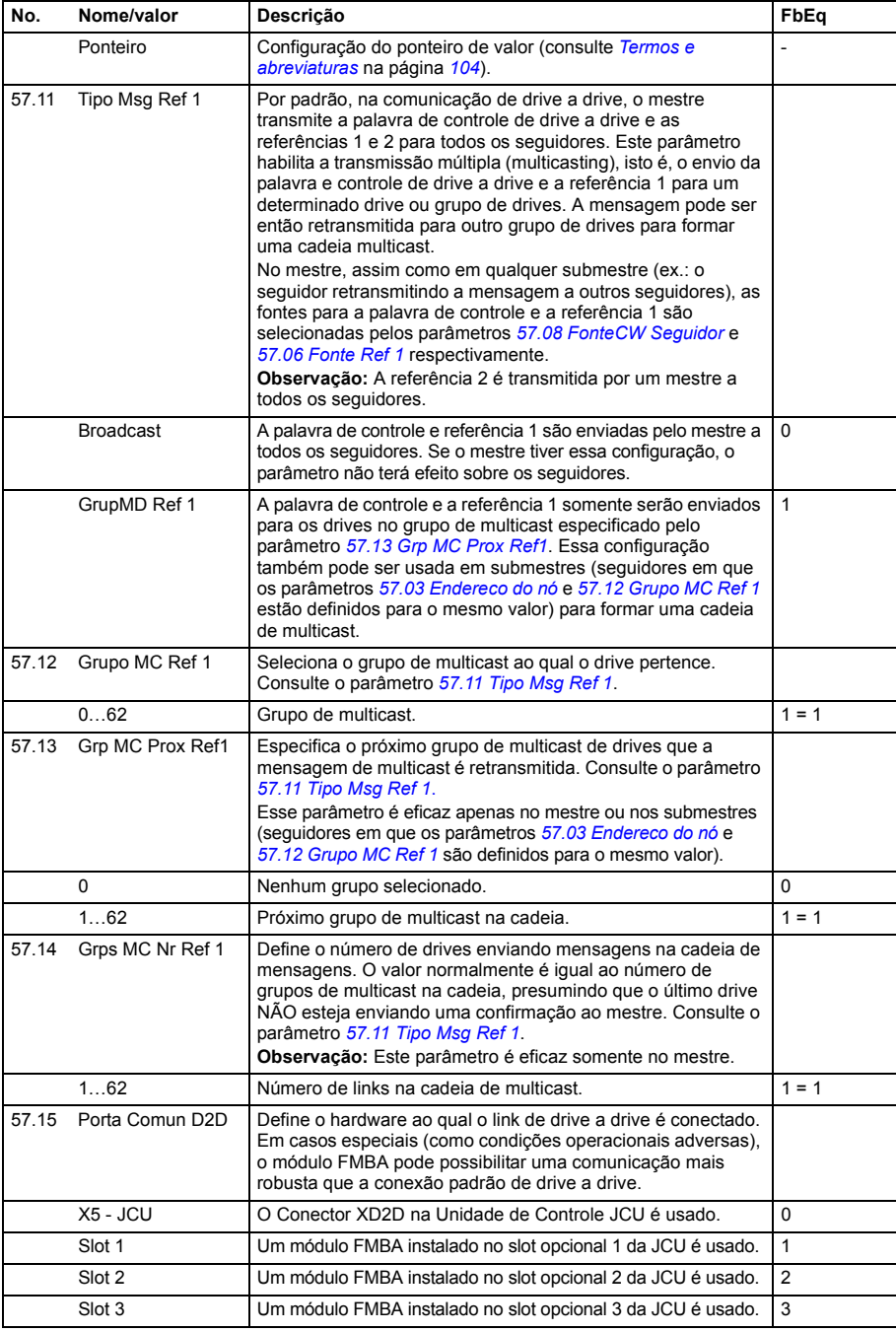

<span id="page-257-6"></span><span id="page-257-5"></span><span id="page-257-4"></span><span id="page-257-3"></span><span id="page-257-2"></span><span id="page-257-1"></span><span id="page-257-0"></span>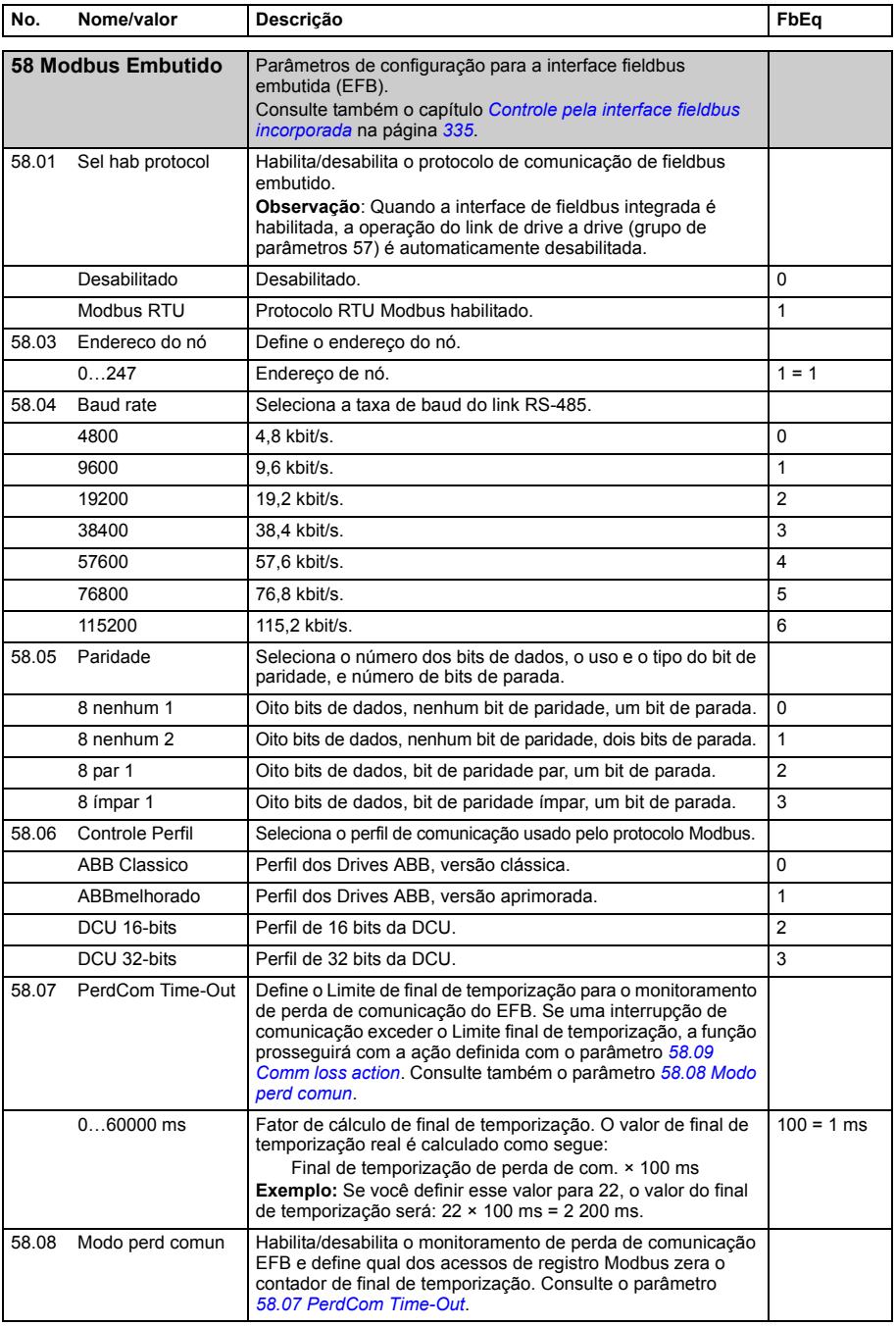

<span id="page-258-4"></span><span id="page-258-3"></span><span id="page-258-2"></span><span id="page-258-1"></span><span id="page-258-0"></span>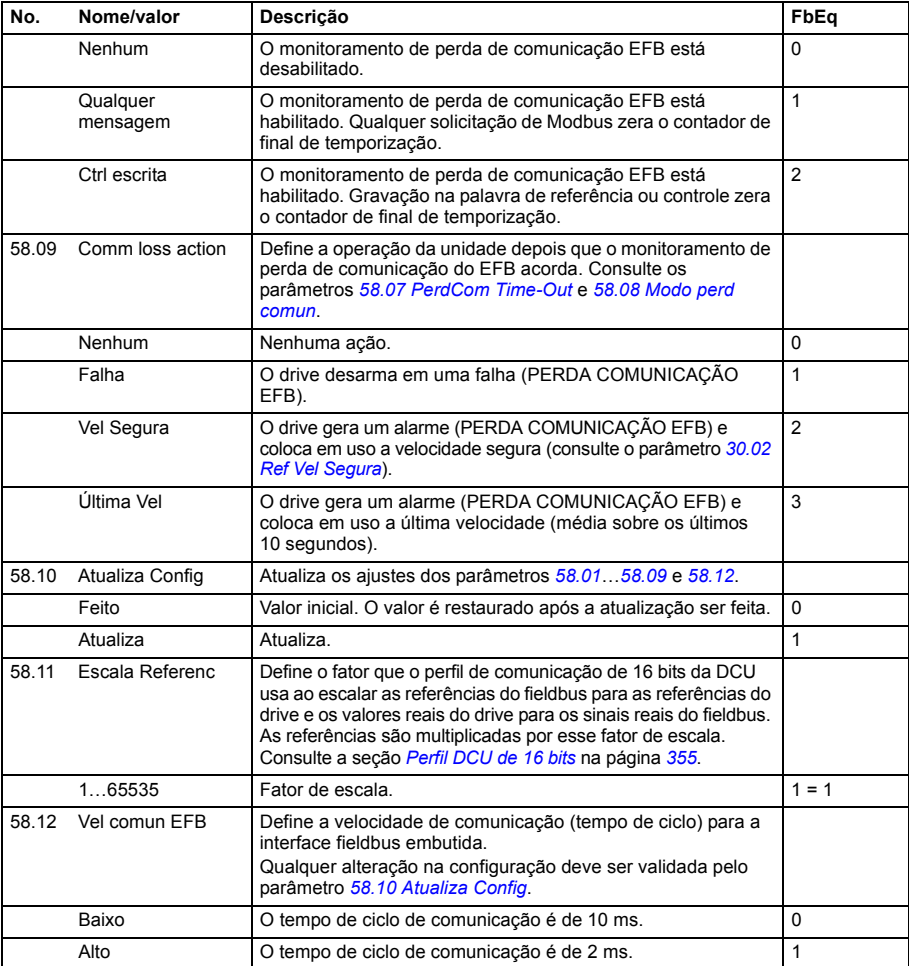

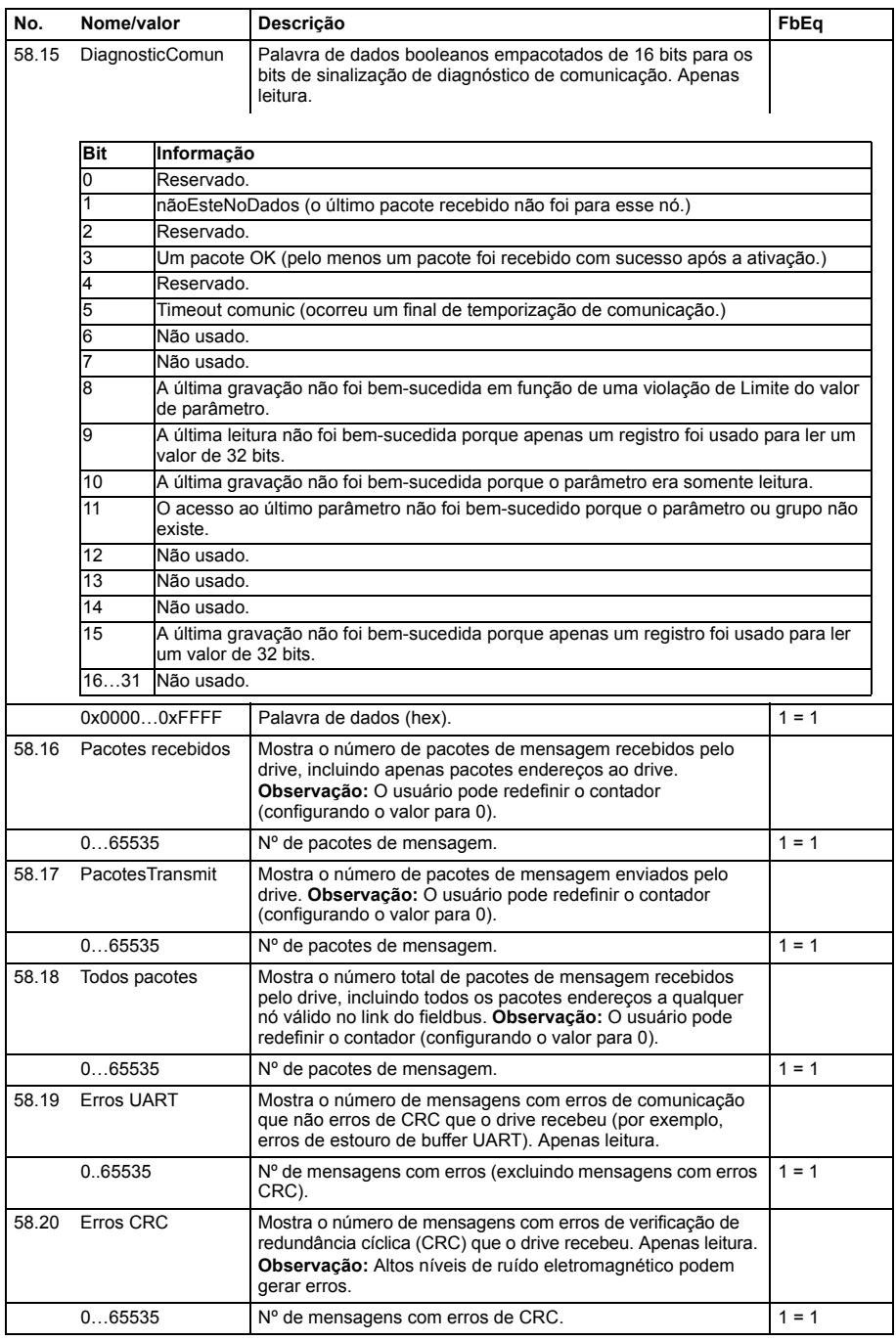

<span id="page-260-0"></span>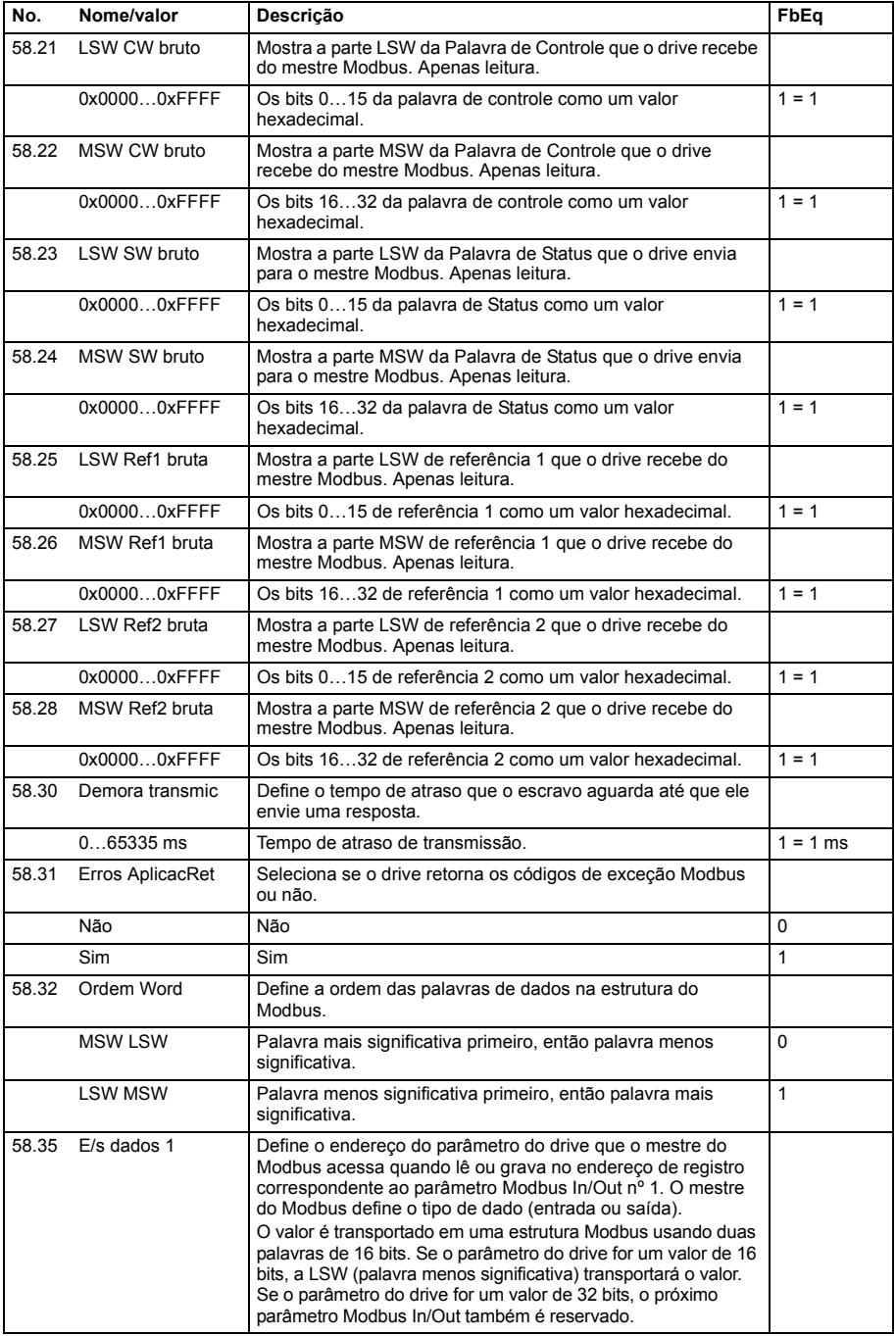

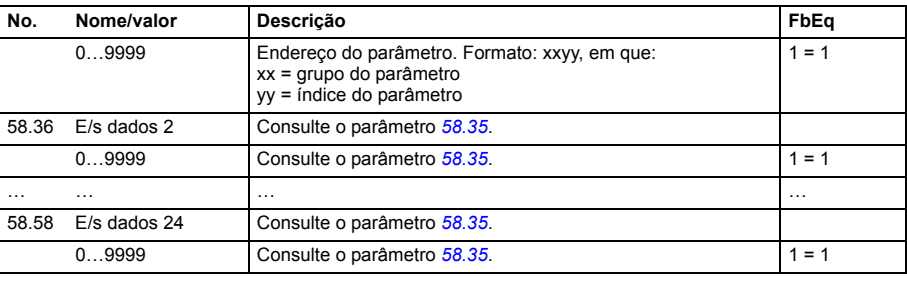

<span id="page-261-5"></span><span id="page-261-4"></span><span id="page-261-3"></span><span id="page-261-2"></span><span id="page-261-1"></span><span id="page-261-0"></span>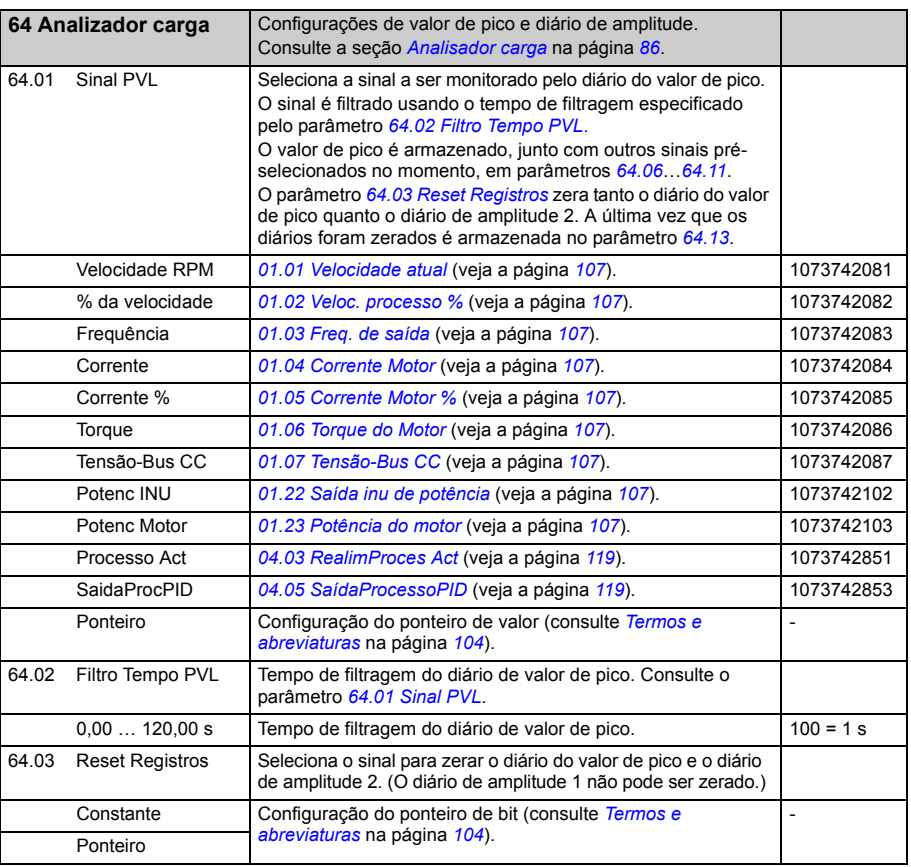

<span id="page-262-3"></span><span id="page-262-2"></span><span id="page-262-1"></span><span id="page-262-0"></span>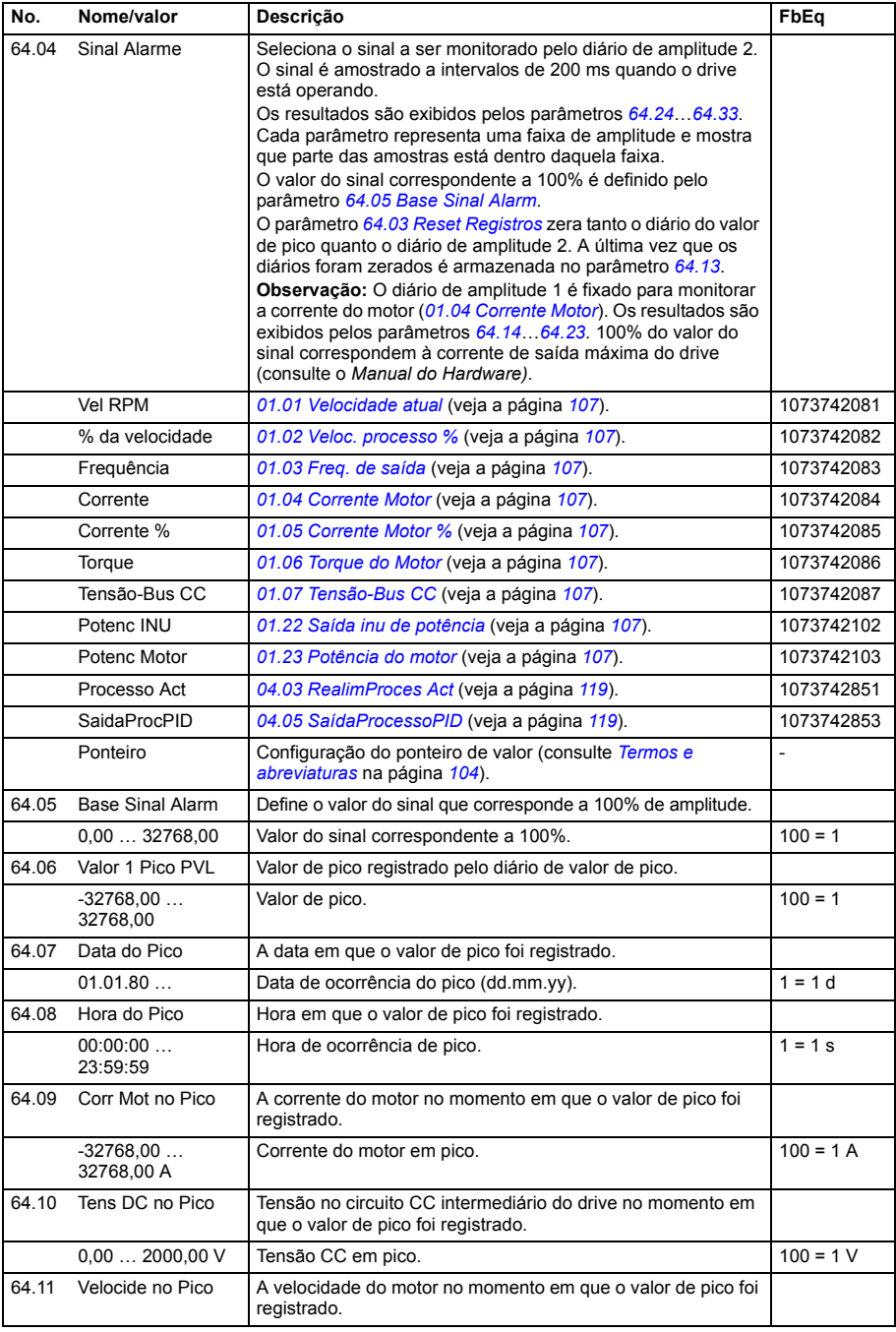

<span id="page-263-3"></span><span id="page-263-2"></span><span id="page-263-1"></span><span id="page-263-0"></span>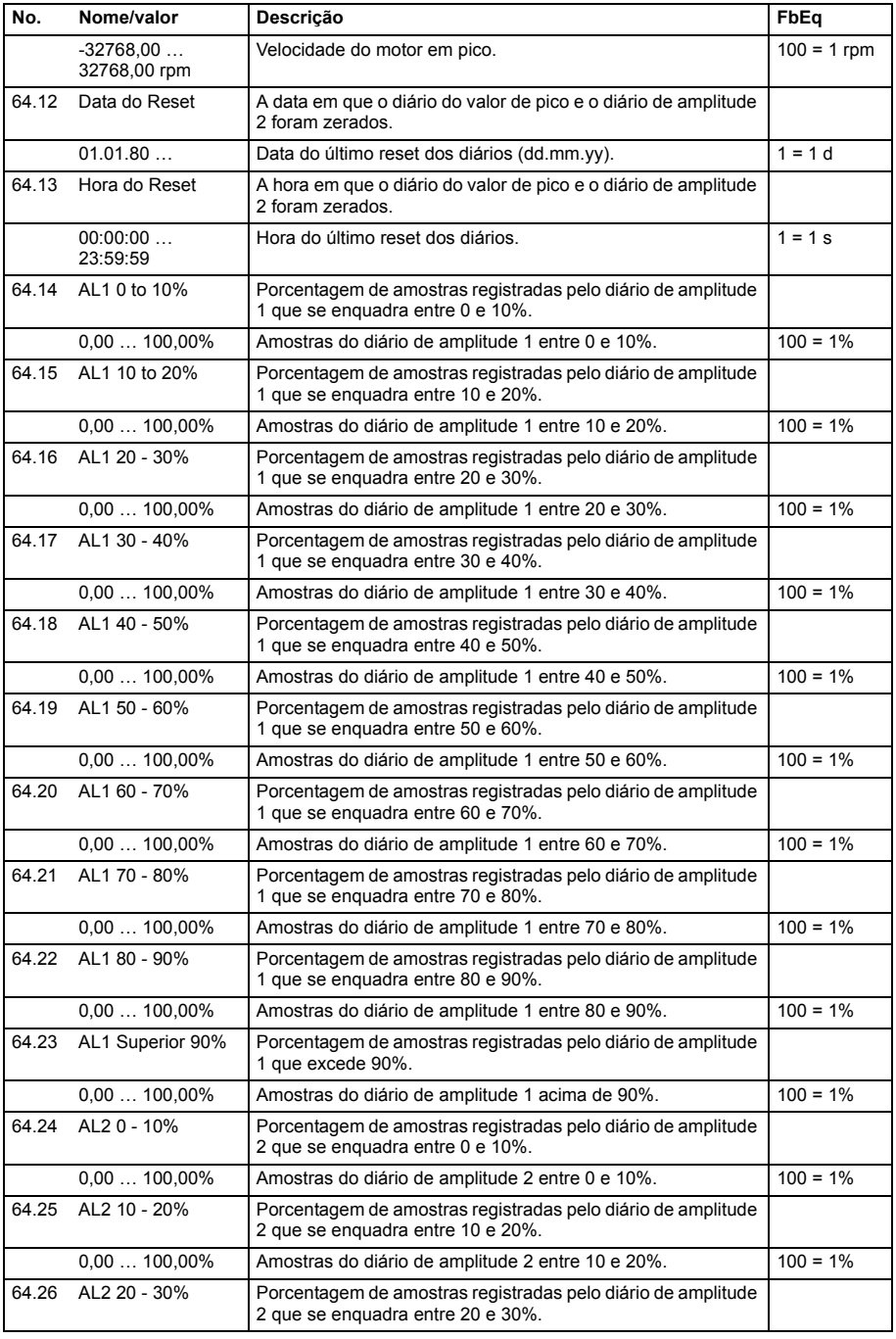

<span id="page-264-0"></span>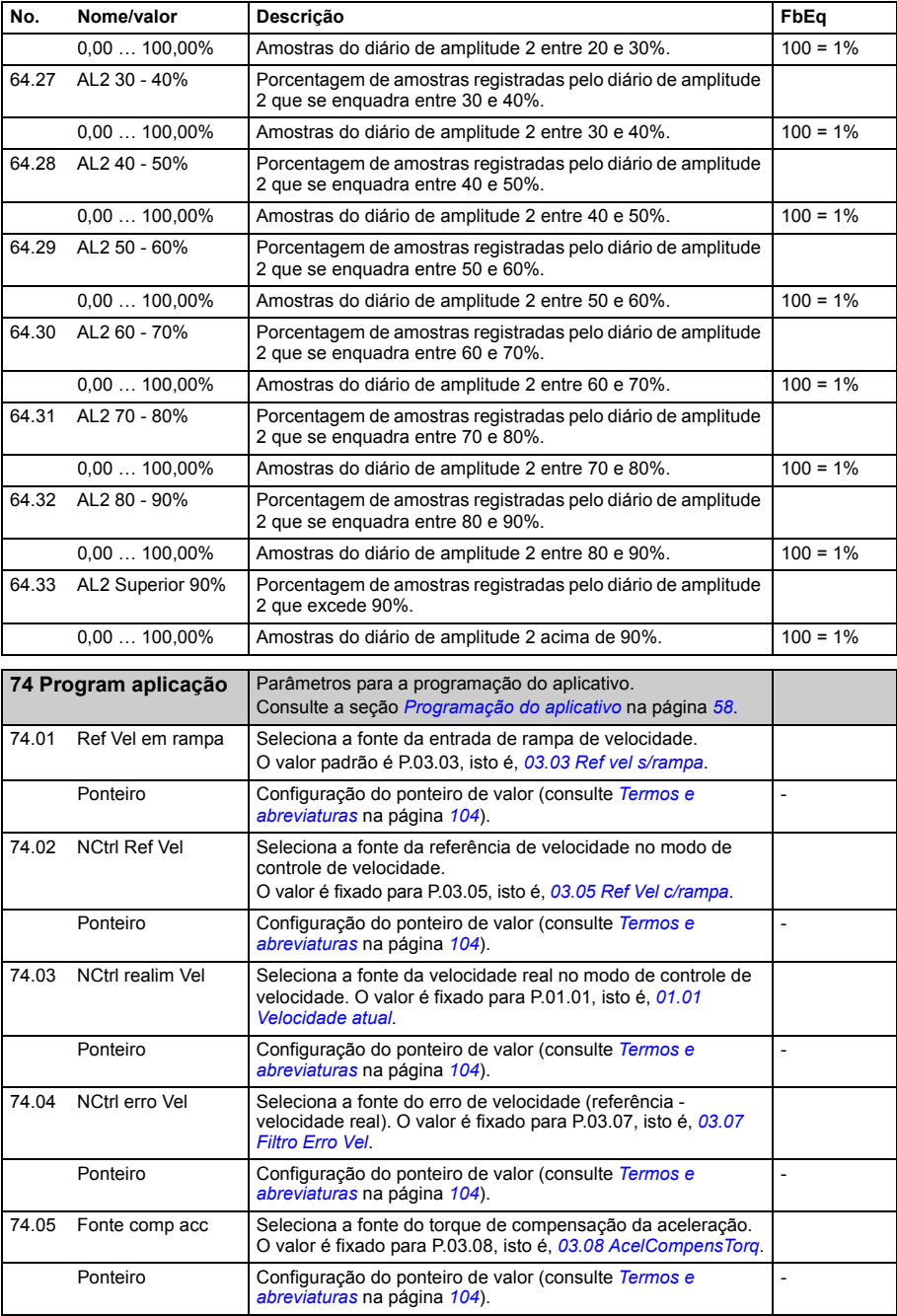

<span id="page-265-1"></span><span id="page-265-0"></span>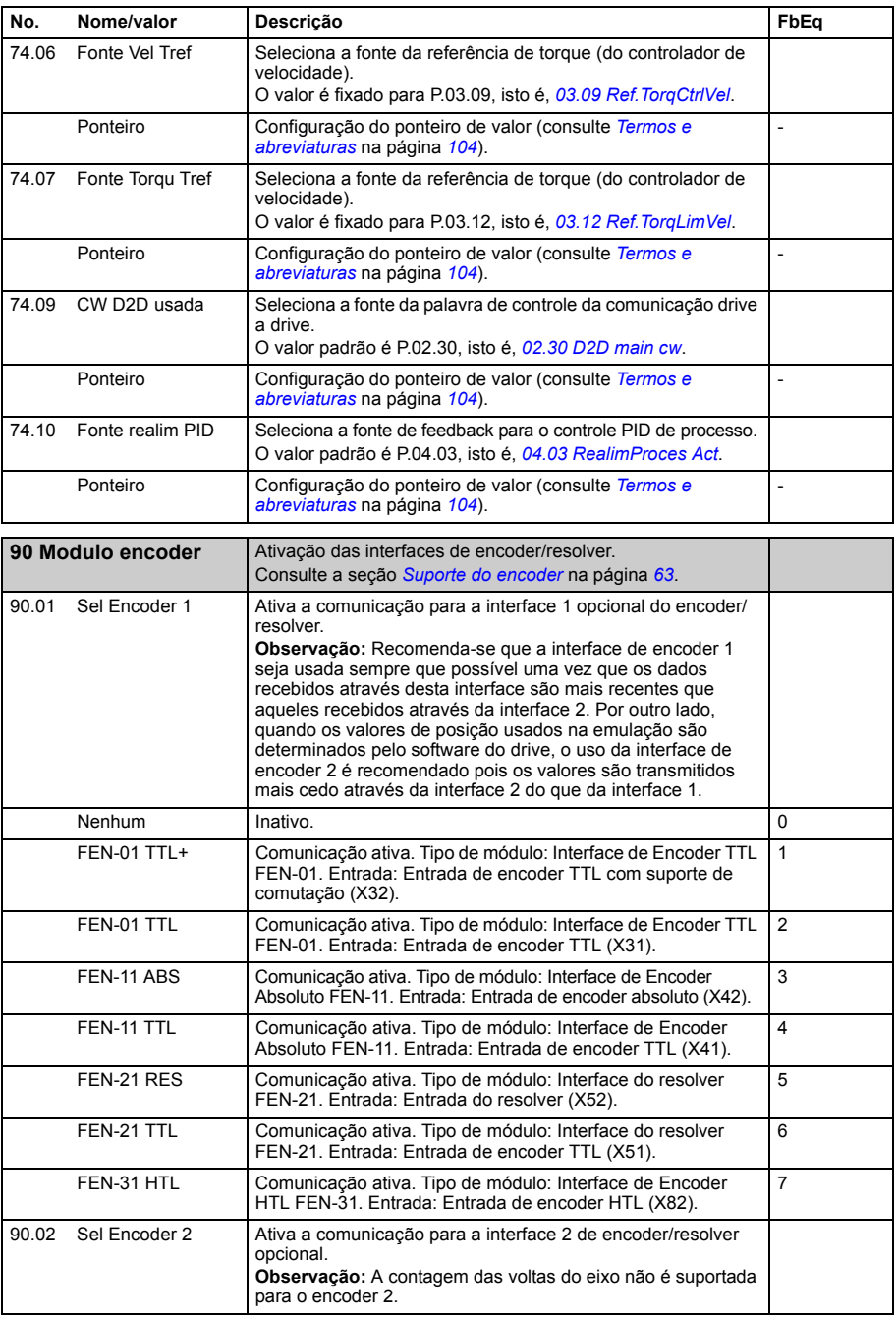

<span id="page-266-1"></span><span id="page-266-0"></span>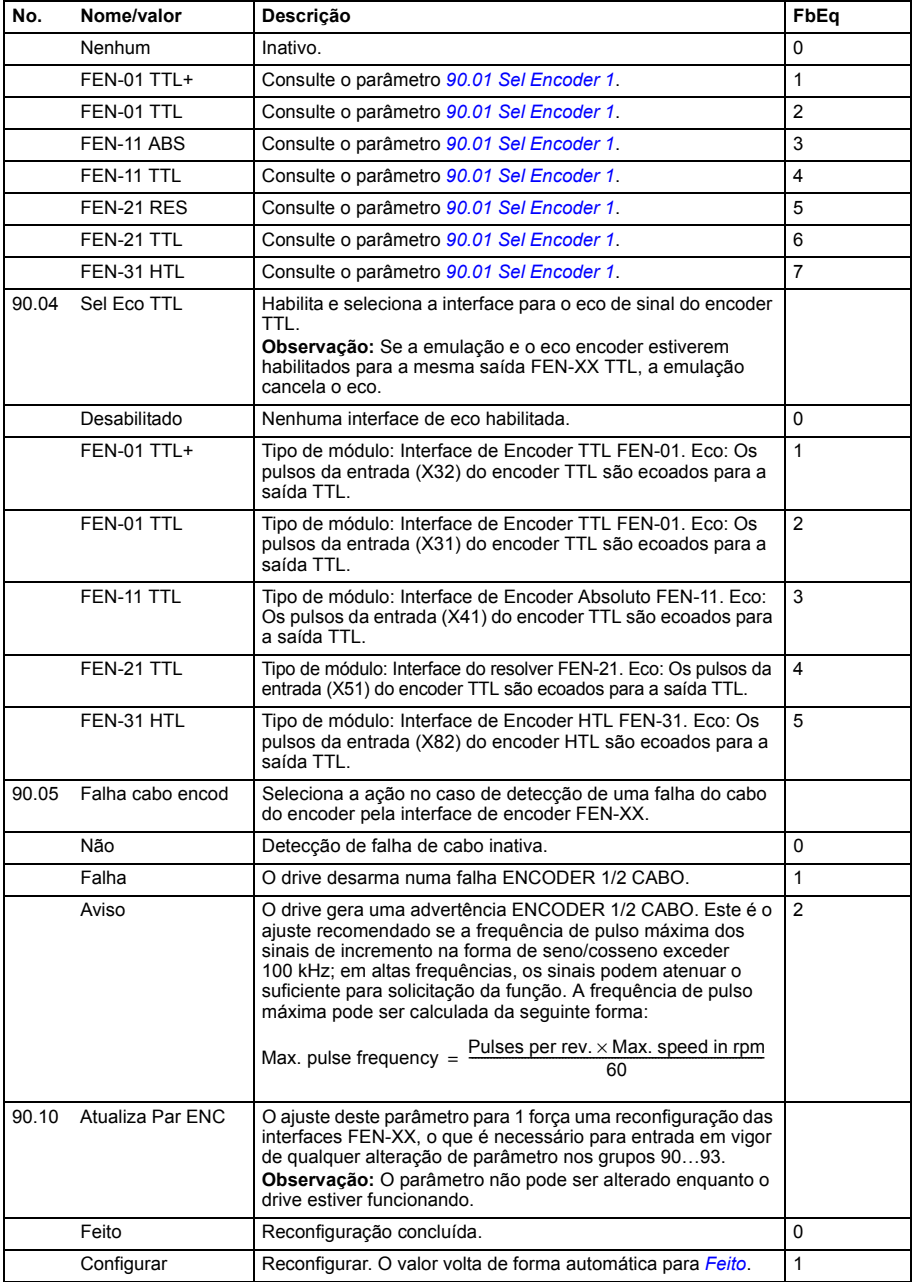

<span id="page-267-5"></span><span id="page-267-4"></span><span id="page-267-3"></span><span id="page-267-2"></span><span id="page-267-1"></span><span id="page-267-0"></span>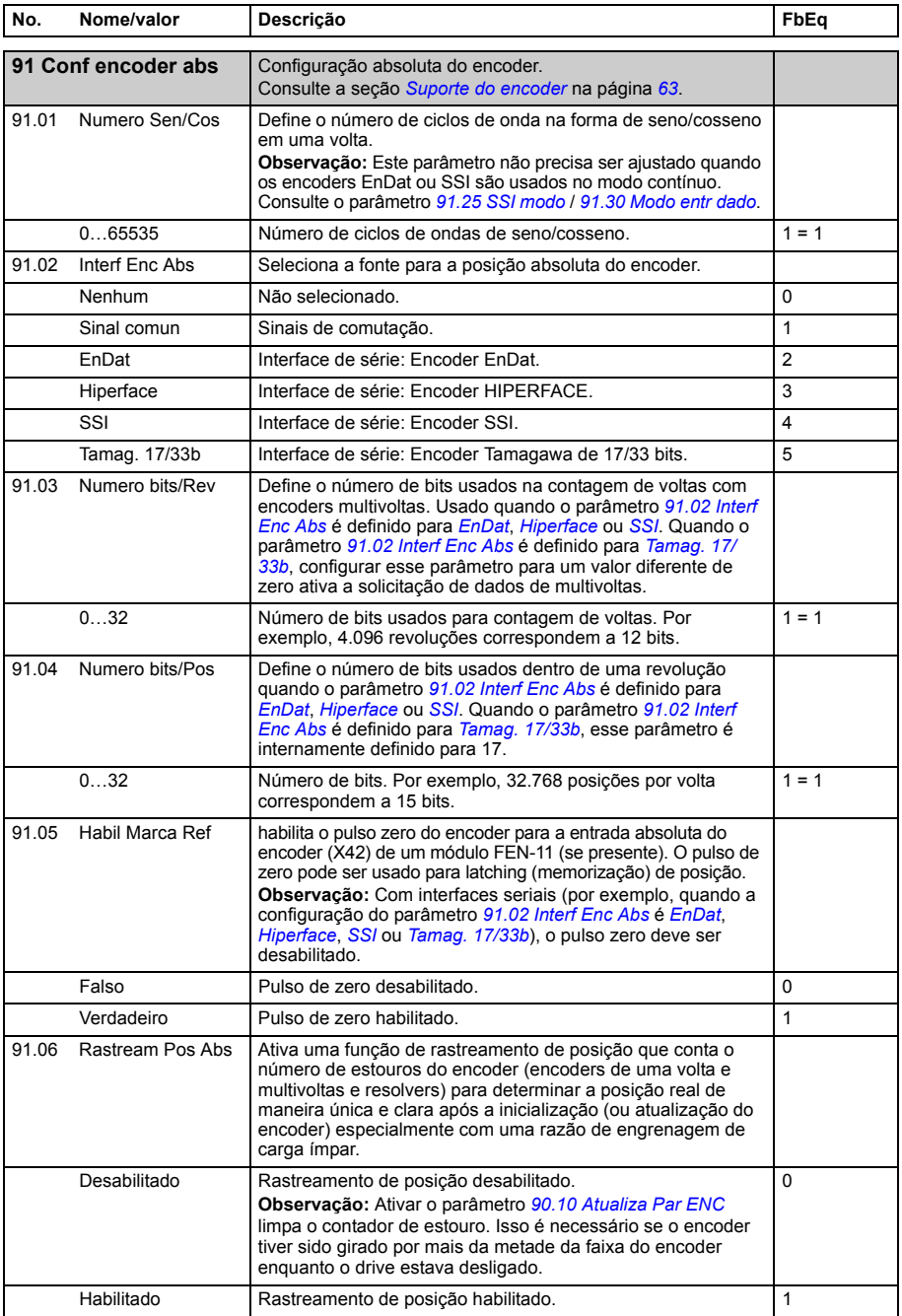

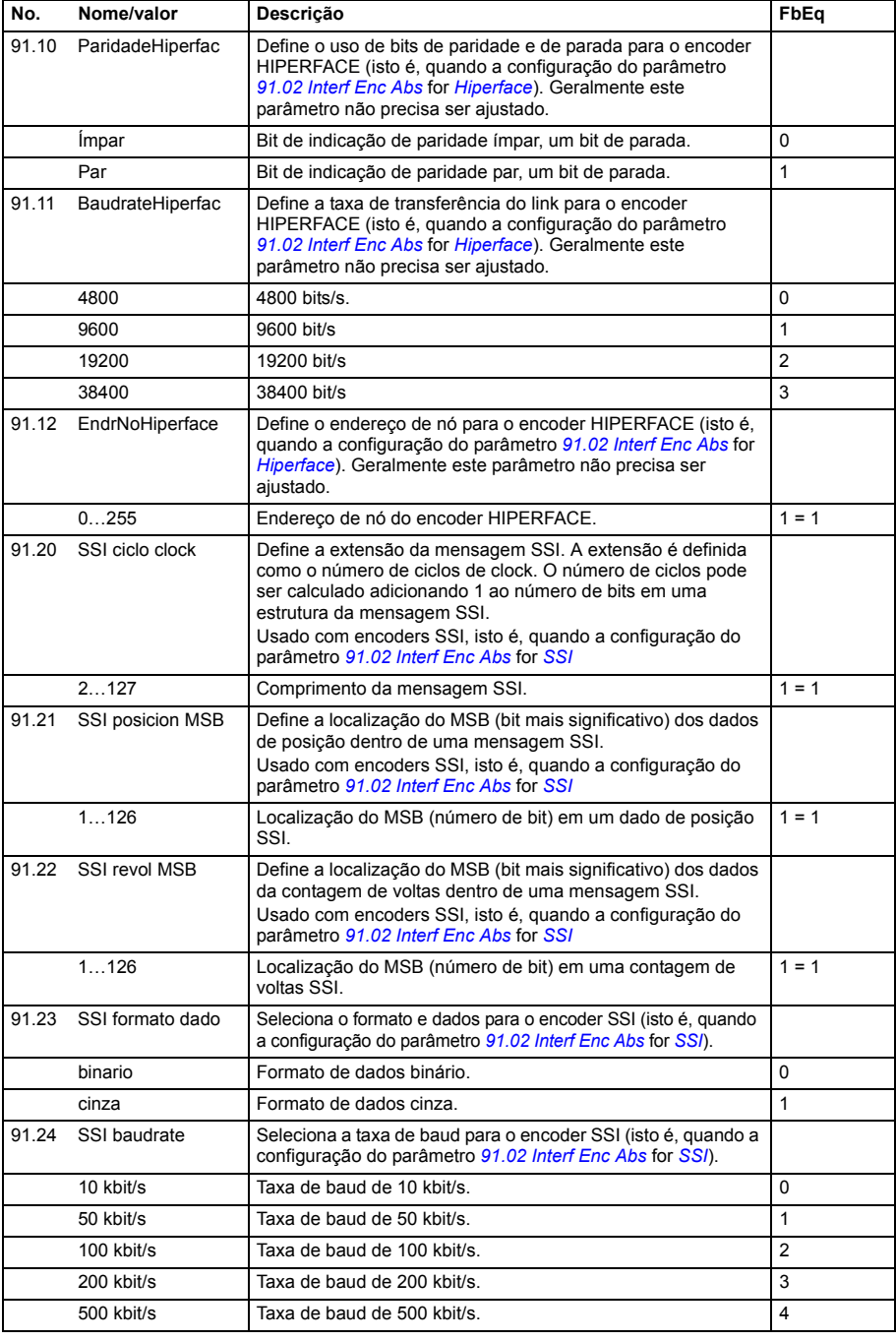

<span id="page-269-3"></span><span id="page-269-2"></span><span id="page-269-1"></span><span id="page-269-0"></span>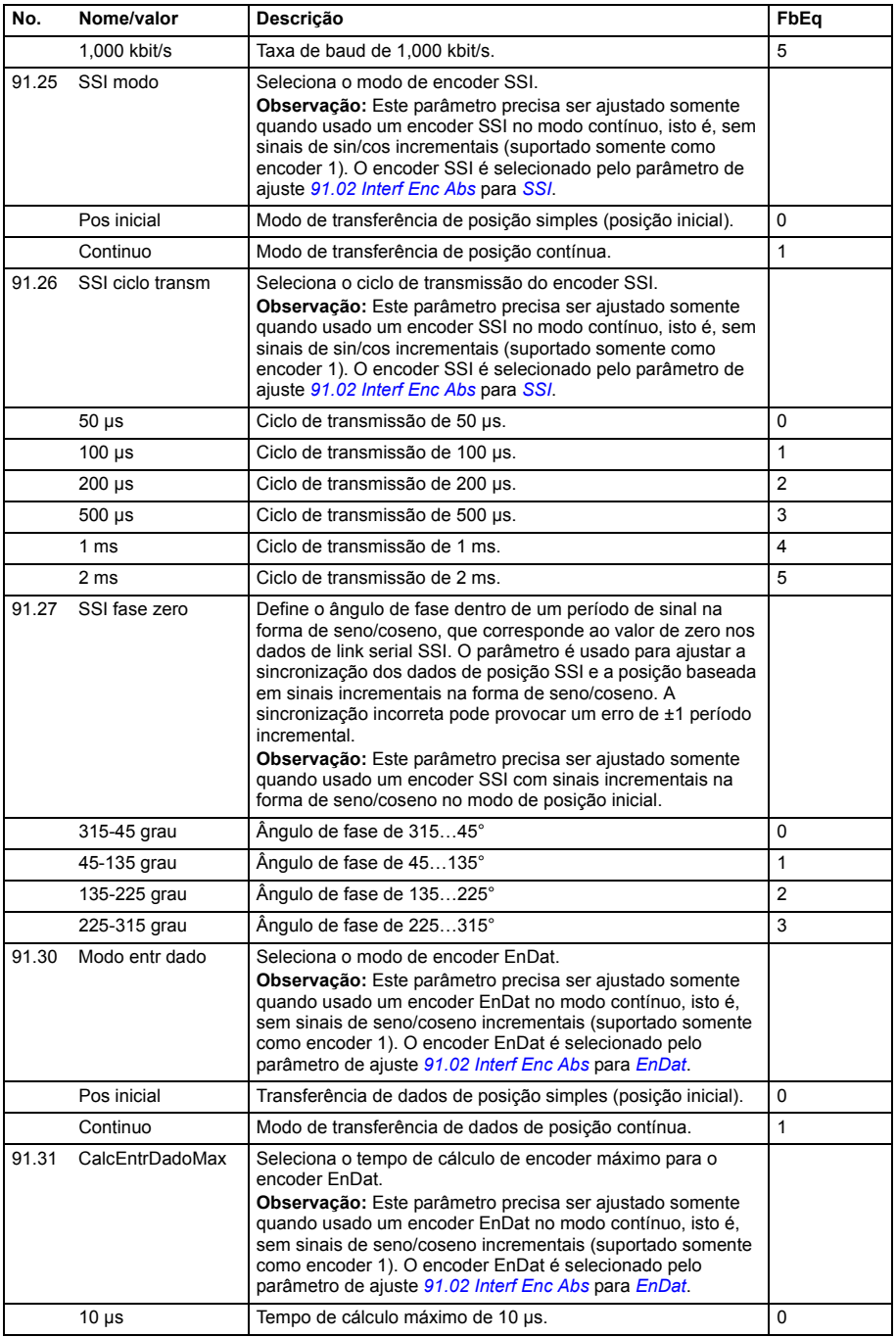

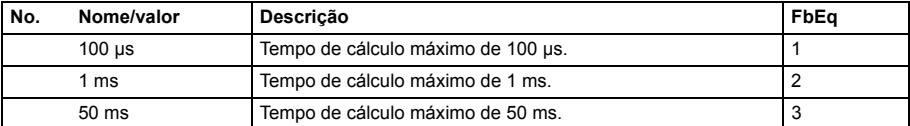

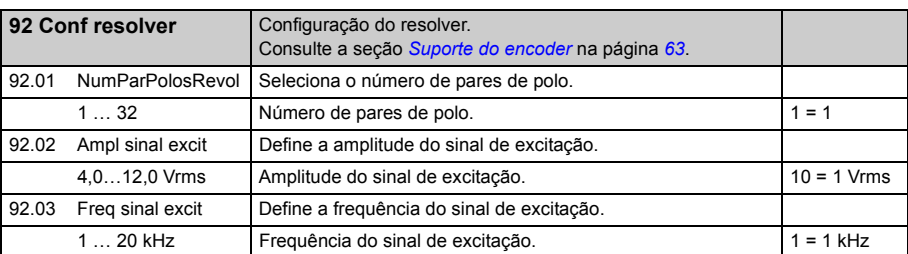

<span id="page-270-6"></span><span id="page-270-5"></span><span id="page-270-4"></span><span id="page-270-3"></span><span id="page-270-2"></span><span id="page-270-1"></span><span id="page-270-0"></span>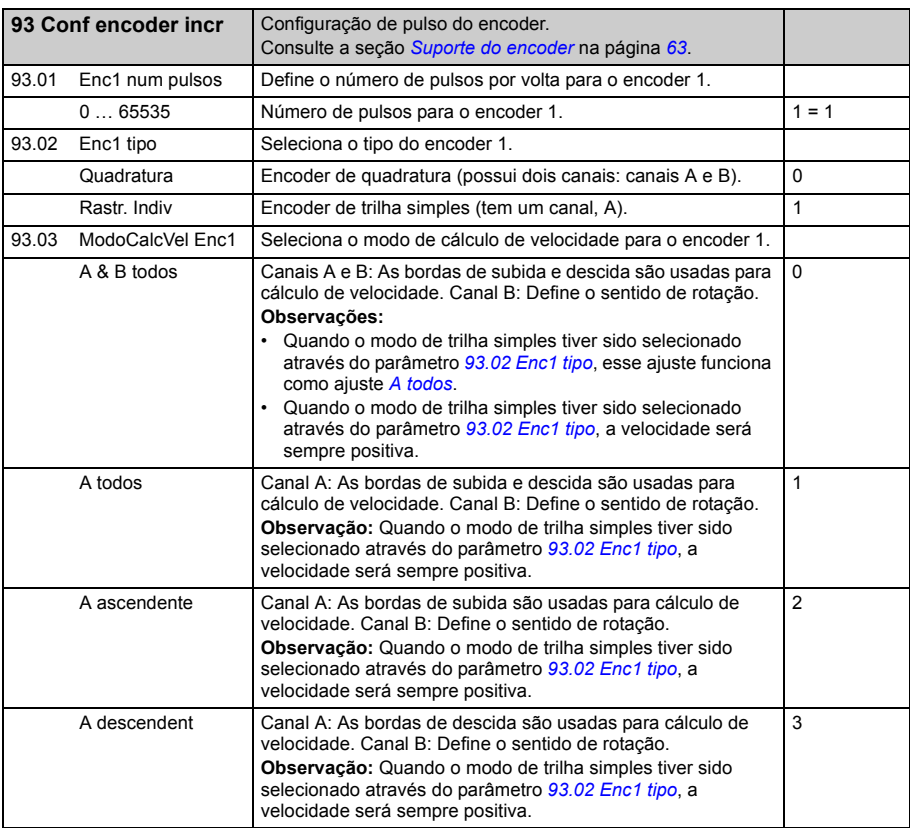

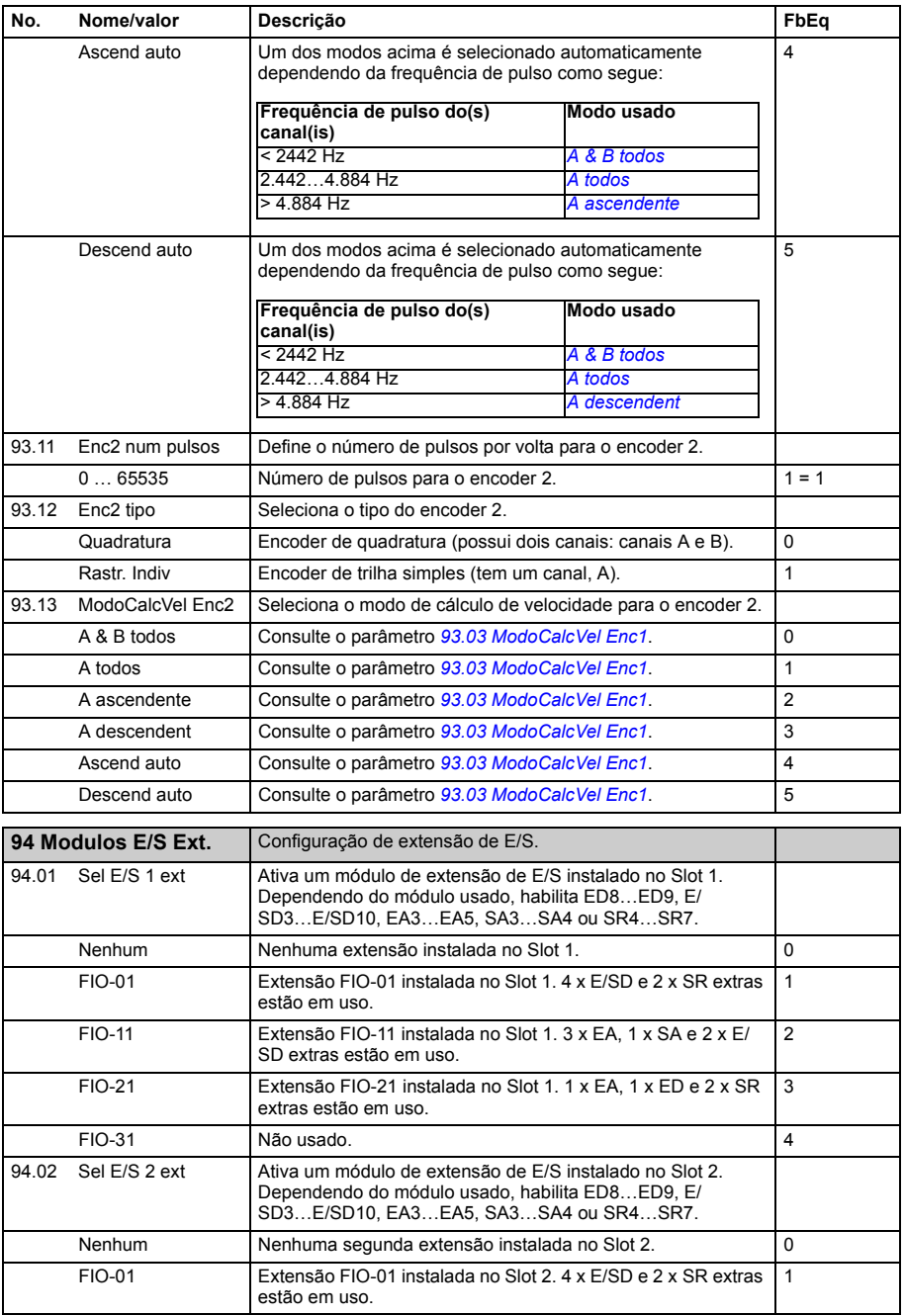

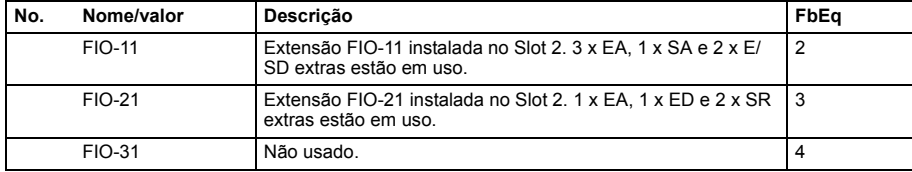

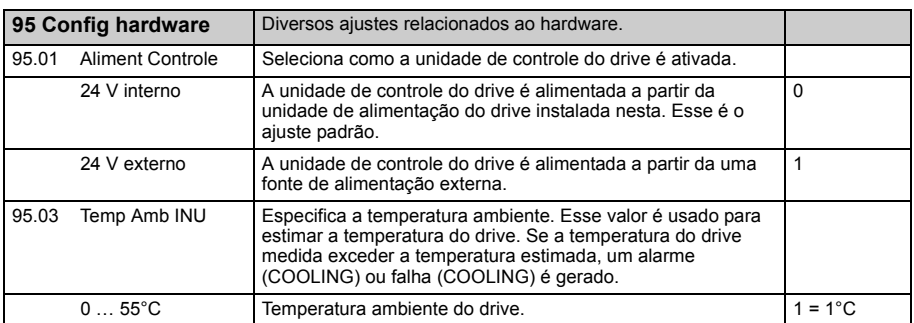

<span id="page-272-0"></span>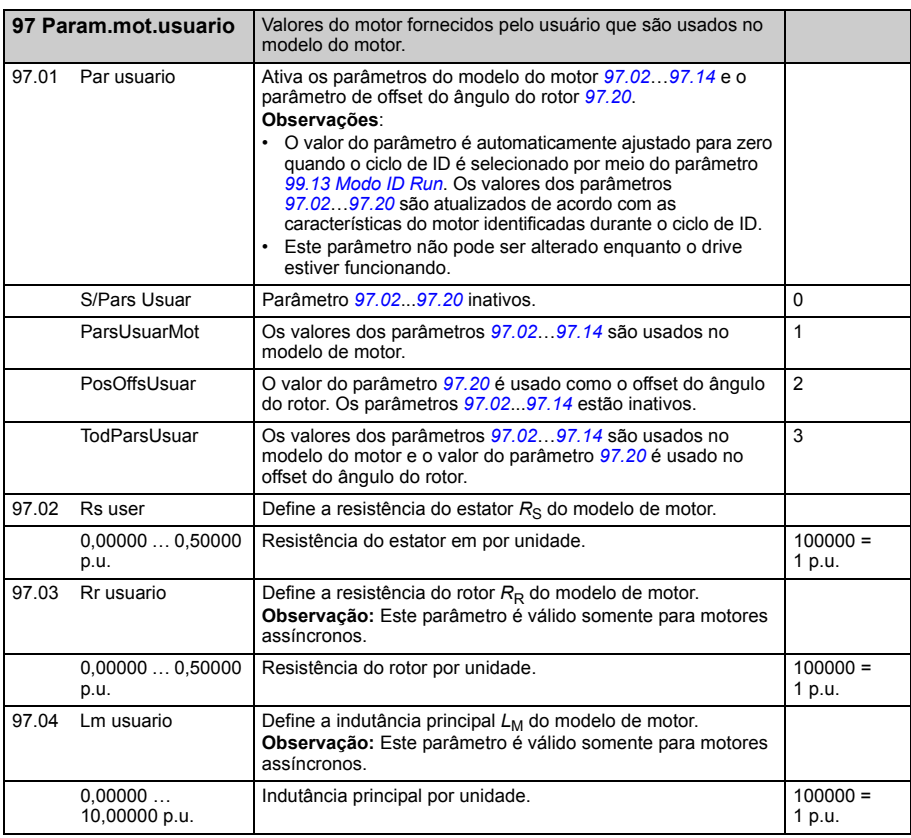

<span id="page-273-0"></span>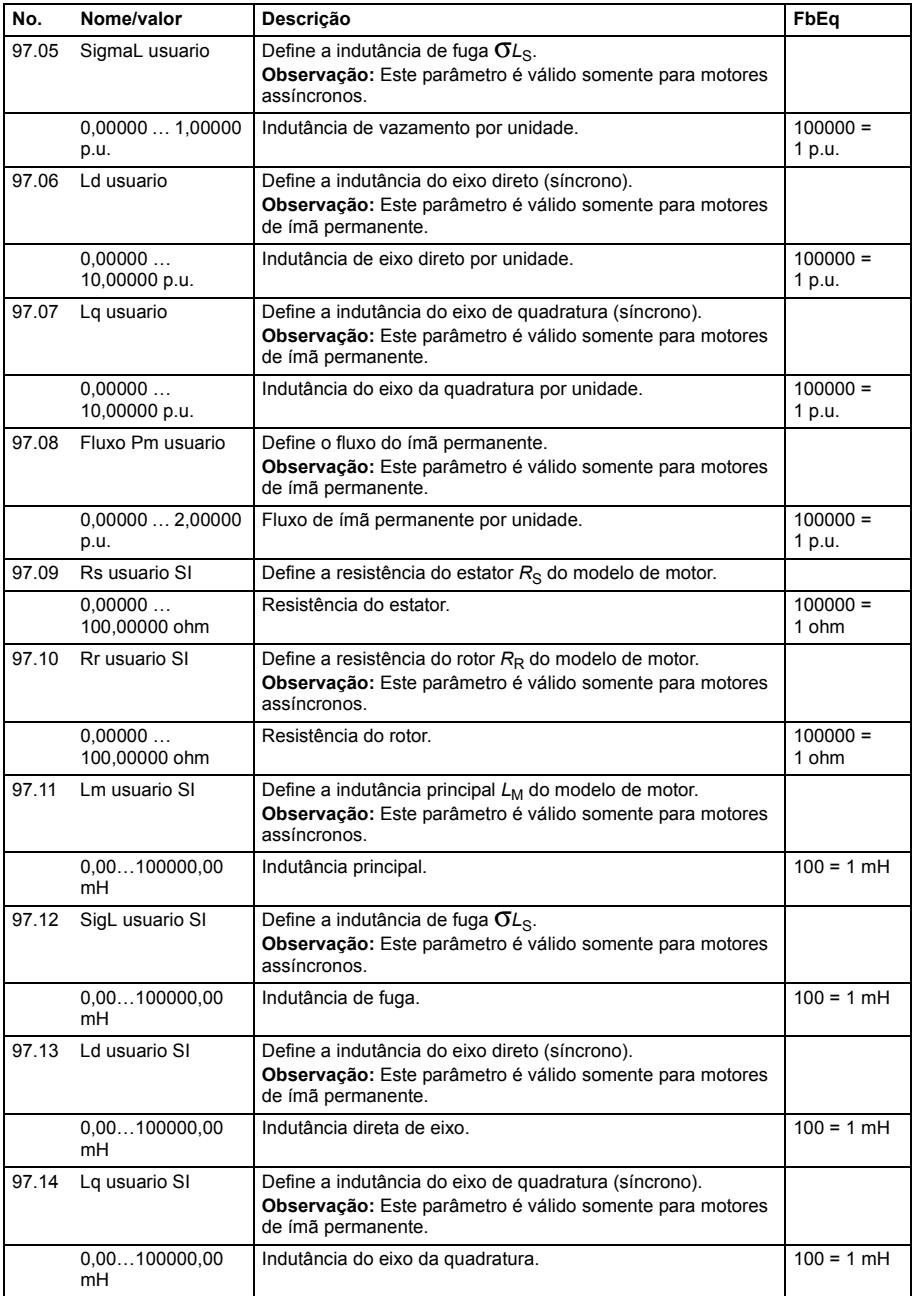

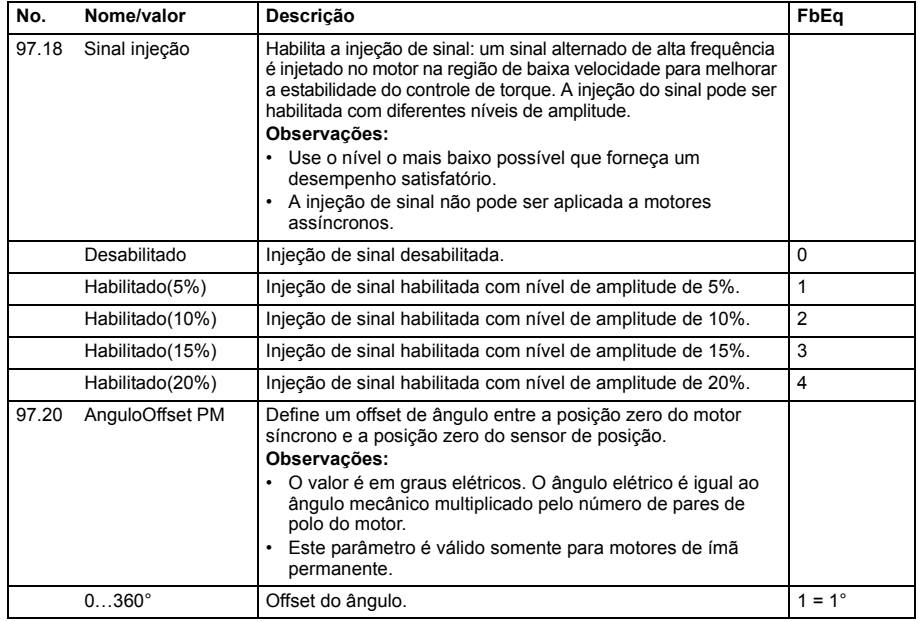

<span id="page-274-1"></span><span id="page-274-0"></span>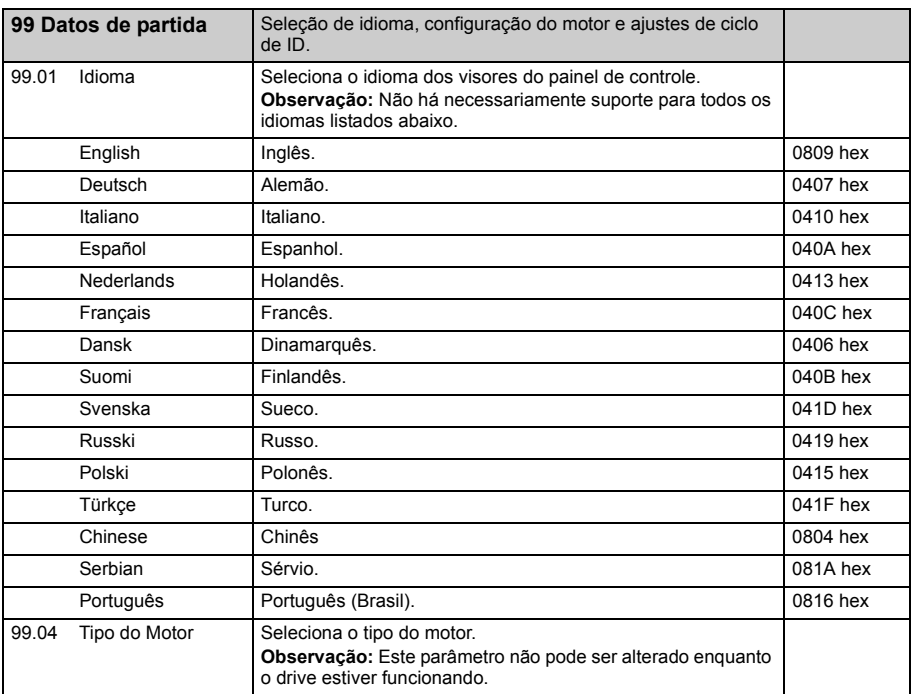

<span id="page-275-3"></span><span id="page-275-2"></span><span id="page-275-1"></span><span id="page-275-0"></span>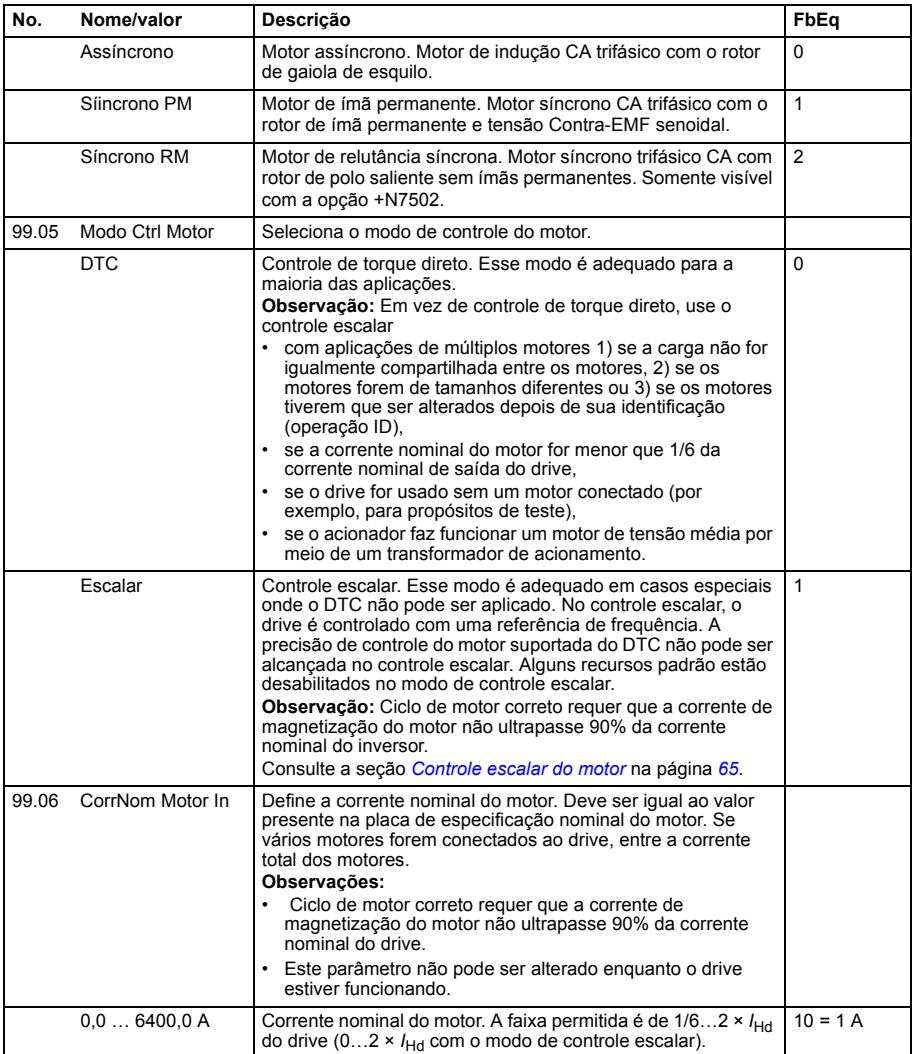

<span id="page-276-1"></span><span id="page-276-0"></span>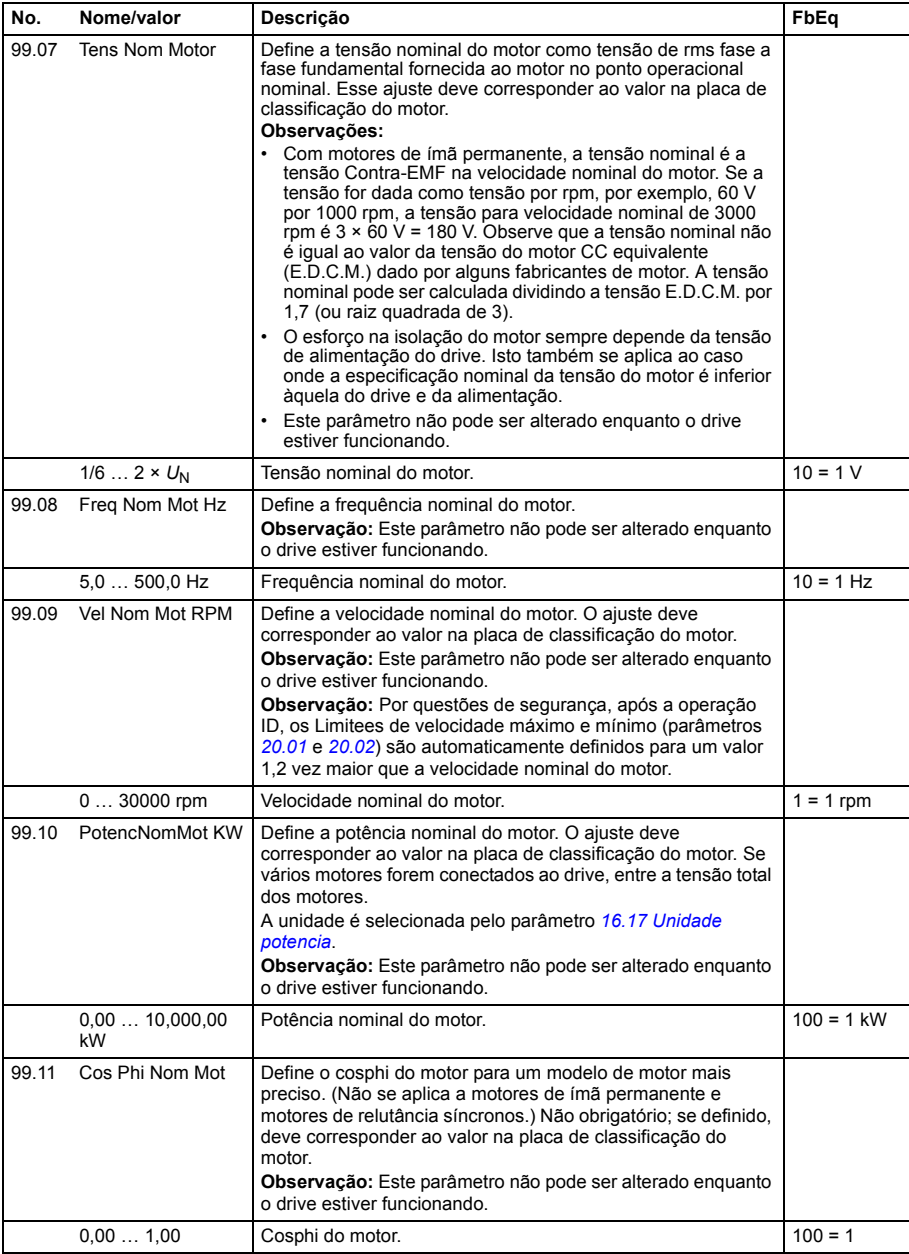

<span id="page-277-2"></span><span id="page-277-1"></span><span id="page-277-0"></span>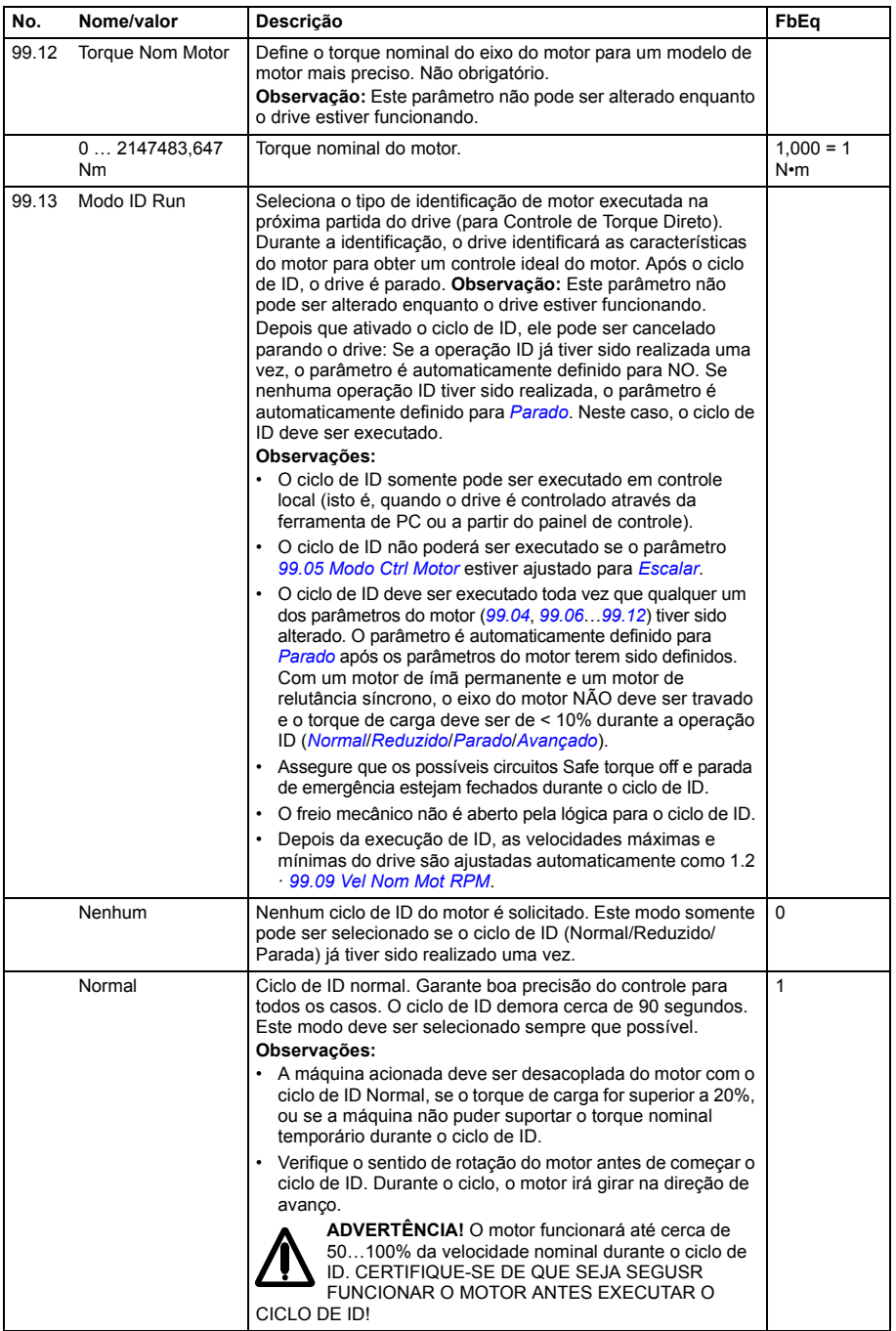

<span id="page-278-1"></span><span id="page-278-0"></span>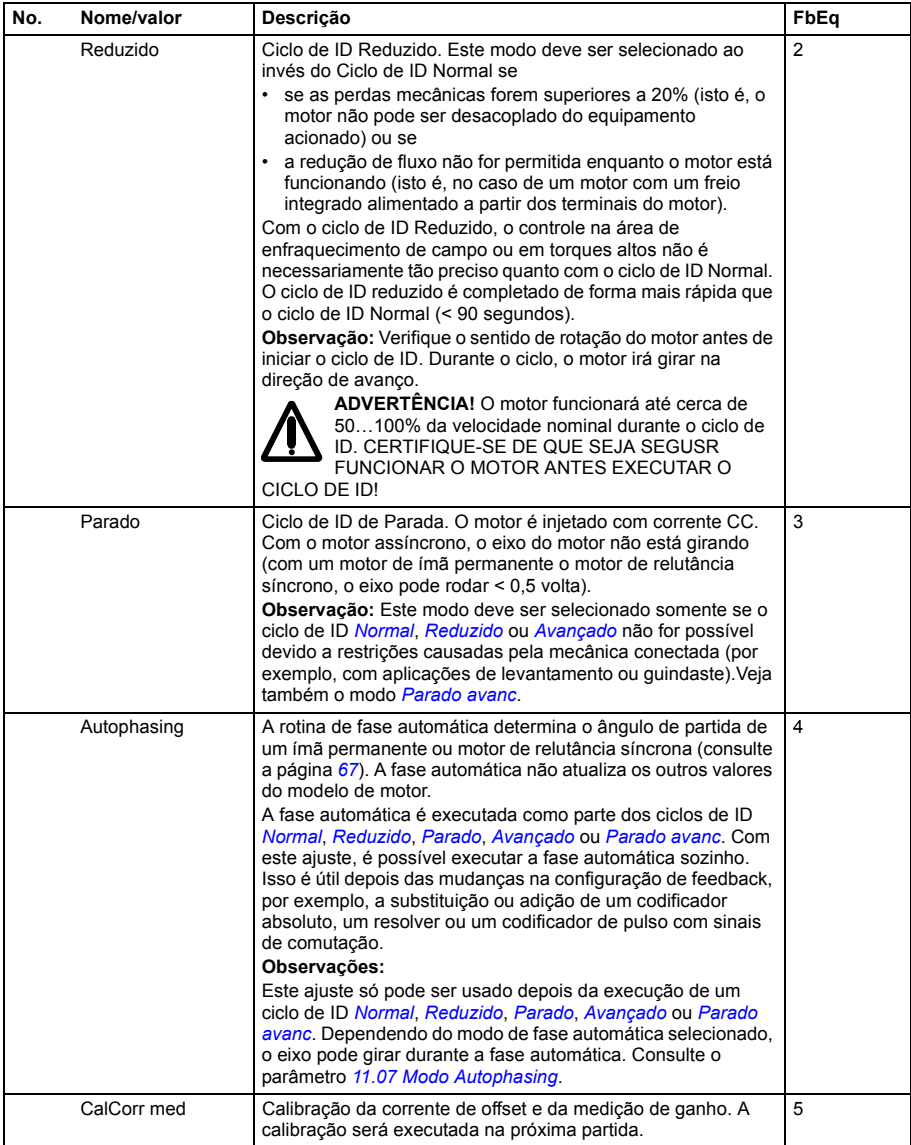

<span id="page-279-1"></span><span id="page-279-0"></span>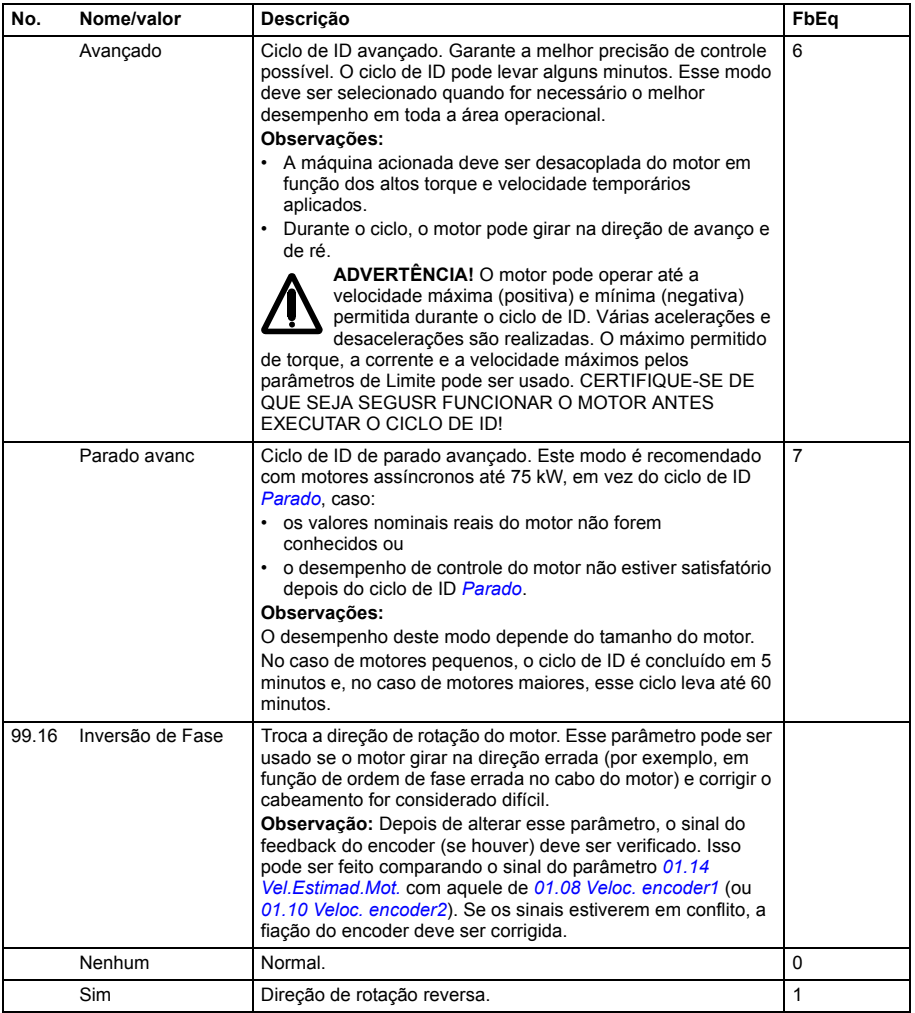

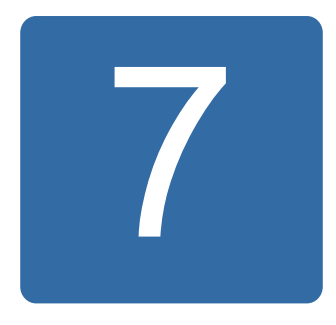

# **Dados de parâmetro adicionais**

## **O que este capítulo contém**

Este capítulo lista os parâmetros com alguns dados adicionais. Para obter as descrições de parâmetros, consulte o capítulo *[Parâmetros](#page-102-0)* na página *[103](#page-102-0)*.

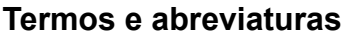

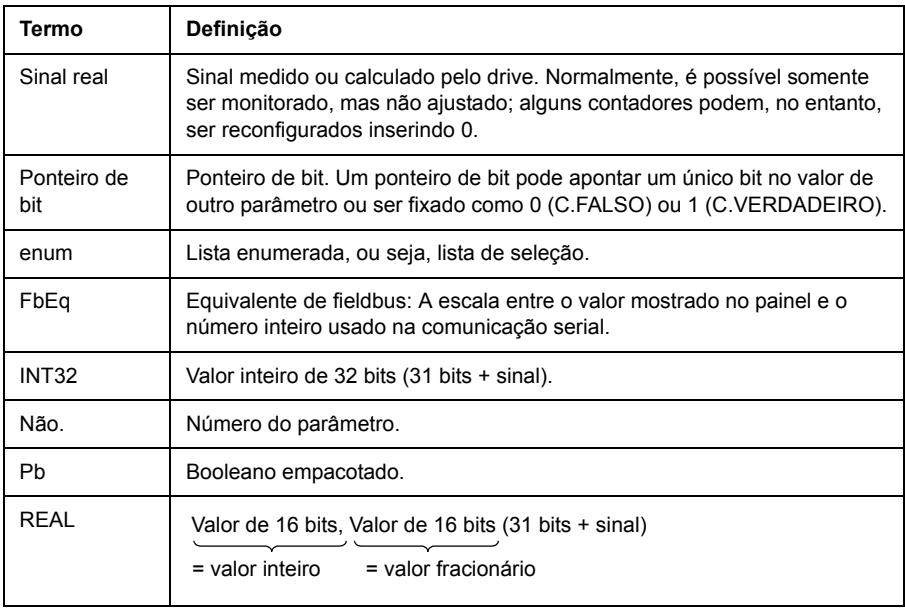

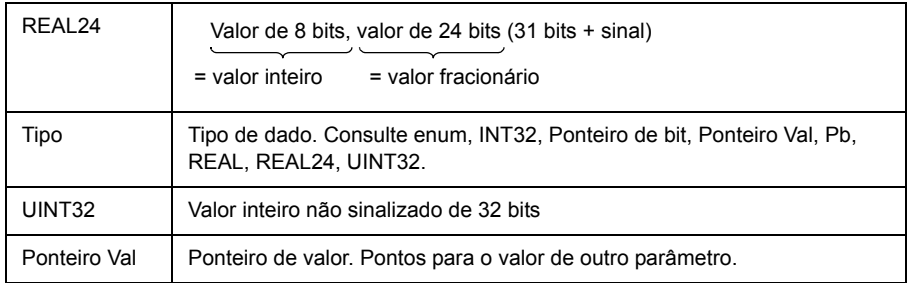

### **Equivalentes de fieldbus**

Os dados de comunicação serial entre o adaptador de fieldbus e o drive são transferidos no formato de número inteiro. Assim, os valores de sinal real e de referência do drive devem ser escalados para valores inteiros de 16/32 bits. O equivalente de fieldbus define a escala entre o valor de sinal e o inteiro usado na comunicação serial.

Todos os valores lidos e enviados estão limitados a 16/32 bits.

Exemplo: Se *[24.03](#page-193-0) [Ref Torque Max](#page-193-1)* for ajustado de um sistema de controle externo, como um valor inteiro de 10 corresponde a 1%.

#### **Formato de parâmetro de ponteiro na comunicação fieldbus**

Os parâmetros de valor e ponteiro de bit são transferidos entre o fieldbus e o drive como valores inteiros de 32 bits.

#### **Ponteiros de valor inteiro de 32 bits**

Quando o parâmetro de ponteiro de valor estiver conectado ao valor de outro parâmetro, o formato será o seguinte:

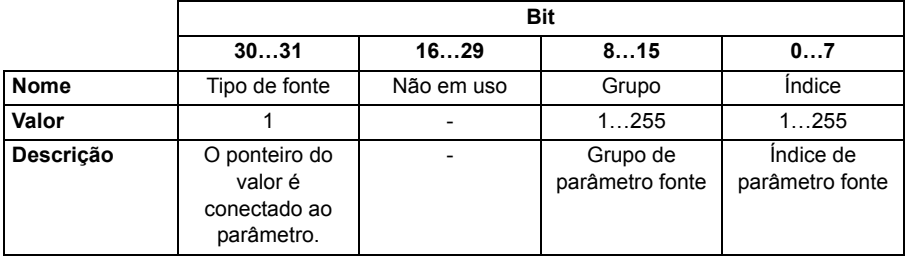

Por exemplo, o valor que deve ser gravado no parâmetro *[33.02](#page-212-0) [Ação Superv 1](#page-212-1)* para alterar seu valor em *[01.07](#page-106-24) [Tensão-Bus CC](#page-106-25)* é 0100 0000 0000 0000 0000 0001 0000 0111 = 1073742087 (número inteiro de 32 bits). Quando um parâmetro de ponteiro de valor estiver conectado a um programa aplicativo, o formato será o seguinte:

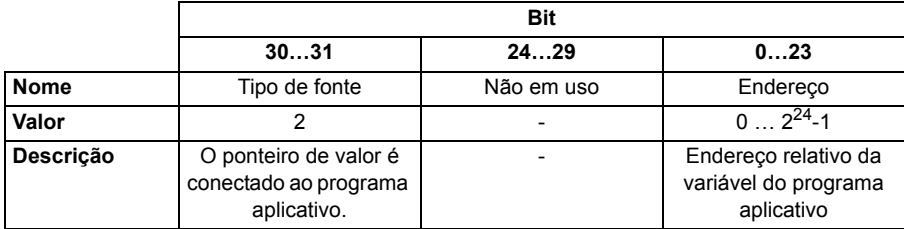

**Observação:** Os parâmetros do ponteiro de valor conectado a um programa de aplicação são somente leitura via fieldbus.

#### **Ponteiros de bit de inteiro de 32 bits**

Quando um parâmetro de ponteiro de bit estiver conectado ao valor 0 ou 1, o formato será o seguinte:

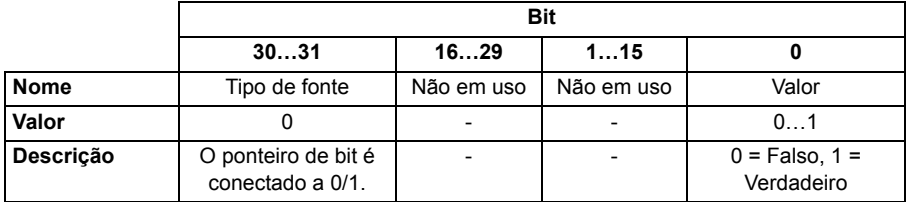

Quando um parâmetro de ponteiro de bit estiver conectado a um valor de bit de outro parâmetro, o formato será o seguinte:

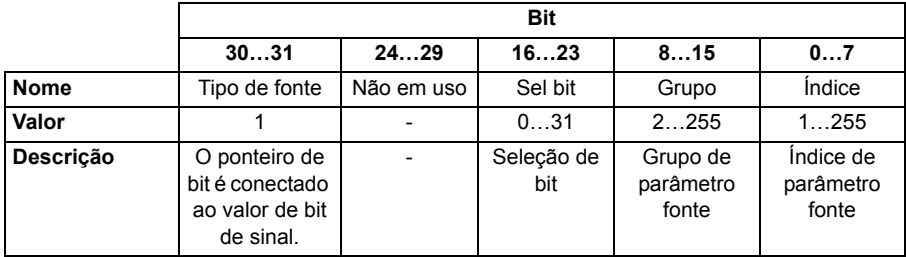

Quando um parâmetro de ponteiro de bit estiver conectado a um programa aplicativo, o formato será o seguinte:

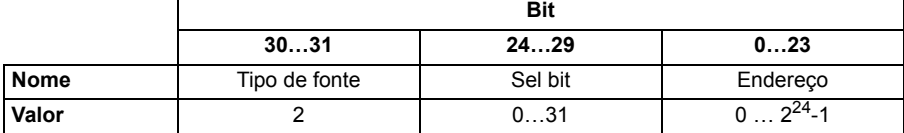

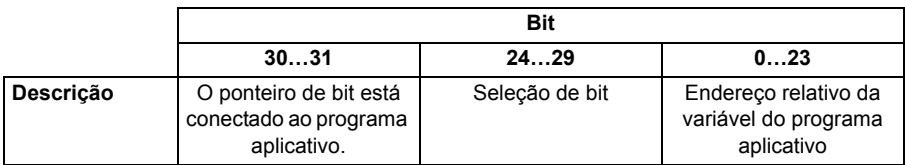

**Observação:** Os parâmetros do ponteiro de bit conectado a um programa aplicativo são somente leitura via fieldbus.

# **Grupos de parâmetros 1…9**

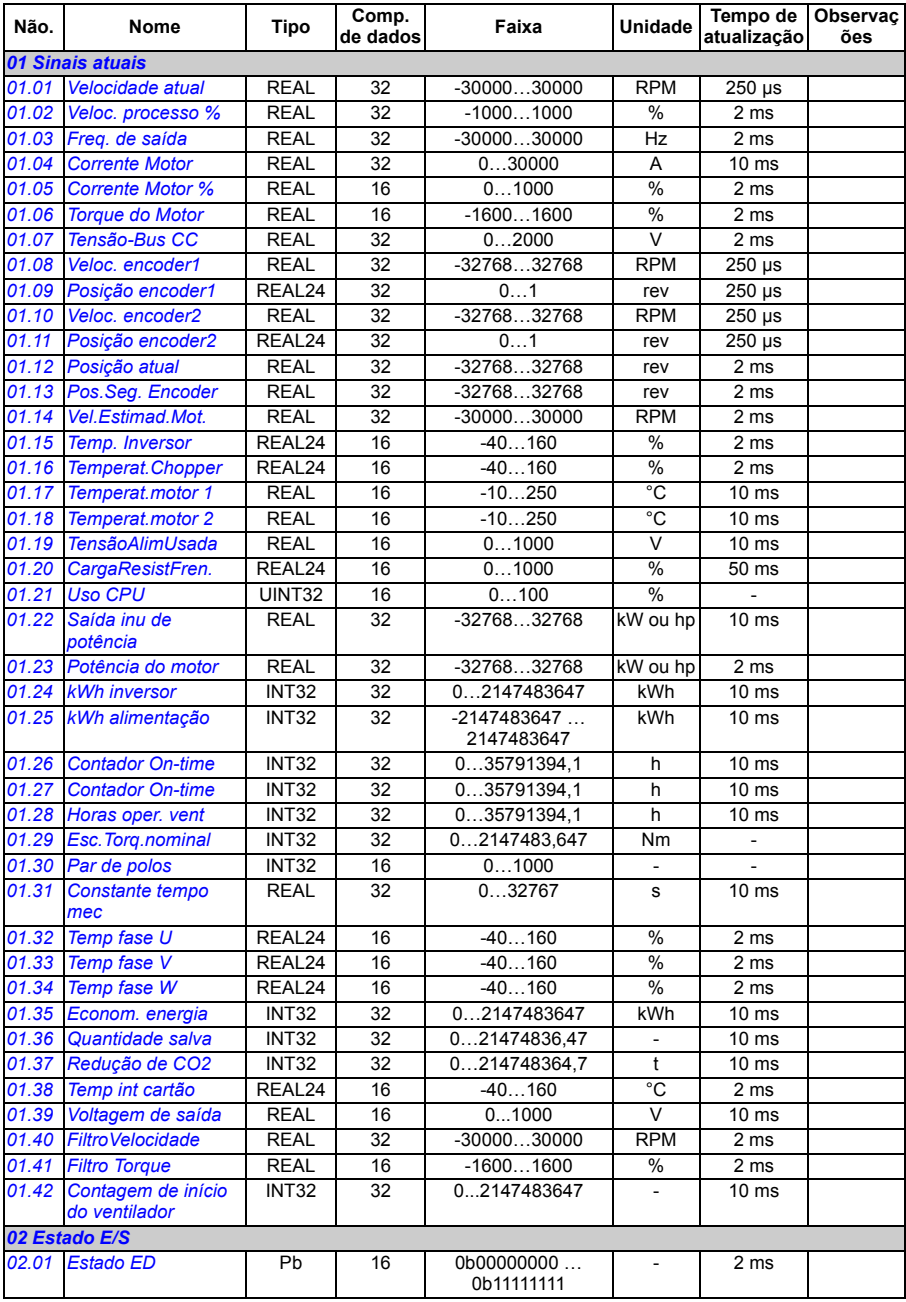

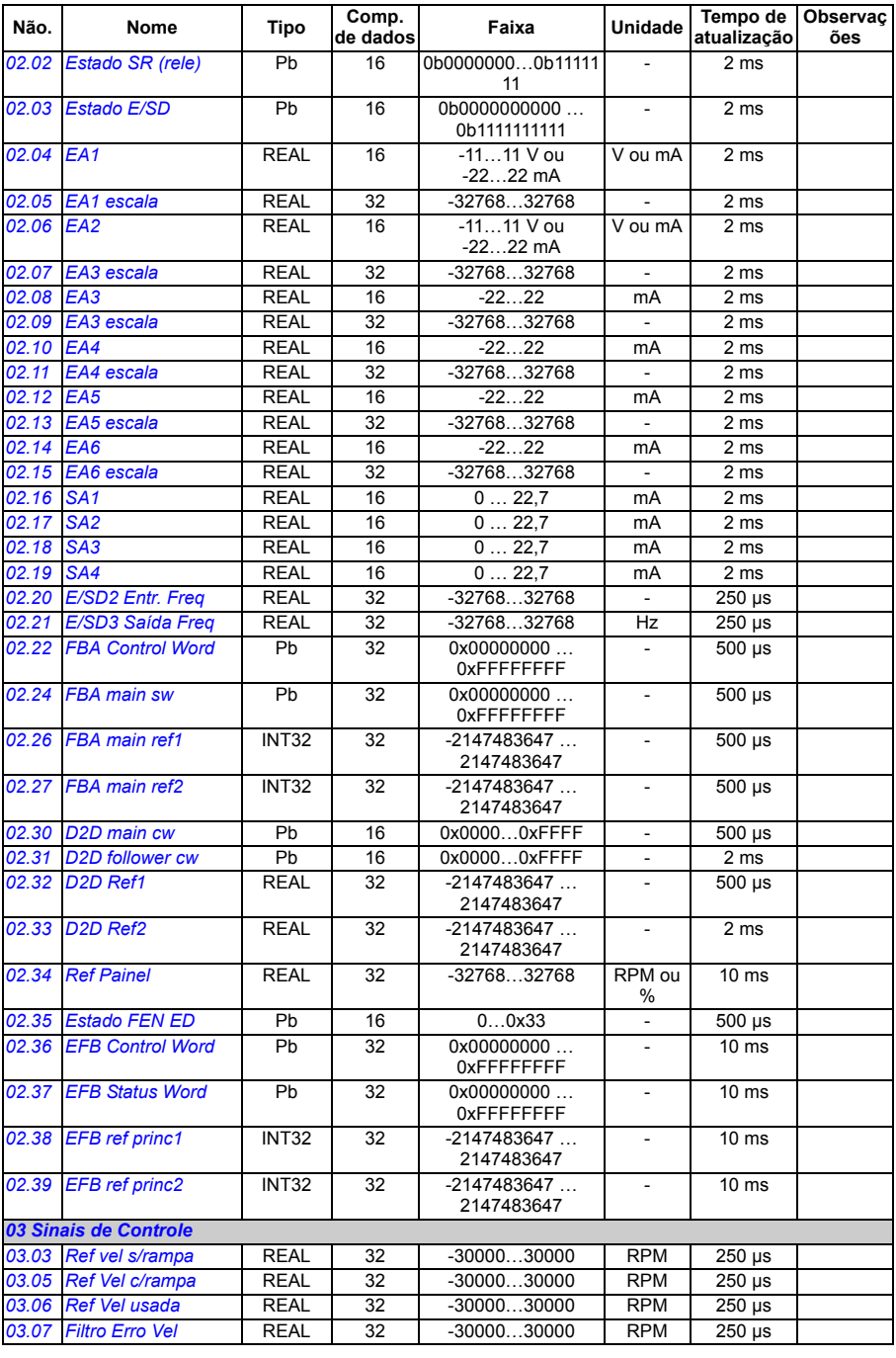

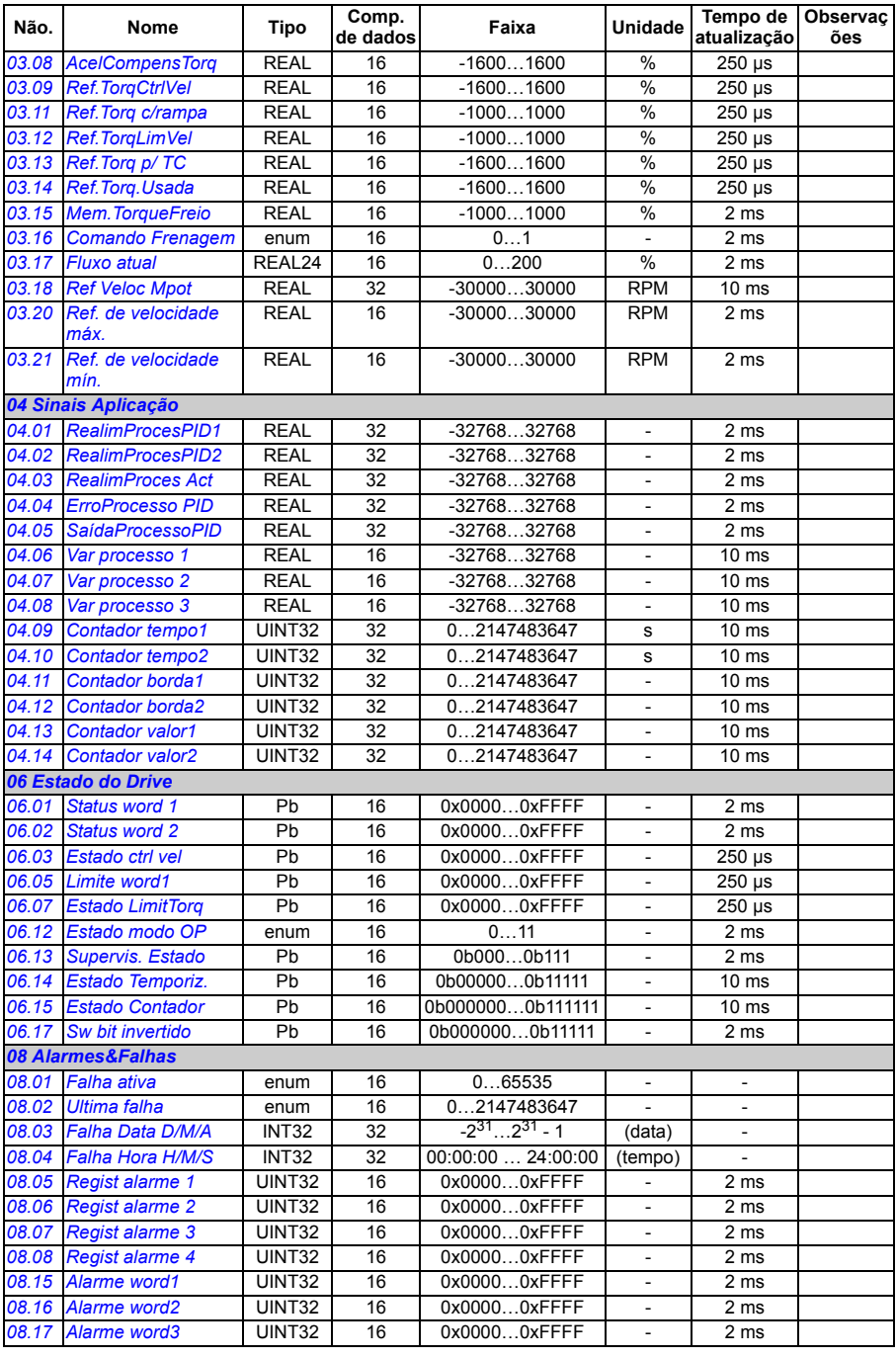

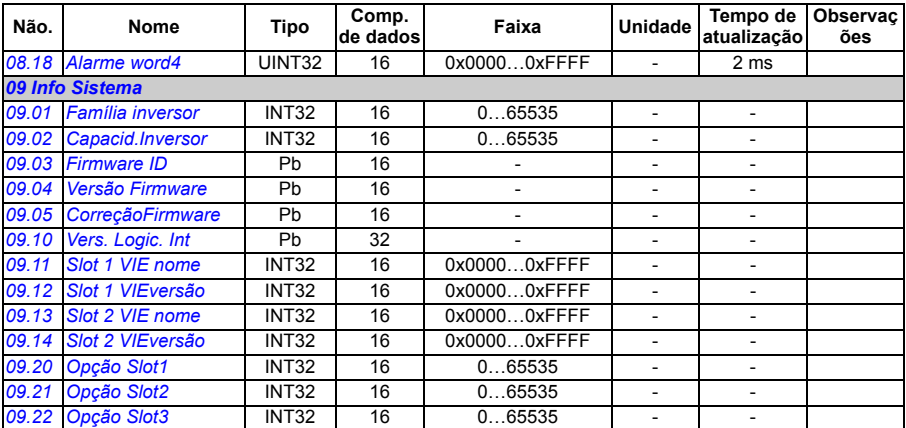
# **Grupos de parâmetros 10…99**

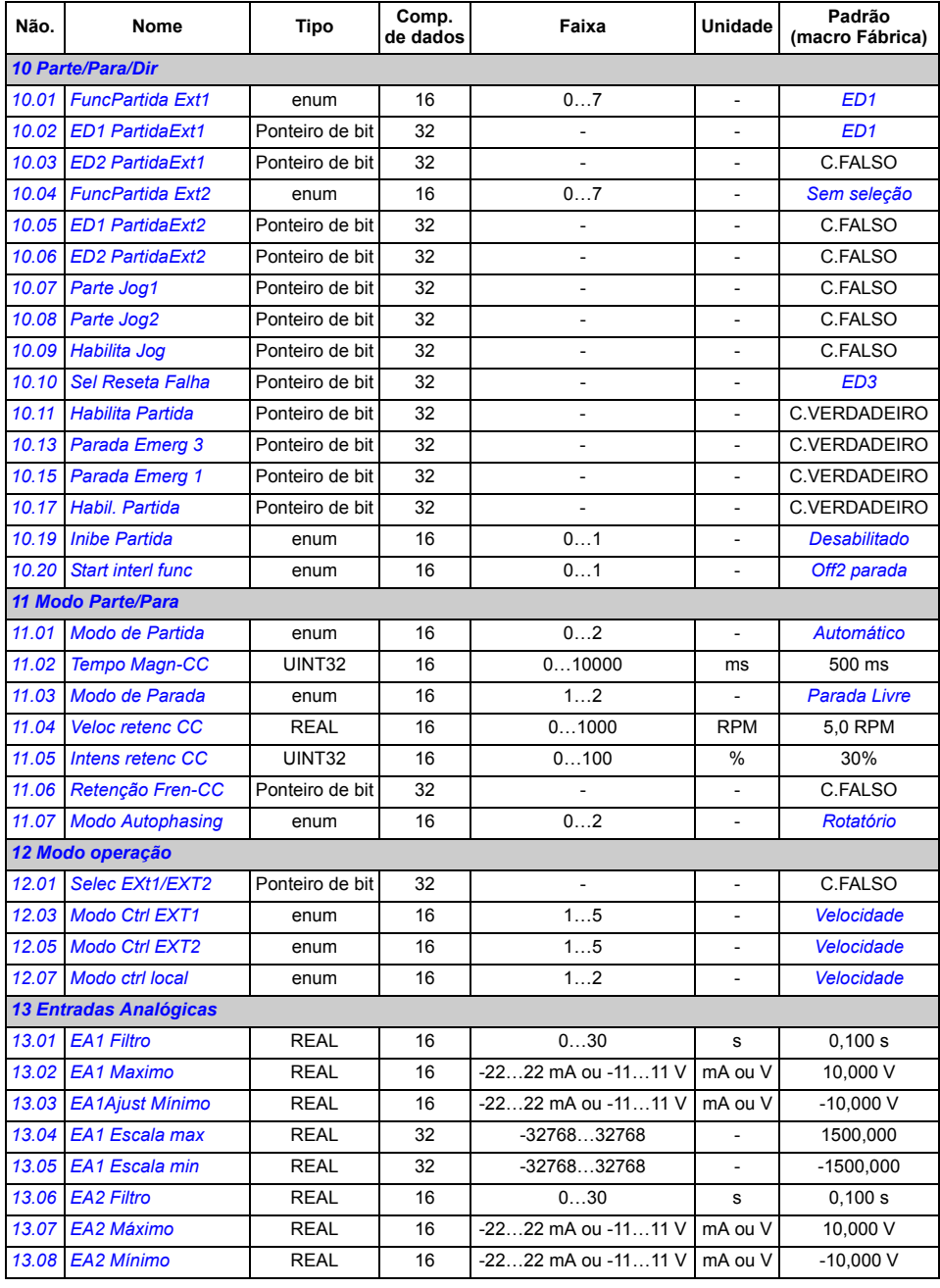

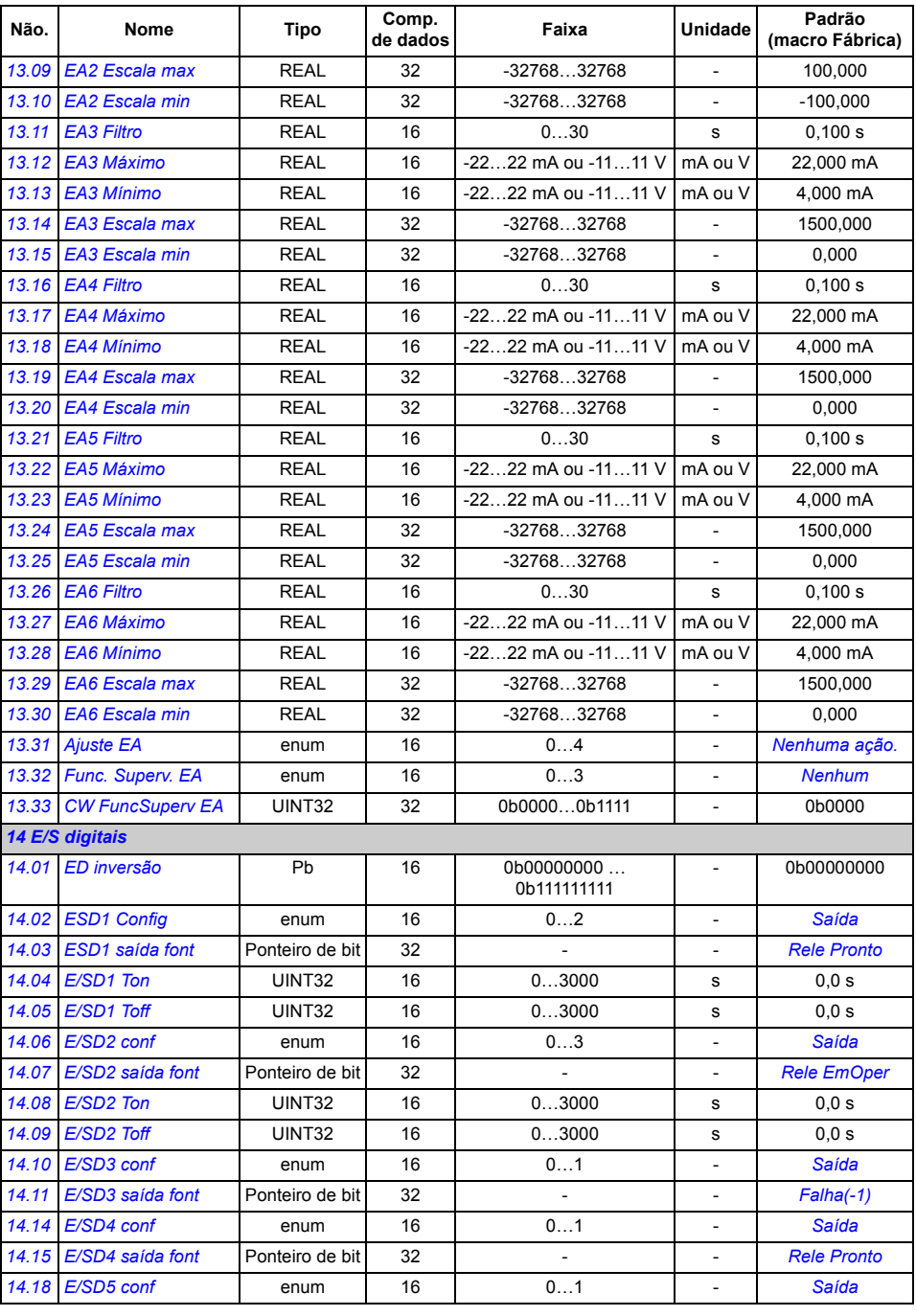

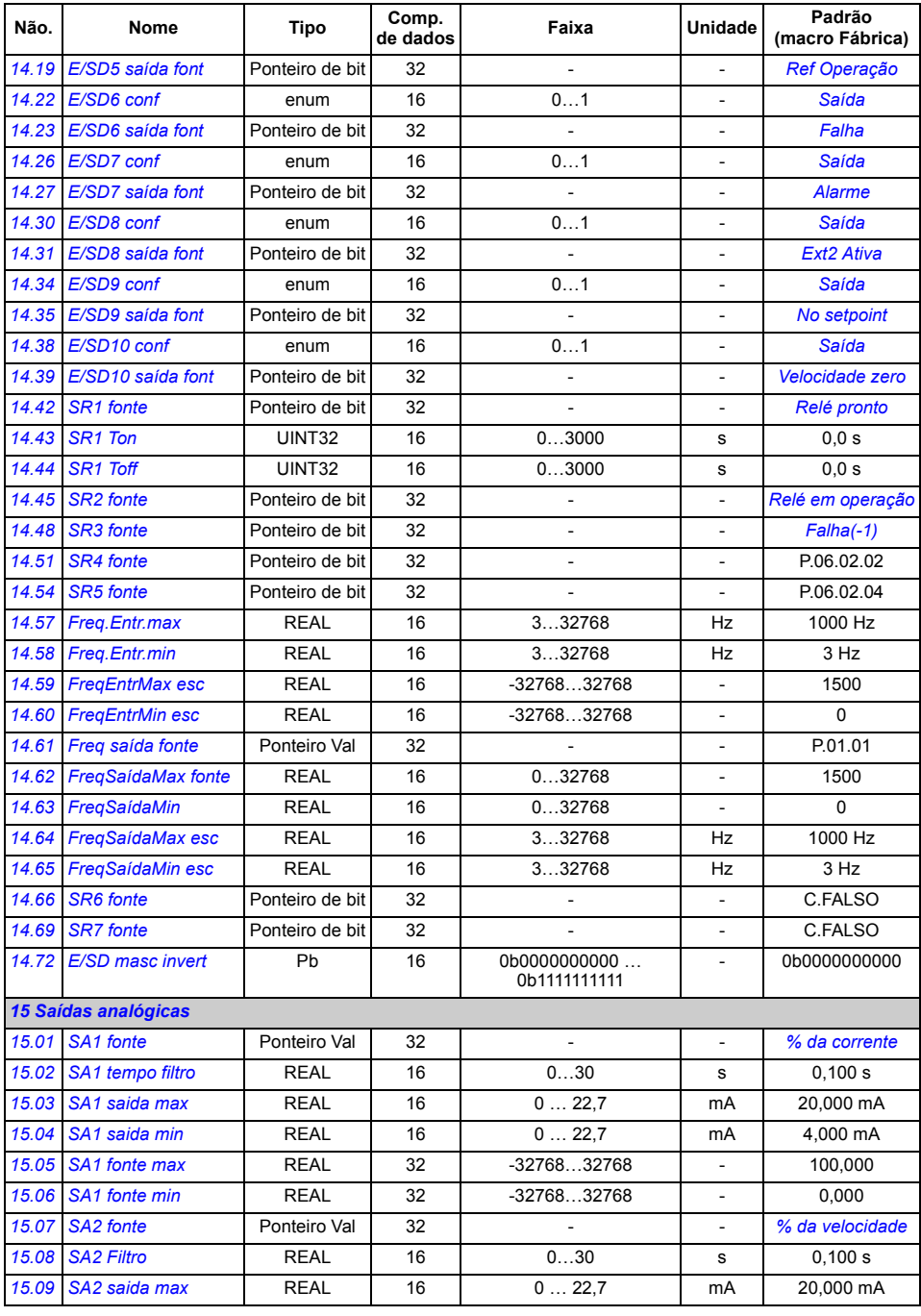

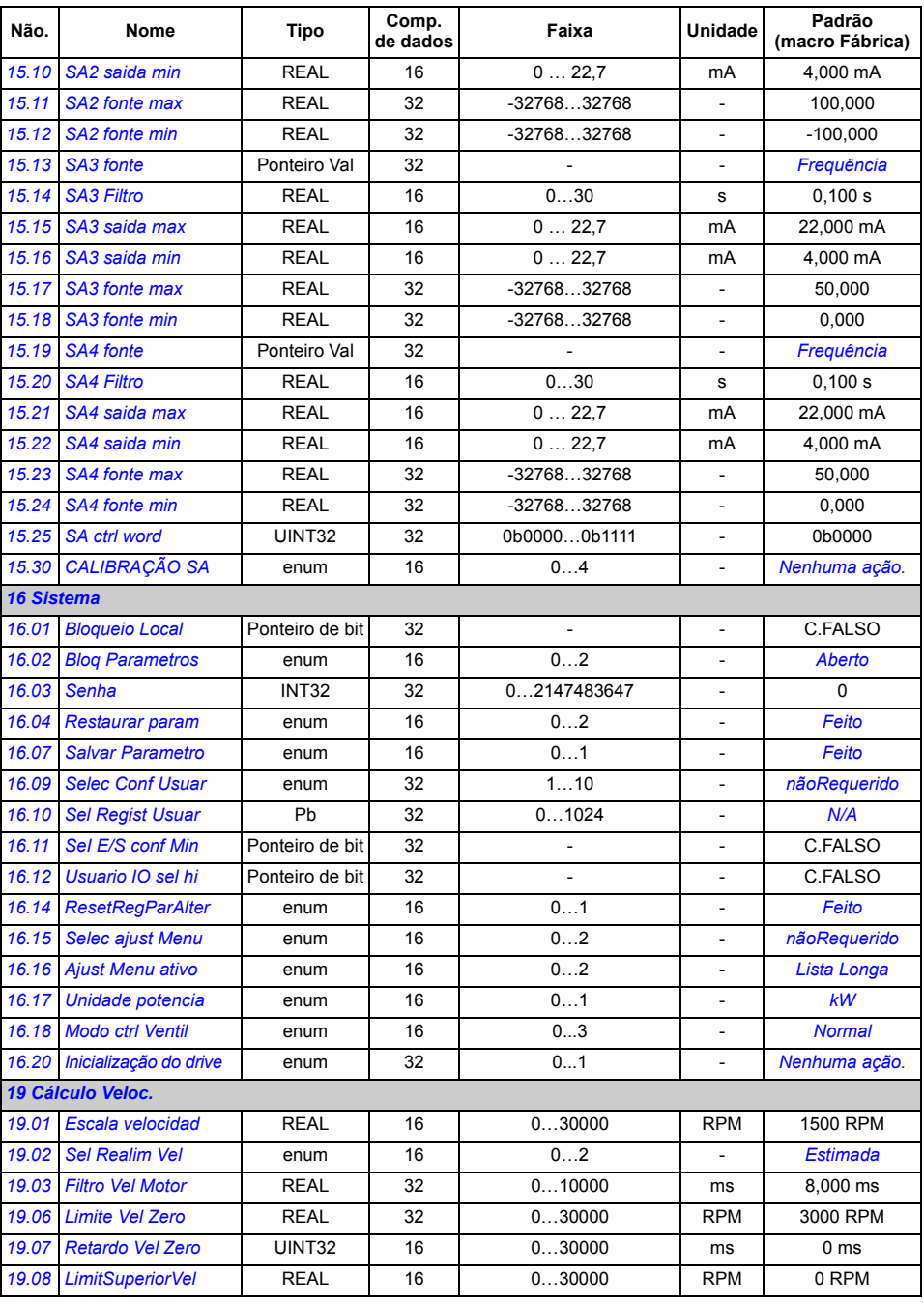

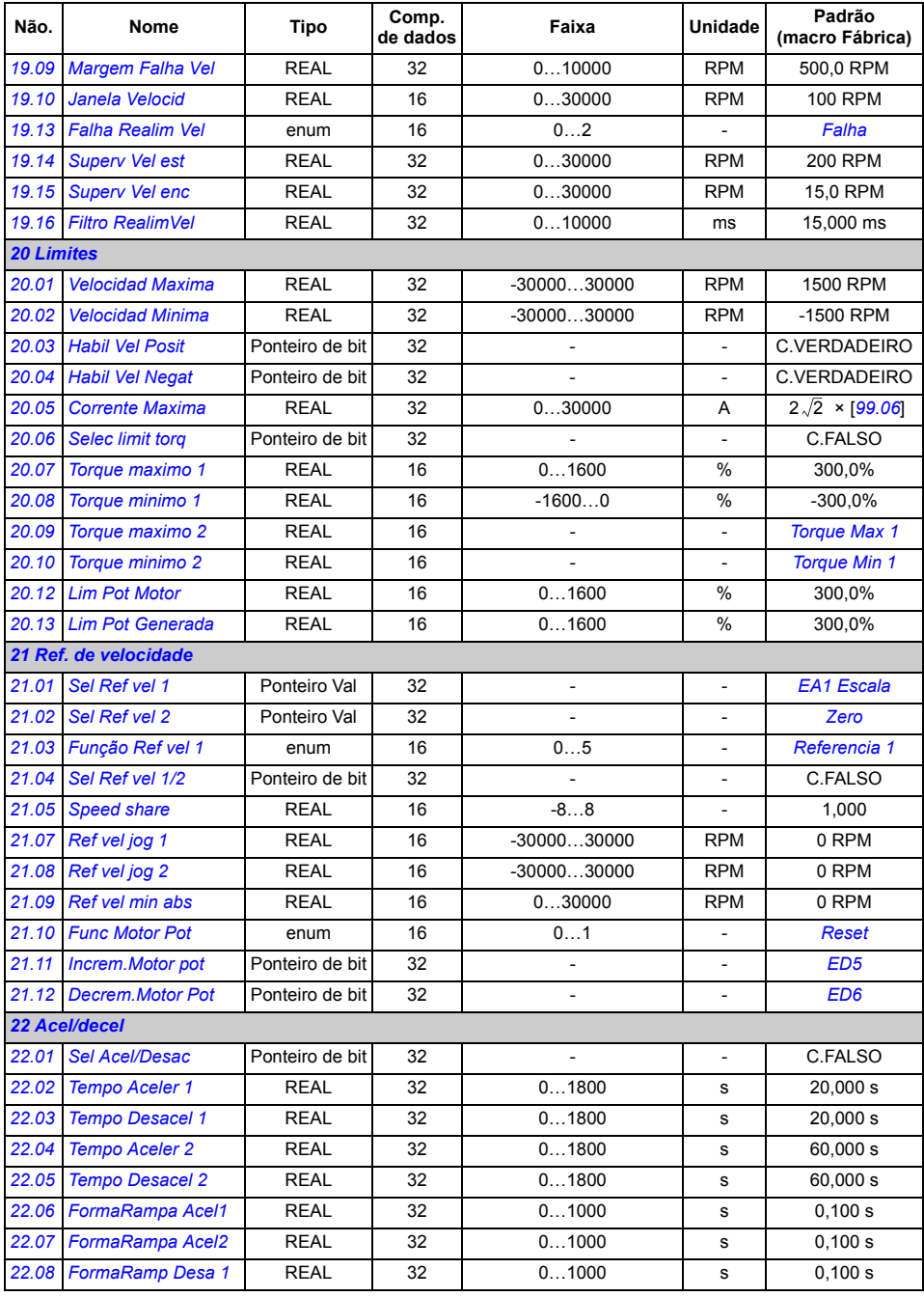

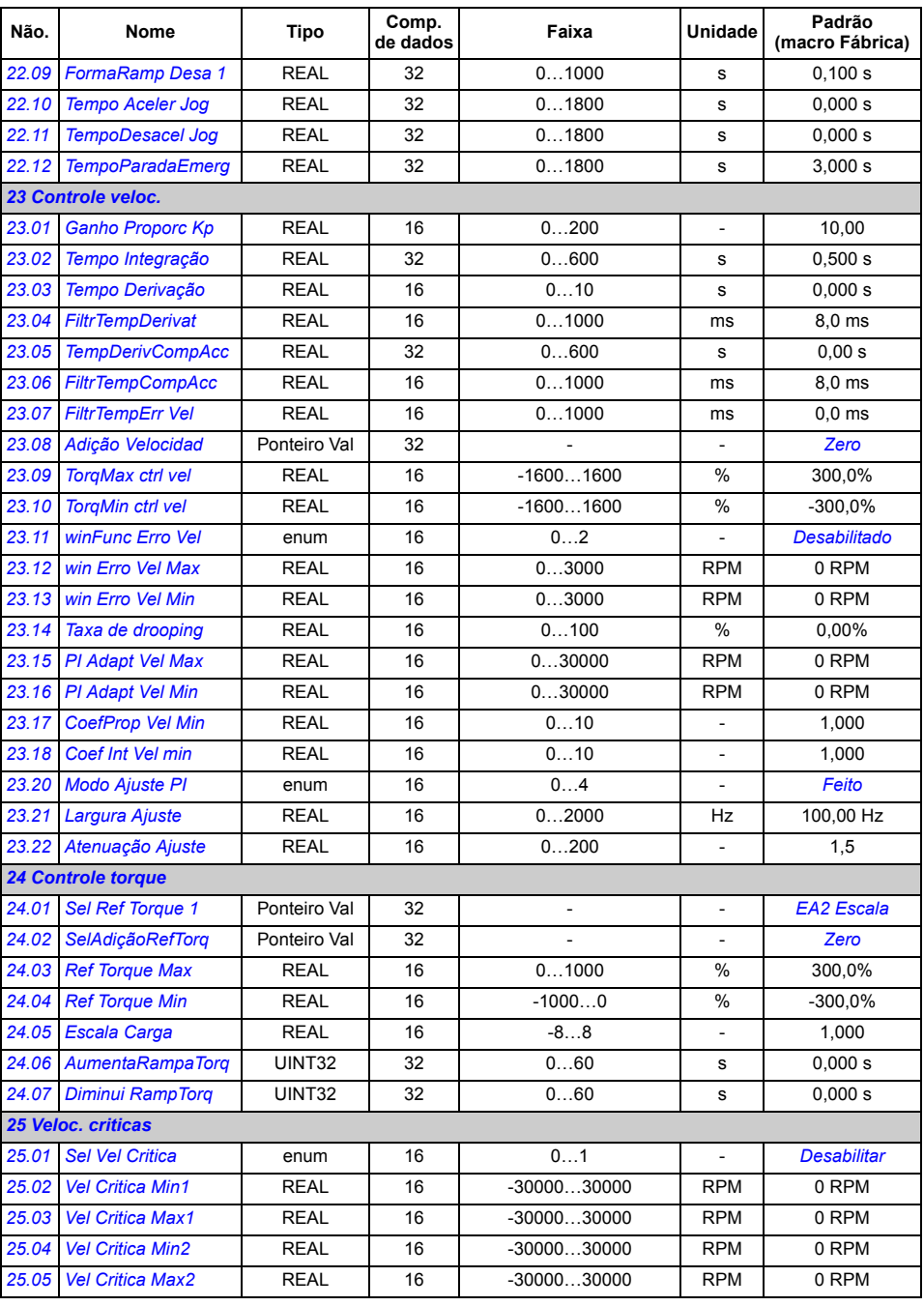

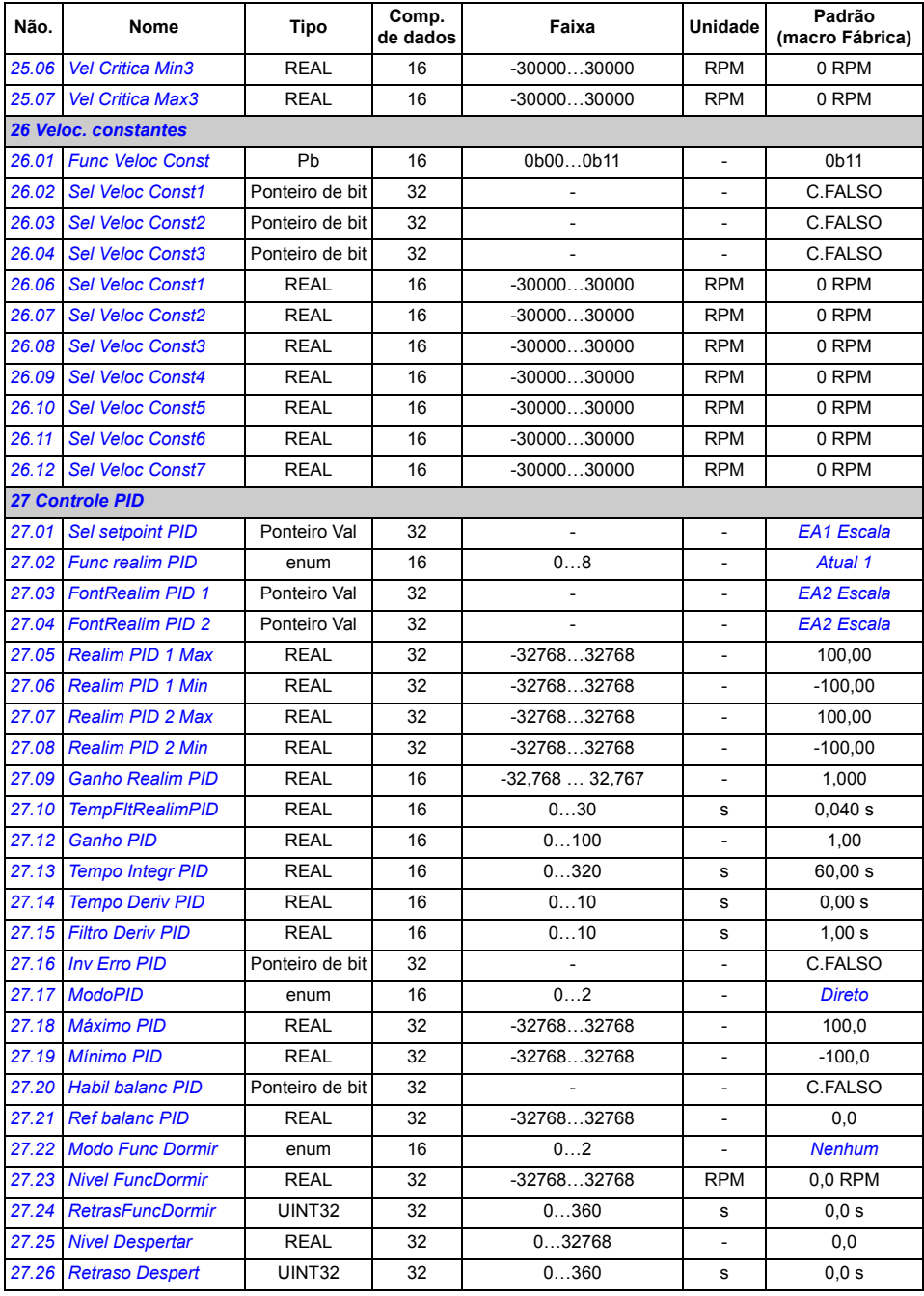

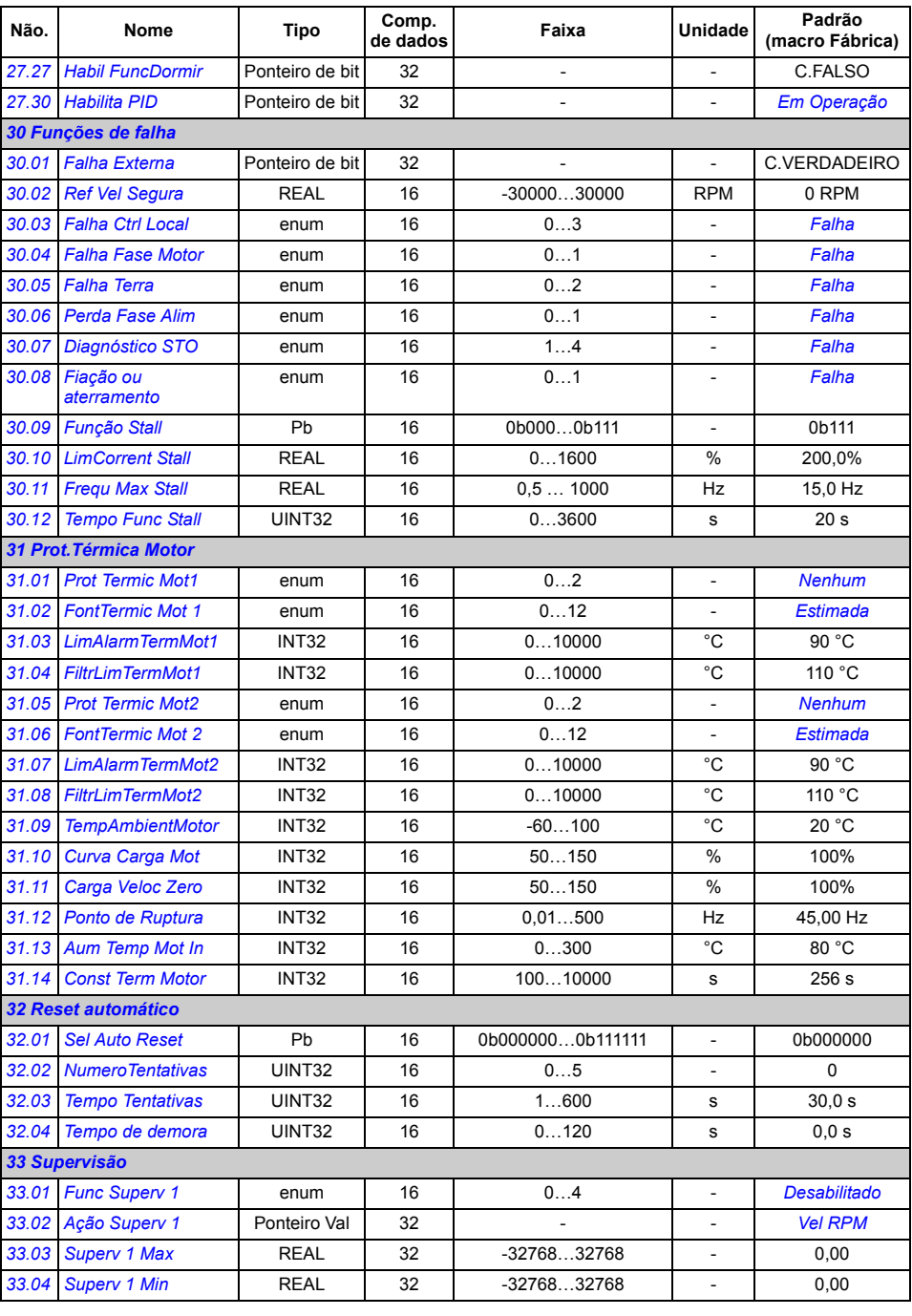

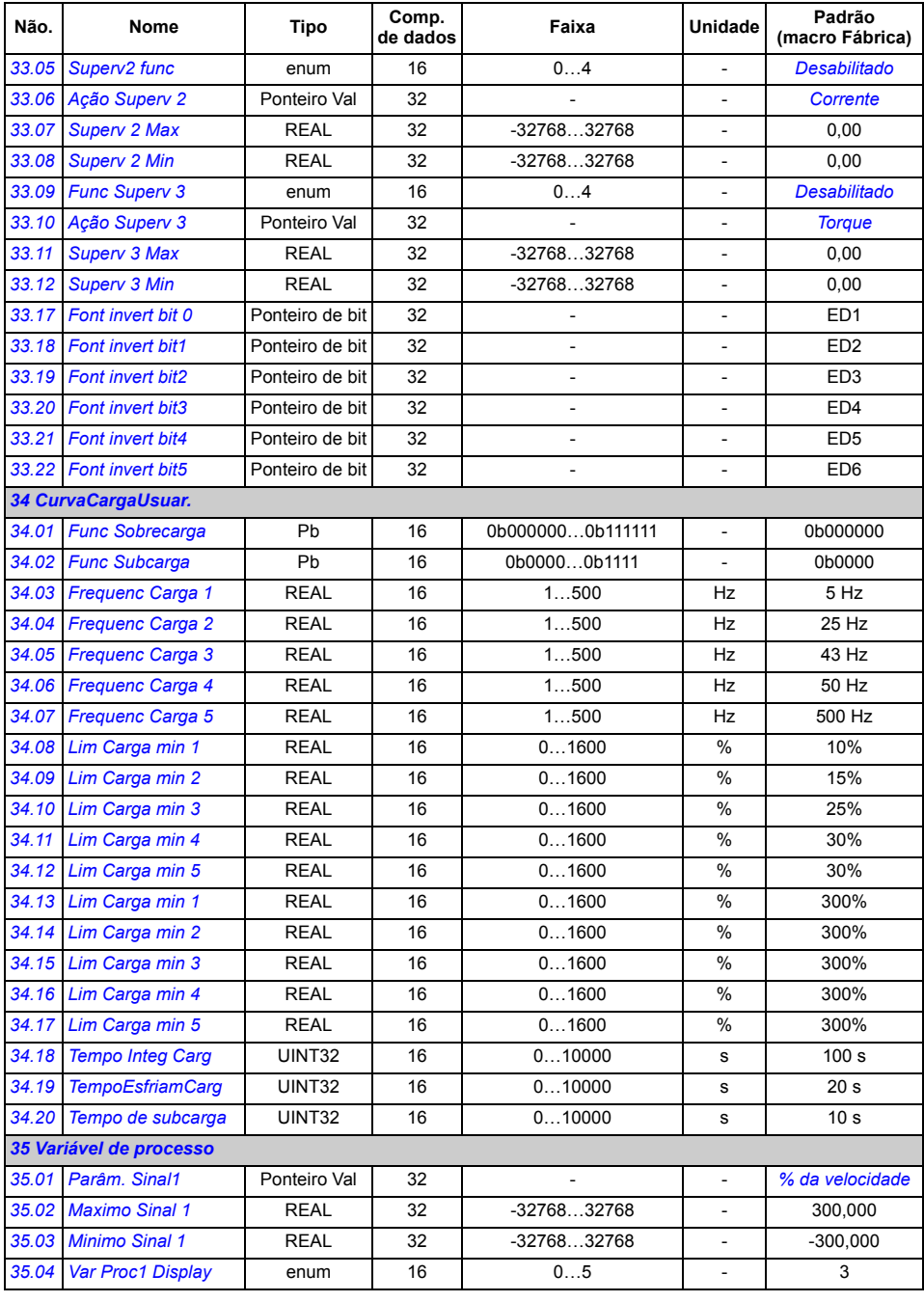

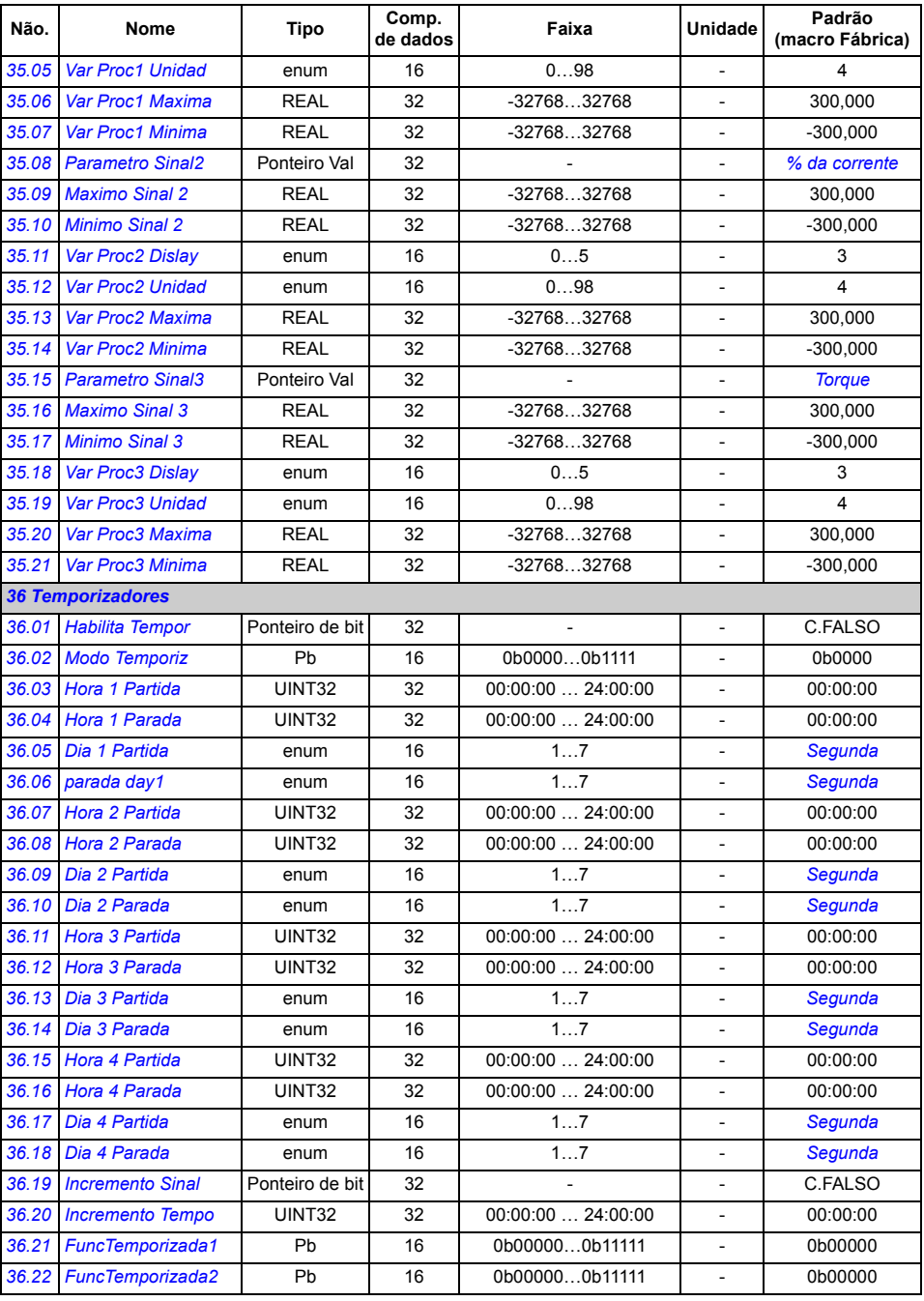

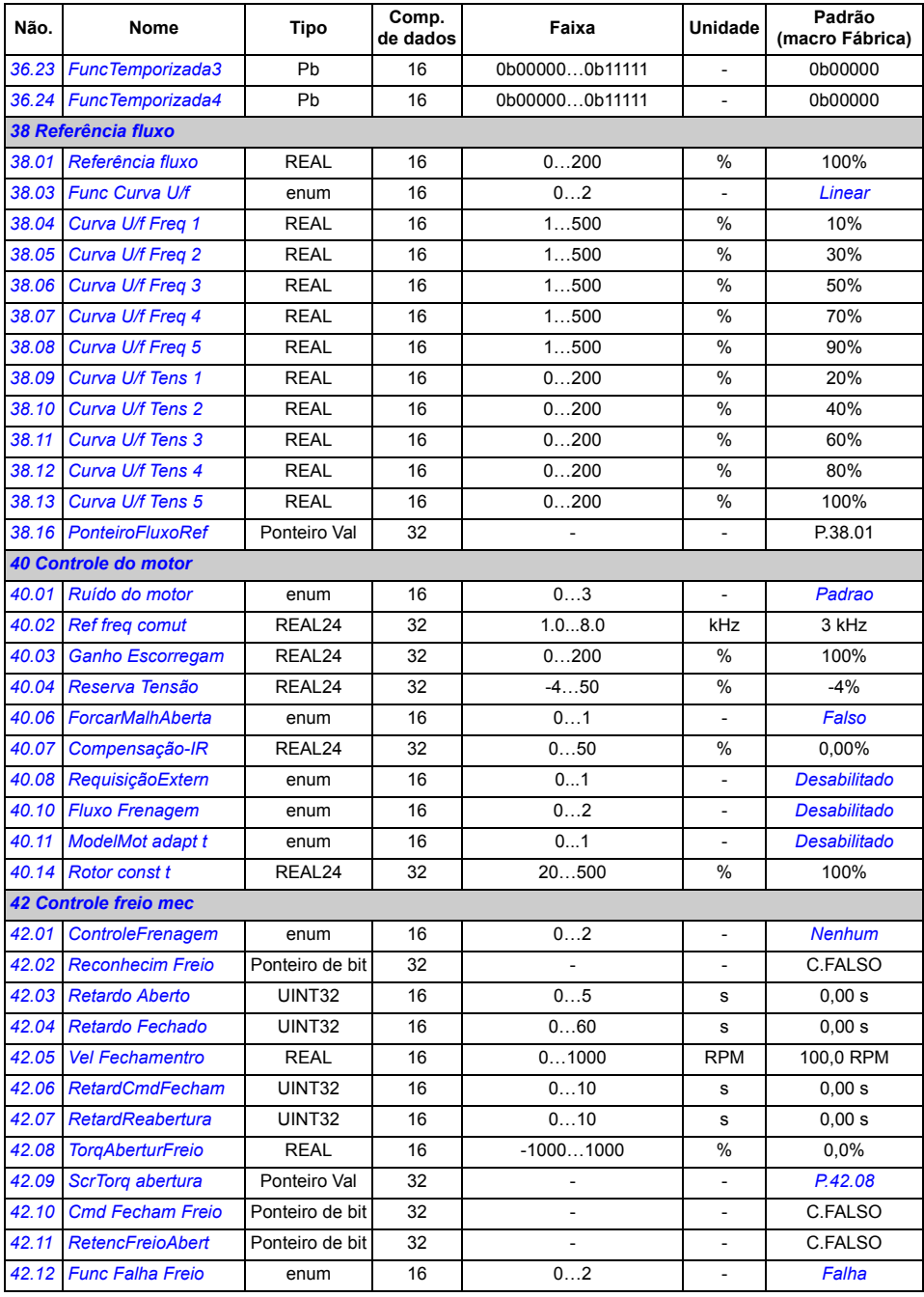

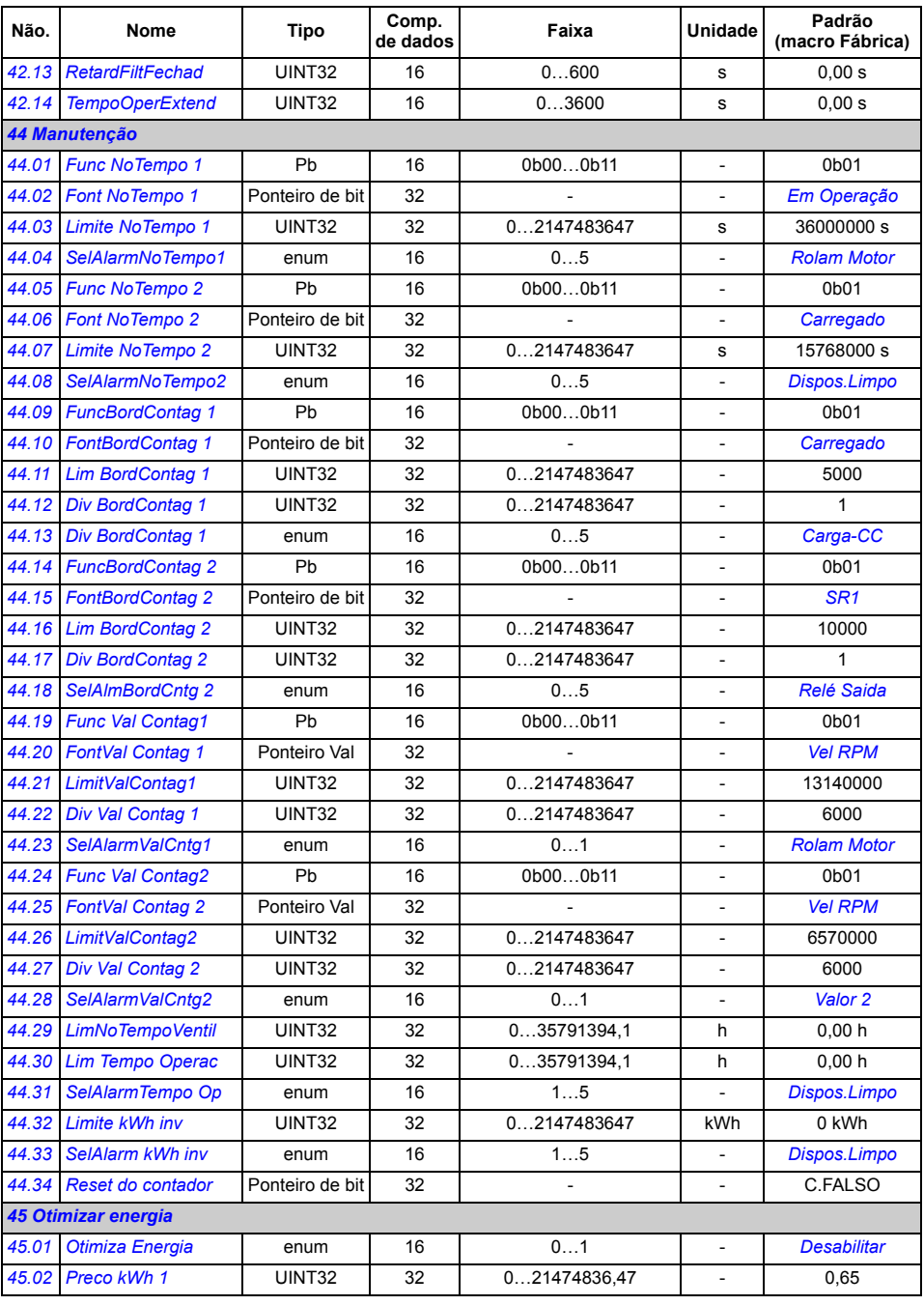

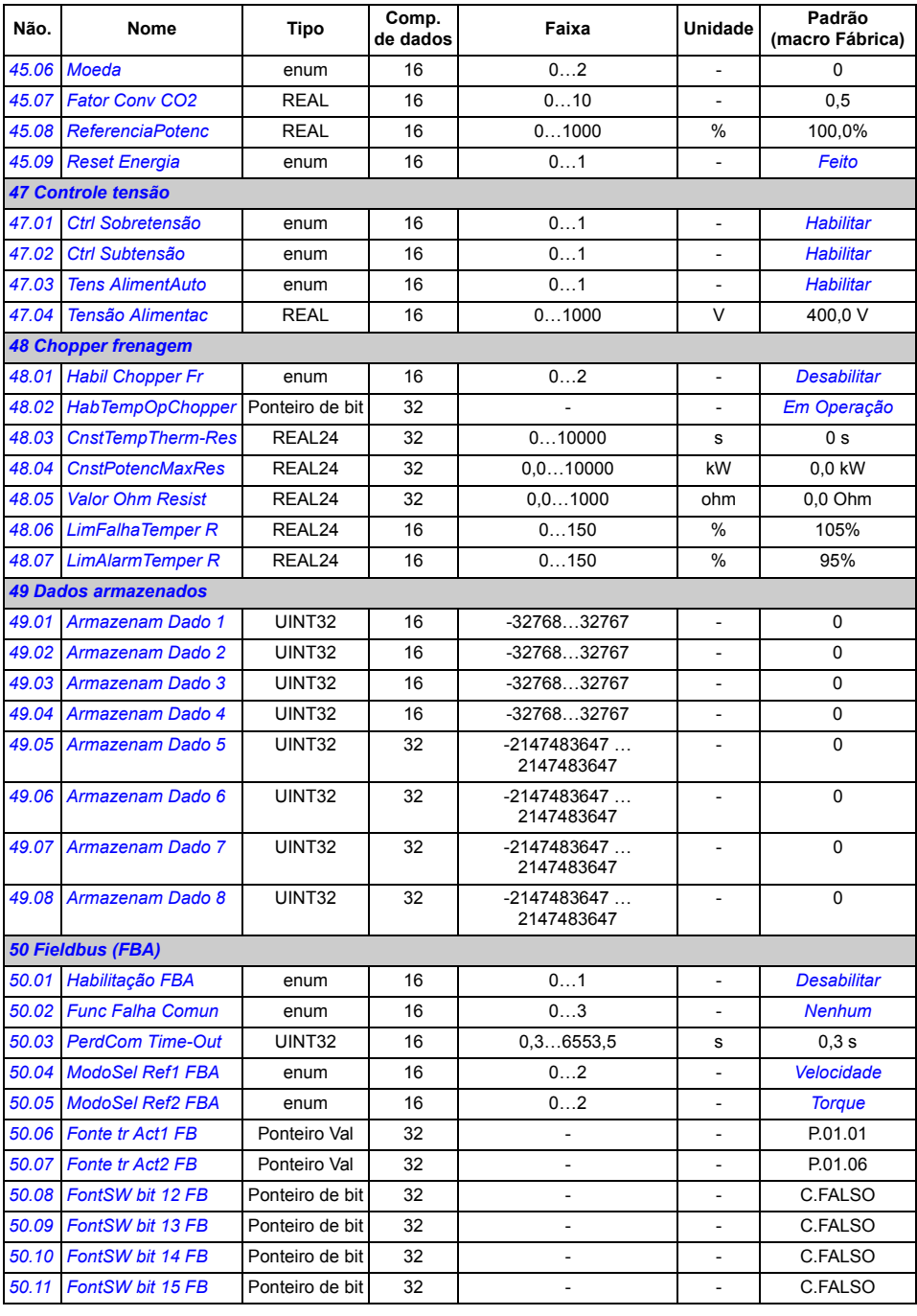

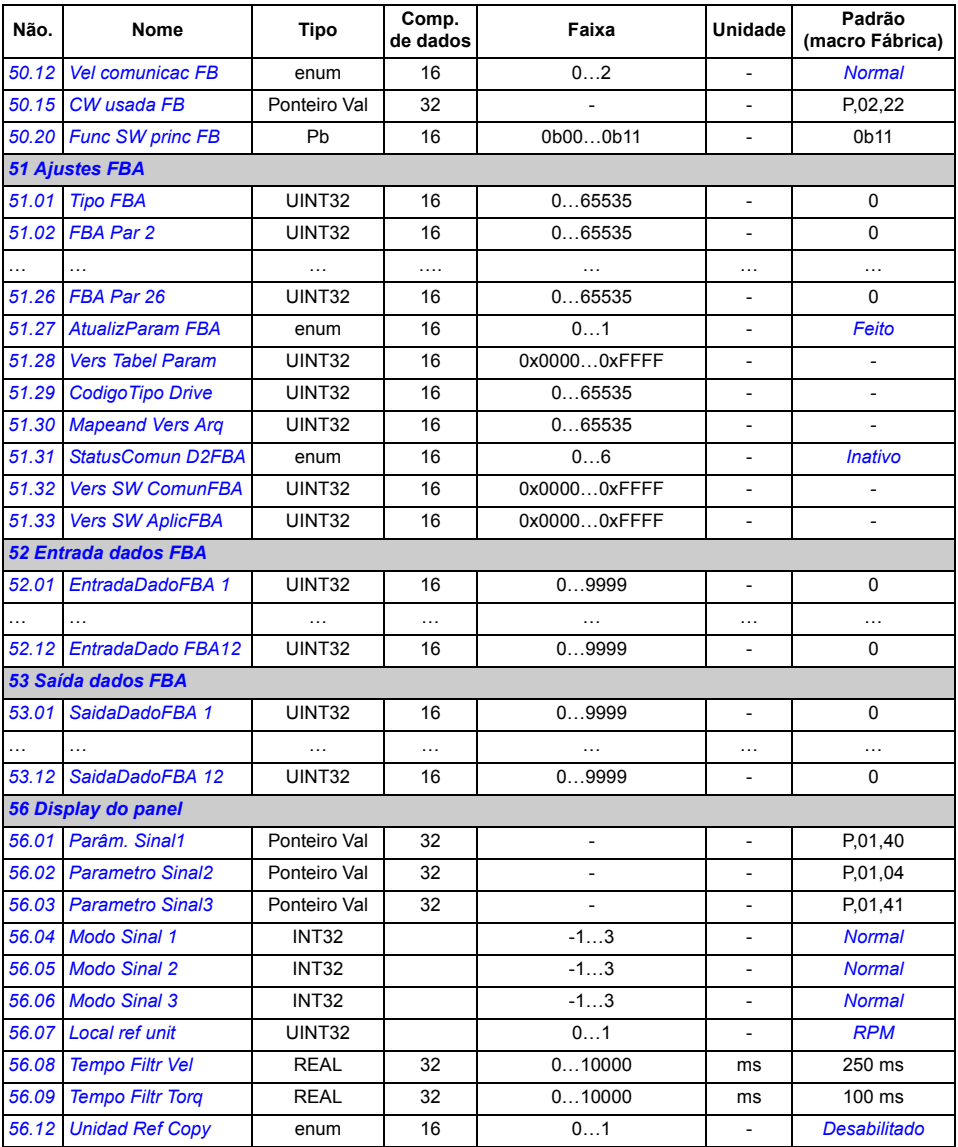

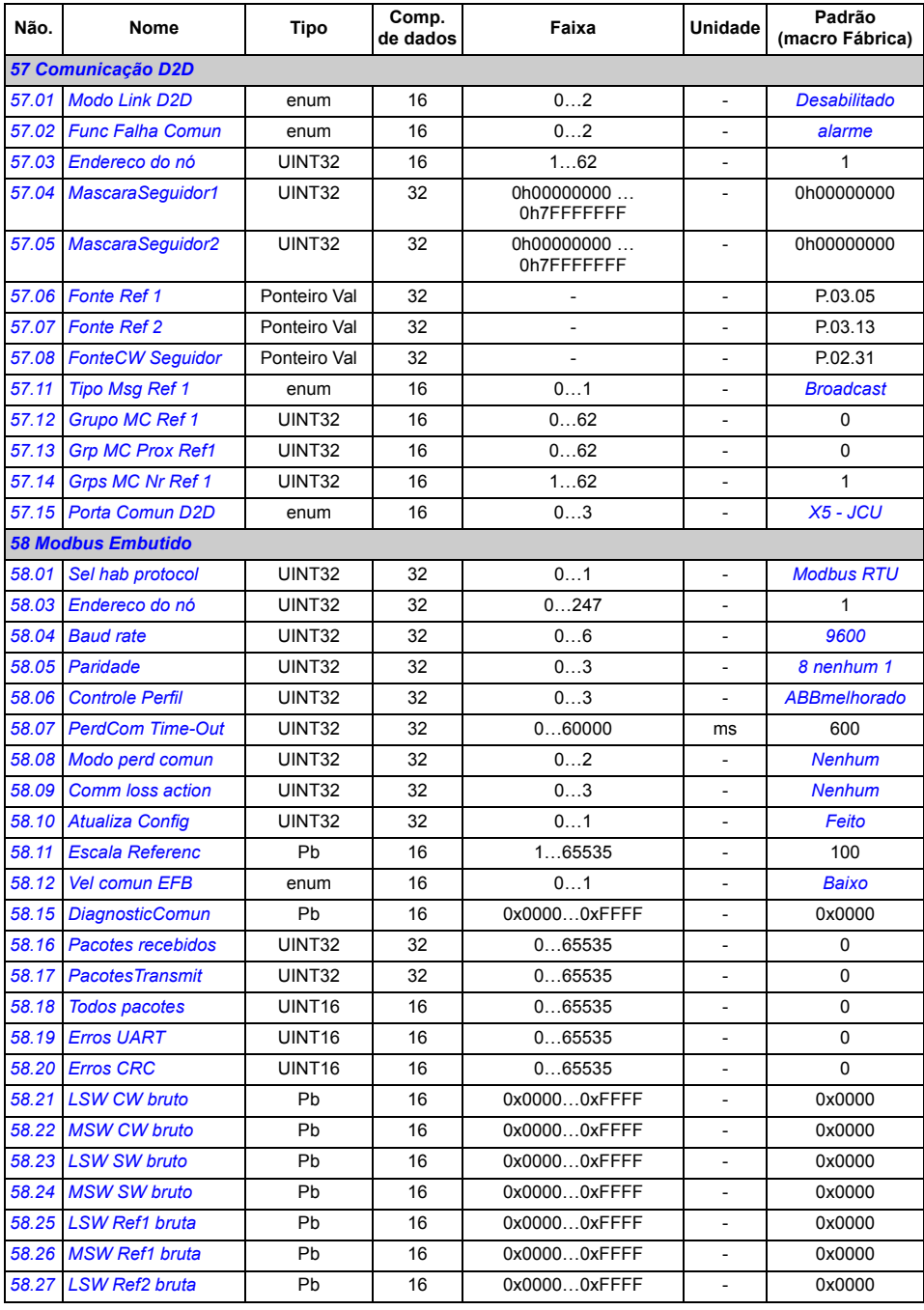

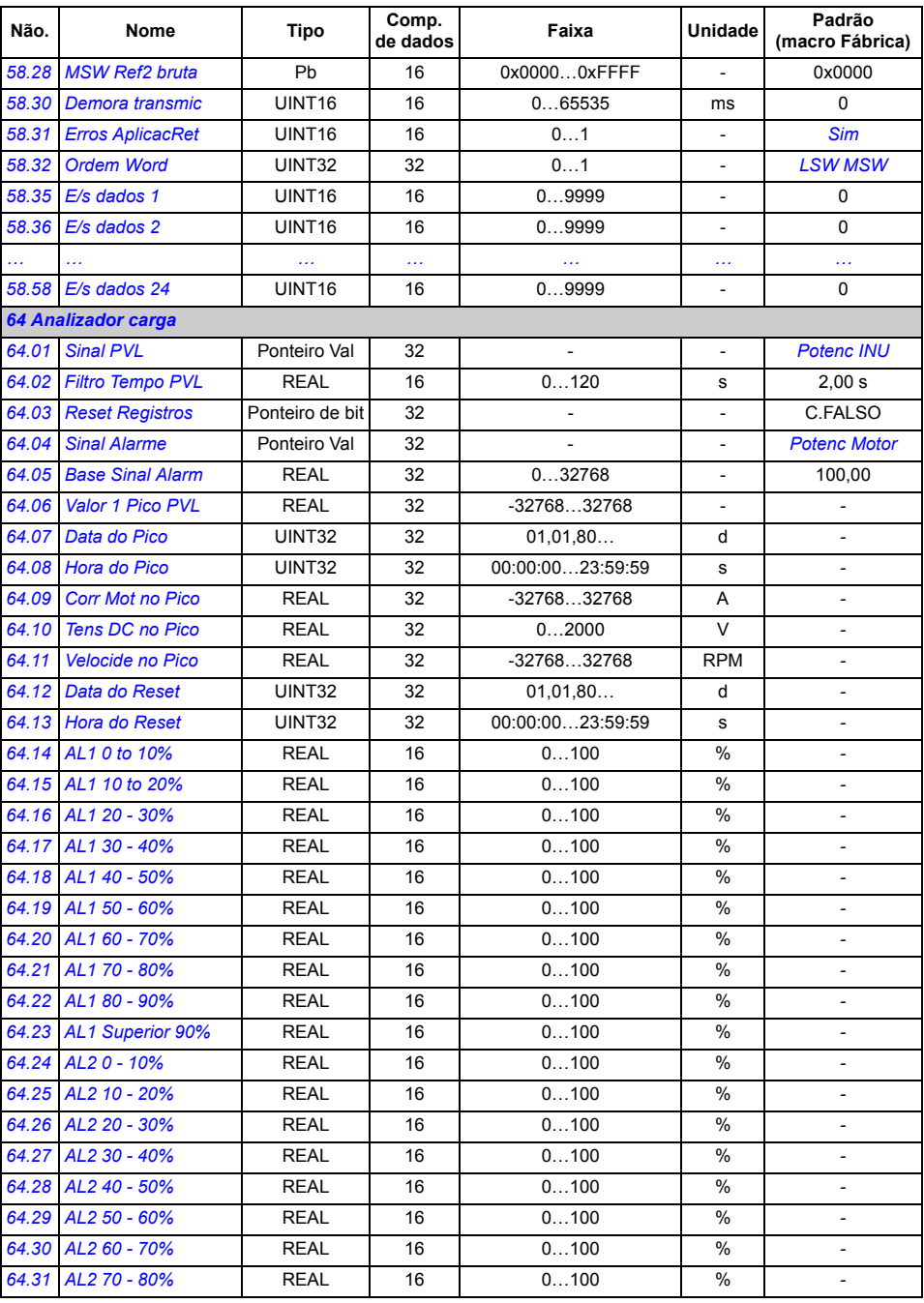

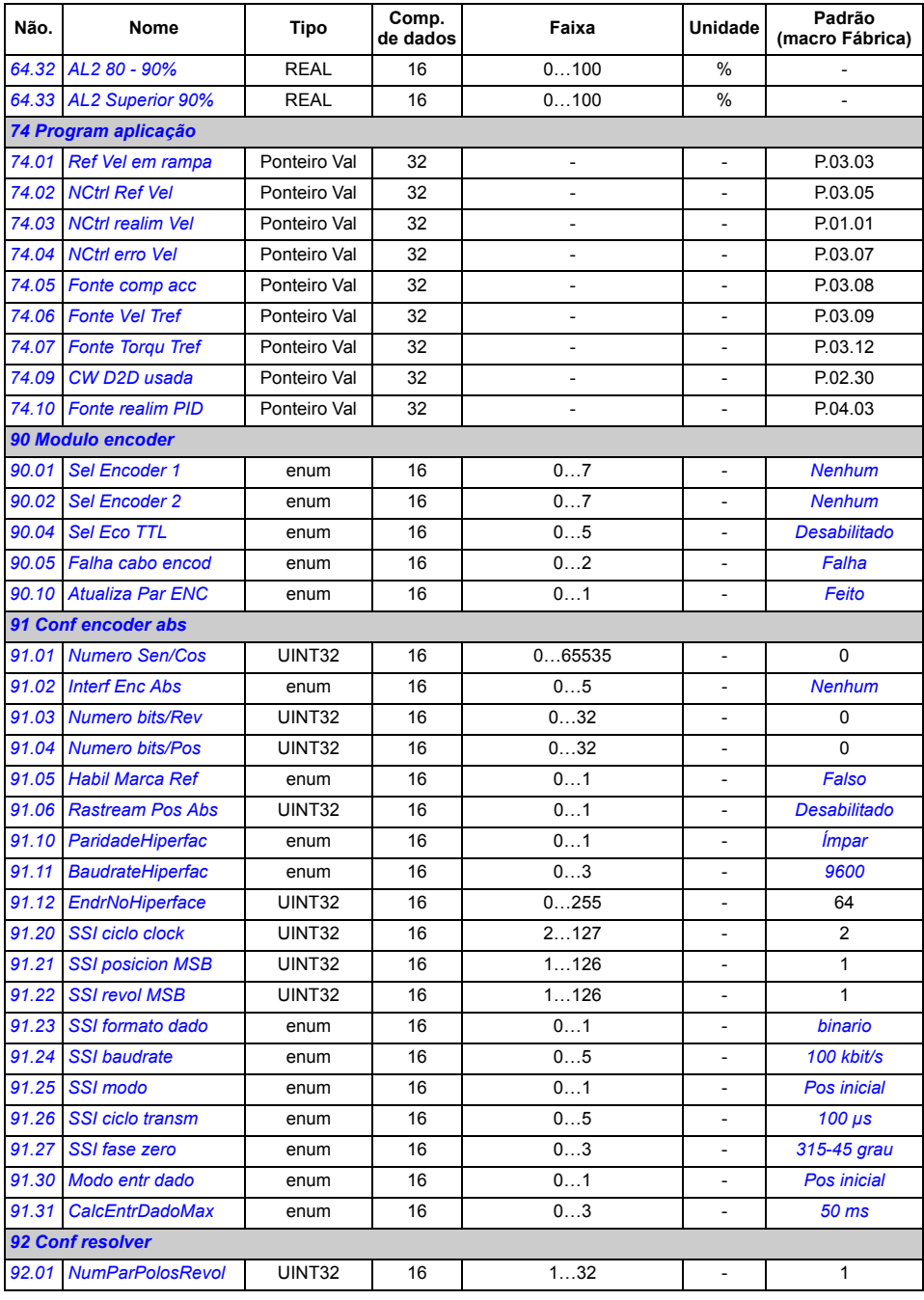

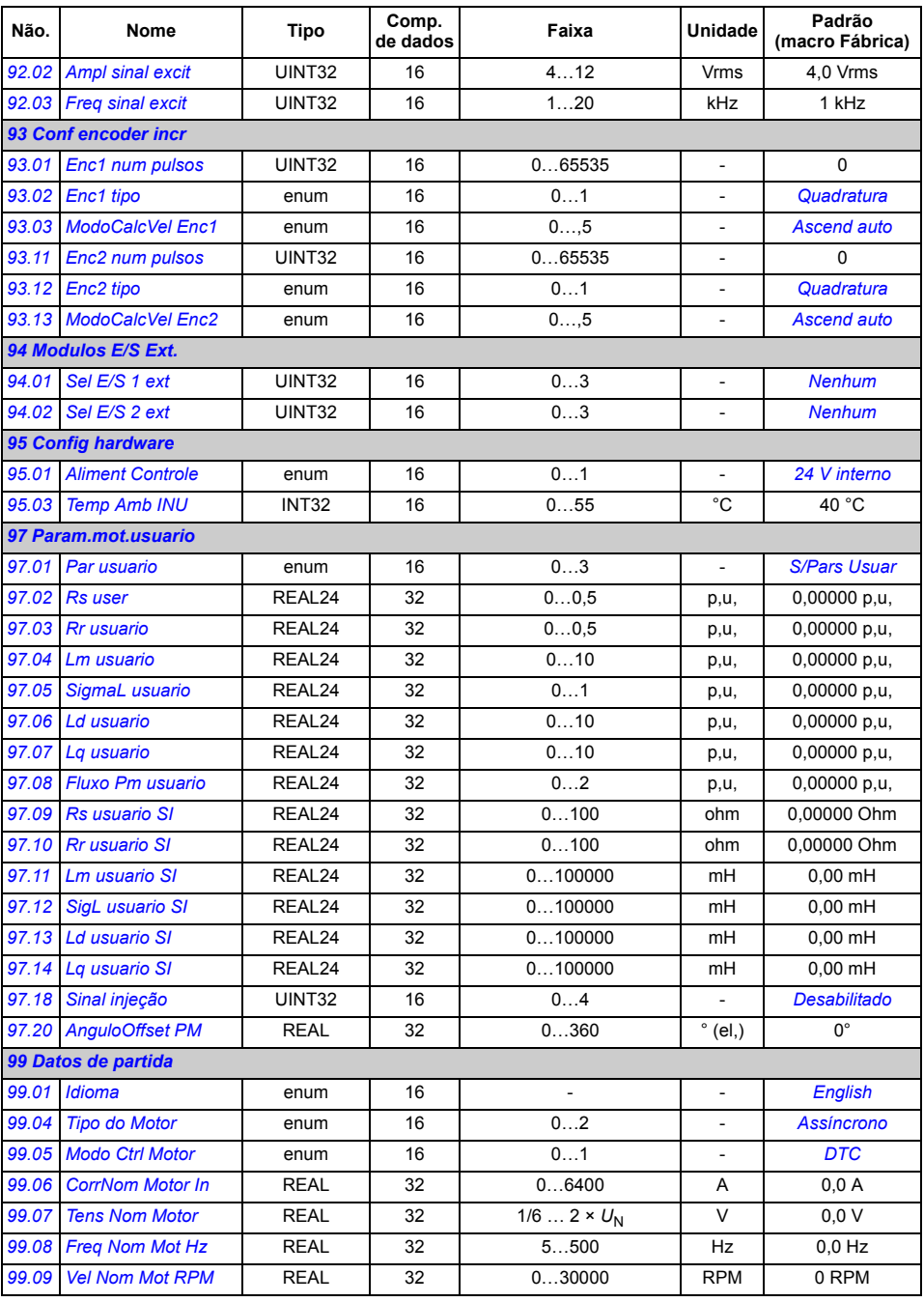

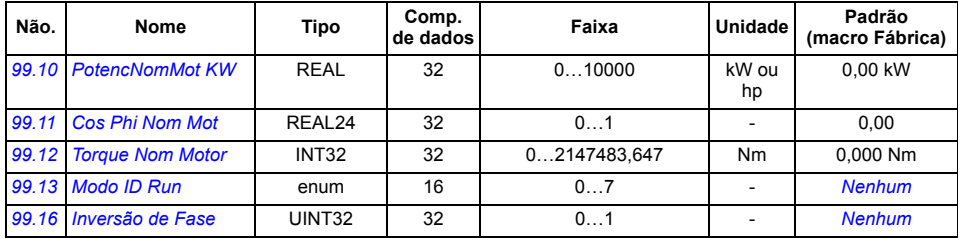

# 8

# **Rastreamento de falha**

### **O que este capítulo contém**

Este capítulo lista as mensagens de alarme (aviso) e de falha incluindo possíveis causas e ações corretivas.

O código de alarme/falha é exibido no painel de controle do drive, além da ferramenta do PC DriveStudio. Um alarme ou uma mensagem de falha indica um status anormal do drive. As principais causas de alarme e falha podem ser identificadas e corrigidas usando as informações contidas nesse capítulo. Caso contrário, deve ser contatado um representante da ABB.

Neste capítulo, os alarmes e falhas são classificados pelo código de quatro dígitos. O código hexadecimal entre parênteses que segue a mensagem de alarme/falha é para comunicação de fieldbus.

### **Segurança**

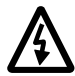

**ADVERTÊNCIA!** Somente eletricistas qualificados estão autorizados a fazer a manutenção no drive. As *Instruções de Segurança* descritas nas primeiras páginas do *Manual de Hardware* apropriado devem ser lidas antes de você começar a trabalhar com o drive.

### **Como reinicializar**

O drive pode ser reinicializado pressionando a tecla RESET no painel de controle, a ferramenta do PC ou desligando a tensão de alimentação por um instante. Assim que a falha tiver sido removida, o motor poderá ser reiniciado.

Uma falha também pode ser reinicializada a partir de uma fonte externa selecionada pelo parâmetro *[10.10](#page-132-2) [Sel Reseta Falha](#page-132-3)*.

### **Histórico de falha**

Assim que a falha é detectada, ela é armazenada no registrador de falha com uma marcação de data e hora. O histórico de falha armazena informações sobre as 16 últimas falhas do drive. Três das falhas mais recentes são armazenadas no começo de um desligamento.

Os parâmetros *[08.01](#page-123-0) [Falha ativa](#page-123-1)* e *[08.02](#page-123-2) [Ultima falha](#page-123-3)* armazenam os códigos das falhas mais recentes.

Os alarmes podem ser monitorados por meio de palavras de alarme *[08.05](#page-123-4) [Regist](#page-123-5)  [alarme 1](#page-123-5)* … *[08.18](#page-126-0) [Alarme word4](#page-126-1)*. A informação de alarme é perdida no desligamento ou na reinicialização da falha.

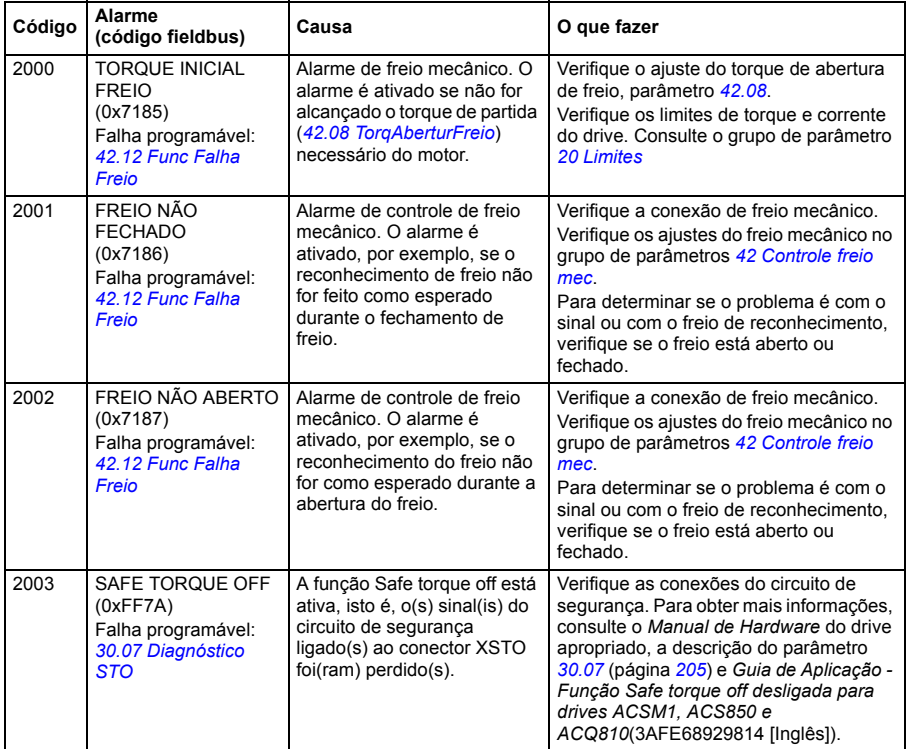

### **Mensagens de alarme geradas pelo drive**

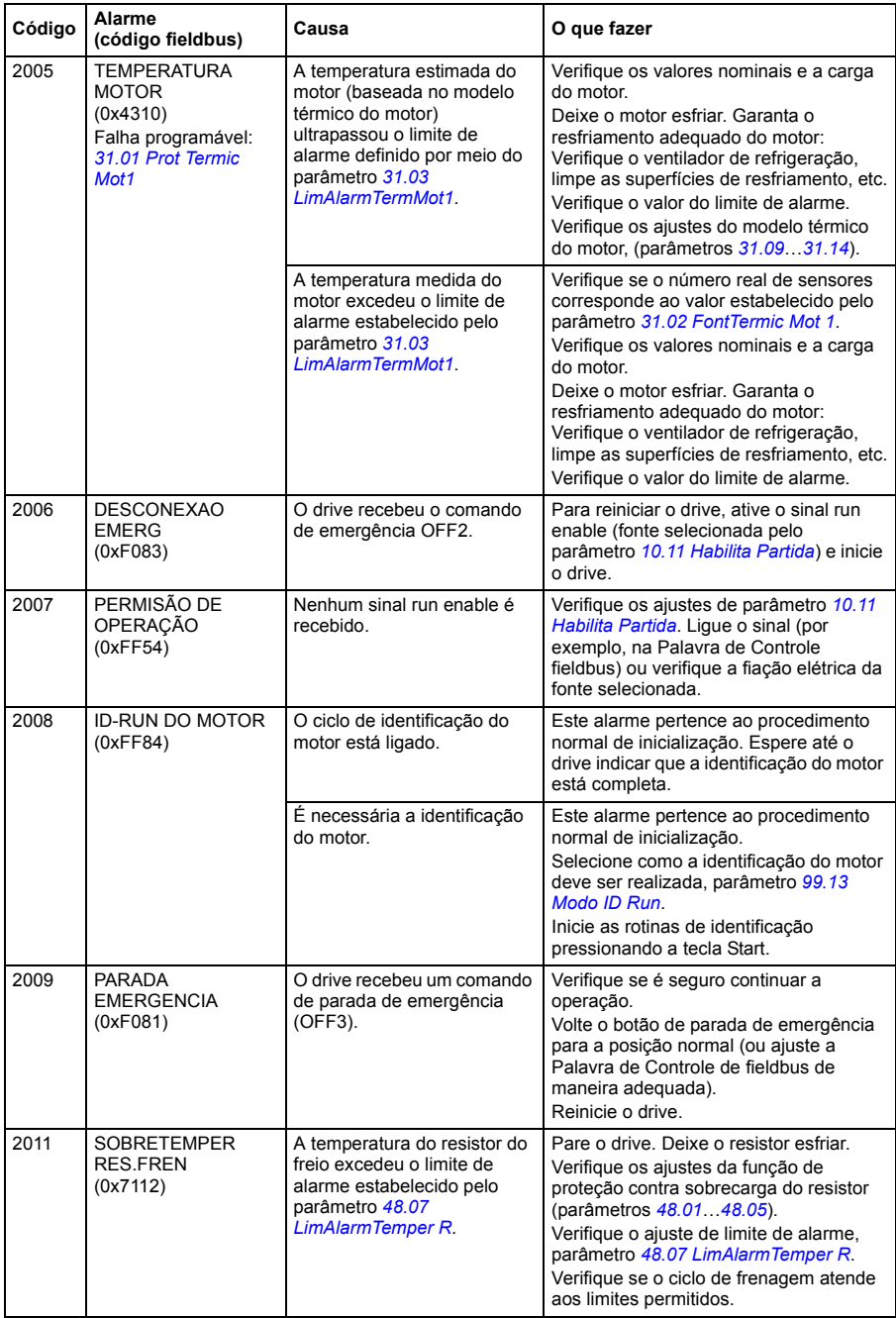

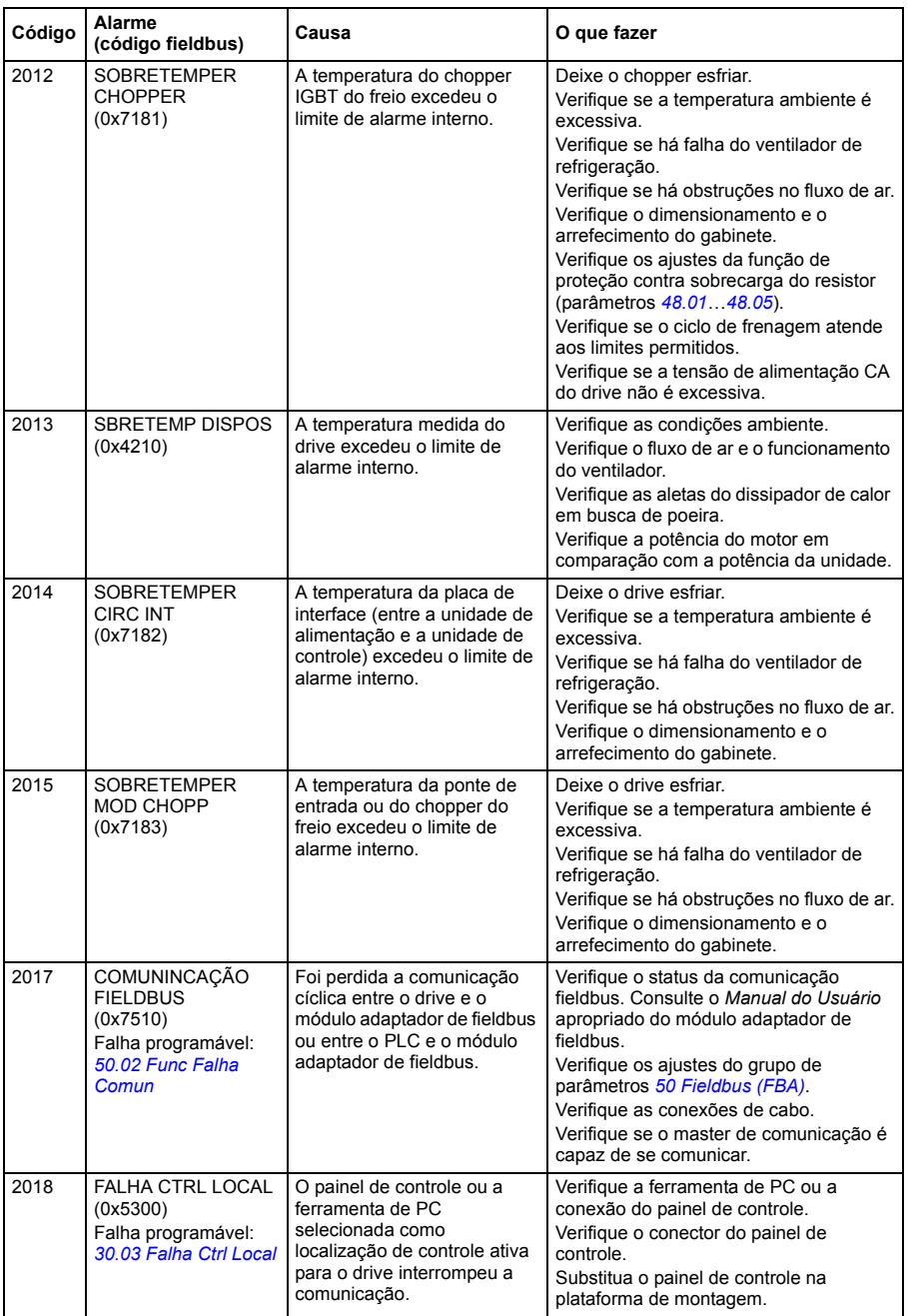

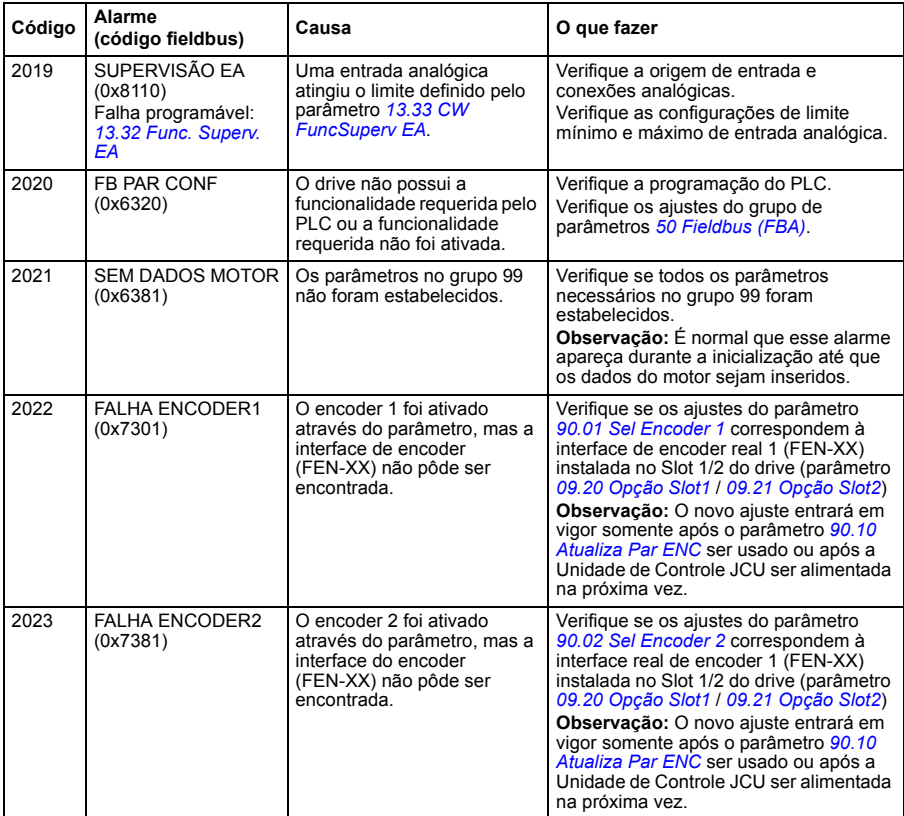

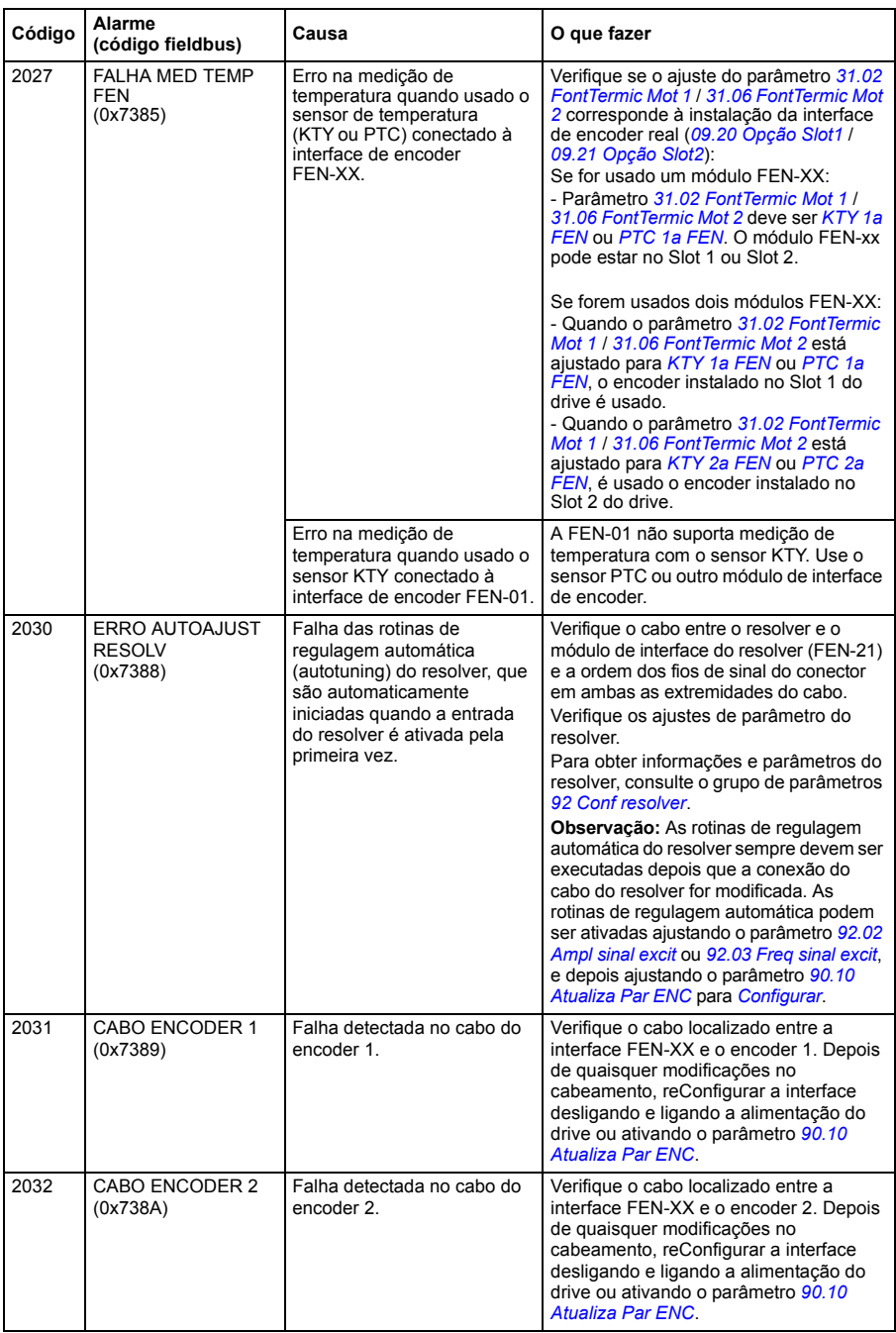

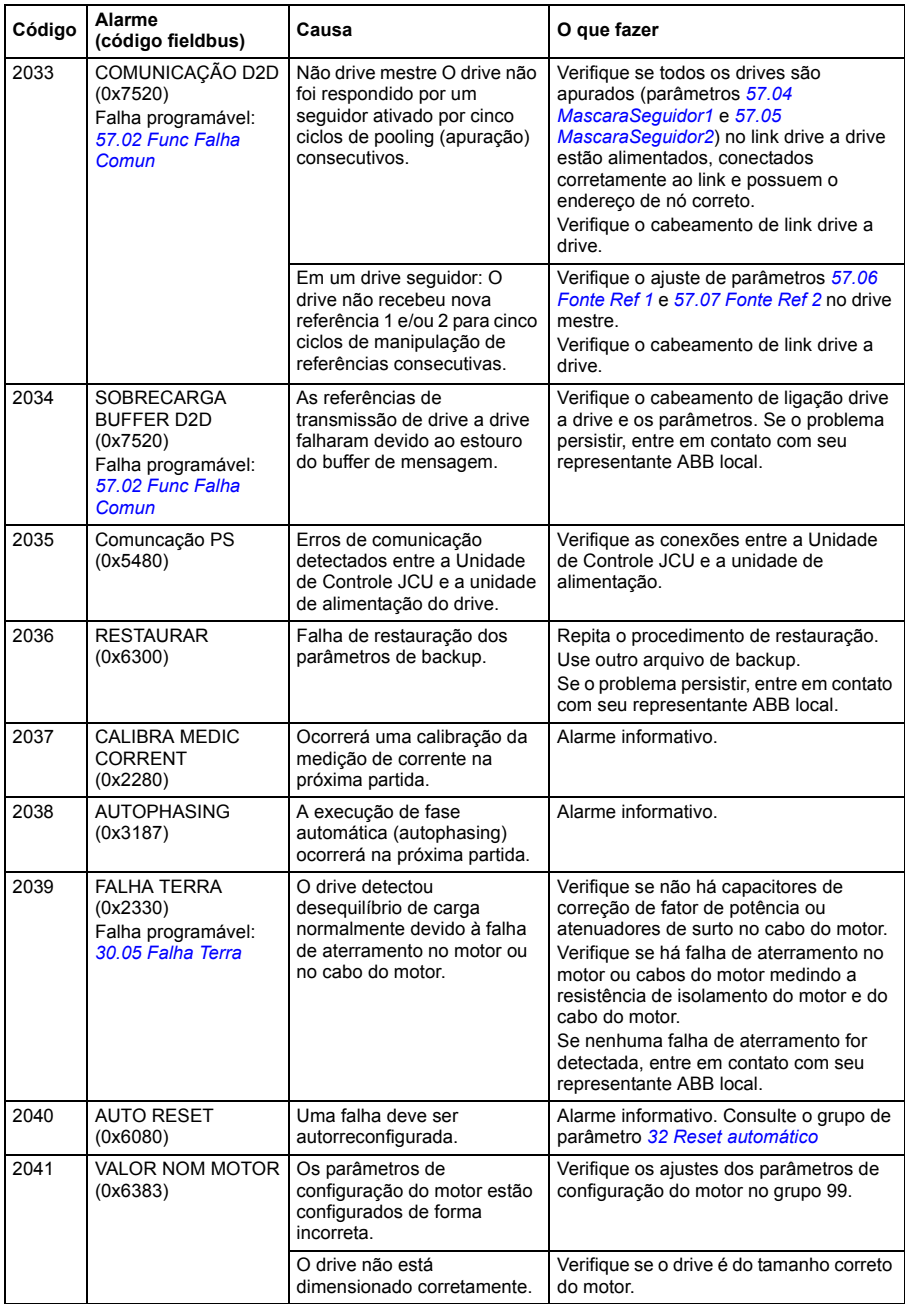

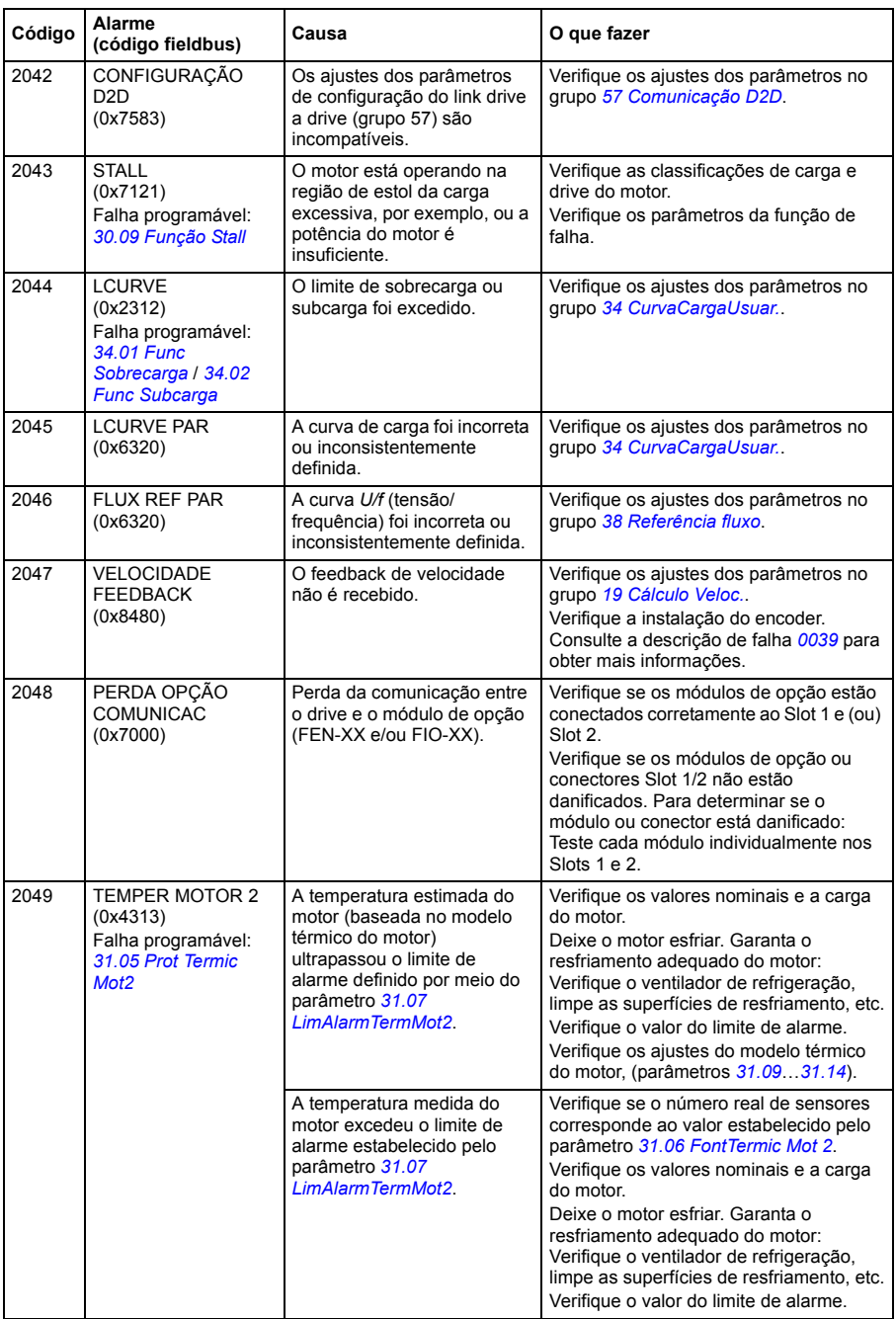

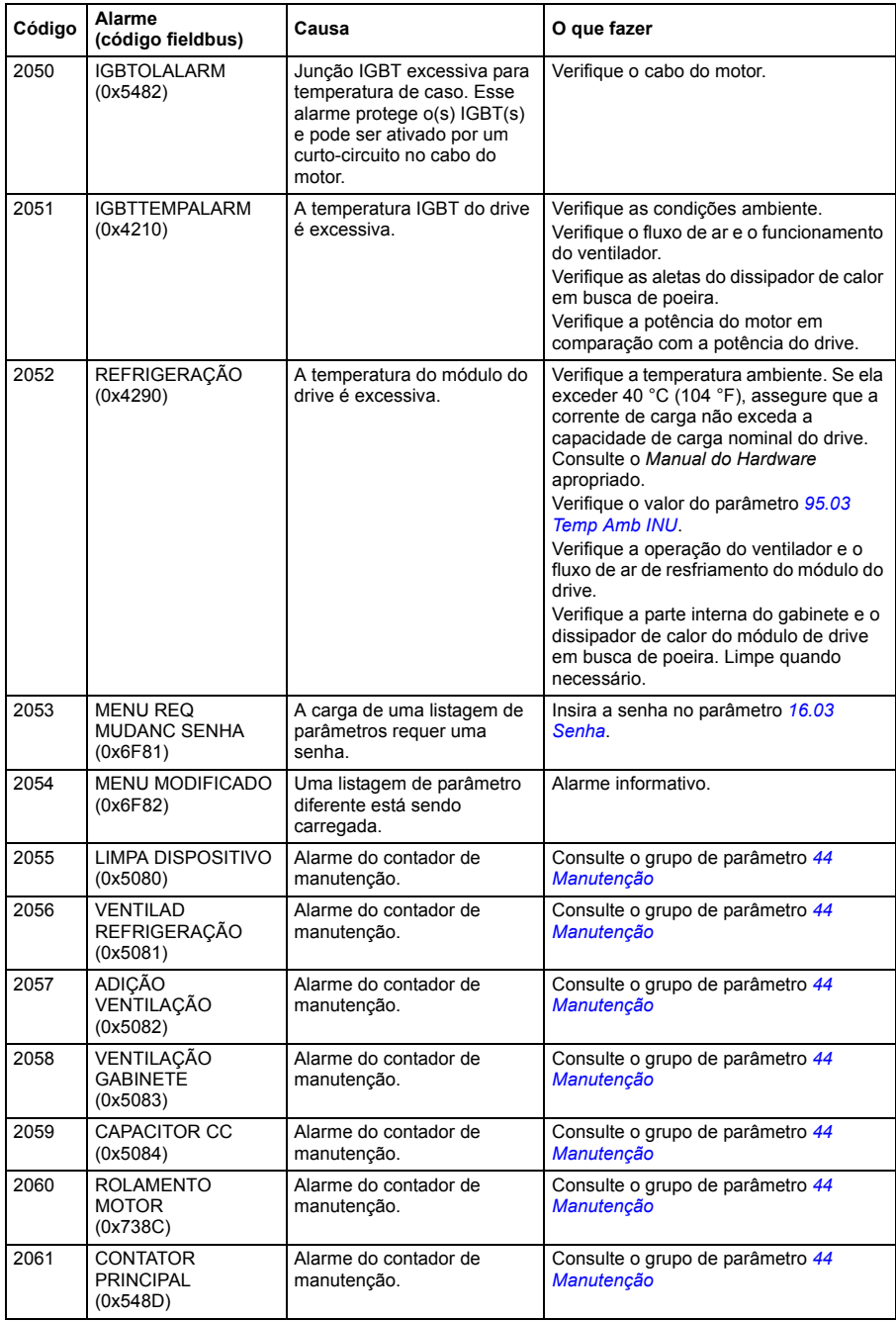

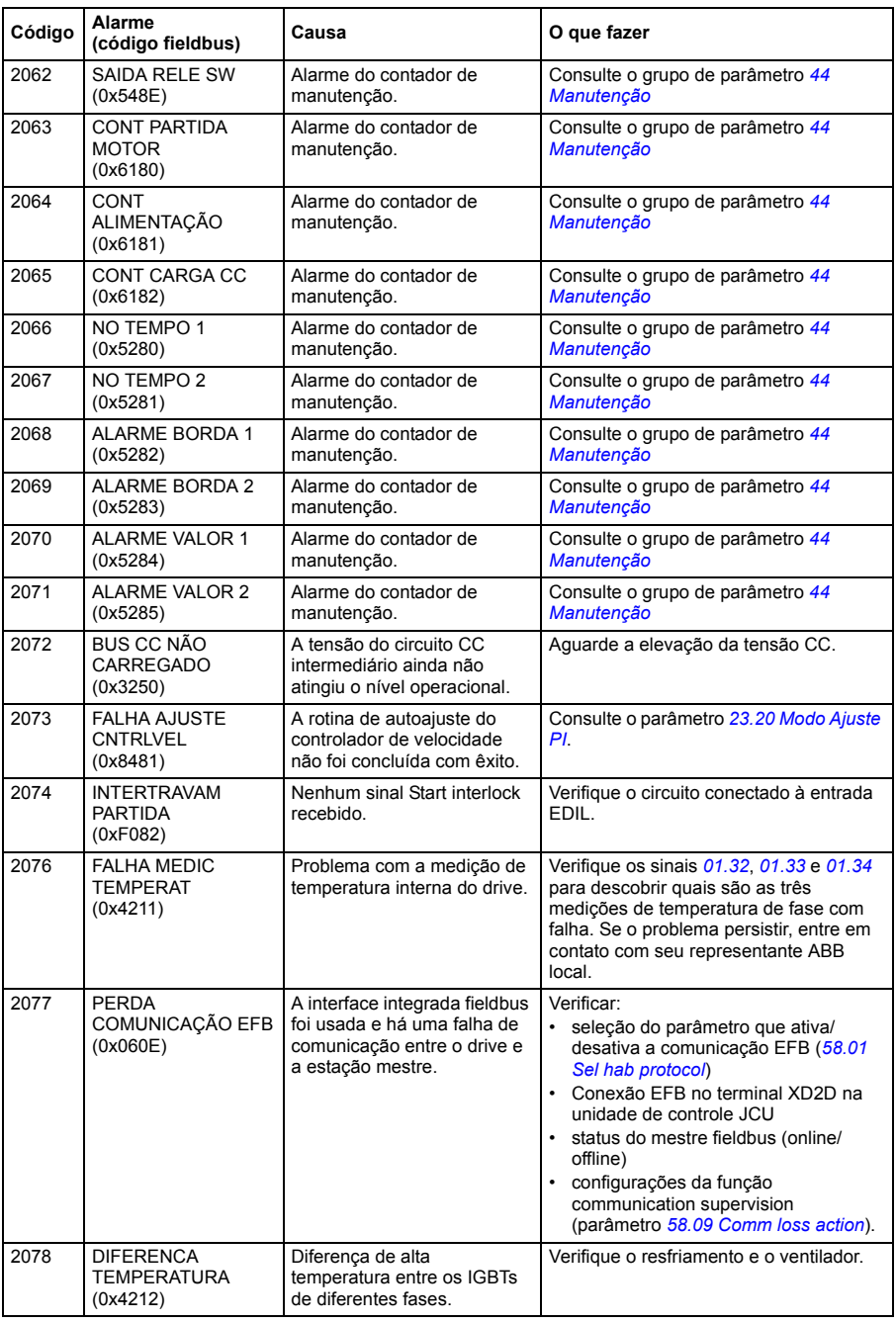

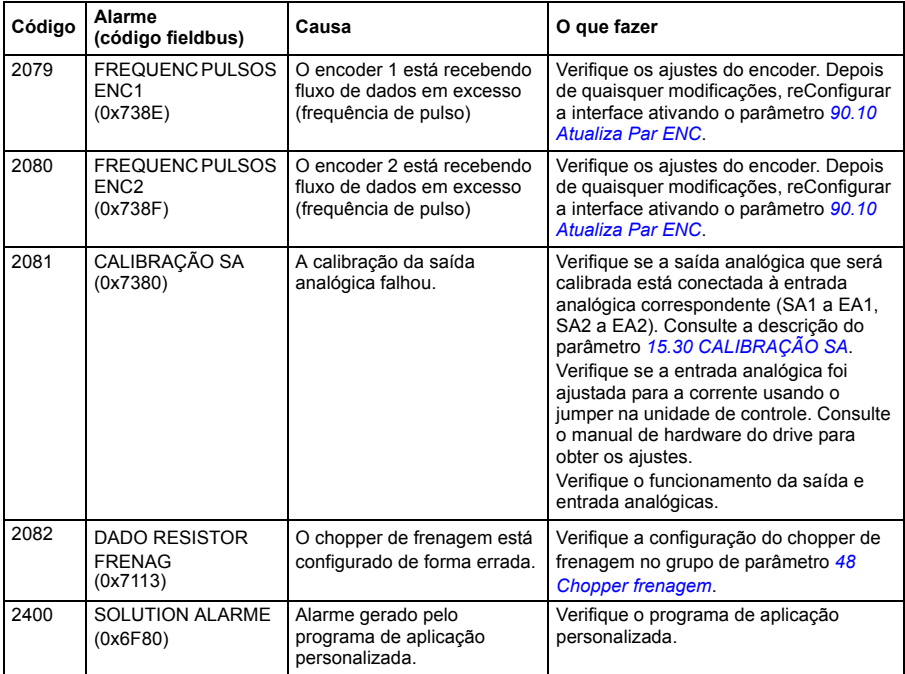

# **Mensagens de falha geradas pelo drive**

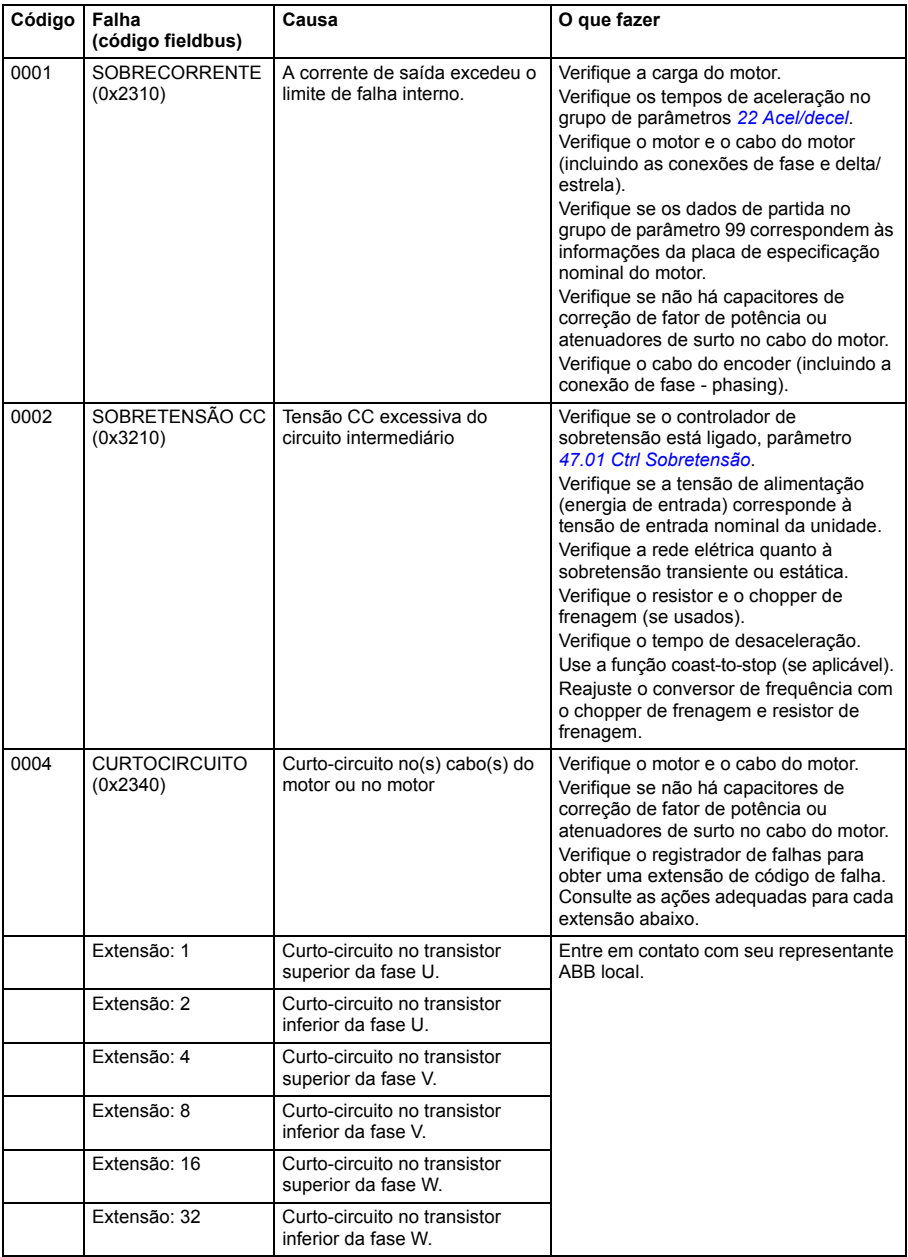

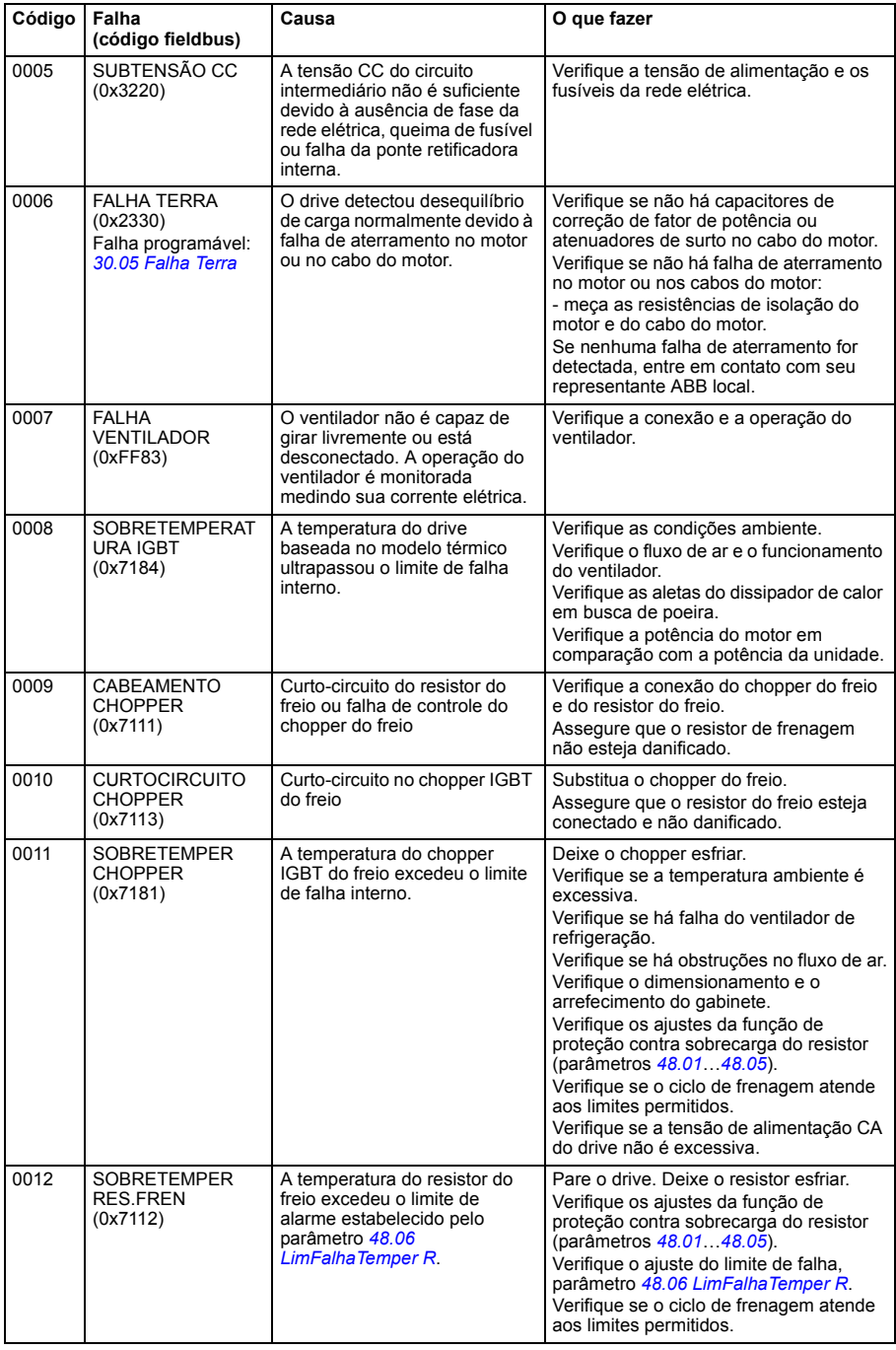

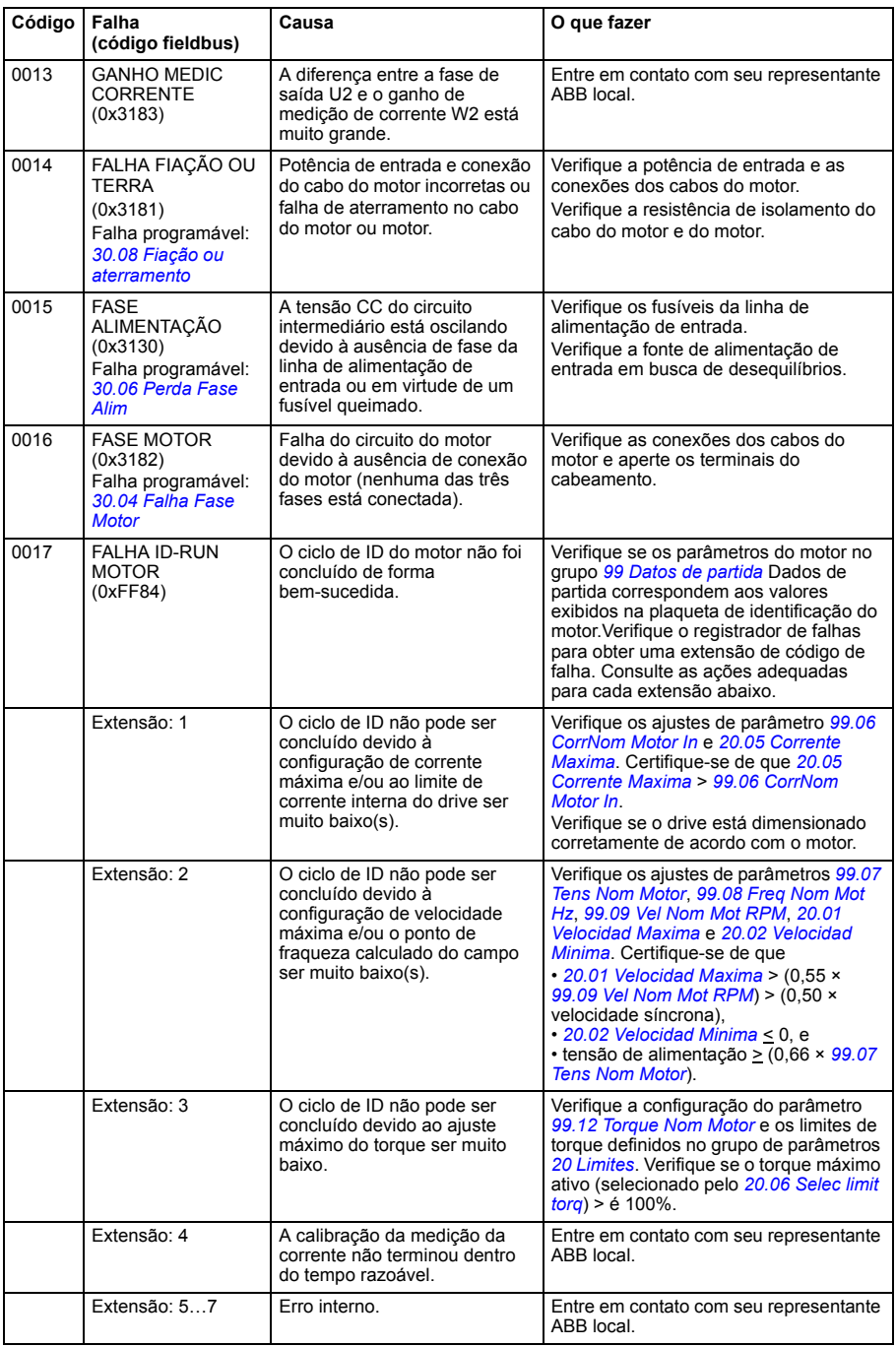

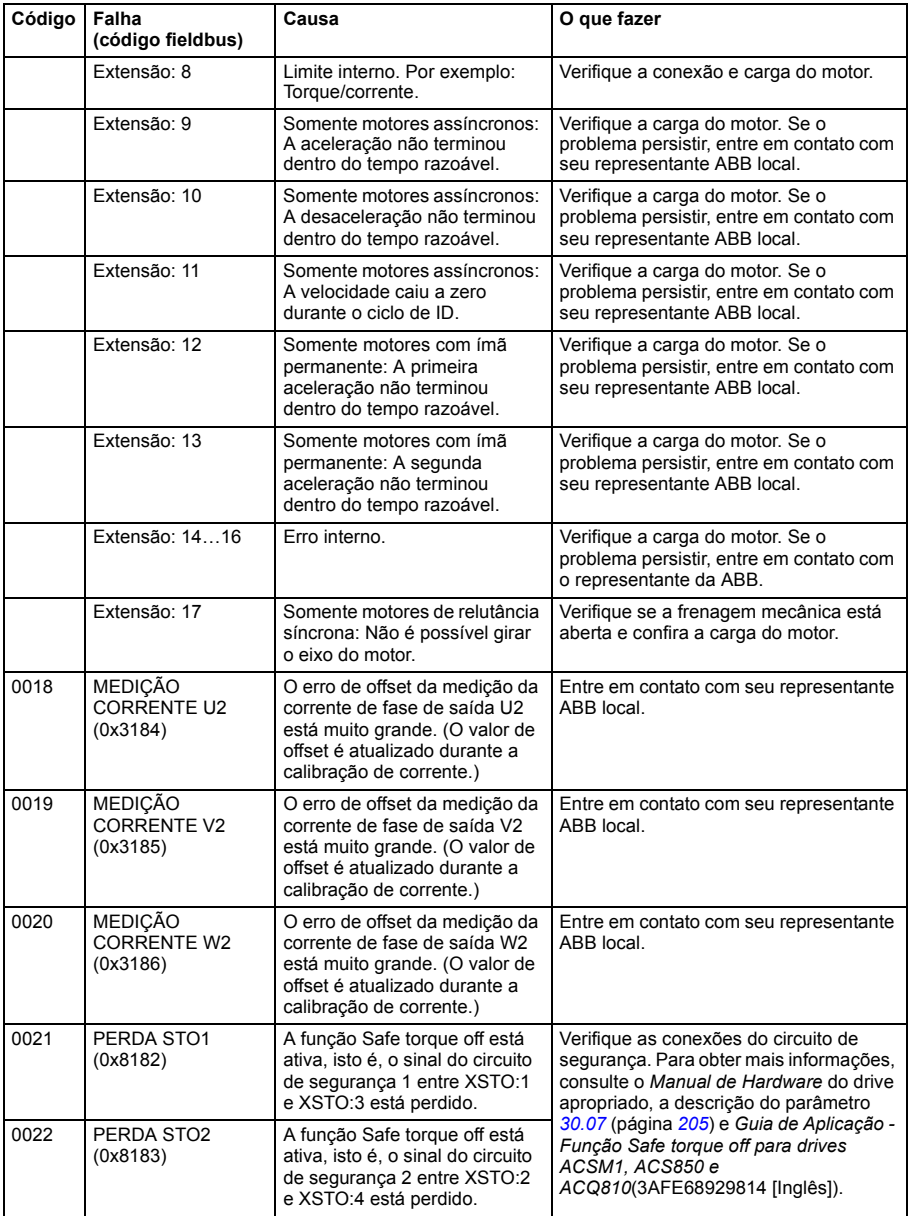

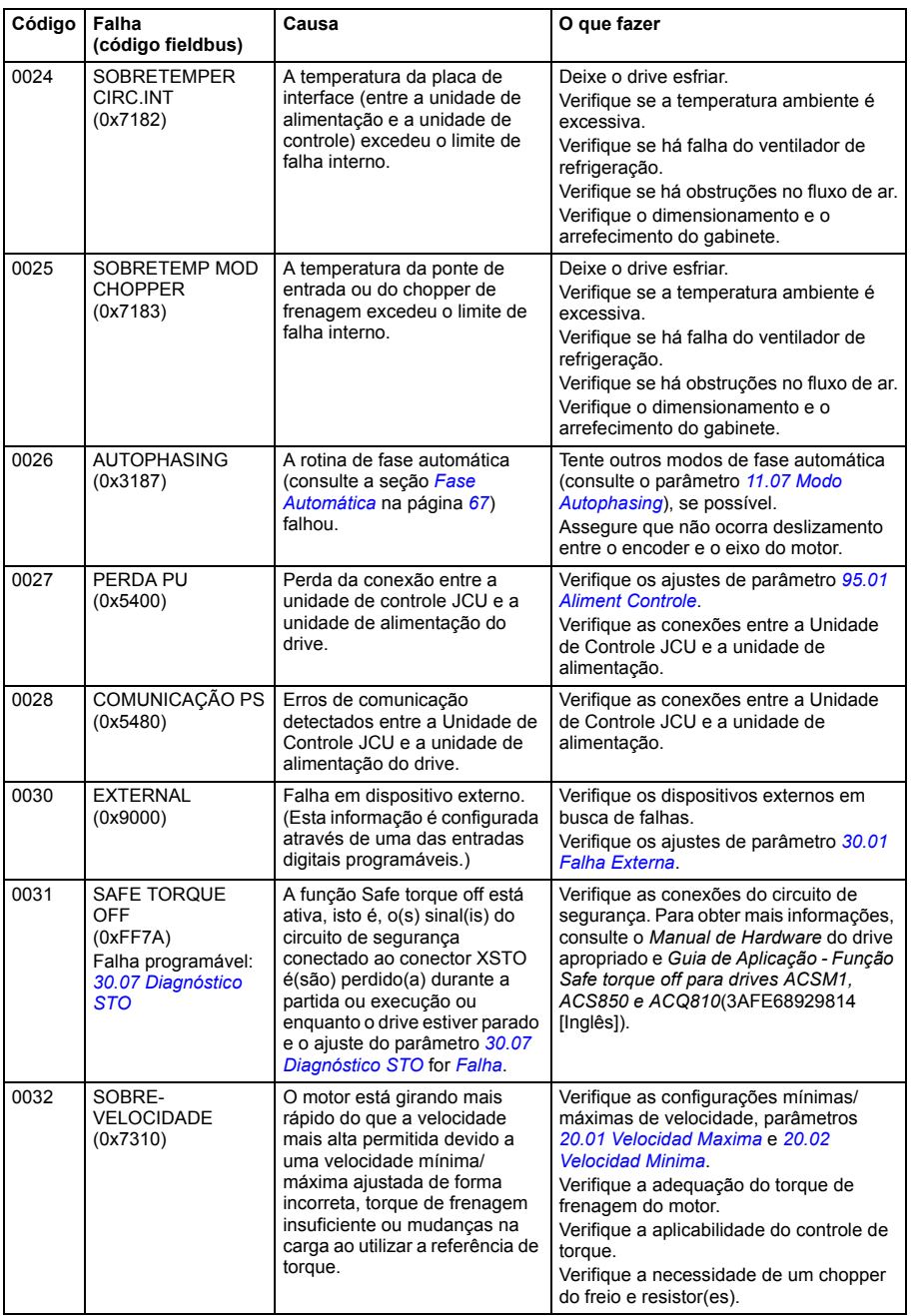
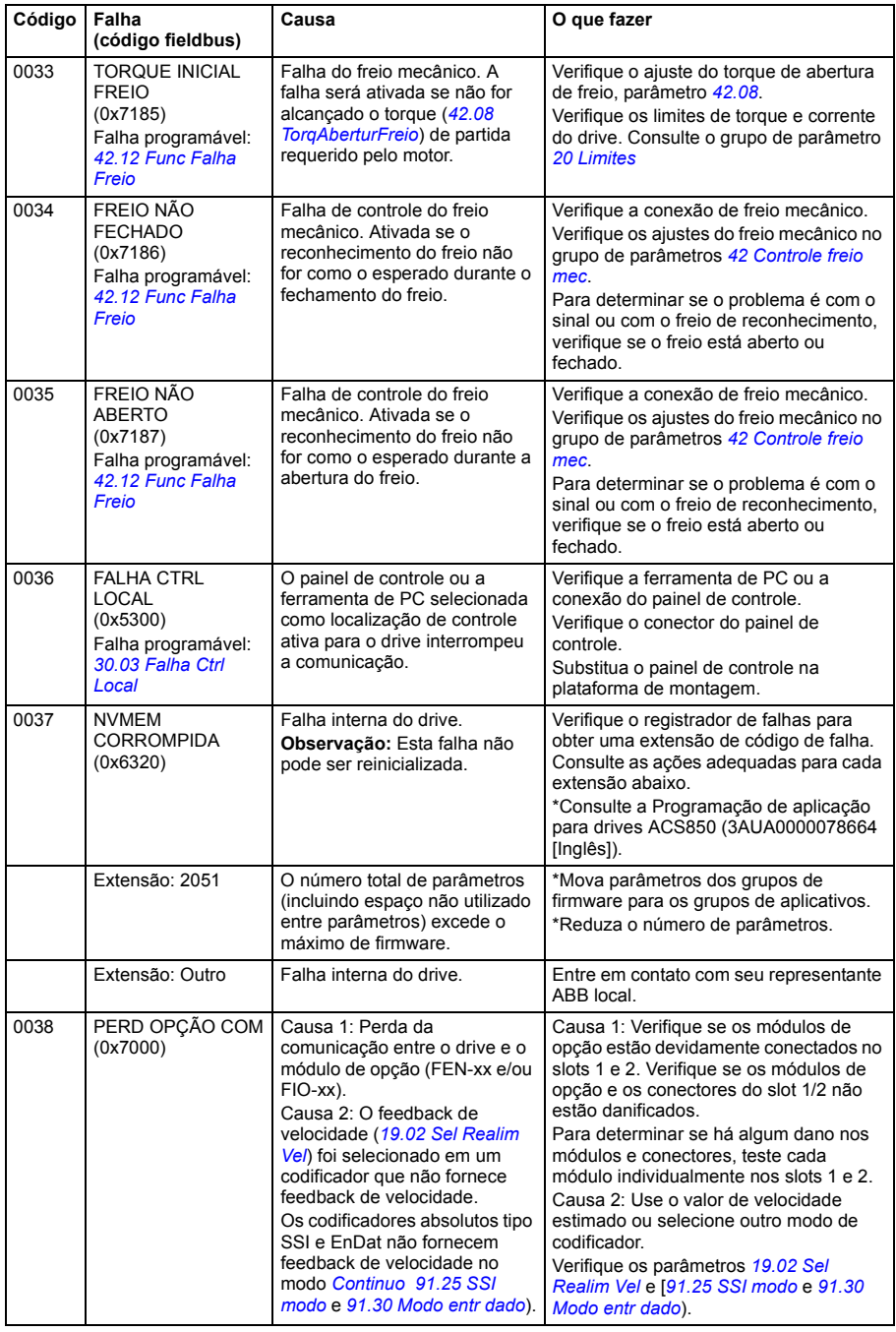

<span id="page-325-0"></span>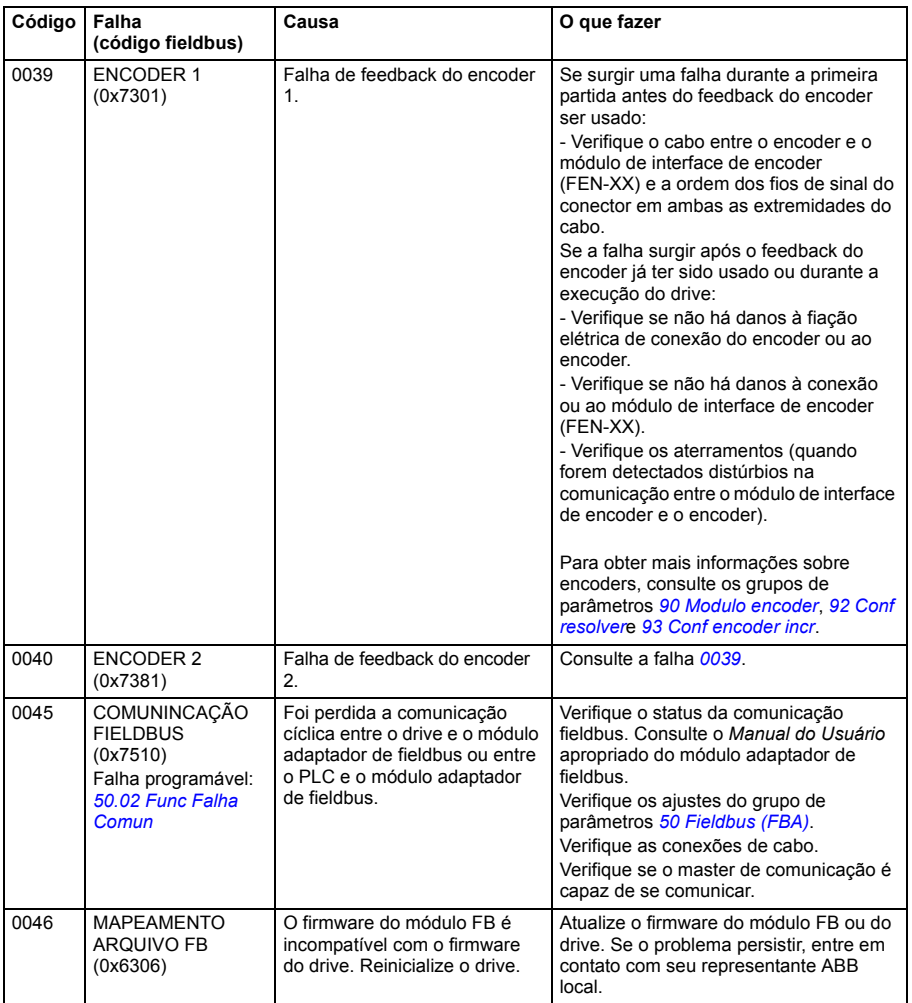

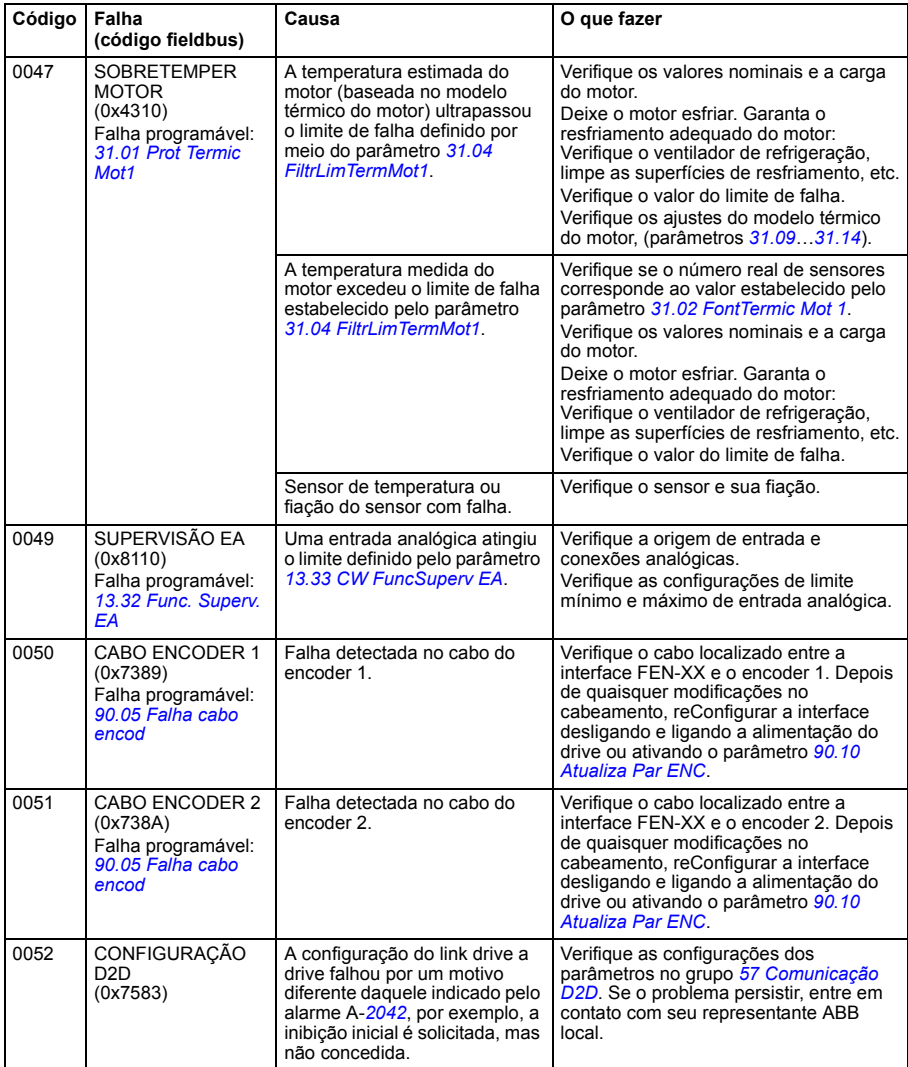

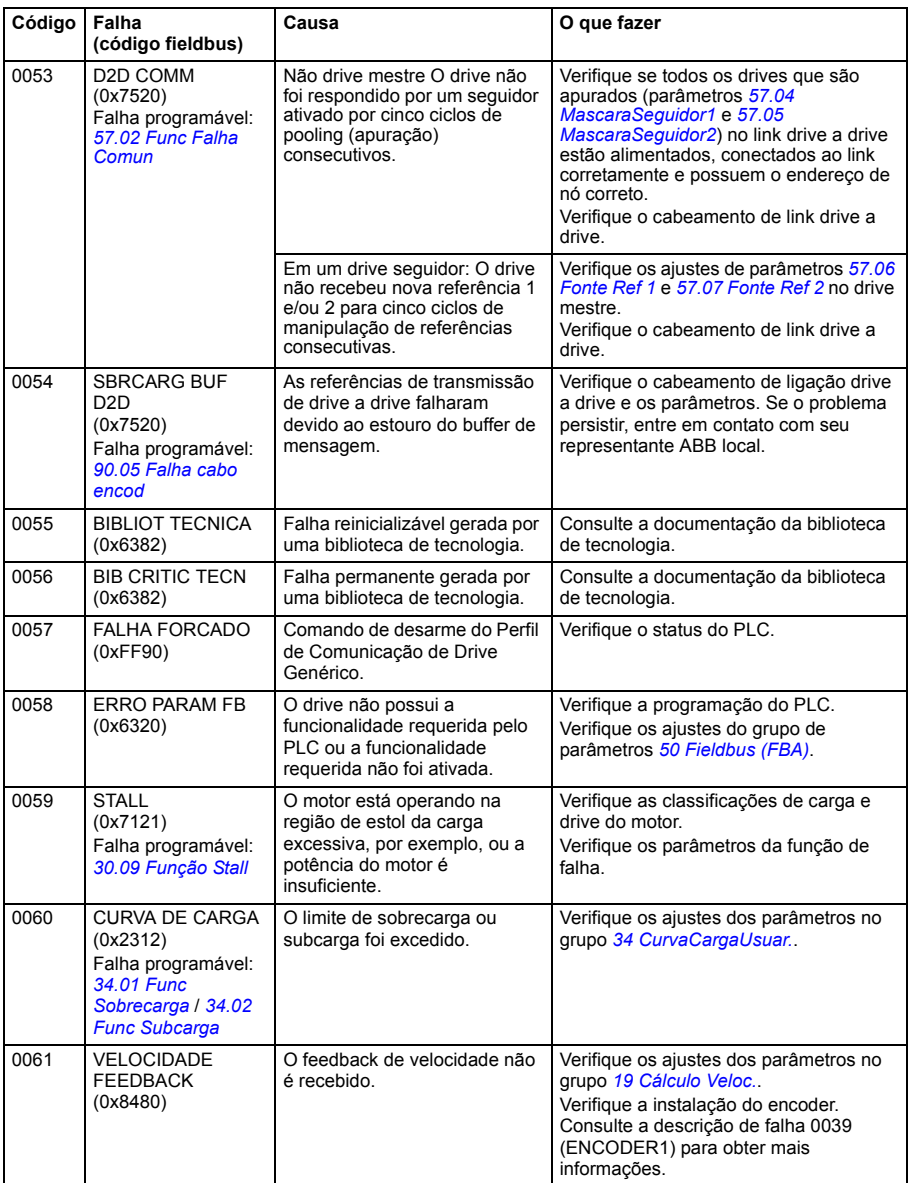

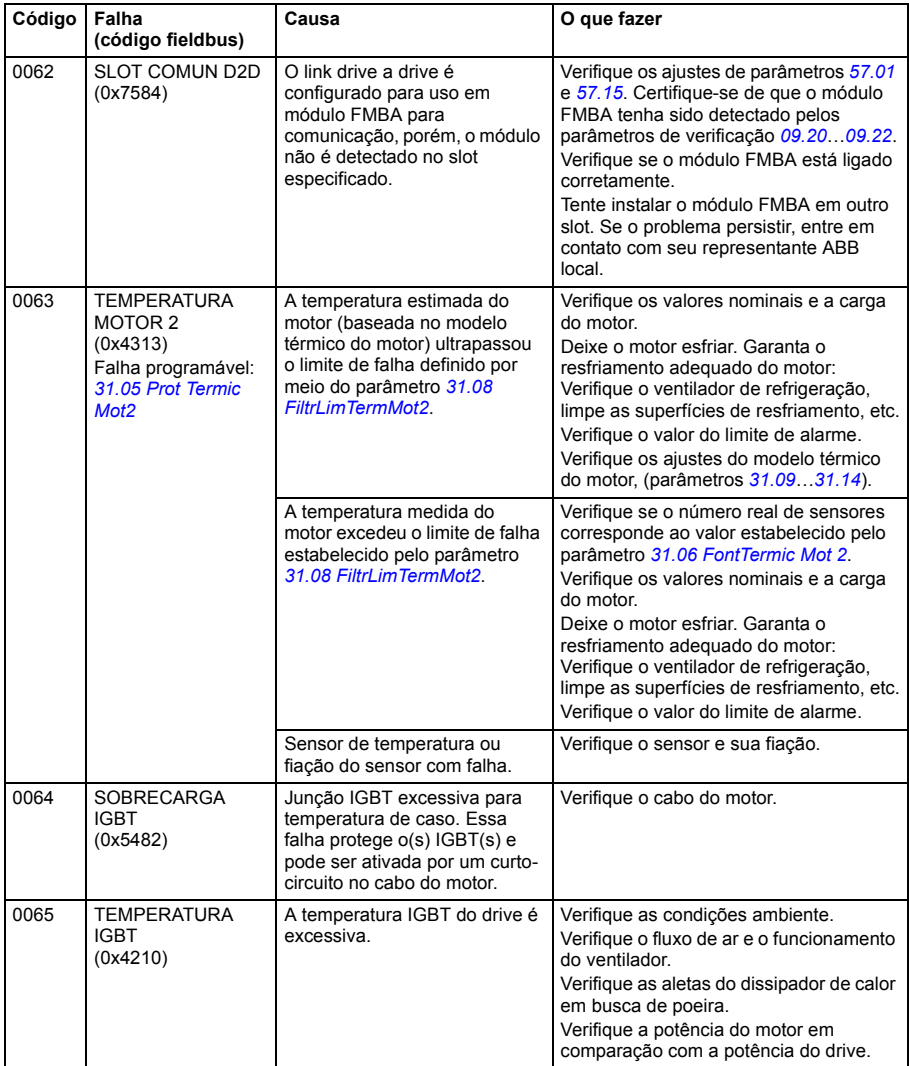

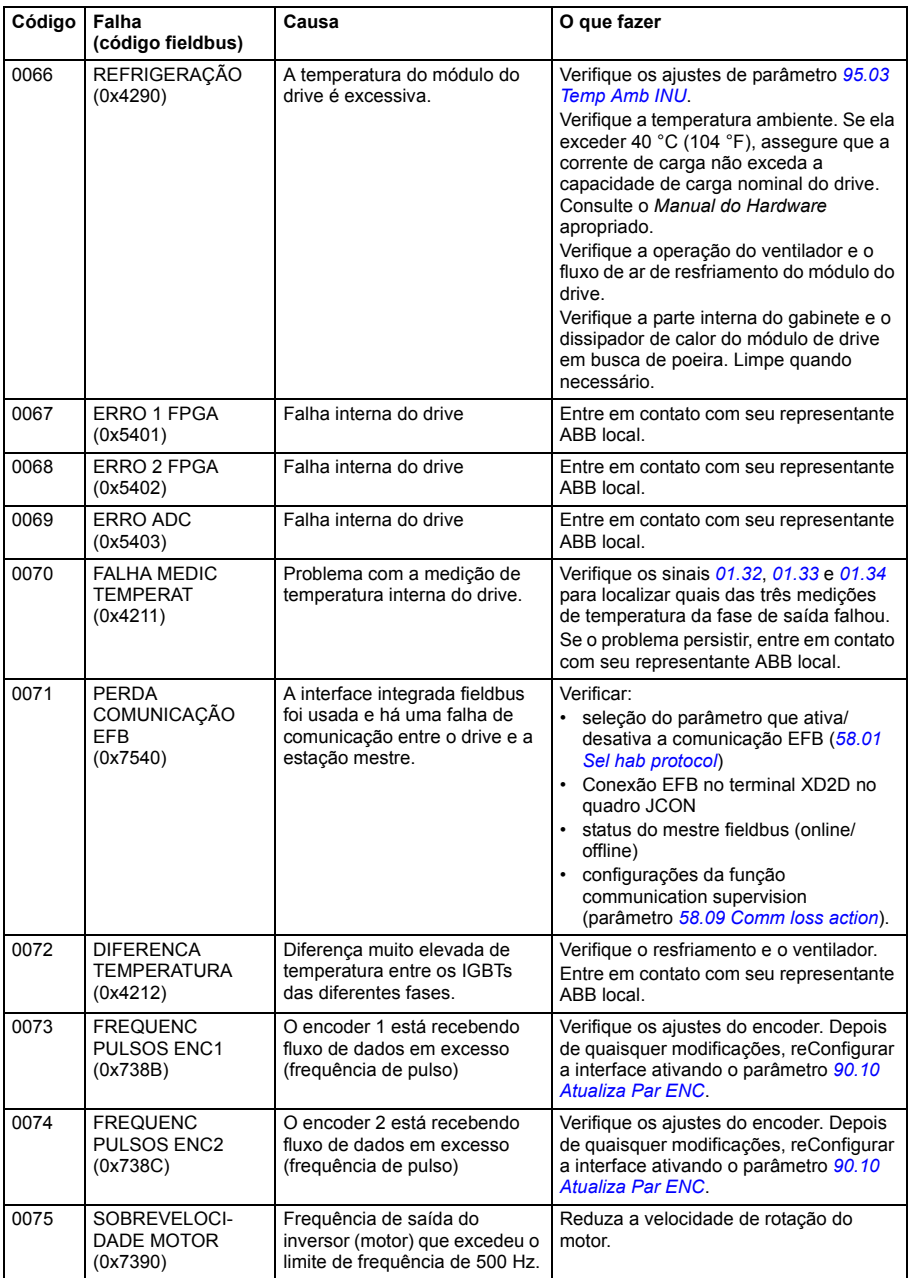

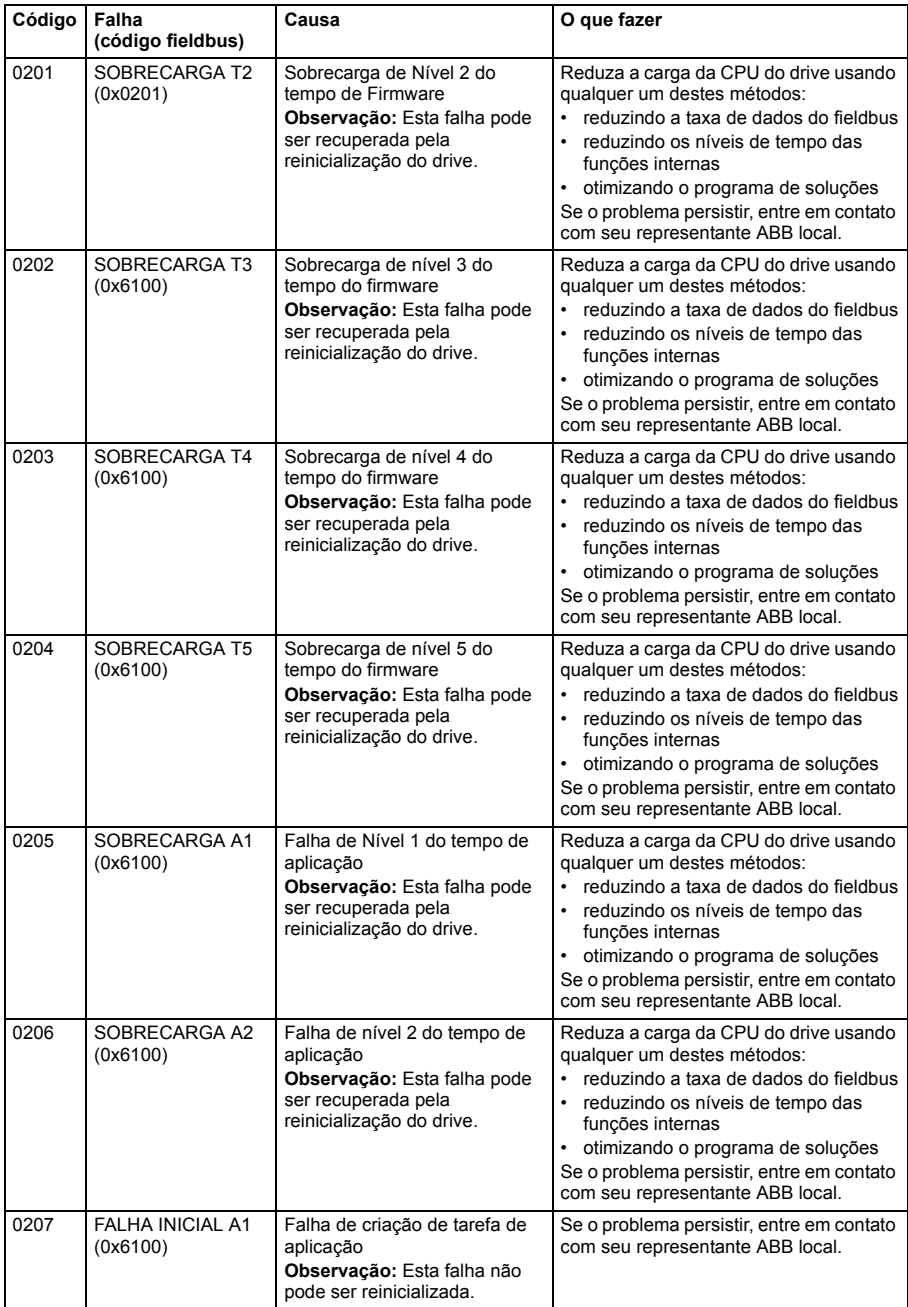

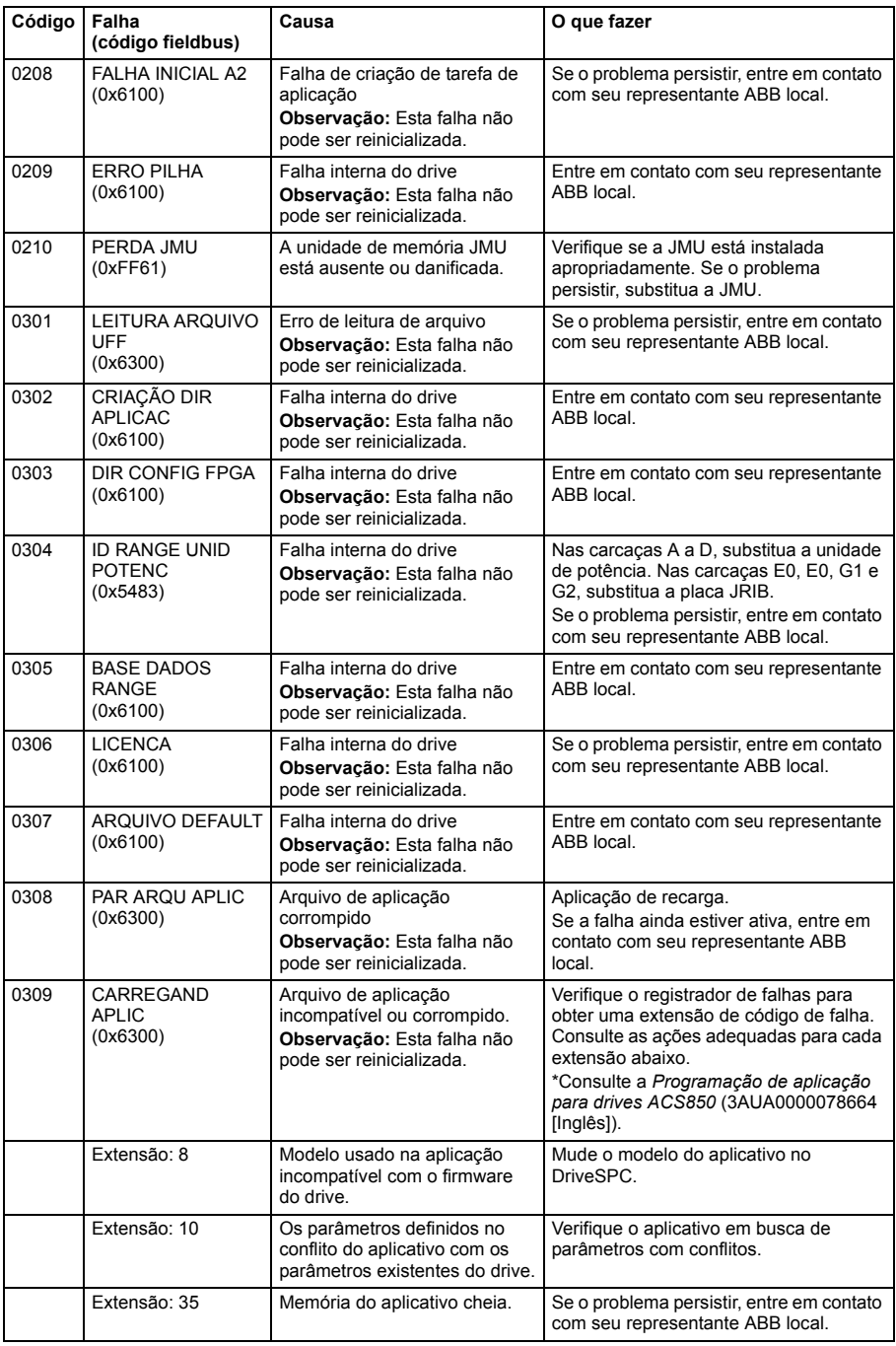

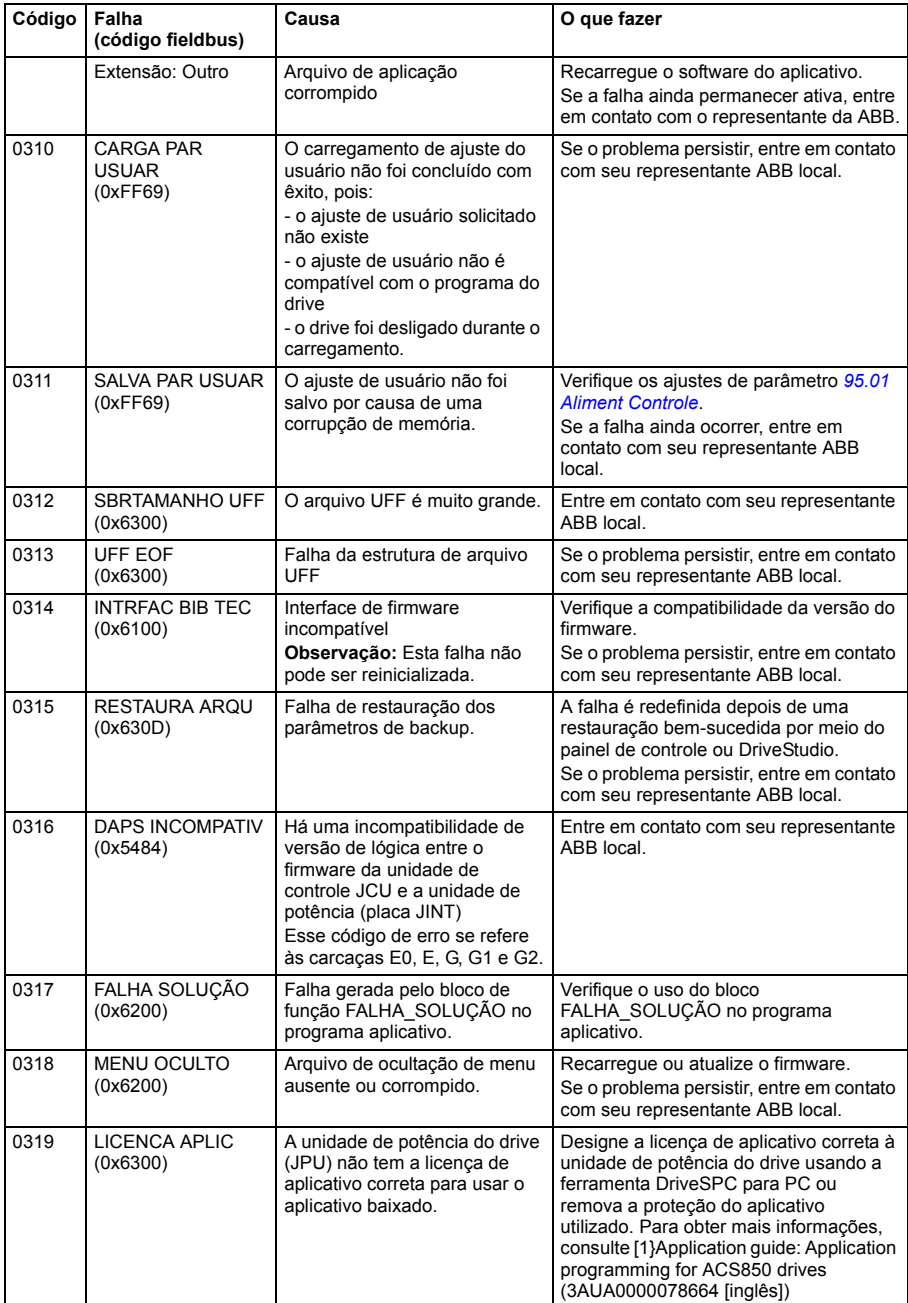

#### *334 Rastreamento de falha*

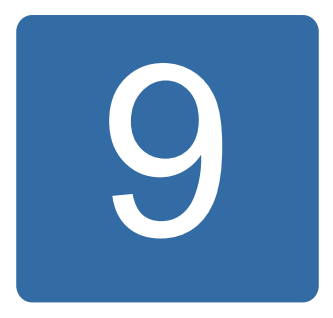

# **Controle pela interface fieldbus incorporada**

# **O que este capítulo contém**

O capítulo descreve como o drive pode ser controlado por dispositivos externos em uma rede de comunicações (fieldbus) usando uma interface fieldbus integrada.

# **Visão geral do sistema**

O drive pode ser conectado a um sistema de controle externo por um link de comunicação serial usando um adaptador fieldbus ou uma interface fieldbus integrada.

A interface fieldbus integrada suporta o protocolo Modbus RTU. O programa de controle do drive pode receber e enviar dados cíclicos, em ambos os sentidos, do mestre do Modbus no nível de tempo de 10 ms. A velocidade de comunicação real também depende de outros fatores, como a taxa de transmissão (uma configuração de parâmetro no drive).

O drive pode ser configurado para receber todas as suas informações de controle através da interface fieldbus ou o controle pode ser distribuído entre a interface fieldbus e outras fontes disponíveis, por exemplo, entradas digitais e analógicas.

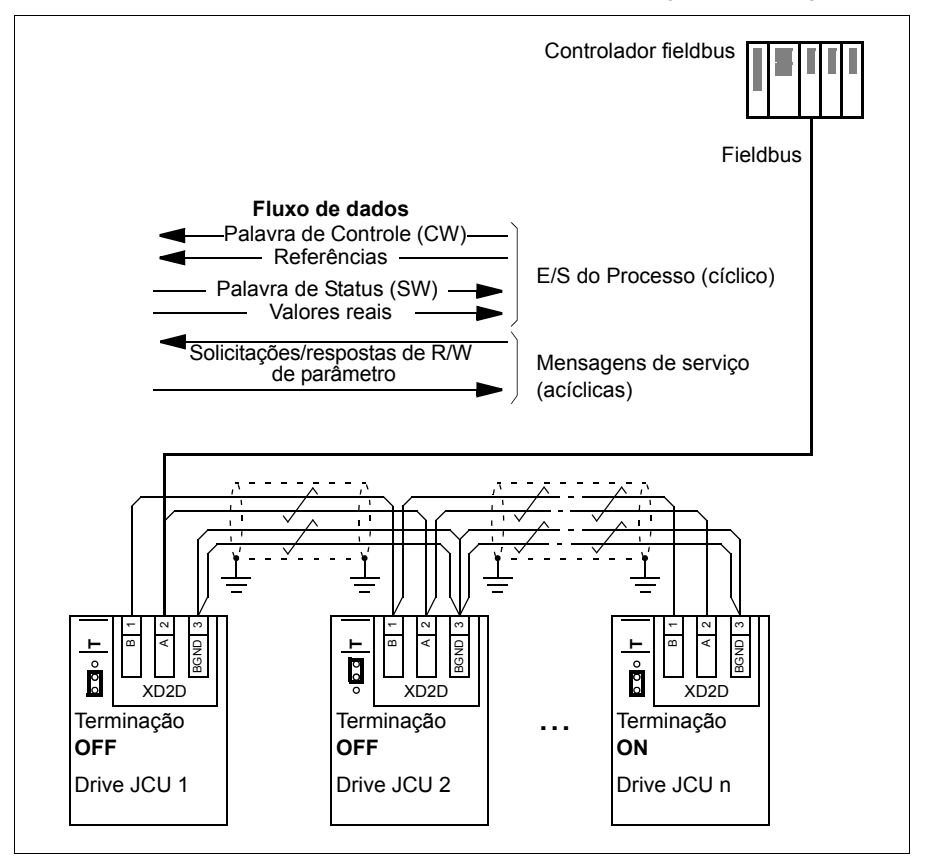

## **Conectando o fieldbus integrado ao drive**

Conecte a interface do fieldbus integrada ao terminal XD2D na unidade de controle JCU do drive. Consulte o *Manual de Hardware* apropriado para obter mais informações sobre a conexão, encadeamento e terminação do link.

O XD2D é o ponto de conexão para um link drive a drive, uma linha de transmissão RS485 conectada em série com um mestre e vários escravos.

**Observação:** Se o conector XD2D for usado para a interface fieldbus integrada (o parâmetro *[58.01](#page-257-0) [Sel hab protocol](#page-257-1)* está configurado para *[Modbus RTU](#page-257-2)*), a operação do link drive a drive (grupo de parâmetro 57) é automaticamente desativada.

# **Configurando a interface fieldbus integrada**

Configurar o drive para a comunicação fieldbus integrada com os parâmetros mostrados na tabela abaixo. A coluna **Configurações para controle do fieldbus** concede o valor a ser usado ou o valor padrão. A coluna **Função/Informação** fornece uma descrição do parâmetro ou instrui sobre seu uso.

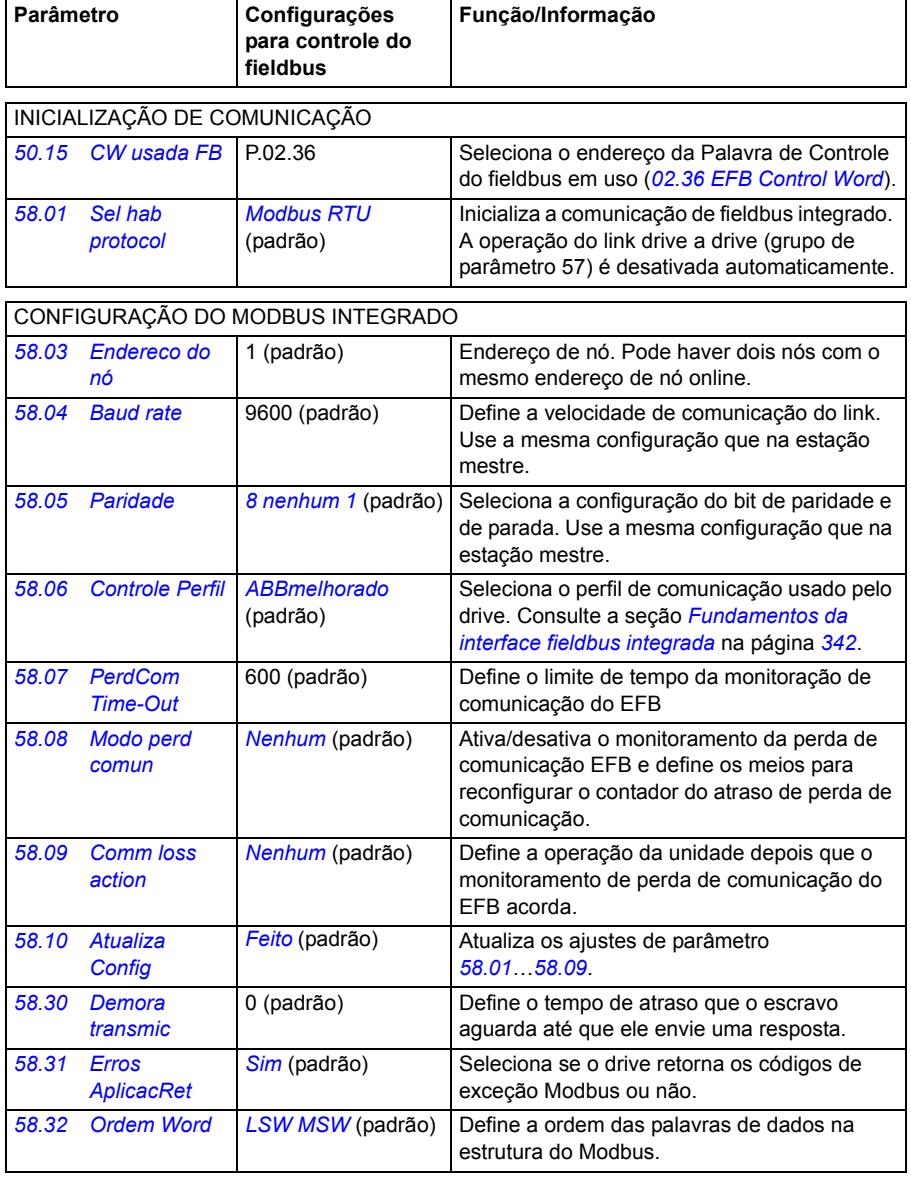

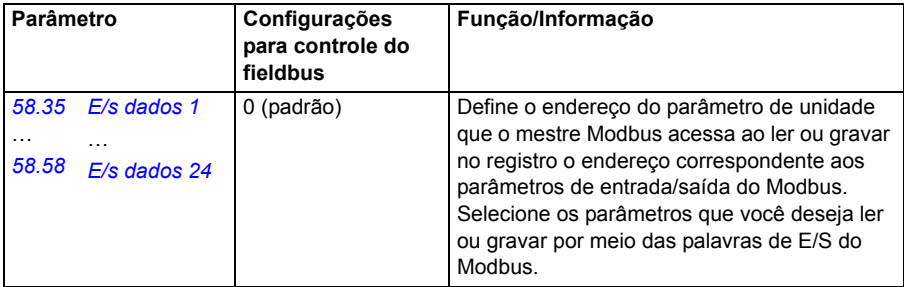

As novas configurações terão efeito quando o drive for energizado pela próxima vez, ou quando o parâmetro *[58.10](#page-258-4) [Atualiza Config](#page-258-5)* for ativado.

# **Configurando os parâmetros de controle do drive**

Depois de a interface fieldbus integrada ter sido configurada, verifique e ajuste os parâmetros de controle do drive listados na tabela abaixo. A coluna **Configurações para controle do fieldbus** fornece o(s) valor(es) a ser(em) usado(s) quando o sinal de fieldbus integrado for a origem ou destino desejado para esse sinal de controle de drive em especial. A coluna **Função/Informação** fornece uma descrição do parâmetro.

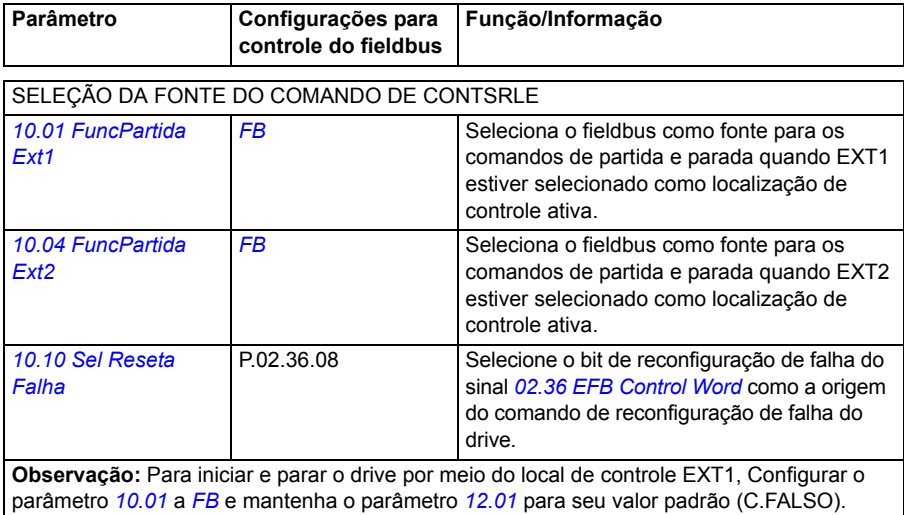

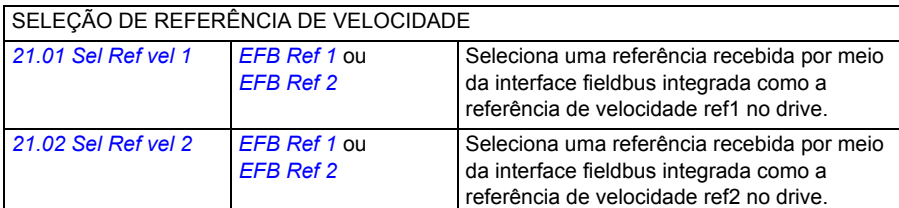

**Observação:** Para controlar a velocidade do drive com a referência fieldbus REF1, Configurar o parâmetro *[21.01](#page-177-0)* a *[EFB Ref 1](#page-177-2)*, e mantenha os parâmetros *[12.03](#page-139-1)* e *[21.04](#page-178-0)* para seus valores padrão (Speed e C.FALSO).

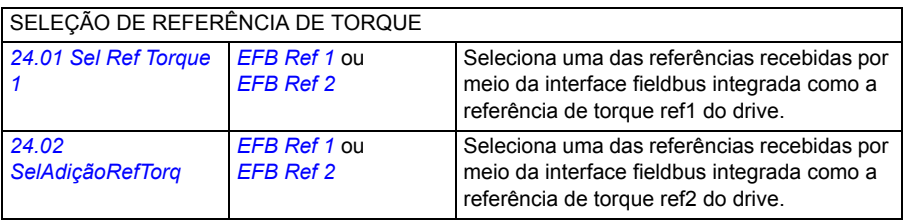

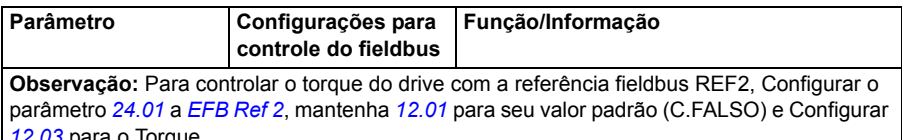

*[12.03](#page-139-1)* para o Torque.

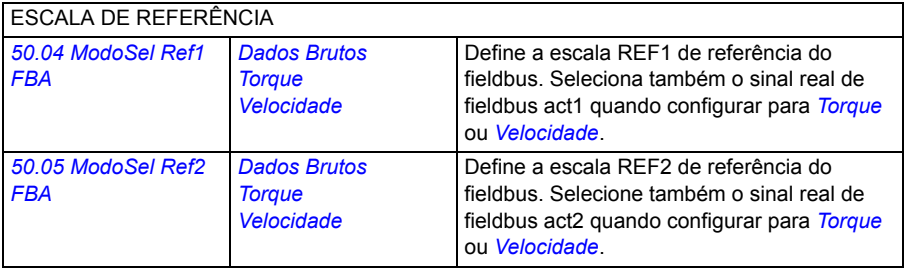

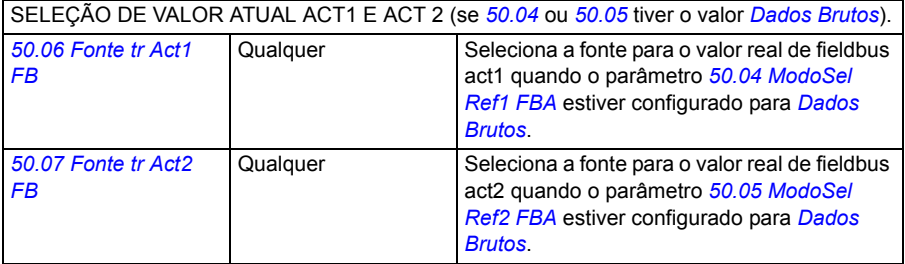

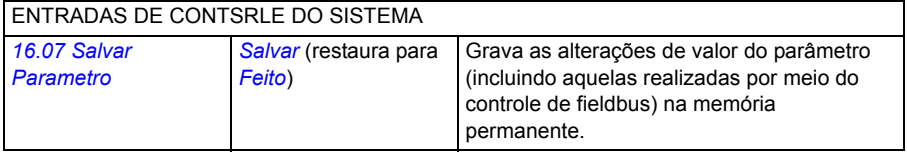

## <span id="page-341-0"></span>**Fundamentos da interface fieldbus integrada**

A comunicação cíclica entre um sistema fieldbus e o drive consiste em palavras de dados de 16 bits (como perfil ABB Drives ou perfil DCU de 16 bits) ou em palavras de dados de 32 bits (com o perfil DCU de 32 bits).

O diagrama abaixo ilustra a operação da interface fieldbus integrada. Os sinais transferidos na comunicação cíclica são explicados melhor abaixo do diagrama.

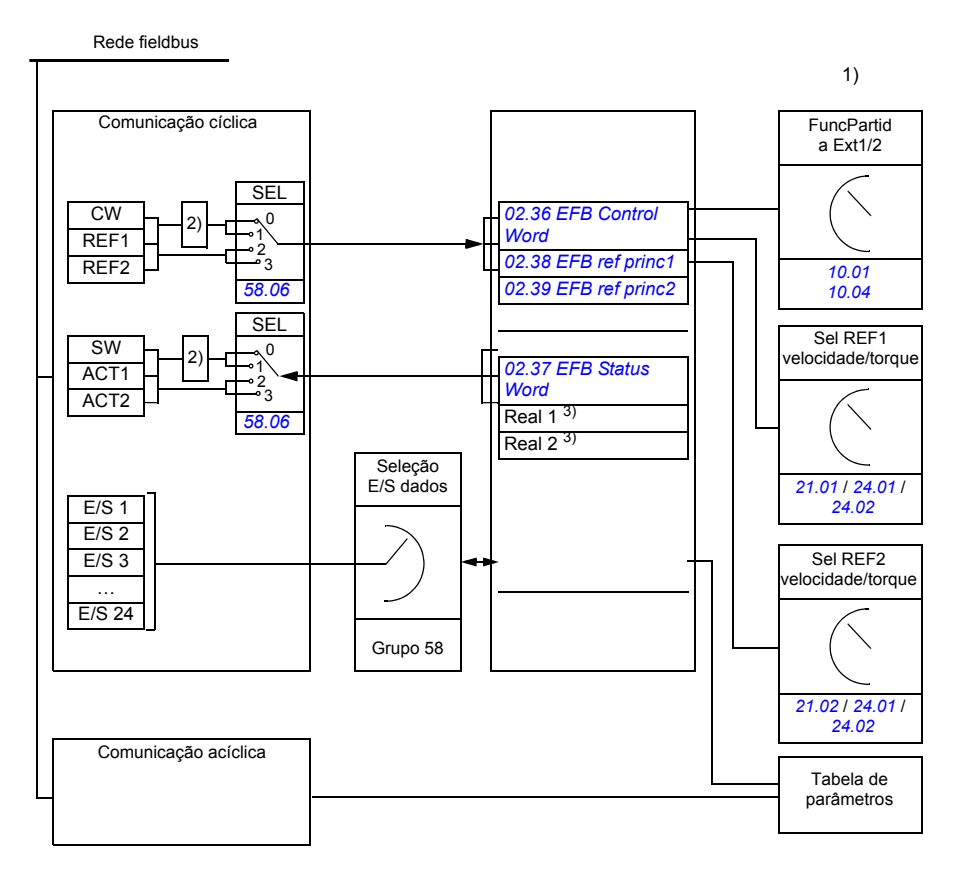

1) Consulte também outros parâmetros que podem ser controlados pelo fieldbus.

2) Conversão de dados se o parâmetro *[58.06](#page-257-10) [Controle Perfil](#page-257-11)* for *[ABB Classico](#page-257-17)* ou *[ABBmelhorado](#page-257-12)*. Consulte a seção *[Sobre os perfis de comunicação do EFB](#page-344-0)* na página *[345](#page-344-0)*.

3) Consulte o parâmetro *[50.01](#page-248-3) [ModoSel Ref1 FBA](#page-249-1)* e *[50.02](#page-248-0) [ModoSel Ref2 FBA](#page-249-6)* para obter as seleções de valor real.

## **Palavra de controle e palavra de status**

A palavra de controle (CW) de fieldbus é uma palavra booleana empacotada de 16 ou 32 bits. É o principal meio de controlar o drive a partir de um sistema fieldbus. A CW é enviada pelo controlador fieldbus para o drive. O drive comuta entre seus estados de acordo com as instruções codificadas em bits da CW. Na comunicação de fieldbus integrada, a CW é gravada no parâmetro do drive *[02.36](#page-114-0) [EFB Control](#page-114-1)  [Word](#page-114-1)* de onde é possível usá-la no controle do drive. A CW do fieldbus é gravada na CW do drive como está, ou os dados são convertidos. Consulte a seção *[Sobre os](#page-344-0)  [perfis de comunicação do EFB](#page-344-0)* na página *[345](#page-344-0)*.

A palavra de status (SW) de fieldbus é uma palavra booleana empacotada de 16 ou 32 bits. Contém as informações de status do drive para o controlador de fieldbus. Na comunicação de fieldbus integrada, a SW é lida a partir do parâmetro do drive *[02.37](#page-116-0) [EFB Status Word](#page-116-1)*. A SW do drive é gravada na SW de fieldbus como está, ou os dados são convertidos. Consulte a seção *[Sobre os perfis de comunicação do EFB](#page-344-0)* na página *[345](#page-344-0)*.

## **Referências**

As referências de fieldbus (REF1 e REF2) são números inteiros assinados de 16 ou 32 bits. Os conteúdos de cada palavra de referência podem ser usados como referência de velocidade, frequência, torque ou processo. Na comunicação de fieldbus integrada, a REF1 e a REF2 são gravadas em *[02.38](#page-117-0) [EFB ref princ1](#page-117-1)* e *[02.39](#page-117-2) [EFB ref princ2](#page-117-3)* de onde é possível usá-las no controle do drive. As referências são gravadas nas referências do drive como elas estão, ou os valores são escalados. Consulte a seção *[Sobre os perfis de comunicação do EFB](#page-344-0)* na página *[345](#page-344-0)*.

## **Valores reais**

Os sinais reais de fieldbus (ACT1 e ACT2) são números inteiros assinados de 16 ou 32 bits. Eles transportam valores de parâmetro do drive selecionado do drive para o mestre. Os valores do drive são gravados para os valores reais do fieldbus como estão, ou os valores são escalados. Consulte a seção *[Sobre os perfis de](#page-344-0)  [comunicação do EFB](#page-344-0)* na página *[345](#page-344-0)*.

#### **Entradas/saídas de dados**

A entrada/saída (E/S) de dados é palavras de 16 e 32 bits contendo valores de parâmetro de drive selecionado. Os parâmetros *[58.35](#page-260-8) [E/s dados 1](#page-260-9)* … *[58.58](#page-261-0) [E/s](#page-261-1)  [dados 24](#page-261-1)* definem os endereços do qual o mestre lê dados (entrada) ou ao qual ele grava dados (saída).

#### **Endereço de registro**

O campo de endereço das solicitações Modbus para acesso dos registros de retenção é 16 bits. Isso permite que o protocolo Modbus suporte o endereçamento de registros de retenção 65536.

#### *344 Controle pela interface fieldbus incorporada*

Historicamente, os dispositivos mestre Modbus usavam endereços decimais de 5 dígitos de 40001 para 49999 para representar endereços de registro de retenção. O endereço decimal de 5 dígitos limitou a 9999 o número de registros de retenção que pode ser endereçado.

Os dispositivos mestre modernos do Modbus normalmente fornecem o meio para acessar o intervalo completo de registros de retenção do 65536 Modbus. Um desses métodos é usar endereços decimais de 6 dígitos do 400001 a 465536. Este manual usa o endereço decimal de 6 dígitos para representar os endereços de registro de retenção Modbus.

Os dispositivos mestre Modbus, que são limitados a endereços decimais de 5 dígitos, podem acessar os registros 400001 a 409999 usando endereços decimais de 5 dígitos: 40001 a 49999. Os registros 410000 a 465536 são inacessíveis para esses mestres.

**Observação:** Os endereços de registro dos parâmetros de 32 bits não podem ser acessados usando números de registro de 5 dígitos.

## <span id="page-344-0"></span>**Sobre os perfis de comunicação do EFB**

Um perfil de comunicação define as regras de transferência de dados entre o drive e o mestre de fieldbus, por exemplo:

- se palavras booleanas empacotadas forem convertidas e como
- se valores de sinal forem escalados e como
- como os endereços de registro do drive são mapeados para o mestre de fieldbus.

É possível configurar o drive para receber e enviar mensagens de acordo com um dos quatro perfis: o perfil clássico ABB Drives, o perfil aprimorado ABB Drives, o perfil DCU de 16 bits ou o perfil DCU de 32 bits. Para obter um do perfil ABB Drives, a interface fieldbus integrada do drive converte os dados do fieldbus para e a partir dos dados nativos usados no drive. Ambos os perfis DCU são transparentes, ou seja, nenhuma conversão de dados é feita. A figura abaixo ilustra o efeito da seleção de perfil.

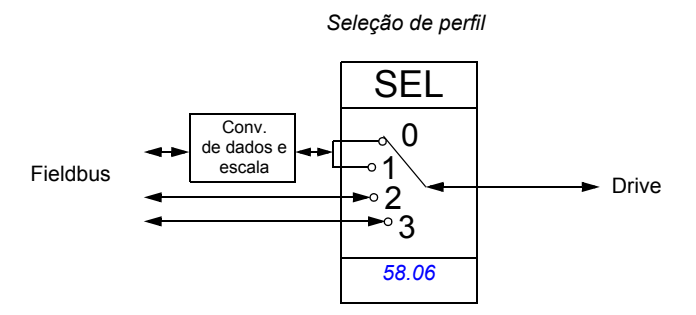

A seleção de perfil de comunicação com parâmetro *[58.06](#page-257-10) [Controle Perfil](#page-257-11)* é:

- *[ABB Classico](#page-257-17)*
- *[ABBmelhorado](#page-257-12)*
- *[DCU 16-bits](#page-257-18)*
- *[DCU 32-bits](#page-257-19)*

# **O perfil clássico ABB Drives e o perfil aprimorado ABB Drives**

#### <span id="page-345-0"></span>**Palavra de controle para os perfis ABB Drives**

A tabela abaixo mostra os conteúdos da Palavra de Controle do fieldbus para os perfis ABB Drives. A interface fieldbus integrada converte sua palavra para a forma em que ela é usada no drive (*[02.36](#page-114-0) [EFB Control Word](#page-114-1)*). O texto maiúsculo em negrito refere-se aos estados mostrados em *[Diagrama de transição do estado para](#page-349-0)  [os perfis ABB Drives](#page-349-0)* na página *[350](#page-349-0)*.

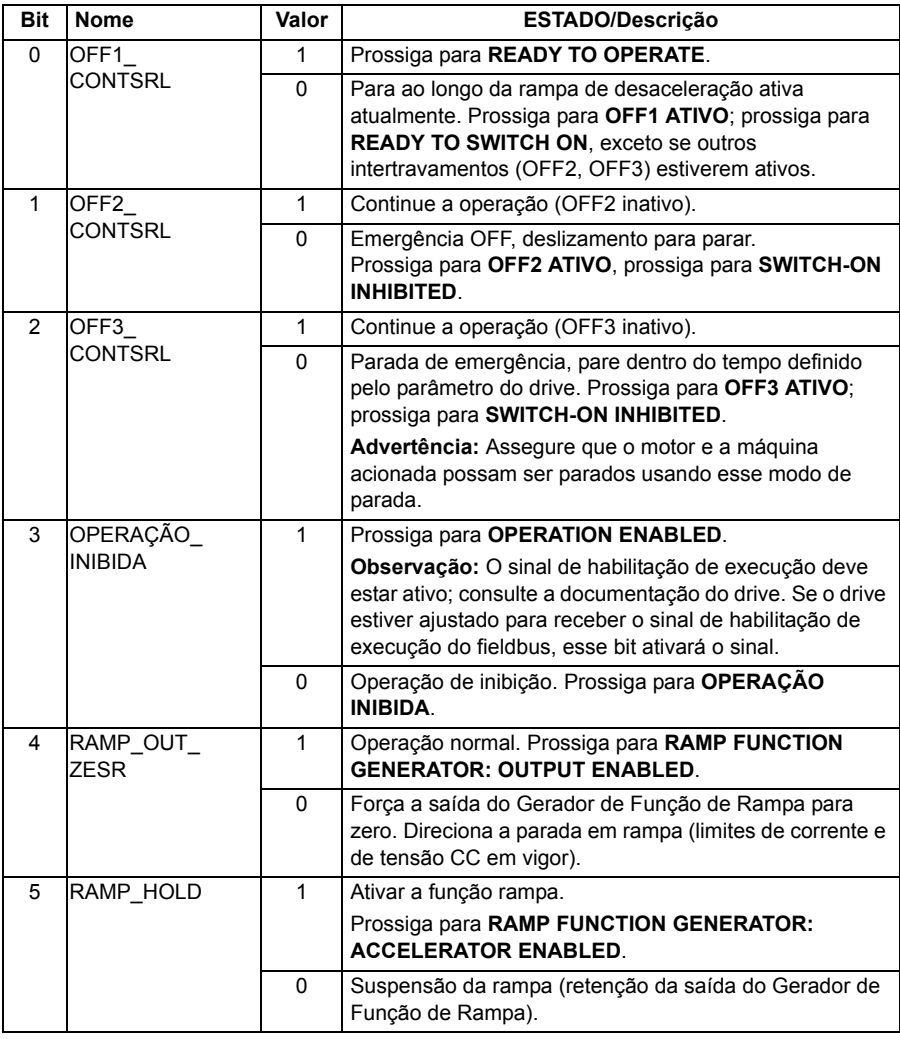

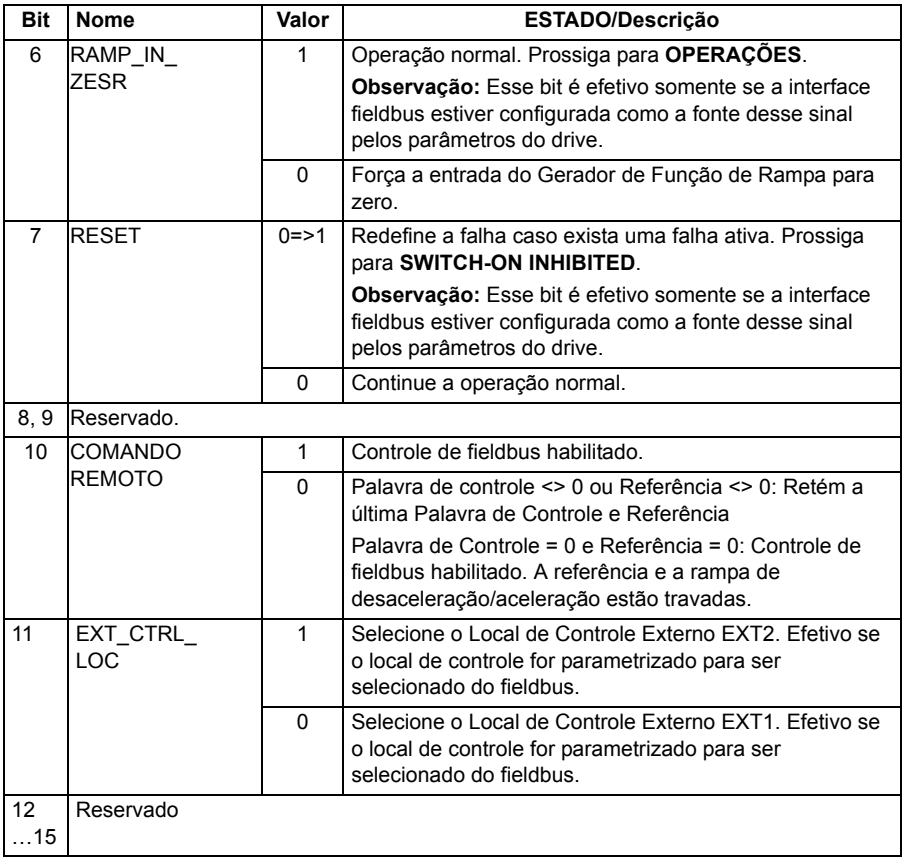

#### <span id="page-347-0"></span>**Palavra de status para os perfis ABB Drives**

A tabela abaixo mostra a Palavra de Status do fieldbus para perfis ABB Drives. A interface fieldbus integrada converte a Palavra Status (*[02.37](#page-116-0) [EFB Status Word](#page-116-1)*) do drive para esse formulário para a transferência no fieldbus. O texto maiúsculo em negrito refere-se aos estados mostrados em *[Diagrama de transição do estado para](#page-349-0)  [os perfis ABB Drives](#page-349-0)* na página *[350](#page-349-0)*.

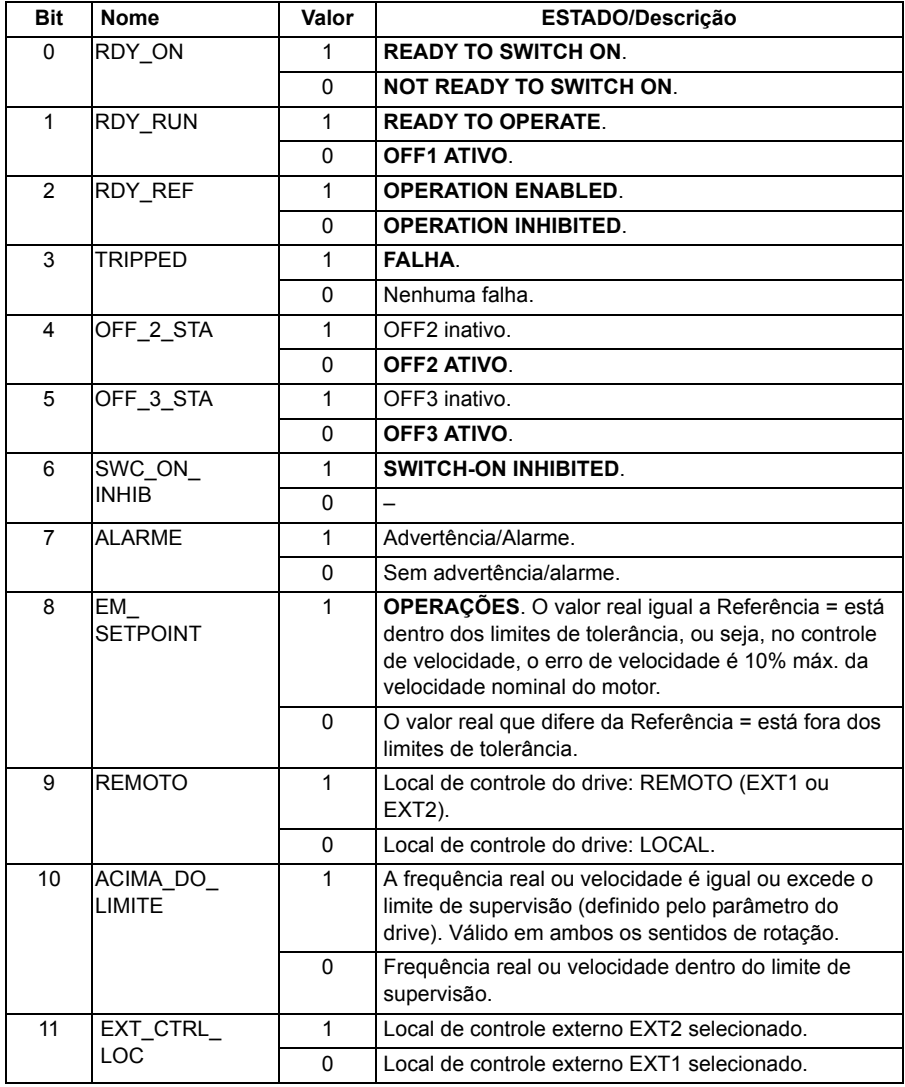

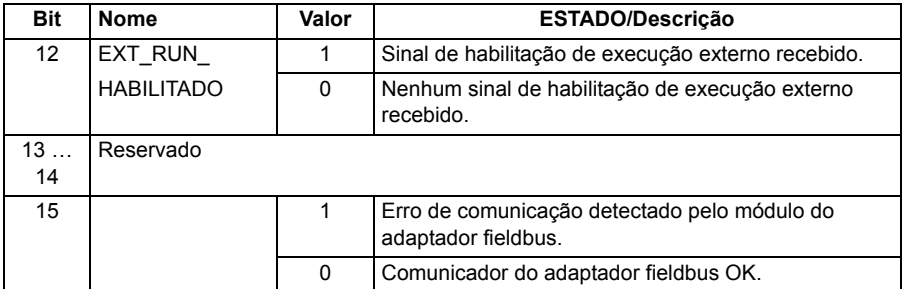

#### <span id="page-349-0"></span>**Diagrama de transição do estado para os perfis ABB Drives**

O diagrama abaixo mostra as transições de estado no drive quando o drive tem um dos perfis ABB Drives em uso e o drive está configurado para seguir os comandos da Palavra de Controle do fieldbus. Os textos em maiúsculas fazem referência aos estados quando são usados nas tabelas que representam as palavras de Controle e de Status do fieldbus. Consulte as seções *[Palavra de controle para os perfis ABB](#page-345-0)  [Drives](#page-345-0)* na página *[346](#page-345-0)* e *[Palavra de status para os perfis ABB Drives](#page-347-0)* na página *[348](#page-347-0)*.

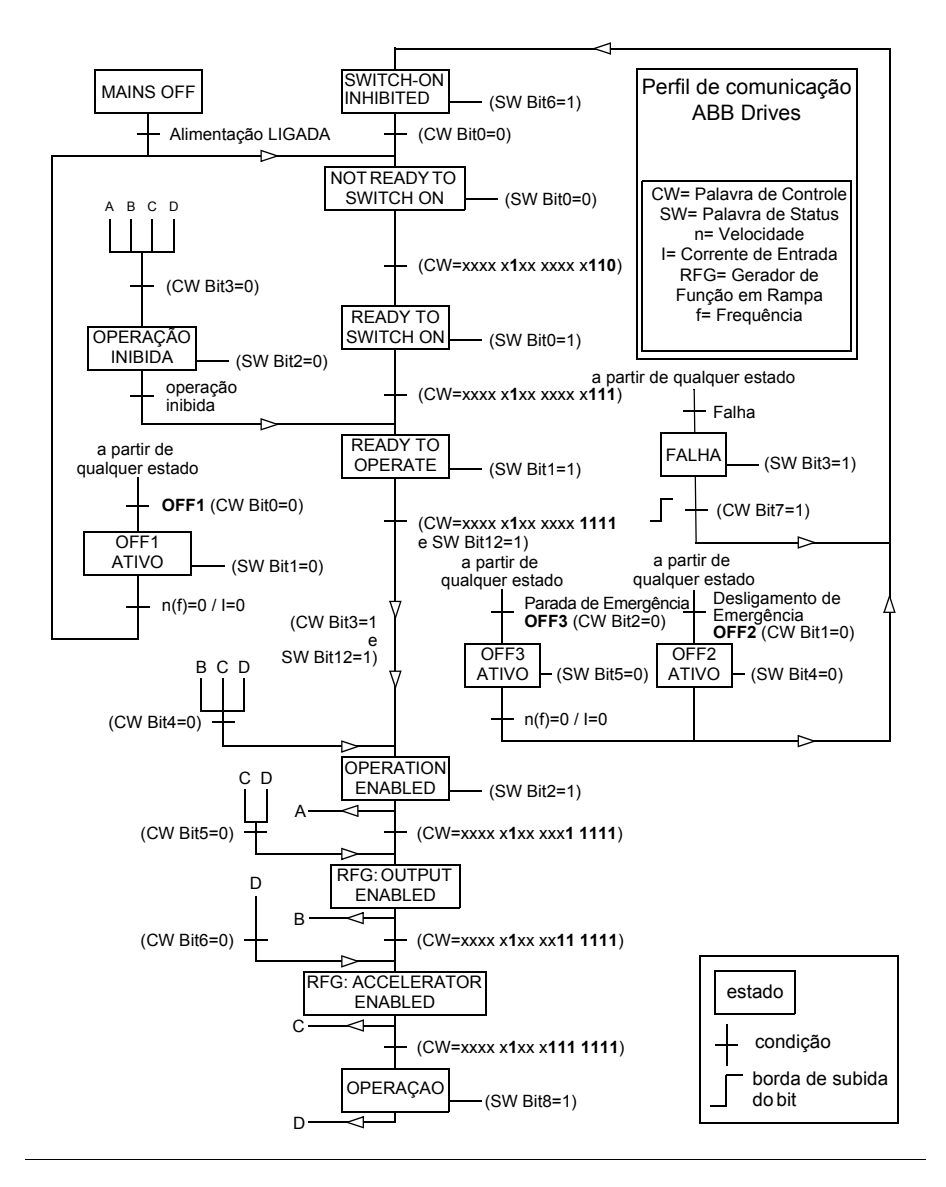

## <span id="page-350-0"></span>**Referências para os perfis ABB Drives**

Os perfis ABB Drives suportam o uso de duas referências de fieldbus: REF1 e REF2. As referências são palavras de 16 bits cada contendo um bit de sinal e um número inteiro de 15 bits. Uma referência negativa é formada calculando o complemento dos dois a partir da referência positiva correspondente.

As referências do fieldbus são escaladas antes de serem gravadas nos sinais *[02.38](#page-117-0) [EFB ref princ1](#page-117-1)* ou *[02.39](#page-117-2) [EFB ref princ2](#page-117-3)* para o uso no drive. Os parâmetros *[50.04](#page-249-0) [ModoSel Ref1 FBA](#page-249-1)* e *[50.05](#page-249-5) [ModoSel Ref2 FBA](#page-249-6)* definem a escala e o possível uso da referência de fieldbus REF1 e REF2, como segue:

• Se você selecionar o valor *[Velocidade](#page-249-4)*, a referência de fieldbus pode ser usada como uma referência de velocidade e ser escalada como segue:

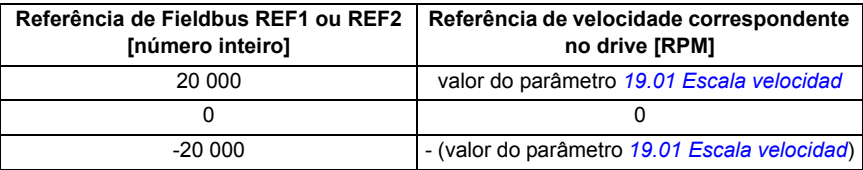

• Se você selecionar o valor *[Torque](#page-249-3)*, a referência de fieldbus poderá ser usada como uma referência de torque e ser escalada como segue:

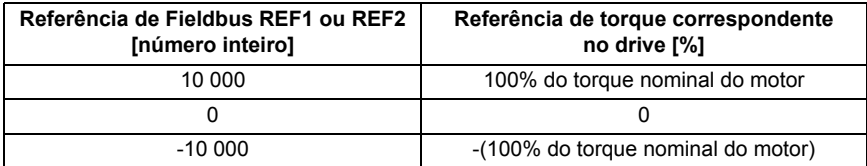

• Se você selecionar o valor *[Dados Brutos](#page-249-2)*, a referência de fieldbus REF1 ou REF2 será a referência do drive sem escala.

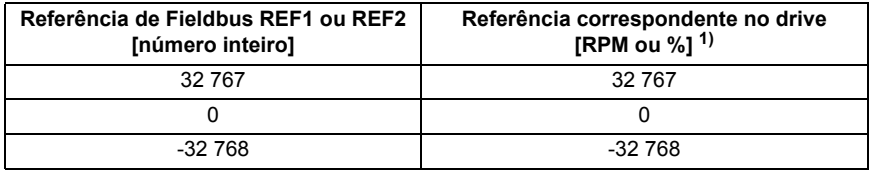

<sup>1)</sup> A unidade depende do uso da referência no drive. Rpm da referência de velocidade e % de torque.

## <span id="page-351-0"></span>**Valores reais para os perfis ABB Drives**

O perfil clássico ABB Drives e o perfil aprimorado ABB Drives suportam o uso de dois valores reais de fieldbus: ACT1 e ACT2. Os valores reais são palavras de 16 bits que contêm um bit de sinal cada e um número inteiro de 15 bits. Um valor negativo é formado calculando o complemento dos dois a partir do valor positivo correspondente.

Os sinais do drive são escalados antes que sejam gravados nos valores reais do fieldbus: ACT1 e ACT2. Os parâmetros *[50.04](#page-249-0) [ModoSel Ref1 FBA](#page-249-1)* e *[50.05](#page-249-5) [ModoSel](#page-249-6)  [Ref2 FBA](#page-249-6)* selecionam os sinais reais do drive e definem a escala como segue:

• Se você selecionar o valor *[Velocidade](#page-249-4)*, o sinal real do drive *[01.01](#page-106-0) [Velocidade](#page-106-1)  [atual](#page-106-1)* será escalado e gravado para o valor real do fieldbus. A tabela abaixo mostra a escala:

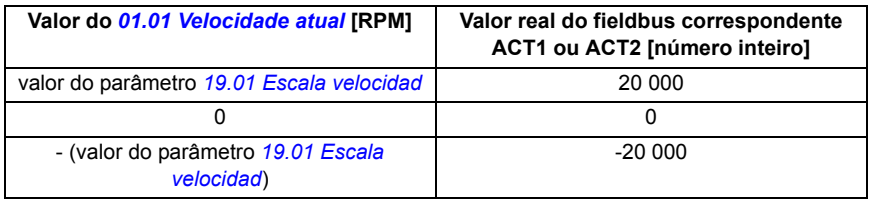

• Se você selecionar o valor *[Torque](#page-249-3)*, o sinal real do drive *[01.06](#page-106-2) [Torque do Motor](#page-106-3)* será escalado e gravado para o valor real do fieldbus. A tabela abaixo mostra a escala:

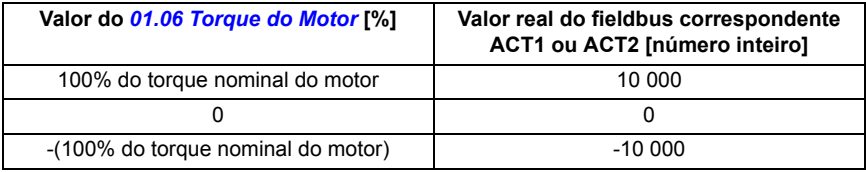

• Se você selecionar o valor *[Dados Brutos](#page-249-2)*, o valor real do fieldbus ACT1 ou ACT2 será o valor real do drive sem escala.

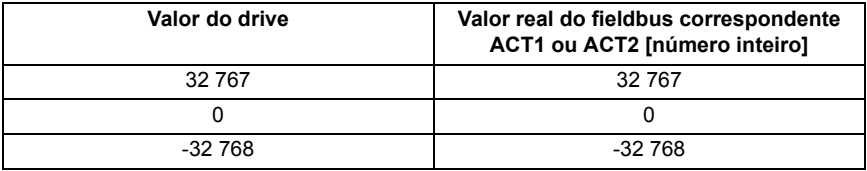

#### **Endereços de registro do Modbus para o perfil clássico dos ABB Drives.**

A tabela abaixo mostra os endereços de registro do Modbus para os dados do drive com o perfil clássico dos ABB Drives. Esse perfil fornece um acesso de 16 bits convertido para os dados do drive.

**Observação:** Apenas os 16 bits menos significativos das palavras de Controle e de Status de 32 bits podem ser acessados.

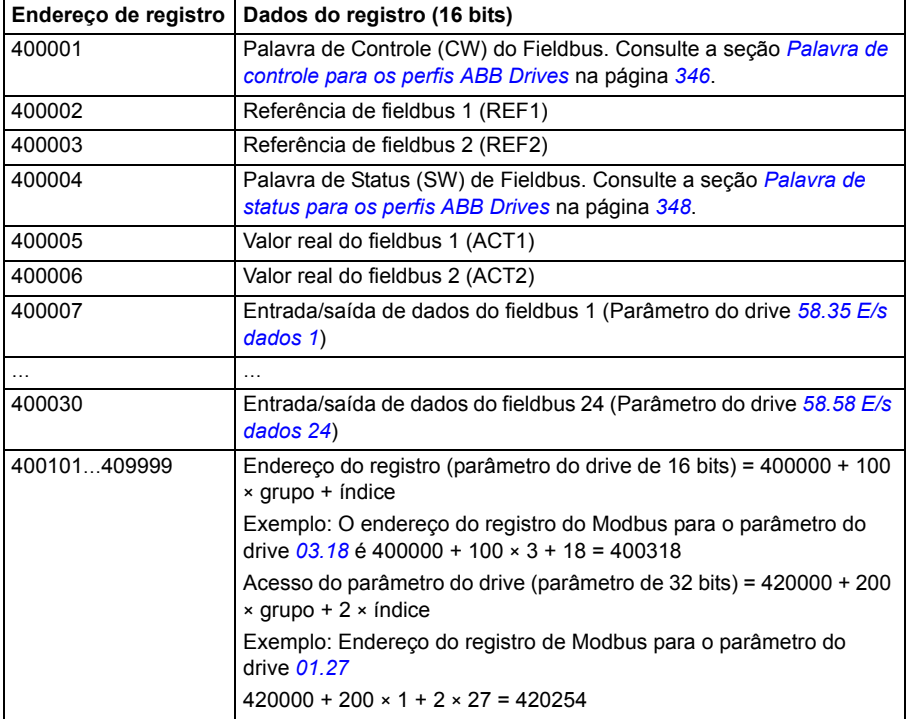

#### **Endereços de registro do Modbus para o perfil aprimorado dos ABB Drives.**

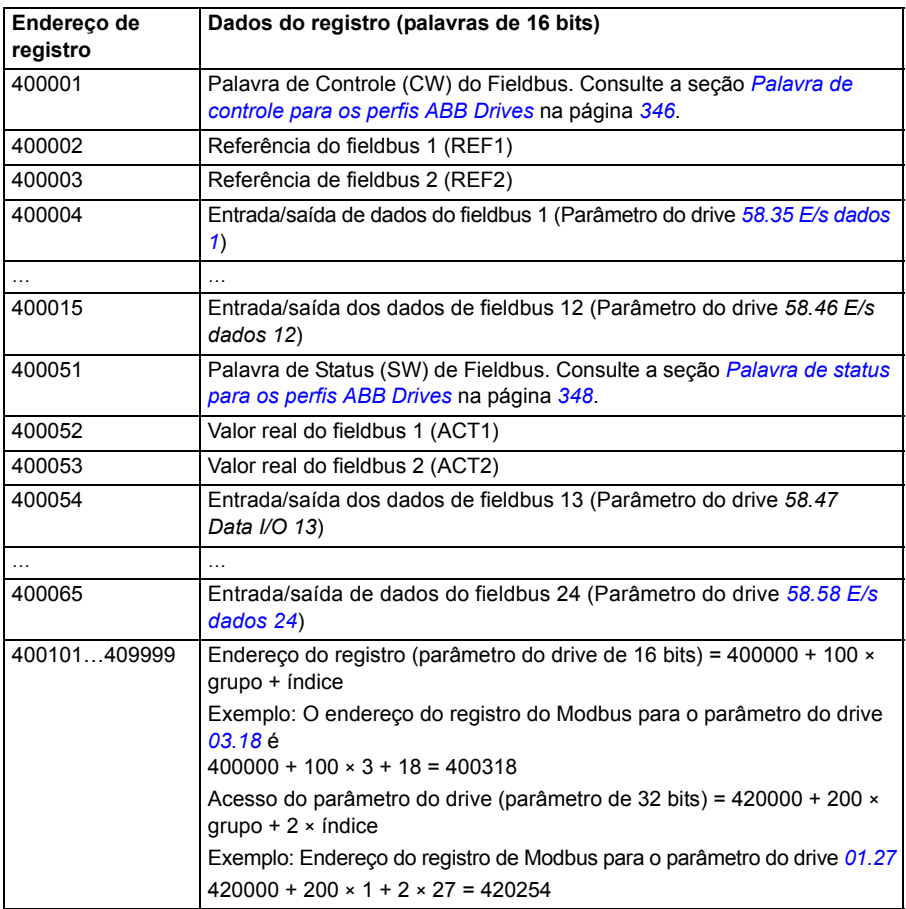

# **Perfil DCU de 16 bits**

## ■ Palavras de Controle e Status para o perfil DCU de 16 bits

Quando o perfil DCU de 16 bits está em uso, a interface de fieldbus integrada grava a Palavra de Controle do fieldbus como está para os bits 0 a 15 da Palavra de Controle (parâmetro *[02.36](#page-114-0) [EFB Control Word](#page-114-1)*). Os bits 16 a 32 da Palavra de Controle do drive não estão em uso.

#### **Palavras de Status para o perfil DCU de 16 bits**

Quando o perfil DCU de 16 bits está em uso, a interface de fieldbus integrada grava os bits 0 a 15 da Palavra de Status (parâmetro *[02.37](#page-116-0) [EFB Status Word](#page-116-1)*) para a Palavra de Status do fieldbus como está. Os bits 16 a 32 da Palavra de Status do drive não estão em uso.

#### **Diagrama de transição de estado do perfil DCU de 16 bits**

Consulte a seção *[Diagrama de estados](#page-370-0)* na página *[371](#page-370-0)* no capítulo *[Controle por um](#page-362-0)  [adaptador fieldbus](#page-362-0)*.

#### ■ Referências para o perfil DCU de 16 bits

Consulte a seção *[Referências para os perfis ABB Drives](#page-350-0)* na página *[351](#page-350-0)*.

#### **Sinais reais para o perfil DCU de 16 bits**

Consulte a seção *[Valores reais para os perfis ABB Drives](#page-351-0)* na página *[352](#page-351-0)*.

## **Endereços do registro Modbus para o perfil DCU de 16 bits**

A tabela abaixo mostra os endereços do registro Modbus e os dados com o perfil de comunicação DCU de 16 bits.

**Observação:** Apenas os 16 bits menos significativos das palavras de controle e de status de 32 bits podem ser acessados.

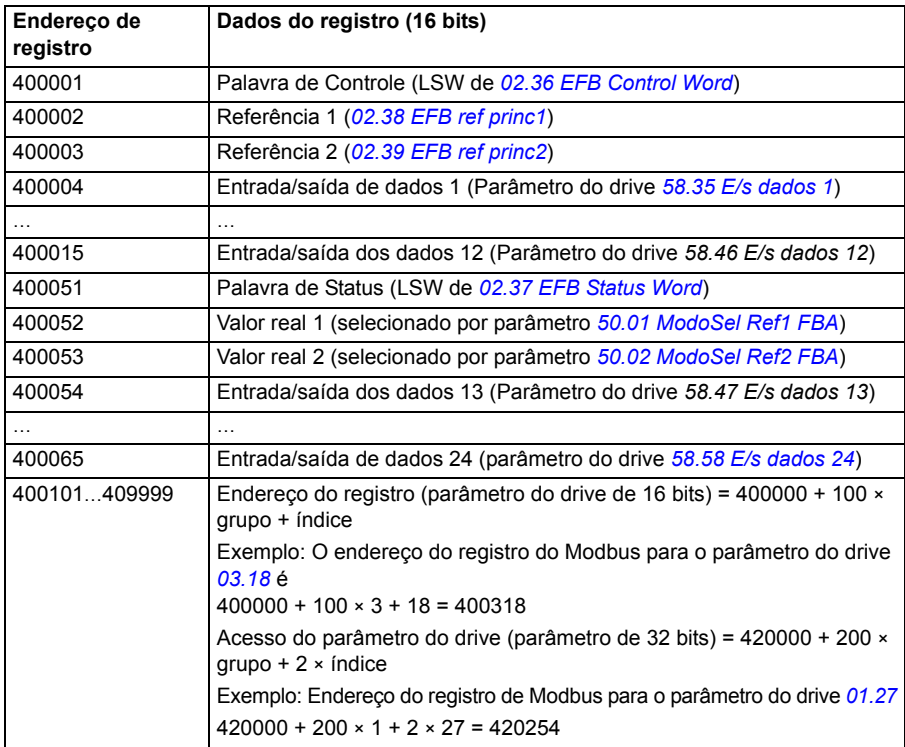

# **Perfil DCU de 32 bits**

#### ■ Palavras de Controle e Status para o perfil DCU de 32 bits

Quando o perfil DCU de 32 bits está em uso, a interface de fieldbus integrada grava a Palavra de Controle do fieldbus como está para a Palavra de Controle do drive (parâmetro *[02.36](#page-114-0) [EFB Control Word](#page-114-1)*).

#### **Palavras de Status para o perfil DCU de 32 bits**

Quando o perfil DCU de 32 bits está em uso, a interface de fieldbus integrada grava a Palavra de Status do drive (parâmetro *[02.37](#page-116-0) [EFB Status Word](#page-116-1)*) como está para a Palavra de Status do fieldbus.

#### **Diagrama de transição de estado do perfil DCU de 32 bits**

Consulte a seção *[Diagrama de estados](#page-370-0)* na página *[371](#page-370-0)* no capítulo *[Controle por um](#page-362-0)  [adaptador fieldbus](#page-362-0)*.

## ■ Referências para o perfil DCU de 32 bits

O perfil DCU de 32 bits suporta o uso de duas referências de fieldbus: REF1 e REF2. As referências são valores de 32 bits compostos por duas palavras de 16 bits. A MSW (Palavra mais significativa) é a parte inteira e a LSW (Palavra menos significativa) a parte fracionária do valor. Uma referência negativa é formada calculando o complemento dos dois a partir do valor positivo correspondente da parte inteira (MSW).

As referências de fieldbus são gravadas nos valores de referência do drive (*[02.38](#page-117-0) [EFB ref princ1](#page-117-1)* ou *[02.39](#page-117-2) [EFB ref princ2](#page-117-3)*). Os parâmetros *[50.04](#page-249-0) [ModoSel Ref1 FBA](#page-249-1)* e *[50.05](#page-249-5) [ModoSel Ref2 FBA](#page-249-6)* definem os tipos de referência (velocidade e torque) como seguem:

- Se você selecionar o valor *[Dados Brutos](#page-249-2)*, o tipo de referência do fieldbus ou o uso possível não será selecionado. O valor é utilizável livremente como uma referência de velocidade ou torque no drive.
- Se você selecionar o valor *[Velocidade](#page-249-4)*, a referência de fieldbus poderá ser usada como uma referência de velocidade no drive.
- Se você selecionar o valor *[Torque](#page-249-3)*, a referência de fieldbus poderá ser usada como uma referência de torque no drive.

A tabela abaixo esclarece a relação entre a referência de fieldbus e a referência de drive (sem escala).

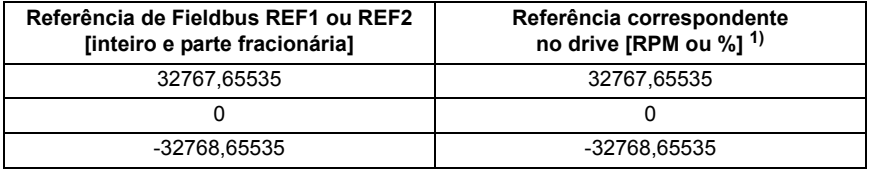

 $<sup>1</sup>$  Se o valor de referência for usado como a referência de velocidade, ele será a velocidade do motor em</sup> RPM. Se o valor de referência for usado como a referência de torque, ele será o torque do motor em porcentagem do torque nominal do motor.

## ■ Sinais reais para o perfil DCU de 32 bits

O perfil DCU de 32 bits suporta o uso de dois valores reais de fieldbus: ACT1 e ACT2. Os valores reais são valores de 32 bits compostos por duas palavras de 16 bits. A MSW (Palavra mais significativa) é a parte inteira e a LSW (Palavra menos significativa) a parte fracionária do valor de 32 bits. Uma referência negativa é formada calculando o complemento dos dois a partir do valor positivo correspondente da parte inteira (MSW).

Os parâmetros *[50.04](#page-249-0) [ModoSel Ref1 FBA](#page-249-1)* e *[50.05](#page-249-5) [ModoSel Ref2 FBA](#page-249-6)* selecionam os sinais reais do drive para os valores reais de fieldbus ACT1 e ACT2, respectivamente, como segue:

- Se você selecionar o valor *[Dados Brutos](#page-249-2)*, os parâmetros do drive *[50.06](#page-249-7) [Fonte tr](#page-249-8)  [Act1 FB](#page-249-8)* e *[50.07](#page-250-2) [Fonte tr Act2 FB](#page-250-3)* selecionam os parâmetros do drive para o valor real do fieldbus ACT1 e ACT2, respectivamente.
- Se você selecionar o valor *[Velocidade](#page-249-4)*, o parâmetro do drive *[01.01](#page-106-0) [Velocidade](#page-106-1)  [atual](#page-106-1)* será gravado para o valor real do fieldbus.
- Se você selecionar o valor *[Torque](#page-249-3)*, o parâmetro do drive *[01.06](#page-106-2) [Torque do Motor](#page-106-3)* será gravado para o valor real do fieldbus.

A tabela abaixo esclarece a relação entre o valor do parâmetro do drive e o valor real do fieldbus (sem escala).

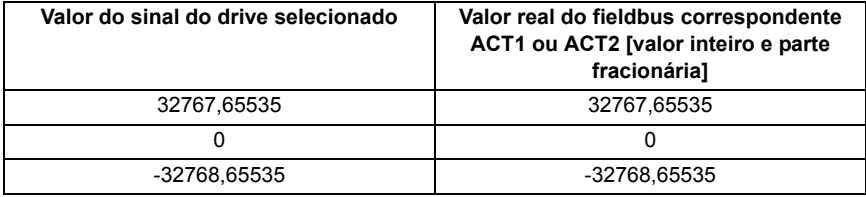

## **Endereços do registro Modbus para o perfil DCU de 32 bits**

A tabela abaixo mostra os endereços do registro Modbus e os dados com o perfil DCU de 32 bits. Esse perfil fornece acesso nativo de 32 bits aos dados do drive.

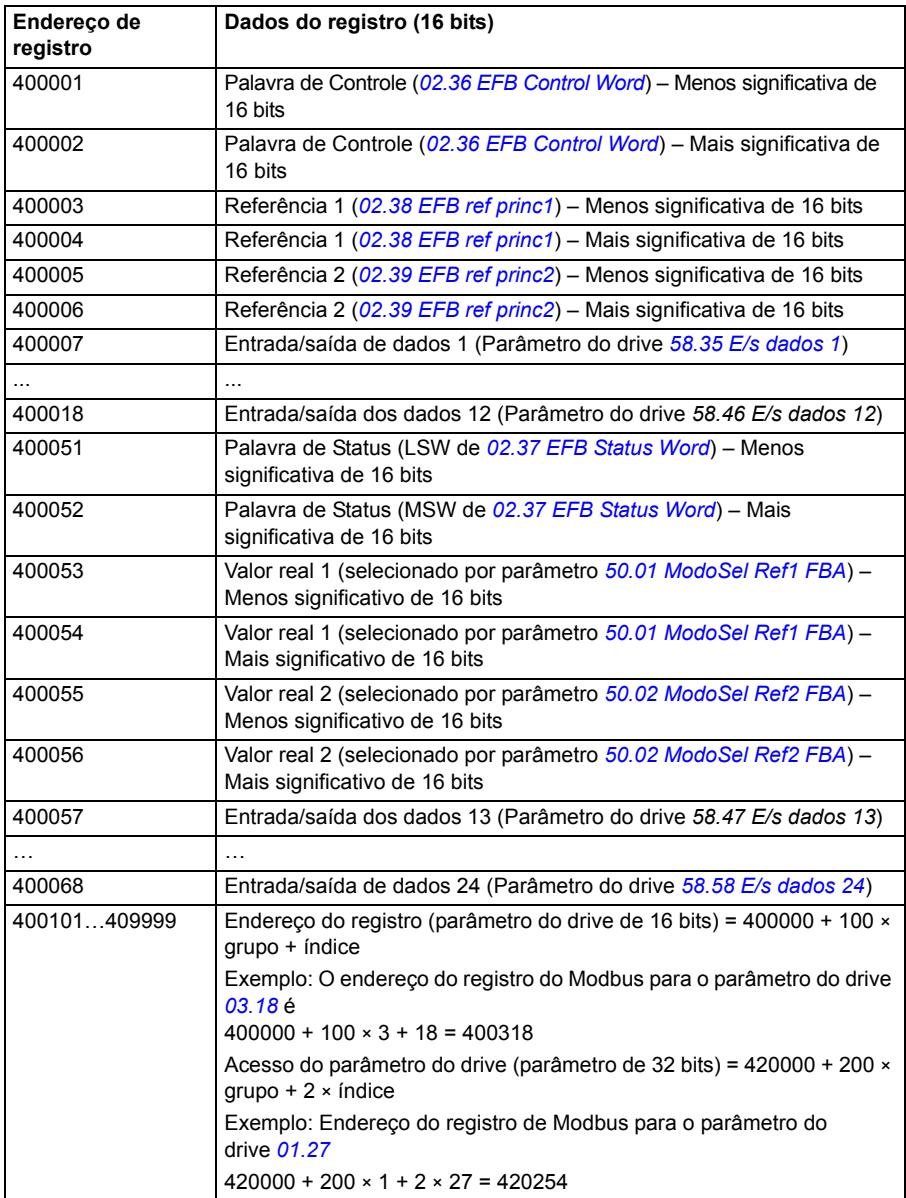
# **Códigos de função Modbus**

A tabela abaixo mostra os códigos de função Modbus suportados pela interface fieldbus integrada.

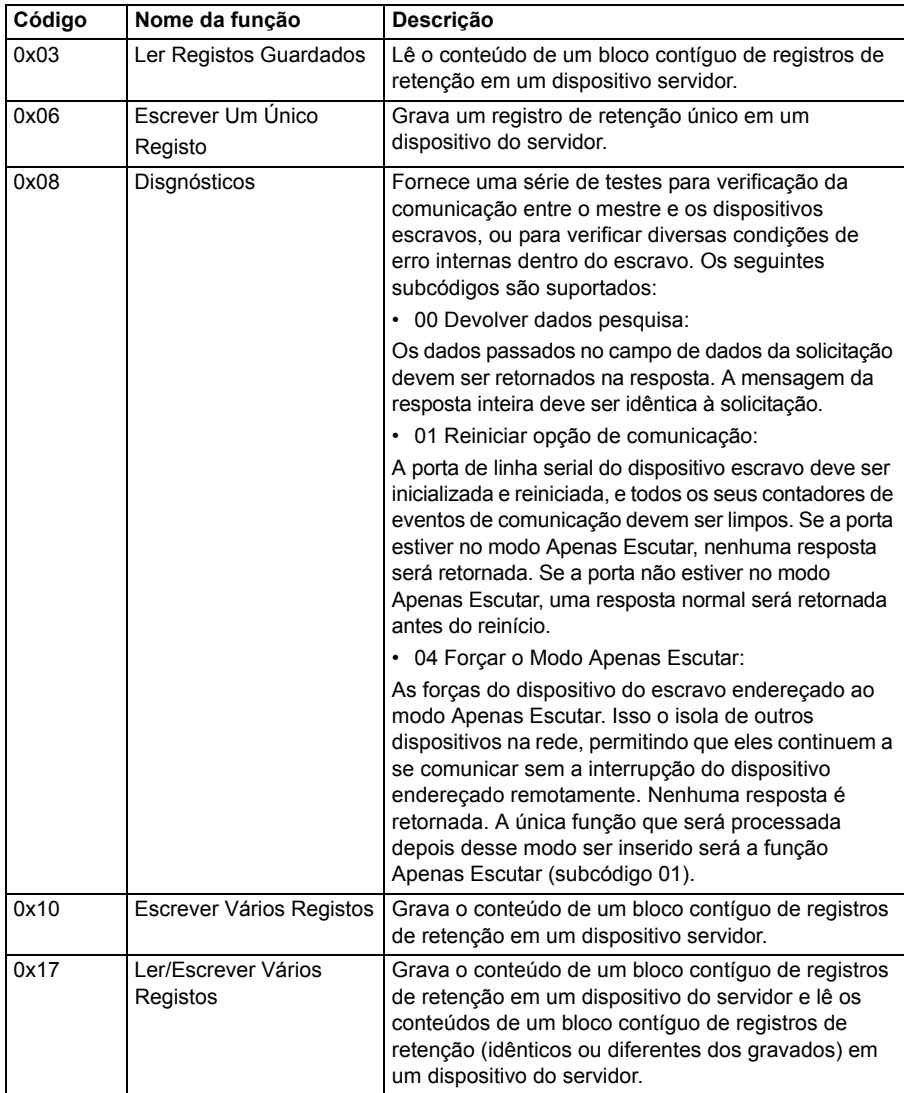

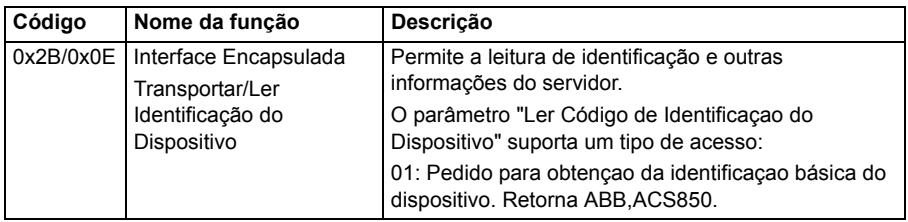

## **Códigos de exceção Modbus**

A tabela abaixo mostra os códigos de exceção Modbus suportados pela interface fieldbus integrada.

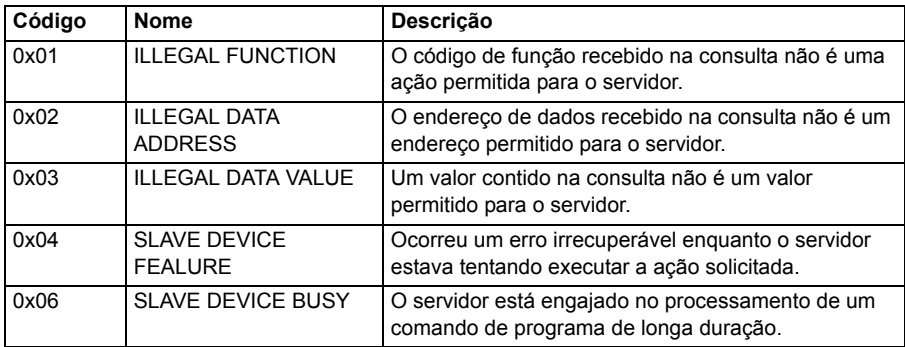

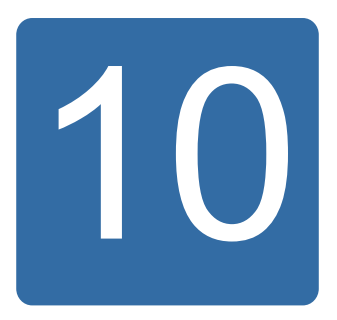

# **Controle por um adaptador fieldbus**

# **O que este capítulo contém**

O capítulo descreve como o drive pode ser controlado por dispositivos externos em uma rede de comunicações (fieldbus) usando um módulo adaptador fieldbus opcional.

# **Visão geral do sistema**

O drive pode ser conectado a um sistema de controle externo por um link de comunicação serial usando uma interface fieldbus incorporada ou um adaptador fieldbus. O módulo adaptador fieldbus está instalado no Slot 3 do drive.

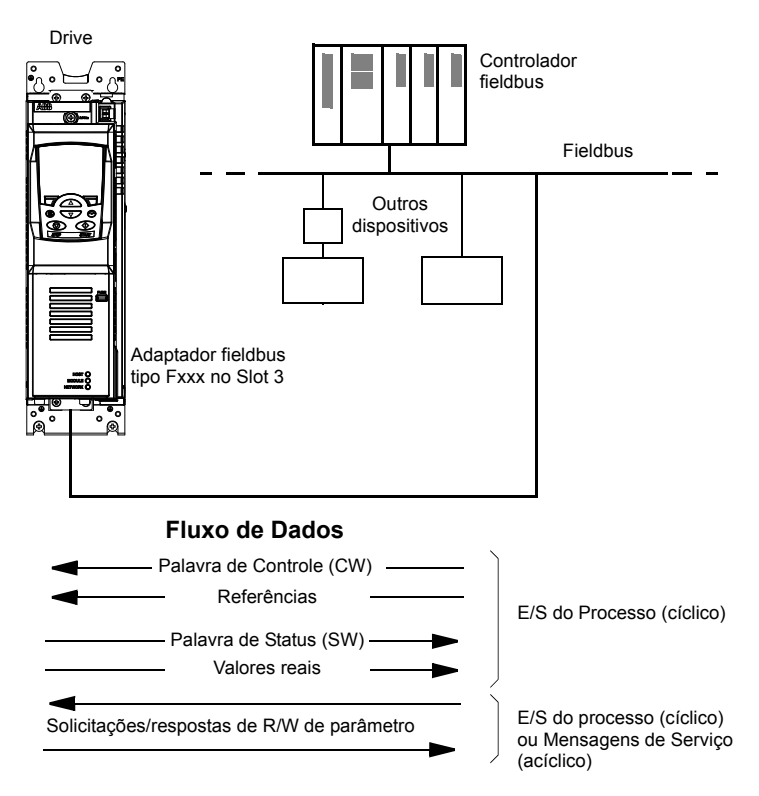

O drive pode ser configurado para receber todas as suas informações de controle através da interface fieldbus ou o controle pode ser distribuído entre a interface fieldbus e outras fontes disponíveis, por exemplo, entradas digitais e analógicas.

Os adaptadores fieldbus estão disponíveis para vários protocolos de comunicação serial, por exemplo:

- PSRFIBUS DP (adaptador FPBA-xx)
- CANopen (adaptador FCAN-xx)
- DeviceNet (adaptador FDNA-xx)
- LONWORKS<sup>®</sup> (adaptador FLON-xx).

## **Configuração da comunicação através de um módulo adaptador de fieldbus**

Antes de configurar o drive para o controle de fieldbus, o módulo adaptador deve ser instalado mecânica e eletricamente de acordo com as instruções fornecidas no *Manual do Usuário* do módulo adaptador de fieldbus apropriado.

A comunicação entre o drive e o módulo adaptador de fieldbus é ativada ajustando o parâmetro *[50.01](#page-248-1) [Habilitação FBA](#page-248-2)* para *[Habilitar](#page-248-3)*. Também devem ser ajustados os parâmetros específicos do adaptador. Consulte a tabela abaixo.

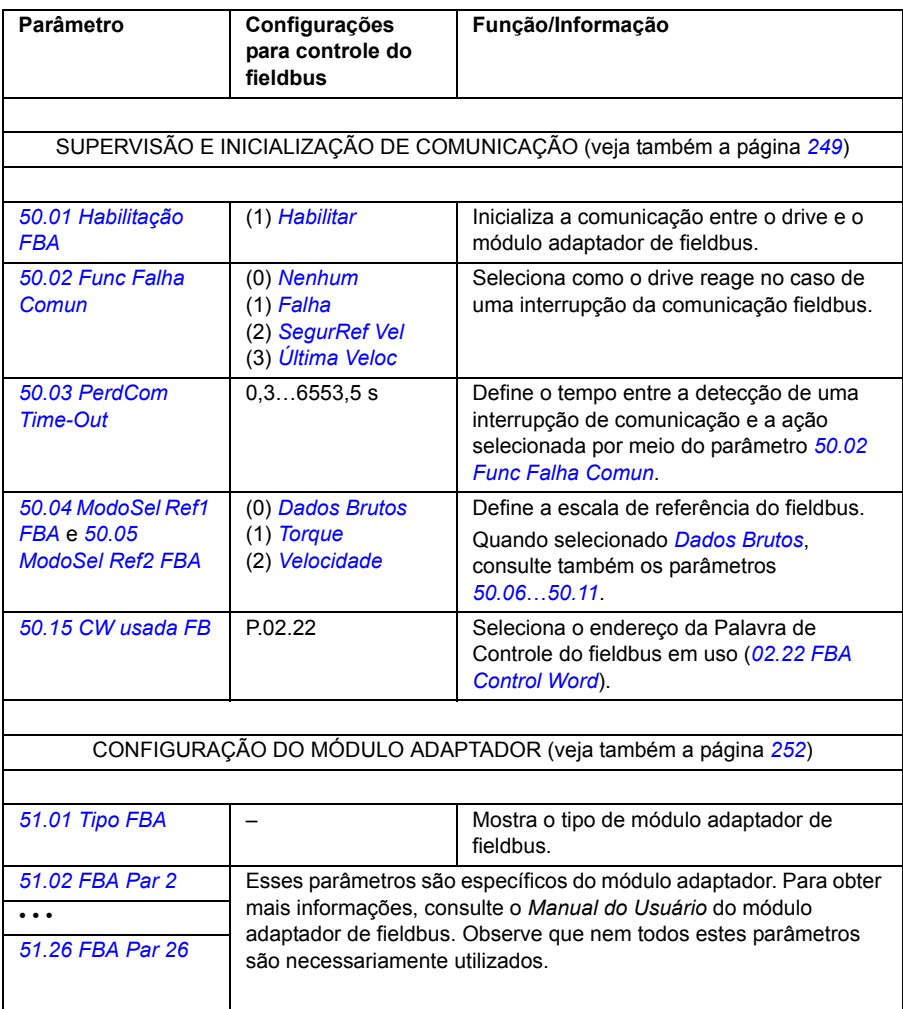

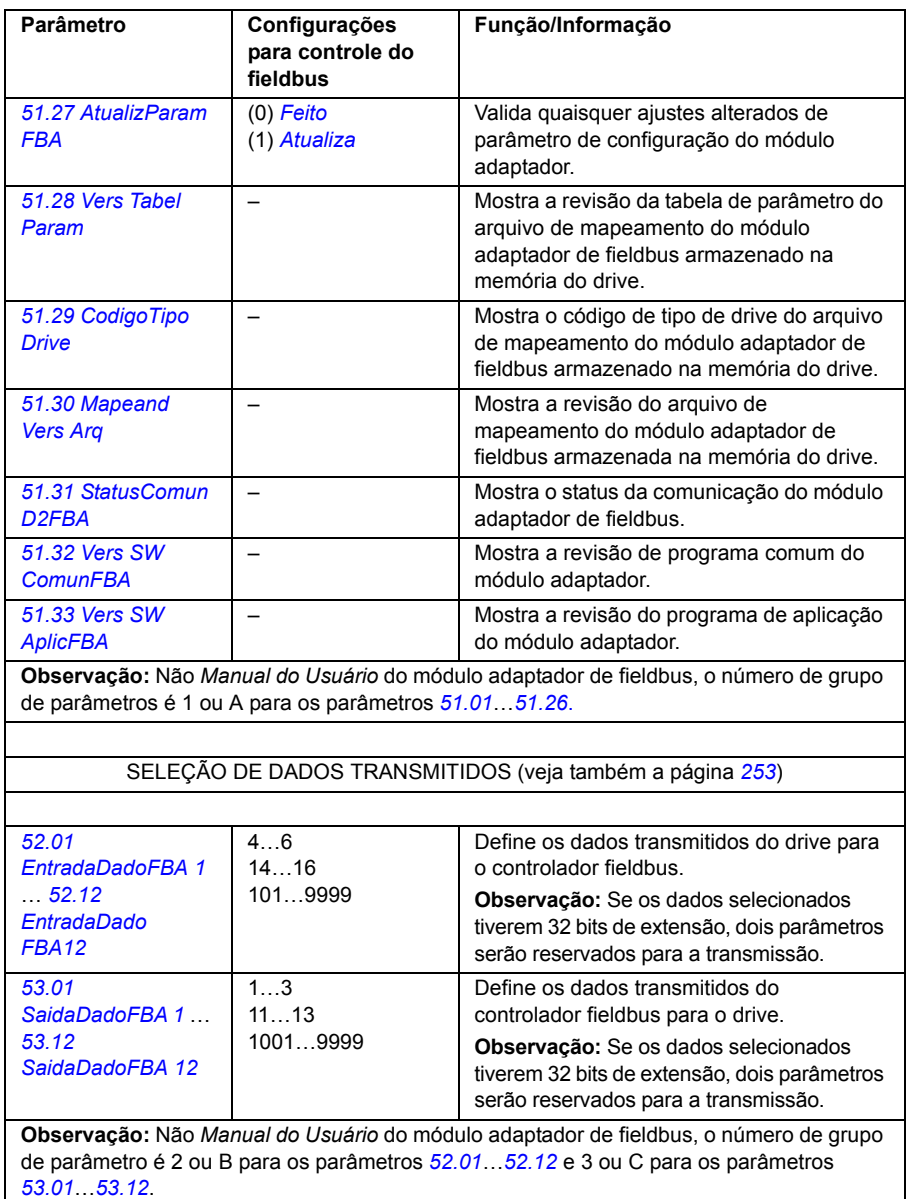

Depois de estabelecidos os parâmetros de configuração do módulo, os parâmetros de controle do drive (consulte a seção *[Configurando os parâmetros de controle do](#page-366-0)  [drive](#page-366-0)* abaixo) deverão ser verificados e ajustados quando necessário.

As novas configurações entrarão em vigor na próxima vez que o drive for energizado, ou quando o parâmetro *[51.27](#page-251-7) [AtualizParam FBA](#page-251-8)* for ativado.

## <span id="page-366-0"></span>**Configurando os parâmetros de controle do drive**

A coluna **Configurações para controle do fieldbus** fornece o valor a ser usado quando a interface fieldbus é a fonte ou destino desejado para aquele sinal em particular. A coluna **Função/Informação** fornece uma descrição do parâmetro.

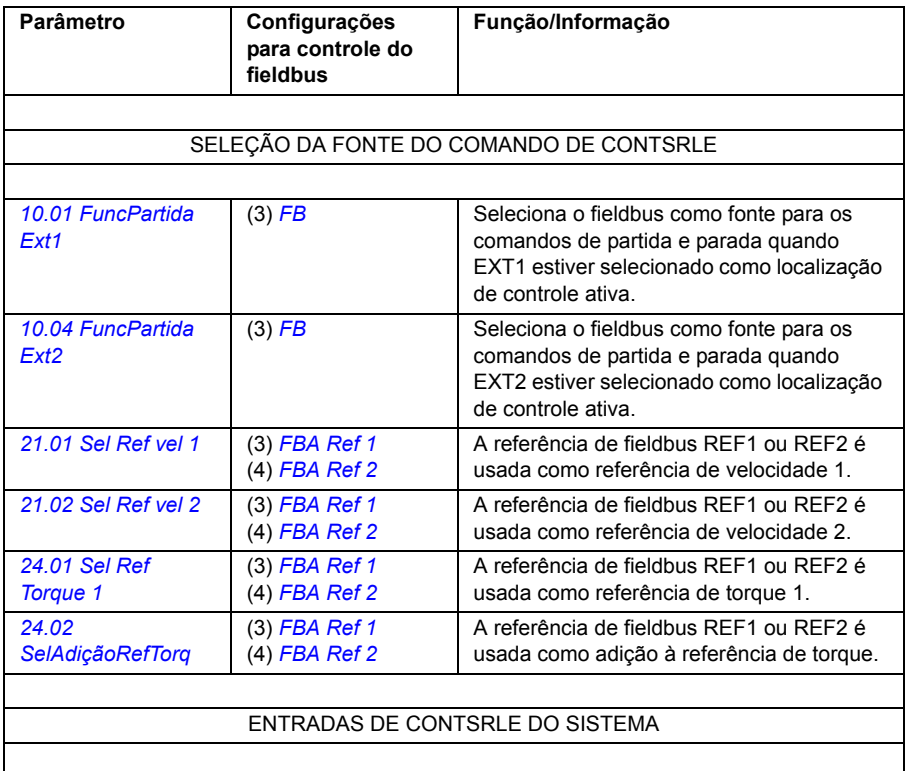

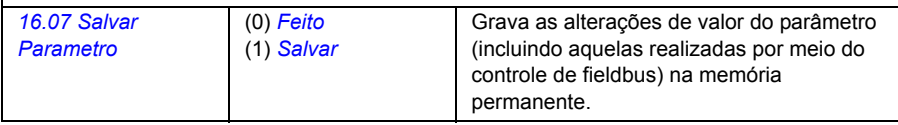

## **Fundamentos da interface do adaptador fieldbus**

A comunicação cíclica entre um sistema fieldbus e o drive consiste em palavras de dados de entrada e saída de 16/32 bits. O drive suporta no máximo o uso de 12 palavras de dados (16 bits) em cada direção.

Os dados transmitidos do drive para o controlador fieldbus são definidos pelos parâmetros *[52.01](#page-252-7) [EntradaDadoFBA 1](#page-252-8)* … *[52.12](#page-252-9) [EntradaDado FBA12](#page-252-10)*. Os dados transmitidos do controlador fieldbus para o drive são definidos pelos parâmetros *[53.01](#page-252-11) [SaidaDadoFBA 1](#page-252-12)* … *[53.12](#page-253-0) [SaidaDadoFBA 12](#page-253-1)*.

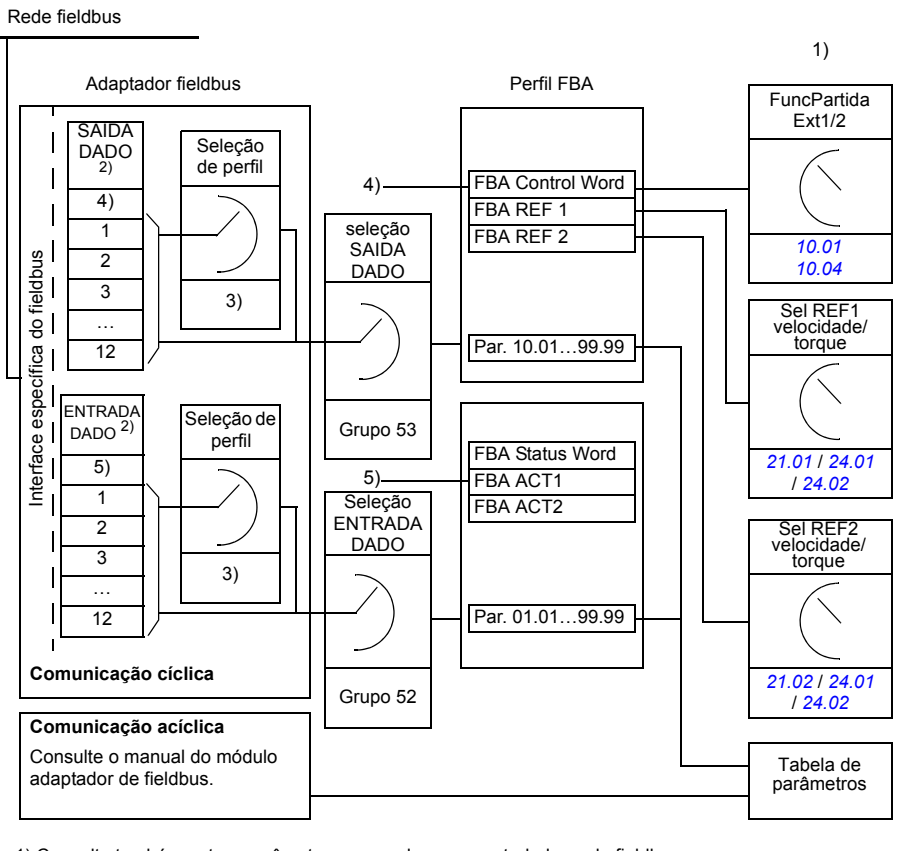

1) Consulte também outros parâmetros que podem ser controlados pelo fieldbus.

2) O número máximo de palavras de dados utilizado depende do protocolo.

3) Parâmetros de seleção de Perfil/Instância. Parâmetros específicos do módulo fieldbus. Para obter mais informações, consulte o *Manual do Usuário* do módulo adaptador de fieldbus apropriado.

4) Com o DeviceNet, a parte de controle é transmitida diretamente.

5) Com o DeviceNet, a parte de valor real é transmitida diretamente.

### **Palavra de controle e palavra de status**

A Palavra de Controle (CW) é o principal meio de controlar o drive a partir de um sistema fieldbus. A Palavra de Controle é enviada pelo controlador fieldbus para o drive. O drive comuta entre seus estados de acordo com as instruções de bit codificadas da Palavra de Controle.

A Palavra de Status (SW) é uma palavra que contém informações de status, enviada pelo drive ao controlador fieldbus.

## **Valores reais**

Os valores reais (ACT) são palavras de 16/32 bits que contêm informações sobre as operações selecionadas do drive.

## **Perfil de comunicação FBA**

O perfil de comunicação FBA é um modelo de máquina de estado que descreve os estados gerais e as transições de estado do drive. A seção *[Diagrama de estados](#page-370-0)* na página*[371](#page-370-0)* apresenta os estados mais importantes (incluindo os nomes de estado do perfil FBA). A Palavra de Controle FBA (parâmetro *[02.22](#page-109-0) [FBA Control Word](#page-109-1)* – veja a página *[112](#page-111-0)*) comanda as transições entre esses estados e a Palavra de Status FBA (parâmetro *[02.24](#page-111-0) [FBA main sw](#page-111-1)* – veja a página *[113](#page-112-0)*) indica o status do drive.

O perfil do módulo adaptador de fieldbus (selecionado por meio do parâmetro do módulo adaptador) define como a Palavra de Controle e a Palavra de Status são transmitidas em um sistema composto pelo controlador fieldbus, módulo adaptador de fieldbus e drive. Com os modos transparentes, a Palavra de Controle e a Palavra de Status são transmitidas sem qualquer conversão entre o controlador fieldbus e o drive. Com outros perfis (por exemplo, PSRFIdrive para FPBA-01, drive AC/DC para FDNA-01, DS-402 para FCAN-01 e perfil ABB Drives para todos os módulos adaptadores de fieldbus), o módulo adaptador de fieldbus converte a Palavra de Controle específica para fieldbus para o perfil de comunicação FBA e a Palavra de Status do perfil de comunicação FBA Par a a Palavra de Status específica para fieldbus.

Para obter descrições de outros perfis, consulte o *Manual do Usuário* do módulo adaptador de fieldbus apropriado.

## **Referências de Fieldbus**

As referências (FBA REF ) são números inteiros sinalizados de 16/32 bits. Uma referência negativa (indicando o sentido inverso de rotação) é formada calculando o complemento de dois do valor de referência positivo correspondente. Os conteúdos de cada palavra de referência podem ser usados como referência de torque ou de velocidade.

Quando a escala de referência de torque ou de velocidade é selecionada (através do parâmetro *[50.04](#page-249-5) [ModoSel Ref1 FBA](#page-249-6)* / *[50.05](#page-249-7) [ModoSel Ref2 FBA](#page-249-8)*), as referências fieldbus são números inteiros de 32 bits. O valor consiste em um valor inteiro de 16 bits e um valor fracionário de 16 bits. A escala de referência de velocidade/torque é a seguinte:

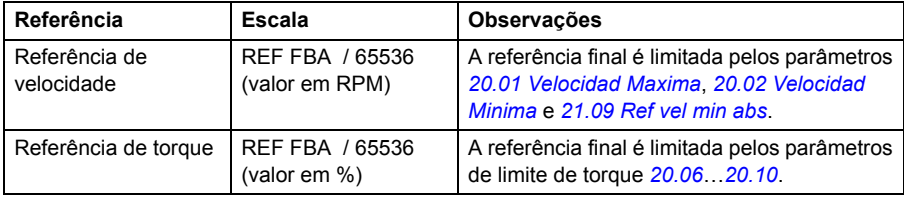

### <span id="page-370-0"></span>**Diagrama de estados**

A seguir é apresentado o diagrama de estados do perfil de comunicação FBA. Para verificar outros perfis, consulte o *Manual do Usuário* do módulo adaptador de fieldbus apropriado.

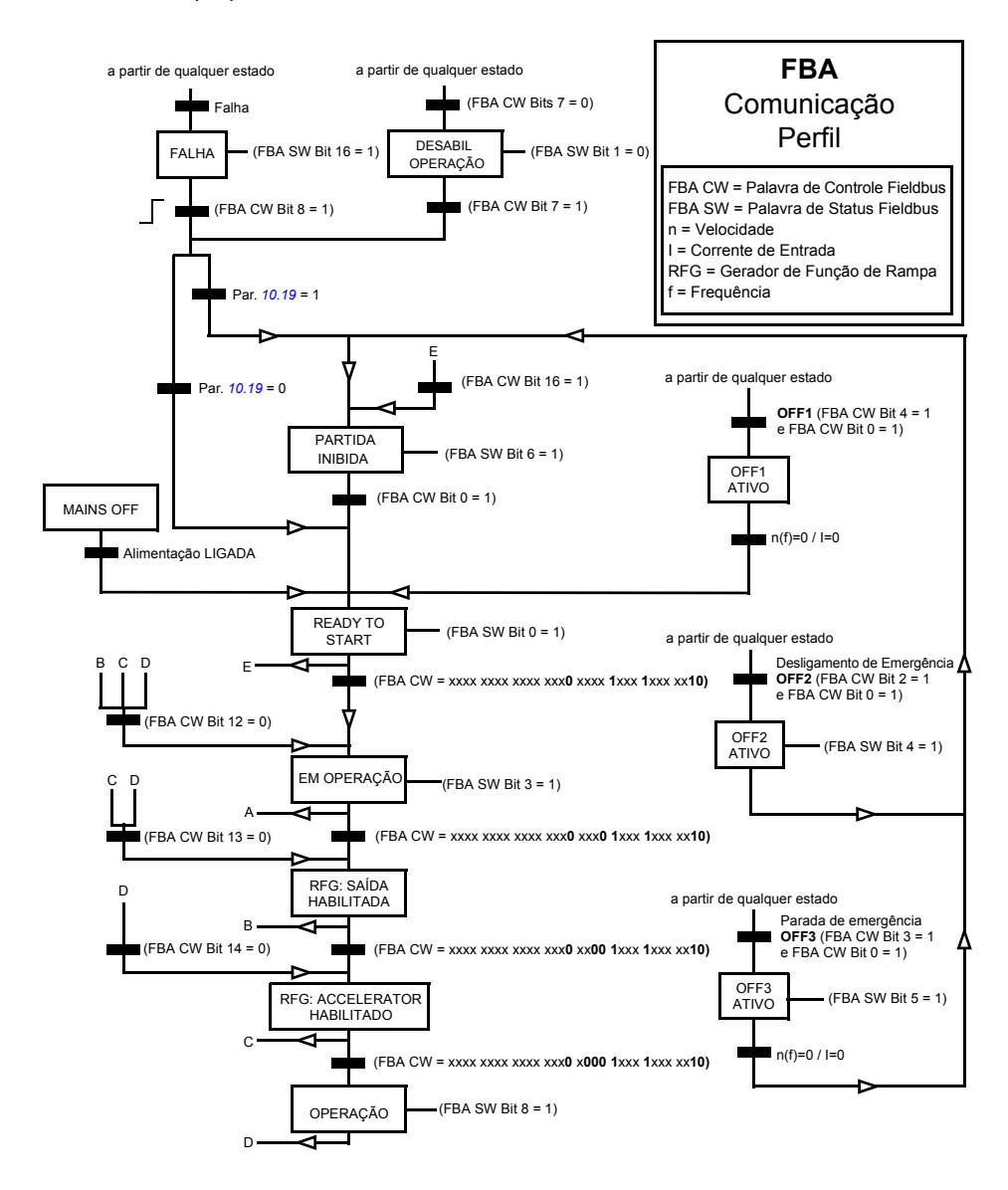

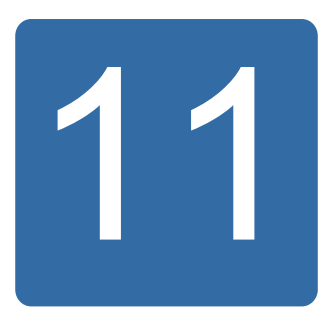

# **Ligação drive a drive**

## **O que este capítulo contém**

O capítulo descreve a comunicação no link drive a drive.

## **Informações Gerais**

O link drive a drive é uma linha de transmissão RS-485 feita por ligação em cadeia, construída conectando os blocos terminais XD2D das Unidades de Controle JCU de vários drives. Também é possível usar um módulo de adaptador FMBA Modbus instalado em um slot opcional na JCU. Os suportes para firmware até 63 nós no link.

O link possui um drive mestre; o restante dos drives é de seguidores. Por padrão, o mestre transmite comandos de controle, bem como referências de velocidade e torque para todos os seguidores. O mestre pode enviar 8 mensagens por milissegundo em intervalos de 100/150 microssegundos. O envio de uma mensagem leva aproximadamente 15 microssegundos, que resultam em uma capacidade teórica de link de aproximadamente 6 mensagens por 100 microssegundos.

É possível a multidifusão de controle de dados e a referência 1 a um grupo predefinido dos drives assim como é a mensagem de multidifusão em cadeia. A referência 2 é sempre transmitida por um mestre a todos os seguidores. Consulte os parâmetros *[57.11](#page-256-0)*…*[57.14](#page-256-1)*.

**Observação:** O link drive a drive pode ser usado apenas se a interface fieldbus integrada estiver desativada (consulte o parâmetro *[58.01](#page-257-0) [Sel hab protocol](#page-257-1)*).

## **Fiação**

Consulte o *Manual de Hardware* do drive.

# **Conjunto de Dados**

A comunicação drive a drive usa mensagens DDCS (sigla em inglês para: Sistema de Comunicação de Drive Distribuído) e tabelas de conjunto de dados para transferência de dados. Cada drive possui uma tabela de conjuntos de dados de 256 conjuntos de dados, numerados de 0...255. Cada conjunto de dados contém 48 bits de dados.

Por padrão, os conjuntos de dados 0... 15 e 200...255 são reservados para o firmware do drive; conjuntos de dados 16... 199 estão disponíveis para o programa aplicativo do usuário.

O conteúdo dos dois conjuntos de dados de comunicação de firmware pode ser configurado livremente com parâmetros do ponteiro e/ou programação de aplicação com a ferramenta DriveSPC. A palavra de controle de 16 bits e a referência drive a drive 1 de 32 bits são transmitidas de um conjunto de dados em um nível de tempo de 500 microssegundos (por padrão); a referência drive a drive 2 (32 bits) é transmitida de outro conjunto de dados em um nível de tempo de 2 milissegundos (por padrão). Os seguidores podem ser configurados para usar os comandos drive a drive e as referências com os seguintes parâmetros:

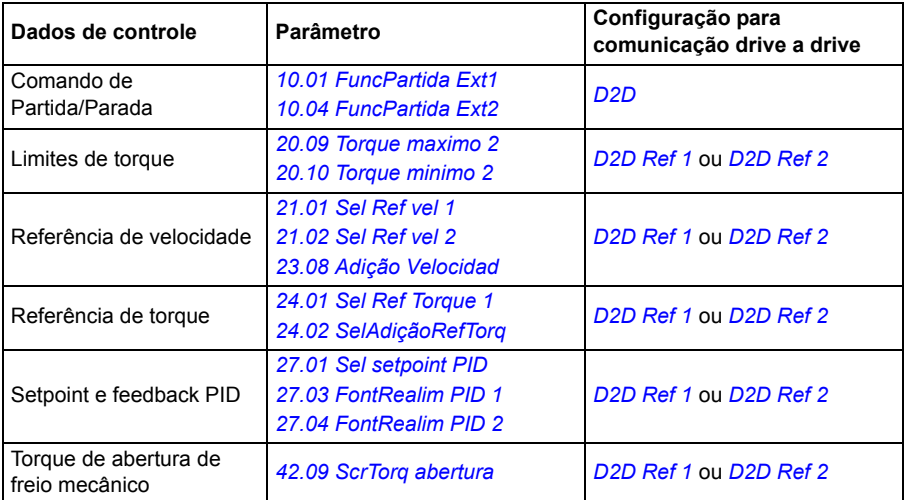

O status da comunicação dos seguidores pode ser supervisionado por uma mensagem de supervisão periódica enviada do mestre para os seguidores individuais (consulte os parâmetros *[57.04](#page-255-0) [MascaraSeguidor1](#page-255-1)* e *[57.05](#page-255-2) [MascaraSeguidor2](#page-255-3)*).

Podem ser usados blocos de função Drive to Drive na ferramenta DriveSPC a fim de permitir métodos de comunicação adicionais (tais como mensagem follower a follower) e para modificar o uso dos datasets entre os drives. Consulte o documento à parte *Guia de aplicação: Programação de aplicação para os drives ACS850 e ACQ810* (3AUA0000078664 [inglês]).

## **Tipos de mensagens**

Cada drive no link possui um endereço de nó exclusivo permitindo uma comunicação ponto a ponto entre dois drives. O endereço do nó 0 é automaticamente designado para o drive mestre; em outros drives, o endereço do nó é definido pelo parâmetro *[57.03](#page-255-4) [Endereco do nó](#page-255-5)*.

O endereçamento de multidifusão é suportado, permitindo a composição dos grupos de drives. O envio de dados a um endereço de multidifusão é recebido por todos os drives que têm esse endereço. Um grupo de multidifusão pode ser composto de 1...62 drives

Em transmissão de mensagem, os dados podem ser enviados para todos os drives (efetivamente, a todos os seguidores) no link.

Tanto a comunicação mestre a seguidor(es) e seguidor a seguidor(es) é suportada. Um seguidor pode enviar uma mensagem para outro seguidor (ou um grupo de seguidores) após receber uma mensagem de indicação a partir do mestre.

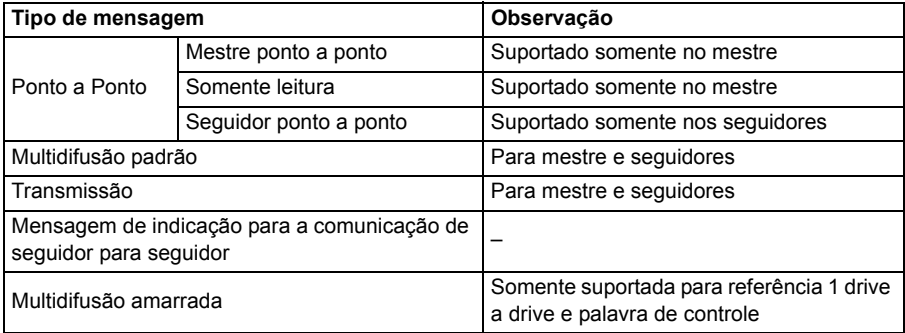

#### **Mensagem mestre ponto a ponto**

Neste tipo de mensagem, o mestre envia um conjunto de dados (LocalDsNr) de sua própria tabela de conjunto de dados para a do seguidor. O TargetNode fica no endereço do nó do seguidor; RemoteDsNr especifica o número do conjunto de dados alvo.

O seguidor responde retornando o conteúdo do próximo conjunto de dados. A resposta é armazenada no conjunto de dados LocalDsNr+1 no mestre.

**Observação:** A mensagem mestre ponto a ponto é suportada somente no mestre devido à resposta ser sempre enviada para o endereço do nó 0 (o mestre).

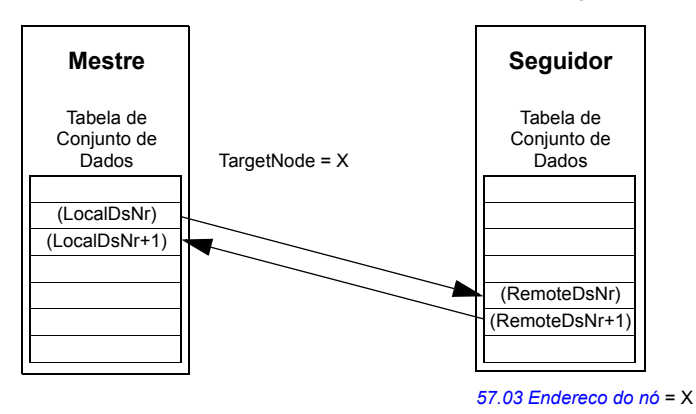

## **Mensagem de leitura remota**

O mestre pode ler um conjunto de dados (RemoteDsNr) a partir de um seguidor especificado pelo TargetNode. O seguidor retorna o conteúdo do conjunto de dados solicitado no mestre. A resposta é armazenada no conjunto de dados LocalDsNr no mestre.

**Observação:** A mensagem de leitura remota é suportada somente no mestre devido à resposta ser sempre enviada para o endereço do nó 0 (o mestre).

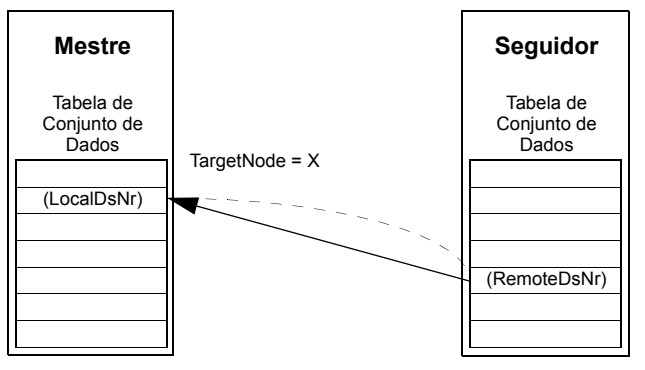

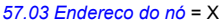

## **Mensagem do seguidor ponto a ponto**

Este tipo de mensagem é para comunicação ponto a ponto entre seguidores. Após o recebimento de um sinal do mestre, um seguidor pode enviar um conjunto de dados a outro seguidor com uma mensagem de seguidor ponto a ponto. O drive alvo é especificado usando o endereço do nó.

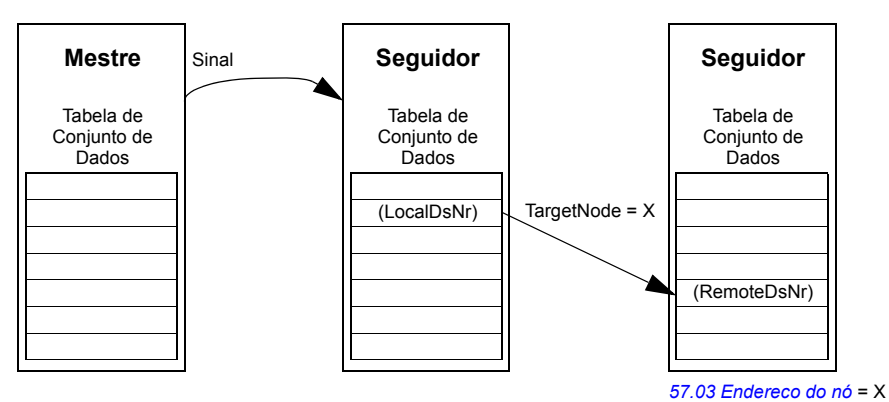

**Observação:** Os dados não são enviados ao mestre.

#### **Mensagem de multidifusão padrão**

Em mensagem multidifusão padrão, um dataset pode ser enviado a um grupo de drives tendo o mesmo endereço de grupo multidifusão padrão. O grupo alvo é definido pelo bloco de função padrão *D2D\_Conf*; consulte o documento à parte *Guia de aplicação: Programação de aplicação para os drives ACS850 e ACQ810* (3AUA0000078664 [inglês]).

O drive de envio pode ser o mestre ou um seguidor, após receber um sinal do mestre.

**Observação:** O mestre não recebe os dados enviados mesmo sendo um membro do grupo de multidifusão alvo.

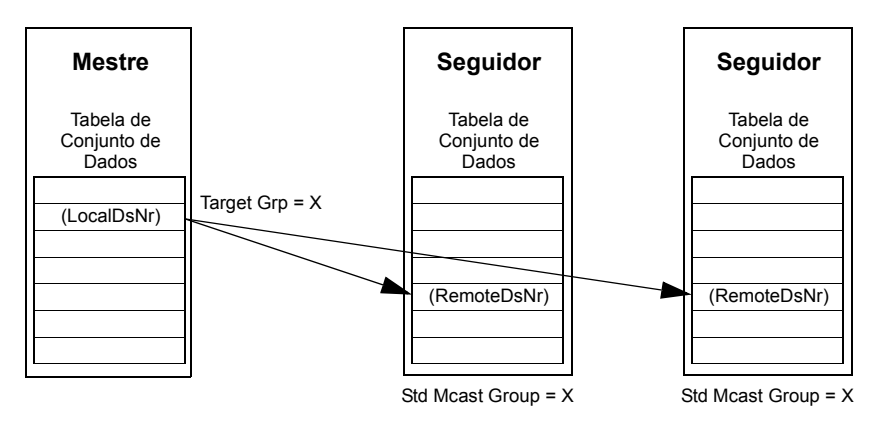

*Multidifusão mestre a seguidor(es)*

*Multidifusão seguidor a seguidor(es)*

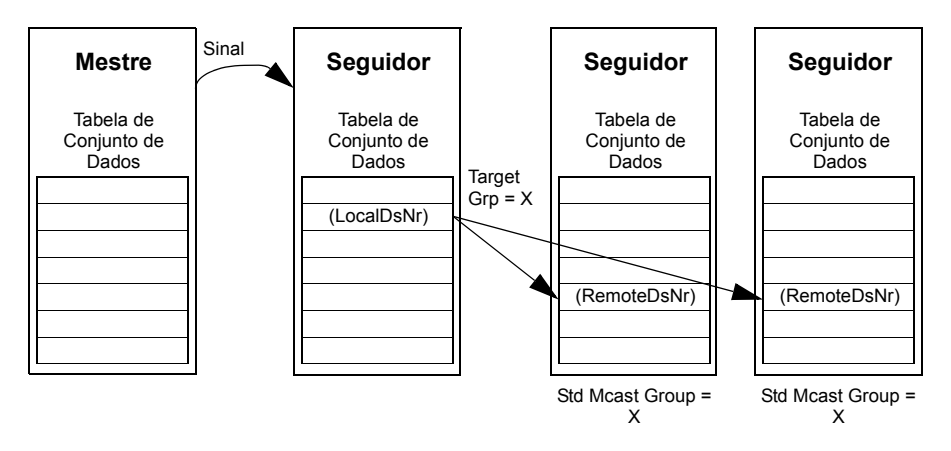

### **Mensagem de Transmissão**

Em transmissão, o mestre envia um conjunto de dados a todos os seguidores, ou um seguidor envia um conjunto de dados a todos os outros seguidores (depois de receber um sinal do mestre).

O alvo (Target Grp) é ajustado automaticamente para 255, designando todos os seguidores.

**Observação:** O mestre não recebe qualquer transmissão de dados feita pelos seguidores.

*Transmissão mestre a seguidor(es)*

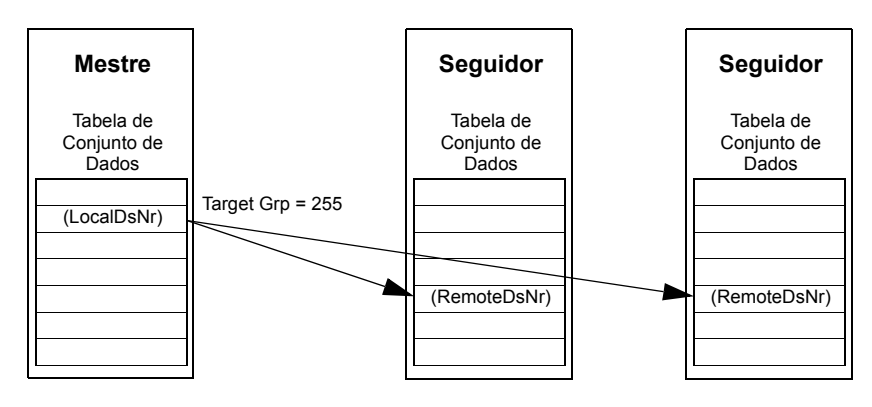

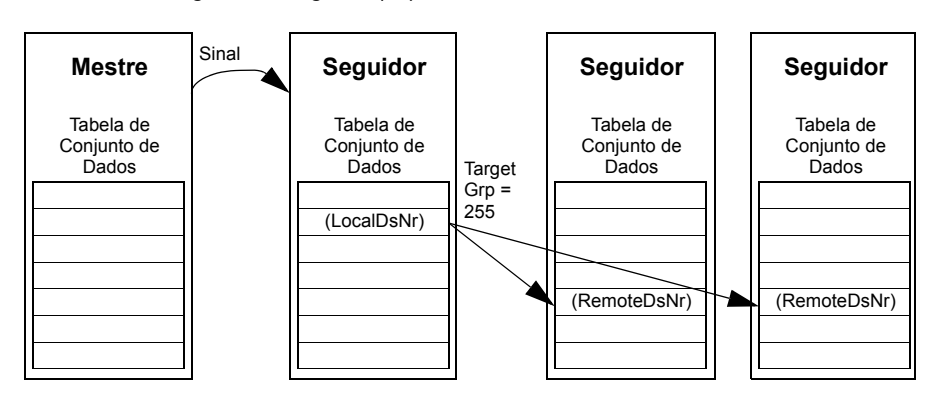

*Transmissão seguidor a seguidor(es)*

### **Mensagem de multidifusão em grupo**

A multidifusão em grupo é suportada pela referência drive a drive 1 e pela Palavra de Controle pelo firmware.

O grupo de mensagem sempre é iniciado pelo mestre. O grupo alvo é definido pelo parâmetro *[57.13](#page-256-2) [Grp MC Prox Ref1](#page-256-3)*. A mensagem é recebida por todos os seguidores que tenham o ajuste de parâmetro *[57.12](#page-256-4) [Grupo MC Ref 1](#page-256-5)* para o mesmo valor como parâmetro *[57.13](#page-256-2) [Grp MC Prox Ref1](#page-256-3)* no mestre.

Se um seguidor tiver ajustes de parâmetros *[57.03](#page-255-4) [Endereco do nó](#page-255-5)* e *[57.12](#page-256-4) [Grupo](#page-256-5)  [MC Ref 1](#page-256-5)* para o mesmo valor, isto o tornará um submestre. Imediatamente após um submestre receber a mensagem de multidifusão, ele enviará sua própria mensagem para o próximo grupo de multidifusão definido pelo parâmetro *[57.13](#page-256-2) [Grp MC Prox](#page-256-3)  [Ref1](#page-256-3)*.

A duração de toda a cadeia de mensagem é de aproximadamente 15 microssegundos multiplicado pelo número de links no grupo (definida pelo parâmetro *[57.14](#page-256-1) [Grps MC](#page-256-6)  [Nr Ref 1](#page-256-6)* no mestre).

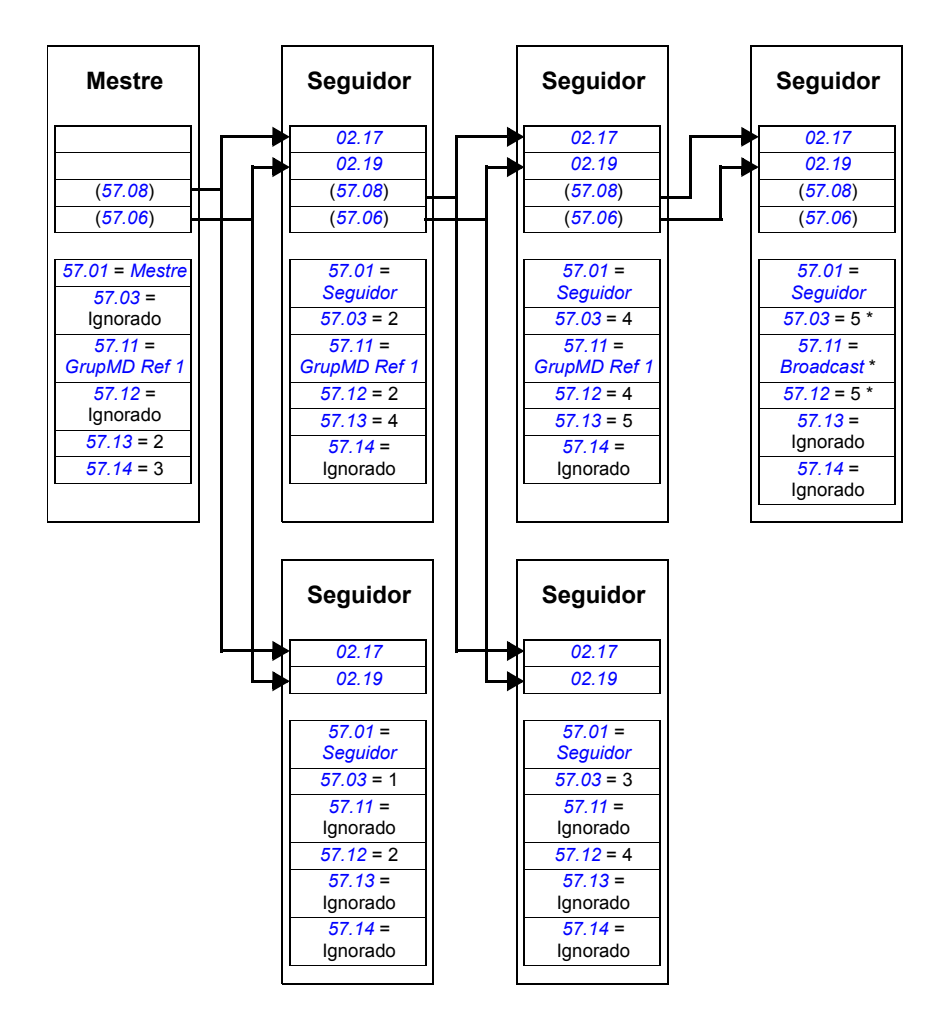

\* O reconhecimento do último seguidor para o mestre pode ser evitado pela configuração do parâmetro *[57.11](#page-256-0) [Tipo Msg Ref 1](#page-256-9)* para *[Broadcast](#page-256-8)* (necessário porque os parâmetros *[57.03](#page-255-4) [Endereco do nó](#page-255-5)* e *[57.12](#page-256-4) [Grupo MC Ref 1](#page-256-5)* são configurados para o mesmo valor). Como alternativa, os endereços de nó/grupo (parâmetros *[57.03](#page-255-4) [Endereco do nó](#page-255-5)* e *[57.12](#page-256-4) [Grupo MC](#page-256-5)  [Ref 1](#page-256-5)*) podem ser ajustados para valores não iguais.

## *382 Ligação drive a drive*

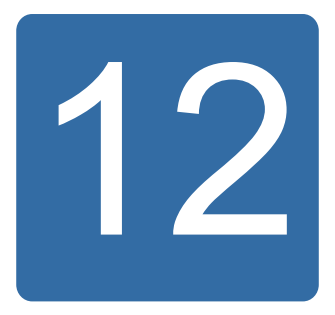

# **Grupo de controle e diagramas lógicos do drive**

# **O que este capítulo contém**

O capítulo apresenta o grupo e a lógica do controle do drive.

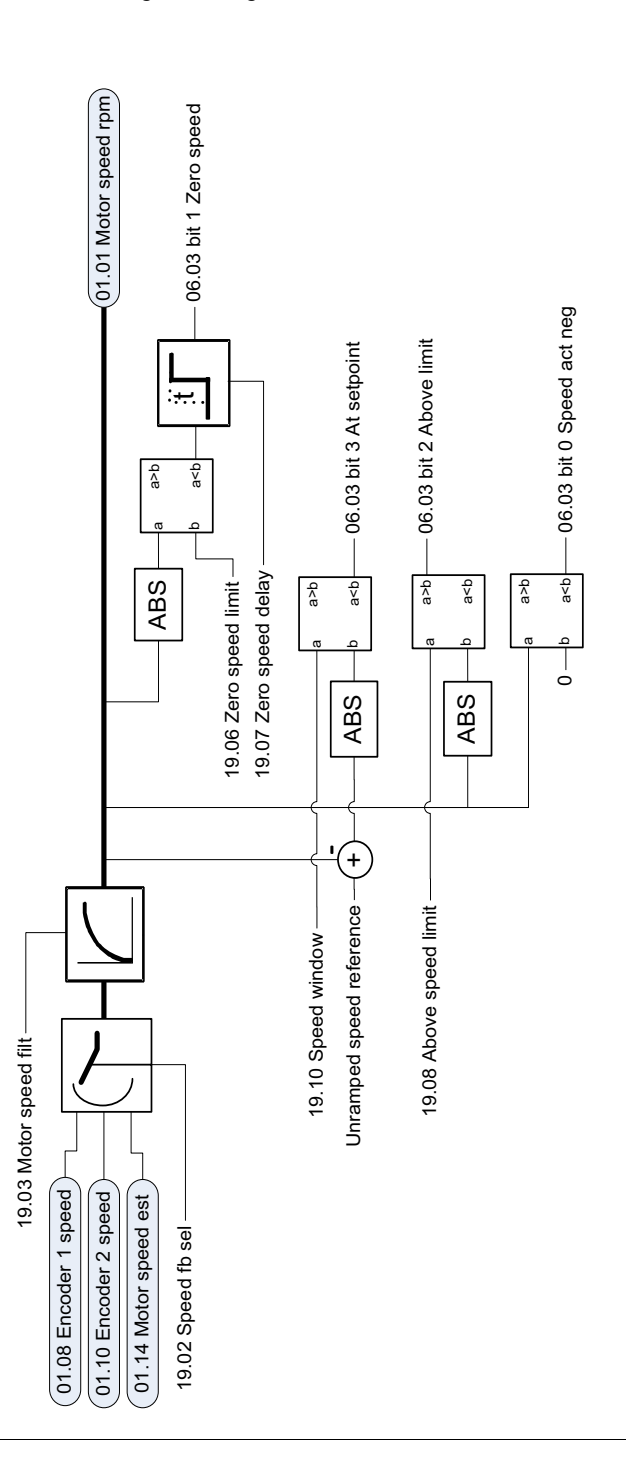

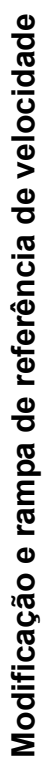

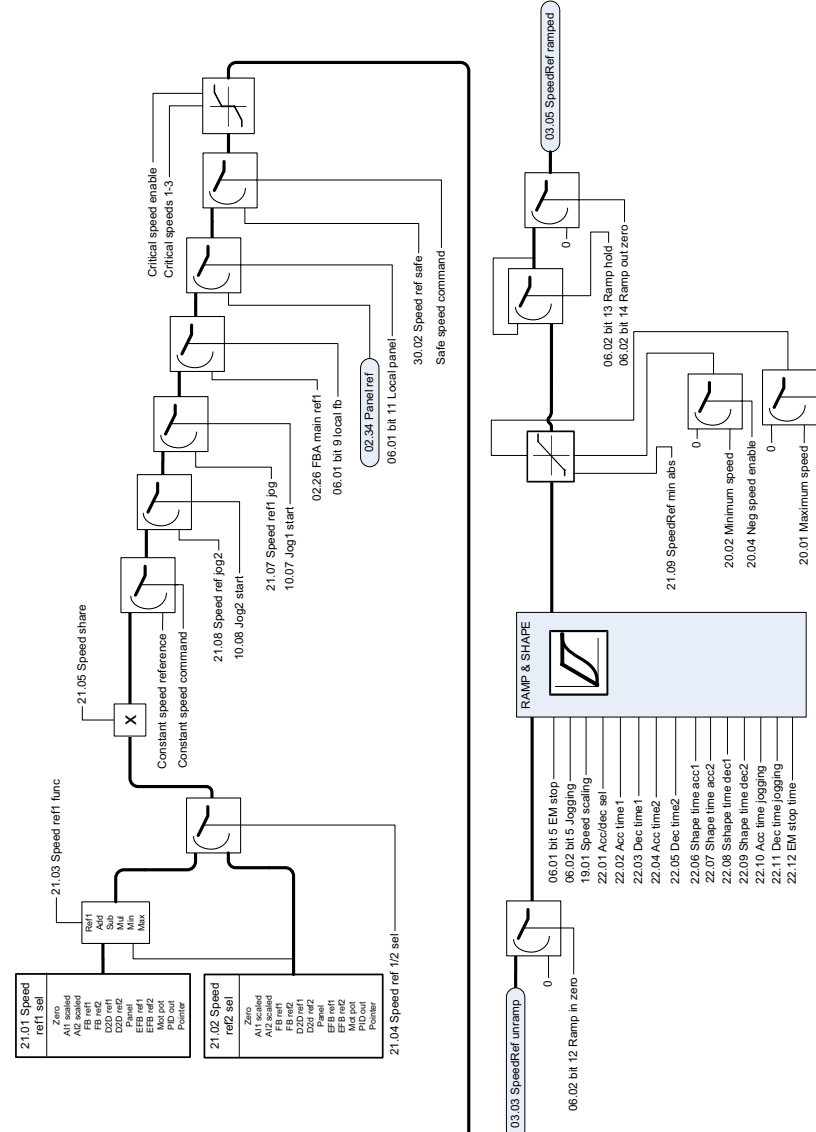

20.03 Pos speed enable

20.03 Pos speed enable -

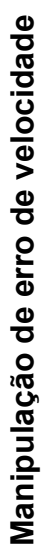

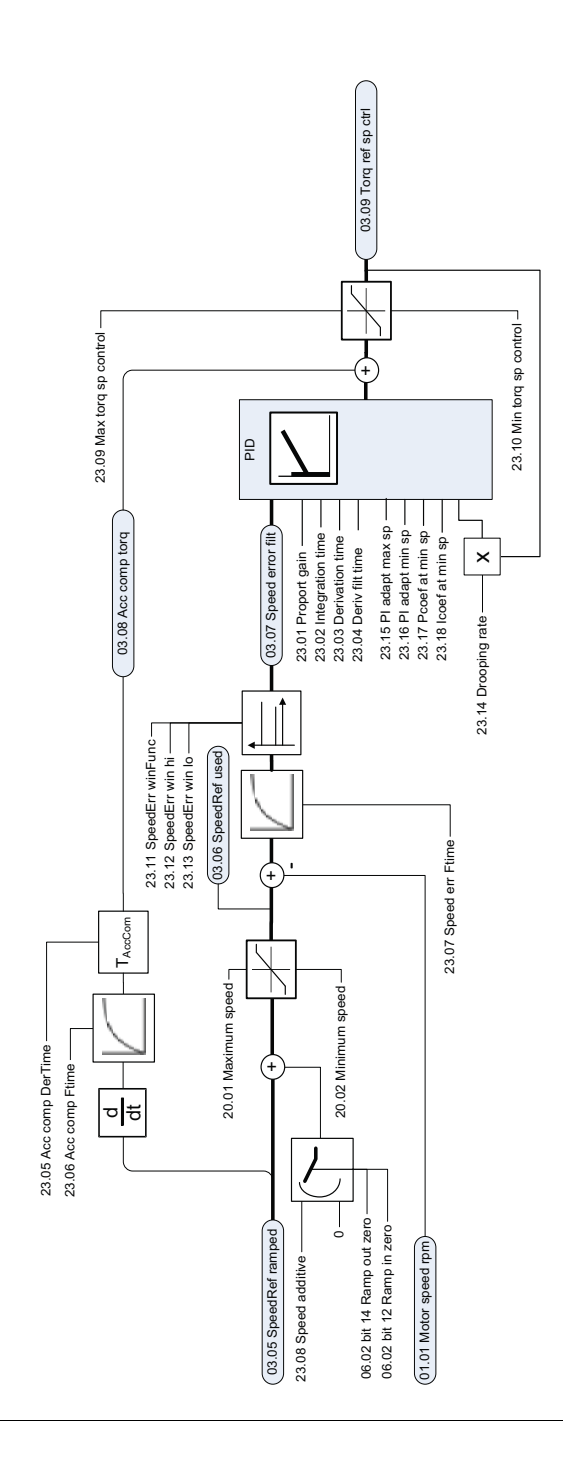

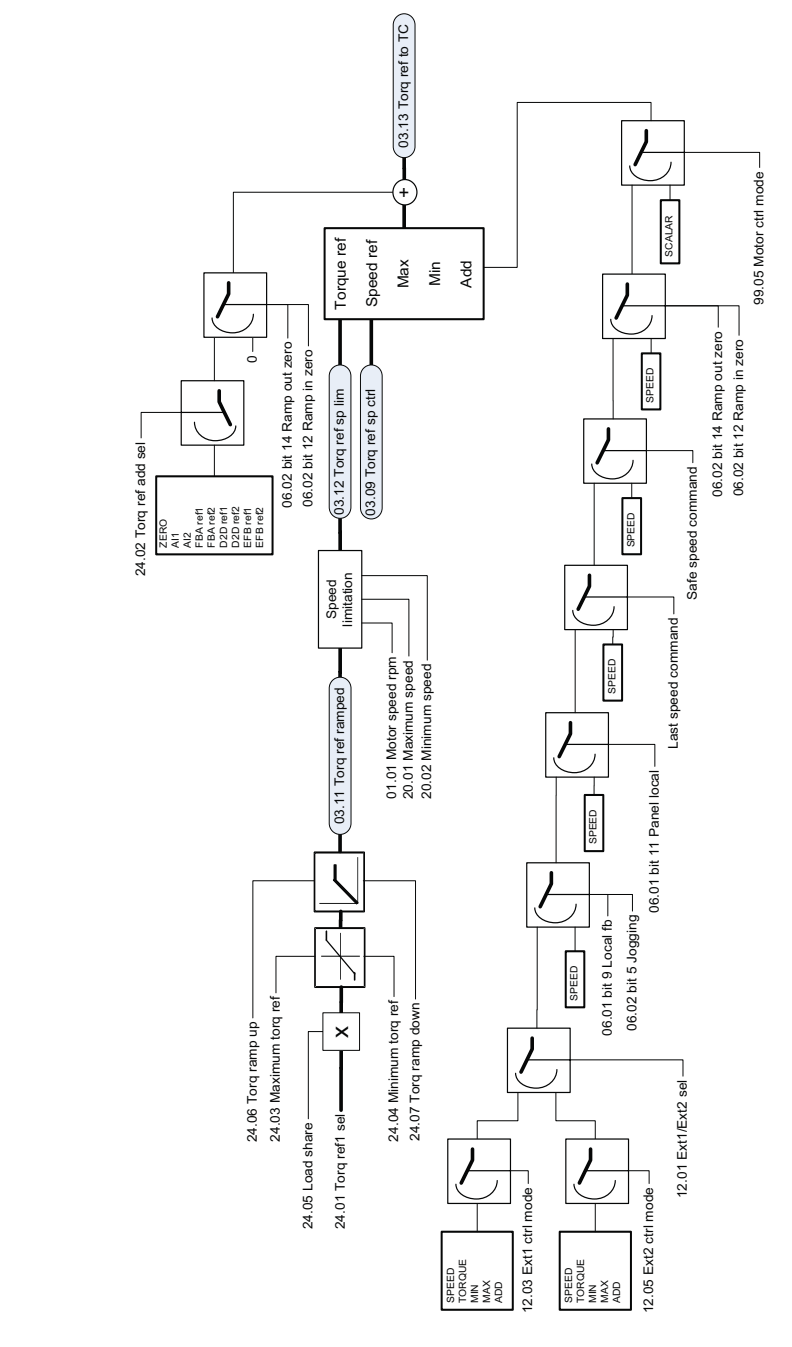

Modificação de referência de torque, seleção de modo de operação **Modificação de referência de torque, seleção de modo de operação**

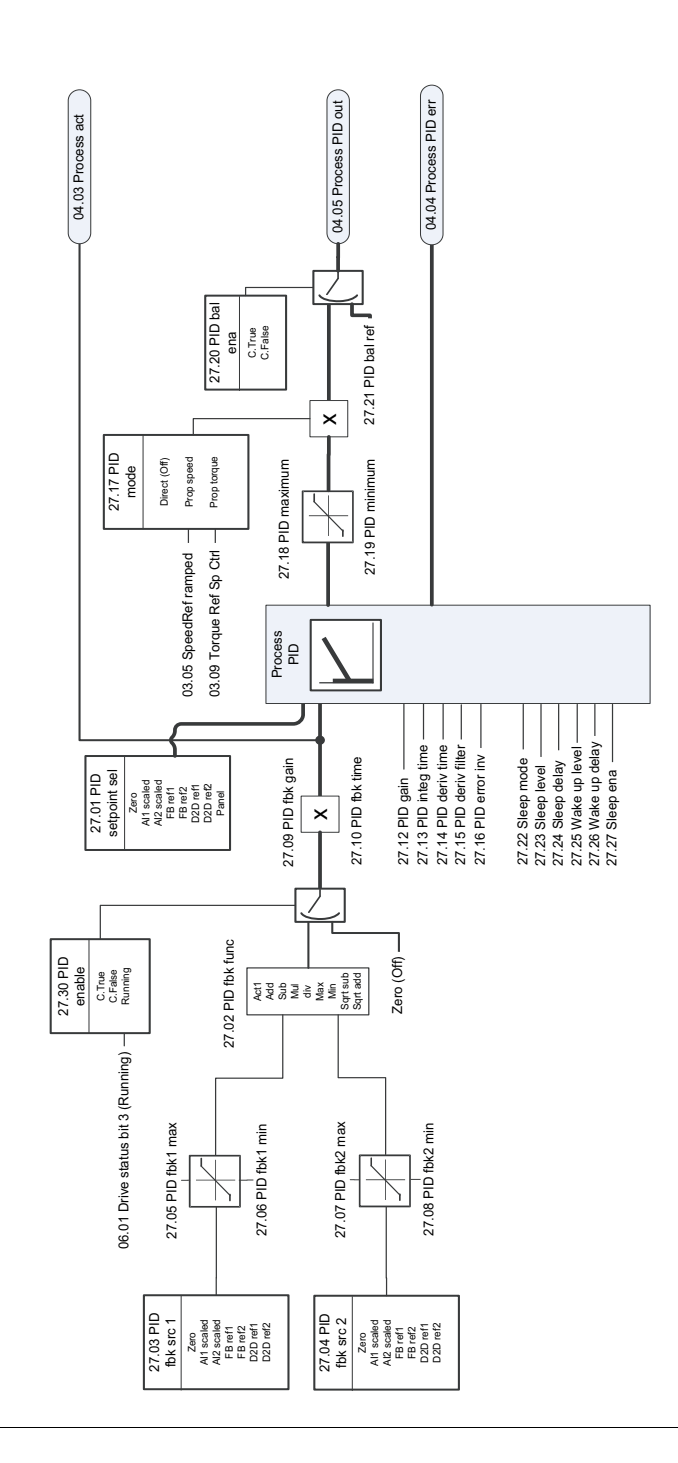

PID do Processo **PID do Processo**

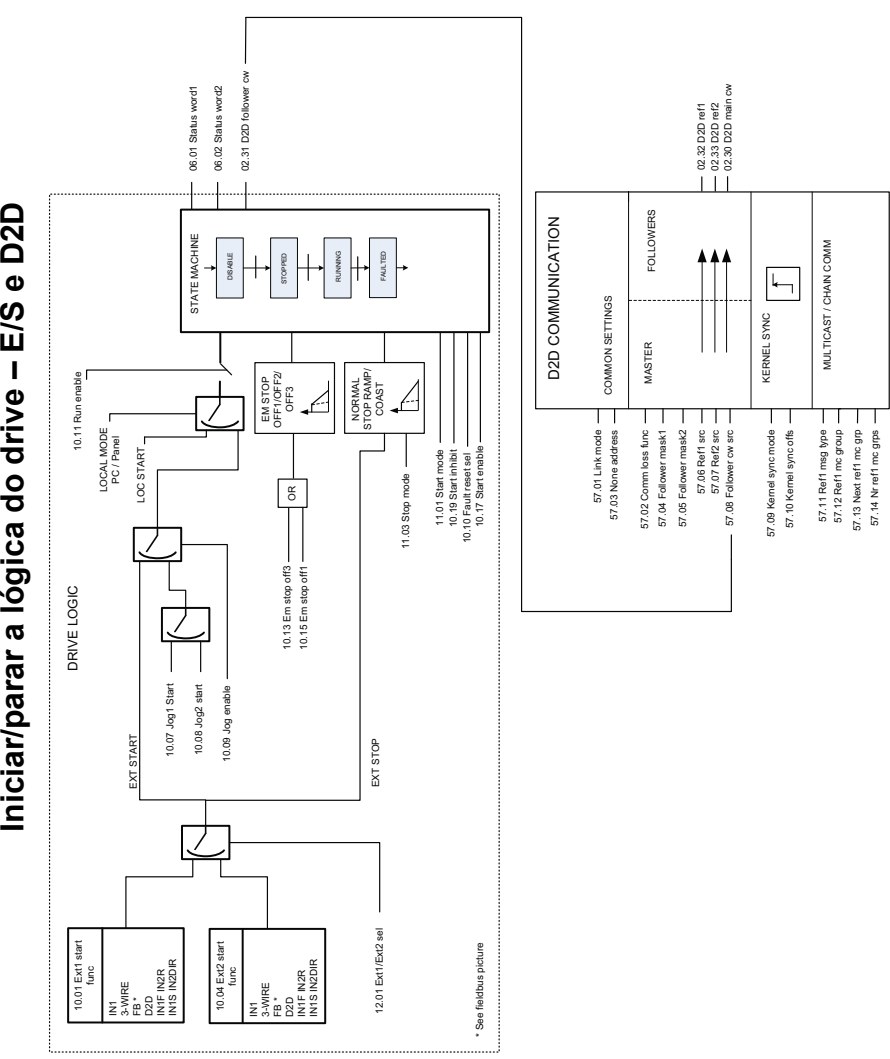

Iniciar/parar a lógica do drive - E/S e D2D

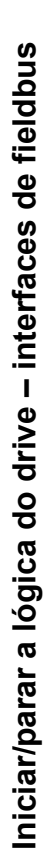

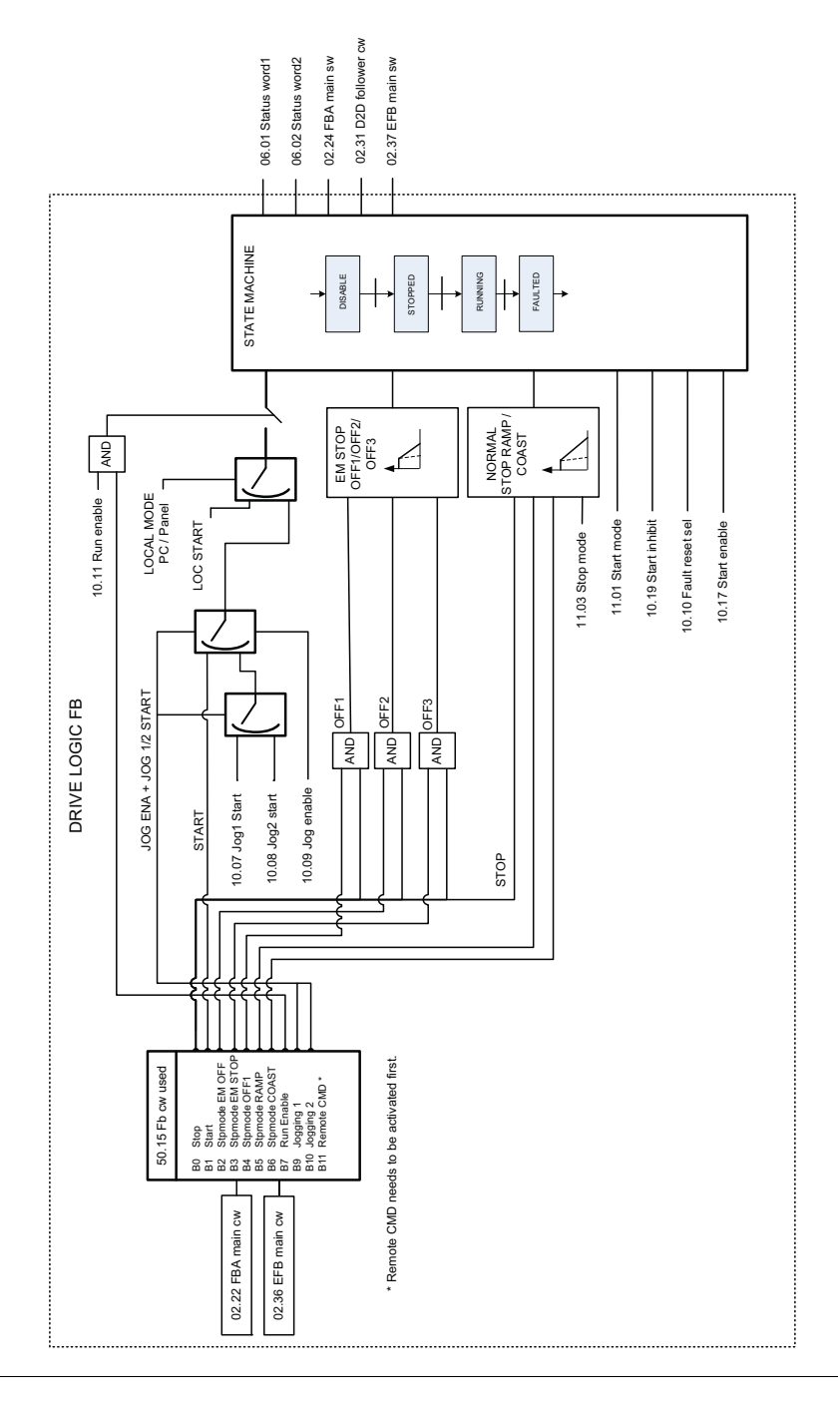

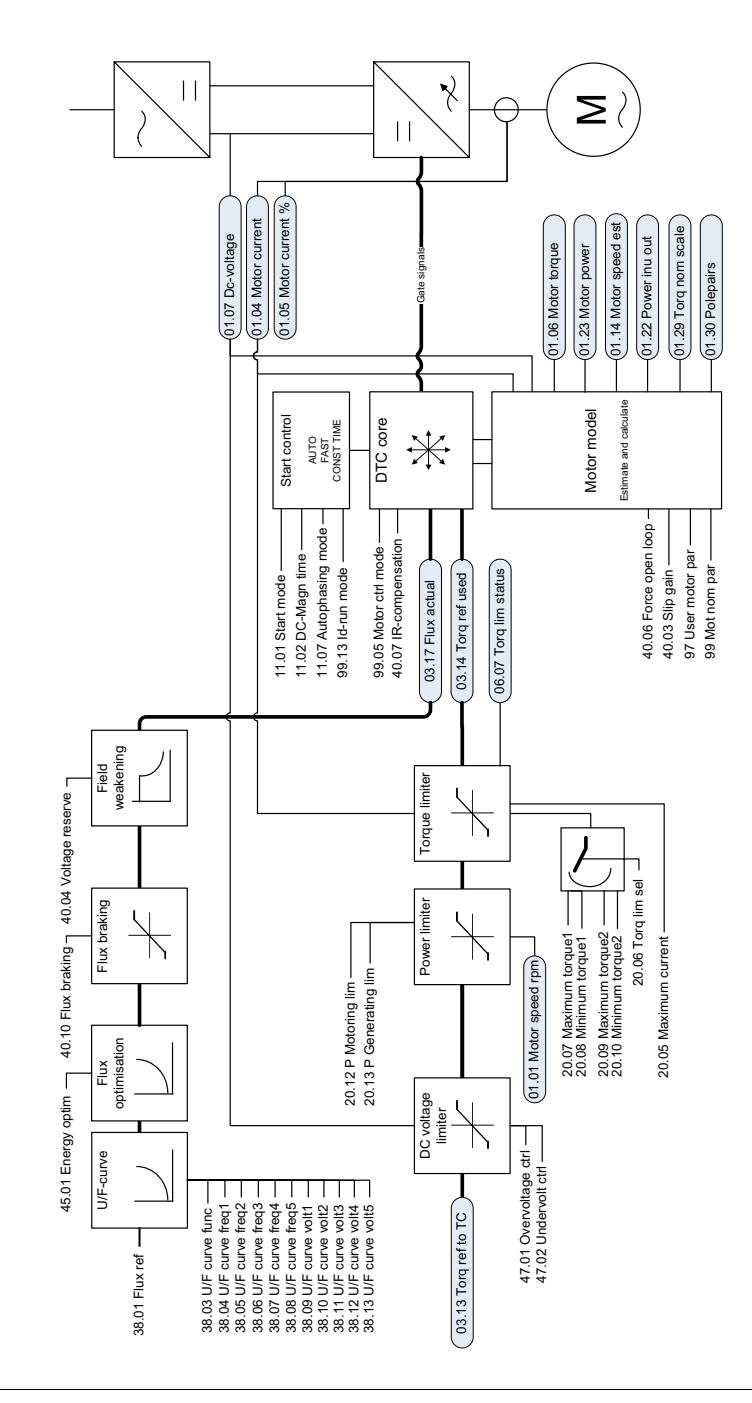

Controle de torque direto **Controle de torque direto**

# Informações adicionais

#### Consultas de produtos e serviços

Encaminhe quaisquer perguntas sobre o produto para seu representante ABB local, citando a designação de tipo e o número de série da unidade em questão. Uma lista dos contatos de venda, suporte e serviço da ABB pode ser encontrada visitando o site [www.abb.com/drives](http://www.abb.com/drives) e selecionando *Sales, Support and Service network*.

#### Treinamento do produto

Para obter informações sobre treinamentos de produtos ABB, visite o site [www.abb.com/drives](http://www.abb.com/drives) e selecione *Training courses*.

#### Fornecendo feedback sobre manuais de Drives ABB

Seus comentários a respeito de nossos manuais são bem-vindos. Acesse [www.abb.com/drives](http://www.abb.com/drives) e selecione *Document Library* – *Manuals feedback form (LV AC drives)*.

#### Biblioteca de documentos na Internet

Os manuais e outros documentos sobre os produtos podem ser baixados da Internet no formato PDF. Acesse [www.abb.com/drives](http://www.abb.com/drives) e selecione *Document Library.* É possível navegar pela biblioteca ou digitar critérios de busca, por exemplo, o código de um documento, no campo de pesquisa.

# Entre em contato conosco

**www.abb.com/drives www.abb.com/drivespartners**

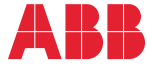

Power and productivity<br>for a better world<sup>™</sup>